$\overline{aws}$ 

開発者ガイド

Amazon Kinesis Video Streams

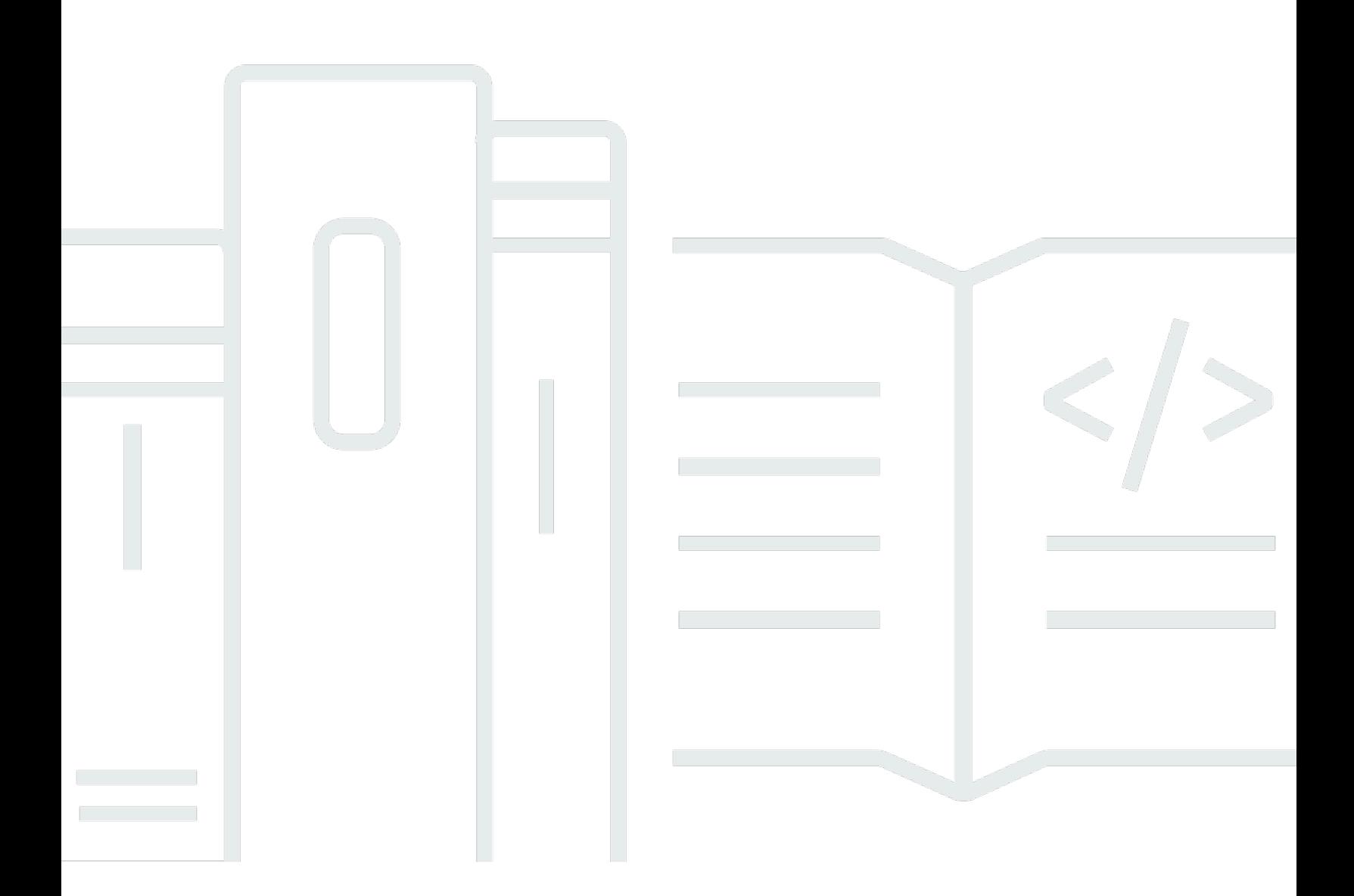

Copyright © 2024 Amazon Web Services, Inc. and/or its affiliates. All rights reserved.

## Amazon Kinesis Video Streams: 開発者ガイド

Copyright © 2024 Amazon Web Services, Inc. and/or its affiliates. All rights reserved.

Amazon の商標とトレードドレスは、Amazon 以外の製品またはサービスとの関連において、顧客 に混乱を招いたり、Amazon の名誉または信用を毀損するような方法で使用することはできませ ん。Amazon が所有しない他の商標はすべてそれぞれの所有者に帰属します。所有者は必ずしも Amazon との提携や関連があるわけではありません。また、Amazon の支援を受けているとはかぎり ません。

# **Table of Contents**

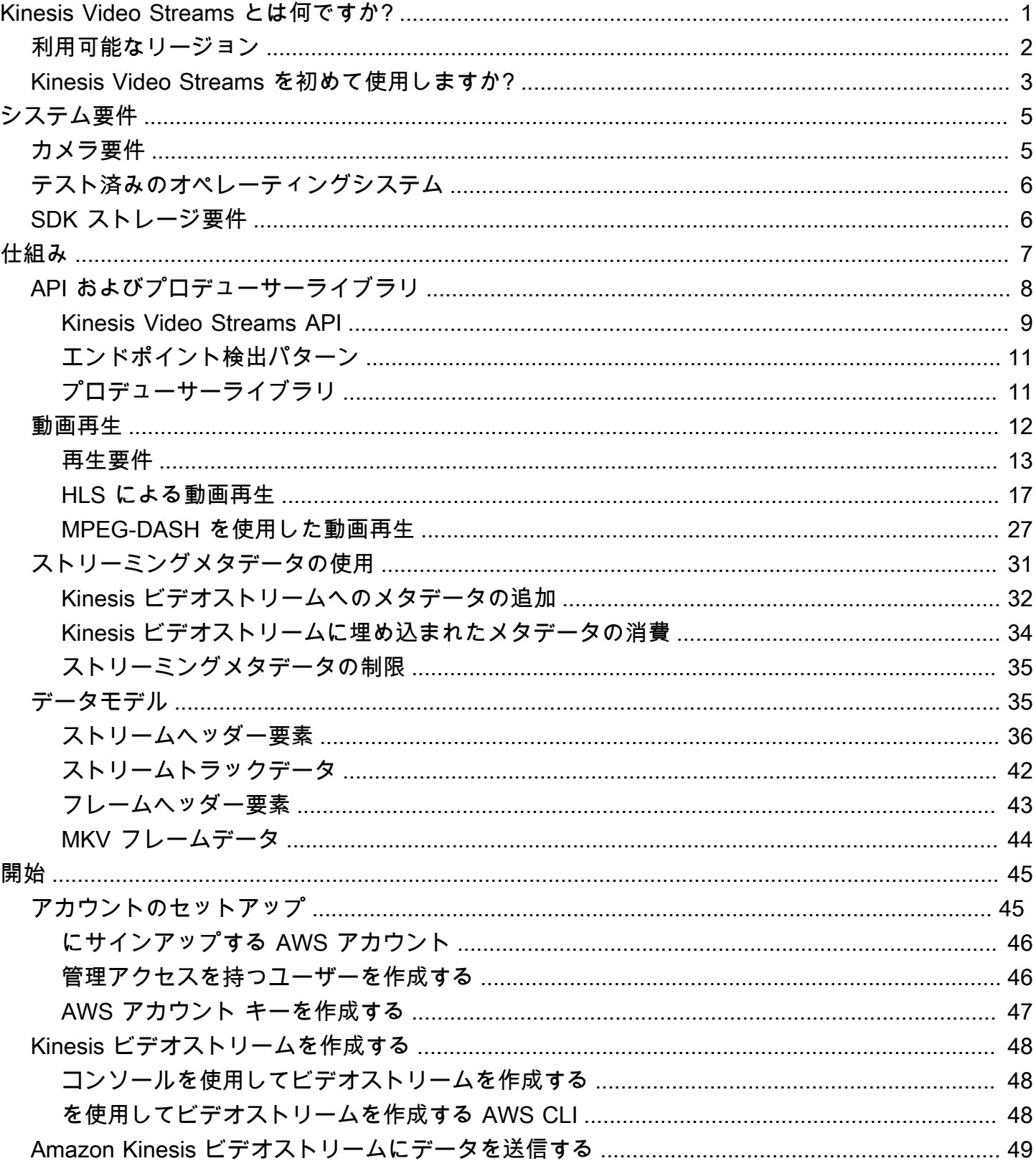

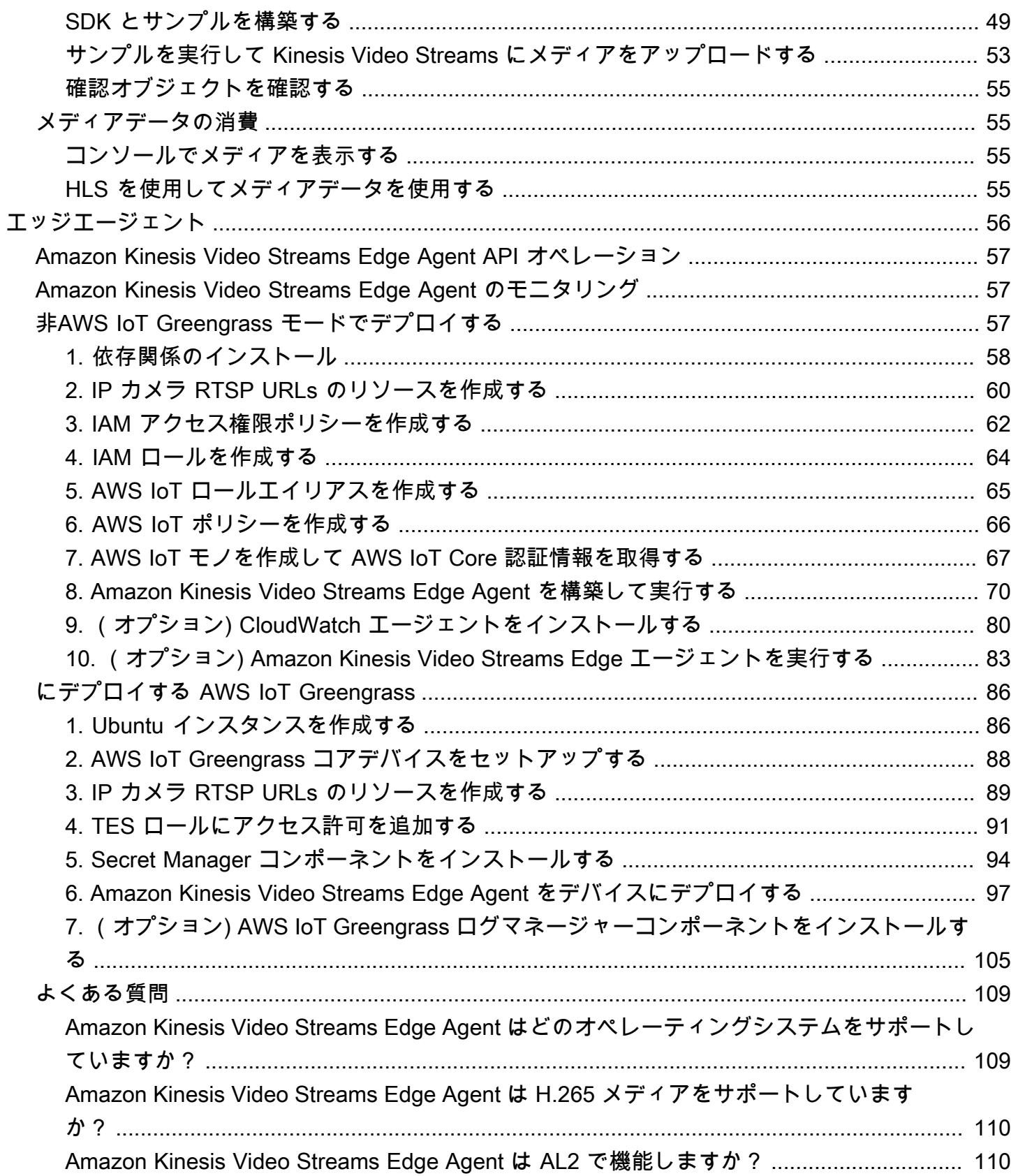

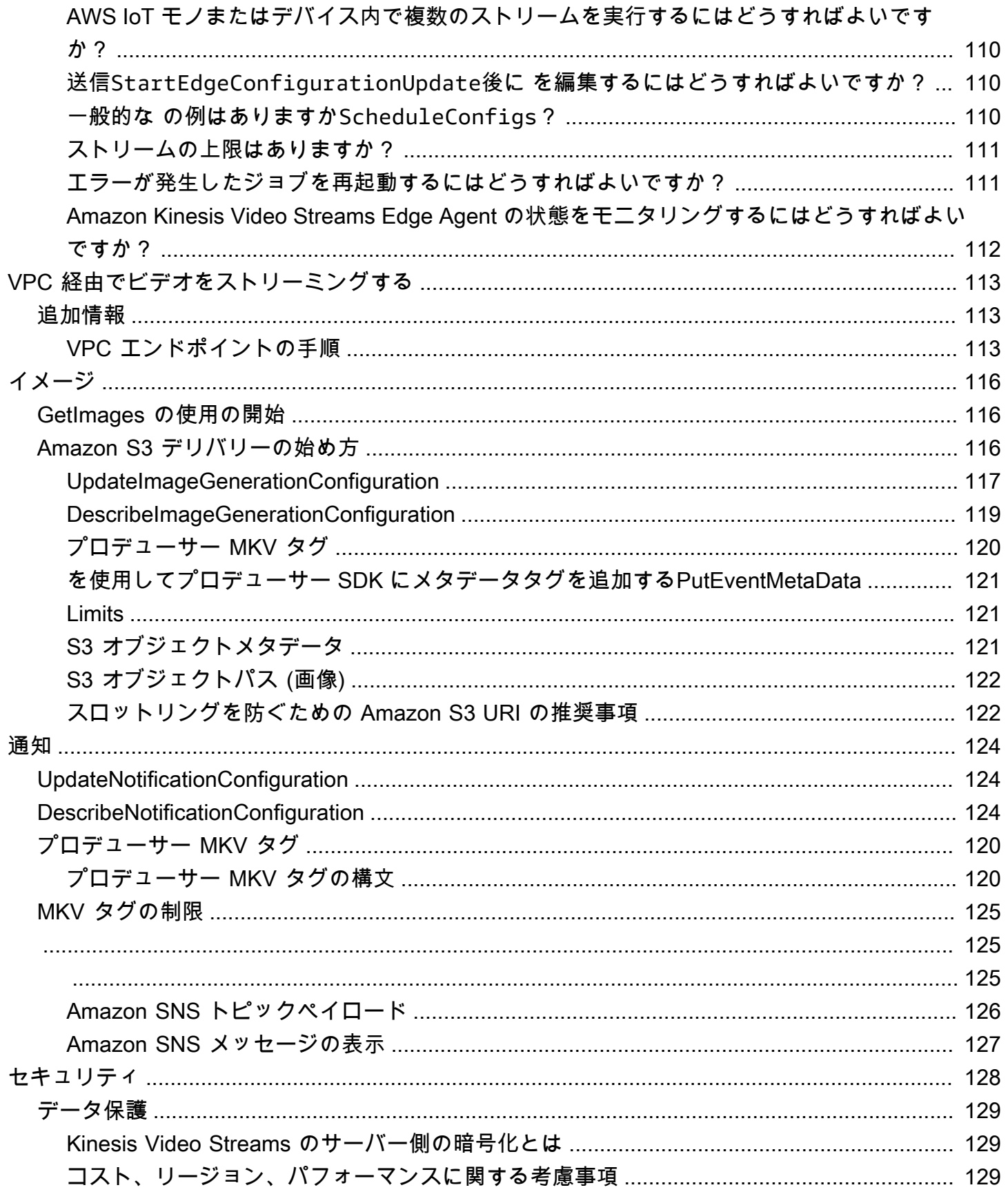

 $\overline{v}$ 

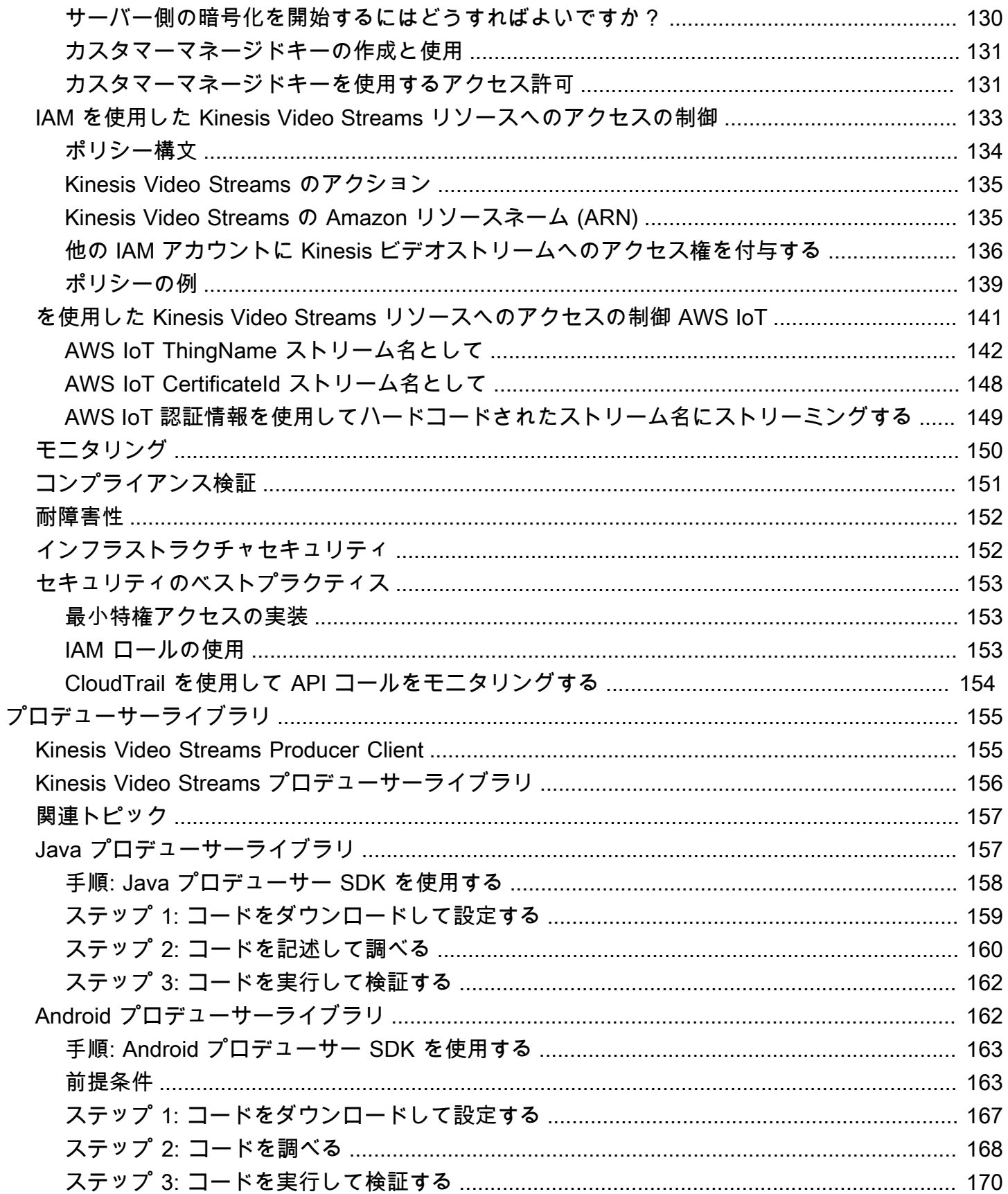

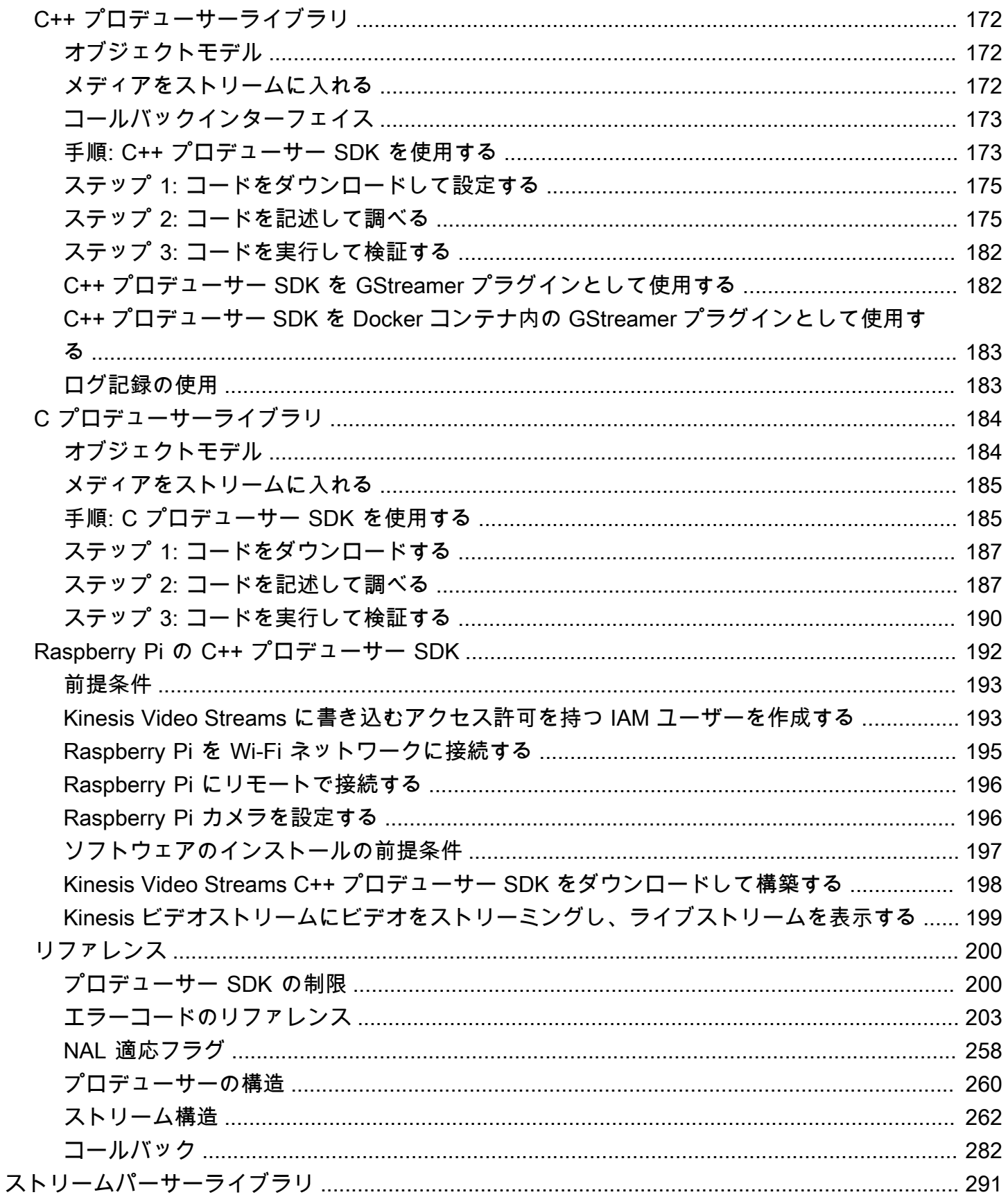

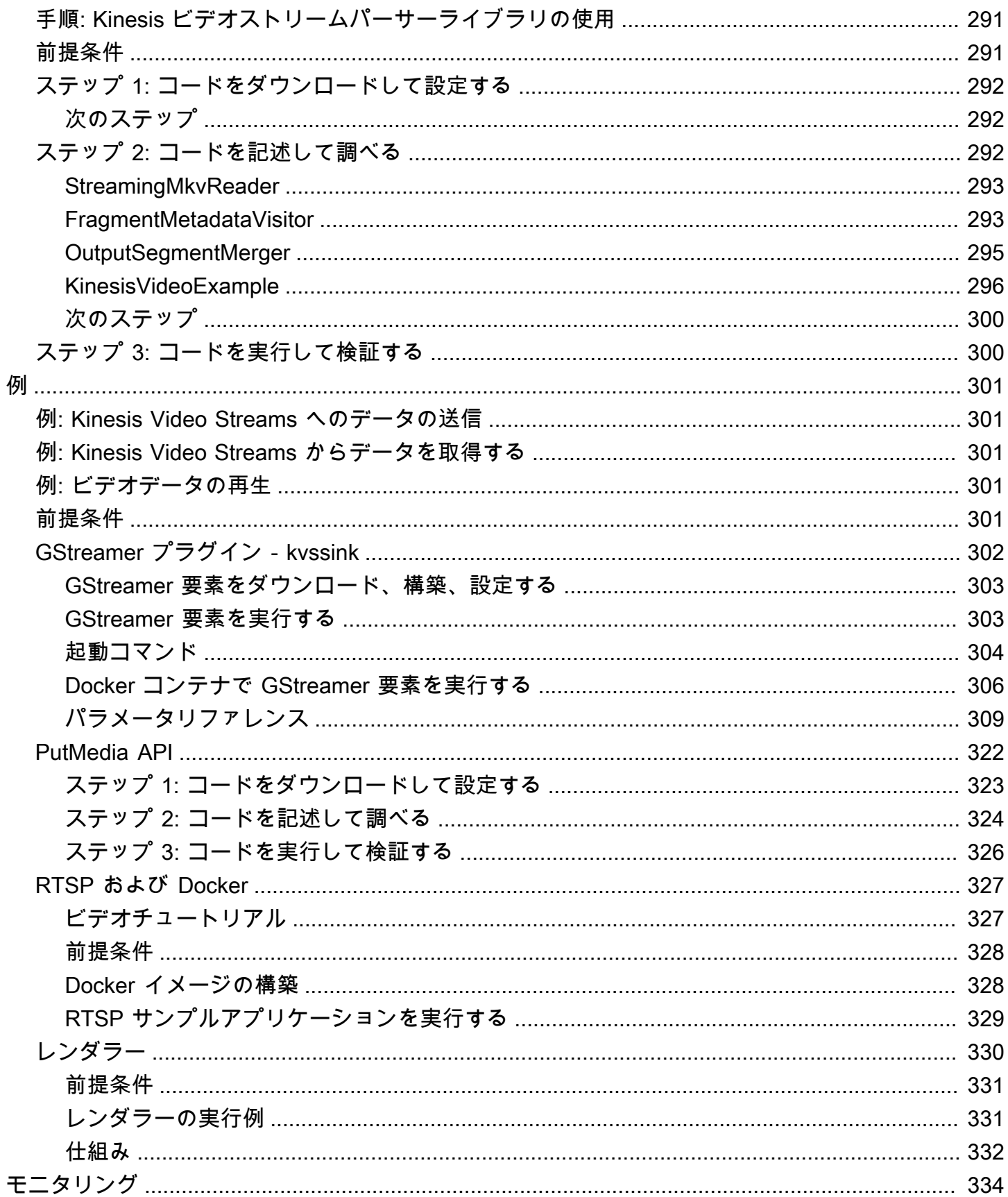

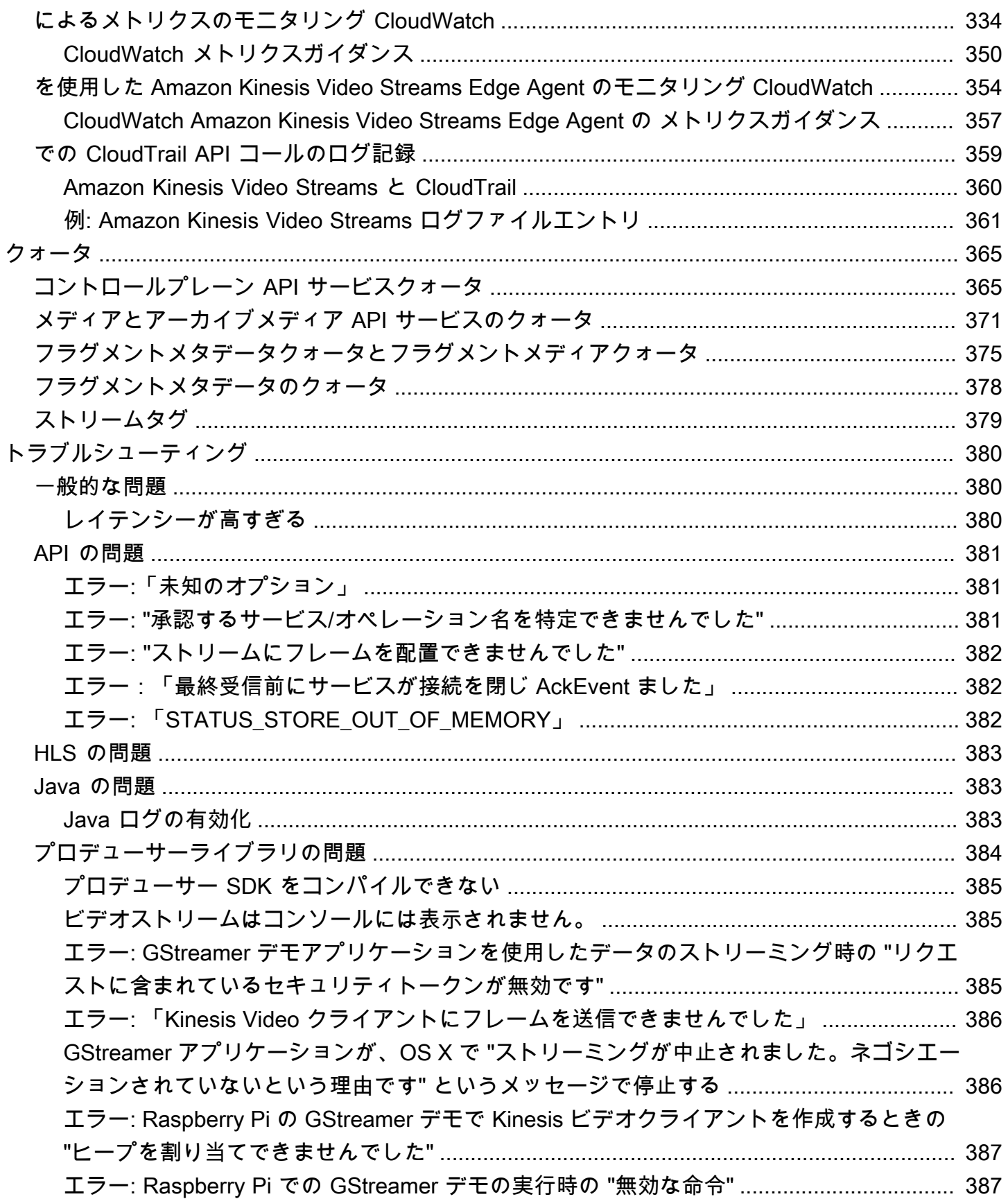

 $\overline{\phantom{a}}$ 

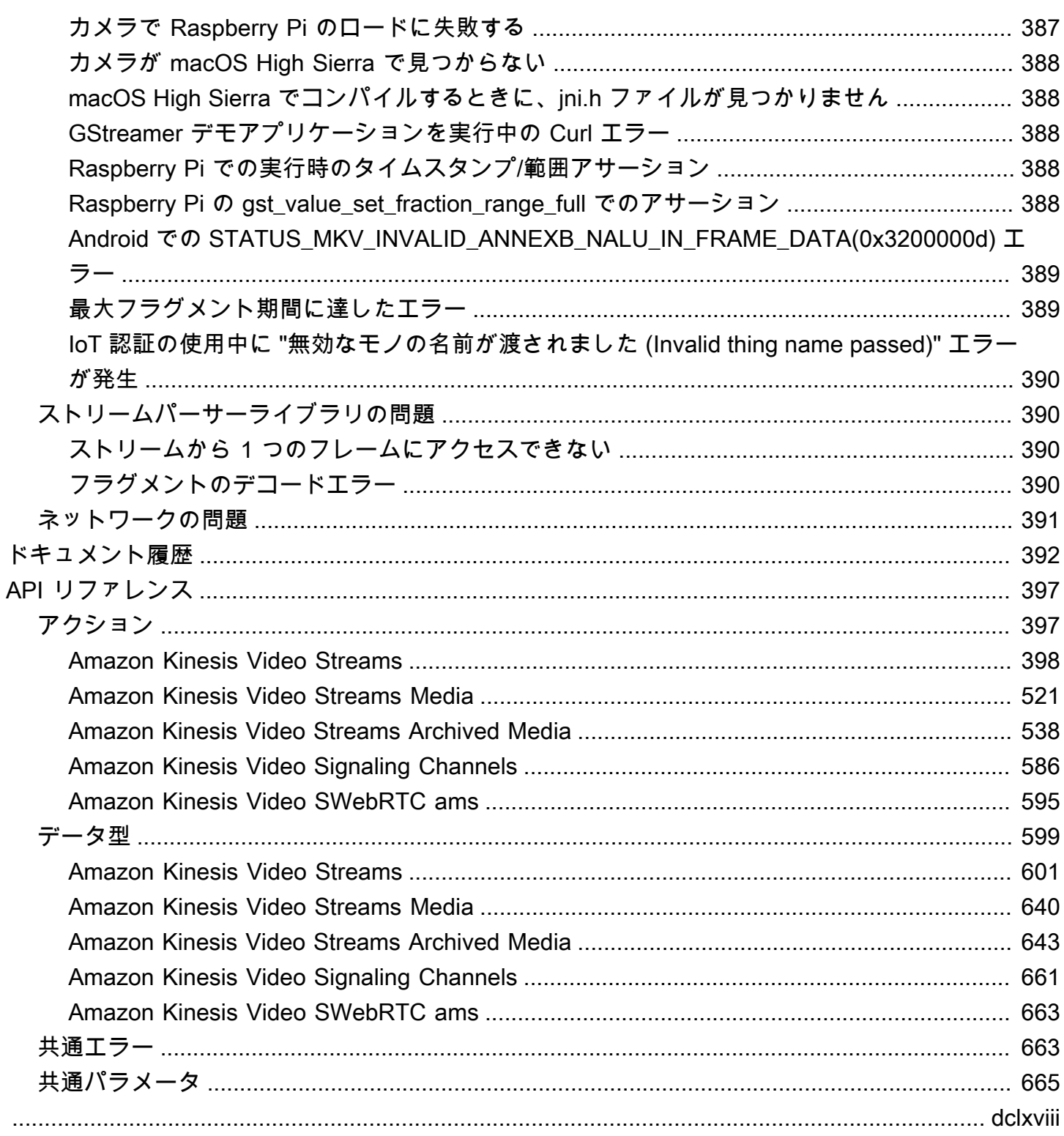

## <span id="page-10-0"></span>Kinesis Video Streams とは何ですか?

フルマネージド型の Amazon Kinesis Video Streams を使用してAWS のサービス、デバイスからに ライブ動画をストリーミングしたりAWS クラウド、リアルタイムの動画処理やバッチ指向の動画分 析用のアプリケーションを構築したりできます。

Kinesis Video Streams は、ビデオデータだけのストレージではありません。これを使用すると、ビ デオストリームをクラウドで受信しながらリアルタイムで視聴できます。でライブストリームをモニ タリングすることもAWS Management Console、Kinesis Video Streams API ライブラリを使用して ライブビデオを表示する独自のモニタリングアプリケーションを開発することもできます。

Kinesis Video Streams を使用すると、スマートフォン、セキュリティカメラ、ウェブカメラ、車、 ドローンやその他のソースに設置されるカメラのような何百万ものソースからライブ動画データの 膨大な量を取得できます。オーディオデータ、熱画像、深度データ、レーダーデータなど、動画以外 の時系列データも送信できます。これらのソースから Kinesis ビデオストリームにライブビデオスト リーミングを行うと frame-by-frame、データにリアルタイムでアクセスして低遅延処理を行うアプ リケーションを構築できます。Kinesis Video Streams はソースに依存しません。[GStreamer プラグ](#page-311-0) [イン - kvssinkラ](#page-311-0)イブラリを使用してコンピューターの Web カメラからビデオをストリーミングする ことも、リアルタイムストリーミングプロトコル (RTSP) を使用してネットワーク上のカメラからビ デオをストリーミングすることもできます。

また、指定する保持期間でメディアデータを永続的に保存するように Kinesis のビデオストリームを 設定することもできます。Kinesis Video Streams は、このデータを自動的に保存し、保管時には暗 号化します。さらに、Kinesis Video Streams は、プロデューサーのタイムスタンプと取り込みのタ イムスタンプの両方に基づいて、保存されたデータにタイムインデックスを付けます。動画データを 定期的にバッチ処理するアプリケーションを構築することも、さまざまなユースケースで履歴データ に 1 回だけアクセスする必要があるアプリケーションを作成することもできます。

リアルタイムまたはバッチ指向のカスタムアプリケーションは、Amazon EC2 インスタンスで実行 できます。これらのアプリケーションは、オープンソースのディープラーニングアルゴリズムを使用 してデータを処理する場合や、Kinesis Video Streams と統合するサードパーティアプリケーション を使用する場合があります。

Kinesis Video Streams を使用すると、次のような利点があります。

• 何百万ものデバイスからのConnect とストリーミング — Kinesis Video Streams を使用して、消費 者向けスマートフォン、ドローン、ドライブレコーダーなど、数百万台のデバイスからビデオ、 オーディオ、その他のデータを接続してストリーミングできます。Kinesis Video Streams プロ

デューサーライブラリを使用してデバイスを設定し、 after-the-fact リアルタイムまたはメディア アップロードとして確実にストリーミングできます。

- データの永続的な保存、暗号化とインデックス カスタムの保持期間でメディアデータを永続的 に保管するように Kinesis のビデオストリームを設定できます。Kinesis Video Streams は、プロ デューサーが生成したタイムスタンプまたはサービス側のタイムスタンプに基づいて、保存され たデータのインデックスも生成します。アプリケーションは、タイムインデックスを使用してスト リーム内の指定されたデータを取得できます。
- インフラストラクチャではなくアプリケーションの管理に重点を置く Kinesis Video Streams はサーバーレスであるため、インフラストラクチャをセットアップしたり管理したりする必要は ありません。データストリームや消費するアプリケーションの数は増減するので、基盤となるイ ンフラストラクチャのデプロイ、設定、弾力的なスケーリングについて心配する必要はありませ ん。Kinesis Video Streams は、ストリームを管理するために必要なすべての管理や維持を自動的 に行うため、インフラストラクチャではなく、アプリケーションに集中することができます。
- データストリームでのリアルタイムアプリケーションとバッチアプリケーションの構築 Kinesis Video Streams を使用して、ライブデータストリームで動作するカスタムリアルタイムアプリケー ションを構築したり、厳密な遅延要件なしに永続的に保存されたデータを操作するバッチまたは ワンタイムアプリケーションを作成したりできます。カスタムアプリケーション (オープンソース (Apache MXNet、OpenCV)、自社開発、AWS Marketplaceまたはを使用してストリームの処理と 分析を行うサードパーティソリューションなど、カスタムアプリケーションを構築、デプロイ、管 理できます。Kinesis Video Streams Get API を使用して、リアルタイムまたはバッチ指向でデー タを処理する複数の同時実行アプリケーションを構築できます。
- データをより安全にストリーミング Kinesis Video Streams は、データがサービスを通過する ときとデータを保持するときに、すべてのデータを暗号化します。Kinesis Video Streams は、デ バイスからのデータストリーミングを Transport Layer Security (TLS) ベースで暗号化し、AWS Key Management Service (AWS KMS) を使用して保管中のすべてのデータを暗号化します。ま た、AWS Identity and Access Management (IAM) を使用してデータへのアクセスを管理すること もできます。
- 従量課金 詳細については、「」を参照してください。[AWS Pricing Calculator](https://aws.amazon.com/pricing/)

## <span id="page-11-0"></span>利用可能なリージョン

Amazon Kinesis Video Streams は以下のリージョンでご利用いただけます。

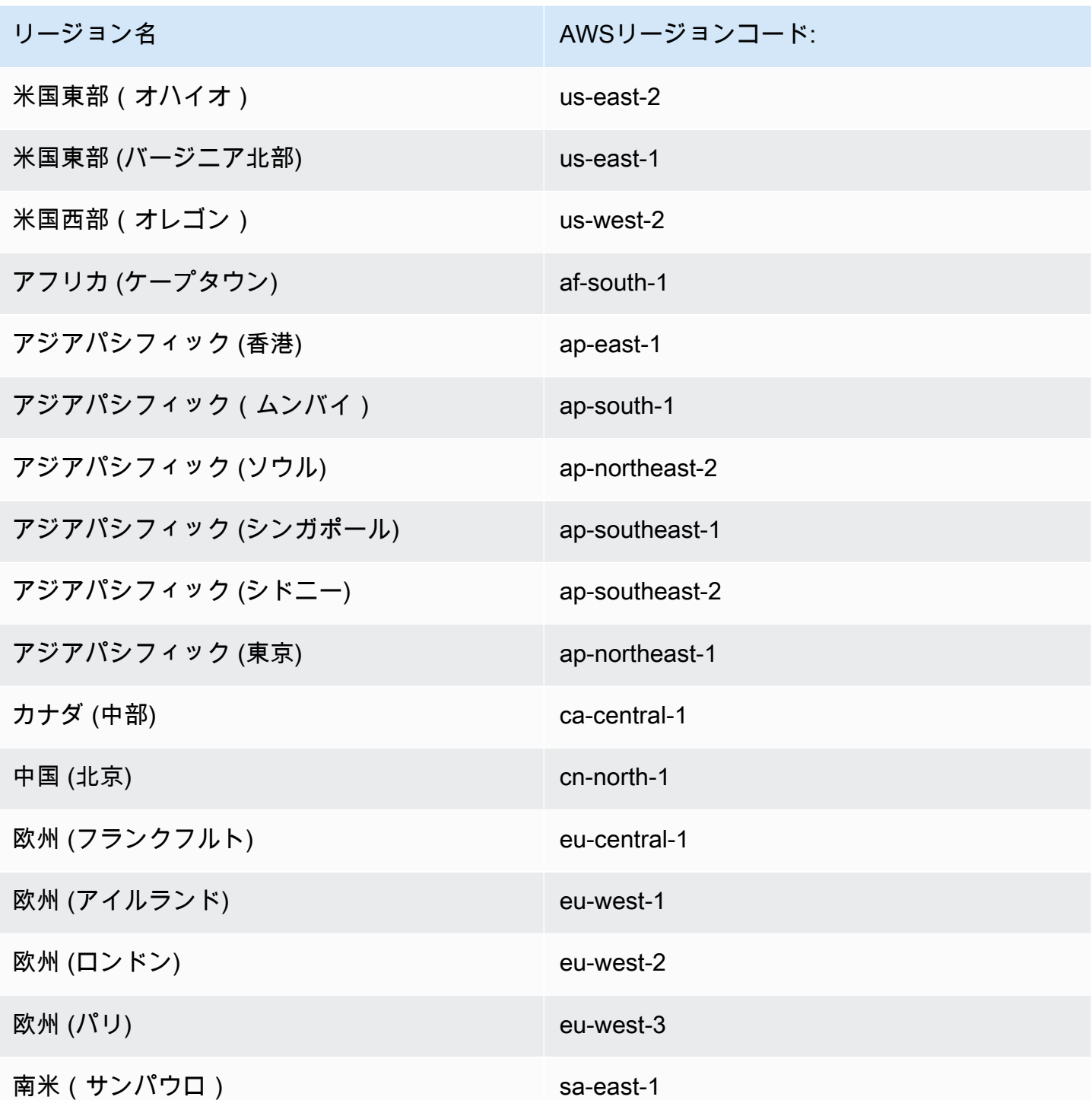

# <span id="page-12-0"></span>Kinesis Video Streams を初めて使用しますか?

Kinesis Video Streams を初めて使用する場合は、以下のセクションを順に読むことをお勧めしま す。

- 1. [Kinesis Video Streams: 仕組み](#page-16-0) Kinesis Video Streams の概念を説明します。
- 2. [Amazon Kinesis Video Streams の開始方法](#page-54-0) アカウントをセットアップして Kinesis Video Streams をテストします。
- 3. [Kinesis Video Streams プロデューサーライブラリ](#page-164-0) Kinesis Video Streams プロデューサーアプリ ケーションの作成について説明します。
- 4. [Kinesis ビデオストリームパーサーライブラリ](#page-300-0) Kinesis Video Streams コンシューマーアプリ ケーションの受信データフレーム処理について説明します。
- 5. [Amazon Kinesis Video Streams の例](#page-310-0) Kinesis Video Streams を使用してできるその他の例をご覧 ください。

# <span id="page-14-0"></span>Kinesis Video Streams システム要件

以下のセクションで、Amazon Kinesis Video Streams のハードウェア、ソフトウェア、ストレージ の要件を説明します。

トピック

- [カメラ要件](#page-14-1)
- [テスト済みのオペレーティングシステム](#page-15-0)
- [SDK ストレージ要件](#page-15-1)

# <span id="page-14-1"></span>カメラ要件

Kinesis Video Streams プロデューサー SDK とサンプルを実行するために使用するカメラには次のメ モリ要件があります。

- SDK コンテンツビューには 16 MB のメモリが必要です。
- サンプルアプリケーションのデフォルト設定は 128 MiB のメモリです。この値は、ネットワーク 接続が良好で追加バッファリングの必要がないプロデューサーに適しています。ネットワーク接続 の状態が悪く、必要とするバッファリングが大きい場合、1 秒あたりのフレームレートをフレーム メモリサイズで乗算してバッファリング 1 秒あたりに必要なメモリを計算できます。メモリの割 り当ての詳細については、「[StorageInfo」](#page-269-1)を参照してください。

H.264 を使用してデータをエンコードする USB または RTSP (Real Time Streaming Protocol) カメ ラを使用することをお勧めします。CPU のエンコード負荷がなくなるためです。

現在、デモアプリケーションは RTSP ストリーミング用のユーザーデータグラムプロトコル (UDP) をサポートしていません。この機能は今後追加される予定です。

プロデューサー SDK では以下のタイプのカメラがサポートされています。

- ウェブカメラ。
- USB カメラ。
- H.264 エンコードができるカメラ (推奨)。
- H.264 エンコードではないカメラ。
- Raspberry Pi カメラモジュール。Raspberry Pi デバイスでこれが推奨されるのは、ビデオデータ 転送では GPU に接続されるため、CPU 処理のオーバーヘッドがないためです。
- RTSP (ネットワーク) カメラ。これらのカメラが推奨されるのは、ビデオストリームが H.264 で エンコードされるためです。

## <span id="page-15-0"></span>テスト済みのオペレーティングシステム

ウェブカメラおよび RTSP カメラは、以下のデバイスとオペレーティングシステムでテストされて います。

- Mac mini
	- High Sierra
- MacBook プロ仕様ノートパソコン
	- Sierra (10.12)
	- El Capitan (10.11)
- Ubuntu 16.04 を実行している HP ノートパソコン
- Ubuntu 17.10 (Docker コンテナ)
- Raspberry Pi 3

# <span id="page-15-1"></span>SDK ストレージ要件

[Kinesis Video Streams プロデューサーライブラリ](#page-164-0) をインストールする場合の最小ストレージ要件は 170 MB、推奨ストレージ要件は 512 MB です。

# <span id="page-16-0"></span>Kinesis Video Streams: 仕組み

#### トピック

- [Kinesis Video Streams API とプロデューサーライブラリのサポート](#page-17-0)
- [Kinesis Video Streams の再生](#page-21-0)
- [Kinesis Video Streams でのストリーミングメタデータの使用](#page-40-0)
- [Kinesis Video Streams データモデル](#page-44-1)

フルマネージド型の である Amazon Kinesis Video Streams を使用して AWS のサービス、デバイス から に AWS クラウド ライブビデオをストリーミングし、永続的に保存できます。その後、リアル タイムで動画を処理するために独自のアプリケーションを構築するか、バッチ指向の動画分析を実行 できます。

次の図表は、Kinesis Video Streams の仕組みの概要を示しています。

この図は、次のコンポーネント間のやり取りを示しています。

• Producer - Kinesis のビデオストリームにデータを送る任意のソース。プロデューサーには、 セキュリティカメラ、ボディ・ストレインドカメラ、スマートフォンカメラ、ダッシュボード カメラなど、ビデオ生成デバイスを使用できます。プロデューサーは、音声フィード、イメー ジ、RADAR データなどの動画以外のデータも送信できます。

1 つのプロデューサーで複数のビデオストリームを生成できます。例えば、ビデオカメラは動画 データを 1 つの Kinesis のビデオストリームにプッシュし、音声データを別のストリームにプッ シュすることができます。

- Kinesis Video Streams プロデューサーライブラリ デバイスにインストールして設定できるソ フトウェアとライブラリのセット。これらのライブラリを使用すると、リアルタイムで、数秒間 バッファした後、または after-the-fact メディアアップロードとして、さまざまな方法で安全に ビデオを接続および確実にストリーミングできます。
- Kinesis Video Streams ライブビデオデータを転送し、オプションで保存して、リアルタイム、 バッチ、または 1 回限りのベースでデータを使用可能にするために使用できるリソース。一般的 な設定の場合、Kinesis のビデオストリームには、それに対してデータを発行するプロデューサー が 1 つだけ用意されています。

音声、動画のほか、奥行き感知フィードや RADAR フィードなどの、時間がエンコードされた類 似のデータストリームを扱うことができます。を使用して、 AWS Management Console または SDKs を使用してプログラムで AWS Kinesis ビデオストリームを作成します。

複数の独立したアプリケーションでは、Kinesis のビデオストリームを並列で消費できます。

- コンシューマー フラグメントやフレームなどのデータを Kinesis のビデオストリームから取 得して、表示、処理、または分析します。一般的に、これらのコンシューマーは Kinesis Video Streams アプリケーションと呼ばれます。Kinesis Video Streams でデータをリアルタイムで消費 して処理するアプリケーション、または低レイテンシー処理が不要な場合にデータを保存して時 間インデックスを作成するアプリケーションを作成できます。これらのコンシューマーアプリケー ションを作成して Amazon EC2 インスタンス上で実行できます。
	- [Kinesis ビデオストリームパーサーライブラリ](#page-300-0)  Kinesis Video Streams アプリケーションが、 低レイテンシーで Kinesis ビデオストリームからメディアを確実に取得できるようにします。ま た、メディア内のフレームの境界を解析し、アプリケーションでフレーム自体の処理や分析を集 中的に実行できるようにします。

# <span id="page-17-0"></span>Kinesis Video Streams API とプロデューサーライブラリのサポー ト

Kinesis Video Streams には、ストリームを作成および管理し、ストリーム間でメディアデータ の読み取りまたは書き込みを行うための API が用意されています。Kinesis Video Streams コン ソールは、管理機能に加えて、ライブと video-on-demand再生もサポートしています。Kinesis Video Streams は、アプリケーションコードで使用すると、データをメディアソースから抽出した り、Kinesis のビデオストリームにアップロードすることができる一連のプロデューサーライブラリ も提供します。

トピック

- [Kinesis Video Streams API](#page-18-0)
- [エンドポイント検出パターン](#page-20-0)
- [プロデューサーライブラリ](#page-20-1)

### <span id="page-18-0"></span>Kinesis Video Streams API

Kinesis Video Streams には、Kinesis Video Streams を作成および管理するための APIs が用意され ています。また、メディアデータをストリームから読み取ったり、ストリームに書き込むための API も用意されています。

• Producer API - Kinesis Video Streams には、メディアデータを Kinesis のビデオストリームに書き 込むための PutMedia API が用意されています。PutMedia リクエストで、プロデューサーはメ ディアフラグメントのストリームを送信します。フラグメントとは、自己完結型のフレームのシー ケンスです。フラグメントに属するフレームは、他のフラグメントからのフレームに依存していな いことが求められます。詳細については、「[PutMedia」](#page-537-0)を参照してください。

フラグメントが届くと、Kinesis Video Streams では一意のフラグメント番号を昇順で割り当てま す。また、各フラグメントのプロデューサー側とサーバー側のタイムスタンプを Kinesis Video Streams 固有のメタデータとして保存します。

- コンシューマー APIs コンシューマーは、次の APIs を使用してストリームからデータを取得で きます。
	- GetMedia この API を使用するとき、コンシューマーは開始フラグメントを識別する必要があ ります。次に、API はストリームに追加された順番 (昇順のフラグメント番号) でフラグメント を返します。フラグメント内のメディアデータは、[Matroska \(MKV\)](https://www.matroska.org/technical/specs/index.html) などの構造化された形式に まとめられています。詳細については、「[GetMedia」](#page-531-0)を参照してください。

**a** Note

GetMedia では、フラグメントの場所を認識します (データストア内にアーカイブされ ているか、リアルタイムで利用可能)。たとえば、開始フラグメントがアーカイブされて いることを GetMedia が判断すると、フラグメントがデータストアから返され始めま す。まだアーカイブされていない新しいフラグメントを返す必要がある場合、 はインメ モリストリームバッファからのフラグメントの読み取りGetMediaに切り替えます。

これは、ストリームによって取り込まれた順番でフラグメントを処理する継続的なコンシュー マーの例です。

GetMedia では、動画処理アプリケーションが失敗したり、遅延した後でも、問題なく処理を 挽回することができます。GetMedia を使用すると、アプリケーションでは、データストアに

アーカイブされているデータを処理でき、アプリケーションが処理に追いついてきたところで、 届いたメディアデータを GetMedia がリアルタイムで引き続き配信するようになります。

• GetMediaFromFragmentList (および ListFragments) - バッチ処理アプリケーションは オフラインコンシューマーと見なされます。オフラインコンシューマーは、ListFragments と GetMediaFromFragmentList の API を組み合わせることで、特定のメディアフ ラグメントまたは動画の範囲を明示的にフェッチできます。ListFragments および GetMediaFromFragmentList を使用すると、アプリケーションは、特定の時間範囲またはフ ラグメント範囲の動画のセグメントを識別し、これらのフラグメントを順番に、または並行して 処理するためにフェッチできます。このアプローチは、大量のデータを並行して迅速に処理する 必要がある MapReduce アプリケーションに適しています。

たとえば、コンシューマーが 1 日分の動画フラグメントを処理する必要があるとします。コン シューマーは次のことを行います。

1. ListFragments API を呼び出し、時間範囲を指定して目的のフラグメントのコレクション を選択することで、フラグメントのリストを取得します。

API は、指定された時間範囲内のすべてのフラグメントからメタデータを返します。メタ データは、フラグメント番号、プロデューサー側、サーバー側のタイムスタンプなどの情報 を提供します。

2. フラグメントのメタデータリストを使用して、フラグメントを任意の順序で取得します。例 えば、その日のすべてのフラグメントを処理するために、コンシューマーはリストをサブリ ストに分割し、ワーカー (複数の Amazon EC2 インスタンスなど) に を使用してフラグメン トを並列にフェッチさせGetMediaFromFragmentList、並列に処理することを選択できま す。

次の図は、これらの API コール中のフラグメントとチャンクのデータフローを示しています。

プロデューサーが PutMedia リクエストを送信するときは、ペイロード内のメディアメタデータを 送信してから、メディアデータフラグメントのシーケンスを送信します。Kinesis Video Streams は データを受け取ると、Kinesis Video Streams のチャンクとして着信メディアデータを保存します。 各チャンクは以下で構成されています。

- メディアメタデータのコピー
- フラグメント
- Kinesis Video Streams 固有のメタデータ。フラグメント番号、サーバー側およびプロデューサー 側のタイムスタンプなど

コンシューマーがメディアメタデータをリクエストすると、Kinesis Video Streams は、リクエスト で指定されたフラグメント番号から始まるチャンクのストリームを返します。

ストリームのデータの永続性を有効にした場合、ストリームでフラグメントを受け取った後 に、Kinesis Video Streams もフラグメントのコピーをデータストアに保存します。

### <span id="page-20-0"></span>エンドポイント検出パターン

コントロールプレーン REST APIs

[Kinesis Video Streams コントロールプレーン REST APIs](https://docs.aws.amazon.com/kinesisvideostreams/latest/dg/API_Operations_Amazon_Kinesis_Video_Streams.html) にアクセスするには[、Kinesis Video](https://docs.aws.amazon.com/general/latest/gr/akv.html#akv_region)  [Streams サービスエンドポイント](https://docs.aws.amazon.com/general/latest/gr/akv.html#akv_region) を使用します。

データプレーン REST APIs

Kinesis Video Streams はセル[ラーアーキテクチャを](https://docs.aws.amazon.com/wellarchitected/latest/reducing-scope-of-impact-with-cell-based-architecture/what-is-a-cell-based-architecture.html)使用して構築されており、スケーリングとトラ フィック分離のプロパティが向上します。各ストリームはリージョン内の特定のセルにマッピングさ れるため、アプリケーションはストリームがマッピングされている正しいセル固有のエンドポイント を使用する必要があります。Data Plane REST APIsにアクセスするときは、正しいエンドポイント を自分で管理してマッピングする必要があります。エンドポイント検出パターンであるこのプロセス を以下に示します。

- 1. エンドポイント検出パターンは、いずれかのGetEndpointsアクションの呼び出しから始まり ます。これらのアクションはコントロールプレーンに属します。
	- 1. [the section called "Amazon Kinesis Video Streams Media"](#page-530-0) または [the section called "Amazon](#page-547-0)  [Kinesis Video Streams Archived Media"](#page-547-0)サービスのエンドポイントを取得する場合は、 を使 用しま[すthe section called "GetDataEndpoint"](#page-456-0)。
	- 2. [the section called "Amazon Kinesis Video Signaling Channels"](#page-595-0)、[、the section called "Amazon](#page-604-0) [Kinesis Video SWebRTC ams"ま](#page-604-0)たは [Kinesis Video Signaling のエンドポイントを取得する場](https://docs.aws.amazon.com/kinesisvideostreams-webrtc-dg/latest/devguide/kvswebrtc-websocket-apis.html) [合は](https://docs.aws.amazon.com/kinesisvideostreams-webrtc-dg/latest/devguide/kvswebrtc-websocket-apis.html)、 を使用します[the section called "GetSignalingChannelEndpoint"](#page-460-0)。
- 2. エンドポイントをキャッシュして再利用します。
- 3. キャッシュされたエンドポイントが機能しなくなった場合は、 を新規呼び出 しGetEndpointsてエンドポイントを更新します。

## <span id="page-20-1"></span>プロデューサーライブラリ

Kinesis のビデオストリームの作成後は、ストリームへのデータの送信を開始できます。アプリケー ションコードで、これらのライブラリを使用してデータをメディアソースから抽出したり、Kinesis

のビデオストリームにアップロードすることができます。使用可能なプロデューサーライブラリの詳 細については、「[Kinesis Video Streams プロデューサーライブラリ」](#page-164-0)を参照してください。

<span id="page-21-0"></span>Kinesis Video Streams の再生

次の方法を使用して、Kinesis のビデオストリームを表示できます。

- GetMedia GetMedia API を使用して独自のアプリケーションを構築し、Kinesis Video Streams を処理できます。 GetMediaは低レイテンシーのリアルタイム API です。を使用するプレイヤー を作成するにはGetMedia、自分で構築する必要があります。GetMedia を使用して Kinesis のビ デオストリームを表示するアプリケーションを開発する方法については、「[ストリームパーサーラ](#page-300-0) [イブラリ](#page-300-0)」を参照してください。
- HLS [HTTP ライブストリーミング \(HLS\) は](https://en.wikipedia.org/wiki/HTTP_Live_Streaming)、業界標準の HTTP ベースのメディアストリーミン グ通信プロトコルです。HLS を使用して、ライブ再生用の Kinesis ビデオストリームを表示した り、アーカイブされたビデオを表示したりできます。

HLS はライブ再生に使用できます。レイテンシーは通常 3~5 秒ですが、ユースケース、プレイ ヤー、ネットワーク条件に応じて 1~10 秒になる場合があります。サードパーティー製のプレー ヤー [\(Video.js](https://github.com/videojs/video.js/) や [Google Shaka Player](https://github.com/google/shaka-player) など) を使用してビデオストリームを表示するには、HLS ストリーミングセッション URL をプログラムまたは手動で指定できます。Apple Safari または [Microsoft Edge](https://www.microsoft.com/en-us/windows/microsoft-edge) ブラウザの Location バーに HLS ストリーミングセッション URL を入力して、ビ デオを再生することもできます。<https://www.apple.com/safari/>

• MPEG-DASH – MPEG-[DASH とも呼ばれる HTTP 経由の動的アダプティブストリーミング](https://en.wikipedia.org/wiki/Dynamic_Adaptive_Streaming_over_HTTP) [\(DASH\)](https://en.wikipedia.org/wiki/Dynamic_Adaptive_Streaming_over_HTTP) は、従来の HTTP ウェブサーバーから配信されるインターネット経由でメディアコンテン ツを高品質にストリーミングできるようにするアダプティブビットレートストリーミングプロトコ ルです。

MPEG-DASH はライブ再生に使用できます。レイテンシーは通常 3~5 秒ですが、ユースケース、 プレイヤー、ネットワーク条件に応じて 1~10 秒になる場合があります。プログラムまたは手動 で MPEG-DASH ストリーミングセッション URL を指定することで、サードパーティーのプレイ ヤー [\(dash.js](https://github.com/Dash-Industry-Forum/dash.js/wiki) や [Google Shaka Player な](https://github.com/google/shaka-player)ど) を使用してビデオストリームを表示できます。

• GetClip – GetClip API を使用して、アーカイブされたオンデマンドメディアを含むクリップを (MP4 ファイルで)、指定された時間範囲にわたって指定されたビデオストリームからダウンロー ドできます。詳細については、 [GetClip](https://docs.aws.amazon.com/kinesisvideostreams/latest/dg/API_reader_GetClip.html) API リファレンスを参照してください。

トピック

- [動画再生トラックの要件](#page-22-0)
- [HLS による動画再生](#page-26-0)
- [MPEG-DASH を使用した動画再生](#page-36-0)

## <span id="page-22-0"></span>動画再生トラックの要件

Amazon Kinesis Video Streams は、複数の形式でエンコードされたメディアをサポートしてい ます。Kinesis ビデオストリームが、以下に示す 4 つの APIs のいずれかでサポートされていない 形式を使用している場合は、トラックタイプの制限がないため[GetMediaForFragmentList](https://docs.aws.amazon.com/kinesisvideostreams/latest/dg/API_reader_GetMediaForFragmentList.html)、 [GetMedia](https://docs.aws.amazon.com/kinesisvideostreams/latest/dg/API_dataplane_GetMedia.html)または を使用します。

トピック

- [GetClip の要件](#page-22-1)
- [GetDASHStreamingSession URL の要件](#page-23-0)
- [GetHLSStreamingSession URL の要件](#page-24-0)
- [GetImages の要件](#page-25-0)

<span id="page-22-1"></span>GetClip の要件

この API の詳細については、「[GetClip](https://docs.aws.amazon.com/kinesisvideostreams/latest/dg/API_reader_GetClip.html)」を参照してください。

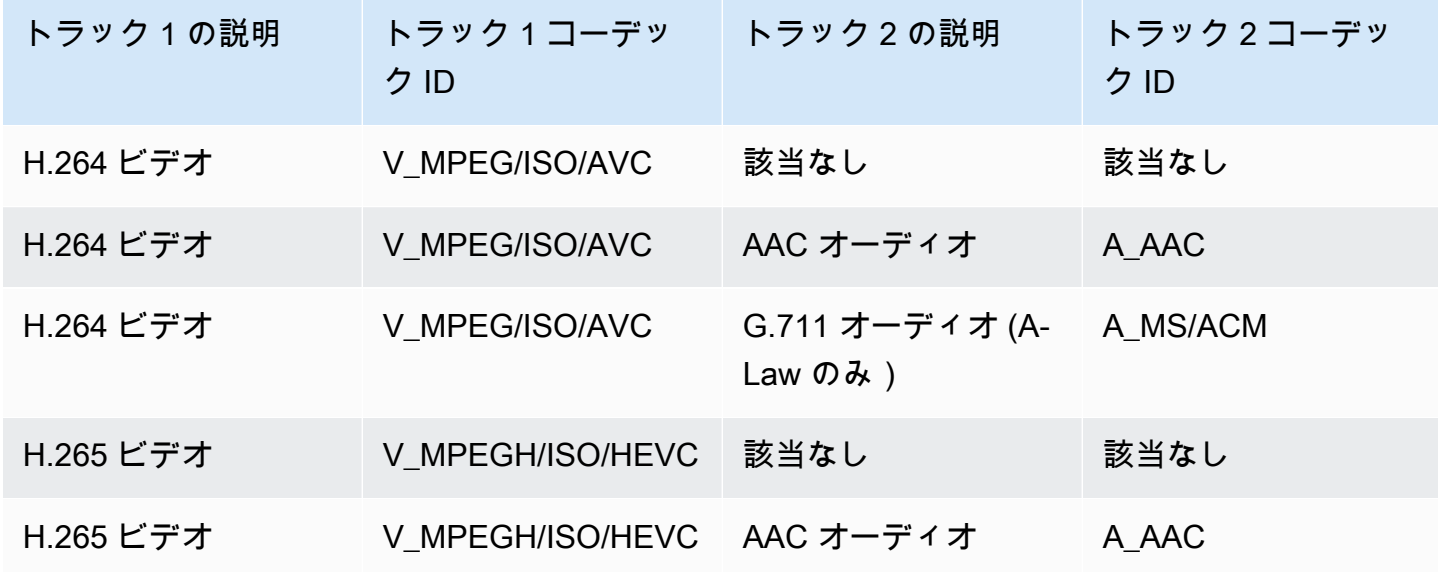

#### **A** Important

各フラグメントに含まれるコーデックプライベートデータ (CPD) には、フラグメントを適切 にデコードするために必要なフレームレート、解像度、エンコーディングプロファイルなど のコーデック固有の初期化情報が含まれています。結果のクリップのターゲットフラグメン ト間では、CPD の変更はサポートされていません。CPD は、クエリされたメディアを通じ て一貫性を保つ必要があります。そうしないと、エラーが返されます。

#### **A** Important

トラックの変更はサポートされていません。トラックは、クエリされたメディア全体で一貫 性を維持する必要があります。ストリーム内のフラグメントがビデオのみからオーディオと ビデオの両方に変わった場合、または AAC オーディオトラックが A-Law オーディオトラッ クに変更された場合、エラーが返されます。

#### <span id="page-23-0"></span>GetDASHStreamingSession URL の要件

この API の詳細については、「[GetDASHStreamingSessionURL](https://docs.aws.amazon.com/kinesisvideostreams/latest/dg/API_reader_GetDASHStreamingSessionURL.html)」を参照してください。

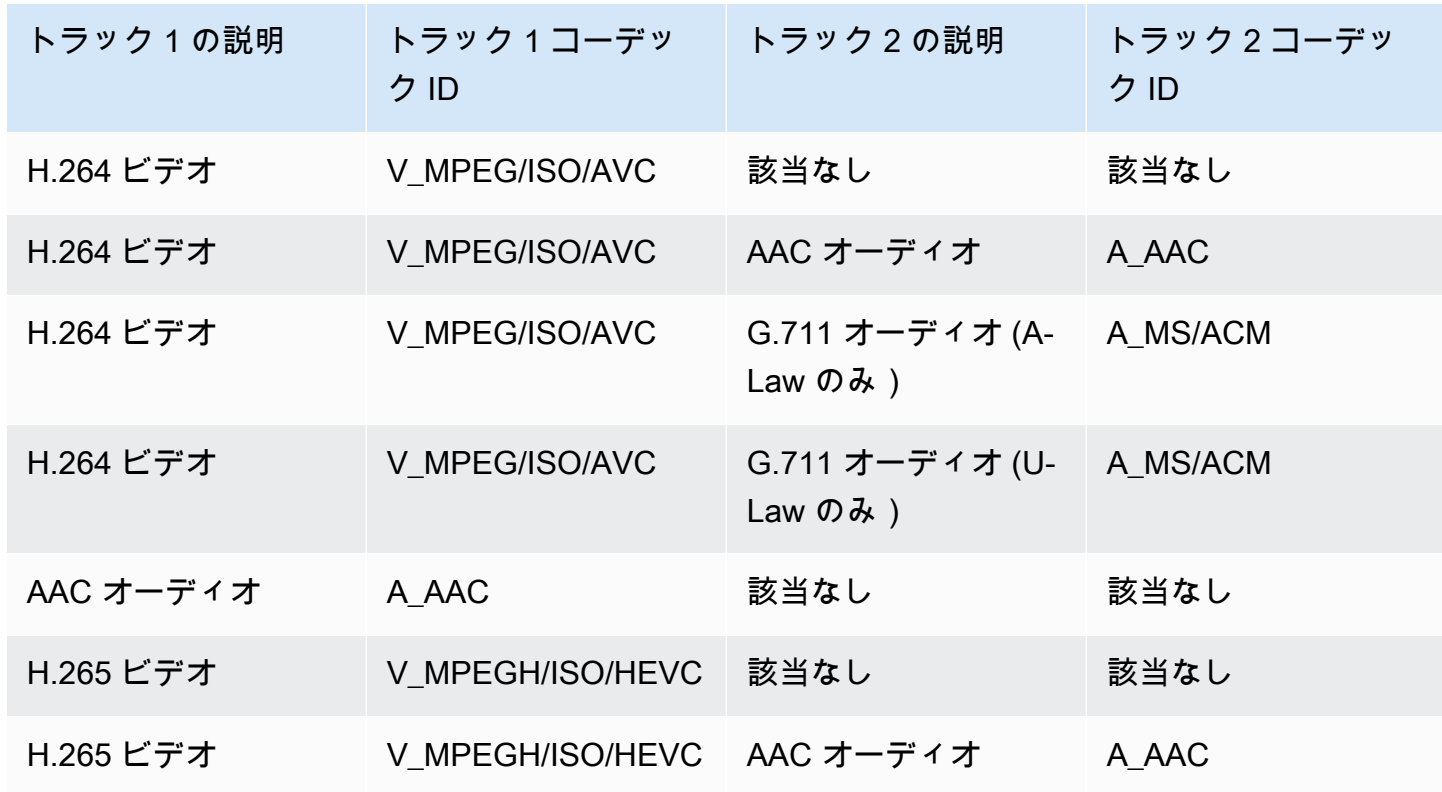

#### **A** Important

各フラグメントに含まれるコーデックプライベートデータ (CPD) には、フラグメントを適切 にデコードするために必要なフレームレート、解像度、エンコーディングプロファイルなど のコーデック固有の初期化情報が含まれています。CPD の変更は、ストリーミングセッショ ン中はサポートされていません。CPD は、クエリされたメディアを通じて一貫性を維持する 必要があります。

#### **A** Important

トラックの変更はサポートされていません。トラックは、クエリされたメディア全体で一貫 性を維持する必要があります。ストリーム内のフラグメントがビデオのみからオーディオと ビデオの両方に変わった場合、または AAC オーディオトラックが A-Law オーディオトラッ クに変更された場合、ストリーミングは失敗します。

### <span id="page-24-0"></span>GetHLSStreamingSession URL の要件

この API の詳細については、「[GetHLSStreamingSessionURL](https://docs.aws.amazon.com/kinesisvideostreams/latest/dg/API_reader_GetHLSStreamingSessionURL.html)」を参照してください。

HLS Mp4

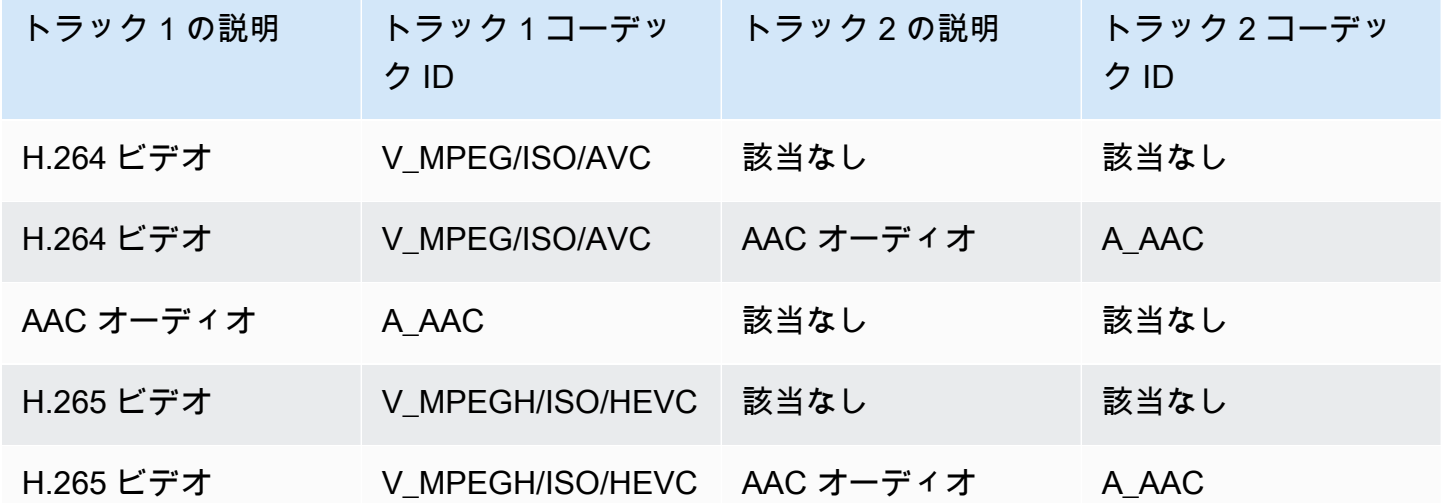

#### HLS TS

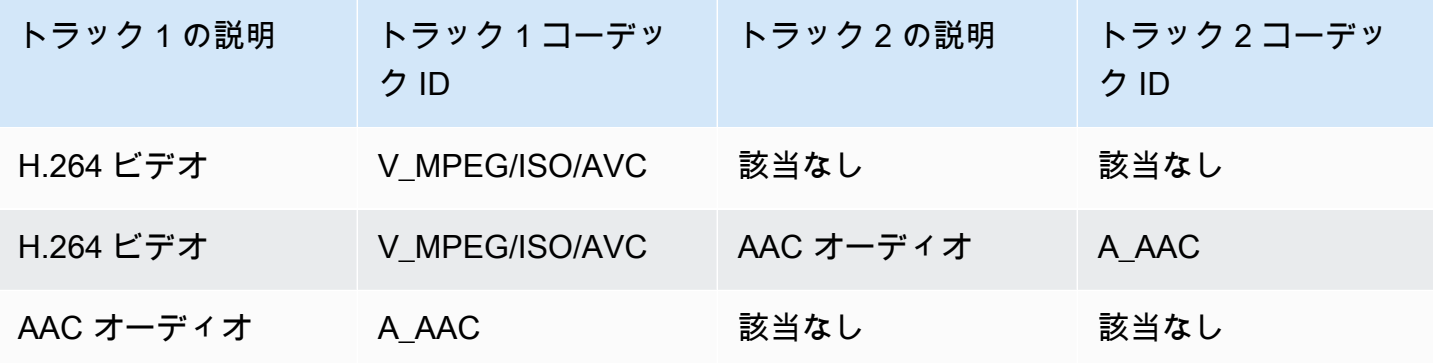

#### **a** Note

各フラグメントに含まれるコーデックプライベートデータ (CPD) には、フラグメントを適 切にデコードするために必要なフレームレート、解像度、エンコーディングプロファイルな どのコーデック固有の初期化情報が含まれています。TS と MP4 の両方で、CPD の変更は ストリーミングセッション中にサポートされます。したがって、セッション内のフラグメン トは、再生を中断することなく CPD で異なる情報を持つことができます。ストリーミング セッションごとに許可される CPD の変更は 500 件のみです。

**A** Important

トラックの変更はサポートされていません。トラックは、クエリされたメディア全体で一貫 性を維持する必要があります。ストリーム内のフラグメントがビデオのみからオーディオと ビデオの両方に変わった場合、または AAC オーディオトラックが A-Law オーディオトラッ クに変更された場合、ストリーミングは失敗します。

#### <span id="page-25-0"></span>GetImages の要件

この API の詳細については、「[GetImages](https://docs.aws.amazon.com/kinesisvideostreams/latest/dg/API_reader_GetImages.html)」を参照してください。

**a** Note

GetImages メディアには、トラック 1 にビデオトラックが含まれている必要があります。

### <span id="page-26-0"></span>HLS による動画再生

[HTTP ライブストリーミング \(HLS\) は](https://en.wikipedia.org/wiki/HTTP_Live_Streaming)、業界標準の HTTP ベースのメディアストリーミング通信プ ロトコルです。HLS を使用して、ライブ再生用の Kinesis ビデオストリームを表示したり、アーカイ ブされたビデオを表示したりできます。

HLS はライブ再生に使用できます。レイテンシーは通常 3~5 秒ですが、ユースケース、プレイ ヤー、ネットワーク条件に応じて 1~10 秒になる場合があります。サードパーティー製のプレー ヤー [\(Video.js](https://github.com/videojs/video.js/) や [Google Shaka Player](https://github.com/google/shaka-player) など) を使用してビデオストリームを表示するには、HLS ストリーミングセッション URL をプログラムまたは手動で指定できます。[Apple Safari または](https://www.apple.com/safari/) [Microsoft Edge ブラウザの Location バーに HLS ストリーミングセッション URL を](https://www.apple.com/safari/)入力して、ビデ オを再生することもできます。<https://www.microsoft.com/en-us/windows/microsoft-edge>

HLS を使用して Kinesis ビデオストリームを表示するには、まず [GetHLSStreamingSession](https://docs.aws.amazon.com/kinesisvideostreams/latest/dg/API_reader_GetHLSStreamingSessionURL.html)を使用し てストリーミングセッションを作成します。このアクションにより、HLS セッションにアクセスす るための URL (セッショントークンを含む) が返されます。次に、この URL をメディアプレーヤー またはスタンドアロンアプリケーションで使用してストリームを表示できます。

#### **A** Important

Kinesis Video Streams に送信されたすべてのメディアを HLS 経由で再生できるわけではあ りません。特定のアップロード要件[the section called "GetHLSStreamingSessionURL"に](#page-565-0)つい ては、「」を参照してください。

トピック

- [AWS CLI を使用して HLS ストリーミングセッション URL を取得する](#page-26-1)
- [例: HTML および で HLS を使用する JavaScript](#page-30-0)
- [HLS の問題のトラブルシューティング](#page-34-0)

<span id="page-26-1"></span>AWS CLI を使用して HLS ストリーミングセッション URL を取得する

以下の手順に従って、 を使用して Kinesis ビデオストリームの HLS ストリーミングセッション URL AWS CLI を生成します。

インストール手順については、[AWS Command Line Interface 「 ユーザーガイド」](https://docs.aws.amazon.com/cli/latest/userguide/getting-started-install.html#getting-started-install-instructions)を参照してくだ さい。インストール後、認証情報とリージョンを使用して [を設定します AWS CLI。](https://docs.aws.amazon.com/cli/latest/userguide/getting-started-quickstart.html#getting-started-quickstart-new)

または、 AWS CLI がインストールされ、設定されている AWS CloudShell ターミナルを開きます。 詳細については、『[AWS CloudShell ユーザーガイド』](https://docs.aws.amazon.com/cloudshell/latest/userguide/welcome.html#how-to-get-started)を参照してください。

Kinesis ビデオストリームの HLS URL エンドポイントを取得します。

1. ターミナルに次のように入力します。

aws kinesisvideo get-data-endpoint \ --api-name GET HLS STREAMING SESSION URL \ --stream-name *YourStreamName*

次のようなレスポンスが表示されます。

 "DataEndpoint": "https://b-*1234abcd*.kinesisvideo.*aws-region*.amazonaws.com" }

2. 返されたエンドポイントに HLS ストリーミングセッション URL リクエストを行います。

Live

{

ライブ再生の場合、HLS メディアプレイリストは、最新のメディアが利用可能になると継 続的に更新されます。このタイプのセッションをメディアプレーヤーで再生する場合、ユー ザーインターフェイスには通常「ライブ」通知が表示され、再生ウィンドウ内の表示する位 置を選択するためのスクラバーコントロールはありません。

このコマンドを実行するときは、このストリームにメディアをアップロードしていることを 確認してください。

```
aws kinesis-video-archived-media get-hls-streaming-session-url \ 
   --endpoint-url https://b-1234abcd.kinesisvideo.aws-region.amazonaws.com \ 
   --stream-name YourStreamName \ 
   --playback-mode LIVE
```
Live replay

ライブ再生の場合、再生は指定された開始時刻から開始されます。HLS メディアプレイリ ストは、最新のメディアが利用可能になると継続的に更新されます。セッションには、セッ ションの有効期限が切れるか、指定された終了時刻のいずれか早い方まで、新しく取り込ま れたメディアが引き続き含まれます。このモードは、イベントの検出で再生を開始し、セッ

ションの作成時点でまだ取り込まれていないライブストリーミングメディアを継続できるよ うにする場合に便利です。

開始タイムスタンプを決定します。

この例では、Unix エポック時間を秒形式で使用します[。タイムスタンプの書式設定の詳細](https://docs.aws.amazon.com/cli/latest/userguide/cli-usage-parameters-types.html#parameter-type-timestamp) [については、「 ユーザーガイド](https://docs.aws.amazon.com/cli/latest/userguide/cli-usage-parameters-types.html#parameter-type-timestamp)」の「タイムスタンプ」セクションを参照してください。 AWS Command Line Interface

変換ツールについては、[UnixTime「.org](https://unixtime.org/)」を参照してください。

• 1708471800 は 2024 年 2 月 20 日午後 3 時 30 分 00 分 GMT-08 時 00 に相当します

この例では、終了タイムスタンプを指定しません。つまり、セッションの有効期限が切れる まで、セッションには新しく取り込まれたメディアが引き続き含まれます。

LIVE\_REPLAY 再生モードと [HLS フラグメントセレクタ](https://docs.aws.amazon.com/kinesisvideostreams/latest/dg/API_reader_GetHLSStreamingSessionURL.html#KinesisVideo-reader_GetHLSStreamingSessionURL-request-HLSFragmentSelector)を指定して GetHLSStreamingSessionURL API を呼び出します。

```
aws kinesis-video-archived-media get-hls-streaming-session-url \
```
- --endpoint-url https://b-*1234abcd*.kinesisvideo.*aws-region*.amazonaws.com \
- --stream-name *YourStreamName* \
- --playback-mode LIVE\_REPLAY \
- --hls-fragment-selector \

"FragmentSelectorType=SERVER\_TIMESTAMP,TimestampRange={StartTimestamp=*1708471800*}"

On-demand

オンデマンド再生の場合、HLS メディアプレイリストには、HLS フラグメントセレクタで指 定されたメディアが含まれます。このタイプのセッションがメディアプレーヤーで再生され る場合、ユーザーインターフェイスには、通常再生ウィンドウ内の位置を選択するためのス クラバーコントロールが表示されます。

ストリームの特定のセクションの URL を作成するには、まず開始タイムスタンプと終了タ イムスタンプを決定します。

この例では、Unix エポック時間を秒形式で使用します[。タイムスタンプの書式設定の詳細](https://docs.aws.amazon.com/cli/latest/userguide/cli-usage-parameters-types.html#parameter-type-timestamp) [については、「 ユーザーガイド](https://docs.aws.amazon.com/cli/latest/userguide/cli-usage-parameters-types.html#parameter-type-timestamp)」の「タイムスタンプ」セクションを参照してください。 AWS Command Line Interface

変換ツールについては、[UnixTime「.org](https://unixtime.org/)」を参照してください。

- 1708471800 は 2024 年 2 月 20 日午後 3 時 30 分 00 分 GMT-08 時 00 に相当します
- 1708471860 は 2024 年 2 月 20 日午後 3 時 31 分 00 分 GMT-08 時 00 に相当します

ON\_DEMAND 再生モードと [HLS フラグメントセレクタ](https://docs.aws.amazon.com/kinesisvideostreams/latest/dg/API_reader_GetHLSStreamingSessionURL.html#KinesisVideo-reader_GetHLSStreamingSessionURL-request-HLSFragmentSelector)を指定して GetHLSStreamingSessionURL API を呼び出します。

aws kinesis-video-archived-media get-hls-streaming-session-url \ --endpoint-url https://b-*1234abcd*.kinesisvideo.*aws-region*.amazonaws.com \ --stream-name *YourStreamName* \ --playback-mode ON\_DEMAND \ --hls-fragment-selector \

"FragmentSelectorType=SERVER\_TIMESTAMP,TimestampRange={StartTimestamp=*1708471800*,EndTimestamp=*1708471860*}"

**a** Note

タイムスタンプは、[the section called "HLSTimestampRange"ド](#page-666-0)キュメントに記載さ れているように、相互に 24 時間以内である必要があります。

次のようなレスポンスが表示されます。

```
{ 
     "HLSStreamingSessionURL": "https://b-1234abcd.kinesisvideo.aws-
region.amazonaws.com/hls/v1/getHLSMasterPlaylist.m3u8?SessionToken=CiAz...DkRE6M~"
}
```
**A** Important

許可されていないエンティティがアクセスできる場所に、このトークンを共有したり保 存したりしないでください。トークンがストリームのコンテンツへのアクセスを提供し ます。 AWS 認証情報で使用するのと同じ方法でトークンを保護します。

この URL と任意の HLS プレイヤーを使用して、HLS ストリームを表示できます。

例えば、VLC メディアプレーヤーを使用します。

また、Apple Safari または Microsoft Edge ブラウザの Location バーに HLS ストリーミングセッ ション URL を入力して、HLS ストリームを再生することもできます。

<span id="page-30-0"></span>例: HTML および で HLS を使用する JavaScript

次の例は、 AWS SDK for JavaScript v2 を使用して Kinesis ビデオストリームの HLS ストリーミン グセッションを取得し、ウェブページで再生する方法を示しています。この例では、動画の再生に以 下のプレーヤーを使用します。

- [Video.js](https://github.com/videojs/video.js/)
- [Google Shaka Player](https://github.com/google/shaka-player)
- [hls.js](https://github.com/video-dev/hls.js/)

[完全なサンプルコード](https://github.com/aws-samples/amazon-kinesis-video-streams-media-viewer)と[ホストされたウェブページ](https://aws-samples.github.io/amazon-kinesis-video-streams-media-viewer/)を「」で表示します GitHub。

コードウォークスルーのトピック:

- [for ブラウザの AWS SDK JavaScript をインポートする](#page-30-1)
- [Kinesis Video Streams クライアントのセットアップ](#page-31-0)
- [HLS 再生用のエンドポイントを取得する](#page-31-1)
- [Kinesis Video Streams アーカイブメディアクライアントのセットアップ](#page-31-2)
- [HLS ストリーミングセッション URL を取得する](#page-32-0)
- [ウェブページに HLS ストリームを表示する](#page-32-1)

<span id="page-30-1"></span>for ブラウザの AWS SDK JavaScript をインポートする

ウェブページに次のスクリプトタグを含めて、 AWS SDK for JavaScript v2 をプロジェクトにイン ポートします。

<script src="https://cdnjs.cloudflare.com/ajax/libs/aws-sdk/2.490.0/aws-sdk.min.js"></ script>

詳細については、 [AWS SDK JavaScriptの](https://docs.aws.amazon.com/sdk-for-javascript/v2/developer-guide/loading-the-jssdk.html)ドキュメントを参照してください。

<span id="page-31-0"></span>Kinesis Video Streams クライアントのセットアップ

HLS でストリーミングビデオにアクセスするには、まず Kinesis Video Streams クライアントを作成 して設定します。その他の認証方法については<u>、「ウェブ</u>ブラウザでの認証情報の設定」を参照して ください。

```
const clientConfig = { 
     accessKeyId: 'YourAccessKey', 
     secretAccessKey: 'YourSecretKey', 
     region: 'us-west-2'
};
const kinesisVideoClient = new AWS.KinesisVideo(clientConfig);
```
アプリケーションは、HTML ページの入力ボックスから必要な値を取得します。

<span id="page-31-1"></span>HLS 再生用のエンドポイントを取得する

Kinesis Video Streams クライアントを使用して [the section called "GetDataEndpoint"](#page-456-0) API を呼び出 し、エンドポイントを取得します。

```
const getDataEndpointOptions = { 
     StreamName: 'YourStreamName', 
     APIName: 'GET_HLS_STREAMING_SESSION_URL'
};
const getDataEndpointResponse = await kinesisVideoClient 
     .getDataEndpoint(getDataEndpointOptions) 
     .promise();
const hlsDataEndpoint = qetDataEndpointResponse.DataEndpoint;
```
このコードはエンドポイントを hlsDataEndpoint変数に保存します。

<span id="page-31-2"></span>Kinesis Video Streams アーカイブメディアクライアントのセットアップ

Kinesis Video Streams アーカイブメディアクライアントのクライアント設定で、前のステップで取 得したエンドポイントを指定します。

```
const archivedMediaClientConfig = { 
     accessKeyId: 'YourAccessKey', 
     secretAccessKey: 'YourSecretKey', 
     region: 'us-west-2', 
     endpoint: hlsDataEndpoint
```

```
};
const kinesisVideoArchivedMediaClient = new 
  AWS.KinesisVideoArchivedMedia(archivedMediaClientConfig);
```
<span id="page-32-0"></span>HLS ストリーミングセッション URL を取得する

Kinesis Video Streams アーカイブメディアクライアントを使用して [the section called](#page-565-0)  ["GetHLSStreamingSessionURL"](#page-565-0) API を呼び出し、HLS 再生 URL を取得します。

```
const getHLSStreamingSessionURLOptions = { 
     StreamName: 'YourStreamName', 
     PlaybackMode: 'LIVE'
};
const getHLSStreamingSessionURLResponse = await kinesisVideoArchivedMediaClient 
     .getHLSStreamingSessionURL(getHLSStreamingSessionURLOptions) 
     .promise();
const hlsUrl = getHLSStreamingSessionURLResponse.HLSStreamingSessionURL;
```
<span id="page-32-1"></span>ウェブページに HLS ストリームを表示する

HLS ストリーミングセッション URL がある場合、それをビデオプレーヤーに指定します。URL を ビデオプレーヤーに指定する方法は、使用するプレーヤーごとに異なります。

Video.js

[Video.js](https://github.com/videojs/video.js/) とその CSS クラスをブラウザスクリプトにインポートするには、次の手順を実行しま す。

<link rel="stylesheet" href="https://vjs.zencdn.net/6.6.3/video-js.css"> <script src="https://vjs.zencdn.net/6.6.3/video.js"></script> <script src="https://cdnjs.cloudflare.com/ajax/libs/videojs-contrib-hls/5.14.1/ videojs-contrib-hls.js"></script>

HTML video 要素を作成してビデオを表示します。

```
<video id="videojs" class="player video-js vjs-default-skin" controls autoplay></
video>
```
HLS URL を HTML ビデオ要素ソースとして設定します。

const playerElement = document.getElementById('videojs');

```
const player = videojs(playerElement);
player.src({ 
     src: hlsUrl, 
     type: 'application/x-mpegURL'
});
player.play();
```
#### Shaka

[Google Shaka プレイヤー](https://github.com/shaka-project/shaka-player)をブラウザスクリプトにインポートするには、次の手順を実行しま す。

```
<script src="https://cdnjs.cloudflare.com/ajax/libs/shaka-player/2.4.1/shaka-
player.compiled.js"></script>
```
HTML video 要素を作成してビデオを表示します。

<video id="shaka" class="player" controls autoplay></video>

ビデオ要素を指定して Shaka プレイヤーを作成し、ロードメソッドを呼び出します。

```
const playerElement = document.getElementById('shaka');
const player = new shaka.Player(playerElement);
player.load(hlsUrl);
```
hls.js

#### ブラウザスクリプトに [hls.js](https://github.com/video-dev/hls.js/) をインポートするには、次の手順を実行します。

<script src="https://cdn.jsdelivr.net/npm/hls.js@latest"></script>

HTML video 要素を作成してビデオを表示します。

<video id="hlsjs" class="player" controls autoplay></video>

hls.js プレイヤーを作成し、HLS URL を渡して、再生するように指示します。

const playerElement = document.getElementById('hlsjs');

```
const player = new Hls();
player.loadSource(hlsUrl);
player.attachMedia(playerElement);
player.on(Hls.Events.MANIFEST_PARSED, function() { 
     video.play();
});
```
<span id="page-34-0"></span>HLS の問題のトラブルシューティング

このセクションでは、Kinesis Video Streams で (HLS) HTTP Live Streaming を使用するときに発生 する可能性がある問題について説明します。

#### 問題

- [HLS ストリーミングセッション URL の取得は成功するが、ビデオプレーヤーで再生が失敗する](#page-34-1)
- [プロデューサーとプレーヤー間のレイテンシーが高すぎる](#page-35-0)

<span id="page-34-1"></span>HLS ストリーミングセッション URL の取得は成功するが、ビデオプレーヤーで再生が失敗する

この状況が発生するのは、HLS ストリーミングセッション URL は GetHLSStreamingSessionURL を使用して正常に取得できるが、この URL をビデオプレーヤーに 指定したときに動画が再生されない場合です。

この状況のトラブルシューティングを行うには、以下を試します。

- Kinesis Video Streams コンソールでビデオストリームが再生されるかどうかを確認します。コン ソールに表示されたエラーを検討します。
- フラグメント継続時間が 1 秒未満の場合は、1 秒に増やします。フラグメントの時間が短すぎる と、ビデオフラグメントのリクエストが頻繁に行われるため、サービスによってプレイヤーがス ロットリングされる可能性があります。
- 各 HLS ストリーミングセッション URL を 1 つのプレーヤーでのみ使用していることを確認しま す。1 つの HLS ストリーミングセッション URL を複数のプレーヤーで使用している場合、サービ スが受け取るリクエストが多すぎて、プレーヤーがスロットリングされることがあります。
- プレイヤーが HLS ストリーミングセッションに指定するすべてのオプションをサポートしている ことを確認します。以下のパラメータでさまざまな値の組み合わせを試します。
	- ContainerFormat
	- PlaybackMode
- FragmentSelectorType
- DiscontinuityMode
- MaxMediaPlaylistFragmentResults

通常、一部のメディアプレーヤー (HTML5 やモバイルプレイヤーなど) は、fMP4 コンテナ形式の HLS のみをサポートします。他のメディアプレーヤー (フラッシュプレーヤーやカスタムプレー ヤーなど) は、MPEG TS コンテナ形式の HLS のみをサポートしている場合があります。トラブル シューティングを開始するには、 ContainerFormatパラメータを試すことをお勧めします。

• 各フラグメントに一貫した数のトラックがあることを確認します。ストリーム内のフラグメント が、オーディオトラックとビデオトラックの両方を持つ間とビデオトラックのみを持つ間に変化し ていないことを確認します。また、エンコーダーの設定 (解像度とフレームレート) が各トラック のフラグメント間で変化していないことも確認します。

<span id="page-35-0"></span>プロデューサーとプレーヤー間のレイテンシーが高すぎる

この状況が発生するのは、動画をキャプチャした時点から動画プレーヤーで再生した時点までのレイ テンシーが高すぎる場合です。

動画は HLS を介してフラグメント単位で再生されます。そのため、レイテンシーをフラグメント継 続時間未満にすることはできません。レイテンシーには、データのバッファリングと転送の所要時 間も含まれます。ソリューションで 1 秒未満のレイテンシーが必要な場合は、代わりに GetMedia API を使用することを検討してください。

以下のパラメータを調整してレイテンシー全体を短縮できますが、それに伴って画質が低下したり、 再バッファリング率が高くなったりする場合があります。

- フラグメント期間 フラグメント期間は、ビデオエンコーダーによって生成されたキーフレーム の頻度によって制御されるストリーム内の分割間のビデオの量です。推奨される値は 1 秒です。 フラグメント継続時間が短いほど、動画データをサービスに転送する前にフラグメントが完了す るまで待機する時間が少なくなります。また、フラグメントが短いほど、サービスでの処理が高速 になります。ただし、フラグメント継続時間が短すぎると、プレーヤーでコンテンツが不足するた め、停止してコンテンツをバッファリングしなければならない確率が高くなります。フラグメント 継続時間が 500 ミリ秒未満の場合、プロデューサーで作成されるリクエストが多すぎて、サービ スでスロットリングされることがあります。
- ビットレート ビットレートが低いビデオストリームでは、読み取り、書き込み、送信にかかる 時間が短くなります。ただし、通常、ビデオストリームのビットレートが低いほど、画質は低下し ます。
- メディアプレイリストのフラグメント数 レイテンシーの影響を受けやすいプレイヤーは、メ ディアプレイリスト内の最新のフラグメントのみをロードする必要があります。ほとんどのプレイ ヤーは、代わりに最も早いフラグメントからスタートします。プレイリスト内のフラグメントの数 を減らすことで、以前のフラグメントと新しいフラグメントの時間分離を短縮できます。プレイリ ストのサイズが小さいほど、再生中にフラグメントがスキップされる可能性があります。プレイリ ストに新しいフラグメントを追加するのに遅延がある場合や、プレイヤーが更新されたプレイリス トを取得するのに遅延がある場合です。プレイリストから最新のフラグメントのみをロードするよ うに設定されたプレイヤーを使用するには、3~5 個のフラグメントを使用することをお勧めしま す。
- プレイヤーバッファサイズ ほとんどのビデオプレイヤーには設定可能な最小バッファ期間があ り、通常は 10 秒のデフォルトです。最も低いレイテンシーの場合、この値は 0 秒に設定できま す。ただし、そうすることで、遅延を発生させるためのバッファがプレイヤーにないため、フラグ メントの生成に遅延が発生した場合にプレイヤーはリバッフィングします。
- プレイヤーの「キャッチアップ」 遅延したフラグメントによってフラグメントのバックログが 再生されるなど、バッファがいっぱいになると、ビデオプレーヤーは通常、ビデオバッファの前面 まで再生を自動的にキャッチしません。カスタムプレーヤーでは、これを避けるためにフレームを ドロップするか、再生スピードを速くして (1.1 倍など)、バッファの先頭までキャッチアップでき ます。プレーヤーのキャッチアップに伴って、再生が途切れたり、速度が増したりします。また、 バッファサイズが短いと、再バッファリングの回数が増える場合があります。

### MPEG-DASH を使用した動画再生

[MPEG-DASH を使用して Kinesis ビデオストリームを視聴するには、まず GetDash URL を使用して](https://docs.aws.amazon.com/kinesisvideostreams/latest/dg/API_reader_GetDASHStreamingSessionURL.html) [ストリーミングセッションを作成します。StreamingSession](https://docs.aws.amazon.com/kinesisvideostreams/latest/dg/API_reader_GetDASHStreamingSessionURL.html)このアクションにより、MPEG-DASH セッションにアクセスするための URL (セッショントークンを含む) が返されます。次に、この URL をメディアプレーヤーまたはスタンドアロンアプリケーションで使用してストリームを表示できま す。

Amazon Kinesis のビデオストリームでは、MPEG-DASH を介して動画を提供する場合、以下が要件 となります。

- ストリーミングビデオ再生トラックの要件については、を参照してください。[the section called](#page-23-0)  ["GetDASHStreamingSession URL"](#page-23-0)
- データの保持期間が 0 より大きい。
- 各フラグメントの動画トラックに、AVC (Advanced Video Coding) のコーデックプライベートデー タが H.264 形式で、および HEVC のコーデックプライベートデータが H.265 形式で含まれている

必要があります。詳細については、「[MPEG-4 仕様 ISO/IEC 14496-15」](https://www.iso.org/standard/55980.html)を参照してください。ス トリームデータを特定の形式に適応させる方法については、「[NAL 適応フラグ」](https://docs.aws.amazon.com/kinesisvideostreams/latest/dg/producer-reference-nal.html)を参照してくだ さい。

• 各フラグメントのオーディオトラック (存在する場合) に、コーデックプライベートデータが AAC 形式 [\(AAC 仕様 ISO/IEC 13818-7\)](https://www.iso.org/standard/43345.html) または [MS Wave 形式](http://www-mmsp.ece.mcgill.ca/Documents/AudioFormats/WAVE/WAVE.html) で含まれている必要があります。

例:HTML での MPEG-DASH の使用と JavaScript

次の例では、Kinesis のビデオストリームの MPEG-DASH ストリーミングセッションを取得して、 ウェブページで再生する方法を示します。この例では、動画の再生に以下のプレーヤーを使用しま す。

- [Google Shaka Player](https://github.com/google/shaka-player)
- [dash.js](https://github.com/Dash-Industry-Forum/dash.js/wiki)

トピック

- [MPEG-DASH 再生用の Kinesis Video Streams Client のセットアップ](#page-37-0)
- [MPEG-DASH 再生用に Kinesis Video Streams のアーカイブ済みコンテンツエンドポイントを取得](#page-38-0) [する](#page-38-0)
- [MPEG-DASH ストリーミングセッション URL を取得する](#page-38-1)
- [MPEG-DASH 再生でストリーミングビデオを表示する](#page-39-0)
- [完全な例](#page-40-0)

<span id="page-37-0"></span>MPEG-DASH 再生用の Kinesis Video Streams Client のセットアップ

MPEG-DASH でストリーミング動画にアクセスするには、まず、Kinesis Video Streams クライアン ト (サービスエンドポイントを取得するため) とアーカイブ済みメディアクライアント (MPEG-DASH ストリーミングセッションを取得するため) を作成して設定します。アプリケーションは、HTML ページの入力ボックスから必要な値を取得します。

```
var streamName = $('#streamName').val();
// Step 1: Configure SDK Clients
var options = { 
     accessKeyId: $('#accessKeyId').val(),
```

```
 secretAccessKey: $('#secretAccessKey').val(), 
     sessionToken: $('#sessionToken').val() || undefined, 
     region: $('#region').val(), 
     endpoint: $('#endpoint').val() || undefined 
     }
var kinesisVideo = new AWS.KinesisVideo(options);
var kinesisVideoArchivedContent = new AWS.KinesisVideoArchivedMedia(options);
```
<span id="page-38-0"></span>MPEG-DASH 再生用に Kinesis Video Streams のアーカイブ済みコンテンツエンドポイントを取得す る

クライアントの初期化後に、Kinesis Video Streams のアーカイブ済みコンテンツエンドポイントを 取得して、次のように MPEG-DASH ストリーミングセッション URL を取得できるようにします。

```
 // Step 2: Get a data endpoint for the stream
console.log('Fetching data endpoint');
kinesisVideo.getDataEndpoint({ 
     StreamName: streamName, 
     APIName: "GET_DASH_STREAMING_SESSION_URL" 
}, function(err, response) { 
     if (err) { return console.error(err); } 
     console.log('Data endpoint: ' + response.DataEndpoint); 
    kinesisVideoArchivedContent.endpoint = new AWS.Endpoint(response.DataEndpoint);
```
#### <span id="page-38-1"></span>MPEG-DASH ストリーミングセッション URL を取得する

アーカイブされたコンテンツエンドポイントがある場合は、次のように [GetDash StreamingSession](https://docs.aws.amazon.com/kinesisvideostreams/latest/dg/API_reader_GetDASHStreamingSessionURL.html) [URL API を呼び出して MPEG-DASH ストリーミングセッション URL](https://docs.aws.amazon.com/kinesisvideostreams/latest/dg/API_reader_GetDASHStreamingSessionURL.html) を取得します。

```
// Step 3: Get a Streaming Session URL
var consoleInfo = 'Fetching ' + protocol + ' Streaming Session URL';
console.log(consoleInfo);
if (protocol == 'DASH') kinesisVideoArchivedContent.getDASHStreamingSessionURL({ 
         StreamName: streamName, 
         PlaybackMode: $('#playbackMode').val(), 
         DASHFragmentSelector: { 
             FragmentSelectorType: $('#fragmentSelectorType').val(), 
             TimestampRange: $('#playbackMode').val() === "LIVE" ? undefined : {
```
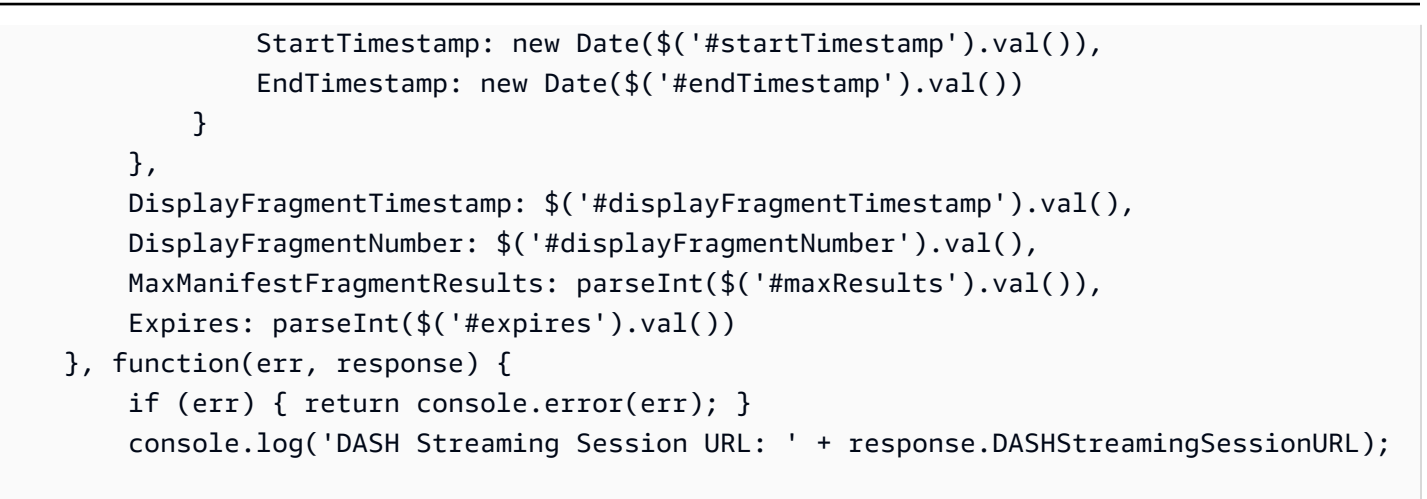

<span id="page-39-0"></span>MPEG-DASH 再生でストリーミングビデオを表示する

MPEG-DASH ストリーミングセッション URL がある場合、それをビデオプレーヤーに指定しま す。URL をビデオプレーヤーに指定する方法は、使用するプレーヤーごとに異なります。

次のコード例では、ストリーミングセッション URL を [Google Shaka](https://github.com/google/shaka-player) プレーヤーに指定する方法を 示します。

// Step 4: Give the URL to the video player. //Shaka Player elements <video id="shaka" class="player" controls autoplay></video> <script src="https://cdnjs.cloudflare.com/ajax/libs/shaka-player/2.4.1/shakaplayer.compiled.js"> </script> ... var playerName = \$('#player').val(); if (playerName === 'Shaka Player') { var playerElement = \$('#shaka'); playerElement.show(); var player = new shaka.Player(playerElement[0]); console.log('Created Shaka Player'); player.load(response.DASHStreamingSessionURL).then(function() { console.log('Starting playback'); });

}

```
 console.log('Set player source');
```
次のコード例では、ストリーミングセッション URL を [dash.js](https://github.com/Dash-Industry-Forum/dash.js/wiki) プレーヤーに指定する方法を示しま す。

```
<!-- dash.js Player elements -->
<video id="dashjs" class="player" controls autoplay=""></video>
<script src="https://cdn.dashjs.org/latest/dash.all.min.js"></script>
...
var playerElement = $('#dashjs');
playerElement.show();
var player = dashjs.MediaPlayer().create();
console.log('Created DASH.js Player');
player.initialize(document.querySelector('#dashjs'), response.DASHStreamingSessionURL, 
 true);
console.log('Starting playback');
console.log('Set player source');
}
```
<span id="page-40-0"></span>完全な例

[完成したサンプルコードはでダウンロードまたは表示できます](https://github.com/aws-samples/amazon-kinesis-video-streams-hls-viewer/blob/master/index.html)。 GitHub

## Kinesis Video Streams でのストリーミングメタデータの使用

Amazon Kinesis Video Streams プロデューサー SDK を使うと、個々のフラグメントレベルでメタ データを Kinesis のビデオストリーム に埋め込むことができます。Kinesis Video Streams 内のメタ データは、変更可能なキーバリューのペアです。フラグメントのコンテンツを記述したり、実際の フラグメントと一緒に転送する必要がある関連するセンサーの読み取り値を埋め込んだり、その他の カスタムニーズを満たすために使用できます。メタデータは [the section called "GetMedia"](#page-531-0) または[the](#page-585-0) [section called "GetMediaForFragmentList"](#page-585-0) API オペレーションの一部として使用できます。ストリー ムの保存期間中は、フラグメントと一緒に保存されます。コンシューマーアプリケーションでは、を 使用してメタデータを読み取り、処理し、それに基づいて対応できます。[Kinesis ビデオストリーム](#page-300-0) [パーサーライブラリ](#page-300-0)

メタデータをストリーム内のフラグメントを埋め込むモードは 2 つあります。

- 非永続的 発生したビジネス固有の基準に基づいて、ストリーム内のフラグメントに 1 回限りま たはアドホックにメタデータを添付できます。一例として、動きを検出して、Kinesis のビデオス トリームに送信する前にその動きを含む対応フラグメントにメタデータを追加するスマートカメラ があります。フラグメントには、以下の形式でメタデータを適用できます。Motion = true
- 永続的 必要に応じてストリーム内の連続するフラグメントにメタデータを添付できます。一例 として、Kinesis のビデオストリームに送信するすべてのフラグメントに関連付けられた現在の緯 度と経度の座標を送信するスマートカメラがあります。すべてのフラグメントには、以下の形式で メタデータを適用できます。Lat = 47.608013N , Long = -122.335167W

アプリケーションのニーズに基づいて、同一のフラグメントに対して同時にこのモードの両方でメタ データを付け加えられます。埋め込まれたメタデータには、検出されたオブジェクト、トラッキング されたアクティビティ、GPS 座標、またはその他のカスタムデータで、ストリームのフラグメント と関連付けるものが含まれる場合があります。メタデータはキーと値の文字列ペアとしてエンコード されます。

#### トピック

- [Kinesis ビデオストリームへのメタデータの追加](#page-41-0)
- [Kinesis ビデオストリームに埋め込まれたメタデータの消費](#page-43-0)
- [ストリーミングメタデータの制限](#page-44-0)

<span id="page-41-0"></span>Kinesis ビデオストリームへのメタデータの追加

Kinesis のビデオストリームに追加するメタデータは MKV タグとしてモデル化され、キーバリュー のペアとして実装されます。

メタデータは、ストリーム内のイベントをマークするなどの一時的なもの、またはあるイベントが発 生したフラグメントを識別するなどの永続的なもののいずれかです。永続メタデータ項目はキャンセ ルされるまで残り、連続する各フラグメントに適用されます。

**a** Note

[プロデューサーライブラリ](#page-164-0) を使用して追加されたメタデータ項目は[、the section](#page-495-0) [called "TagStream"、](#page-495-0)[the section called "UntagStream"、](#page-502-0)および[the section called](#page-481-0) ["ListTagsForStream"を](#page-481-0)使って実装されたストリームレベルのタグ付け API とは異なります。

## ストリーミングメタデータ API

### メタデータストリーミングを実装するために、プロデューサー SDK で以下のオペレーションを利用 できます。

PIC

PUBLIC\_API STATUS putKinesisVideoFragmentMetadata(STREAM\_HANDLE streamHandle, PCHAR name, PCHAR value, BOOL persistent);

C++ プロデューサー SDK

```
/** 
  * Appends a "tag" or metadata - a key/value string pair into the stream. 
  */
bool putFragmentMetadata(const std::string& name, const std::string& value, bool 
  persistent = true);
```
Java プロデューサー SDK

Java Producer SDK MediaSource を使用して、にメタデータを追加できま すMediaSourceSink.onCodecPrivateData。

```
void onFragmentMetadata(final @Nonnull String metadataName, final @Nonnull String 
  metadataValue, final boolean persistent)
throws KinesisVideoException;
```
永続メタデータと非永続メタデータ

非永続メタデータでは、同一の名前を使ったメタデータ項目を複数追加できます。プロデューサー SDK は、次のフラグメントにメタデータ項目が先頭に追加されるまで、メタデータキュー内で メタデータ項目を収集します。メタデータキューはストリームにメタデータ項目が適用されると クリアされます。メタデータを繰り返すには、putKinesisVideoFragmentMetadata または putFragmentMetadata を再度呼び出します。

永続的なメタデータでは、プロデューサー SDK は、非永続メタデータと同様な方法で、メタデータ キュー内のメタデータ項目を収集します。ただし、メタデータ項目が次のフラグメントの前に追加さ れても、キューからは削除されません。

putKinesisVideoFragmentMetadata または putFragmentMetadata で persistent を true に設定して呼び出すと、以下のような動作になります。

- API を呼び出すと、キューにメタデータ項目が追加されます。メタデータは、メタデータ項目が キュー内にある間に、フラグメントごとに MKV タグとして追加されます。
- 同一の名前で、以前に追加されたメタデータ項目と異なる値で API を呼び出すと、その項目は上 書きされます。
- 空の値で API を呼び出すと、メタデータキューからそのメタデータ項目は削除 (キャンセル) され ます。

## <span id="page-43-0"></span>Kinesis ビデオストリームに埋め込まれたメタデータの消費

Kinesis のビデオストリーム内のメタデータを使用するには、MkvTagProcessor の実装を使用しま す。

```
public interface MkvTagProcessor { 
         default void process(MkvTag mkvTag, Optional<FragmentMetadata> 
  currentFragmentMetadata) { 
              throw new NotImplementedException("Default 
  FragmentMetadataVisitor.MkvTagProcessor"); 
         } 
         default void clear() { 
              throw new NotImplementedException("Default 
  FragmentMetadataVisitor.MkvTagProcessor"); 
      } 
     }
}
```
このインターフェイスは、[Kinesis ビデオストリームパーサーライブラリ](#page-300-0) の [FragmentMetadataVisitor](#page-302-0) クラスにあります。

FragmentMetadataVisitor クラスには MkvTagProcessor の実装が含まれます。

```
public static final class BasicMkvTagProcessor implements 
 FragmentMetadataVisitor.MkvTagProcessor { 
     @Getter 
     private List<MkvTag> tags = new ArrayList<>(); 
     @Override
```

```
 public void process(MkvTag mkvTag, Optional<FragmentMetadata> 
  currentFragmentMetadata) { 
          tags.add(mkvTag); 
     } 
     @Override 
     public void clear() { 
          tags.clear(); 
 }
}
```
KinesisVideoRendererExample クラスには、BasicMkvTagProcessor の使用 例があります。以下の例では、BasicMkvTagProcessor があるアプリケーションの MediaProcessingArguments に追加されます。

```
if (renderFragmentMetadata) { 
     getMediaProcessingArguments = 
  KinesisVideoRendererExample.GetMediaProcessingArguments.create( 
         Optional.of(new FragmentMetadataVisitor.BasicMkvTagProcessor()));
```
BasicMkvTagProcessor.process メソッドは、フラグメントのメタデータが到着すると呼び出 されます。蓄積されたメタデータは GetTags を使って取得できます。1 つのメタデータ項目を取得 するには、clearまず呼び出して収集したメタデータを消去し、次にメタデータ項目を再度取得しま す。

## <span id="page-44-0"></span>ストリーミングメタデータの制限

Kinesis ビデオストリームへのストリーミングメタデータの追加に適用される制限の詳細について は、を参照してください[the section called "フラグメントメタデータのクォータ"。](#page-387-0)

## Kinesis Video Streams データモデル

[プロデューサーライブラリ](#page-164-0) および [ストリームパーサーライブラリ](#page-300-0) は、動画データに伴う情報の埋め 込みをサポートする形式で動画データを送受信します。この形式は Matroska (MKV) 仕様に基づいて います。

[MKV 形式](https://en.wikipedia.org/wiki/Matroska)は、メディアデータに対するオープン仕様です。Amazon Kinesis Video Streams Developer Guide 内のすべてのライブラリおよびコードの例は、MKV 形式でデータを送受信しま す。

[Kinesis Video Streams プロデューサーライブラリ](#page-164-0)StreamDefinitionFrameはおよびタイプを使用 して MKV ストリームヘッダー、フレームヘッダー、フレームデータを生成します。

MKV 仕様の詳細については[「Matroska Specification」](https://www.matroska.org/technical/specs/index.html)を参照してください。

以下のセクションでは、[C++ プロデューサーライブラリ](#page-181-0) によって作成された MKV 形式データのコ ンポーネントについて説明します。

トピック

- [ストリームヘッダー要素](#page-45-0)
- [ストリームトラックデータ](#page-51-0)
- [フレームヘッダー要素](#page-52-0)
- [MKV フレームデータ](#page-53-0)

## <span id="page-45-0"></span>ストリームヘッダー要素

StreamDefinition では次の MKV ヘッダー要素が使用されます (StreamDefinition.h で定 義)。

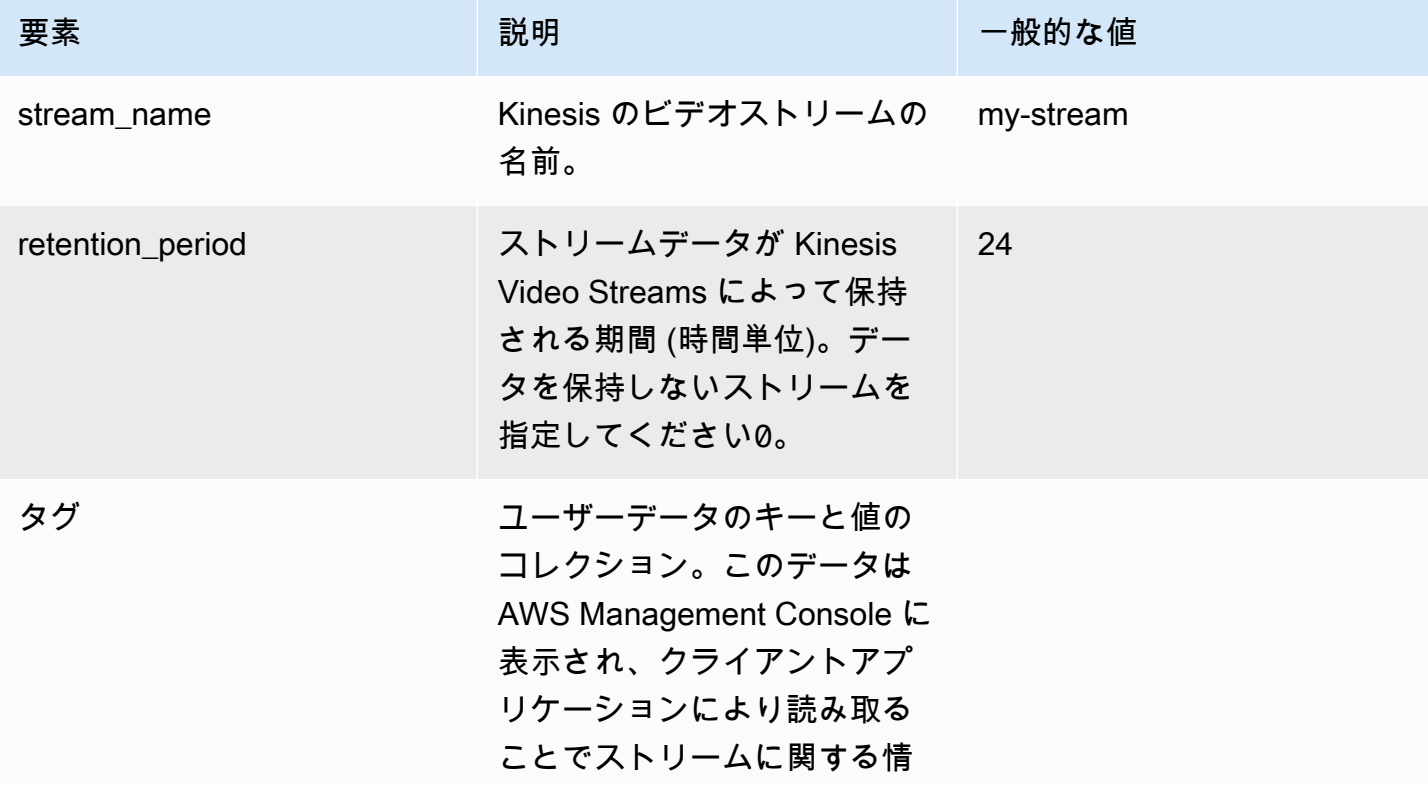

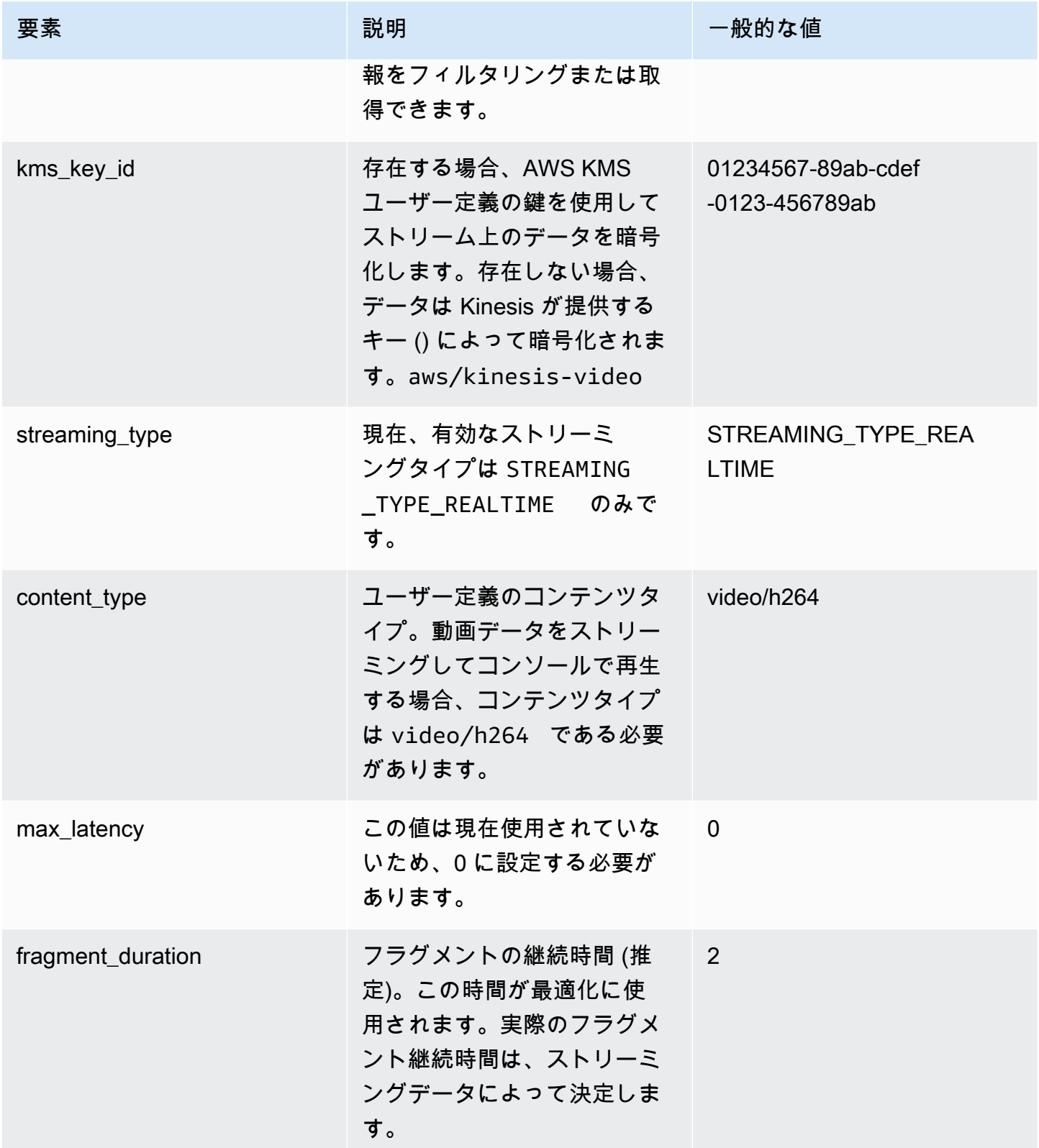

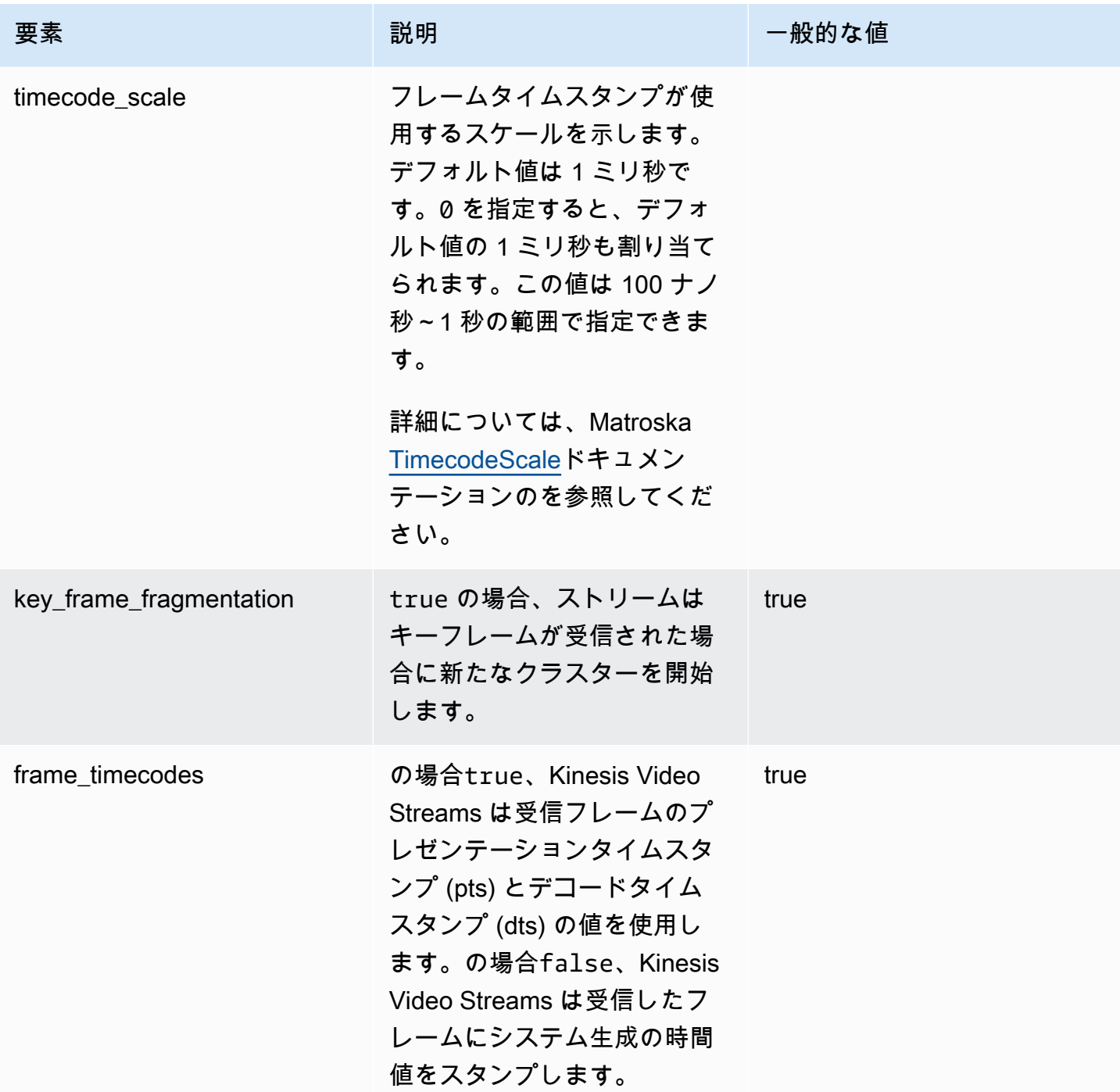

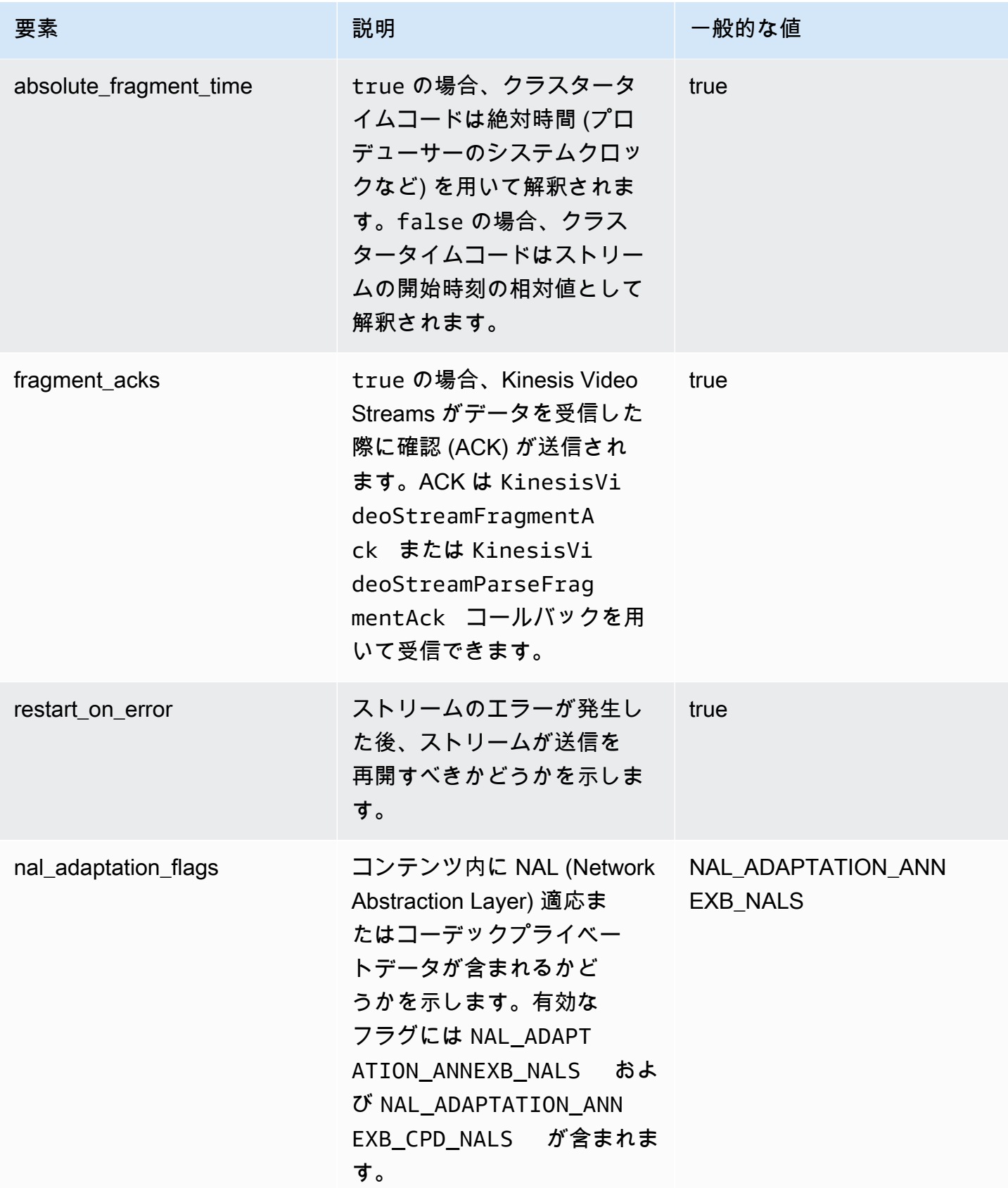

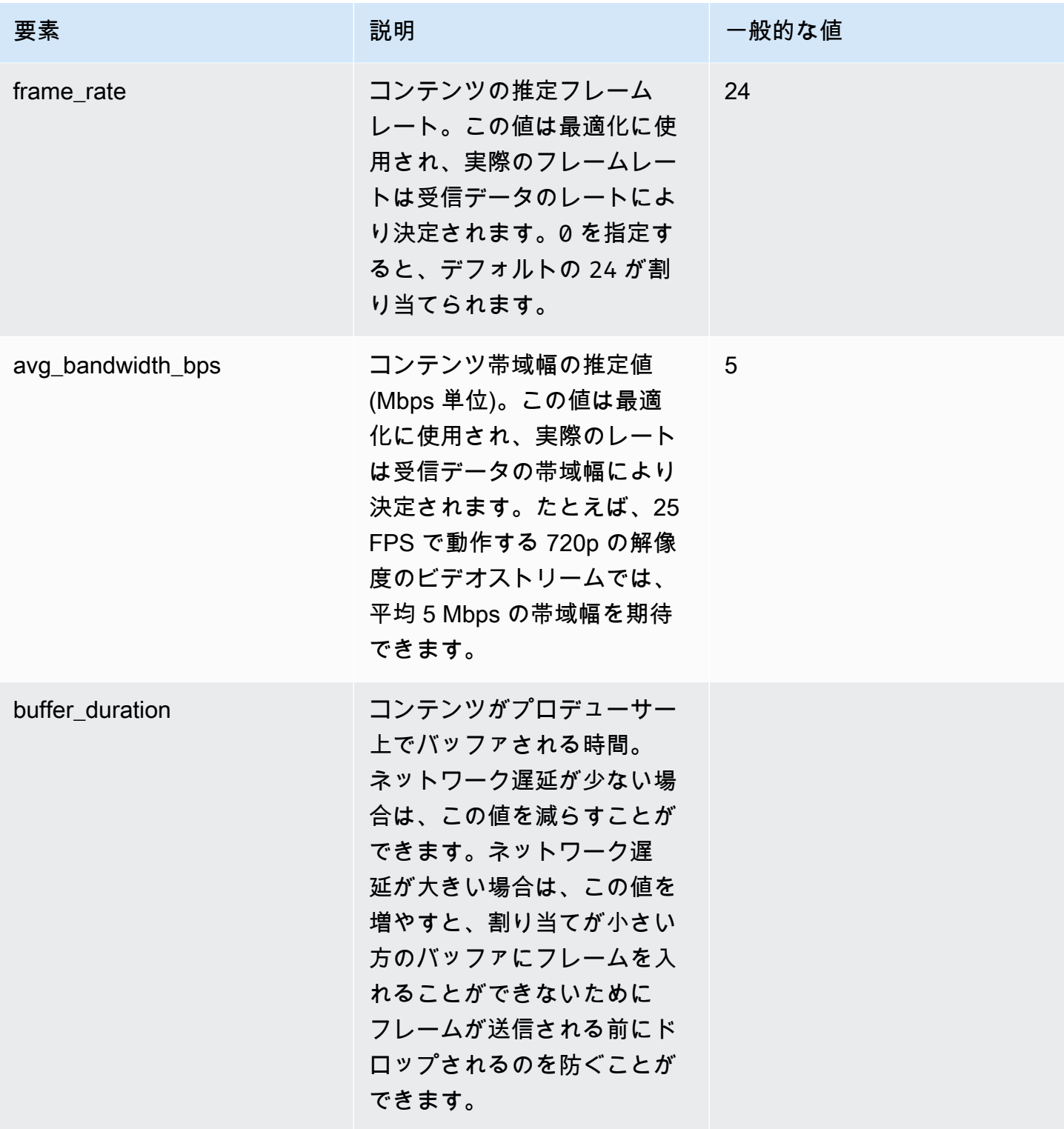

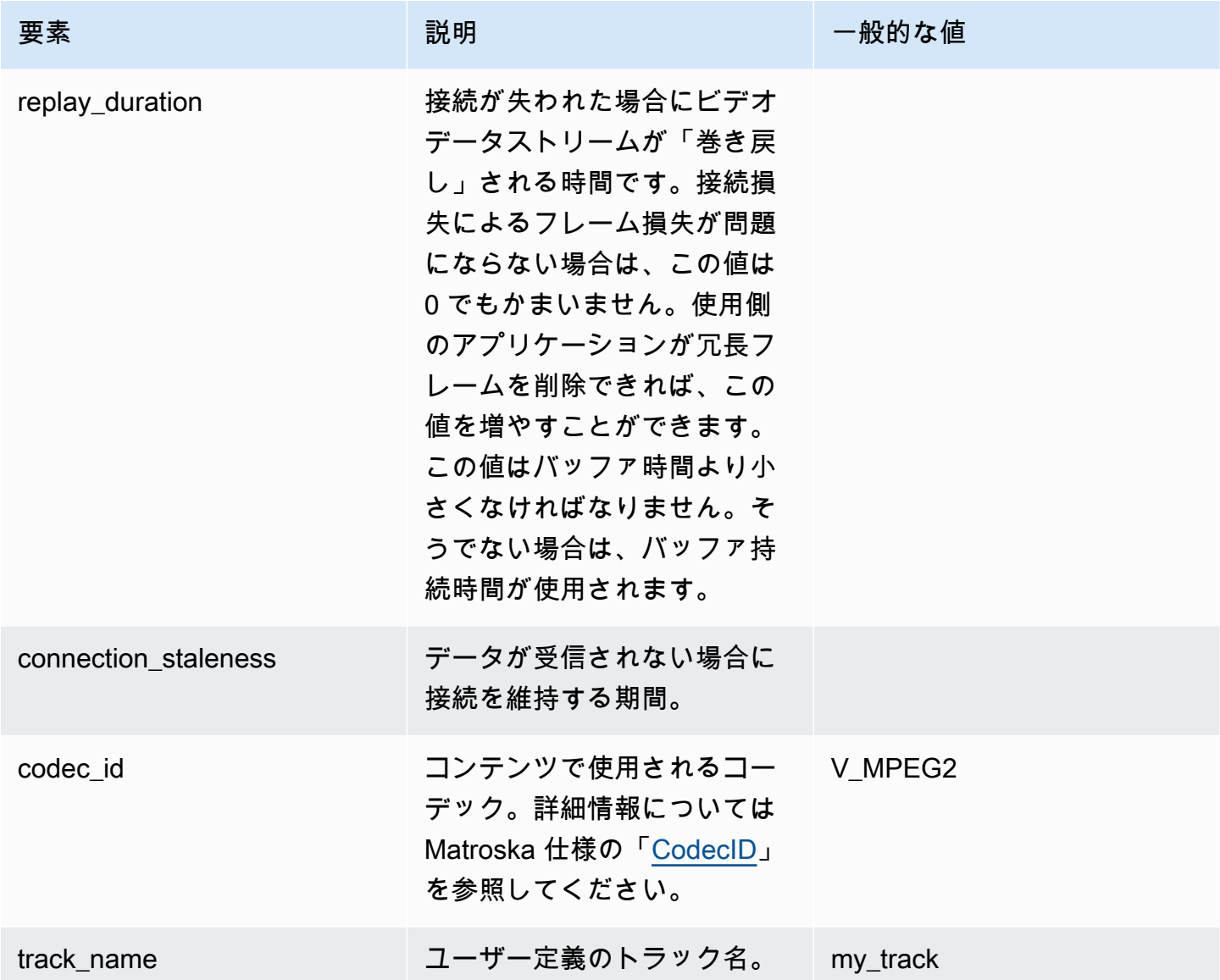

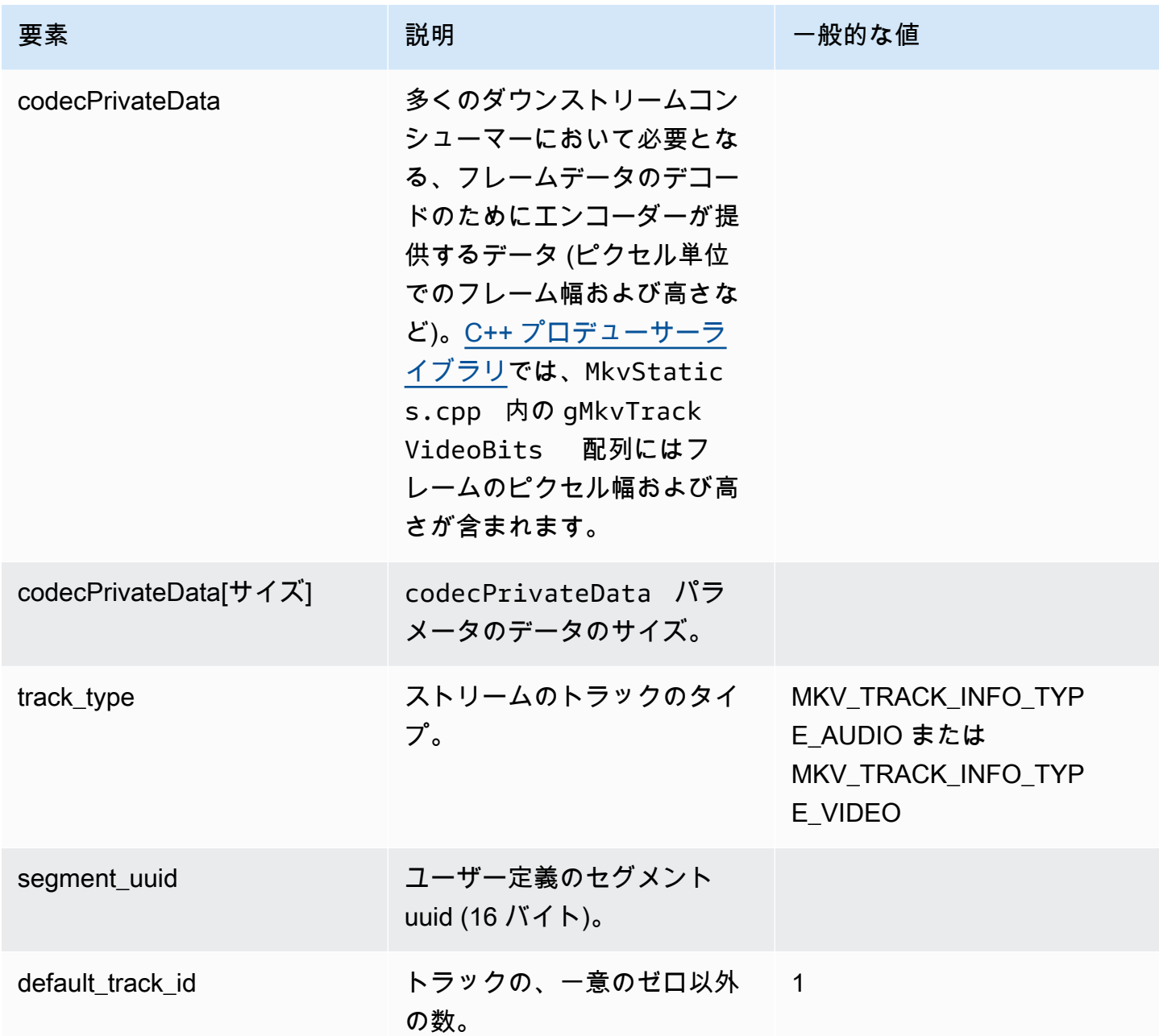

## <span id="page-51-0"></span>ストリームトラックデータ

StreamDefinition では次の MKV トラック要素が使用されます (StreamDefinition.h で定 義)。

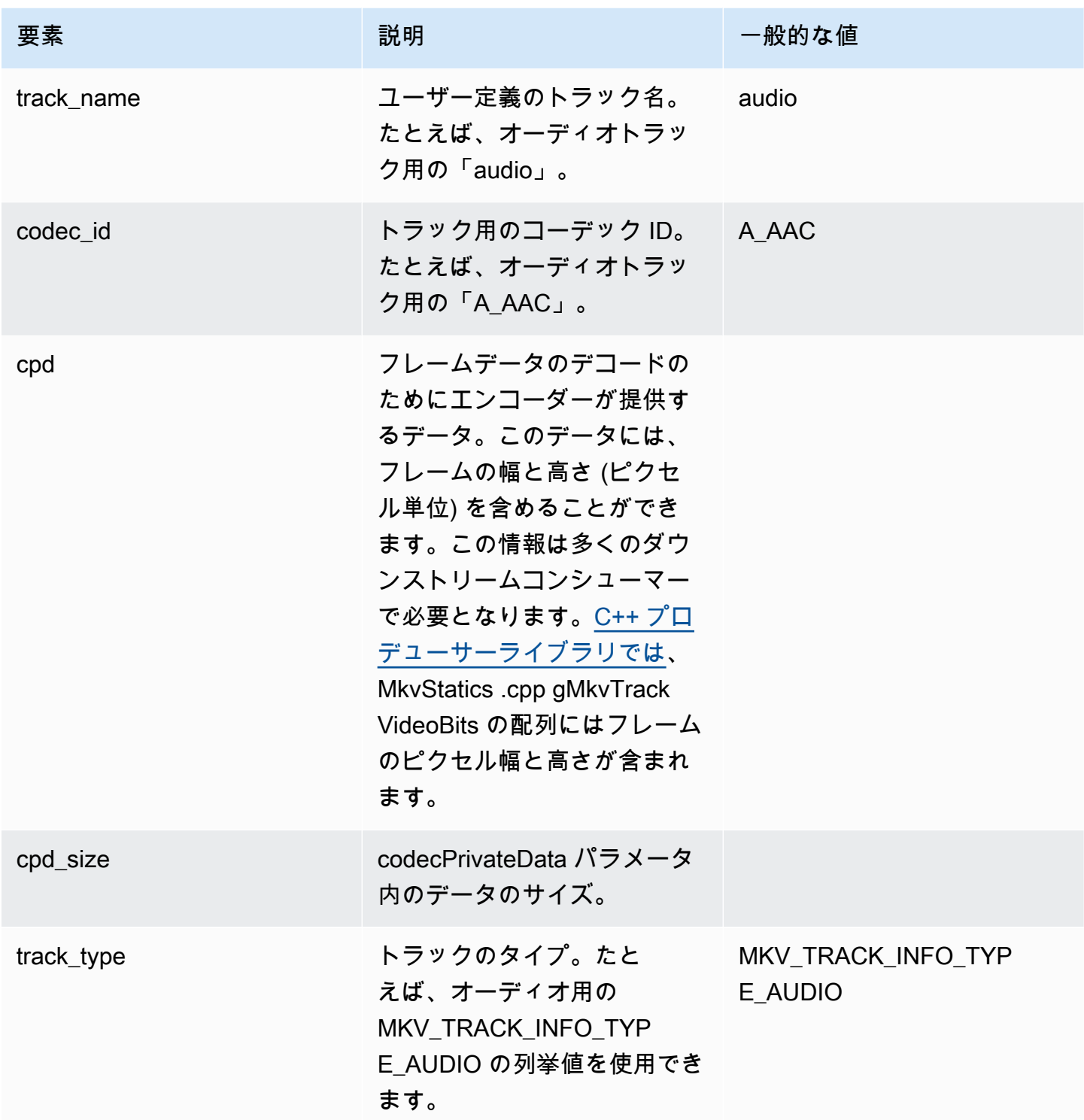

# <span id="page-52-0"></span>フレームヘッダー要素

Frame では次の MKV ヘッダー要素が使用されます (mkvgen/Include.h の KinesisVideoPic パッケージで定義)。

- Frame Index: 一定間隔で増加する値。
- Flags: フレームのタイプ。有効な値には次のようなものがあります。
	- FRAME\_FLAGS\_NONE
	- FRAME\_FLAG\_KEY\_FRAME: key\_frame\_fragmentation がストリーム上で設定されている場 合、キーフレームは新たなフラグメントを開始します。
	- FRAME\_FLAG\_DISCARDABLE\_FRAME: デコーダーに対し、デコーディングが遅い場合はこのフ レームを破棄できることを通知します。
	- FRAME\_FLAG\_INVISIBLE\_FRAME: このブロックの時間は 0 です。
- デコードタイムスタンプ:このフレームがデコードされたときのタイムスタンプ。前のフレームが このフレームのデコードに依存している場合、このタイムスタンプは前のフレームのタイムスタン プよりも早い可能性があります。この値はフラグメントの開始の相対値です。
- プレゼンテーションタイムスタンプ:このフレームが表示されたときのタイムスタンプ。この値は フラグメントの開始の相対値です。
- Duration: フレームの再生時間。
- Size: フレームデータのサイズ (バイト単位)

<span id="page-53-0"></span>MKV フレームデータ

frame.frameData 内のデータには、使用されるエンコーディングスキーマに応じ、フレームのメ ディアデータのみが含まれている場合、あるいはさらにネスト化されたヘッダー情報が含まれている 場合があります。AWS Management Console に表示させるには[、H.264](https://en.wikipedia.org/wiki/H.264/MPEG-4_AVC) コーデックでデータをエン コードする必要がありますが、Kinesis Video Streams は時間に応じてシリアル化したあらゆる形式 のデータストリームを受信できます。

# Amazon Kinesis Video Streams の開始方法

このセクションでは、Amazon Kinesis Video Streams で次のタスクを実行する方法を説明します。

- をセットアップ AWS アカウント し、まだ作成していない場合は、管理者を作成します。
- Kinesis ビデオストリームを作成します。
- カメラから Kinesis のビデオストリームにデータを送信し、コンソールでそのメディアを表示しま す。

Amazon Kinesis Video Streams を初めて使用する場合は[、Kinesis Video Streams: 仕組みま](#page-16-0)ず を読 むことをお勧めします。

#### **a** Note

開始方法のサンプルに従っても、 に料金は発生しません AWS アカウント。リージョンの データコストについては、[Amazon Kinesis Video Streams」](https://aws.amazon.com/kinesis/video-streams/pricing/)を参照してください。

トピック

- [アカウントのセットアップ](#page-54-0)
- [Kinesis ビデオストリームを作成する](#page-57-0)
- [Amazon Kinesis ビデオストリームにデータを送信する](#page-58-0)
- [メディアデータの消費](#page-64-0)

# <span id="page-54-0"></span>アカウントのセットアップ

Amazon Kinesis Video Streams を初めて使用する前に、次のタスクを完了してください。

トピック

- [にサインアップする AWS アカウント](#page-55-0)
- [管理アクセスを持つユーザーを作成する](#page-55-1)
- [AWS アカウント キーを作成する](#page-56-0)

## <span id="page-55-0"></span>にサインアップする AWS アカウント

がない場合は AWS アカウント、次の手順を実行して作成します。

にサインアップするには AWS アカウント

- 1. <https://portal.aws.amazon.com/billing/signup> を開きます。
- 2. オンラインの手順に従います。

サインアップ手順の一環として、通話呼び出しを受け取り、電話キーパッドで検証コードを入力 するように求められます。

にサインアップすると AWS アカウント、 AWS アカウントのルートユーザーが作成されます。 ルートユーザーには、アカウントのすべての AWS のサービス とリソースへのアクセス権があ ります。セキュリティのベストプラクティスとして、ユーザーに管理アクセスを割り当て、ルー トユーザーのみを使用して[ルートユーザーアクセスが必要なタスク](https://docs.aws.amazon.com/accounts/latest/reference/root-user-tasks.html)を実行してください。

AWS サインアッププロセスが完了すると、 から確認メールが送信されます。[https://](https://aws.amazon.com/)  [aws.amazon.com/](https://aws.amazon.com/) の [マイアカウント] を選んで、いつでもアカウントの現在のアクティビティを表 示し、アカウントを管理できます。

### <span id="page-55-1"></span>管理アクセスを持つユーザーを作成する

にサインアップしたら AWS アカウント、 を保護し AWS アカウントのルートユーザー、 を有効に して AWS IAM Identity Center、日常的なタスクにルートユーザーを使用しないように管理ユーザー を作成します。

のセキュリティ保護 AWS アカウントのルートユーザー

1. ルートユーザーを選択し、 AWS アカウント E メールアドレスを入力して、アカウント所有 者[AWS Management Consoleと](https://console.aws.amazon.com/)して にサインインします。次のページでパスワードを入力しま す。

ルートユーザーを使用してサインインする方法については、AWS サインイン ユーザーガイドの 「[ルートユーザーとしてサインインする](https://docs.aws.amazon.com/signin/latest/userguide/console-sign-in-tutorials.html#introduction-to-root-user-sign-in-tutorial)」を参照してください。

2. ルートユーザーの多要素認証 (MFA) を有効にします。

手順については、「IAM [ユーザーガイド」の AWS アカウント 「ルートユーザーの仮想 MFA デ](https://docs.aws.amazon.com/IAM/latest/UserGuide/enable-virt-mfa-for-root.html) [バイスを有効にする \(コンソール\)](https://docs.aws.amazon.com/IAM/latest/UserGuide/enable-virt-mfa-for-root.html)」を参照してください。

#### 管理アクセスを持つユーザーを作成する

1. IAM アイデンティティセンターを有効にします。

手順については、「AWS IAM Identity Center ユーザーガイド」の「[AWS IAM Identity Centerの](https://docs.aws.amazon.com/singlesignon/latest/userguide/get-set-up-for-idc.html) [有効化](https://docs.aws.amazon.com/singlesignon/latest/userguide/get-set-up-for-idc.html)」を参照してください。

2. IAM アイデンティティセンターで、ユーザーに管理アクセスを付与します。

を ID ソース IAM アイデンティティセンターディレクトリ として使用する方法のチュートリア ルについては、「 ユーザーガイ[ド」の「デフォルト でユーザーアクセス IAM アイデンティティ](https://docs.aws.amazon.com/singlesignon/latest/userguide/quick-start-default-idc.html) [センターディレクトリ](https://docs.aws.amazon.com/singlesignon/latest/userguide/quick-start-default-idc.html)を設定するAWS IAM Identity Center 」を参照してください。

管理アクセス権を持つユーザーとしてサインインする

• IAM アイデンティティセンターのユーザーとしてサインインするには、IAM アイデンティティ センターのユーザーの作成時に E メールアドレスに送信されたサインイン URL を使用します。

IAM Identity Center ユーザーを使用してサインインする方法については、「 AWS サインイン ユーザーガイド[」の AWS 「 アクセスポータルへのサインイン](https://docs.aws.amazon.com/signin/latest/userguide/iam-id-center-sign-in-tutorial.html)」を参照してください。

追加のユーザーにアクセス権を割り当てる

1. IAM アイデンティティセンターで、最小特権のアクセス許可を適用するというベストプラク ティスに従ったアクセス許可セットを作成します。

手順については、「AWS IAM Identity Center ユーザーガイド」の「[権限設定を作成する」](https://docs.aws.amazon.com/singlesignon/latest/userguide/get-started-create-a-permission-set.html)を参 照してください。

2. グループにユーザーを割り当て、そのグループにシングルサインオンアクセス権を割り当てま す。

手順については、「AWS IAM Identity Center ユーザーガイド」の「[グループの参加」](https://docs.aws.amazon.com/singlesignon/latest/userguide/addgroups.html)を参照し てください。

## <span id="page-56-0"></span>AWS アカウント キーを作成する

Amazon Kinesis Video Streams にプログラムでアクセスするには、 AWS アカウント キーが必要で す。

AWS アカウント キーを作成するには、次の手順を実行します。

- 1. にサインイン AWS Management Console し、<https://console.aws.amazon.com/iam/>で IAM コ ンソールを開きます。
- 2. ナビゲーションバーの [Users] (ユーザー) を選択後、[Administrator] (管理者) ユーザーを選択し ます。
- 3. [セキュリティ認証情報] タブを選択し、[アクセスキーの作成] を選択します。
- 4. [アクセスキー ID] を記録します。[Secret access key] (シークレットアクセスキー) で [Show] (表 示) を選択します。[シークレットアクセスキー] を記録します。

## <span id="page-57-0"></span>Kinesis ビデオストリームを作成する

このセクションでは、Kinesis のビデオストリームの作成方法について説明します。

このセクションでは、次の手順を紹介します。

- [the section called "コンソールを使用してビデオストリームを作成する"](#page-57-1)
- [the section called "を使用してビデオストリームを作成する AWS CLI"](#page-57-2)

## <span id="page-57-1"></span>コンソールを使用してビデオストリームを作成する

- 1. で コンソールを開きます[。https://console.aws.amazon.com/kinesisvideo/home](https://console.aws.amazon.com/kinesisvideo/home)
- 2. [Video streams (ビデオストリーム)] ページで、[Create video stream (ビデオストリームの作成)] を選択します。
- 3. 「新しいビデオストリームの作成」ページで、ストリーム名に*YourStreamName*「」と入力し ます。デフォルト設定ボタンは選択したままにします。
- 4. [Create video stream (ビデオストリームの作成)] を選択します。
- 5. Amazon Kinesis Video Streams がストリームを作成したら、YourStreamNameページの詳細を 確認します。

## <span id="page-57-2"></span>を使用してビデオストリームを作成する AWS CLI

1. AWS CLI がインストールされ、設定されていることを確認します。詳細については、[AWS](https://docs.aws.amazon.com/cli/latest/userguide/)  [Command Line Interface](https://docs.aws.amazon.com/cli/latest/userguide/) ドキュメントを参照してください。

2. AWS CLIで、次の Create-Stream コマンドを実行します。

aws kinesisvideo create-stream --stream-name "*YourStreamName*" --data-retention-inhours 24

レスポンスは次のようになります。

```
{ 
     "StreamARN": "arn:aws:kinesisvideo:us-
west-2:123456789012:stream/YourStreamName/123456789012"
}
```
## <span id="page-58-0"></span>Amazon Kinesis ビデオストリームにデータを送信する

このセクションでは、カメラから、前のセクションで作成した Kinesis ビデオストリームにメディア データを送信する方法について説明します。このセクションでは、[C++ プロデューサーライブラリ](#page-181-0) を [GStreamer プラグイン - kvssink](#page-311-0) プラグインとして使用します。

このチュートリアルでは、さまざまなオペレーティングシステム上のさまざまなデバイスからメディ アを送信するために、Kinesis Video Streams C++ プロデューサーライブラリと [GStreamerを](https://gstreamer.freedesktop.org/)使用し ます。これは、カメラやその他のメディアソースへのアクセスを標準化するオープンソースのメディ アフレームワークです。

トピック

- [SDK とサンプルを構築する](#page-58-1)
- [サンプルを実行して Kinesis Video Streams にメディアをアップロードする](#page-62-0)
- [確認オブジェクトを確認する](#page-64-1)

<span id="page-58-1"></span>SDK とサンプルを構築する

SDK と サンプルは、コンピュータまたは で構築できます AWS Cloud9。以下の適切な手順に従って ください。

Build on your computer

[readme ファイル](https://github.com/awslabs/amazon-kinesis-video-streams-producer-sdk-cpp)の指示に従って、プロデューサーライブラリとサンプルアプリケーションを構 築します。

これには、以下が含まれます。

- 依存関係をインストールする
- リポジトリのクローン作成
- CMake を使用して makefile を生成する
- make を使用したバイナリファイルの構築

#### Build in AWS Cloud9

で Kinesis Video Streams にアップロードするには、次の手順に従います AWS Cloud9。コン ピュータに何かをダウンロードする必要はありません。

1. で AWS Management Console、 を開きます[AWS Cloud9](https://us-west-2.console.aws.amazon.com/cloud9control/home)。

環境の作成 を選択します。

- 2. 環境の作成画面で、以下を完了します。
	- 名前 新しい環境の名前を入力します。
	- プラットフォーム Ubuntu Server 22.04 LTS を選択します。

他のフィールドはデフォルトの選択のままにしておくことができます。

3. 環境が作成されたら、Cloud9 IDE 列で Open を選択します。 Cloud9

画面の下中央エリアに が表示されますAdmin:~/environment \$。これは (Amazon EC2) AWS Cloud9 ターミナルです。

**a** Note

誤ってターミナルを閉じた場合は、ウィンドウ 、新しいターミナル を選択します。

ターミナルで次のコマンドを実行して、ボリュームを 20 GiB に変更します。

a. スクリプトをダウンロードします。

wget https://awsj-iot-handson.s3-ap-northeast-1.amazonaws.com/kvs-workshop/ resize\_volume.sh

b. スクリプトの実行権限を付与します。

chmod +x resize\_volume.sh

c. スクリプトを実行します。

./resize\_volume.sh

4. Advanced Packaging Tool (APT) を使用して、インストールまたは更新できるすべてのソフ トウェアに関する最新情報を取得します。

このコマンドではソフトウェア自体は更新されませんが、利用可能な最新バージョンがわか ります。

sudo apt-get update

5. C++ プロデューサー SDK の依存関係をインストールします。

sudo apt-get install -y cmake m4 git build-essential pkg-config libssl-dev libcurl4-openssl-dev \ liblog4cplus-dev libgstreamer1.0-dev libgstreamer-plugins-base1.0-dev \ gstreamer1.0-plugins-base-apps gstreamer1.0-plugins-bad gstreamer1.0-pluginsgood \ gstreamer1.0-plugins-ugly gstreamer1.0-tools

6. git を使用して C++ プロデューサー SDK のクローンを作成します。

git clone https://github.com/awslabs/amazon-kinesis-video-streams-producer-sdkcpp.git

7. ビルドディレクトリを準備します。

```
cd amazon-kinesis-video-streams-producer-sdk-cpp
mkdir build
cd build
```
8. CMake を使用して makefile を生成します。

cmake .. -DBUILD\_GSTREAMER\_PLUGIN=TRUE -DBUILD\_DEPENDENCIES=OFF

予想される出力の終わりは次のようになります。

-- Build files have been written to: /home/ubuntu/environment/amazon-kinesisvideo-streams-producer-sdk-cpp/build

9. make を使用して SDK とサンプルアプリケーションをコンパイルし、最終的な実行可能ファ イルを構築します。

make

予想される出力の終わりは次のようになります。

[100%] Linking CXX executable kvs\_gstreamer\_file\_uploader\_sample [100%] Built target kvs\_gstreamer\_file\_uploader\_sample

10. サンプルファイルが構築されたことを確認します。現在のディレクトリ内のファイルを一覧 表示します。

ls

次のファイルが存在することを確認します。

- kvs gstreamer sample
- libgstkvssink.so
- 11. (オプション) GST\_PLUGIN\_PATH 環境変数の設定をシェルの起動スクリプトに追加できま す。これにより、新しいターミナルセッション中に GST\_PLUGIN\_PATH が正しく設定され ます。では AWS Cloud9、シェルの起動スクリプトは です~/.bashrc。

次のコマンドを実行して、シェルの起動スクリプトの末尾にコマンドを追加します。

echo "export GST\_PLUGIN\_PATH=~/environment/amazon-kinesis-video-streamsproducer-sdk-cpp/build" >> ~/.bashrc

次のように入力して、シェルの起動スクリプトを実行します。

source ~/.bashrc

GST\_PLUGIN\_PATH が設定されていることを確認します。

echo \$GST\_PLUGIN\_PATH

出力を正しく設定すると、次の出力が表示されます。出力が空白の場合、環境変数が正しく 設定されていません。

/home/ubuntu/environment/amazon-kinesis-video-streams-producer-sdk-cpp/build

### <span id="page-62-0"></span>サンプルを実行して Kinesis Video Streams にメディアをアップロードする

サンプルアプリケーションは IMDS 認証情報をサポートしていません。ターミナルで、IAM ユー ザーまたはロールの AWS 認証情報と、ストリームがあるリージョンをエクスポートします。

export AWS\_ACCESS\_KEY\_ID=*YourAccessKey* export AWS\_SECRET\_ACCESS\_KEY=*YourSecretKey* export AWS\_DEFAULT\_REGION=*YourAWSRegion*

一時的な AWS 認証情報を使用している場合は、セッショントークンもエクスポートします。

export AWS\_SESSION\_TOKEN=*YourSessionToken*

.mp4 files

サンプル .mp4 ビデオをダウンロードして、Kinesis Video Streams にアップロードします。

wget https://awsj-iot-handson.s3-ap-northeast-1.amazonaws.com/kvs-workshop/ sample.mp4

ビデオ仕様:

- 解像度 1280 x 720 ピクセル
- フレームレート 30 フレーム/秒
- 期間 14.0 秒
- ビデオエンコーディング H.264、トラック 1
- キーフレーム 3 秒ごとにフラグメント期間 (写真のグループ (GoP) サイズとも呼ばれます) は 3 秒で、最後のフラグメントは 2 秒です。

以前に作成したストリームの名前を指定して、次のコマンドを実行します。ストリームをまだ作 成していない場合は、「」を参照してください[the section called "Kinesis ビデオストリームを作](#page-57-0) [成する"。](#page-57-0)

./kvs\_gstreamer\_sample *YourStreamName* ./sample.mp4

Sample video from GStreamer

GStreamer を使用してビデオを生成するには、次のコマンドを使用します。

GStreamer プラグインの場所を kvssink GStreamer に伝えます。ビルドディレクトリで、 libgstkvssink.so ファイルを含むフォルダへのパスを指定します。

ビルドディレクトリから、次のコマンドを実行します。

export GST PLUGIN PATH=`pwd`

この GStreamer パイプラインは、640 x 480 ピクセルの解像度で 10 フレーム/秒で実行される標 準テストパターンのライブテストビデオストリームを生成します。オーバーレイが追加され、現 在のシステムの日時が表示されます。その後、ビデオは H.264 形式にエンコードされ、キーフ レームは最大 10 フレームごとに生成され、フラグメント期間 (写真のグループ (GoP) サイズと も呼ばれます) は 1 秒になります。 kvssinkは H.264 でエンコードされたビデオストリームを受 け取り、Matroska (MKV) コンテナ形式にパッケージ化して、Kinesis ビデオストリームにアップ ロードします。

次のコマンドを実行します。

gst-launch-1.0 -v videotestsrc is-live=true \ ! video/x-raw,framerate=10/1,width=640,height=480 \ ! clockoverlay time-format="%a %B %d, %Y %I:%M:%S %p" \ ! x264enc bframes=0 key-int-max=10 \ ! h264parse \ ! kvssink stream-name="*YourStreamName*"

GStreamer パイプラインを停止するには、ターミナルウィンドウを選択し、Ctrl+C を押します。

#### **a** Note

GStreamer プラグインを使用してカメラまたは USB カメラから RTSP ストリームからビデ オをストリーミングする方法の詳細については、「」を参照してください[例: Kinesis Video](#page-311-0) [Streams プロデューサー SDK GStreamer プラグイン - kvssink](#page-311-0)。

### <span id="page-64-1"></span>確認オブジェクトを確認する

アップロード中、Kinesis Video Streams はアップロードを実行するクライアントに確認オブジェク トを返します。これらはコマンド出力に出力されているはずです。例は次のようになります。

{"EventType":"PERSISTED","FragmentTimecode":*1711124585823*,"FragmentNumber":"*12345678901234567890123456789012345678901234567*"}

確認応答の EventTypeが の場合PERSISTED、Kinesis Video Streams は、取得、分析、長期保存の ために、このメディアのチャンクを永続的に保存して暗号化したことを意味します。

<span id="page-64-0"></span>確認応答の詳細については、「」を参照してください[the section called "PutMedia"。](#page-537-0)

## メディアデータの消費

メディアデータは、コンソールで表示するか、Hypertext Live Streaming (HLS) を使用してストリー ムからメディアデータを読み取るアプリケーションを作成することで使用できます。

コンソールでメディアを表示する

別のブラウザタブで、 を開きます AWS Management Console。Kinesis Video Streams ダッシュ ボードで、[ビデオストリーム](https://us-west-2.console.aws.amazon.com/kinesisvideo/home?region=us-west-2#/streams) を選択します。

ストリームのリストでストリームの名前を選択します。必要に応じて検索バーを使用します。

メディア再生セクションを展開します。ビデオがまだアップロードされている場合は、表示されま す。アップロードが完了したら、左二重矢印を選択します。

#### HLS を使用してメディアデータを使用する

HLS を使用して Kinesis ビデオストリームのデータを使用するクライアントアプリケーションを 作成できます。HLS でメディアデータを使用するアプリケーションの作成方法については、「[the](#page-21-0) [section called "動画再生"」](#page-21-0)を参照してください。

# Amazon Kinesis Video Streams エッジエージェント

Amazon Kinesis Video Streams は、お客様のオンプレミスの IP カメラに接続するための効率的で費 用対効果の高い方法を提供します。Amazon Kinesis Video Streams Edge Agent を使用すると、カメ ラからのビデオをローカルに録画して保存し、お客様が定義したスケジュールでビデオをクラウドに ストリーミングして、長期保存、再生、分析処理を行うことができます。

**a** Note

Amazon Kinesis Video Streams Edge Agent にアクセスするには、こ[の簡単なフォーム に](https://pages.awscloud.com/GLOBAL-launch-DL-KVS-Edge-2023-learn.html)入 力します。

Amazon Kinesis Video Streams Edge Agent をダウンロードし、オンプレミスのエッジコンピュー ティングデバイスにデプロイできます。Amazon EC2 インスタンスで実行されている Docker コンテ ナに簡単にデプロイすることもできます。デプロイ後、Amazon Kinesis Video Streams API を使用 して、ビデオ録画とクラウドアップロードの設定を更新できます。この機能は、RTSP プロトコル経 由でストリーミングできる任意の IP カメラで動作します。カメラに追加のファームウェアデプロイ は必要ありません。

Amazon Kinesis Video Streams Edge Agent には、次のインストールが用意されています。

- AWS IoT Greengrass V2 コンポーネントとして: Amazon Kinesis Video Streams Edge Agent を 任意の AWS IoT Greengrass 認定デバイスに AWS IoT Greengrass コンポーネントとしてインス トールできます。の詳細については AWS IoT Greengrass、「 [AWS IoT Greengrass Version 2 デ](https://docs.aws.amazon.com/greengrass/v2/developerguide/) [ベロッパーガイド](https://docs.aws.amazon.com/greengrass/v2/developerguide/)」を参照してください。
- AWS Snowball Edge: Snowball Edge デバイスで Amazon Kinesis Video Streams Edge エージェ ントを実行できます。詳細については、[AWS Snowball 「 Edge デベロッパーガイド](https://docs.aws.amazon.com/snowball/latest/developer-guide/)」を参照して ください。
- ネイティブ AWS IoT デプロイの場合: Amazon Kinesis Video Streams Edge Agent は、任意の コンピューティングインスタンスにネイティブにインストールできます。Edge SDK は、 を介し てエッジを管理する[AWS IoT Core](https://docs.aws.amazon.com/iot/latest/developerguide/iot-gs.html)ために を使用します[the section called "Amazon Kinesis Video](#page-407-0)  [Streams"。](#page-407-0)

Amazon Kinesis Video Streams Edge Agent の使用を開始するには、以下の適切な手順に進みます。

トピック

- [Amazon Kinesis Video Streams Edge Agent API オペレーション](#page-66-0)
- [Amazon Kinesis Video Streams Edge Agent のモニタリング](#page-66-1)
- [Amazon Kinesis Video Streams Edge Agent を非AWS IoT Greengrass モードで実行する](#page-66-2)
- [Amazon Kinesis Video Streams Edge Agent を にデプロイする AWS IoT Greengrass](#page-95-0)
- [Amazon Kinesis Video Streams Edge Agent に関するよくある質問](#page-118-0)

# <span id="page-66-0"></span>Amazon Kinesis Video Streams Edge Agent API オペレーション

次の API オペレーションを使用して、Amazon Kinesis Video Streams Edge Agent を設定します。

- [the section called "StartEdgeConfigurationUpdate"](#page-485-0)
- [the section called "DescribeEdgeConfiguration"](#page-430-0)
- [the section called "DeleteEdgeConfiguration"](#page-420-0)
- [the section called "ListEdgeAgentConfigurations"](#page-464-0)

# <span id="page-66-1"></span>Amazon Kinesis Video Streams Edge Agent のモニタリング

Amazon Kinesis Video Streams Edge エージェントをモニタリングするには、「」を参照してく ださい[the section called "を使用した Amazon Kinesis Video Streams Edge Agent のモニタリング](#page-363-0)  [CloudWatch"](#page-363-0)。

# <span id="page-66-2"></span>Amazon Kinesis Video Streams Edge Agent を非AWS IoT Greengrass モードで実行する

MQTT をスタンドアロンデプロイとして Amazon Kinesis Video Streams Edge Agent AWS IoT を実 行するには、次の手順に従います。

トピック

- [ステップ 1: デバイスに必要な依存関係をインストールする](#page-67-0)
- [ステップ 2: IP カメラ RTSP URLs の Amazon Kinesis Video Streams と AWS Secrets Manager リ](#page-69-0) [ソースを作成する](#page-69-0)
- [ステップ 3: IAM アクセス許可ポリシーを作成する](#page-71-0)
- [ステップ 4: IAM ロールを作成する](#page-73-0)
- [ステップ 5: AWS IoT ロールエイリアスを作成する](#page-74-0)
- [ステップ 6: AWS IoT ポリシーを作成する](#page-75-0)
- [ステップ 7: AWS IoT モノを作成し、 の認証情報を取得する AWS IoT Core](#page-76-0)
- [ステップ 8: Amazon Kinesis Video Streams Edge エージェントを構築して実行する](#page-79-0)
- [ステップ 9: \(オプション\) デバイスに CloudWatch エージェントをインストールする](#page-89-0)
- [ステップ 10: \(オプション\) Amazon Kinesis Video Streams Edge エージェントをネイティブプロセ](#page-92-0) [スとして実行する](#page-92-0)

## <span id="page-67-0"></span>ステップ 1: デバイスに必要な依存関係をインストールする

#### **a** Note

サポートされているオペレーティングシステムのリストについては、「」を参照してくださ い[the section called "Amazon Kinesis Video Streams Edge Agent はどのオペレーティングシ](#page-118-1) [ステムをサポートしていますか?"。](#page-118-1)

デバイスに依存関係をインストールする

1. Amazon Kinesis Video Streams Edge Agent を実行するには、デバイスに次の適切なライブラリ をインストールします。

Ubuntu

タイプ:

```
wget -O- https://apt.corretto.aws/corretto.key | sudo apt-key add - 
sudo add-apt-repository 'deb https://apt.corretto.aws stable main' 
sudo apt-get update 
sudo apt-get install -y gcc libssl-dev libcurl4-openssl-dev liblog4cplus-dev \setminuslibgstreamer1.0-dev libgstreamer-plugins-base1.0-dev \
gstreamer1.0-plugins-base-apps gstreamer1.0-plugins-bad \
gstreamer1.0-plugins-good gstreamer1.0-tools \
unzip java-11-amazon-corretto-jdk maven
```
Amazon Linux 2

タイプ:

```
sudo yum update -y && sudo yum upgrade -y && sudo yum clean all -y 
sudo yum install -y qcc-c++ openssl-devel libcurl-devel qstreamer1* wget \setminusjava-11-amazon-corretto tar
```
ソースlog4cplus-2.1.0から をインストールします。

```
wget https://github.com/log4cplus/log4cplus/releases/download/REL_2_1_0/
log4cplus-2.1.0.tar.gz
tar -xzvf log4cplus-2.1.0.tar.gz
cd log4cplus-2.1.0 && \
mkdir build && \
cd build && \
cmake .. && \
sudo make && \
sudo make install
```
ソースapache-maven-3.9.2から をインストールします。

```
wget https://dlcdn.apache.org/maven/maven-3/3.9.2/binaries/apache-maven-3.9.2-
bin.tar.gz
RUN tar -xzvf apache-maven-3.9.2-bin.tar.gz -C /opt
```
**A** Important

一部のサービスを再起動する必要があることを示す画面が表示された場合は、Enter キーを押して「OK」を選択します。

詳細については、[「Amazon Corretto 11 ユーザーガイド」](https://docs.aws.amazon.com/corretto/latest/corretto-11-ug/generic-linux-install.html)を参照してください。

2. をインストールします AWS Command Line Interface[。「 ユーザーガイド」の「最新バージョ](https://docs.aws.amazon.com/cli/latest/userguide/getting-started-install.html) [ンのインストールまたは更新 AWS CLIA](https://docs.aws.amazon.com/cli/latest/userguide/getting-started-install.html)WS Command Line Interface 」の手順を参照してくだ さい。

<span id="page-69-0"></span>ステップ 2: IP カメラ RTSP URLs の Amazon Kinesis Video Streams と AWS Secrets Manager リソースを作成する

で必要なストリームとシークレットを作成するには、次の手順に従います AWS Secrets Manager。 まず、作成したリソースARNs をポリシーに含める必要があるため、このステップを実行します。

Amazon Kinesis Video Streams を作成する

AWS Management Console AWS CLI、、または API を使用して Amazon Kinesis Video Streams を 作成します。

で AWS Management Console[、Amazon Kinesis Video Streams コンソール を](https://console.aws.amazon.com/kinesisvideo/home/)開きます。左のナビ ゲーションでビデオストリームを選択します。

詳細については、「[the section called "Kinesis ビデオストリームを作成する"」](#page-57-0)を参照してくださ い。

でシークレットを作成する AWS Secrets Manager

で AWS Management Console[、AWS Secrets Manager コンソール を](https://console.aws.amazon.com/secretsmanager/landing)開きます。左のナビゲーショ ンでシークレットを選択します。

適切なリージョンが選択されていることを確認します。

1. [新しいシークレットを保存] を選択します。

a. ステップ 1: シークレットタイプを選択する

- [その他のシークレットのタイプ] を選択します。
- 「キーと値のペア」セクションで、キーと値のペアを追加します。

[Key] (キー): MediaURI

**a** Note

キーは である必要がありますMediaURI。これは大文字と小文字が区別されます。 誤って入力すると、アプリケーションは機能しません。

値 : *Your MediaURI*。

Example

例: rtsp://<YourCameraIPAddress>:<YourCameraRTSPPort>/ YourCameraMediaURI。

- b. ステップ 2: シークレット を設定する。このシークレットに名前を付けます。任意の名前を付 けます。
- c. ステップ 3: ローテーションを設定する オプション 。[次へ] をクリックします。
- d. ステップ 4: を確認します。[保存する] を選択します。
- 2. シークレットがすぐに表示されない場合は、更新ボタンを選択します。

シークレットの名前を選択します。シークレット ARN を書き留めます。

3. ストリーミング元の MediaURI ごとにこのプロセスを繰り返します。

**a** Note

AWS ネットワークは、一部のパブリック RTSP ソースをブロックします。Amazon EC2 イ ンスタンス内、または VPN に接続している間にアンマネージドで実行している場合、これ らにアクセスすることはできません。

**A** Important

カメラ RTSP URL は h.264 形式でビデオをストリーミングする必要があります。フ ラグメントの期間は、 に記載されている制限を超えてはなりませ[んthe section called](#page-209-0)  ["プロデューサー SDK の制限"](#page-209-0)。

Amazon Kinesis Video Streams Edge Agent はビデオのみをサポートします。

gst-discoverer-1.0 *Your RtspUrl* を実行して、カメラがデバイスから到達可能であ ることを確認します。

作成したすべてのストリームとシークレットの ARNs を保存します。これらは次のステップで必要 になります。

## <span id="page-71-0"></span>ステップ 3: IAM アクセス許可ポリシーを作成する

IAM ポリシーを作成するには、次の手順に従います。このアクセス許可ポリシーは、 AWS リソー スの選択的なアクセスコントロール (サポートされているオペレーションのサブセット) を許可しま す。この場合、 AWS リソースは Amazon Kinesis Video Streams Edge Agent にストリーミングさせ るビデオストリームです。リソースには、Amazon Kinesis Video Streams Edge Agent が取得できる AWS Secrets Manager シークレットも含まれます。詳細については、[「IAM ポリシー」](https://docs.aws.amazon.com/IAM/latest/UserGuide/access_policies.html)を参照して ください。

JSON ポリシーエディタを使用してポリシーを作成する

- 1. にサインイン AWS Management Console し、<https://console.aws.amazon.com/iam/>で IAM コ ンソールを開きます。
- 2. 左のナビゲーションペインの [ポリシー] を選択します。

[Policies] (ポリシー) を初めて選択する場合は、[Welcome to Managed Policies] (マネージドポリ シーにようこそ) ページが表示されます。[今すぐ始める] を選択します。

- 3. ページの上部で、[ポリシーを作成] を選択します。
- 4. [ポリシーエディタ] セクションで、[JSON] オプションを選択します。
- 5. 次の JSON ポリシードキュメントを入力します。

```
{ 
     "Version": "2012-10-17", 
     "Statement": [ 
          { 
               "Effect": "Allow", 
              "Action": [ 
                   "cloudwatch:PutMetricData", 
                   "kinesisvideo:ListStreams", 
                   "iot:Connect", 
                   "iot:Publish", 
                   "iot:Subscribe", 
                   "iot:Receive" 
              ], 
              "Resource": [ 
\mathbf{u} \star \mathbf{u} ] 
          }, 
          { 
              "Effect": "Allow",
```
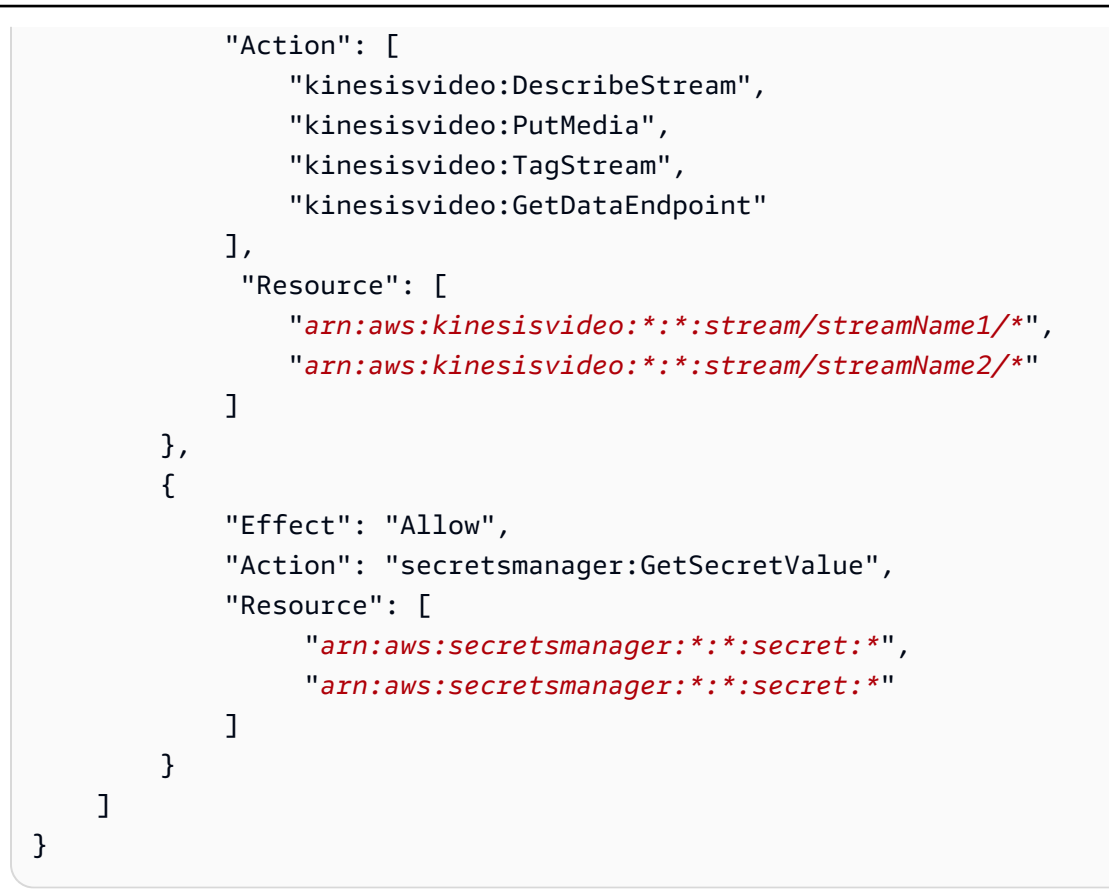

### **a** Note

arn:aws:kinesisvideo:\*:\*:stream/streamName1/\* と arn:aws:kinesisvideo:\*:\*:stream/streamName2/\*をビデオストリームARNs arn:aws:secretsmanager:\*:\*:secret:\*に置き換え、 を で作成した MediaURI シークレットを含む ARNs に置き換えます[the section called "2. IP カメラ RTSP URLs](#page-69-0)  [のリソースを作成する"。](#page-69-0)Amazon Kinesis Video Streams Edge Agent がアクセスする シークレットの ARNs を使用します。

6. [次へ] をクリックします。

**a** Note

いつでも [Visual] と [JSON] エディタオプションを切り替えることができます。ただ し、[Visual] エディタで [次] に変更または選択した場合、IAM はポリシーを再構成して visual エディタに合わせて最適化することがあります。詳細については、「IAM ユー ザーガイド」の[「ポリシーの再構築](https://docs.aws.amazon.com/IAM/latest/UserGuide/troubleshoot_policies.html#troubleshoot_viseditor-restructure)」を参照してください。

- 7. 確認と作成ページで、作成するポリシーのポリシー名とオプションの説明を入力します。[この ポリシーで定義されているアクセス許可] を確認して、ポリシーによって付与されたアクセス許 可を確認します。
- 8. [ポリシーの作成] をクリックして、新しいポリシーを保存します。

## <span id="page-73-0"></span>ステップ 4: IAM ロールを作成する

このステップで作成したロールは、 AWS Security Token Service () から一時的な認証情報を取得す るために AWS IoT によって引き受けることができますAWS STS。これは、Amazon Kinesis Video Streams Edge Agent から認証情報認証リクエストを実行するときに行われます。

Amazon Kinesis Video Streams のサービスロールを作成する (IAM コンソール)

- 1. にサインイン AWS Management Console し、<https://console.aws.amazon.com/iam/>で IAM コ ンソールを開きます。
- 2. IAM コンソールのナビゲーションペインで、[ロール]、[ロールを作成] を選択します。
- 3. カスタム信頼ポリシーのロールタイプを選択し、次のポリシーを貼り付けます。

```
{ 
     "Version": "2012-10-17", 
     "Statement": { 
          "Effect": "Allow", 
          "Principal": { 
               "Service": "credentials.iot.amazonaws.com" 
          }, 
          "Action": "sts:AssumeRole" 
     }
}
```
- 4. で作成した IAM ポリシーの横にあるボックスを選択します[the section called "3. IAM アクセス権](#page-71-0) [限ポリシーを作成する"。](#page-71-0)
- 5. [次へ] をクリックします。
- 6. このロールの目的を特定するのに役立つロール名またはロール名のサフィックスを入力します。

Example

例: KvsEdgeAgentRole

7. (オプション) [Description (説明)] には、新しいロールの説明を入力します。

8. (オプション) タグをキーと値のペアとしてアタッチして、ロールにメタデータを追加します。

IAM でのタグの使用の詳細については、「IAM ユーザーガイ[ド」の「IAM リソースのタグ付](https://docs.aws.amazon.com/IAM/latest/UserGuide/id_tags.html) [け](https://docs.aws.amazon.com/IAM/latest/UserGuide/id_tags.html)」を参照してください。

9. ロール情報を確認し、ロールの作成 を選択します。

## <span id="page-74-0"></span>ステップ 5: AWS IoT ロールエイリアスを作成する

で作成した IAM AWS IoT ロールのロールエイリアスを作成するには、次の手順に従いま[すthe](#page-73-0)  [section called "4. IAM ロールを作成する"。](#page-73-0)ロールエイリアスは、IAM ロールを指す代替データモデ ルです。 AWS IoT 認証情報プロバイダーリクエストには、 AWS Security Token Service () から一時 的な認証情報を取得するために引き受ける IAM ロールを示すロールエイリアスを含める必要があり ますAWS STS。詳細については、[「証明書を使用してセキュリティトークンを取得する方法」](https://docs.aws.amazon.com/iot/latest/developerguide/authorizing-direct-aws.html#authorizing-direct-aws.walkthrough)を参 照してください。

AWS IoT ロールエイリアスを作成する

- 1. にサインイン AWS Management Console し、<https://console.aws.amazon.com/iot/>で AWS IoT Core コンソールを開きます。
- 2. 適切なリージョンが選択されていることを確認します。
- 3. 左側のナビゲーションで、セキュリティ を選択し、ロールエイリアス を選択します。
- 4. ロールエイリアスの作成 を選択します。
- 5. ロールエイリアスの名前を入力します。

Example

例: KvsEdgeAgentRoleAlias

- 6. ロールドロップダウンで、 で作成した IAM ロールを選択しま[すthe section called "4. IAM ロー](#page-73-0) [ルを作成する"。](#page-73-0)
- 7. [作成] を選択します。次のページには、ロールエイリアスが正常に作成されたというメモが表示 されます。
- 8. 新しく作成したロールエイリアスを検索して選択します。ロールエイリアス ARN を書き留めま す。これは、次のステップで AWS IoT ポリシーに必要です。

## <span id="page-75-0"></span>ステップ 6: AWS IoT ポリシーを作成する

デバイス証明書にアタッチされる AWS IoT ポリシーを作成するには、次の手順に従います。これに より、 AWS IoT 機能にアクセス許可が付与され、証明書を使用したロールエイリアスの引き受けが 可能になります。

AWS IoT Core ポリシーを使用すると、 AWS IoT Core データプレーンへのアクセスを制御できま す。 AWS IoT Core データプレーンは、以下を実行するために使用できるオペレーションで構成され ます。

- AWS IoT Core メッセージブローカーに接続する
- MQTT メッセージの送受信
- モノのデバイスシャドウを取得または更新する

詳細については、「[AWS IoT Core ポリシー」](https://docs.aws.amazon.com/iot/latest/developerguide/iot-policies.html)を参照してください。

AWS IoT ポリシーエディタを使用して AWS IoT ポリシーを作成する

- 1. にサインイン AWS Management Console し、<https://console.aws.amazon.com/iot/>で AWS IoT Core コンソールを開きます。
- 2. 左側のナビゲーションで、セキュリティ を選択し、ポリシー を選択します。
- 3. [ポリシーの作成] を選択します。
- 4. ポリシーの名前を入力します。

Example

ポリシー名の例としては、KvsEdgeAccessIoTPolicy があります。

5. (オプション) タグをキー - 値のペアとしてアタッチして、メタデータをポリシーに追加します。

IAM でのタグの使用の詳細については、「 AWS IoT Core デベロッパーガイド[」の「 AWS IoT](https://docs.aws.amazon.com/iot/latest/developerguide/tagging-iot.html)  [リソースのタグ付け](https://docs.aws.amazon.com/iot/latest/developerguide/tagging-iot.html)」を参照してください。

- 6. [JSON] タブを選択します。
- 7. 以下の JSON ポリシードキュメントを貼り付けます。

```
{ 
     "Version": "2012-10-17", 
     "Statement": [ 
          {
```
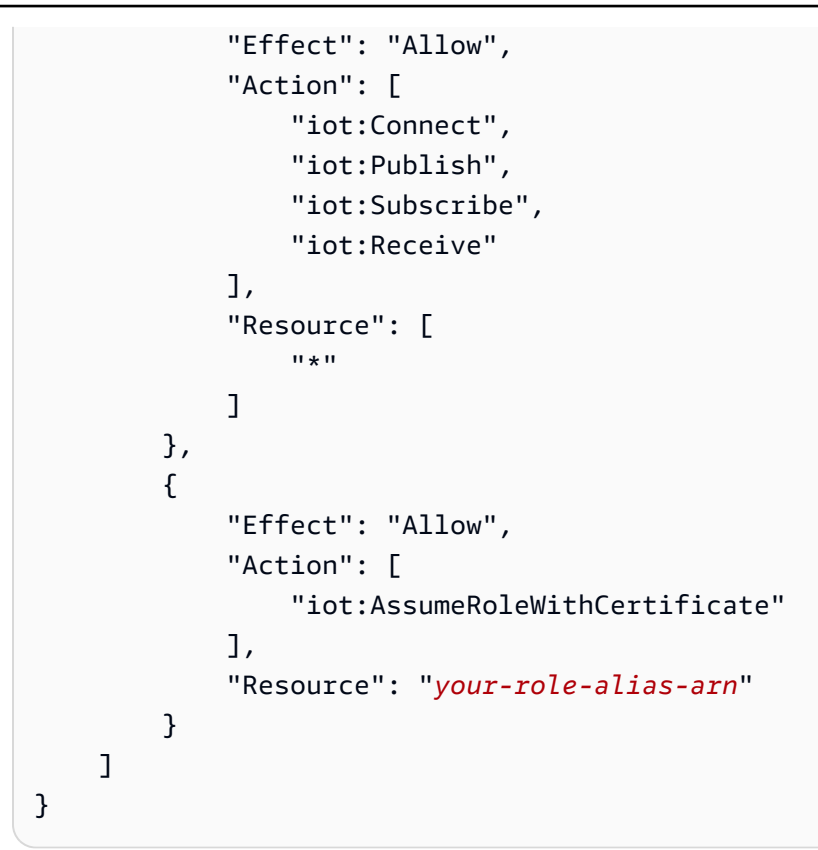

**a** Note

を、 で作成したロールエイリアスの ARN your-role-alias-arnに置き換えま[すthe](#page-74-0)  [section called "5. AWS IoT ロールエイリアスを作成する"。](#page-74-0)

8. 作成 を選択して作業を保存します。

ステップ 7: AWS IoT モノを作成し、 の認証情報を取得する AWS IoT Core

この時点で、以下を作成しました。

- IAM アクセス許可ポリシー。[the section called "3. IAM アクセス権限ポリシーを作成する"](#page-71-0) を参照 してください。
- アクセス許可ポリシーがアタッチされた IAM ロール。[the section called "4. IAM ロールを作成す](#page-73-0) [る"](#page-73-0) を参照してください。
- IAM AWS IoT ロールのロールエイリアス。[the section called "5. AWS IoT ロールエイリアスを作](#page-74-0) [成する"](#page-74-0) を参照してください。

• 現在どの AWS リソースにもアタッチされていない AWS IoT ポリシー。[the section called "6.](#page-75-0)  [AWS IoT ポリシーを作成する"](#page-75-0) を参照してください。

AWS IoT モノを作成して登録し、 AWS IoT Core アクセス認証情報を取得するには

- 1. デバイスを AWS IoT モノとして登録し、デバイスの X.509 証明書を生成します。
	- a. にサインイン AWS Management Console し、<https://console.aws.amazon.com/iot/>で AWS IoT Core コンソールを開きます。
	- b. 適切なリージョンを選択します。
	- c. 左側のナビゲーションで、すべてのデバイス を選択し、モノ を選択します。
	- d. モノの作成 を選択します。
	- e. 単一モノの作成 を選択し、次へ を選択します。
		- 1. Step 1. モノのプロパティを指定する

モノの名前を入力し、次へ を選択します。

2. Step 2. デバイス証明書を設定する

新しい証明書を自動生成 (推奨) を選択し、次へ を選択します。

3. ステップ 3 証明書にポリシーをアタッチする

で作成したアクセス許可ポリシーを検索しま[すthe section called "6. AWS IoT ポリシーを](#page-75-0) [作成する"](#page-75-0)。

ポリシーの横にあるチェックボックスを選択し、モノの作成 を選択します。

- f. 表示されるウィンドウで、次のファイルをダウンロードします。
	- デバイス証明書。これは X.509 証明書です。
	- パブリックキーファイル
	- プライベートキーファイル
	- Amazon Trust Services エンドポイント (RSA 2048 ビットキー: Amazon ルート CA 1)

後のステップで、これらの各ファイルの場所を書き留めます。

g. [完了] をクリックします。次のページに、モノが正常に作成されたことを示すメモが表示さ れます。

- h. 上記でダウンロードしたファイルを、まだ転送していない場合は、 AWS IoT モノに転送し ます。
- 2. AWS アカウントの認証情報プロバイダーエンドポイントを取得します。

AWS CLI

次のコマンドを実行します。

aws iot describe-endpoint --endpoint-type iot:CredentialProvider

AWS Management Console

で[AWS CloudShell、](https://docs.aws.amazon.com/cloudshell/latest/userguide/getting-started.html)次のコマンドを実行します。

aws iot describe-endpoint --endpoint-type iot:CredentialProvider

後のステップで、この情報を書き留めておきます。

3. AWS アカウントのデバイスデータエンドポイントを取得します。

AWS CLI

次のコマンドを実行します。

aws iot describe-endpoint --endpoint-type iot:Data-ATS

AWS Management Console

以下の操作を実行します。

- 1. にサインイン AWS Management Console し[、https://console.aws.amazon.com/iot/](https://console.aws.amazon.com/iot/) でコン ソールを開きます AWS IoT Core 。
- 2. 左側のナビゲーションで、設定 を選択します。
- 3. デバイスデータエンドポイント を見つけます。

後のステップで、この情報を書き留めておきます。

4. (オプション) 証明書が正しく生成されたことを確認します。

次のコマンドを実行して、項目が正しく生成されたことを確認します。

```
curl --header "x-amzn-iot-thingname:your-thing-name" \ 
   --cert /path/to/certificateID-certificate.pem.crt \ 
   --key /path/to/certificateID-private.pem.key \ 
   --cacert /path/to/AmazonRootCA1.pem \ 
   https://your-credential-provider-endpoint/role-aliases/your-role-alias-name/
credentials
```
詳細については、[「証明書を使用してセキュリティトークンを取得する方法](https://docs.aws.amazon.com/iot/latest/developerguide/authorizing-direct-aws.html#authorizing-direct-aws.walkthrough)」を参照してくださ い。

# <span id="page-79-0"></span>ステップ 8: Amazon Kinesis Video Streams Edge エージェントを構築して 実行する

Amazon Kinesis Video Streams Edge Agent を構築して実行する

1. 提供されたリンクを使用して tar ファイルをダウンロードします。

Amazon Kinesis Video Streams Edge Agent のインタレストフォームに記入した場合は、E メー ルのダウンロードリンクを確認してください。フォームに記入していない場合は、[ここで](https://pages.awscloud.com/GLOBAL-launch-DL-KVS-Edge-2023-learn.html)入力し ます。

- 2. チェックサムを確認します。
- 3. デバイス内のバイナリと jar を抽出します。

タイプ:tar -xvf kvs-edge-agent.tar.gz。

抽出後、フォルダ構造は次のようになります。

```
kvs-edge-agent/LICENSE
kvs-edge-agent/THIRD-PARTY-LICENSES
kvs-edge-agent/pom.xml
kvs-edge-agent/KvsEdgeComponent
kvs-edge-agent/KvsEdgeComponent/recipes
```
kvs-edge-agent/KvsEdgeComponent/recipes/recipe.yaml

kvs-edge-agent/KvsEdgeComponent/artifacts

kvs-edge-agent/KvsEdgeComponent/artifacts/aws.kinesisvideo.KvsEdgeComponent

kvs-edge-agent/KvsEdgeComponent/artifacts/

aws.kinesisvideo.KvsEdgeComponent/*EdgeAgentVersion*

kvs-edge-agent/KvsEdgeComponent/artifacts/ aws.kinesisvideo.KvsEdgeComponent/*EdgeAgentVersion*/edge\_log\_config kvs-edge-agent/KvsEdgeComponent/artifacts/ aws.kinesisvideo.KvsEdgeComponent/*EdgeAgentVersion*/kvs-edge-agent.jar kvs-edge-agent/KvsEdgeComponent/artifacts/ aws.kinesisvideo.KvsEdgeComponent/*EdgeAgentVersion*/libgstkvssink.so kvs-edge-agent/KvsEdgeComponent/artifacts/ aws.kinesisvideo.KvsEdgeComponent/*EdgeAgentVersion*/libIngestorPipelineJNI.so kvs-edge-agent/KvsEdgeComponent/artifacts/ aws.kinesisvideo.KvsEdgeComponent/*EdgeAgentVersion*/lib kvs-edge-agent/KvsEdgeComponent/artifacts/ aws.kinesisvideo.KvsEdgeComponent/*EdgeAgentVersion*/lib/libcproducer.so kvs-edge-agent/KvsEdgeComponent/artifacts/ aws.kinesisvideo.KvsEdgeComponent/*EdgeAgentVersion*/lib/libKinesisVideoProducer.so

### **a** Note

リリースフォルダ名は、最新のバイナリリリース番号を反映した方法で設定する必要が あります。例えば、1.0.0 リリースでは、フォルダ名は 1.0.0 に設定されます。

### 4. 依存関係 jar を構築します。

### **a** Note

に含まれている jar には依存関係kvs-edge-agent.tar.gzがありません。これらのラ イブラリを構築するには、次のステップを実行します。

を含むkvs-edge-agentフォルダに移動しますpom.xml。

タイプ mvn clean package。

これにより、Amazon Kinesis Video Streams Edge Agent が で必要とする依存関係を含む jar ファイルが生成されますkvs-edge-agent/target/libs.jar。

5. コンポーネントのアーティファクトを含むlibs.jarフォルダに を配置します。

タイプ mv ./target/libs.jar ./KvsEdgeComponent/artifacts/ aws.kinesisvideo.KvsEdgeComponent/*EdgeAgentVersion*/。

6. 前のステップの値を使用して環境変数を設定します。次の表に、変数の説明を示します。

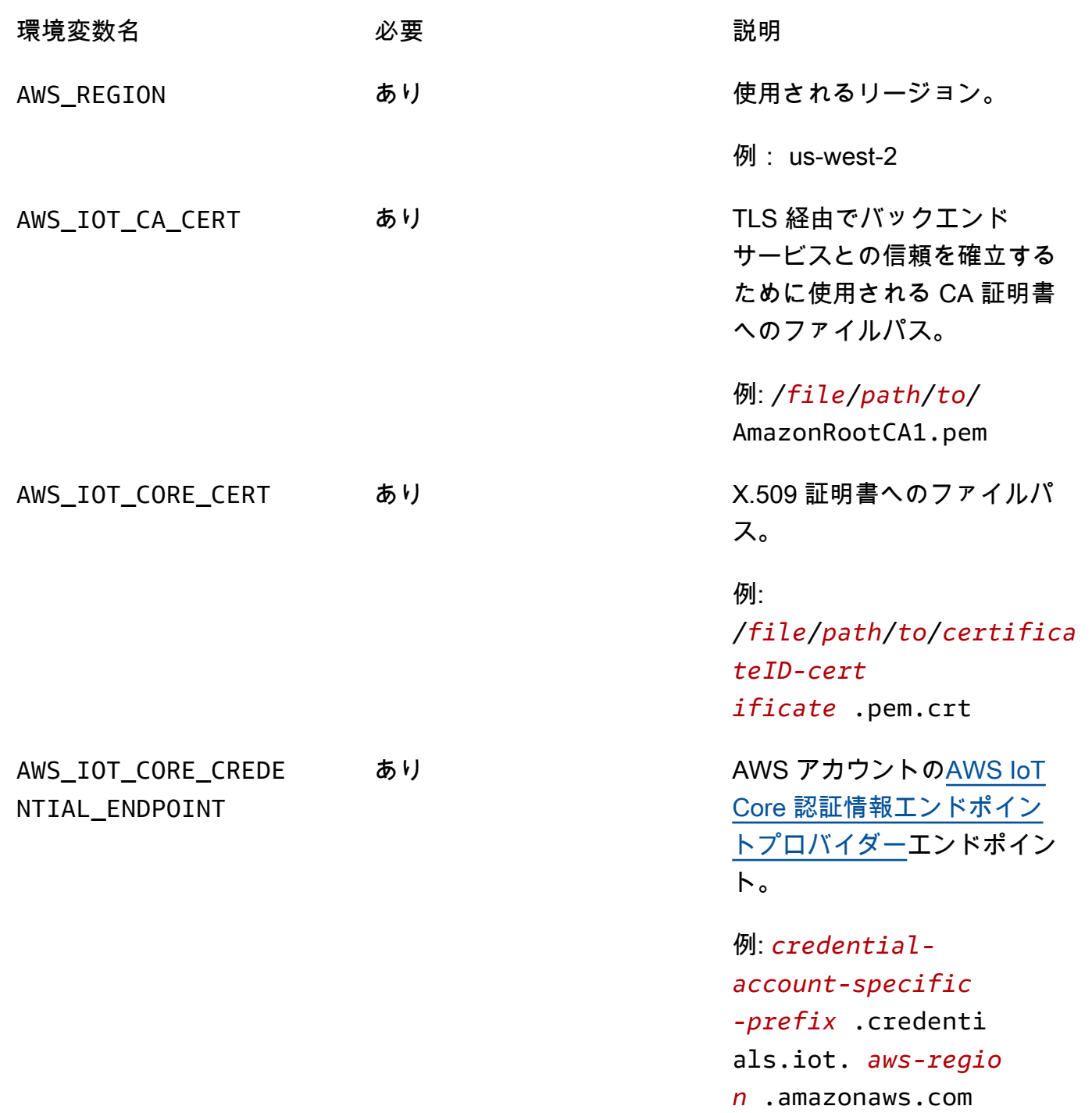

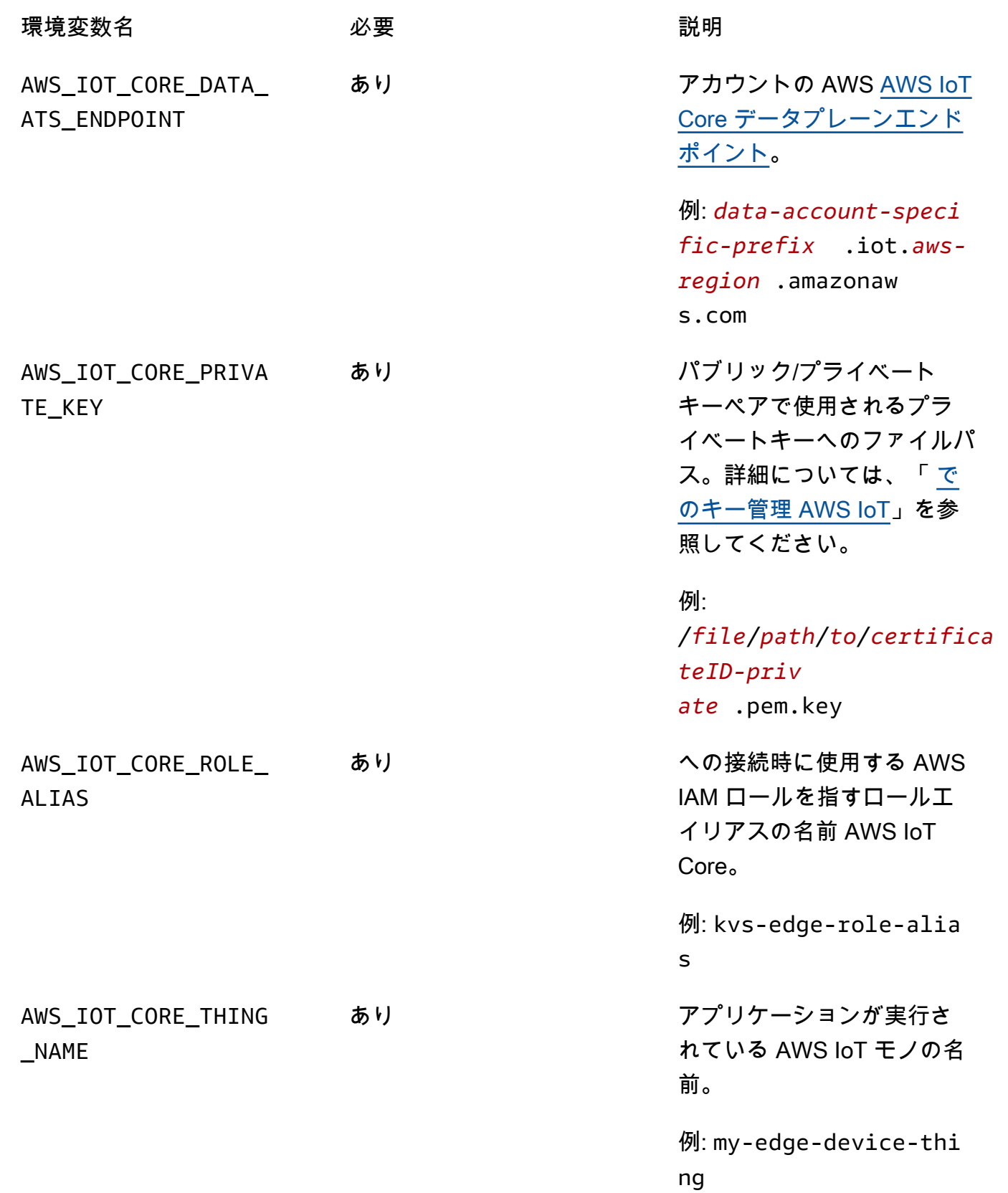

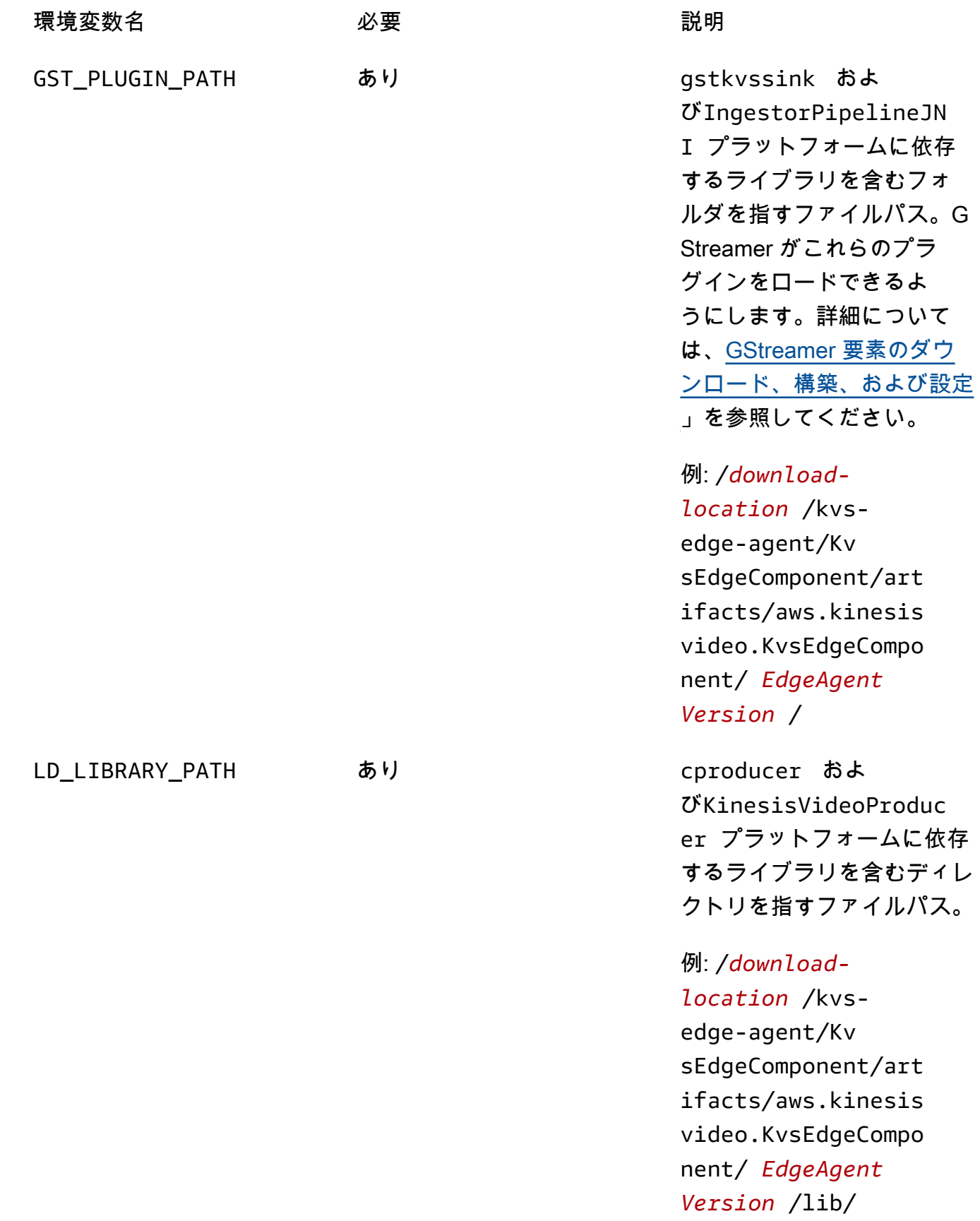

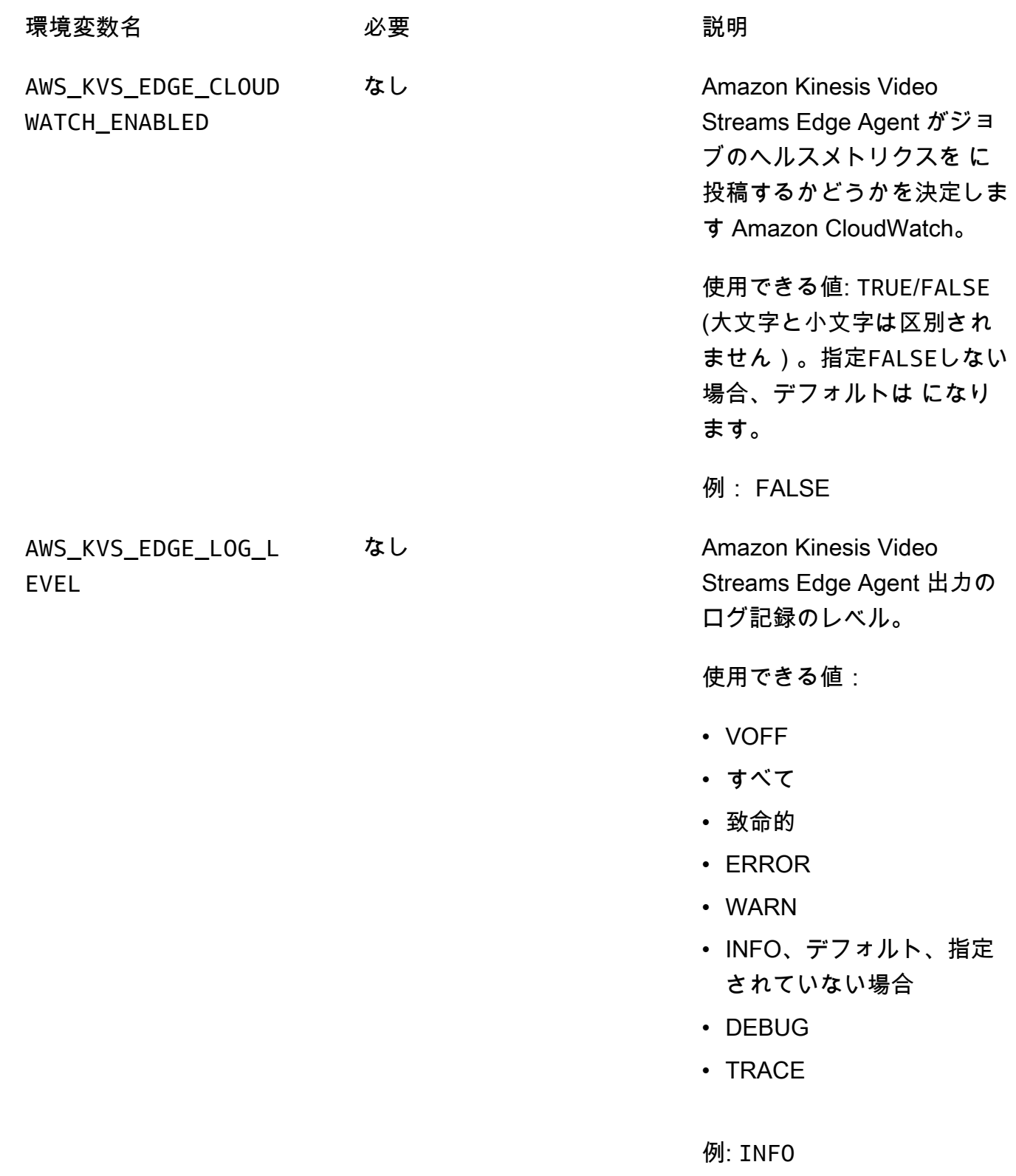

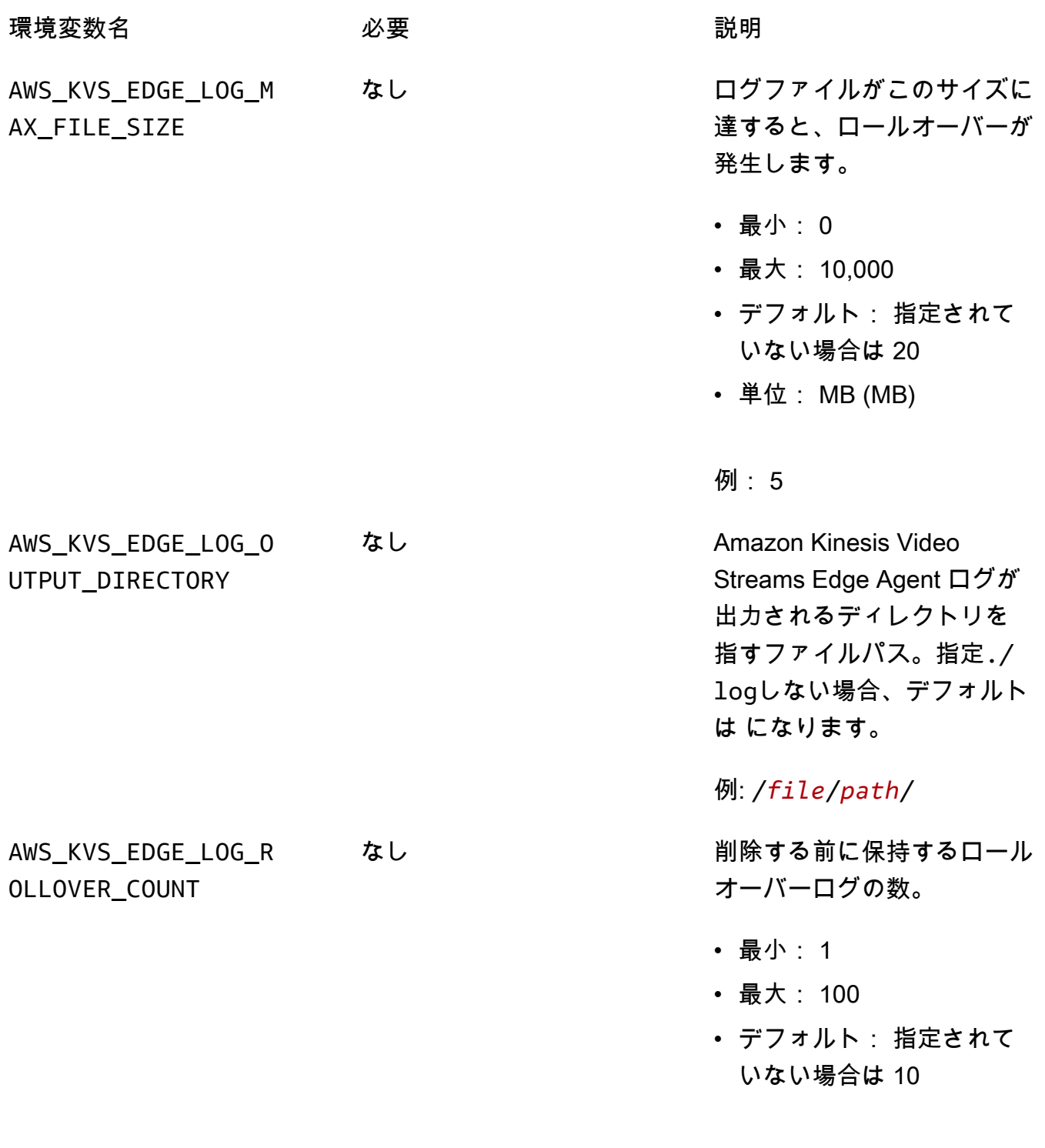

例: 20

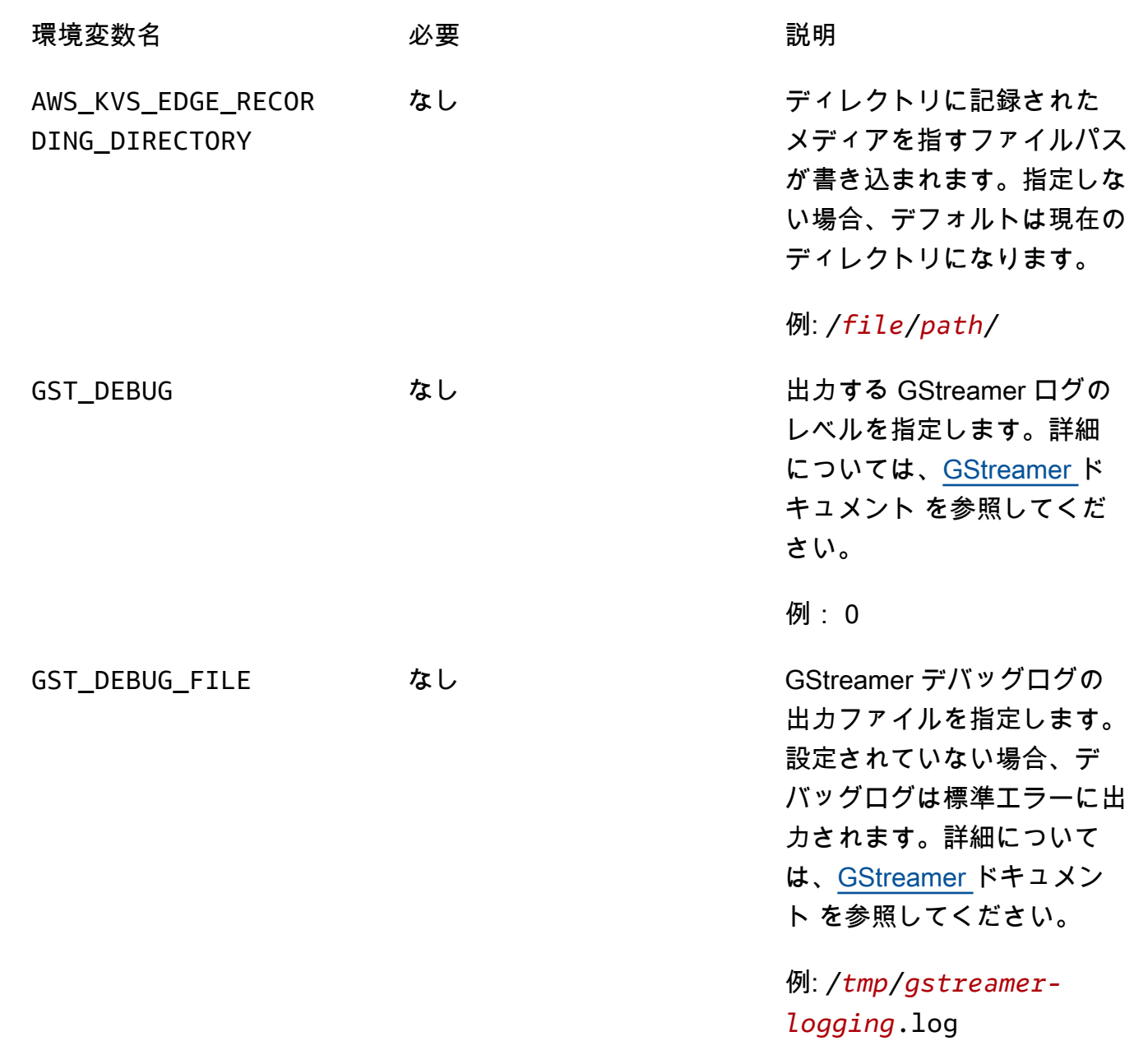

7. GStreamer キャッシュをクリアします。タイプ:

rm ~/.cache/gstreamer-1.0/registry.*your-os-architecture*.bin

詳細については、[GStreamer レジストリドキュメント](https://gstreamer.freedesktop.org/documentation/gstreamer/gstregistry.html?gi-language=c) を参照してください。

8. Java コマンドを準備して実行します。Amazon Kinesis Video Streams Edge Agent は、次の引 数を受け入れます。

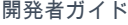

、Amazon Kinesis Video Streams Edge Agent は正しく機能

しません。

例: /*file*/*path*/

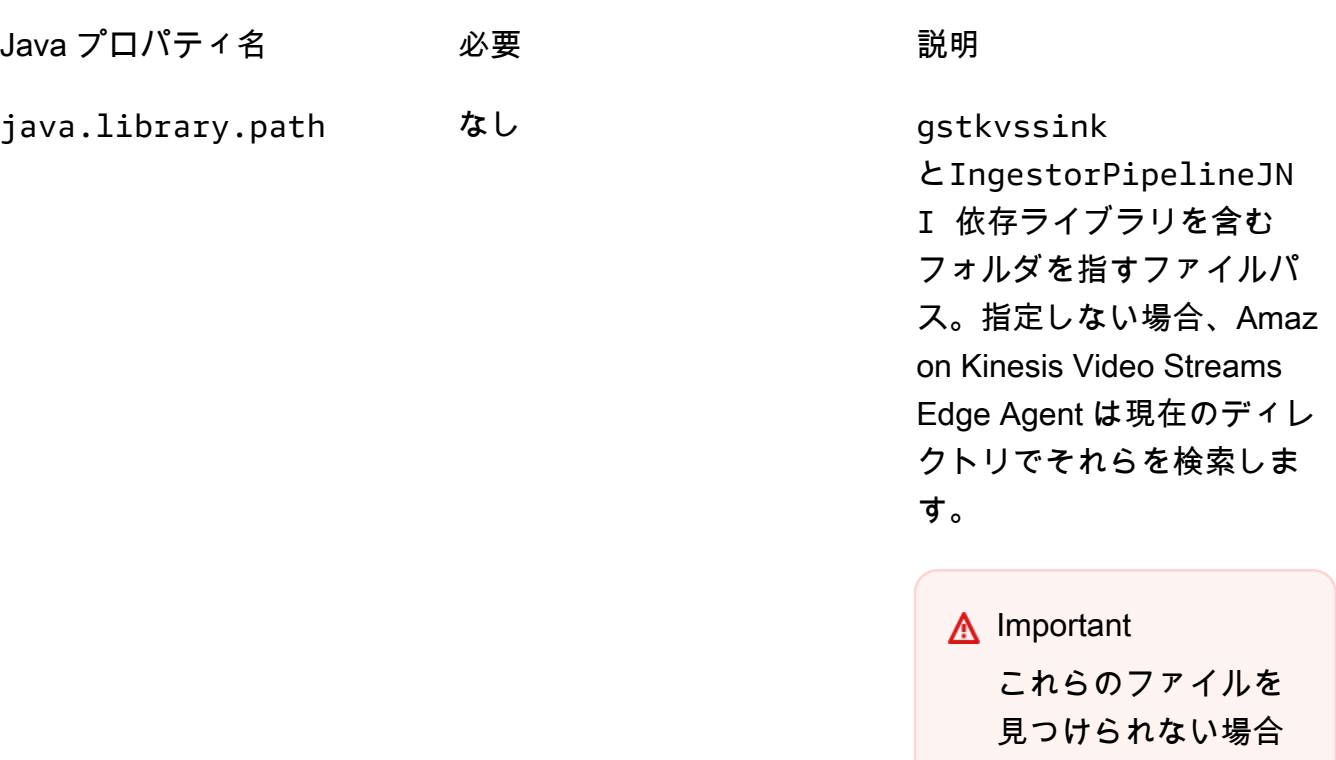

これらを設定するには、jar -D*java-property-name*=*value* の実行に使用する java コマンド に を追加します。

例:

```
java -Djava.library.path=/download-location/kvs-edge-agent/KvsEdgeComponent/
artifacts/aws.kinesisvideo.KvsEdgeComponent/EdgeAgentVersion \ 
   --add-opens java.base/jdk.internal.misc=ALL-UNNAMED \ 
   -Dio.netty.tryReflectionSetAccessible=true \ 
   -cp kvs-edge-agent.jar:libs.jar \ 
   com.amazonaws.kinesisvideo.edge.controller.ControllerApp
```
### **A** Important

と同じディレクトリから上記の java コマンドを実行します/*downloadlocation*/kvs-edge-agent/KvsEdgeComponent/artifacts/ aws.kinesisvideo.KvsEdgeComponent/*EdgeAgentVersion*。

- 9. を使用して設定をアプリケーションに送信します AWS CLI。
	- a. 新しいファイル を作成します*example-edge-configuration*.json。

ファイルに次のコードを貼り付けます。これは、毎日午前 9:00:00 から午後 4:59:59 まで ( AWS IoT デバイスのシステム時間に応じて) を記録するサンプル設定です。また、毎日午 後 7 時から午後 9 時 59 分 59 秒まで、記録されたメディアをアップロードします。

詳細については、「[the section called "StartEdgeConfigurationUpdate"](#page-485-0)」を参照してくださ い。

```
{ 
     "StreamARN": "arn:aws:kinesisvideo:your-region:your-account-id:stream/your-
stream/0123456789012", 
     "EdgeConfig": { 
         "HubDeviceArn": "arn:aws:iot:your-region:your-account-id:thing/kvs-
edge-agent-demo", 
         "RecorderConfig": { 
             "MediaSourceConfig": { 
                 "MediaUriSecretArn": "arn:aws:secretsmanager:your-region:your-
account-id:secret:your-secret-dRbHJQ", 
                 "MediaUriType": "RTSP_URI" 
             }, 
             "ScheduleConfig": { 
                 "ScheduleExpression": "0 0 9,10,11,12,13,14,15,16 ? * * *", 
                 "DurationInSeconds": 3599 
 } 
         }, 
         "UploaderConfig": { 
             "ScheduleConfig": { 
                 "ScheduleExpression": "0 0 19,20,21 ? * * *", 
                 "DurationInSeconds": 3599 
 } 
         }, 
         "DeletionConfig": {
```
}

```
 "EdgeRetentionInHours": 15, 
          "LocalSizeConfig": { 
            "MaxLocalMediaSizeInMB": 2800, 
            "StrategyOnFullSize": "DELETE_OLDEST_MEDIA" 
          }, 
          "DeleteAfterUpload": true 
     } 
 }
```
b. Amazon Kinesis Video Streams Edge Agent にファイルを送信するには、 に次のように入 力します AWS CLI。

aws kinesisvideo start-edge-configuration-update --cli-input-json "file://*example-edge-configuration*.json"

10. Amazon Kinesis Video Streams Edge Agent のストリームごとに前のステップを繰り返します。

## ステップ 9: (オプション) デバイスに CloudWatch エージェントをインス トールする

**a** Note

[CloudWatch クォータ に](https://docs.aws.amazon.com/AmazonCloudWatch/latest/logs/cloudwatch_limits_cwl.html)注意してください。

以下の手順に従って、Amazon Kinesis Video Streams Edge CloudWatch Agent によって生成 されたログを に自動的にアップロードするようにエージェントをインストールして設定します CloudWatch。

デバイスに CloudWatch エージェントをインストールする[手順に](https://docs.aws.amazon.com/AmazonCloudWatch/latest/monitoring/Install-CloudWatch-Agent.html)ついては、「Amazon CloudWatch ユーザーガイド」を参照してください。

設定を求められたら、次のいずれかの設定を選択します。

### **A** Important

以下の設定file\_pathの は、デフォルトのログ記録出力場所を使用することを前提として います。

使用するファイルパスは、Amazon Kinesis Video Streams Edge Agent を の場所から実行していることを前提としています*downloadlocation*/kvs-edge-agent/KvsEdgeComponent/artifacts/ aws.kinesisvideo.KvsEdgeComponent/*version*。

• ログをアップロードし、デバイスの RAM と CPU メトリクスをポストするように CloudWatch エージェントを設定するには、設定ファイルに以下を貼り付けます。

```
{ 
   "agent": { 
     "run_as_user": "ubuntu", 
     "metrics_collection_interval": 60
   }, 
   "metrics": { 
     "metrics_collected": { 
        "mem": { 
           "measurement": [ 
             "mem_used_percent" 
          ], 
          "append_dimensions": { 
             "IotThing": "YourIotThingName" 
          } 
        }, 
        "cpu": { 
           "resources": [ 
\mathbf{u} \star \mathbf{u} ], 
           "measurement": [ 
             "usage_active" 
          ], 
          "totalcpu": true, 
          "append_dimensions": { 
             "IotThing": "YourIotThingName" 
          } 
        } 
     } 
   }, 
   "logs": { 
     "logs_collected": { 
        "files": { 
           "collect_list": [
```

```
\overline{a} "file_path": "download-location/kvs-edge-agent/KvsEdgeComponent/
artifacts/aws.kinesisvideo.KvsEdgeComponent/version/log/java_kvs.log", 
             "log_group_name": "/aws/kinesisvideo/EdgeRuntimeAgent", 
             "log_stream_name": "YourIotThingName-java_kvs.log" 
           }, 
           { 
             "file_path": "download-location/kvs-edge-agent/KvsEdgeComponent/
artifacts/aws.kinesisvideo.KvsEdgeComponent/version/log/cpp_kvs_edge.log*", 
             "log_group_name": "/aws/kinesisvideo/EdgeRuntimeAgent", 
             "log_stream_name": "YourIotThingName-cpp_kvs_edge.log" 
           }, 
\overline{a} "file_path": "download-location/kvs-edge-agent/KvsEdgeComponent/
artifacts/aws.kinesisvideo.KvsEdgeComponent/version/log/cpp_kvs_streams.log*", 
             "log_group_name": "/aws/kinesisvideo/EdgeRuntimeAgent", 
             "log_stream_name": "YourIotThingName-cpp_kvs_streams.log" 
           }, 
\overline{a} "file_path": "download-location/kvs-edge-agent/KvsEdgeComponent/
artifacts/aws.kinesisvideo.KvsEdgeComponent/version/log/cpp_kvssink.log*", 
             "log_group_name": "/aws/kinesisvideo/EdgeRuntimeAgent", 
             "log_stream_name": "YourIotThingName-cpp_kvssink.log" 
           } 
         ] 
       } 
     } 
   }
}
```
• ログのみをアップロードし、デバイスの RAM と CPU を収集しない場合は、次の設定を使用しま す。

```
{ 
   "logs": { 
     "logs_collected": { 
       "files": { 
         "collect_list": [ 
\overline{a} "file_path": "download-location/kvs-edge-agent/KvsEdgeComponent/
artifacts/aws.kinesisvideo.KvsEdgeComponent/version/log/java_kvs.log", 
              "log_group_name": "/aws/kinesisvideo/EdgeRuntimeAgent", 
              "log_stream_name": "YourIotThingName-java_kvs.log"
```

```
 }, 
\overline{a} "file_path": "download-location/kvs-edge-agent/KvsEdgeComponent/
artifacts/aws.kinesisvideo.KvsEdgeComponent/version/log/cpp_kvs_edge.log*", 
             "log_group_name": "/aws/kinesisvideo/EdgeRuntimeAgent", 
             "log_stream_name": "YourIotThingName-cpp_kvs_edge.log" 
           }, 
\overline{a} "file_path": "download-location/kvs-edge-agent/KvsEdgeComponent/
artifacts/aws.kinesisvideo.KvsEdgeComponent/version/log/cpp_kvs_streams.log*", 
             "log_group_name": "/aws/kinesisvideo/EdgeRuntimeAgent", 
             "log_stream_name": "YourIotThingName-cpp_kvs_streams.log" 
           }, 
\overline{a} "file_path": "download-location/kvs-edge-agent/KvsEdgeComponent/
artifacts/aws.kinesisvideo.KvsEdgeComponent/version/log/cpp_kvssink.log*", 
             "log_group_name": "/aws/kinesisvideo/EdgeRuntimeAgent", 
             "log_stream_name": "YourIotThingName-cpp_kvssink.log" 
 } 
         ] 
       } 
     } 
   }
}
```
# ステップ 10: (オプション) Amazon Kinesis Video Streams Edge エージェ ントをネイティブプロセスとして実行する

Amazon Kinesis Video Streams Edge Agent を systemd サービスとしてセットアップします。

systemd は Linux デバイスのシステムおよびサービスマネージャーです。 systemdはプロセスを管 理するための推奨方法です。アプリケーションにエラーが発生した場合や、アプリケーションを実行 しているデバイスが電源を失った場合に備えて、Amazon Kinesis Video Streams Edge Agent を再起 動するためです。

以下の操作を実行します。

Amazon Kinesis Video Streams Edge Agent をネイティブプロセスとして実行する

1. で新しいファイルを作成し/etc/systemd/system、 という名前を付けま す*aws.kinesisvideo.edge-runtime-agent*.service。

#### 以下を貼り付けます。

```
[Unit]
Description=AWS Kinesis Video Streams edge agent
After=network.target
StartLimitBurst=3
StartLimitInterval=30
[Service]
Type=simple
Restart=on-failure
RestartSec=10
WorkingDirectory=/download-location/kvs-edge-agent/KvsEdgeComponent/artifacts/
aws.kinesisvideo.KvsEdgeComponent/EdgeAgentVersion
Environment="GST_PLUGIN_PATH=/download-location/kvs-edge-agent/KvsEdgeComponent/
artifacts/aws.kinesisvideo.KvsEdgeComponent/EdgeAgentVersion"
Environment="LD_LIBRARY_PATH=/download-location/kvs-edge-agent/KvsEdgeComponent/
artifacts/aws.kinesisvideo.KvsEdgeComponent/EdgeAgentVersion/lib"
...
Environment="AWS_IOT_CORE_DATA_ATS_ENDPOINT=data-account-specific-prefix.iot.aws-
region.amazonaws.com"
ExecStart=/usr/lib/jvm/java-11-amazon-corretto/bin/java --add-opens java.base/
jdk.internal.misc=ALL-UNNAMED -Dio.netty.tryReflectionSetAccessible=true -cp kvs-
edge-agent.jar:libs.jar com.amazonaws.kinesisvideo.edge.controller.ControllerApp
[Install]
WantedBy=multi-user.target
```
systemd サービス設定ファイルで受け入れられるパラメータの詳細については、「」の[ドキュ](https://www.freedesktop.org/software/systemd/man/systemd.unit.html#%5BUnit%5D%20Section%20Options) [メント](https://www.freedesktop.org/software/systemd/man/systemd.unit.html#%5BUnit%5D%20Section%20Options)を参照してください。

**a** Note

で指定されているように、必要な環境変数を ...の場所に追加します[the section called](#page-79-0)  ["8. Amazon Kinesis Video Streams Edge Agent を構築して実行する"。](#page-79-0)

2. サービスファイルを再ロードして、新しいサービスを含めます。

タイプ sudo systemctl daemon-reload。

3. サービスを起動します。

タイプ sudo systemctl start *aws.kinesisvideo.edge-runtime-agent*.service。

4. Amazon Kinesis Video Streams Edge Agent サービスのステータスをチェックして、実行中であ ることを確認します。

タイプ sudo systemctl status *aws.kinesisvideo.edge-runtimeagent*.service。

以下は、表示される出力の例です。

aws.kinesisvideo.edge-runtime-agent.service - AWS Kinesis Video Streams edge agent Loaded: loaded (/etc/systemd/system/aws.kinesisvideo.edge-runtimeagent.service; disabled; vendor preset: enabled) Active: active (running) since Thu 2023-06-08 19:15:02 UTC; 6s ago Main PID: 506483 (java) Tasks: 23 (limit: 9518) Memory: 77.5M CPU: 4.214s CGroup: /system.slice/aws.kinesisvideo.edge-runtime-agent.service ##506483 /usr/lib/jvm/java-11-amazon-corretto/bin/java -cp kvs-edgeagent.jar:libs.jar com.amazonaws.kinesisvideo.edge.controller.ControllerApp

5. ログにエラーがないか調べます。

タイプ journalctl -e -u aws.kinesisvideo.edge-runtime-agent.service。

6. を使用してプロセスを管理するオプションの完全なリストsystemctl --helpには、 と入力し ますsystemctl。

Amazon Kinesis Video Streams Edge Agent を管理するための一般的なコマンドを次に示しま す。

- 再起動するには、 と入力しますsudo systemctl restart *aws.kinesisvideo.edgeruntime-agent*.service。
- 停止するには、「」と入力しますsudo systemctl stop *aws.kinesisvideo.edgeruntime-agent*.service。
- デバイスの再起動ごとに自動的に起動するには、「」と入力しますsudo systemctl enable *aws.kinesisvideo.edge-runtime-agent*.service。

# Amazon Kinesis Video Streams Edge Agent を にデプロイする

# AWS IoT Greengrass

Amazon Kinesis Video Streams Edge Agent を AWS IoT Greengrass にデプロイして、IP カメラか らメディアを記録およびアップロードするには、次の手順に従います。

トピック

- [ステップ 1: Ubuntu Amazon EC2 インスタンスを作成する](#page-95-0)
- [ステップ 2: デバイスで AWS IoT Greengrass V2 コアデバイスをセットアップする](#page-97-0)
- [ステップ 3: IP カメラ RTSP URLs の Amazon Kinesis Video Streams と AWS Secrets Manager リ](#page-98-0) [ソースを作成する](#page-98-0)
- [ステップ 4: トークン交換サービス \(TES\) ロールにアクセス許可を追加する](#page-100-0)
- [ステップ 5: デバイスに AWS IoT Greengrass Secret Manager コンポーネントをインストールする](#page-103-0)
- [ステップ 6: Amazon Kinesis Video Streams Edge Agent AWS IoT Greengrass コンポーネントをデ](#page-106-0) [バイスにデプロイする](#page-106-0)
- [ステップ 7: \(オプション\) デバイスに AWS IoT Greengrass ログマネージャーコンポーネントをイ](#page-114-0) [ンストールする](#page-114-0)

## <span id="page-95-0"></span>ステップ 1: Ubuntu Amazon EC2 インスタンスを作成する

Ubuntu Amazon EC2 インスタンスを作成するには、次の手順を実行します。

Ubuntu Amazon EC2 インスタンスを作成する

1. にサインイン AWS Management Console し、<https://console.aws.amazon.com/ec2/>で Amazon EC2 コンソールを開きます。

適切なリージョンが選択されていることを確認します。

2. [Launch Instance] (インスタンスの起動) を選択します。

以下のフィールドに値を入力します。

- 名前 インスタンスの名前を入力します。
- アプリケーションイメージと OS イメージ (Amazon マシンイメージ) Ubuntu を選択しま す。
- インスタンスタイプ t2.large を選択します。
- キーペアログイン 独自のキーペアを作成します。
- ネットワーク設定 デフォルトのままにします。
- ストレージの設定 ボリュームを 256 GiB に増やします。
- 詳細設定 デフォルトのままにします。
- 3. インスタンスを起動し、そのインスタンスに SSH 接続します。

以下の操作を実行します。

- 1. 左のナビゲーションでインスタンスを選択し、インスタンス ID を選択します。
- 2. 右上の「接続」を選択します。
- 3. SSH クライアントを選択し、画面の指示に従います。
- 4. ターミナルを開き、ダウンロードした.pemファイル ( にある可能性が高い) に移動します~/ Downloads。
- 5. これらの手順を初めて実行すると、「ホストの信頼性 (...) を確立できません」というメッ セージが表示されます。「はい」と入力します。
- 4. システムライブラリをインストールして、Amazon Kinesis Video Streams Edge Agent をインス タンスに構築します。

wget -O- https://apt.corretto.aws/corretto.key | sudo apt-key add sudo add-apt-repository 'deb https://apt.corretto.aws stable main'

sudo apt-get update

```
sudo apt-get install -y gcc libssl-dev libcurl4-openssl-dev liblog4cplus-dev \setminuslibgstreamer1.0-dev libgstreamer-plugins-base1.0-dev \
gstreamer1.0-plugins-base-apps gstreamer1.0-plugins-bad \
gstreamer1.0-plugins-good gstreamer1.0-tools \
unzip java-11-amazon-corretto-jdk maven
```
**A** Important

一部のサービスを再起動する必要があることを示す画面が表示された場合は、Enter キーを押して、OK を選択します。

詳細については、[「Amazon Corretto 11 ユーザーガイド」](https://docs.aws.amazon.com/corretto/latest/corretto-11-ug/generic-linux-install.html)を参照してください。

## <span id="page-97-0"></span>ステップ 2: デバイスで AWS IoT Greengrass V2 コアデバイスをセット アップする

Amazon EC2 インスタンスに AWS IoT Greengrass コア nucleus ソフトウェアをインストールする には、次の手順に従います。

AWS IoT Greengrass コアデバイスをセットアップする

1. AWS Management Consoleにサインインします<https://console.aws.amazon.com/iot/>。

適切なリージョンが選択されていることを確認します。

- 2. 左側のナビゲーションで、Greengrass デバイス 、 Core デバイス を選択します。
- 3. 1 つのコアデバイスのセットアップ を選択します。
- 4. 画面上のステップを完了します。
	- ステップ 1: Greengrass コアデバイス を登録する。デバイスの名前を入力します。
	- ステップ 2: をモノグループに追加して、継続的なデプロイ を適用します。グループなし を選 択します。
	- ステップ 3: Greengrass Core ソフトウェア をインストールします。Linux を選択します。
		- ステップ 3.1: デバイスに Java をインストールする

Java は の一部としてインストールされます[the section called "1. Ubuntu インスタンスを作](#page-95-0) [成する"。](#page-95-0)Java がまだインストールされていない場合は、このステップに戻ります。

• ステップ 3.2: デバイスに AWS 認証情報をコピーする

bash/zsh オプションを開き、Amazon EC2 インスタンスにエクスポートコマンドを貼り 付けます。

- ステップ 3.3: インストーラを実行する
	- 1. Ubuntu Amazon EC2 インスタンスで、インストーラーのダウンロードとインストーラー コマンドの実行をコピーして実行します。

### **a** Note

Run the installer コマンドは、前のステップで選択した名前に基づいて自動的に 更新されます。

2. 作成されたトークン交換サービス (TES) ロールを書き留めます。これは、後で必要にな ります。

**a** Note デフォルトでは、作成されたロールは GreengrassV2TokenExchangeRole と呼ばれ ます。

<span id="page-98-0"></span>ステップ 3: IP カメラ RTSP URLs の Amazon Kinesis Video Streams と AWS Secrets Manager リソースを作成する

で必要なストリームとシークレットを作成するには、次の手順に従います AWS Secrets Manager。 まず、作成したリソースARNs をポリシーに含める必要があるため、このステップを実行します。

Amazon Kinesis Video Streams を作成する

AWS Management Console AWS CLI、、または API を使用して Amazon Kinesis Video Streams を 作成します。

で AWS Management Console[、Amazon Kinesis Video Streams コンソール を](https://console.aws.amazon.com/kinesisvideo/home/)開きます。左のナビ ゲーションでビデオストリームを選択します。

詳細については、「[the section called "Kinesis ビデオストリームを作成する"」](#page-57-0)を参照してくださ い。

でシークレットを作成する AWS Secrets Manager

で AWS Management Console[、AWS Secrets Manager コンソール を](https://console.aws.amazon.com/secretsmanager/landing)開きます。左のナビゲーショ ンでシークレットを選択します。

適切なリージョンが選択されていることを確認します。

1. [新しいシークレットを保存] を選択します。

a. ステップ 1: シークレットタイプを選択する

- [その他のシークレットのタイプ] を選択します。
- 「キーと値のペア」セクションで、キーと値のペアを追加します。

[Key] (キー): MediaURI

### **a** Note

キーは である必要がありますMediaURI。これは大文字と小文字が区別されます。 誤って入力すると、アプリケーションは機能しません。

### 値 : *Your MediaURI*。

Example

例: rtsp://<YourCameraIPAddress>:<YourCameraRTSPPort>/ YourCameraMediaURI。

- b. ステップ 2: シークレット を設定します。このシークレットに名前を付けます。任意の名前を 付けます。
- c. ステップ 3: ローテーションを設定する オプション 。[次へ] をクリックします。
- d. ステップ 4: を確認します。[保存する] を選択します。
- 2. シークレットがすぐに表示されない場合は、更新ボタンを選択します。

シークレットの名前を選択します。シークレット ARN を書き留めます。

3. ストリーミング元の MediaURI ごとにこのプロセスを繰り返します。

**a** Note

AWS ネットワークは、一部のパブリック RTSP ソースをブロックします。Amazon EC2 イ ンスタンス内から、または VPN に接続している間にアンマネージドで実行している場合、 これらにアクセスすることはできません。

**A** Important

カメラ RTSP URL は h.264 形式でビデオをストリーミングする必要があります。フ ラグメントの期間は、「」に記載されている制限を超えてはなりません[the section](#page-209-0)  [called "プロデューサー SDK の制限"。](#page-209-0)

Amazon Kinesis Video Streams Edge Agent はビデオのみをサポートします。

gst-discoverer-1.0 *Your RtspUrl* を実行して、カメラがデバイスから到達可能であ ることを確認します。

作成したすべてのストリームとシークレットの ARNs を保存します。これらは次のステップで必要 になります。

<span id="page-100-0"></span>ステップ 4: トークン交換サービス (TES) ロールにアクセス許可を追加する

シークレットを確認するアクセス許可を引き受けるデバイスにトークン交換サービス (TES) ロール を付与します。これは、コンポーネントが正しく動作するために必要です AWS Secrets Manager AWS IoT Greengrass 。

TES ロールにアクセス許可を追加する

- 1. にサインイン AWS Management Console し、<https://console.aws.amazon.com/iam/>で IAM コ ンソールを開きます。
- 2. 左側のナビゲーションでロールを選択し、プロセスの前半で作成した TES ロールを検索しま す。
- 3. アクセス許可の追加ドロップダウンで、ポリシーのアタッチ を選択します。
- 4. [ポリシーの作成] を選択します。
- 5. 下にスクロールし、編集 を選択します。
- 6. ポリシーエディタで JSON を選択し、ポリシーを編集します。

ポリシーを以下に置き換えます。

**a** Note

{

arn:aws:kinesisvideo:\*:\*:stream/streamName1/\* と を、前のステップで作 成したストリームの ARNs arn:aws:kinesisvideo:\*:\*:stream/streamName2/ \*に置き換えます。

 "Version": "2012-10-17", "Statement": [

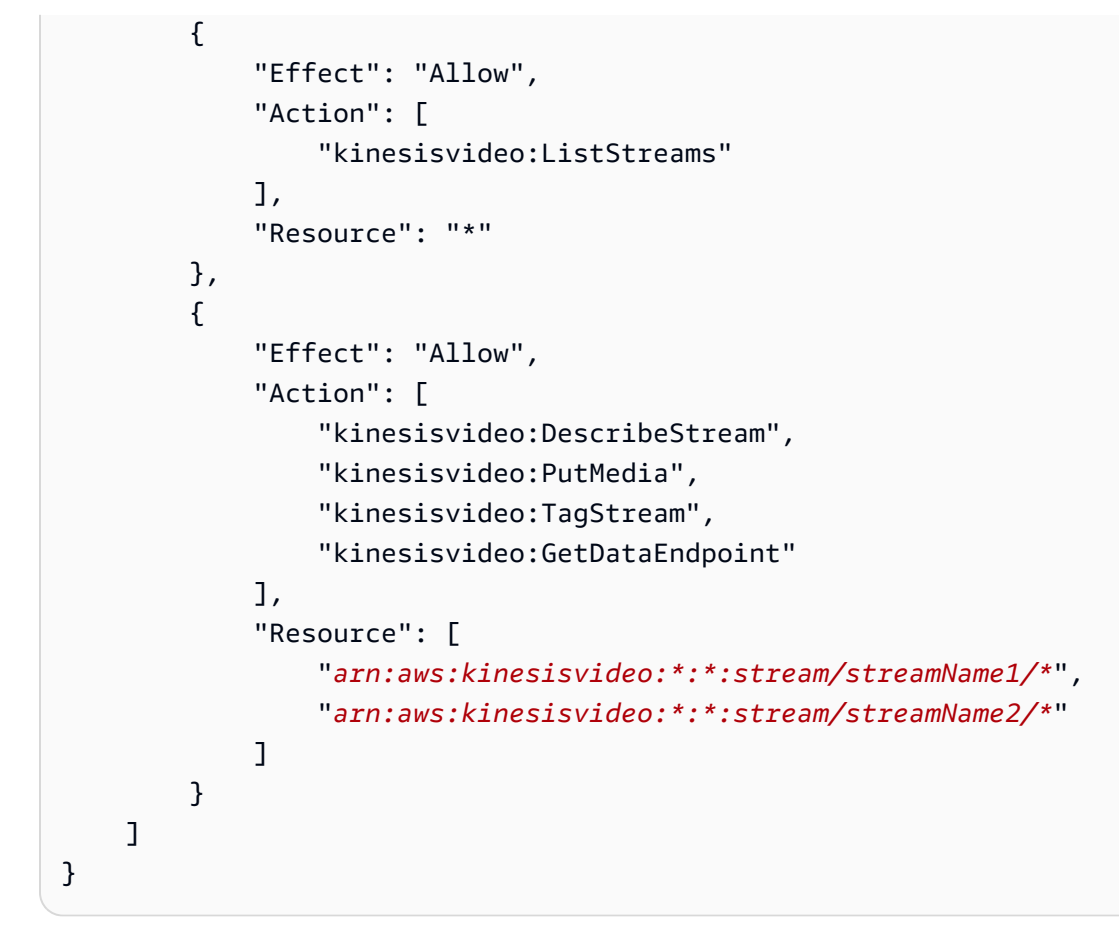

- 7. [タグの追加] ページで、[次へ: レビュー] を選択します。
- 8. ポリシーに名前を付け、ポリシーの作成 を選択します。

ポリシー名の例は ですKvsEdgeAccessPolicy。

9. タブを閉じて、ポリシーを TES ロールにアタッチしていたタブに戻ります。

更新ボタンを選択し、新しく作成されたポリシーを検索します。

チェックボックスをオンにし、ポリシーのアタッチ を選択します。

次の画面で、ポリシーがロールに正常にアタッチされたことを示すメモが表示されます。 10. シークレット用に別のポリシーを作成してアタッチします。

ポリシーを以下に置き換えます。

### **a** Note

を、 で作成した MediaURI シークレットを含む ARNs arn:aws:secretsmanager:\*:\*:secret:\*に置き換えます[the section called "3. IP](#page-98-0)  [カメラ RTSP URLs のリソースを作成する"。](#page-98-0)

```
{ 
     "Version": "2012-10-17", 
     "Statement": [ 
          { 
               "Effect": "Allow", 
               "Action": "secretsmanager:GetSecretValue", 
               "Resource": [ 
                    "arn:aws:secretsmanager:*:*:secret:*", 
                    "arn:aws:secretsmanager:*:*:secret:*" 
              \mathbf{I} } 
    \mathbf{I}}
```
11. 別のポリシーを作成してアタッチします。今回は、メトリクス用 Amazon CloudWatch です。ポ リシーを以下に置き換えます。

```
{ 
     "Version": "2012-10-17", 
     "Statement": [ 
          { 
              "Effect": "Allow", 
              "Action": [ 
                   "cloudwatch:PutMetricData" 
              ], 
              "Resource": [ 
\mathbf{u} \star \mathbf{u} ] 
         } 
     ]
}
```
## <span id="page-103-0"></span>ステップ 5: デバイスに AWS IoT Greengrass Secret Manager コンポーネ ントをインストールする

Amazon Kinesis Video Streams Edge Agent では、最初に AWS IoT Greengrass Secret Manager コ ンポーネントをデバイスにインストールする必要があります。

Secret Manager コンポーネントをインストールする

- 1. にサインイン AWS Management Console し、<https://console.aws.amazon.com/iot/>で AWS IoT Core コンソールを開きます。適切なリージョンが選択されていることを確認します。
- 2. 左側のナビゲーションで、Greengrass デバイス 、デプロイ を選択します。

で作成したものと同じターゲットを持つデプロイを選択します[the section called "2. AWS IoT](#page-97-0) [Greengrass コアデバイスをセットアップする"。](#page-97-0)

3. 右上隅のアクションドロップダウンで、 の修正を選択します。

表示されるポップアップで、デプロイの修正を選択します。

- 4. 以下のセクションを完了します。
	- ステップ 1: ターゲット を指定します。[次へ] をクリックします。
	- ステップ 2: コンポーネント を選択します。
		- aws.greengrass.Cli コンポーネントが選択されていることを確認します。このコンポーネン トはアンインストールしないでください。
		- 選択したコンポーネントのみを表示スイッチを切り替えて、aws.greengrass を検索します SecretManager。
		- aws.greengrassSecretManager. の横にあるチェックボックスをオンにし、次へ を選択しま す。
	- ステップ 3: コンポーネント を設定します。 AWS IoT Greengrass 環境内から AWS IoT Greengrass シークレットをダウンロードするように Secret Manager コンポーネントを設定 します。

aws.greengrass.SecretManager コンポーネントを選択し、コンポーネントの設定 を選択しま す。

表示される画面で、Configuration to merge ボックス AWS Secrets Manager ARNs を更新し ます。

を、 で作成したシークレットの ARNs arn:aws:secretsmanager:\*:\*:secret:\*に置き換えます[the section called "3. IP](#page-98-0)  [カメラ RTSP URLs のリソースを作成する"。](#page-98-0)

```
{ 
  "cloudSecrets": [ 
       \mathcal{L} "arn": "arn:aws:secretsmanager:*:*:secret:*" 
        }, 
        { 
           "arn": "arn:aws:secretsmanager:*:*:secret:*" 
        } 
      ]
}
```
## **a** Note

cloudSecrets は、キー を持つオブジェクトのリストですarn。詳細については、 「 AWS IoT Greengrass Version 2 デベロッパーガイド」の[「シークレットマネー](https://docs.aws.amazon.com/greengrass/v2/developerguide/secret-manager-component.html#secret-manager-component-configuration) [ジャーの設定](https://docs.aws.amazon.com/greengrass/v2/developerguide/secret-manager-component.html#secret-manager-component-configuration)」セクションを参照してください。

完了したら、確認 を選択し、次へ を選択します。

- ステップ 4: 詳細設定 を設定します。[次へ] を選択します。
- ステップ 5: を確認します。[Deploy] (デプロイ) を選択します。
- 5. AWS Secrets Manager コンポーネントとアクセス許可が正しくインストールされていることを 確認します。

Ubuntu Amazon EC2 インスタンスで、「」と入力sudo /greengrass/v2/bin/ greengrass-cli component details --name aws.greengrass.SecretManagerし て、コンポーネントが更新された設定を受信したことを確認します。

6. AWS IoT Greengrass コアログを検査します。

タイプ sudo less /greengrass/v2/logs/greengrass.log。

デプロイエラーを確認します。

エラーが発生した場合は、デプロイを修正してaws.greengrass.SecretManagerコンポーネ ントを削除します。

と入力sudo service greengrass restartして AWS IoT Greengrass コアサービスを再起 動します。

デプロイエラーがアクセス許可の欠落に関連している場合は、 [the section called "4. TES ロール](#page-100-0) [にアクセス許可を追加する"セ](#page-100-0)クションを確認して、TES ロールに適切なアクセス許可があるこ とを確認します。次に、このセクションを繰り返します。

AWS IoT Greengrass Secret Manager コンポーネントのシークレットを更新する

**A** Important

AWS IoT Greengrass Secret Manager コンポーネントは、デプロイが更新された場合に のみシークレットを取得してキャッシュします。

AWS IoT Greengrass Secret Manager コンポーネントのシークレットを更新するには、前のス テップ 1~6 に従い、次の変更を加えます。

ステップ 3: コンポーネント を設定します。 AWS IoT Greengrass 環境内から AWS IoT Greengrass シークレットをダウンロードするように Secret Manager コンポーネントを設定し ます。

aws.greengrass.SecretManager コンポーネントを選択し、コンポーネントの設定 を選択しま す。

表示される画面で、パス[""]をリセットボックスに貼り付け、マージするように設定ボックス の AWS Secrets Manager ARNs を更新します。

詳細については、[「更新のリセット](https://docs.aws.amazon.com/greengrass/v2/developerguide/update-component-configurations.html#reset-configuration-update)」を参照してください。

<span id="page-106-0"></span>ステップ 6: Amazon Kinesis Video Streams Edge Agent AWS IoT Greengrass コンポーネントをデバイスにデプロイする

Amazon Kinesis Video Streams Edge Agent AWS IoT Greengrass コンポーネントをデバイスにデプ ロイする

1. 提供されたリンクを使用して tar ファイルをダウンロードします。

Amazon Kinesis Video Streams Edge Agent のインタレストフォームに記入した場合は、E メー ルのダウンロードリンクを確認してください。フォームに記入していない場合は、[ここで](https://pages.awscloud.com/GLOBAL-launch-DL-KVS-Edge-2023-learn.html)入力し ます。

- 2. チェックサムを確認します。
- 3. デバイス内のバイナリと jar を抽出します。

タイプ:tar -xvf kvs-edge-agent.tar.gz。

抽出後、フォルダ構造は次のようになります。

```
kvs-edge-agent/LICENSE
kvs-edge-agent/THIRD-PARTY-LICENSES
kvs-edge-agent/pom.xml
kvs-edge-agent/KvsEdgeComponent
kvs-edge-agent/KvsEdgeComponent/recipes
kvs-edge-agent/KvsEdgeComponent/recipes/recipe.yaml
kvs-edge-agent/KvsEdgeComponent/artifacts
kvs-edge-agent/KvsEdgeComponent/artifacts/aws.kinesisvideo.KvsEdgeComponent
kvs-edge-agent/KvsEdgeComponent/artifacts/
aws.kinesisvideo.KvsEdgeComponent/EdgeAgentVersion
kvs-edge-agent/KvsEdgeComponent/artifacts/
aws.kinesisvideo.KvsEdgeComponent/EdgeAgentVersion/edge_log_config 
kvs-edge-agent/KvsEdgeComponent/artifacts/
aws.kinesisvideo.KvsEdgeComponent/EdgeAgentVersion/kvs-edge-agent.jar
kvs-edge-agent/KvsEdgeComponent/artifacts/
aws.kinesisvideo.KvsEdgeComponent/EdgeAgentVersion/libgstkvssink.so
kvs-edge-agent/KvsEdgeComponent/artifacts/
aws.kinesisvideo.KvsEdgeComponent/EdgeAgentVersion/libIngestorPipelineJNI.so
kvs-edge-agent/KvsEdgeComponent/artifacts/
aws.kinesisvideo.KvsEdgeComponent/EdgeAgentVersion/lib
kvs-edge-agent/KvsEdgeComponent/artifacts/
aws.kinesisvideo.KvsEdgeComponent/EdgeAgentVersion/lib/libcproducer.so
```
kvs-edge-agent/KvsEdgeComponent/artifacts/ aws.kinesisvideo.KvsEdgeComponent/*EdgeAgentVersion*/lib/libKinesisVideoProducer.so

**a** Note

リリースフォルダ名は、最新のバイナリリリース番号を反映した方法で設定する必要が あります。例えば、1.0.0 リリースでは、フォルダ名は 1.0.0 に設定されます。

4. 依存関係 jar を構築します。

### **a** Note

kvs-edge-agent.tar.gz に含まれている jar には依存関係がありません。これらのライブ ラリを構築するには、次のステップを実行します。

を含むkvs-edge-agentフォルダに移動しますpom.xml。

タイプ mvn clean package。

これにより、Amazon Kinesis Video Streams Edge Agent が で必要とする依存関係を含む jar ファイルが生成されますkvs-edge-agent/target/libs.jar。

5. libs.jar をコンポーネントのアーティファクトを含むフォルダに配置します。

タイプ mv ./target/libs.jar ./KvsEdgeComponent/artifacts/ aws.kinesisvideo.KvsEdgeComponent/*EdgeAgentVersion*/。

6. オプション。プロパティを設定します。Amazon Kinesis Video Streams Edge Agent は、 モー ドで次の環境変数を受け入れます AWS IoT Greengrass 。

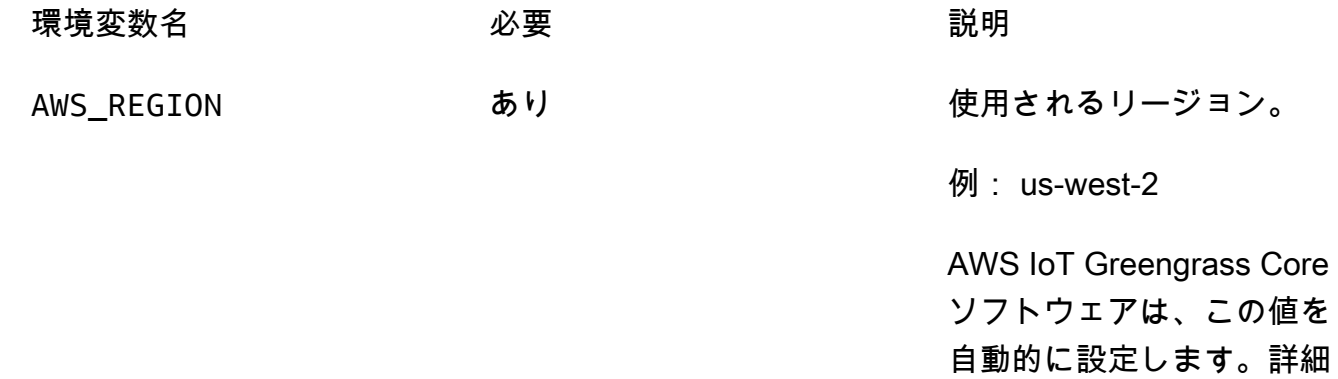
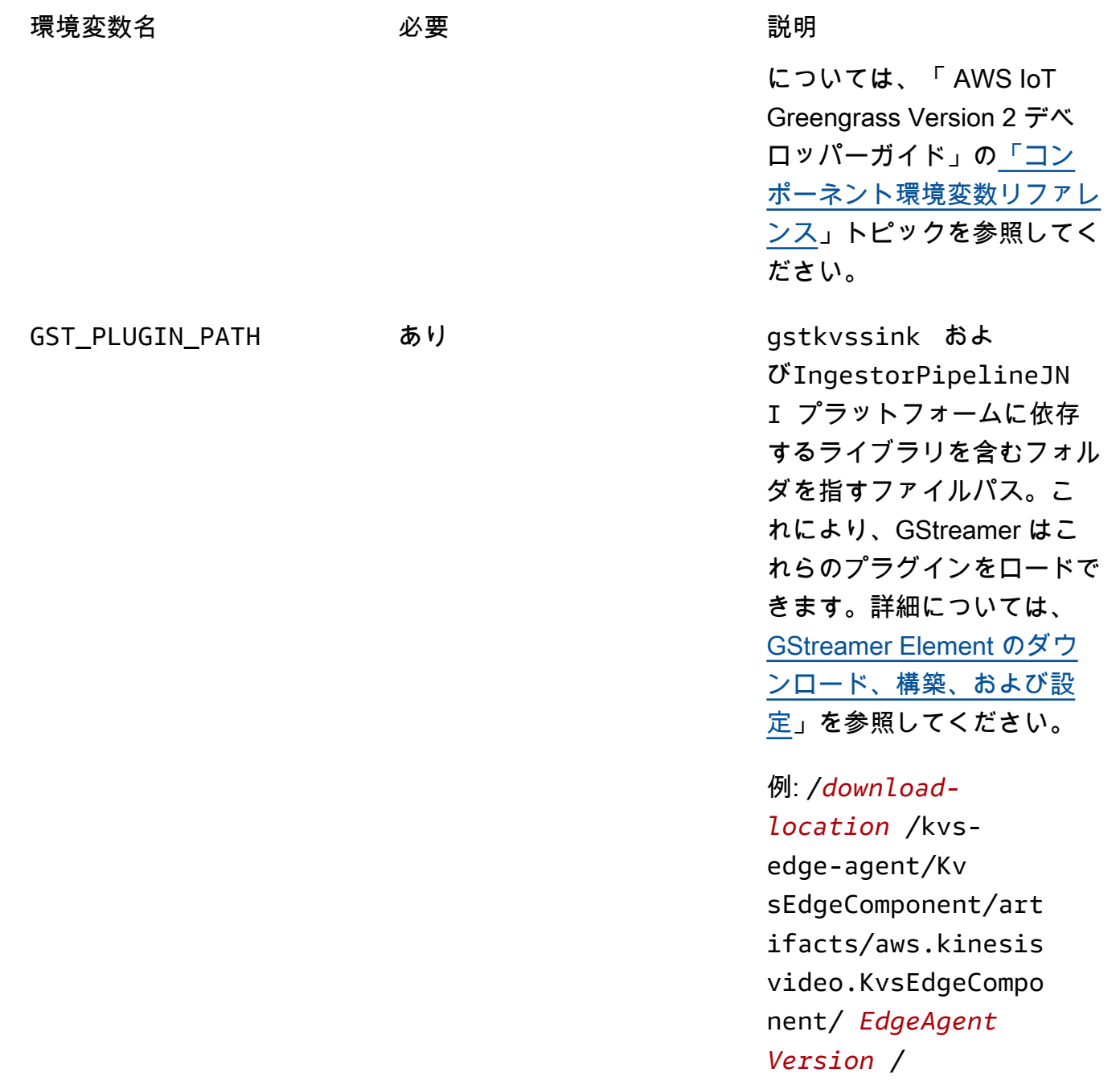

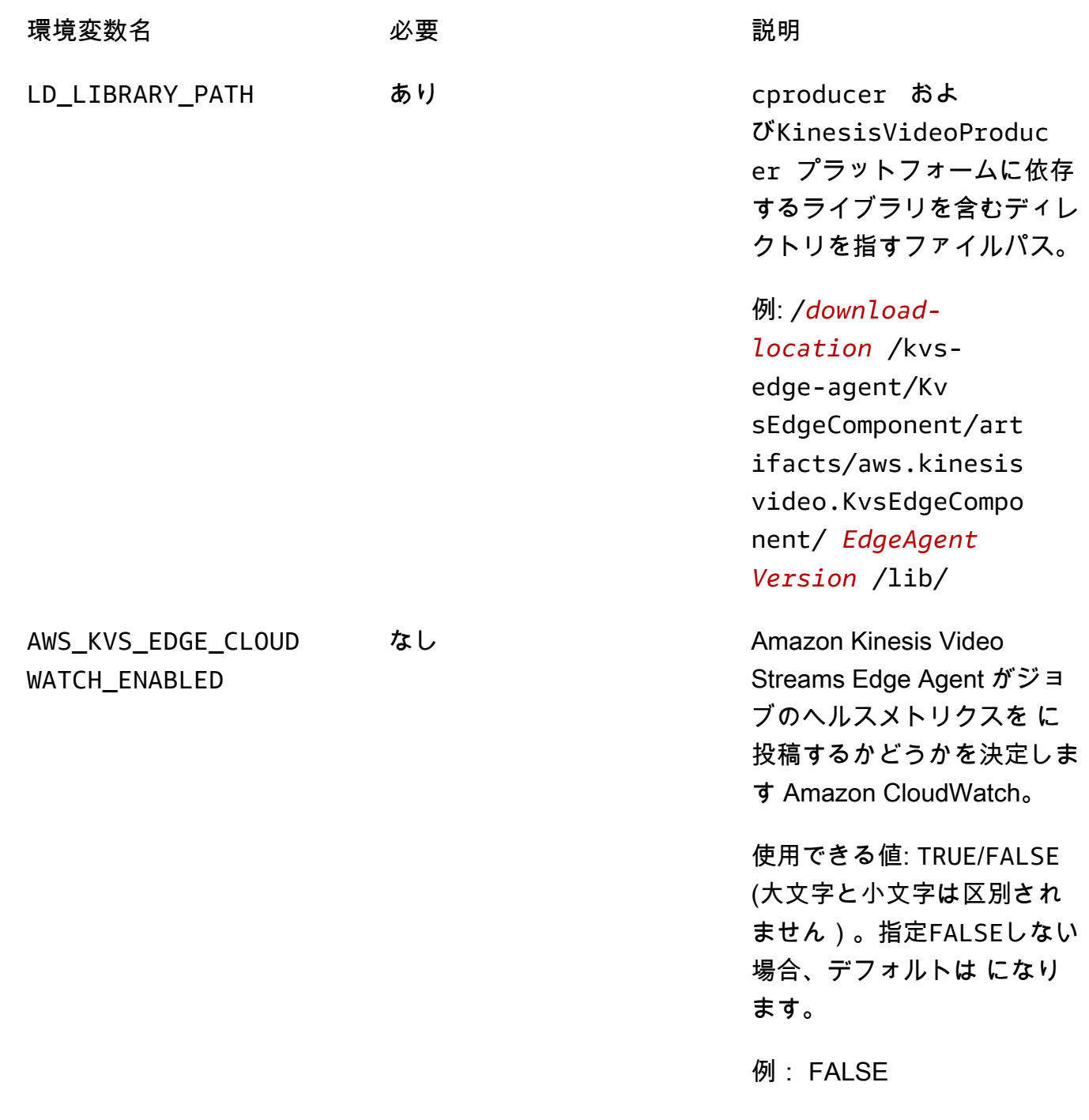

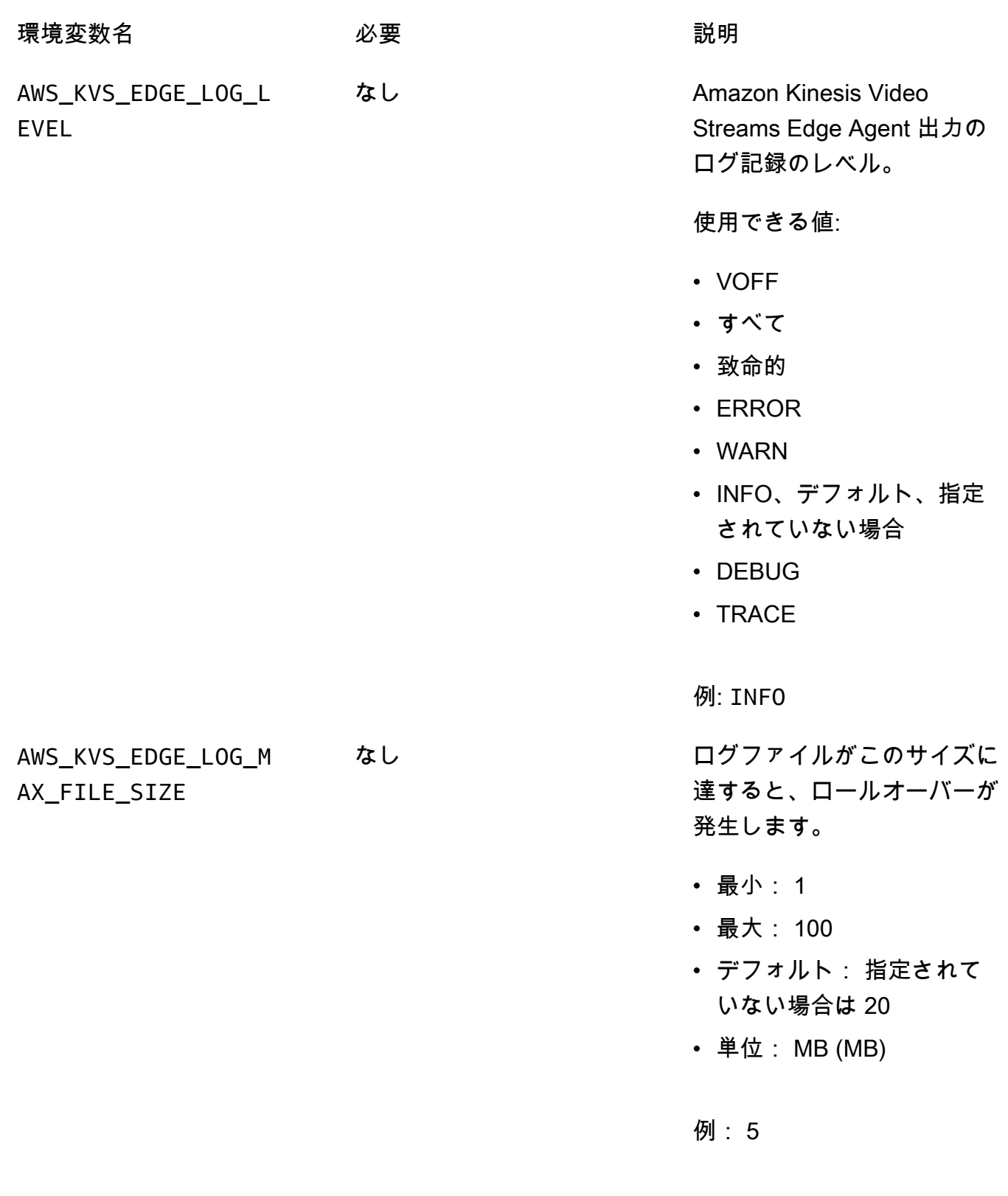

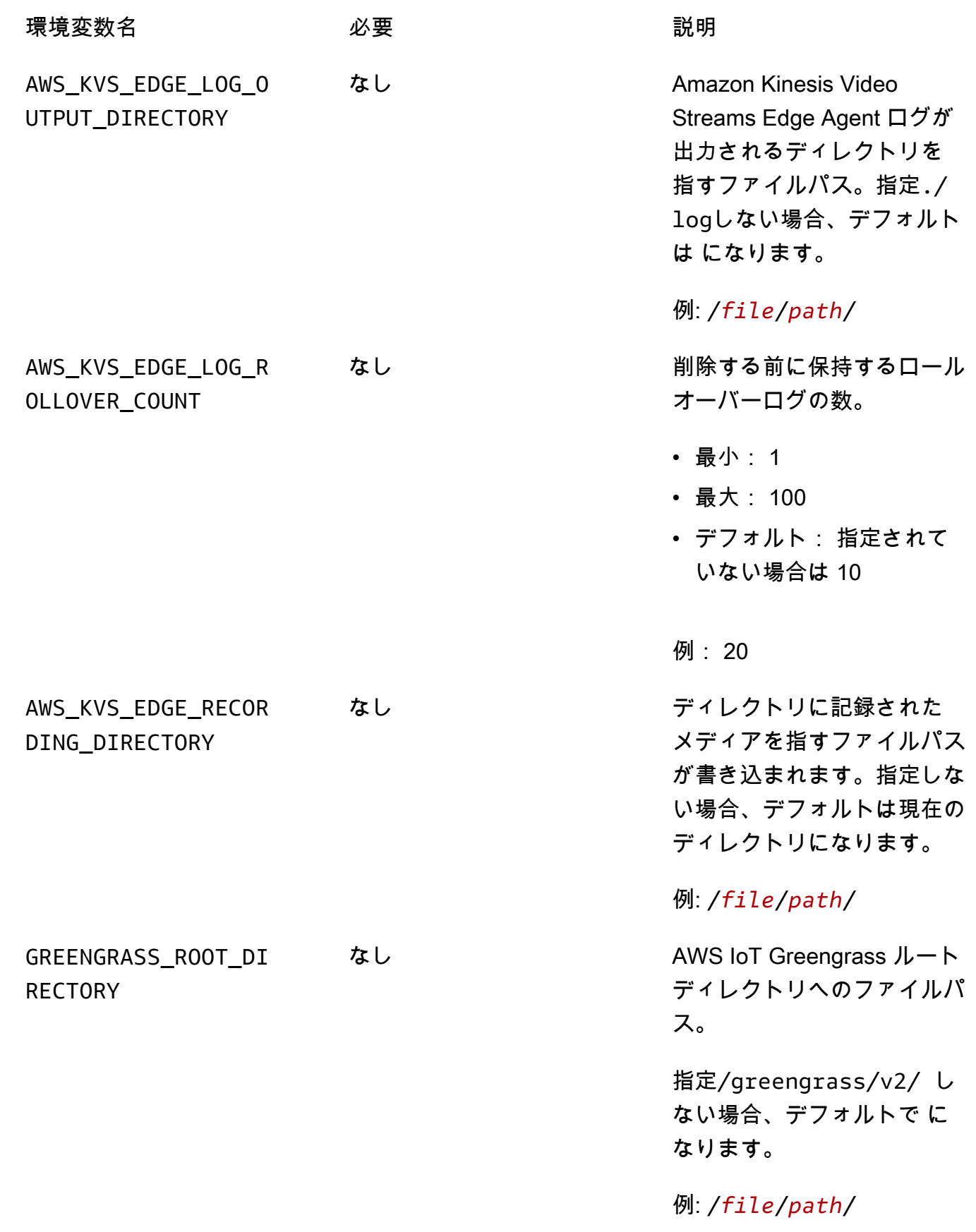

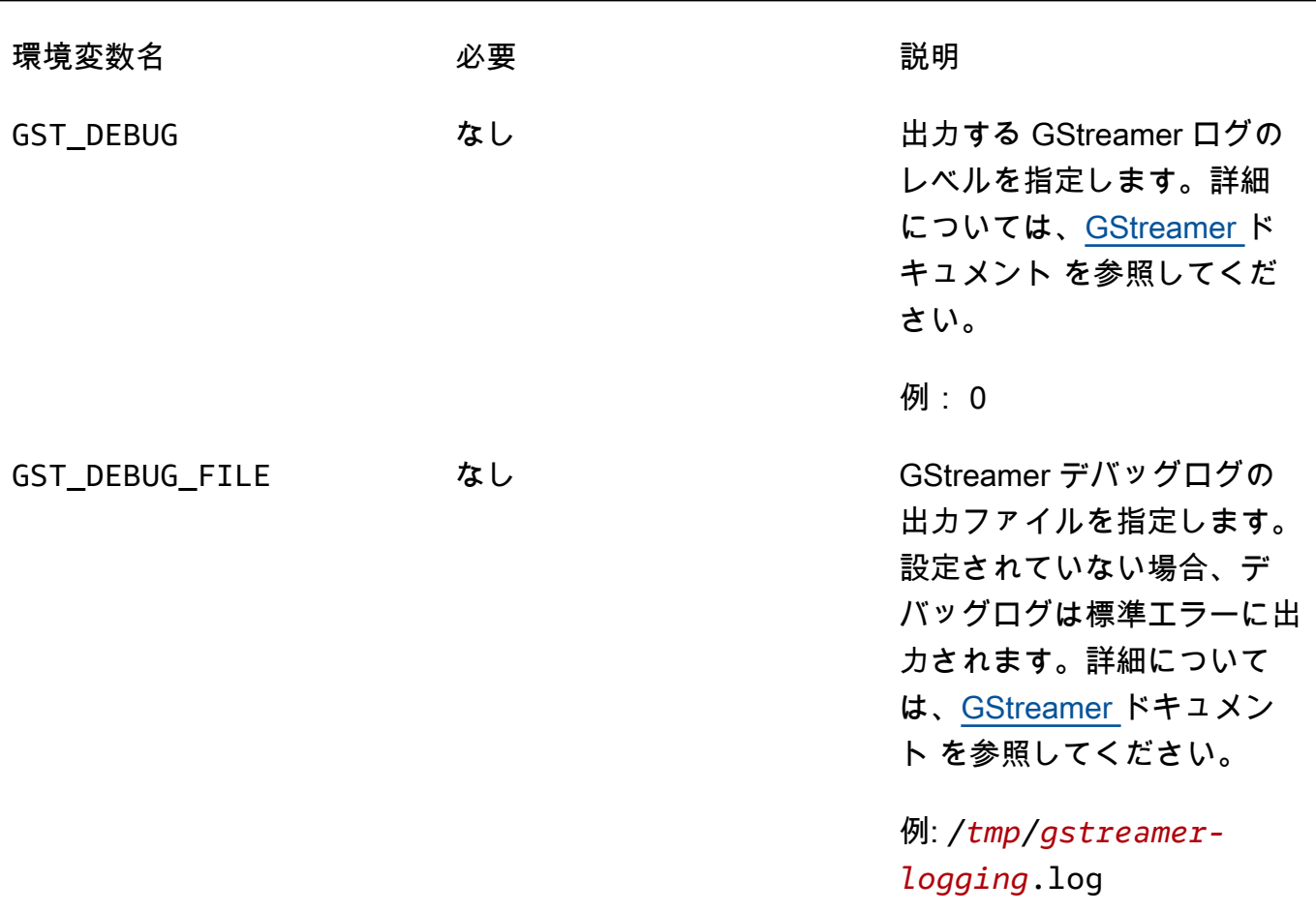

実行スクリプトを開いて変更kvs-edge-agent/KvsEdgeComponent/recipes/ recipe.yamlし、前述の環境変数を追加します。

**A** Important

変更した実行スクリプトにタブ文字が含まれていないことを確認します。 AWS IoT Greengrass コアソフトウェアは recipe を読み取ることができません。

7. Amazon Kinesis Video Streams Edge Agent AWS IoT Greengrass コンポーネントをデプロイし ます。

タイプ:

```
sudo /greengrass/v2/bin/greengrass-cli deployment create \ 
   --recipeDir <download location>/kvs-edge-agent/KvsEdgeComponent/recipes/ \ 
  --artifactDir <download location>/kvs-edge-agent/KvsEdgeComponent/artifacts/\
   --merge "aws.kinesisvideo.KvsEdgeComponent=EdgeAgentVersion"
```
詳細については、「 AWS IoT Greengrass Version 2 デベロッパーガイド」の以下のセクション を参照してください。

- [AWS IoT Greengrass CLI コマンド](https://docs.aws.amazon.com/greengrass/v2/developerguide/gg-cli-reference.html)
- [AWS IoT Greengrass コンポーネントをデバイスにデプロイする](https://docs.aws.amazon.com/greengrass/v2/developerguide/manage-deployments.html)
- 8. を使用して設定をアプリケーションに送信します AWS CLI。
	- a. 新しいファイル を作成します*example-edge-configuration*.json。

ファイルに次のコードを貼り付けます。これは、毎日午前 9:00:00 から午後 4:59:59 まで ( AWS IoT デバイスのシステム時間に応じて) を記録するサンプル設定です。また、毎日午 後 7 時から午後 9 時 59 分 59 秒まで、記録されたメディアをアップロードします。

詳細については、「[the section called "StartEdgeConfigurationUpdate"](#page-485-0)」を参照してくださ い。

```
{ 
     "StreamARN": "arn:aws:kinesisvideo:your-region:your-account-id:stream/your-
stream/0123456789012", 
     "EdgeConfig": { 
         "HubDeviceArn": "arn:aws:iot:your-region:your-account-id:thing/kvs-
edge-agent-demo", 
         "RecorderConfig": { 
             "MediaSourceConfig": { 
                 "MediaUriSecretArn": "arn:aws:secretsmanager:your-region:your-
account-id:secret:your-secret-dRbHJQ", 
                 "MediaUriType": "RTSP_URI" 
             }, 
             "ScheduleConfig": { 
                 "ScheduleExpression": "0 0 9,10,11,12,13,14,15,16 ? * * *", 
                 "DurationInSeconds": 3599 
 } 
         }, 
         "UploaderConfig": { 
             "ScheduleConfig": { 
                 "ScheduleExpression": "0 0 19,20,21 ? * * *", 
                 "DurationInSeconds": 3599 
 } 
         }, 
         "DeletionConfig": { 
             "EdgeRetentionInHours": 15,
```
}

```
 "LocalSizeConfig": { 
            "MaxLocalMediaSizeInMB": 2800, 
            "StrategyOnFullSize": "DELETE_OLDEST_MEDIA" 
          }, 
          "DeleteAfterUpload": true 
     } 
 }
```
b. に次のように入力 AWS CLI して、ファイルを Amazon Kinesis Video Streams Edge Agent に送信します。

```
aws kinesisvideo start-edge-configuration-update --cli-input-json 
  "file://example-edge-configuration.json"
```
9. Amazon Kinesis Video Streams Edge Agent のストリームごとに前のステップを繰り返します。

# ステップ 7: (オプション) デバイスに AWS IoT Greengrass ログマネー ジャーコンポーネントをインストールする

**a** Note

[CloudWatch クォータ に](https://docs.aws.amazon.com/AmazonCloudWatch/latest/logs/cloudwatch_limits_cwl.html)注意してください。

ログマネージャーコンポーネント CloudWatch を使用して に自動的にアップロードするように Amazon Kinesis Video Streams Edge Agent AWS IoT Greengrass ログを設定するには、次の手順に 従います。

AWS IoT Greengrass ログマネージャーコンポーネントをインストールする

- 1. AWS IoT Greengrass デバイスロール[に適切なアクセス許可 が](https://docs.aws.amazon.com/greengrass/v2/developerguide/log-manager-component.html#log-manager-component-requirements)あることを確認します。
	- a. にサインイン AWS Management Console し、<https://console.aws.amazon.com/iam/>で IAM コンソールを開きます。
	- b. 左側のナビゲーションでロールをクリックします。
	- c. で作成された TES ロールの名前を選択します[the section called "2. AWS IoT Greengrass コ](#page-97-0) [アデバイスをセットアップする"。](#page-97-0)必要に応じて検索バーを使用します。
	- d. GreengrassV2TokenExchangeRoleAccess[] ポリシーを選択します。

e. JSON タブを選択し、ポリシーが次のようになっていることを確認します。

```
{ 
     "Version": "2012-10-17", 
      "Statement": [ 
          { 
               "Effect": "Allow", 
               "Action": [ 
                    "logs:CreateLogGroup", 
                    "logs:CreateLogStream", 
                    "logs:PutLogEvents", 
                    "logs:DescribeLogStreams", 
                    "s3:GetBucketLocation" 
               ], 
               "Resource": "*" 
          } 
     ]
}
```
- f. GreengrassV2TokenExchangeRoleAccess ポリシーが存在しない場合、または必要 なアクセス許可が不足している場合は、これらのアクセス許可を持つ新しい IAM ポリ シーを作成し、 で作成された TES ロールにアタッチしま[すthe section called "2. AWS IoT](#page-97-0)  [Greengrass コアデバイスをセットアップする"。](#page-97-0)
- 2. にサインイン AWS Management Console し、<https://console.aws.amazon.com/iot/>で AWS IoT Core コンソールを開きます。適切なリージョンが選択されていることを確認します。
- 3. 左側のナビゲーションで、Greengrass デバイス 、デプロイ を選択します。

で作成したものと同じターゲットを持つデプロイを選択します[the section called "2. AWS IoT](#page-97-0) [Greengrass コアデバイスをセットアップする"。](#page-97-0)

4. 右上隅で、アクション を選択し、 の修正 を選択します。

表示されるポップアップで、デプロイの修正 を選択します。

- 5. 以下のセクションを完了します。
	- a. ステップ 1: ターゲットを指定します。[次へ] をクリックします。
	- b. ステップ 2: コンポーネントを選択します。
		- i. aws.greengrass.Cli コンポーネントと aws.greengrass.SecretManager コンポーネント がまだ選択されていることを確認します。

**A** Important これらのコンポーネントはアンインストールしないでください。

- ii. 選択したコンポーネントのみを表示スイッチを切り替え、aws.greengrass を検索しま すLogManager。
- iii. aws.greengrass LogManagerの横にあるボックスを選択し、次へ を選択します。
- c. ステップ 3: コンポーネントを設定する。Amazon Kinesis Video Streams Edge Agent に よって生成されたログをアップロードするようにログ AWS IoT Greengrass マネージャー コンポーネントを設定します。

aws.greengrass.LogManager コンポーネントを選択し、コンポーネントの設定 を選択しま す。

表示される画面で、マージする設定ボックスに次のログマネージャー設定を貼り付けます。

```
{ 
     "logsUploaderConfiguration": { 
         "componentLogsConfigurationMap": { 
              "aws.kinesisvideo.KvsEdgeComponent/java_kvs.log": { 
                  "diskSpaceLimit": "100", 
                  "diskSpaceLimitUnit": "MB", 
                  "logFileDirectoryPath": "/greengrass/v2/work/
aws.kinesisvideo.KvsEdgeComponent/log", 
                  "logFileRegex": "java_kvs.log\\w*" 
             }, 
             "aws.kinesisvideo.KvsEdgeComponent/cpp_kvs_edge.log": { 
                  "diskSpaceLimit": "100", 
                  "diskSpaceLimitUnit": "MB", 
                  "logFileDirectoryPath": "/greengrass/v2/work/
aws.kinesisvideo.KvsEdgeComponent/log", 
                  "logFileRegex": "cpp_kvs_edge.log\\w*" 
             }, 
             "aws.kinesisvideo.KvsEdgeComponent/cpp_kvssink.log": { 
                  "diskSpaceLimit": "100", 
                  "diskSpaceLimitUnit": "MB", 
                  "logFileDirectoryPath": "/greengrass/v2/work/
aws.kinesisvideo.KvsEdgeComponent/log", 
                  "logFileRegex": "cpp_kvssink.log\\w*" 
             },
```

```
 "aws.kinesisvideo.KvsEdgeComponent/cpp_kvs_streams.log": { 
                 "diskSpaceLimit": "100", 
                 "diskSpaceLimitUnit": "MB", 
                 "logFileDirectoryPath": "/greengrass/v2/work/
aws.kinesisvideo.KvsEdgeComponent/log", 
                 "logFileRegex": "cpp_kvs_streams.log\\w*" 
 } 
         } 
     }, 
     "periodicUploadIntervalSec": "1"
}
```
#### **A** Important

前述の設定logFileDirectoryPathの は、デフォルトのログ出力場所を使用する ことを前提としています。

**a** Note

ログマネージャー設定の各パラメータの詳細については、「 AWS IoT Greengrass Version 2 デベロッパーガイド」の[「ログマネージャー」](https://docs.aws.amazon.com/greengrass/v2/developerguide/log-manager-component.html#log-manager-component-configuration)セクションを参照してくだ さい。

完了したら、確認 を選択し、次へ を選択します。

- d. ステップ 4: 詳細設定を構成する。[次へ] を選択します。
- e. ステップ 5: 確認する。[Deploy] (デプロイ) を選択します。
- 6. AWS ログマネージャーコンポーネントとアクセス許可が正しくインストールされていることを 確認します。
- 7. Ubuntu Amazon EC2 インスタンスで、「」と入力sudo /greengrass/v2/bin/ greengrass-cli component details --name aws.greengrass.LogManagerして、コ ンポーネントが更新された設定を受信したことを確認します。
- 8. AWS IoT Greengrass コアログを検査します。

タイプ sudo less /greengrass/v2/logs/greengrass.log。

デプロイエラーを確認します。

エラーが発生した場合は、デプロイを修正してaws.greengrass.LogManagerコンポーネント を削除します。

と入力sudo service greengrass restartして AWS IoT Greengrass コアサービスを再起 動します。

デプロイエラーがアクセス許可の欠落に関連している場合は、 を確認して [the section called "4.](#page-100-0)  [TES ロールにアクセス許可を追加する"](#page-100-0) TES ロールに適切なアクセス許可があることを確認し ます。次に、このセクションを繰り返します。

## Amazon Kinesis Video Streams Edge Agent に関するよくある質問

Amazon Kinesis Video Streams Edge Agent サービスに関する一般的な質問をいくつか次に示しま す。

Amazon Kinesis Video Streams Edge Agent はどのオペレーティングシス テムをサポートしていますか?

Amazon Kinesis Video Streams Edge Agent は現在、次のオペレーティングシステムをサポートして います。

Ubuntu

- 22. $x$ 
	- AMD64
- 18.x
	- ARM

#### AL2

- amzn2
	- AMD64 amazonlinux:2.0.20210219.0-amd64 (スノーボール)

Amazon Kinesis Video Streams Edge Agent は H.265 メディアをサポート していますか?

Amazon Kinesis Video Streams Edge Agent は H.264 基本ストリームのみをサポートします。

Amazon Kinesis Video Streams Edge Agent は AL2 で機能しますか?

はい。

AWS IoT モノまたはデバイス内で複数のストリームを実行するにはどうす ればよいですか?

別の [the section called "StartEdgeConfigurationUpdate"を](#page-485-0)同じ にHubDeviceArn、異なる Amazon Kinesis Video Streams /AWS Secrets Manager ARNs に送信します。

## 送信**StartEdgeConfigurationUpdate**後に を編集するにはどうすれば よいですか?

[the section called "StartEdgeConfigurationUpdate"](#page-485-0)同じ Amazon Kinesis Video Streams ARN HubDeviceArnを使用して、更新された を同じ に送信します。 Amazon Kinesis Video Streams ア プリケーションは、Amazon Kinesis Video Streams からメッセージを受信すると、そのストリーム の以前の設定を上書きします。その後、変更が行われます。

### 一般的な の例はありますか**ScheduleConfigs**?

Amazon Kinesis Video Streams Edge Agent は、実行中のデバイスのシステム時間を使用します。

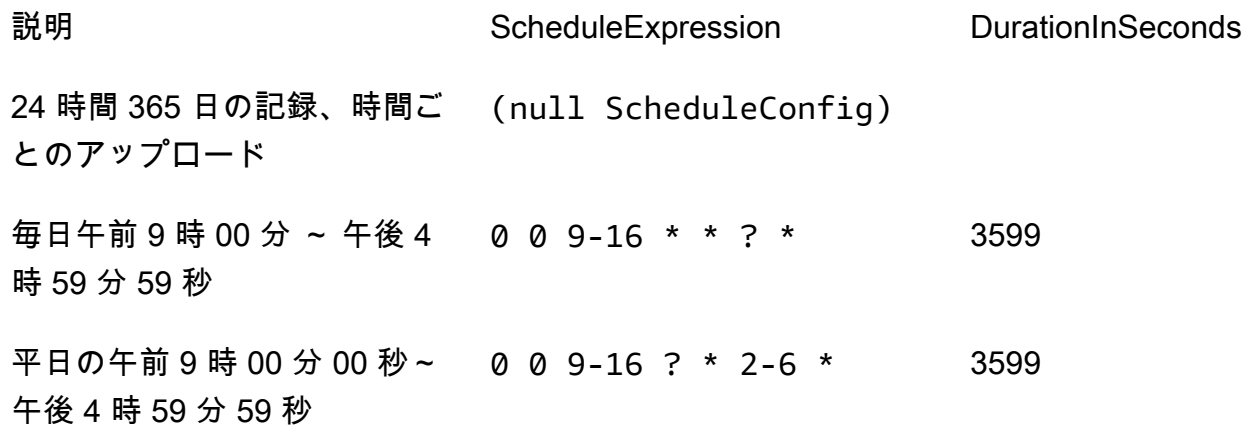

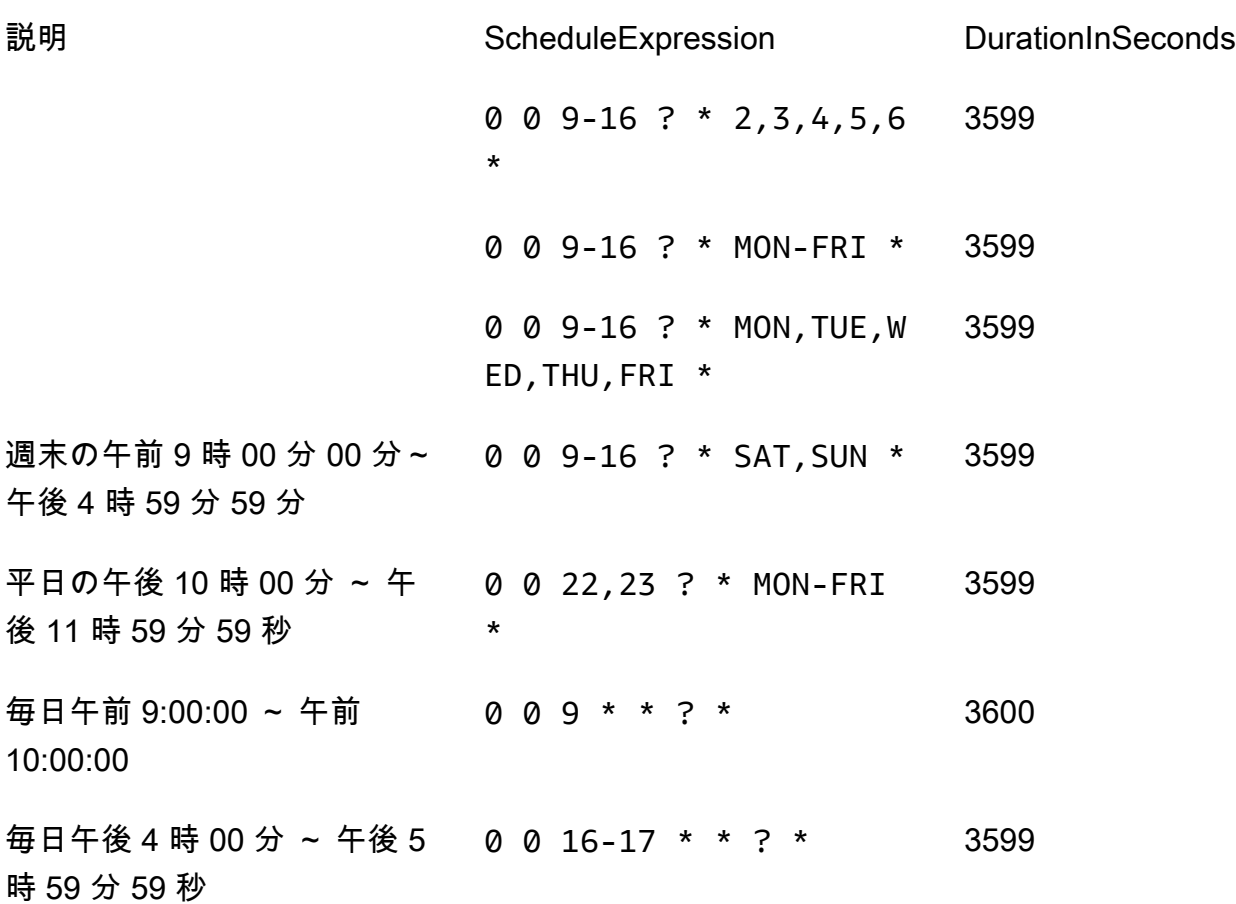

その他の例については、[「" ドキュメント」](http://www.quartz-scheduler.org/documentation/quartz-2.3.0/tutorials/crontrigger.html)を参照してください。

ストリームの上限はありますか?

Amazon Kinesis Video Streams Edge Agent には、現在、デバイスあたり 16 ストリームの ハード制限があります。[the section called "DeleteEdgeConfiguration"](#page-420-0) API を使用して、デバ イスからストリームを削除します。を使用して同じストリームの設定を更新[the section called](#page-485-0)  ["StartEdgeConfigurationUpdate"](#page-485-0)しても、デバイスのストリーム数は増加しません。

### エラーが発生したジョブを再起動するにはどうすればよいですか?

エラーが発生した場合、Amazon Kinesis Video Streams Edge Agent はジョブの再起動を試みます。 ただし、一部のエラー (設定エラーなど) では、ジョブを手動で再起動する必要があります。

手動で再起動する必要があるジョブを確認するには、「」の FatalErrorメトリクスを参照してく ださい[the section called "を使用した Amazon Kinesis Video Streams Edge Agent のモニタリング](#page-363-0)  [CloudWatch"](#page-363-0)。

を再送信[the section called "StartEdgeConfigurationUpdate"](#page-485-0)して、ストリームのジョブを再起動しま す。

Amazon Kinesis Video Streams Edge Agent の状態をモニタリングするに はどうすればよいですか?

詳細については、「[the section called "を使用した Amazon Kinesis Video Streams Edge Agent のモ](#page-363-0) [ニタリング CloudWatch"」](#page-363-0)を参照してください。

# VPC 経由でビデオをストリーミングする

このベータ版は、欧州 (パリ) リージョンの eu-west-3 でプレビューで入手できます。これらのコ ンポーネントと入門ガイドにアクセスするには、 まで [E メールでお問い合わせください。](mailto:kvs-vpce-preview@amazon.com)

Amazon Kinesis Video Streams VPC エンドポイントサービスを使用すると、パブリックインター ネットを経由するデータを必要とせずに、Amazon ネットワーク経由でビデオをストリーミングおよ び消費できます。

アクセスをリクエストするには、次の情報を E [メールで送信し](mailto:kvs-vpce-preview@amazon.com)てください。

- アカウント ID
- ストリーム ARNs
- VPC ID

**a** Note

サービスに追加されるまでに最大 1 週間かかる場合があります。

VPC エンドポイントをこれまで使用したことがない場合は、次の情報を確認して概念を理解してく ださい。

- [AWS PrivateLink 背景](https://docs.aws.amazon.com/vpc/latest/privatelink/what-is-privatelink.html)
- [VPC 入門ガイド](https://docs.aws.amazon.com/vpc/latest/privatelink/getting-started.html)

## 追加情報

ベータ版に追加されると、この機能に関する追加情報へのリンクがメールで送信されます。

### VPC エンドポイントの手順

#### クォータ

主なクォータの違いは次のとおりです。

- すべての帯域幅 APIs の低いクォータ (2 mbps):
	- PutMedia
	- GetMedia
	- GetMediaForFragmentList
- お客様あたり 10 個のストリームを許可

エンドポイントの作成

許可が一覧表示されると、Amazon Kinesis Video Streams の VPC エンドポイントサービス名を受け 取ります。のようになりますcom.amazonaws.*region*.kinesisvideo。

Amazon [VPC コンソールまたは \(\) を使用して、Amazon Kinesis Video Streams のインターフェイス](https://docs.aws.amazon.com/vpc/latest/privatelink/create-interface-endpoint.html) [VPC エンドポイントを](https://docs.aws.amazon.com/vpc/latest/privatelink/create-interface-endpoint.html)作成しますAWS CLI。 AWS Command Line Interface

で AWS CLI、次のように入力します。

```
aws ec2 create-vpc-endpoint \
--vpc-id customer-provided-vpc-id\
--service-name com.amazonaws.eu-west-2.kinesisvideo \
--private-dns-enabled
```
**A** Important

VPC 内のトラフィックは、プライベート DNS を使用してエンドポイントをルーティング します。これを有効にしない場合は、独自の DNS ロジックを実装する必要があります。プ ライベート DNS の詳細については、「 [AWS PrivateLink ドキュメント」](https://docs.aws.amazon.com/vpc/latest/privatelink/vpc-endpoints-s3.html#private-dns-s3)を参照してくださ い。

AWS CLI オプションの詳細については、「」を参照してください[create-vpc-endpoint。](https://docs.aws.amazon.com/cli/latest/reference/ec2/create-vpc-endpoint.html)

エンドポイントへのアクセスを制御する

Amazon Kinesis Video Streams へのアクセスを制御するエンドポイントポリシーを VPC エンドポイ ントにアタッチできます。このポリシーでは、以下の情報を指定します。

- アクションを実行できるプリンシパル、
- 実行できるアクション、および

• アクションを実行できるリソース。

詳細については、「 AWS PrivateLink ガイド[」の「エンドポイントポリシーを使用した VPC エンド](https://docs.aws.amazon.com/vpc/latest/privatelink/vpc-endpoints-access.html) [ポイントでの サービスへのアクセスの制御](https://docs.aws.amazon.com/vpc/latest/privatelink/vpc-endpoints-access.html)」を参照してください。

Amazon Kinesis Video Streams のエンドポイントポリシーの例を次に示します。このポリシーは、 エンドポイントにアタッチされると、すべてのリソースのすべてのプリンシパルに対して、リストさ れているPutMediaアクションへのアクセスを拒否します。

```
{
"Statement":[ 
        { 
            "Principal":"*", 
            "Effect":"Deny", 
            "Action":[ 
                "kinesisvideo:PutMedia" 
            ], 
            "Resource":"*" 
        } 
   \mathbf{I}}
```
# Kinesis ビデオストリームの画像

Amazon Kinesis ビデオストリーム API と SDK を使用すると、ビデオストリームから画像を抽出で きます。これらの画像は、サムネイルや拡張スクラビングなどの拡張再生アプリケーションや、機械 学習パイプラインで使用できます。Kinesis Video Streams では、API によるオンデマンドの画像抽 出、または取り込まれた動画のメタデータタグからの自動画像抽出が可能です。

Kinesis Video Streams マネージドイメージサポートの使用方法については、以下を参照してくださ い。

- [オンデマンド画像生成 \(GetImages\)](https://docs.aws.amazon.com/kinesisvideostreams/latest/dg/gs-getImages.html)-この API により、お客様は Kinesis Video Streams に保存され ているビデオから 1 つまたは複数の画像を抽出できます。
- [自動画像生成 \(S3 配信\)](https://docs.aws.amazon.com/kinesisvideostreams/latest/dg/gs-s3Delivery.html) -Kinesis Video Streams を設定して、アップロードされた動画のタグに基 づいて動画データから画像をリアルタイムで自動的に抽出し、その画像を顧客指定の S3 バケット に配信します。

トピック

- [GetImages の開始方法](#page-125-0)
- [Amazon S3 デリバリーの始め方](#page-125-1)

## <span id="page-125-0"></span>GetImages の開始方法

画像の管理サポートにより、Kinesis Video Streams にストリーミングおよび保存されたビデオデー タから画像をフルマネージドで取得できます。画像を使用して、人物、ペット、車両の検出などの機 械学習 (ML) ワークロードを実行できます。画像を使用して、モーションイベントの画像プレビュー やビデオクリップのスクラブなど、再生にインタラクティブな要素を追加することもできます。

についての詳細はGetImages機能、「」を参照[GetImages](https://docs.aws.amazon.com/kinesisvideostreams/latest/dg/API_reader_GetImages.html)にAmazon Kinesis ビデオストリームアー カイブ済みメディアAPI リファレンスガイド。

## <span id="page-125-1"></span>Amazon S3 デリバリーの始め方

現在、顧客は独自の画像トランスコーディングパイプラインを運用および管理して、スクラビ ング、画像プレビュー、画像上の ML モデルの実行など、さまざまな目的で画像を作成していま す。Kinesis ビデオストリームには、画像をトランスコードして配信する機能があります。Kinesis Video Streams は、タグに基づいてビデオデータから画像をリアルタイムで自動的に抽出し、その画 像を顧客指定の S3 バケットに配信します。

UpdateImageGenerationConfiguration

Kinesis ビデオストリームを設定して Amazon S3 への画像生成を有効にするには:

- 1. 作成S3 バケット新しい API を使用して SDK に追加されたタグに基づいて画像を生成します。 注記S3 ユーリこれは、次のステップでストリームのイメージ生成構成を更新するときに必要に なります。
- 2. という名前の JSON ファイルを作成しますupdate-image-generation-input.json次の内容を入力と して使用します。

```
{ 
  "StreamName": "TestStream", 
  "ImageGenerationConfiguration": 
  { 
   "Status": "ENABLED", 
   "DestinationConfig": 
   { 
    "DestinationRegion": "us-east-1", 
    "Uri": "s3://bucket-name" 
   }, 
   "SamplingInterval": 200, 
   "ImageSelectorType": "PRODUCER_TIMESTAMP", 
   "Format": "JPEG", 
   "FormatConfig": { 
                   "JPEGQuality": "80" 
         }, 
   "WidthPixels": 320, 
   "HeightPixels": 240 
  }
}
```
使用できますAWS CLIを呼び出すには[UpdateImageGenerationConfiguration](https://docs.aws.amazon.com/kinesisvideostreams/latest/dg/API_UpdateImageGenerationConfiguration.html)以前に作成した Amazon S3 ARN を追加してステータスをに変更する API オペレーションENABLED。

```
aws kinesisvideo update-image-generation-configuration \
--cli-input-json file://./update-image-generation-input.json \
```
#### リクエスト:

```
UpdateImageGenerationConfiguration HTTP/1.1 
   Method: 'POST' 
   Path: '/updateImageGenerationConfiguration' 
   Body: { 
     StreamName: 'String', // Optional. Either stream name or arn should be passed 
     StreamArn: 'String', // Optional. Either stream name or arn should be passed 
     ImageGenerationConfiguration : { 
         // required 
         Status: 'Enum', // ENABLED | DISABLED, 
        ImageSelectorType: 'Enum', // SERVER_TIMESTAMP | PRODUCER_TIMESTAMP.. 
         DestinationConfig: { 
              DestinationRegion: 'String', 
             Uri: string, 
         }, 
         SamplingInterval: 'Number'// 
         Format: 'Enum', // JPEG | PNG 
         // Optional parameters 
         FormatConfig: { 
                  'String': 'String', 
        }, 
         WidthPixels: 'Number', // 1 - 3840 (4k). 
         HeightPixels: 'Number' // 1 - 2160 (4k). 
     } 
   }
```
レスポンス:

```
 HTTP/1.1 200 
 Content-type: application/json 
 Body: { 
 }
```
**a** Note

イメージ生成構成を更新してからイメージ生成ワークフローを開始するには、少なくとも 1 分かかります。起動する前に 1 分以上待ってくださいPutMedia更新呼び出しの後。

### DescribeImageGenerationConfiguration

ストリーム用に既に設定されている画像生成構成を表示するには、お客様は次の方法を実行してくだ さいDescribeImageGenerationConfigurationリクエストは以下の通りです。

リクエスト:

```
 DescribeImageGenerationConfiguration HTTP/1.1 
  Method: 'POST' 
  Path: '/describeImageGenerationConfiguration' 
  Body: { 
    StreamName: 'String', // Optional. Either stream name or arn should be passed 
    StreamArn: 'String', // Optional. Either stream name or arn should be passed 
  }
```
レスポンス:

```
HTTP/1.1 200 
   Content-type: application/json 
   Body: { 
     ImageGenerationConfiguration : { 
          Status: 'Enum', 
          ImageSelectorType: 'Enum', // SERVER_TIMESTAMP | PRODUCER_TIMESTAMP 
          DestinationConfig: { 
              DestinationRegion: 'String' 
              Uri: 'string', 
         }, 
          SamplingInterval: 'Number', 
          Format: 'Enum', 
          FormatConfig: {
```

```
 'String': 'String', 
        }, 
        WidthPixels: 'Number', 
        HeightPixels: 'Number' 
   } 
 }
```
詳しく知るにはDescribeImageGenerationConfiguration機能、「」を参 照[DescribeImageGenerationConfiguration に](https://docs.aws.amazon.com/kinesisvideostreams/latest/dg/API_DescribeImageGenerationConfiguration.html)Amazon Kinesis ビデオストリーム開発者ガイド

## プロデューサー MKV タグ

Kinesis ビデオストリームプロデューサー SDK を使用して、API オペレーションを SDK で公開する ことで、関心のある特定のフラグメントにタグを付けることができます。タグの例については、を参 照してください。[このコード](https://github.com/awslabs/amazon-kinesis-video-streams-producer-sdk-cpp/blob/master/samples/kvs_gstreamer_sample.cpp#L404)。このAPIを呼び出すと、SDKはフラグメントデータとともに定義済み のMKVタグのセットを追加します。Kinesis Video Streams はこれらの特別な MKV タグを認識し、 そのストリームの画像処理構成に基づいて画像生成ワークフローを開始します。

Amazon S3 画像生成タグと共に提供されたフラグメントメタデータは Amazon S3 メタデータとし て保存されます。

#### プロデューサー MKV タグの構文

```
|+ Tags
| + Tag
| // MANDATORY: Predefined MKV tag to trigger image generation for the fragment
| + Simple
| + Name: AWS_KINESISVIDEO_IMAGE_GENERATION
| // OPTIONAL: S3 prefix which will be set as prefix for generated image.
| + Simple
  | + Name: AWS_KINESISVIDEO_IMAGE_PREFIX 
| + String: image_prefix_in_s3 // 256 bytes max m
| // OPTIONAL: Key value pairs that will be persisted as S3 Image object metadata.
| + Simple
  | + Name: CUSTOM_KEY_1 // Max 128 bytes
| + String:CUSTOM_VALUE_1 // Max 256 bytes
| + Simple
   | + Name: CUSTOM_KEY_2 // Max 128 bytes
```
| + String: *CUSTOM\_VALUE\_2* // Max 256 bytes

### を使用してプロデューサー SDK にメタデータタグを追加する

### PutEventMetaData

ザ・PutEventMetaData関数は、イベントに関連付けられた MKV ファイルを追加しま す。PutEventMetaData2 つのパラメータを取ります。最初のパラメータはイベントで、その値 はSTREAM EVENT TYPE列挙型。2 番目のパラメータは[pStreamEventMetadata](https://github.com/awslabs/amazon-kinesis-video-streams-producer-sdk-cpp/blob/2b343c90bd9c8785d9b2b9ba321f053ebf175b5e/src/KinesisVideoStream.h#L86)はオプション で、追加のメタデータをキーと値のペアとして含めるのに使えます。追加できるメタデータのキーと 値のペアは 5 つまでに制限されています。

### Limits

次の表は、メタデータタグに関連する制限を示しています。メタデータタグの上限が調整可能な場合 は、アカウントマネージャーに引き上げをリクエストできます。

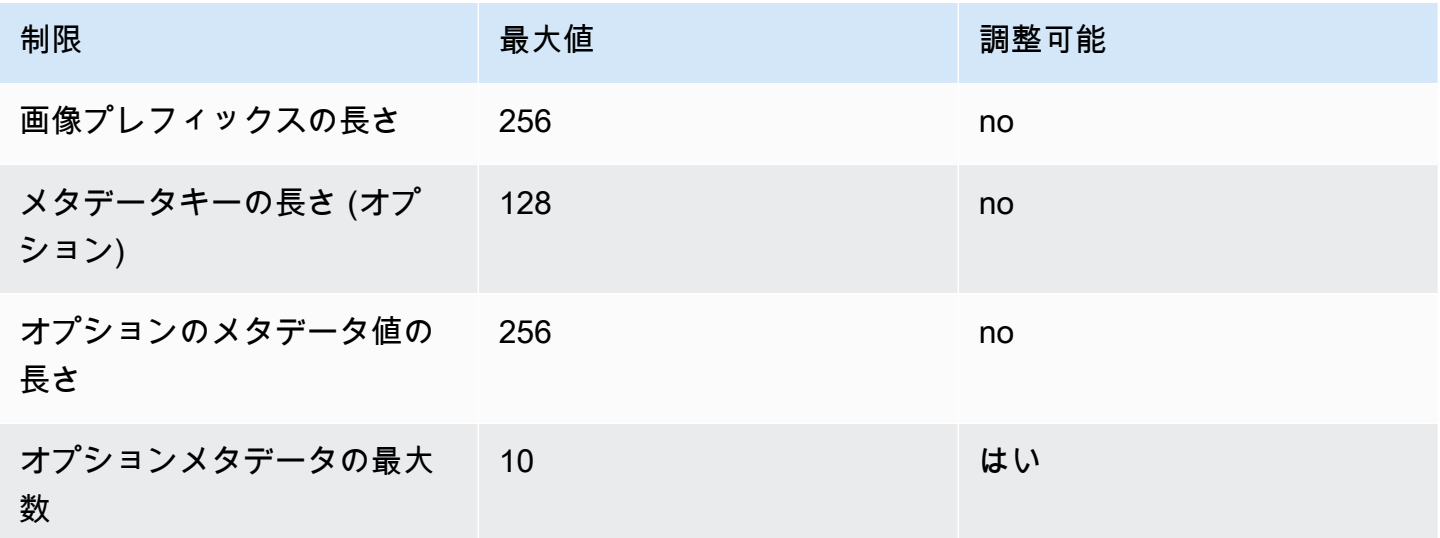

### S3 オブジェクトメタデータ

デフォルトでは、Kinesis ビデオストリームはフラグメント番号、プロデューサー、およびサーバー タイムスタンプAmazon S3 オブジェクトメタデータとして生成されたイメージの MKV タグに追加 のフラグメントデータが指定されている場合、それらのタグは Amazon S3 オブジェクトメタデータ にも追加されます。次の例は、Amazon S3 オブジェクトメタデータの正しい構文を示しています。

{

```
 // KVS S3 object metadata 
   x-amz-meta-aws_kinesisvideo_fragment_number : 'string', 
   x-amz-meta-aws_kinesisvideo_producer_timestamp: 'number', 
   x-amz-meta-aws_kinesisvideo_server_timestamp: 'number', 
   // Optional key value pair sent as part of the MKV tags 
   custom_key_1: custom_value_1, 
   custom_key_2: custom_value_2,
}
```
### S3 オブジェクトパス (画像)

次のリストは、オブジェクトパスの正しい形式と、パス内の各要素を示しています。

フォーマット:

*ImagePrefix*\_*##### ID*\_*StreamName*\_*ImageTimecode*\_*#### ID*。*#######*

1。ImagePrefix-の価値AWS\_KINESISVIDEO\_IMAGE\_PREFIX。

2.AccountID -ストリームを作成する際に使用するアカウント ID。

3。StreamName-画像が生成されるストリームの名前。

4。ImageTimecode-画像が生成されるフラグメント内のエポックタイムコード。

5。RandomID-ランダム GUID。

6。file-extension-要求された画像形式に基づくJPGまたはPNG。

### スロットリングを防ぐための Amazon S3 URI の推奨事項

Amazon S3 に何千もの画像を書き込むと、スロットリングのリスクがあります。詳細については、 以下を参照してください。[S3 プレフィックス PUT リクエストの制限。](https://aws.amazon.com/premiumsupport/knowledge-center/s3-request-limit-avoid-throttling/)

Amazon S3 プレフィックスは、1 秒あたり 3,500 PUT リクエストという PUT リクエストの制限か ら始まり、時間が経つにつれて固有のプレフィックスが増えていきます。Amazon S3 プレフィッ クスとして日付と時刻を使用することは避けてください。時間コード化されたデータは、一度に 1 つのプレフィックスに影響し、また定期的に変更されるため、以前のプレフィックススケール アップは無効になります。Amazon S3 のスケーリングをより速く、一貫性のあるものにするため

に、Amazon S3 の宛先 URI に 16 進コードや UUID などのランダムなプレフィックスを追加するこ とをお勧めします。たとえば、16 進コードのプレフィックスでは、リクエストが当然 16 種類のプ レフィックス (一意の 16 進文字ごとのプレフィックス) にランダムに分割され、Amazon S3 が自動 スケーリングした後は 1 秒あたり 56,000 の PUT リクエストが可能になります。

# Kinesis Video Streams の通知

メディアフラグメントが使用可能になると、Kinesis Video Streams は Amazon Simple Notification Service (Amazon SNS) 通知を使用してお客様に通知します。次のトピックでは、通知の使用を開始 する方法について説明します。

## UpdateNotificationConfiguration

この API オペレーションを使用して、ストリームの通知情報を更新し

- ます。UpdateNotificationConfiguration 機能の詳細について
- は、[UpdateNotificationConfiguration A](https://docs.aws.amazon.com/kinesisvideostreams/latest/dg/API_UpdateNotificationConfiguration.html)mazon Kinesis Video Streams「」を参照してください。

**a** Note

通知設定を更新してから通知を開始するには、少なくとも 1 分かかります。更新呼び出 しPutMedia後、 を呼び出す前に少なくとも 1 分待ちます。

## DescribeNotificationConfiguration

この API を使用して、ストリームにアタッチされた通知設定を記述し ます。DescribeNotificationConfiguration 機能の詳細について は、[DescribeNotificationConfigurationA](https://docs.aws.amazon.com/kinesisvideostreams/latest/dg/API_DescribeNotificationConfiguration.html)mazon Kinesis Video Streams「」を参照してください。

# プロデューサー MKV タグ

Kinesis Video Streams プロデューサー SDK を使用して、SDK で API オペレーションを公開するこ とで、特定の対象フラグメントにタグを付けることができます。コード [のこのセクションで、この](https://github.com/awslabs/amazon-kinesis-video-streams-producer-sdk-cpp/blob/master/samples/kvs_gstreamer_sample.cpp#L404) [仕組みのサンプルを参照してください](https://github.com/awslabs/amazon-kinesis-video-streams-producer-sdk-cpp/blob/master/samples/kvs_gstreamer_sample.cpp#L404)。この API を呼び出すと、SDK はフラグメントデータとと もに事前定義された MKV タグのセットを追加します。Kinesis Video Streams は、これらの特別な MKV タグを認識し、タグ付けされたフラグメントの通知を開始します。

Notification MKV タグとともに提供されるフラグメントメタデータは、Amazon SNS トピックペイ ロードの一部として公開されます。

## プロデューサー MKV タグの構文

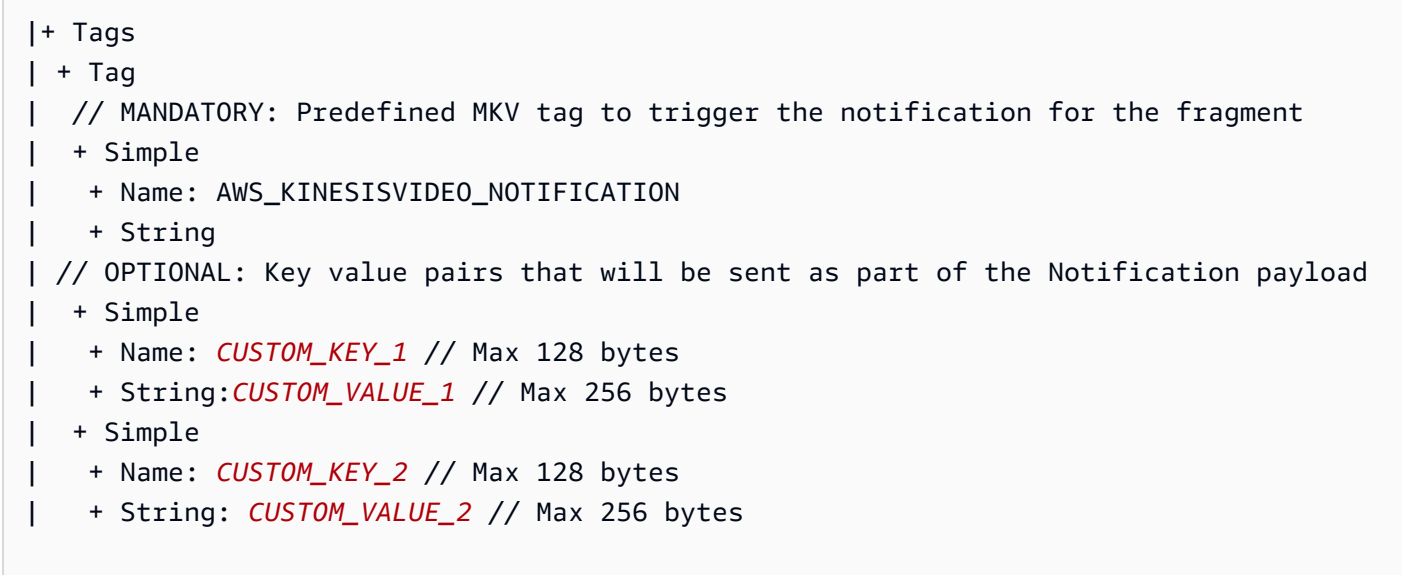

# MKV タグの制限

次の表に、メタデータタグに関連する制限を示します。メタデータタグの制限が調整可能な場合は、 アカウントマネージャーを通じて引き上げをリクエストできます。

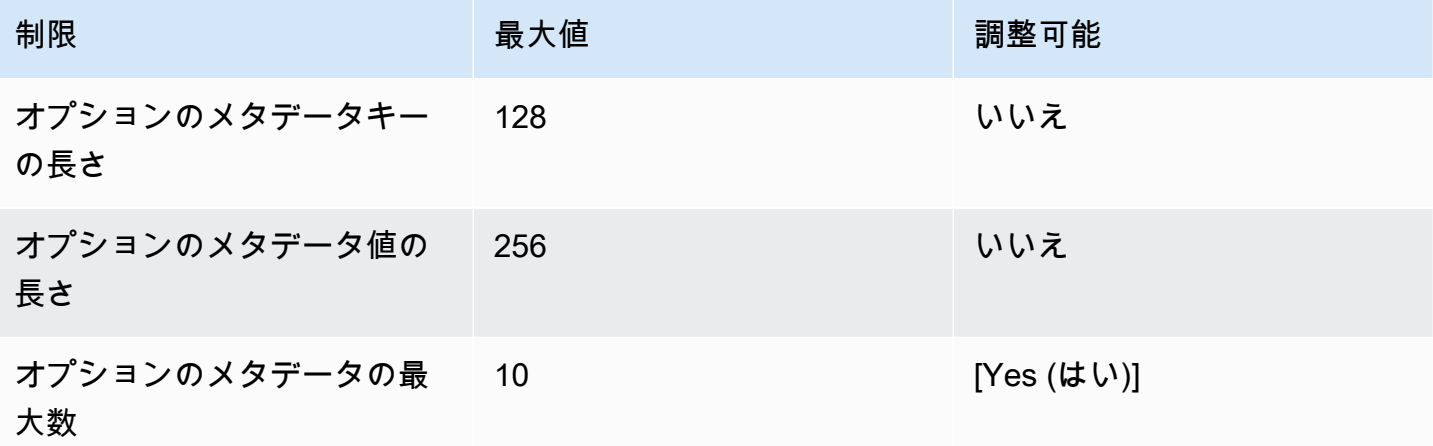

## Amazon SNS トピックペイロード

前のワークフローで開始された通知は、次の例に示すように、Amazon SNS トピックペイロードを 配信します。この例は、 Amazon Simple Queue Service (Amazon SQS ) キューから通知データを消 費した後に発生する Amazon SNS Amazon SQS メッセージです。

```
{
"Type" : "Notification",
"MessageId" : Message ID,
"TopicArn" : SNS ARN,
"Subject" : "Kinesis Video Streams Notification",
"Message" : "{\"StreamArn\":\Stream Arn,\"FragmentNumber\":\Fragment Number,
\"FragmentStartProducerTimestamp\":FragmentStartProducerTimestamp, 
                 \"FragmentStartServerTimestamp\":FragmentStartServerTimestamp,
\"NotificationType\":\"PERSISTED\",\"NotificationPayload\":{\ CUSTOM_KEY_1:
\CUSTOM_VALUE_1, 
                 \CUSTOM_KEY_2:\CUSTOM_VALUE_2}}",
"Timestamp" : "2022-04-25T18:36:29.194Z",
"SignatureVersion" : Signature Version,
"Signature" : Signature,
"SigningCertURL" : Signing Cert URL,
"UnsubscribeURL" : Unsubscribe URL
}
```

```
Subject: "Kinesis Video Streams Notification"
Message: 
{ 
     "StreamArn":Stream Arn, 
     "FragmentNumber":Fragment Number, 
     "FragmentStartProducerTimestamp":Fragment Start Producer Timestamp, 
     "FragmentStartServerTimestamp":Fragment Start Server Timestamp, 
     "NotificationType":"PERSISTED", 
     "NotificationPayload":{ 
         CUSTOM_KEY_1:CUSTOM_VALUE_1, 
         CUSTOM_KEY_2:CUSTOM_VALUE_2
     }
}
```
## Amazon SNS メッセージの表示

Amazon SNS トピックからメッセージを直接読み取ることはできません。そのための API がないた めです。メッセージを表示するには、SQS キューを SNS トピックにサブスクライブするか、他の [Amazon SNS でサポートされている送信先 を](https://docs.aws.amazon.com/sns/latest/dg/sns-event-destinations.html)選択します。ただし、メッセージを表示するための最 も効率的なオプションは、Amazon SQS を使用することです。

Amazon SQS を使用して Amazon SNS メッセージを表示するには Amazon SQS

- 1. [Amazon SQS キューを作成します。](https://docs.aws.amazon.com/AWSSimpleQueueService/latest/SQSDeveloperGuide/sqs-configure-create-queue.html)
- 2. から AWS Management Console、 で送信先として設定された Amazon SNS トピックを開きま すNotificationConfiguration。
- 3. サブスクリプションの作成 を選択し、最初のステップで作成した Amazon SQS キューを選択し ます。
- 4. 通知設定を有効にし、通知 MKV タグをフラグメントに追加してPutMediaセッションを実行し ます。
- 5. Amazon SQS コンソールで Amazon SQS キューを選択し、Amazon SQS キューのメッセージ の送受信を選択します。
- 6. メッセージのポーリング。このコマンドには、PutMediaセッションによって生成されたすべて の通知が表示されます。ポーリングの詳細については、[Amazon SQS ショートポーリングとロ](https://docs.aws.amazon.com/AWSSimpleQueueService/latest/SQSDeveloperGuide/sqs-short-and-long-polling.html) [ングポーリング」を参照してください。](https://docs.aws.amazon.com/AWSSimpleQueueService/latest/SQSDeveloperGuide/sqs-short-and-long-polling.html)

## Amazon Kinesis Video Streams のセキュリティ

のクラウドセキュリティが最優先事項 AWS です。 AWS のお客様は、セキュリティを最も重視する 組織の要件を満たすように構築されたデータセンターとネットワークアーキテクチャの恩恵を受ける ことができます。

セキュリティは、 AWS とユーザーの間で共有される責任です。[責任共有モデルで](https://aws.amazon.com/compliance/shared-responsibility-model/)は、これをクラウ ドのセキュリティおよびクラウド内のセキュリティとして説明しています。

- クラウドのセキュリティ クラウドで AWS サービスを実行するインフラストラクチャを保護す る責任 AWS は にあります AWS 。 AWS また、 では、安全に使用できるサービスも提供してい ます。セキュリティの有効性は、[AWS コンプライアンスプログラムの](https://aws.amazon.com/compliance/programs/)一環として、サードパー ティーの審査機関によって定期的にテストおよび検証されています。Kinesis Video Streams に適 用されるコンプライアンスプログラムについては、「[コンプライアンスプログラムによるAWS 対](https://aws.amazon.com/compliance/services-in-scope/) [象範囲内のサービス](https://aws.amazon.com/compliance/services-in-scope/)」を参照してください。
- クラウドのセキュリティ お客様の責任は、使用する AWS サービスによって決まります。ま た、お客様は、お客様のデータの機密性、組織の要件、および適用可能な法律および規制などの他 の要因についても責任を担います。

このドキュメントは、Kinesis Video Streams を使用する際に責任共有モデルを適用する方法を理解 するのに役立ちます。次のトピックでは、セキュリティおよびコンプライアンスの目的を達成するよ うに Kinesis Video Streams を設定する方法を説明します。また、Kinesis Video Streams リソースの モニタリングや保護に役立つ他の AWS のサービスの使用方法についても説明します。

トピック

- [Kinesis Video Streams でのデータ保護](#page-138-0)
- [IAM を使用した Kinesis Video Streams リソースへのアクセスの制御](#page-142-0)
- [を使用した Kinesis Video Streams リソースへのアクセスの制御 AWS IoT](#page-150-0)
- [Amazon Kinesis Video Streams のモニタリング](#page-159-0)
- [Amazon Kinesis Video Streams のコンプライアンス検証](#page-160-0)
- [Amazon Kinesis Video Streams の耐障害性](#page-161-0)
- [Kinesis Video Streams のインフラストラクチャセキュリティ](#page-161-1)
- [Kinesis Video Streams のセキュリティのベストプラクティス](#page-162-0)

## <span id="page-138-0"></span>Kinesis Video Streams でのデータ保護

AWS Key Management Service () キーを使用してサーバー側の暗号化 (SSE AWS KMS) を使用する と、Amazon Kinesis Video Streams に保管中のデータを暗号化することで、厳格なデータ管理要件 を満たすことができます。

#### トピック

- [Kinesis Video Streams のサーバー側の暗号化とは](#page-138-1)
- [コスト、リージョン、パフォーマンスに関する考慮事項](#page-138-2)
- [サーバー側の暗号化を開始するにはどうすればよいですか?](#page-139-0)
- [カスタマーマネージドキーの作成と使用](#page-140-0)
- [カスタマーマネージドキーを使用するアクセス許可](#page-140-1)

<span id="page-138-1"></span>Kinesis Video Streams のサーバー側の暗号化とは

サーバー側の暗号化は、Kinesis Video Streams の機能で、指定したキーを使用して AWS KMS 保管 中のデータを保存する前に自動的に暗号化します。データは Kinesis Video Streams ストリームスト レージレイヤーに書き込まれる前に暗号化され、ストレージから取得された後に復号されます。その 結果、Kinesis Video Streams サービス内で保管中のデータは常に暗号化されます。

サーバー側の暗号化では、Kinesis ビデオストリームプロデューサーとコンシューマーが KMS キー や暗号化オペレーションを管理する必要はありません。データ保持が有効になっている場合、デー タは Kinesis Video Streams に出入りするときに自動的に暗号化されるため、保管中のデータは暗号 化されます。 は、サーバー側の暗号化機能で使用されるすべてのキー AWS KMS を提供します。 は AWS、 によって管理される Kinesis Video Streams の KMS キーの使用を AWS KMS ストリーミン グします。これは、 AWS KMS サービスにインポートされるユーザー指定の AWS KMS キーです。

### <span id="page-138-2"></span>コスト、リージョン、パフォーマンスに関する考慮事項

サーバー側の暗号化を適用すると、 AWS KMS API の使用とキーコストが適用されます。カスタム AWS KMS キーとは異なり、KMS (Default) aws/kinesis-video キーは無料で提供されます。 ただし、お客様に代わって Kinesis Video Streams で発生した API の使用コストを支払う必要があり ます。

API の使用コストは、カスタムキーを含むすべての KMS キーに適用されます。各ユーザー認証情報 には への一意の API コールが必要なため、 AWS KMS コストはデータプロデューサーとコンシュー マーで使用するユーザー認証情報の数に応じて増加します AWS KMS。

以下は、リソース別の料金の説明です。

#### キー

- ( AWS エイリアス = aws/kinesis-video) によって管理される Kinesis Video Streams の KMS キーには料金はかかりません。
- ユーザー生成の KMS キーには AWS KMS key コストがかかります。詳細については、「[AWS](https://aws.amazon.com/kms/pricing/#Keys) [Key Management Service の料金」](https://aws.amazon.com/kms/pricing/#Keys)を参照してください。

#### AWS KMS API の使用

トラフィックの増加に応じて新しいデータ暗号化キーを生成する、または既存の暗号化キーを 取得する API リクエスト。 AWS KMS 使用コストがかかります。詳細については、「 [AWS Key](https://aws.amazon.com/kms/pricing/#Usage)  [Management Service の料金: 使用状況](https://aws.amazon.com/kms/pricing/#Usage)」を参照してください。

Kinesis Video Streams が、保持期間が「0」(保持期間なし) に設定されている場合でもキーリクエス トを生成します。

リージョン別のサーバー側の暗号化の可用性

Kinesis Video Streams のサーバー側の暗号化は、Kinesis Video Streams AWS リージョン が利用可 能なすべての で使用できます。

### <span id="page-139-0"></span>サーバー側の暗号化を開始するにはどうすればよいですか?

Kinesis Video Streams では、サーバー側の暗号化は常に有効になっています。ストリームの作成時 にユーザー提供のキーが指定されていない場合は、 AWS マネージドキー (Kinesis Video Streams が 提供する) が使用されます。

ユーザー提供の KMS キーは、作成時に Kinesis ビデオストリームに割り当てる必要があります。後 で [UpdateStream](https://docs.aws.amazon.com/kinesisvideostreams/latest/dg/API_UpdateStream.html) API を使用してストリームに別のキーを割り当てることはできません。

ユーザー提供の KMS キーを Kinesis ビデオストリームに割り当てるには、次の 2 つの方法がありま す。

- で Kinesis ビデオストリームを作成するときは AWS Management Console、新しいビデオスト リームの作成ページの暗号化タブで KMS キーを指定します。
- [CreateStream](https://docs.aws.amazon.com/kinesisvideostreams/latest/dg/API_CreateStream.html) API を使用して Kinesis ビデオストリームを作成する場合は、 KmsKeyIdパラメー タでキー ID を指定します。

## <span id="page-140-0"></span>カスタマーマネージドキーの作成と使用

このセクションでは、Amazon Kinesis Video Streams によって管理されるキーを使用する代わり に、独自の KMS キーを作成して使用する方法について説明します。

### カスタマーマネージドキーの作成

独自のキーを作成する方法については、「 AWS Key Management Service デベロッパーガイド」 の[「キーの作成](https://docs.aws.amazon.com/kms/latest/developerguide/create-keys.html)」を参照してください。アカウントのキーを作成すると、Kinesis Video Streams サービスはカスタマーマネージドキーリストでこれらのキーを返します。

#### カスタマーマネージドキーを使用する

コンシューマー、プロデューサー、管理者に正しいアクセス許可が適用されたら、独自の AWS アカ ウント または別の でカスタム KMS キーを使用できます AWS アカウント。アカウントのすべての KMS キーは、コンソールのカスタマーマネージドキーリストに表示されます。

別のアカウントにあるカスタム KMS キーを使用するには、それらのキーを使用するためのアクセス 許可が必要です。また、CreateStream API を使用してストリームを作成する必要もあります。コ ンソールで作成されたストリームでは、異なるアカウントの KMS キーを使用することはできませ ん。

#### **G** Note

KMS キーは、 PutMediaまたは GetMediaオペレーションが実行されるまでアクセスされ ません。その結果、次のことが起こります。

- 指定したキーが存在しない場合、CreateStreamオペレーションは成功しますが、スト リームに対するPutMediaGetMediaオペレーションは失敗します。
- 指定されたキー (aws/kinesis-video) を使用する場合、最初の PutMediaまたは GetMediaオペレーションが実行されるまで、キーはアカウントに存在しません。

### <span id="page-140-1"></span>カスタマーマネージドキーを使用するアクセス許可

カスタマーマネージドキーでサーバー側の暗号化を使用する前に、KMS キーポリシーを設定して、 ストリームの暗号化とストリームレコードの暗号化と復号を許可する必要があります。アクセス AWS KMS 許可の例と詳細については、[AWS KMS 「API アクセス許可: アクションとリソースのリ](https://docs.aws.amazon.com/kms/latest/developerguide/kms-api-permissions-reference.html) [ファレンス](https://docs.aws.amazon.com/kms/latest/developerguide/kms-api-permissions-reference.html)」を参照してください。

**a** Note

暗号化にデフォルトのサービスキーを使用する場合、カスタム IAM アクセス許可を適用する 必要はありません。

カスタマーマネージドキーを使用する前に、Kinesis ビデオストリームプロデューサーとコンシュー マー (IAM プリンシパル) が AWS KMS デフォルトのキーポリシーのユーザーであることを確認しま す。ユーザーになっていない場合は、ストリームに対する読み取りと書き込みが失敗し、最終的に はデータの損失、処理の遅延、またはアプリケーションのハングにつながる可能性があります。IAM ポリシーを使用して KMS キーの許可を管理できます。詳細については、[「 での IAM ポリシーの使](https://docs.aws.amazon.com/kms/latest/developerguide/iam-policies.html) [用 AWS KMS」](https://docs.aws.amazon.com/kms/latest/developerguide/iam-policies.html)を参照してください。

プロデューサーのアクセス許可の例

Kinesis ビデオストリームプロデューサーには kms:GenerateDataKey アクセス許可が必要です。

```
{ 
   "Version": "2012-10-17", 
   "Statement": [ 
    \left\{ \right. "Effect": "Allow", 
          "Action": [ 
               "kms:GenerateDataKey" 
          ], 
          "Resource": "arn:aws:kms:us-
west-2:123456789012:key/1234abcd-12ab-34cd-56ef-1234567890ab" 
     }, 
      { 
          "Effect": "Allow", 
          "Action": [ 
               "kinesis-video:PutMedia", 
          ], 
          "Resource": "arn:aws:kinesis-video:*:123456789012:MyStream" 
     } 
  \mathbf{I}}
```
コンシューマーアクセス許可の例

Kinesis ビデオストリームコンシューマーには kms:Decrypt アクセス許可が必要です。

```
{ 
   "Version": "2012-10-17", 
   "Statement": [ 
     { 
          "Effect": "Allow", 
          "Action": [ 
               "kms:Decrypt" 
          ], 
          "Resource": "arn:aws:kms:us-
west-2:123456789012:key/1234abcd-12ab-34cd-56ef-1234567890ab" 
     }, 
     { 
          "Effect": "Allow", 
          "Action": [ 
              "kinesis-video:GetMedia", 
          ], 
          "Resource": "arn:aws:kinesis-video:*:123456789012:MyStream" 
     } 
   ]
}
```
# <span id="page-142-0"></span>IAM を使用した Kinesis Video Streams リソースへのアクセスの制 御

Amazon Kinesis Video Streams で AWS Identity and Access Management (IAM) を使用して、組織内 のユーザーが特定の Kinesis Video Streams API オペレーションを使用してタスクを実行できるかど うか、および特定の AWS リソースを使用できるかどうかを制御できます。 Amazon Kinesis Video **Streams** 

IAM の詳細については、以下を参照してください。

- [AWS Identity and Access Management \(IAM\)](https://aws.amazon.com/iam/)
- [IAM の使用開始](https://docs.aws.amazon.com/IAM/latest/UserGuide/getting-started.html)
- [IAM ユーザーガイド](https://docs.aws.amazon.com/IAM/latest/UserGuide/)

#### 内容

- [ポリシー構文](#page-143-0)
- [Kinesis Video Streams のアクション](#page-144-0)
- [Kinesis Video Streams の Amazon リソースネーム \(ARN\)](#page-144-1)
- [他の IAM アカウントに Kinesis ビデオストリームへのアクセス権を付与する](#page-145-0)
- [Kinesis Video Streams のポリシー例](#page-148-0)

### <span id="page-143-0"></span>ポリシー構文

IAM ポリシーは、1 つ、または複数のステートメントで構成される JSON ドキュメントです。各ス テートメントは次のように構成されます。

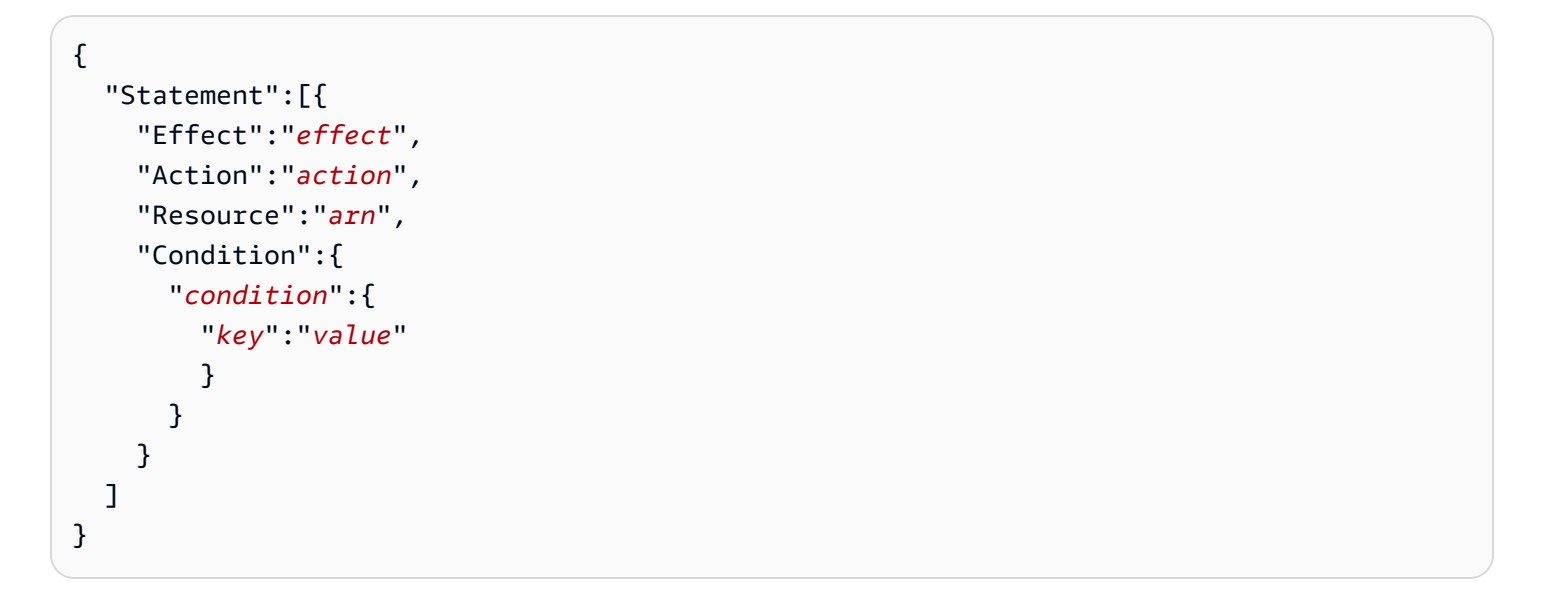

ステートメントはさまざまなエレメントで構成されています。

- 効果 効果は Allowまたは ですDeny。デフォルトでは、 ユーザーはリソースおよび API アク ションを使用するアクセス許可がないため、リクエストはすべて拒否されます。明示的な許可はデ フォルトに上書きされます。明示的な拒否はすべての許可に上書きされます。
- アクション アクションは、アクセス許可を付与または拒否する特定の API アクションです。
- リソース アクションの影響を受けるリソース。ステートメント内でリソースを指定するに は、Amazon リソースネーム (ARN) を使用する必要があります。
- 条件 条件はオプションです。ポリシーの発効条件を指定するために使用します。

IAM ポリシーを作成および管理する際は、[IAM Policy Generator](https://docs.aws.amazon.com/IAM/latest/UserGuide/access_policies_create.html#access_policies_create-generator) と [IAM Policy Simulator](https://docs.aws.amazon.com/IAM/latest/UserGuide/access_policies_testing-policies.html) を使用する ことをお勧めします。
### Kinesis Video Streams のアクション

IAM ポリシーステートメントで、IAM をサポートするすべてのサービスからの 任意の API アクションを指定できます。Kinesis Video Streams の場合、API ア クションの名前に次のプレフィックス (kinesisvideo:) を使用します。例え ば、kinesisvideo:CreateStream、kinesisvideo:ListStreams、および kinesisvideo:DescribeStream のようになります。

単一のステートメントで複数のアクションを指定するには、次のようにカンマで区切ります。

"Action": ["kinesisvideo:*action1*", "kinesisvideo:*action2*"]

ワイルドカードを使用して複数のアクションを指定することもできます。たとえば、Getという単語 で始まる名前のすべてのアクションは、以下のように指定できます。

"Action": "kinesisvideo:Get\*"

すべての Kinesis Video Streams の操作を指定するには、次のようにアスタリスク (\*) ワイルドカー ドを使用します。

"Action": "kinesisvideo:\*"

Kinesis Video Streams API アクションの一覧については、「[Kinesis Video Streams API リファレン](https://docs.aws.amazon.com/kinesisvideostreams/latest/dg/API_Reference.html) [ス](https://docs.aws.amazon.com/kinesisvideostreams/latest/dg/API_Reference.html)」を参照してください。

Kinesis Video Streams の Amazon リソースネーム (ARN)

各 IAM ポリシーステートメントは、ARN を使用して指定されたリソースに適用されます。

Kinesis Video Streams には、次の ARN リソースフォーマットを使用します。

arn:aws:kinesisvideo:*region*:*account-id*:stream/*stream-name*/*code*

例:

"Resource": arn:aws:kinesisvideo:\*:111122223333:stream/my-stream/0123456789012

を使用してストリームの ARN を取得できます[DescribeStream。](https://docs.aws.amazon.com/kinesisvideostreams/latest/dg/API_DescribeStream.html)

他の IAM アカウントに Kinesis ビデオストリームへのアクセス権を付与す る

Kinesis Video Streams のストリームでオペレーションを実行するには、他の IAM アカウントに許可 を付与する必要がある場合があります。次の概要では、アカウント間でビデオストリームへのアクセ ス許可を付与するための一般的なステップを説明します。

1. アカウントで作成されたストリームリソースに対してオペレーションを実行するアクセス許可を 付与するアカウントの 12 桁のアカウント ID を取得します。

例: 次のステップでは、アクセス許可を付与するアカウントのアカウント ID として 111111111111 を使用し、Kinesis Video Streams の ID として 999999999999 を使用します。

2. ストリーム (999999999999) を所有するアカウントに、付与するアクセスレベルを許可する IAM 管理ポリシーを作成します。

サンプルポリシー:

```
{ 
     "Version": "2012-10-17", 
     "Statement": [ 
          { 
              "Effect": "Allow", 
              "Action": [ 
                   "kinesisvideo:GetDataEndpoint", 
                   "kinesisvideo:DescribeStream", 
                   "kinesisvideo:PutMedia" 
              ], 
              "Resource": "arn:aws:kinesisvideo:us-west-2:999999999999:stream/custom-
stream-name/1613732218179" 
         } 
     ]
}
```
Kinesis Video Streams リソースのその他のポリシー例については、次のセクションの[ポリシー](#page-148-0) [の例](#page-148-0)「」を参照してください。

3. ストリーム (999999999999) を所有するアカウントにロールを作成し、(111111111111) のアク セス許可を付与するアカウントを指定します。これにより、信頼されたエンティティがロールに 追加されます。

信頼されたポリシーの例:

```
{ 
     "Version": "2012-10-17", 
     "Statement": [ 
          { 
               "Effect": "Allow", 
               "Principal": { 
                   "AWS": "arn:aws:iam::111111111111:root" 
               }, 
               "Action": "sts:AssumeRole" 
          } 
     ]
}
```
前のステップで作成したポリシーをこのロールにアタッチします。

これで、アカウント 999999999999 でロールが作成されました。このロールに はDescribeStream、 マネージドポリシーのストリームリソース ARN PutMediaに対す る 、GetDataEndpoint、 などのオペレーションに対するアクセス許可が付与されています。 この新しいロールは、このロールを引き受ける他のアカウント 111111111111 も信頼します。

**A** Important

ロール ARN を書き留めておきます。次のステップで必要になります。

4. 前のステップでアカウント 111111111111 で作成したロールに対する AssumeRole アクション を許可するマネージドポリシーを、他のアカウント 999999999999 に作成します。前のステッ プのロール ARN について言及する必要があります。

サンプルポリシー:

```
{ 
     "Version": "2012-10-17", 
     "Statement": { 
          "Effect": "Allow", 
         "Action": "sts:AssumeRole", 
          "Resource": "arn:aws:iam::999999999999:role/CustomRoleName" 
     }
}
```
5. 前のステップで作成したポリシーを、ロールやアカウント 111111111111 のユーザーな どの IAM エンティティにアタッチします。このユーザーは、アカウント 999999999999 CustomRoleNameでロールを引き受けるアクセス許可を持つようになりました。

このユーザーの認証情報は API を呼び出し AWS STS AssumeRoleてセッション認証情報を取 得し、その後、アカウント 999999999999 で作成されたストリームで Kinesis Video APIs を呼 び出すために使用されます。

```
aws sts assume-role --role-arn "arn:aws:iam::999999999999:role/CustomRoleName" --
role-session-name "kvs-cross-account-assume-role"
{ 
     "Credentials": { 
          "AccessKeyId": "", 
          "SecretAccessKey": "", 
         "SessionToken": "", 
          "Expiration": "" 
     }, 
     "AssumedRoleUser": { 
          "AssumedRoleId": "", 
          "Arn": "" 
     }
}
```
6. 環境内の前のセットに基づいて、アクセスキー、シークレットキー、およびセッション認証情報 を設定します。

```
set AWS_ACCESS_KEY_ID=
set AWS_SECRET_ACCESS_KEY=
set AWS_SESSION_TOKEN=
```
7. Kinesis Video APIs を実行して、アカウント 999999999999 のストリームのデータエンドポイン トを記述して取得します。

```
aws kinesisvideo describe-stream --stream-arn "arn:aws:kinesisvideo:us-
west-2:999999999999:stream/custom-stream-name/1613732218179"
{ 
     "StreamInfo": { 
         "StreamName": "custom-stream-name", 
         "StreamARN": "arn:aws:kinesisvideo:us-west-2:999999999999:stream/custom-
stream-name/1613732218179", 
         "KmsKeyId": "arn:aws:kms:us-west-2:999999999999:alias/aws/kinesisvideo", 
         "Version": "abcd",
```

```
 "Status": "ACTIVE", 
         "CreationTime": "2018-02-19T10:56:58.179000+00:00", 
         "DataRetentionInHours": 24 
     }
}
aws kinesisvideo get-data-endpoint --stream-arn "arn:aws:kinesisvideo:us-
west-2:999999999999:stream/custom-stream-name/1613732218179" --api-name "PUT_MEDIA"
{ 
     "DataEndpoint": "https://s-b12345.kinesisvideo.us-west-2.amazonaws.com"
}
```
クロスアカウントアクセスの付与に関する一般的な step-by-step 手順については、[「IAM ロール](https://docs.aws.amazon.com/IAM/latest/UserGuide/tutorial_cross-account-with-roles.html) [AWS アカウント を使用した 間のアクセスの委任](https://docs.aws.amazon.com/IAM/latest/UserGuide/tutorial_cross-account-with-roles.html)」を参照してください。

<span id="page-148-0"></span>Kinesis Video Streams のポリシー例

```
次のポリシー例は、Kinesis Video Streams へのユーザーアクセスを制御する方法を示しています。
```
Example 1: ユーザーに Kinesis ビデオストリームからのデータの取得を許可する

```
このポリシーにより、ユーザーまたはグループが任意の Kinesis ビデオストリームに対
して DescribeStream、GetDataEndpoint、GetMedia、ListStreams、および
ListTagsForStream の操作を実行できます。このポリシーは、任意のビデオストリームからデー
タを取得できるユーザーに適しています。
```

```
{ 
      "Version": "2012-10-17", 
      "Statement": [ 
           { 
                "Effect": "Allow", 
                "Action": [ 
                     "kinesisvideo:Describe*", 
                     "kinesisvideo:Get*", 
                     "kinesisvideo:List*" 
                ], 
                "Resource": "*" 
           } 
     \mathbf{I}}
```
Example 2: ユーザーに Kinesis ビデオストリームの作成とビデオストリームへのデータの書き込み を許可する

このポリシーにより、ユーザーまたはグループは CreateStream および PutMedia の操作を実行 できます。このポリシーは、ビデオストリームを作成し、それにデータを送信できる監視カメラに適 しています。

```
{ 
      "Statement": [ 
           \left\{ \right. "Effect": "Allow", 
                 "Action": [ 
                       "kinesisvideo:CreateStream", 
                       "kinesisvideo:PutMedia" 
                 ], 
                 "Resource": "*" 
           } 
     \mathbf{I}}
```
Example 3: すべての Kinesis Video Streams リソースへのフルアクセスをユーザーに許可する

このポリシーにより、ユーザーまたはグループが任意のリソースに対して任意の Kinesis Video Streams オペレーションを実行できます。このポリシーは、管理者に適しています。

```
{ 
      "Version": "2012-10-17", 
      "Statement": [ 
           { 
                "Effect": "Allow", 
                "Action": "kinesisvideo:*", 
                "Resource": "*" 
           } 
     \mathbf{I}}
```
Example 4: ユーザーに特定の Kinesis ビデオストリームへのデータの書き込みを許可する

このポリシーにより、ユーザーまたはグループは特定のビデオストリームにデータを書き込むことが できます。このポリシーは、1 つのストリームにデータを送信できるデバイスに適してします。

```
 "Version": "2012-10-17", 
     "Statement": [ 
          { 
               "Effect": "Allow", 
               "Action": "kinesisvideo:PutMedia", 
               "Resource": "arn:aws:kinesisvideo:us-west-2:123456789012:stream/
your_stream/0123456789012" 
          } 
    \mathbf{I}}
```
# を使用した Kinesis Video Streams リソースへのアクセスの制御 AWS IoT

このセクションでは、デバイス (カメラなど) がオーディオおよびビデオデータを特定の Kinesis ビデ オストリームにのみ送信できるようにする方法について説明します。これを行うには、 AWS IoT 認 証情報プロバイダーと AWS Identity and Access Management (IAM) ロールを使用します。

デバイスは X.509 証明書を使用して、TLS 相互認証プロトコル AWS IoT を使用して に接続できま す。他の AWS のサービス (Kinesis Video Streams など) は証明書ベースの認証をサポートしていま せんが、 AWS 署名バージョン 4 形式の認証情報を使用して AWS 呼び出すことができます。署名 バージョン 4 アルゴリズムでは、通常、呼び出し元にアクセスキー ID とシークレットアクセスキー が必要です。 には、組み込みの X.509 証明書を一意のデバイス ID として使用して AWS リクエスト (Kinesis Video Streams へのリクエストなど) を認証できる認証情報プロバイダー AWS IoT がありま す。これにより、アクセスキー ID とシークレットアクセスキーをデバイスに保存する必要がなくな ります。

認証情報プロバイダーは、X.509 証明書を使用してクライアント (この場合は、ビデオストリームに データを送信するカメラで実行されている Kinesis Video Streams SDK) を認証し、権限が制限され た一時的なセキュリティトークンを発行します。トークンを使用して、任意の AWS リクエスト (こ の場合は Kinesis Video Streams への呼び出し) に署名して認証できます。詳細については、「 [AWS](https://docs.aws.amazon.com/iot/latest/developerguide/authorizing-direct-aws.html) [サービスへの直接呼び出しの承認](https://docs.aws.amazon.com/iot/latest/developerguide/authorizing-direct-aws.html)」を参照してください。

この方法でカメラの Kinesis Video Streams へのリクエストを認証するには、IAM ロールを作成して 設定し、適切な IAM ポリシーをロールにアタッチして、 AWS IoT 認証情報プロバイダーがユーザー に代わってロールを引き受けられるようにする必要があります。

の詳細については AWS IoT、「 [AWS IoT Core ドキュメント](https://docs.aws.amazon.com/iot/?id=docs_gateway)」を参照してください。IAM の詳細に ついては、[AWS Identity and Access Management \(IAM\)](https://aws.amazon.com/iam/) を参照してください。

#### トピック

- [AWS IoT ThingName ストリーム名として](#page-151-0)
- [AWS IoT CertificateId ストリーム名として](#page-157-0)
- [AWS IoT 認証情報を使用してハードコードされたストリーム名にストリーミングする](#page-158-0)

## <span id="page-151-0"></span>AWS IoT ThingName ストリーム名として

#### トピック

- [ステップ 1: AWS IoT モノのタイプと AWS IoT モノを作成する](#page-151-1)
- [ステップ 2: が引き受ける IAM ロールを作成する AWS IoT](#page-152-0)
- [ステップ 3: X.509 証明書を作成して設定する](#page-154-0)
- [ステップ 4: Kinesis ビデオストリームで AWS IoT 認証情報をテストする](#page-155-0)
- [ステップ 5: カメラのファイルシステムに AWS IoT 証明書と認証情報をデプロイし、データをビデ](#page-156-0) [オストリームにストリーミングする](#page-156-0)

<span id="page-151-1"></span>ステップ 1: AWS IoT モノのタイプと AWS IoT モノを作成する

では AWS IoT、モノは特定のデバイスまたは論理エンティティの表現です。この場合、 AWS IoT モ ノは、リソースレベルのアクセスコントロールを設定する Kinesis ビデオストリームを表します。モ ノを作成するには、まず AWS IoT モノのタイプを作成する必要があります。 AWS IoT モノのタイ プを使用して、同じモノのタイプに関連付けられているすべてのモノに共通する説明と設定情報を保 存できます。

1. 次のコマンド例では、モノのタイプ kvs\_example\_camera が作成されます。

aws --profile default iot create-thing-type --thing-type-name kvs\_example\_camera > iot-thing-type.json

2. このコマンド例では、kvs\_example\_camera\_streamモノタイプのkvs\_example\_cameraモ ノを作成します。

aws --profile default iot create-thing --thing-name kvs\_example\_camera\_stream - thing-type-name kvs\_example\_camera > iot-thing.json

#### <span id="page-152-0"></span>ステップ 2: が引き受ける IAM ロールを作成する AWS IoT

IAM ロールはユーザーと似ています。ロールは、 AWS で ID が実行できることとできないことを 決定するアクセス許可ポリシーを持つ ID です AWS。ロールは、そのロールを必要とするどのユー ザーでも引き受けることができます。ロールを引き受けると、ロールセッション用の一時的なセキュ リティ認証情報が提供されます。

このステップで作成するロールは、 が引き受け AWS IoT て、クライアントから認証情報認証リクエ ストを実行するときに、セキュリティトークンサービス (STS) から一時的な認証情報を取得できま す。この場合、クライアントはカメラで実行されている Kinesis Video Streams SDK です。

この IAM ロールを作成して設定するには、以下のステップを実行します。

1. IAM ロールを作成します。

次のコマンド例では、 KVSCameraCertificateBasedIAMRoleという IAM ロールが作成され ます。

```
aws --profile default iam create-role --role-name KVSCameraCertificateBasedIAMRole 
  --assume-role-policy-document 'file://iam-policy-document.json' > iam-role.json
```
iam-policy-document.json には、次の信頼ポリシー JSON を使用できます。

```
{ 
      "Version": "2012-10-17", 
      "Statement": [ 
          \left\{ \right. "Effect": "Allow", 
                "Principal": { 
                     "Service": "credentials.iot.amazonaws.com" 
                }, 
                "Action": "sts:AssumeRole" 
           } 
     \mathbf{I}}
```
2. 次に、以前に作成した IAM ロールにアクセス許可ポリシーをアタッチします。このアクセス許 可ポリシーは、 AWS リソースの選択的なアクセスコントロール (サポートされているオペレー ションのサブセット) を許可します。この場合、 AWS リソースはカメラがデータを送信するビ デオストリームです。つまり、すべての設定ステップが完了すると、このカメラはこのビデオス トリームにのみデータを送信できるようになります。

```
aws --profile default iam put-role-policy --role-name 
 KVSCameraCertificateBasedIAMRole --policy-name KVSCameraIAMPolicy --policy-
document 'file://iam-permission-document.json'
```
iam-permission-document.json には、次の IAM ポリシー JSON を使用できます。

```
{ 
     "Version": "2012-10-17", 
     "Statement": [ 
         \{ "Effect": "Allow", 
              "Action": [ 
                   "kinesisvideo:DescribeStream", 
                   "kinesisvideo:PutMedia", 
                   "kinesisvideo:TagStream", 
                   "kinesisvideo:GetDataEndpoint" 
              ], 
              "Resource": "arn:aws:kinesisvideo:*:*:stream/${credentials-
iot:ThingName}/*" 
          } 
     ]
}
```
このポリシーは、プレースホルダー (\${credentials-iot:ThingName}) によって指定されたビデオ ストリーム (AWS リソース) でのみ指定されたアクションを許可することに注意してください。 このプレースホルダーは、 AWS IoT 認証情報プロバイダーがリクエストでビデオストリーム名 を送信するThingNameときに、 AWS IoT モノ属性の値を受け取ります。

3. 次に、IAM ロールのロールエイリアスを作成します。ロールエイリアスは、IAM ロールをポイ ントする代替データモデルです。 AWS IoT 認証情報プロバイダーリクエストには、STS から一 時的な認証情報を取得するために引き受ける IAM ロールを示すロールエイリアスを含める必要 があります。

次のサンプルコマンドでは、KvsCameraIoTRoleAlias というロールエイリアスが作成されま す。

aws --profile default iot create-role-alias --role-alias KvsCameraIoTRoleAlias - role-arn \$(jq --raw-output '.Role.Arn' iam-role.json) --credential-duration-seconds 3600 > iot-role-alias.json

4. これで、ロールエイリアスを使用して、 が (アタッチされた後に) 証明書でロールを AWS IoT 引き受けることができるポリシーを作成できるようになりました。

次のサンプルコマンドは、 AWS IoT という名前の のポリシーを作成しま すKvsCameraIoTPolicy。

```
aws --profile default iot create-policy --policy-name KvsCameraIoTPolicy --policy-
document 'file://iot-policy-document.json'
```
次のコマンドを使用して、 iot-policy-document.json ドキュメント JSON を作成できます。

```
cat > iot-policy-document.json <<EOF
{ 
     "Version": "2012-10-17", 
     "Statement": [ 
          { 
              "Effect": "Allow", 
              "Action": [ 
                   "iot:AssumeRoleWithCertificate" 
              ], 
              "Resource": "$(jq --raw-output '.roleAliasArn' iot-role-alias.json)" 
         } 
     ]
}
EOF
```
<span id="page-154-0"></span>ステップ 3: X.509 証明書を作成して設定する

デバイス (ビデオストリーム) と 間の通信 AWS IoT は、X.509 証明書を使用して保護されます。

1. AWS IoT 以前に作成した のポリシーをアタッチする必要がある証明書を作成します。

```
aws --profile default iot create-keys-and-certificate --set-as-active --
certificate-pem-outfile certificate.pem --public-key-outfile public.pem.key --
private-key-outfile private.pem.key > certificate
```
2. この証明書に AWS IoT (KvsCameraIoTPolicy以前に作成した) のポリシーをアタッチしま す。

aws --profile default iot attach-policy --policy-name KvsCameraIoTPolicy --target \$(jq --raw-output '.certificateArn' certificate)

3. 作成した証明書に AWS IoT モノ (kvs\_example\_camera\_stream) をアタッチします。

```
aws --profile default iot attach-thing-principal --thing-name 
  kvs_example_camera_stream --principal $(jq --raw-output '.certificateArn' 
 certificate)
```
4. AWS IoT 認証情報プロバイダー経由でリクエストを承認するには、 AWS アカウント ID に固有 の AWS IoT 認証情報エンドポイントが必要です。次のコマンドを使用して、 AWS IoT 認証情 報エンドポイントを取得できます。

aws --profile default iot describe-endpoint --endpoint-type iot:CredentialProvider --output text > iot-credential-provider.txt

5. 以前に作成した X.509 証明書に加えて、TLS 経由でバックエンドサービスとの信頼を確立する ための CA 証明書も必要です。CA 証明書は、次のコマンドを使用して取得できます。

curl --silent 'https://www.amazontrust.com/repository/SFSRootCAG2.pem' --output cacert.pem

<span id="page-155-0"></span>ステップ 4: Kinesis ビデオストリームで AWS IoT 認証情報をテストする

#### これで、これまでに設定した AWS IoT 認証情報をテストできます。

1. まず、この設定のテストに使用する Kinesis ビデオストリームを作成します。

**A** Important

前のステップ () で作成した AWS IoT モノの名前と同じ名前でビデオストリームを作成 しますkvs\_example\_camera\_stream。

aws kinesisvideo create-stream --data-retention-in-hours 24 --stream-name kvs example camera stream

2. 次に、 AWS IoT 認証情報プロバイダーを呼び出して一時的な認証情報を取得します。

curl --silent -H "x-amzn-iot-thingname:kvs\_example\_camera\_stream" --cert certificate.pem --key private.pem.key https://IOT\_GET\_CREDENTIAL\_ENDPOINT/rolealiases/KvsCameraIoTRoleAlias/credentials --cacert ./cacert.pem > token.json

**a** Note

次のコマンドを使用して を取得できますIOT\_GET\_CREDENTIAL\_ENDPOINT。

IOT\_GET\_CREDENTIAL\_ENDPOINT=`cat iot-credential-provider.txt`

出力 JSON には accessKey 、 secretKey 、および sessionToken が含まれており、Kinesis Video Streams へのアクセスに使用できます。

3. テストでは、これらの認証情報を使用して、サンプルkvs\_example\_camera\_streamビデオス トリームの Kinesis Video Streams DescribeStream API を呼び出すことができます。

AWS\_ACCESS\_KEY\_ID=\$(jq --raw-output '.credentials.accessKeyId' token.json) AWS\_SECRET\_ACCESS\_KEY=\$(jq --raw-output '.credentials.secretAccessKey' token.json) AWS\_SESSION\_TOKEN=\$(jq --raw-output '.credentials.sessionToken' token.json) aws kinesisvideo describe-stream --stream-name kvs\_example\_camera\_stream

### <span id="page-156-0"></span>ステップ 5: カメラのファイルシステムに AWS IoT 証明書と認証情報をデプロイし、 データをビデオストリームにストリーミングする

**a** Note

このセクションのステップでは、 を使用しているカメラから Kinesis ビデオストリームにメ ディアを送信する方法について説明します[the section called "C++ プロデューサーライブラ](#page-181-0) [リ"。](#page-181-0)

1. X.509 証明書、プライベートキー、および前のステップで生成された CA 証明書をカメラのファ イルシステムにコピーします。これらのファイルが保存される場所のパス、ロールエイリアス 名、コマンドgst-launch-1.0またはサンプルアプリケーションを実行するための AWS IoT 認 証情報エンドポイントを指定します。

#### 2. 次のサンプルコマンドは、 AWS IoT 証明書認証を使用して Kinesis Video Streams に動画を送 信します。

gst-launch-1.0 rtspsrc location=rtsp://*YourCameraRtspUrl* short-header=TRUE ! rtph264depay ! video/x-h264,format=avc,alignment=au ! h264parse ! kvssink streamname="kvs\_example\_camera\_stream" aws-region="*YourAWSRegion*" iot-certificate="iotcertificate,endpoint=*credential-account-specific-prefix*.credentials.iot.*awsregion*.amazonaws.com,cert-path=/path/to/certificate.pem,key-path=/path/to/ private.pem.key,ca-path=*/path/to/cacert.pem*,role-aliases=KvsCameraIoTRoleAlias"

# <span id="page-157-0"></span>AWS IoT CertificateId ストリーム名として

AWS IoT モノを介してデバイス (カメラなど) を表すが、別のストリーム名を承認するには、 属性 を AWS IoT certificateIdストリーム名として使用し、 を使用してストリームに対する Kinesis Video Streams アクセス許可を付与します AWS IoT。これを実現する手順は、前述の手順と似てい ますが、いくつかの変更があります。

• アクセス許可ポリシーを IAM ロール (iam-permission-document.json) に次のように変更します。

```
{ 
     "Version": "2012-10-17", 
     "Statement": [ 
          { 
              "Effect": "Allow", 
              "Action": [ 
                   "kinesisvideo:DescribeStream", 
                   "kinesisvideo:PutMedia", 
                   "kinesisvideo:TagStream", 
                   "kinesisvideo:GetDataEndpoint" 
              ], 
              "Resource": "arn:aws:kinesisvideo:*:*:stream/${credentials-
iot:AwsCertificateId}/*" 
 } 
    \mathbf{I}}
```
**a** Note

リソース ARN では、ストリーム ID のプレースホルダーとして証明書 ID を使用しま す。IAM アクセス許可は、証明書 ID をストリーム名として使用すると機能します。証明 書から証明書 ID を取得して、次のストリーム API コールでストリーム名として使用でき ます。

export CERTIFICATE\_ID=`cat certificate | jq --raw-output '.certificateId'`

• Kinesis Video Streams の describe-stream CLI コマンドを使用して、この変更を確認します。

```
AWS_ACCESS_KEY_ID=$(jq --raw-output '.credentials.accessKeyId' token.json) 
  AWS_SECRET_ACCESS_KEY=$(jq --raw-output '.credentials.secretAccessKey' token.json) 
  AWS_SESSION_TOKEN=$(jq --raw-output '.credentials.sessionToken' token.json) aws 
  kinesisvideo describe-stream --stream-name ${CERTIFICATE_ID}
```
• certificateId を Kinesis Video Streams C++ SDK [のサンプルアプリケーションの](https://github.com/awslabs/amazon-kinesis-video-streams-producer-sdk-cpp/blob/master/samples/kvs_gstreamer_sample.cpp) AWS IoT 認証情 報プロバイダーに渡します。

```
credential_provider = 
 make_unique<IotCertCredentialProvider>(iot_get_credential_endpoint, 
         cert_path, 
         private_key_path, 
         role_alias, 
         ca_cert_path, 
         certificateId);
```
**a** Note

thingname を AWS IoT 認証情報プロバイダーに渡すことに注意してください。getenv を 使用して、他の AWS IoT 属性を渡すのと同様に、モノの名前をデモアプリケーションに 渡すことができます。サンプルアプリケーションを実行するときに、コマンドラインパラ メータでストリーム名として証明書 ID を使用します。

<span id="page-158-0"></span>AWS IoT 認証情報を使用してハードコードされたストリーム名にストリー ミングする

AWS IoT モノを通じてデバイス (カメラなど) を表し、特定の Amazon Kinesis Video Streams への ストリーミングを許可するには、 を使用してストリームに対する Amazon Kinesis Video Streams ア クセス許可を付与します AWS IoT。このプロセスは前のセクションと似ていますが、いくつかの変 更があります。

```
アクセス許可ポリシーを IAM ロール (iam-permission-document.json) に次のように変更しま
す。
```

```
{ 
     "Version": "2012-10-17", 
     "Statement": [ 
         \{ "Effect": "Allow", 
              "Action": [ 
                   "kinesisvideo:DescribeStream", 
                   "kinesisvideo:PutMedia", 
                   "kinesisvideo:TagStream", 
                   "kinesisvideo:GetDataEndpoint" 
              ], 
              "Resource": "arn:aws:kinesisvideo:*:*:stream/YourStreamName/*" 
          } 
     ]
}
```
前のステップで生成された X.509 証明書、プライベートキー、および CA 証明書をカメラのファイ ルシステムにコピーします。

これらのファイルが保存される場所のパス、ロールエイリアス名、 AWS IoT モノの名前、コマン ドgst-launch-1.0またはサンプルアプリケーションを実行するための AWS IoT 認証情報エンドポ イントを指定します。

次のサンプルコマンドは、 AWS IoT 証明書認証を使用して Amazon Kinesis Video Streams に動画 を送信します。

gst-launch-1.0 rtspsrc location=rtsp://*YourCameraRtspUrl* short-header=TRUE ! rtph264depay ! video/x-h264,format=avc,alignment=au ! h264parse ! kvssink stream-name="*YourStreamName*" aws-region="*YourAWSRegion*" iot-certificate="iotcertificate,endpoint=*credential-account-specific-prefix*.credentials.iot.*awsregion*.amazonaws.com,cert-path=/path/to/certificate.pem,key-path=/path/to/ private.pem.key,ca-path=*/path/to/cacert.pem*,role-aliases=KvsCameraIoTRoleAlias,iotthing-name=*YourThingName*"

# Amazon Kinesis Video Streams のモニタリング

Kinesis Video Streams は、配信ストリームのモニタリング機能を備えています。詳細については、 「[モニタリング](#page-343-0)」を参照してください。

# Amazon Kinesis Video Streams のコンプライアンス検証

AWS のサービス が特定のコンプライアンスプログラムの範囲内にあるかどうかを確認するには、コ ンプライアンスプログラム[AWS のサービス による対象範囲内のコンプライアンスプログラムを](https://aws.amazon.com/compliance/services-in-scope/)参照 し、関心のあるコンプライアンスプログラムを選択します。一般的な情報については、[AWS 「コン](https://aws.amazon.com/compliance/programs/) [プライアンスプログラム](https://aws.amazon.com/compliance/programs/)」を参照してください。

を使用して、サードパーティーの監査レポートをダウンロードできます AWS Artifact。詳細について は、[「 でのレポートのダウンロード AWS Artifact」](https://docs.aws.amazon.com/artifact/latest/ug/downloading-documents.html)の」を参照してください。

を使用する際のお客様のコンプライアンス責任 AWS のサービス は、お客様のデータの機密性、貴 社のコンプライアンス目的、適用される法律および規制によって決まります。 は、コンプライアン スに役立つ以下のリソース AWS を提供しています。

- [セキュリティとコンプライアンスのクイックスタートガイド](https://aws.amazon.com/quickstart/?awsf.filter-tech-category=tech-category%23security-identity-compliance) これらのデプロイガイドでは、 アーキテクチャ上の考慮事項について説明し、セキュリティとコンプライアンスに重点を置いた ベースライン環境 AWS を にデプロイする手順について説明します。
- [アマゾン ウェブ サービスにおける HIPAA セキュリティとコンプライアンスのアーキテクチャ —](https://docs.aws.amazon.com/whitepapers/latest/architecting-hipaa-security-and-compliance-on-aws/welcome.html) このホワイトペーパーでは、企業が AWS を使用して HIPAA 対象アプリケーションを作成する方 法について説明します。

**a** Note

すべて AWS のサービス HIPAA の対象となるわけではありません。詳細について は、[HIPAA 対応サービスのリファレンス](https://aws.amazon.com/compliance/hipaa-eligible-services-reference/)を参照してください。

- [AWS コンプライアンスリソース](https://aws.amazon.com/compliance/resources/)  このワークブックとガイドのコレクションは、お客様の業界や 地域に適用される場合があります。
- [AWS カスタマーコンプライアンスガイド](https://d1.awsstatic.com/whitepapers/compliance/AWS_Customer_Compliance_Guides.pdf)  コンプライアンスの観点から責任共有モデルを理解 します。このガイドでは、ガイダンスを保護し AWS のサービス 、複数のフレームワーク (米国国 立標準技術研究所 (NIST)、Payment Card Industry Security Standards Council (PCI)、国際標準化 機構 (ISO) を含む) のセキュリティコントロールにマッピングするためのベストプラクティスをま とめています。
- [「 デベロッパーガイド」の「 ルールによるリソースの評価」](https://docs.aws.amazon.com/config/latest/developerguide/evaluate-config.html) この AWS Config サービスは、リ ソース設定が社内プラクティス、業界ガイドライン、および規制にどの程度準拠しているかを評価 します。 AWS Config
- [AWS Security Hub](https://docs.aws.amazon.com/securityhub/latest/userguide/what-is-securityhub.html) これにより AWS のサービス 、 内のセキュリティ状態を包括的に確認できま す AWS。Security Hub では、セキュリティコントロールを使用して AWS リソースを評価し、セ キュリティ業界標準とベストプラクティスに対するコンプライアンスをチェックします。サポート されているサービスとコントロールのリストについては、[Security Hub のコントロールリファレン](https://docs.aws.amazon.com/securityhub/latest/userguide/securityhub-controls-reference.html) [ス](https://docs.aws.amazon.com/securityhub/latest/userguide/securityhub-controls-reference.html)を参照してください。
- [Amazon GuardDuty](https://docs.aws.amazon.com/guardduty/latest/ug/what-is-guardduty.html) これにより AWS アカウント、疑わしいアクティビティや悪意のあるアク ティビティがないか環境を監視することで、、、ワークロード、コンテナ、データに対する潜在的 な脅威 AWS のサービス を検出します。 GuardDuty は、特定のコンプライアンスフレームワーク で義務付けられている侵入検知要件を満たすことで、PCI DSS などのさまざまなコンプライアン ス要件への対応に役立ちます。
- [AWS Audit Manager](https://docs.aws.amazon.com/audit-manager/latest/userguide/what-is.html)  これにより AWS のサービス 、 AWS 使用状況を継続的に監査し、リスク の管理方法と規制や業界標準への準拠を簡素化できます。

## Amazon Kinesis Video Streams の耐障害性

AWS グローバルインフラストラクチャは、 AWS リージョンとアベイラビリティーゾーンを中心に 構築されています。 AWS リージョンは、低レイテンシー、高スループット、および高度に冗長な ネットワークで接続された、物理的に分離された複数のアベイラビリティーゾーンを提供します。 アベイラビリティーゾーンでは、アベイラビリティーゾーン間で中断せずに、自動的にフェイル オーバーするアプリケーションとデータベースを設計および運用することができます。アベイラビリ ティーゾーンは、従来の単一または複数のデータセンターインフラストラクチャよりも可用性、耐障 害性、およびスケーラビリティが優れています。

AWS リージョンとアベイラビリティーゾーンの詳細については、[AWS 「 グローバルインフラスト](https://aws.amazon.com/about-aws/global-infrastructure/) [ラクチャ](https://aws.amazon.com/about-aws/global-infrastructure/)」を参照してください。

# Kinesis Video Streams のインフラストラクチャセキュリティ

マネージドサービスである Amazon Kinesis Video Streams は、ホワイトペーパー[「Amazon Web](https://d0.awsstatic.com/whitepapers/Security/AWS_Security_Whitepaper.pdf)  [Services: セキュリティプロセスの概要」](https://d0.awsstatic.com/whitepapers/Security/AWS_Security_Whitepaper.pdf)に記載されている AWS グローバルネットワークセキュリ ティの手順で保護されています。

が AWS 公開した API コールを使用して、ネットワーク経由で Kinesis Video Streams にアクセスし ます。クライアントは、Transport Layer Security (TLS) 1.2 以降をサポートする必要があります。 また、Ephemeral Diffie-Hellman (DHE) や Elliptic Curve Ephemeral Diffie-Hellman (ECDHE) などの Perfect Forward Secrecy (PFS) を使用した暗号スイートもクライアントでサポートされている必要

があります。これらのモードは、Java 7 以降など、最近のほとんどのシステムでサポートされてい ます。

また、リクエストは、アクセスキー ID および、IAM プリンシパルに関連付けられているシークレッ トアクセスキーを使用して署名する必要があります。または、[AWS Security Token Service](https://docs.aws.amazon.com/STS/latest/APIReference/Welcome.html) (AWS STS) を使用して、一時セキュリティ認証情報を生成し、リクエストに署名することもできます。

## Kinesis Video Streams のセキュリティのベストプラクティス

Amazon Kinesis Video Streams には、独自のセキュリティポリシーを策定および実装する際に考慮 すべきさまざまなセキュリティ機能が用意されています。以下のベストプラクティスは一般的なガ イドラインであり、完全なセキュリティソリューションを説明するものではありません。これらのベ ストプラクティスはお客様の環境に必ずしも適切または十分でない可能性があるので、処方箋ではな く、あくまで有用な考慮事項とお考えください。

お客様のリモートデバイスのセキュリティベストプラクティスについては、[デバイスエージェントの](https://docs.aws.amazon.com/iot/latest/developerguide/device-defender-DetectMetricsMessagesBestPract.html) [セキュリティベストプラクティス](https://docs.aws.amazon.com/iot/latest/developerguide/device-defender-DetectMetricsMessagesBestPract.html)を参照してください。

#### 最小特権アクセスの実装

アクセス許可を付与する場合、どのユーザーにどの Kinesis Video Streams リソースに対するアクセ ス許可を付与するかは、お客様が決定します。これらのリソースで許可したい特定のアクションを有 効にするのも、お客様になります。このため、タスクの実行に必要なアクセス許可のみを付与する必 要があります。最小特権アクセスの実装は、セキュリティリスクと、エラーや悪意によってもたらさ れる可能性のある影響の低減における基本になります。

例えば、Kinesis Video Streams にデータを送るプロデューサーに必要なの

は、PutMedia、GetStreamingEndpoint、および DescribeStream のみです。このため、すべ てのアクション (\*) や GetMedia などの他のアクションに必要なアクセス権限を、プロデューサー アプリケーションに付与しないでください。

詳細については、[What Is Least Privilege & Why Do You Need It?](https://www.beyondtrust.com/blog/entry/what-is-least-privilege)を参照してください。

### IAM ロールの使用

プロデューサーアプリケーションとクライアントアプリケーションは、Kinesis Video Streams にア クセスするための有効な認証情報を持っている必要があります。 AWS 認証情報は、クライアントア プリケーションや Amazon S3 バケットに直接保存しないようにする必要があります。これらは、自

動的にローテーションされない長期的な認証情報であり、侵害された場合にビジネスに大きな影響を 与える可能性があります。

代わりに、IAM ロールを使用して、プロデューサーおよびクライアントアプリケーションが Kinesis Video Streams にアクセスするための一時的な認証情報を管理する必要があります。ロールを使用す る場合、他のリソースにアクセスするために長期的な認証情報 (ユーザー名とパスワードやアクセス キーなど) を使用する必要はありません。

詳細については、IAM ユーザーガイド にある下記のトピックを参照してください。

- [IAM ロール](https://docs.aws.amazon.com/IAM/latest/UserGuide/id_roles.html)
- [ロールの一般的なシナリオ: ユーザー、アプリケーション、およびサービス](https://docs.aws.amazon.com/IAM/latest/UserGuide/id_roles_common-scenarios.html)

### CloudTrail を使用して API コールをモニタリングする

Kinesis Video Streams は AWS CloudTrail、Kinesis Video Streams のユーザー、ロール、または に よって実行 AWS のサービス されたアクションを記録するサービスである と連携します。

によって収集された情報を使用して CloudTrail 、Kinesis Video Streams に対するリクエスト、リク エスト元の IP アドレス、リクエスト者、リクエスト日時などの詳細を確認できます。

詳細については、「[the section called "での CloudTrail API コールのログ記録"」](#page-368-0)を参照してくださ い。

# Kinesis Video Streams プロデューサーライブラリ

Amazon Kinesis ビデオストリームプロデューサーライブラリは、Kinesis ビデオストリームプ ロデューサー SDK のライブラリのセットです。クライアントはライブラリと SDK を使用し て、Kinesis Video Streams に安全に接続し、メディアデータをストリーミングしてコンソールまた はクライアントアプリケーションでリアルタイムで表示するためのデバイスアプリケーションを構築 します。

メディアデータは次の方法でストリーミングできます。

- リアルタイムで
- 数秒間バッファリングした後
- メディアアップロード後

Kinesis ビデオストリームストリームを作成したら、そのストリームへのデータ送信を開始できま す。SDK を使用して、メディアソースからフレームと呼ばれるビデオデータを抽出し、Kinesis Video Streams にアップロードするアプリケーションコードを作成できます。これらのアプリケー ションは プロデューサーアプリケーションとも呼ばれます。

プロデューサーライブラリには以下のコンポーネントが含まれています。

- [Kinesis Video Streams Producer Client](#page-164-0)
- [Kinesis Video Streams プロデューサーライブラリ](#page-165-0)

## <span id="page-164-0"></span>Kinesis Video Streams Producer Client

Kinesis Video Streams Producer Client には、単一の KinesisVideoClient クラスが含まれてい ます。このクラスは、メディアソースの管理、ソースからのデータの受信、ストリームのライフ サイクルの管理を行います。データはメディアソースから Kinesis Video Streams に流れます。ま た、MediaSourceKinesis Video Streams と独自のハードウェアおよびソフトウェアとの相互作用を 定義するためのインターフェイス。

メディアソースはほぼすべてが対象となります。たとえば、カメラのメディアソースまたはマイク のメディアソースを使用できます。メディアソースはオーディオやビデオソースのみには限定されま せん。たとえば、データログがテキストファイルの場合でも、データのストリームとして送信できま す。また、スマートフォンで複数のカメラから同時にデータをストリームすることもできます。

そのほかのソースからデータを取得するには、MediaSource インターフェイスを実装できます。こ のインターフェイスでは追加のシナリオが可能ですが、ビルトインサポートは提供されません。例え ば、次のようなものを Kinesis Video Streams に送信したいとします。

- 診断データストリーム (アプリケーションログとイベントなど)
- 赤外線カメラ、RADAR あるいは深度カメラからのデータ

Kinesis Video Streams には、カメラなどのメディア生成デバイス用の組み込み実装は提供されてい ません。このようなデバイスからデータを摘出するには、カスタムのメディアソース実装によるコー ドを実装する必要があります。これにより、カスタムメディアソースを KinesisVideoClient に 明示的に登録でき、データは Kinesis Video Streams にアップロードされます。

Kinesis Video Streams Producer Client は、Java および Android アプリケーションで利用できます。 詳細については、「[Java プロデューサーライブラリを使用する」](#page-166-0)および「[Android プロデューサー](#page-171-0) [ライブラリを使用する](#page-171-0)」を参照してください。

# <span id="page-165-0"></span>Kinesis Video Streams プロデューサーライブラリ

Kinesis Video Streams プロデューサーライブラリは、Kinesis Video Streams Producer Client に含ま れています。このライブラリは、Kinesis Video Streams とより密接に統合することを希望するユー ザーが直接使用することもできます。これにより、独自のオペレーティングシステム、ネットワーク スタックや制限されたデバイスリソースのデバイスから統合ができるようになります。

Kinesis Video Streams プロデューサーライブラリは、Kinesis Video Streams にストリーミングする ためのステートマシンを実装します。これは、独自のトランスポート実装を提供して、各メッセージ がこのサービスに行き来するように明示的に指示することが必要なコールバックフックを提供しま す。

次のような理由で、Kinesis Video Streams プロデューサーライブラリを直接使用したいとします。

- アプリケーションを実行するデバイスに Java 仮想マシンがない場合。
- Java 以外の言語でアプリケーションコードを記述する場合。
- メモリや処理能力などの制限があるため、コードのオーバーヘッド量を減らし、最小限の抽象化レ ベルに制限する必要があります。

現在、Kinesis ビデオストリームプロデューサーライブラリは Android、C、C++、および Java アプ リケーションで使用できます。詳細については、以下のサポート対象言語を参照してください。関連 トピック。

# 関連トピック

[Java プロデューサーライブラリを使用する](#page-166-0)

[Android プロデューサーライブラリを使用する](#page-171-0)

[C++ プロデューサーライブラリの使用](#page-181-0)

[C プロデューサーライブラリの使用](#page-193-0)

<span id="page-166-0"></span>[Raspberry Pi で C++ プロデューサー SDK を使用する](#page-201-0)

# Java プロデューサーライブラリを使用する

Amazon Kinesis Video Streams が提供する Java プロデューサーライブラリを使用して、最小限の設 定でアプリケーションコードを記述し、デバイスから Kinesis ビデオストリームにメディアデータを 送信できます。

アプリケーションが Kinesis Video Streams へのデータのストリーミングを開始できるように、コー ドを Kinesis Video Streams と統合するには、次のステップを実行します。

- 1. KinesisVideoClient オブジェクトのインスタンスを作成します。
- 2. メディアソース情報を指定して MediaSource オブジェクトを作成します。たとえば、カメラの メディアソースを作成する場合、カメラを識別しカメラ使用のエンコードを指定するなどの情報 を提供します。

ストリーミングを開始するには、カスタムのメディアソースを作成する必要があります。

3. KinesisVideoClient を使用してメディアソースを登録します。

KinesisVideoClient を使用してメディアソースを登録後、メディアソースでデータが利用可 能になると、KinesisVideoClient とデータが呼び出されます。

## 手順: Java プロデューサー SDK を使用する

この手順では、Java アプリケーションで Kinesis Video Streams Java Producer Client を使用して データを Kinesis のビデオストリームに送信する方法を説明します。

このステップでは、カメラやマイクなどのメディアソースは必要ありません。代わりに、テスト目的 により、このコードは一連のバイトで構成されるサンプルフレームを生成します。カメラやマイクな どの実際のソースからメディアデータを送信する場合に、この同じコードパターンを使用できます。

この手順には、以下のステップが含まれます。

- [コードをダウンロードして設定する](https://docs.aws.amazon.com/kinesisvideostreams/latest/dg/producersdk-javaapi-downloadcode.html)
- [コードを作成してテストする](https://docs.aws.amazon.com/kinesisvideostreams/latest/dg/producersdk-javaapi-writecode.html)
- [コードを実行して検証する](https://docs.aws.amazon.com/kinesisvideostreams/latest/dg/producersdk-javaapi-reviewcode.html)

前提条件

• サンプルコードでは、認証情報プロファイルファイルで設定したプロファイルを指定して AWS 、 認証情報を指定します。まず、認証情報プロファイルを設定します (まだ設定していない場合)。詳 細については、「」の[「開発用の AWS 認証情報とリージョンの設定」](https://docs.aws.amazon.com/sdk-for-java/v1/developer-guide/setup-credentials.html)を参照してくださいAWS SDK for Java。

**a** Note

Java の例では、 SystemPropertiesCredentialsProvider オブジェクトを使用して 認証情報を取得します。プロバイダは aws.accessKeyId および aws.secretKey Java システムプロパティから、この認証情報を取得します。このシステムプロパティを Java 開発環境に設定します。Java システムプロパティを設定する方法についての詳細は、お使 いの統合開発環境 (IDE) のドキュメントを参照してください。

• には、[https://github.com/awslabs/amazon-kinesis-video-streams- producer-sdk-cppで](https://github.com/awslabs/amazon-kinesis-video-streams-producer-sdk-cpp)利用可能な KinesisVideoProducerJNI ファイルが含まれているNativeLibraryPath必要があります。 このファイルのファイル名拡張子は、オペレーティングシステムによって以下のように変化しま す。

- Linux 用 KinesisVideoProducerJNI.so
- macOS 用 KinesisVideoProducerJNI.dylib
- Windows 用 KinesisVideoProducerJNI.dll

#### **a** Note

macOS 、Ubuntu、Windows、および Raspbian 用の構築済みライブラリは、[https://](https://github.com/awslabs/amazon-kinesis-video-streams-producer-sdk-java) [github.com/awslabs/amazon-kinesis-video-streams-producer-sdk-java.git](https://github.com/awslabs/amazon-kinesis-video-streams-producer-sdk-java) src/main/ resources/libで で入手できます。他の環境では、[C++ プロデューサーライブラリ](#page-181-0) を コンパイルします。

# ステップ 1: Java プロデューサーライブラリコードをダウンロードして設 定する

Java プロデューサーライブラリ手順のこのセクションでは、Java のコード例をダウンロードしてプ ロジェクトを Java IDE にインポートし、ライブラリの場所を設定します。

この例の前提条件その他の詳細については、「[Java プロデューサーライブラリを使用する」](https://docs.aws.amazon.com/kinesisvideostreams/latest/dg/producer-sdk-javaapi.html)を参照 してください。

1. ディレクトリを作成し、リポジトリからサンプルソースコードの GitHubクローンを作成しま す。

git clone https://github.com/awslabs/amazon-kinesis-video-streams-producer-sdk-java

- 2. 使用する Java 統合開発環境 (IDE) ([Eclipse や](http://www.eclipse.org/) [JetBrains IntelliJ IDEA な](https://www.jetbrains.com/idea/)ど) を開き、ダウンロー ドした Apache Maven プロジェクトをインポートします。
	- IntelliJ IDEA では: [インポート] を選択します。ダウンロードしたパッケージのルートに含ま れる pom.xml ファイルに移動します。
	- Eclipse では: [ファイル]、[インポート]、[Maven]、[Existing Maven Projects] を選択します。 続いて、kinesis-video-java-demo ディレクトリに移動します。

詳細については、IDE のドキュメントを参照してください。

3. Java サンプルコードでは、現在の AWS 認証情報を使用します。別の認証情報プロファイルを 使用するには、次のコードを DemoAppMain.java で見つけます。

final KinesisVideoClient kinesisVideoClient = KinesisVideoJavaClientFactory .createKinesisVideoClient(

Regions.US\_WEST\_2,

AuthHelper.getSystemPropertiesCredentialsProvider());

コードを次に変更します。

```
final KinesisVideoClient kinesisVideoClient = KinesisVideoJavaClientFactory 
     .createKinesisVideoClient( 
         Regions.US_WEST_2, 
         new ProfileCredentialsProvider("credentials-profile-name"));
```
詳細については、 AWS SDK for Javaリファレンス[ProfileCredentialsProviderの](https://docs.aws.amazon.com/AWSJavaSDK/latest/javadoc/com/amazonaws/auth/profile/ProfileCredentialsProvider.html)「」を参照して ください。

次のステップ

[the section called "ステップ 2: コードを記述して調べる"](#page-169-0)

### <span id="page-169-0"></span>ステップ 2: コードを記述して調べる

[Java プロデューサーライブラリの手順 の](https://docs.aws.amazon.com/kinesisvideostreams/latest/dg/producer-sdk-javaapi.html)このセクションでは、前のセクションでダウンロードした Java サンプルコードを記述して調べます。

Java テストアプリケーション ([DemoAppMain](https://github.com/awslabs/amazon-kinesis-video-streams-producer-sdk-java/blob/master/src/main/demo/com/amazonaws/kinesisvideo/demoapp/DemoAppMain.java)) は、次のコードパターンを示します。

- KinesisVideoClient のインスタンスを作成します。
- MediaSource のインスタンスを作成します。
- MediaSource をクライアントと登録します。
- ストリーミングを開始します。を起動MediaSourceすると、クライアントへのデータの送信が開 始されます。

詳細については次のセクションで説明します。

のインスタンスの作成 KinesisVideoClient

createKinesisVideoClient オペレーションを呼び出す KinesisVideoClient オブジェクト を作成します。

final KinesisVideoClient kinesisVideoClient = KinesisVideoJavaClientFactory

```
 .createKinesisVideoClient( 
     Regions.US_WEST_2, 
     AuthHelper.getSystemPropertiesCredentialsProvider());
```
KinesisVideoClient がネットワーク呼び出しを行うには、認証のために認証情報が必要で す。SystemPropertiesCredentialsProvider のインスタンスを渡すと、認証情報のデフォル トプロフィールの AWSCredentials を読み込みます。

```
[default]
aws_access_key_id = ABCDEFGHIJKLMOPQRSTU
aws_secret_access_key = AbCd1234EfGh5678IjKl9012MnOp3456QrSt7890
```
#### のインスタンスの作成 MediaSource

Kinesis のビデオストリームにバイトを送信するには、データを生成する必要があります。Amazon Kinesis Video Streams は MediaSource インターフェイスを提供し、これは、データソースを示し ます。

例えば、Kinesis Video Streams Java ライブラリは、MediaSource インターフェイスの ImageFileMediaSource 実装を提供します。このクラスが読み込むのは、Kinesis のビデオスト リームではなく一連のメディアファイルのデータだけですが、コードのテストに使用することは可能 です。

final MediaSource bytesMediaSource = createImageFileMediaSource();

### クライアント MediaSource への の登録

KinesisVideoClient で作成したメディアソースを再登録すると、クライアントを認識するよう になります (そして、クライアントにデータを送信できます)。

kinesisVideoClient.registerMediaSource(mediaSource);

メディアソースの起動

メディアソースを起動して、データの生成を開始してクライアントに送信できるようにします。

```
bytesMediaSource.start();
```
## 次のステップ

[the section called "ステップ 3: コードを実行して検証する"](#page-171-1)

# <span id="page-171-1"></span>ステップ 3: コードを実行して検証する

Java [プロデューサーライブラリ の Java テ](https://docs.aws.amazon.com/kinesisvideostreams/latest/dg/producer-sdk-javaapi.html)ストハーネスを実行するには、次の手順を実行します。

- 1. を選択しますDemoAppMain。
- 2. Run 、Run 'DemoAppMain' を選択します。
- 3. アプリケーションの JVM 引数に認証情報を追加します。
	- 一時的な AWS 認証情報以外の場合: "-Daws.accessKeyId={YourAwsAccessKey} Daws.secretKey={YourAwsSecretKey} - Djava.library.path={NativeLibraryPath}"
	- 一時的な AWS 認証情報の場合: "-Daws.accessKeyId={YourAwsAccessKey} Daws.secretKey={YourAwsSecretKey} - Daws.sessionToken={YourAwsSessionToken} - Djava.library.path={NativeLibraryPath}"
- 4. にサインイン AWS Management Console し、[Kinesis Video Streams コンソール を](https://console.aws.amazon.com/kinesisvideo/home/)開きます。

[Manage Streams] ページでストリームを選択します。

5. 埋め込みプレーヤーでサンプルビデオが再生されます。フレームが蓄積されビデオが表示される までに少し時間がかかることがあります (一般的な帯域幅やプロセッサの状態で最長 10 秒)。

このコード例は、ストリームを作成します。MediaSource としてコードが開始する と、KinesisVideoClient にサンプルフレームの送信を開始します。続いて、クライアントは Kinesis のビデオストリームにデータを送信します。

# <span id="page-171-0"></span>Android プロデューサーライブラリを使用する

Amazon Kinesis Video Streams が提供する Android プロデューサーライブラリを使用して、最小限 の設定でアプリケーションコードを記述し、Android デバイスから Kinesis ビデオストリームにメ ディアデータを送信できます。

アプリケーションが Kinesis Video Streams へのデータのストリーミングを開始できるように、コー ドを Kinesis Video Streams と統合するには、次のステップを実行します。

- 1. KinesisVideoClient オブジェクトのインスタンスを作成します。
- 2. メディアソース情報を指定して MediaSource オブジェクトを作成します。たとえば、カメラの メディアソースを作成する場合、カメラを識別しカメラ使用のエンコードを指定するなどの情報 を提供します。

ストリーミングを開始するには、カスタムのメディアソースを作成する必要があります。

### 手順: Android プロデューサー SDK を使用する

この手順では、Android アプリケーションで Kinesis Video Streams Android Producer Client を使用 して、データを Kinesis のビデオストリームに送信する方法を説明します。

この手順には、以下のステップが含まれます。

- [the section called "前提条件"](#page-172-0)
- [the section called "ステップ 1: コードをダウンロードして設定する"](#page-176-0)
- [the section called "ステップ 2: コードを調べる"](#page-177-0)
- [the section called "ステップ 3: コードを実行して検証する"](#page-179-0)

### <span id="page-172-0"></span>前提条件

- アプリケーションコードの検査、編集、および実行には、[Android Studio](https://developer.android.com/studio/index.html) をお勧めします。最新の 安定バージョンを使用することをお勧めします。
- サンプルコードでは、Amazon Cognito 認証情報を入力します。

Amazon Cognito ユーザープールと ID プールを設定するには、次の手順に従います。

- [ユーザープールを設定する](#page-172-1)
- [ID プールをセットアップする](#page-174-0)

<span id="page-172-1"></span>ユーザープールを設定する

ユーザープールをセットアップ

- 1. [Amazon Cognito コンソールに](https://console.aws.amazon.com/cognito/home)サインインし、リージョンが正しいことを確認します。
- 2. 左側のナビゲーションで、ユーザープール を選択します。

3. ユーザープール セクションで、ユーザープールの作成 を選択します。

- 4. 以下のセクションを完了します。
	- a. ステップ 1: サインインエクスペリエンスを設定する Cognito ユーザープールのサインイン オプションセクションで、適切なオプションを選択します。

[次へ] を選択します。

b. ステップ 2: セキュリティ要件を設定する - 適切なオプションを選択します。

[次へ] を選択します。

- c. ステップ 3: サインアップエクスペリエンスを設定する 適切なオプションを選択します。 [次へ] を選択します。
- d. ステップ 4: メッセージ配信を設定する 適切なオプションを選択します。

IAM ロール選択フィールドで、既存のロールを選択するか、新しいロールを作成します。

[次へ] を選択します。

e. ステップ 5: アプリを統合する - 適切なオプションを選択します。

「初期アプリケーションクライアント」フィールドで、「機密クライアント」を選択しま す。

[次へ] を選択します。

- f. ステップ 6: 確認して作成する 前のセクションで選択した内容を確認し、ユーザープール の作成 を選択します。
- 5. ユーザープールページで、先ほど作成したプールを選択します。

ユーザープール ID をコピーし、後で書き留めます。awsconfiguration.json ファイルで は、これは ですCognitoUserPool.Default.PoolId。

- 6. アプリ統合タブを選択し、ページの下部に移動します。
- 7. 「アプリクライアントリスト」セクションで、先ほど作成したアプリクライアント名を選択しま す。

クライアント ID をコピーし、後で書き留めます。awsconfiguration.json ファイルでは、 これは ですCognitoUserPool.Default.AppClientId。

8. クライアントシークレットを表示し、後で書き留めます。awsconfiguration.json ファイル では、これは ですCognitoUserPool.Default.AppClientSecret。

<span id="page-174-0"></span>ID プールをセットアップする

ID プールをセットアップ

- 1. [Amazon Cognito コンソールに](https://console.aws.amazon.com/cognito/home)サインインし、リージョンが正しいことを確認します。
- 2. 左側のナビゲーションで、アイデンティティプール を選択します。
- 3. [ID プールを作成] を選択します。
- 4. ID プールを設定します。
	- a. ステップ 1: ID プールの信頼を設定する 以下のセクションを完了します。
		- ユーザーアクセス 認証されたアクセスを選択する
		- 認証された ID ソース Amazon Cognito ユーザープールを選択する

[次へ] を選択します。

- b. ステップ 2: アクセス許可を設定する 認証されたロールセクションで、次のフィールドに 入力します。
	- IAM ロール 新しい IAM ロールの作成を選択します
	- IAM ロール名 名前を入力し、後のステップで書き留めます。

[次へ] を選択します。

- c. ステップ 3: ID プロバイダーを接続する ユーザープールの詳細セクションで、次のフィー ルドに入力します。
	- ユーザープール ID 前に作成したユーザープールを選択します。
	- アプリクライアント ID 前に作成したアプリクライアント ID を選択します。

[次へ] を選択します。

d. ステップ 4: プロパティを設定する - ID プール名フィールドに名前を入力します。

[次へ] を選択します。

- e. ステップ 5: 確認して作成する 各セクションの選択内容を確認し、アイデンティティプー ルの作成 を選択します。
- 5. ID プールページで、新しい ID プールを選択します。

ID プール ID をコピーし、後で書き留めておきます。awsconfiguration.json ファイルで は、これは ですCredentialsProvider.CognitoIdentity.Default.PoolId。

- 6. IAM ロールのアクセス許可を更新します。
	- a. にサインイン AWS Management Console し、<https://console.aws.amazon.com/iam/>で IAM コンソールを開きます。
	- b. 左側のナビゲーションで、ロール を選択します。
	- c. 上記で作成したロールを見つけて選択します。

**a** Note 必要に応じて検索バーを使用します。

d. アタッチされたアクセス許可ポリシーを選択します。

[Edit] (編集) を選択します。

e. JSON タブを選択し、ポリシーを以下に置き換えます。

```
{ 
     "Version": "2012-10-17", 
     "Statement": [ 
         \mathcal{L} "Effect": "Allow", 
              "Action": [ 
                   "cognito-identity:*", 
                   "kinesisvideo:*" 
              ], 
              "Resource": [ 
 "*" 
 ] 
         } 
    \mathbf{I}}
```
[次へ] を選択します。

f. 新しいバージョンがまだ選択されていない場合は、そのバージョンをデフォルトとして設 定の横にあるボックスを選択します。

[変更を保存] を選択します。

# <span id="page-176-0"></span>ステップ 1: Android プロデューサーライブラリコードをダウンロードして 設定する

Android プロデューサーライブラリのこのセクションでは、Android サンプルコードをダウンロード し、Android Studio でプロジェクトを開きます。

この例の前提条件その他の詳細については、「[Android プロデューサーライブラリを使用する」](https://docs.aws.amazon.com/kinesisvideostreams/latest/dg/producer-sdk-android.html)を参 照してください。

1. ディレクトリを作成し、リポジトリ AWS Mobile SDK for Android から GitHub のクローンを作 成します。

git clone https://github.com/awslabs/aws-sdk-android-samples

- 2. [Android Studio](https://developer.android.com/studio/index.html) を開きます。
- 3. [開く] 画面で、[Open an existing Android Studio project] を選択します。
- 4. aws-sdk-android-samples/AmazonKinesisVideoDemoApp ディレクトリに移動し、[OK] を開始します。
- 5. AmazonKinesisVideoDemoApp/src/main/res/raw/awsconfiguration.json ファイル を開きます。

CredentialsProvider ノードで、「前提条件」セクションの「アイデンティティプールを セットアップするには」の手順からアイデンティティプール ID を指定し、 を指定します AWS リージョン (例: **us-west-2**)。 [https://docs.aws.amazon.com/kinesisvideostreams/latest/dg/](https://docs.aws.amazon.com/kinesisvideostreams/latest/dg/producer-sdk-android.html#producersdk-android-prerequisites) [producer-sdk-android.html#producersdk-android-prerequisites](https://docs.aws.amazon.com/kinesisvideostreams/latest/dg/producer-sdk-android.html#producersdk-android-prerequisites)

CognitoUserPool ノードで、「前提条件」セクションの「ユーザープールをセットアッ プするには」から「アプリクライアントシークレット」、「アプリクライアント ID」、お よび「プール I[Dhttps://docs.aws.amazon.com/kinesisvideostreams/latest/dg/producer-sdk](https://docs.aws.amazon.com/kinesisvideostreams/latest/dg/producer-sdk-android.html#producersdk-android-prerequisites)[android.html#producersdk-android-prerequisites](https://docs.aws.amazon.com/kinesisvideostreams/latest/dg/producer-sdk-android.html#producersdk-android-prerequisites)」を指定し、 AWS リージョン (例: ) を指定し ます**us-west-2**。

6. awsconfiguration.json ファイルは次のようになります。

```
{ 
   "Version": "1.0", 
   "CredentialsProvider": { 
     "CognitoIdentity": {
```

```
 "Default": { 
          "PoolId": "us-west-2:01234567-89ab-cdef-0123-456789abcdef", 
          "Region": "us-west-2" 
       } 
     } 
   }, 
   "IdentityManager": { 
     "Default": {} 
   }, 
   "CognitoUserPool": { 
     "Default": { 
        "AppClientSecret": "abcdefghijklmnopqrstuvwxyz0123456789abcdefghijklmno", 
       "AppClientId": "0123456789abcdefghijklmnop", 
       "PoolId": "us-west-2_qRsTuVwXy", 
       "Region": "us-west-2" 
     } 
   }
}
```
7. リージョンAmazonKinesisVideoDemoApp/src/main/java/com/amazonaws/ kinesisvideo/demoapp/KinesisVideoDemoApp.javaで を更新します (次の例では US WEST 2 に設定されています)。

public class KinesisVideoDemoApp extends Application { public static final String TAG = KinesisVideoDemoApp.class.getSimpleName(); public static Regions KINESIS\_VIDEO\_REGION = Regions.US\_WEST\_2;

AWS リージョン 定数の詳細については、[「リージョン」](https://aws-amplify.github.io/aws-sdk-android/docs/reference/com/amazonaws/regions/Regions.html)を参照してください。

### 次のステップ

[the section called "ステップ 2: コードを調べる"](#page-177-0)

## <span id="page-177-0"></span>ステップ 2: コードを調べる

[Android プロデューサーライブラリ手順の](https://docs.aws.amazon.com/kinesisvideostreams/latest/dg/producer-sdk-android.html)このセクションでは、コード例を確認します。

Android テストアプリケーション (AmazonKinesisVideoDemoApp) は、次のコードパターンを示し ます。

- KinesisVideoClient のインスタンスを作成します。
- MediaSource のインスタンスを作成します。
- ストリーミングを開始します。を起動するとMediaSource、クライアントへのデータの送信が開 始されます。

詳細については次のセクションで説明します。

のインスタンスの作成 KinesisVideoClient

[createKinesisVideoClient](https://github.com/aws-amplify/aws-sdk-android/blob/main/aws-android-sdk-kinesisvideo/src/main/java/com/amazonaws/mobileconnectors/kinesisvideo/client/KinesisVideoAndroidClientFactory.java) オペレーションを呼び出す [KinesisVideoClient](https://github.com/aws-amplify/aws-sdk-android/blob/main/aws-android-sdk-kinesisvideo/src/main/java/com/amazonaws/kinesisvideo/client/KinesisVideoClient.java) オブジェクト を作成します。

mKinesisVideoClient = KinesisVideoAndroidClientFactory.createKinesisVideoClient( getActivity(), KinesisVideoDemoApp.KINESIS\_VIDEO\_REGION, KinesisVideoDemoApp.getCredentialsProvider());

KinesisVideoClient がネットワーク呼び出しを行うには、認証のために認証情報が必要で す。AWSCredentialsProvider のインスタンスを渡します。これは、前のセクションで変更した awsconfiguration.json ファイルから Amazon Cognito 認証情報を読み込みます。

#### のインスタンスの作成 MediaSource

Kinesis のビデオストリームにバイトを送信するには、データを生成する必要があります。Amazon Kinesis Video Streams は [MediaSource](https://github.com/aws-amplify/aws-sdk-android/blob/main/aws-android-sdk-kinesisvideo/src/main/java/com/amazonaws/kinesisvideo/internal/client/mediasource/MediaSource.java) インターフェイスを提供し、これは、データソースを示し ます。

例えば、Kinesis Video Streams Android ライブラリは、MediaSource インターフェイスの [AndroidCameraMediaSource](https://github.com/aws-amplify/aws-sdk-android/blob/main/aws-android-sdk-kinesisvideo/src/main/java/com/amazonaws/mobileconnectors/kinesisvideo/mediasource/android/AndroidCameraMediaSource.java) 実装を提供します。このクラスは、デバイスのカメラの 1 つから データを読み取ります。

次のコード例 (「[fragment/StreamConfigurationFragment.java](https://github.com/awslabs/aws-sdk-android-samples/blob/main/AmazonKinesisVideoDemoApp/src/main/java/com/amazonaws/kinesisvideo/demoapp/fragment/StreamConfigurationFragment.java)」ファイルから) では、メ ディアソースの設定が作成されます。

```
private AndroidCameraMediaSourceConfiguration getCurrentConfiguration() {
return new AndroidCameraMediaSourceConfiguration( 
         AndroidCameraMediaSourceConfiguration.builder() 
                 .withCameraId(mCamerasDropdown.getSelectedItem().getCameraId())
```

```
 .withEncodingMimeType(mMimeTypeDropdown.getSelectedItem().getMimeType()) 
  .withHorizontalResolution(mResolutionDropdown.getSelectedItem().getWidth()) 
  .withVerticalResolution(mResolutionDropdown.getSelectedItem().getHeight()) 
                  .withCameraFacing(mCamerasDropdown.getSelectedItem().getCameraFacing()) 
                  .withIsEncoderHardwareAccelerated( 
  mCamerasDropdown.getSelectedItem().isEndcoderHardwareAccelerated()) 
                  .withFrameRate(FRAMERATE_20) 
                  .withRetentionPeriodInHours(RETENTION_PERIOD_48_HOURS) 
                  .withEncodingBitRate(BITRATE_384_KBPS) 
                  .withCameraOrientation(-
mCamerasDropdown.getSelectedItem().getCameraOrientation()) 
  .withNalAdaptationFlags(StreamInfo.NalAdaptationFlags.NAL_ADAPTATION_ANNEXB_CPD_AND_FRAME_NALS) 
                  .withIsAbsoluteTimecode(false));
}
```
次のコード例 (「[fragment/StreamingFragment.java](https://github.com/awslabs/aws-sdk-android-samples/blob/main/AmazonKinesisVideoDemoApp/src/main/java/com/amazonaws/kinesisvideo/demoapp/fragment/StreamingFragment.java)」ファイルから) では、メディアソースの 設定が作成されます。

mCameraMediaSource = (AndroidCameraMediaSource) mKinesisVideoClient .createMediaSource(mStreamName, mConfiguration);

### メディアソースの起動

メディアソースを開始して、データを生成し、それをクライアントに送信できるようにします。次の コード例は [fragment/StreamingFragment.java](https://github.com/awslabs/aws-sdk-android-samples/blob/main/AmazonKinesisVideoDemoApp/src/main/java/com/amazonaws/kinesisvideo/demoapp/fragment/StreamingFragment.java) ファイルからのものです。

mCameraMediaSource.start();

次のステップ

[the section called "ステップ 3: コードを実行して検証する"](#page-179-0)

### <span id="page-179-0"></span>ステップ 3: コードを実行して検証する

[Android プロデューサーライブラリの](https://docs.aws.amazon.com/kinesisvideostreams/latest/dg/producer-sdk-android.html) Android サンプルアプリケーションを実行するには、以下の操 作を実行します。
- 1. Android デバイスに接続します。
- 2. [Run]、[Run]、[Edit configurations...] をクリックし ます。
- 3. プラスアイコン (+)、Android アプリ を選択します。[Name (名前)] フィールドに **AmazonKinesisVideoDemoApp** を入力します。モジュールのプルダウンで、 を選択しま すAmazonKinesisVideoDemoApp。[OK] をクリックします。
- 4. [Run]、[Run] を選択します。
- 5. [Select a Deployment Target] 画面で、接続されているデバイスを選択し、[OK] を選択します。
- 6. デバイスのAWSKinesisVideoDemoAppアプリケーションで、新しいアカウントの作成 を選択し ます。
- 7. [«1»USERNAME]、[Password]、[Given name]、[Email address]、[Phone number] の値を入力 し、[Sign up] を選択します。

### **a** Note

これらの値には以下の制約があります。

- パスワード: 大文字と小文字、数字、特殊文字を含む必要があります。これらの制約 は、[Amazon Cognito コンソールの](https://console.aws.amazon.com/cognito/home)ユーザープールページで変更できます。
- E メールアドレス: 確認コードを受け取れるように有効なアドレスでなければなりませ ん。
- 電話番号: 次の形式にする必要があります。**+***<Country code><Number>* (例: **+12065551212**)。
- 8. E メールで受信したコードを入力し、確認 を選択します。[OK] を選択します。
- 9. 次のページで、デフォルト値のままにして、ストリーム を選択します。
- 10. にサインイン AWS Management Console し、米国西部 (オレゴン) [リージョンで Kinesis Video](https://console.aws.amazon.com/kinesisvideo/home/) [Streams コンソールを](https://console.aws.amazon.com/kinesisvideo/home/)開きます。

[Manage Streams] ページで [demo-stream] を選択します。

11. 埋め込みプレーヤーでストリーミングビデオが再生されます。フレームが蓄積されビデオが表示 されるまでに少し時間がかかることがあります (一般的な帯域幅やプロセッサの状態で最長 10 秒)。

#### **a** Note

デバイスの画面が回転された場合 (縦向きから横向きへなど)、アプリケーションはビデ オのストリーミングを停止します。

このコード例は、ストリームを作成します。MediaSource としてコードが開始すると、カメラから KinesisVideoClient にフレームが送信を開始します。クライアントは、データを [demo-stream] (デモストリーム) という名前の Kinesis のビデオストリームに送信します。

# C++ プロデューサーライブラリの使用

Amazon Kinesis Video Streams が提供する C++ プロデューサーライブラリを使用して、デバイスか ら Kinesis ビデオストリームにメディアデータを送信するアプリケーションコードを記述できます。

# オブジェクトモデル

C++ ライブラリには、Kinesis のビデオストリームへのデータ送信を管理するために次のオブジェク トが用意されています。

- KinesisVideoProducer: AWS メディアソースと認証情報に関する情報が含まれ、Kinesis Video Streams イベントをレポートするためのコールバックを保持します。
- KinesisVideoStream: Kinesis ビデオストリームを表します。名前、データ保持期間、メディアコ ンテンツタイプなど、ビデオストリームのパラメータに関する情報が含まれます。

## メディアをストリームに入れる

C++ ライブラリが提供するメソッド (例:PutFrame) を使用して、KinesisVideoStreamデータを オブジェクトに入れることができます。ライブラリは、データの内部状態も管理します。タスクには 以下が含まれる場合があります。

- 認証を実行する。
- ネットワークレイテンシーを監視する。レイテンシーが長すぎると、フレームが停止される場合が あります。
- 進行中のストリーミングのステータスを追跡する。

コールバックインターフェイス

このレイヤーでは、一連のコールバックインターフェイスを表示し、アプリケーションレイヤーとや り取りできるようにします。これらのコールバックインターフェイスには以下が含まれます。

- Service Callbacks interface (CallbackProvider): ライブラリは、ストリームの作成、ストリー ムの説明の取得、ストリームの削除時に、このインターフェースを通じて取得したイベントを呼び 出します。
- クライアントの準備が整った状態または低ストレージイベントインターフェイス (ClientCallbackProvider): ライブラリは、クライアントの準備が完了するか、使用可能なス トレージまたはメモリが不足する可能性があることを検出すると、イベントを呼び出します。
- ストリームイベントコールバックインターフェイス (StreamCallbackProvider): ライブラリ は、ストリームが準備完了状態になるか、フレームを停止するか、ストリームエラーなどのスト リームイベントの発生時にこのインターフェイスでイベントを呼び出します。

Kinesis Video Streams には、これらのインターフェイス用のデフォルト実装が用意されています。 独自のカスタム実装を提供することもできます。例えば、カスタムネットワーキングロジックが必要 な場合や、低ストレージ状態をユーザーインターフェイスに表示する場合などです。

プロデューサーライブラリのコールバックの詳細については、「[プロデューサー SDK コールバッ](#page-291-0) [ク](#page-291-0)」を参照してください。

# 手順: C++ プロデューサー SDK を使用する

この手順では、C++ アプリケーションで Kinesis Video Streams クライアントおよびメディアソース を使用してデータを Kinesis のビデオストリームに送信する方法について説明します。

この手順には、以下のステップが含まれます。

- [ステップ 1: コードをダウンロードして設定する](https://docs.aws.amazon.com/kinesisvideostreams/latest/dg/producersdk-cpp-download.html)
- [ステップ 2: コードを作成してテストする](https://docs.aws.amazon.com/kinesisvideostreams/latest/dg/producersdk-cpp-write.html)
- [ステップ 3: コードを実行して検証する](https://docs.aws.amazon.com/kinesisvideostreams/latest/dg/producersdk-cpp-test.html)

### 前提条件

• 認証情報:サンプルコードでは、認証情報プロファイルファイルに設定したプロファイルを指定し て認証情報を提供します。 AWS まず、認証情報プロファイルを設定します (まだ設定していない 場合)。

詳細については、「[AWS 開発用の認証情報とリージョンの設定」](https://docs.aws.amazon.com/sdk-for-java/v1/developer-guide/setup-credentials.html)を参照してください。

• 証明書ストアの統合: Kinesis Video Streams プロデューサーライブラリが、呼び出し対象のサービ スと信頼を確立する必要があります。これは、公開証明書ストア内の認証局 (CA) を検証すること によって行われます。Linux ベースのモデルの場合、このストアは /etc/ssl/ ディレクトリにあ ります。

以下の場所から証明書ストアに、証明書をダウンロードしてください。

<https://www.amazontrust.com/repository/SFSRootCAG2.pem>

- macOS 用の次のビルド依存関係をインストールします。
	- [Autoconf 2.69](http://www.gnu.org/software/autoconf/autoconf.html) (ライセンス GPLv3+/Autoconf: GNU GPL バージョン 3 以降)
	- [CMake 3.または 3.8](https://cmake.org/)
	- [Pkg-Config](https://www.freedesktop.org/wiki/Software/pkg-config/)
	- xCode (macOS) / clang / gcc (xcode-select バージョン 2347)
	- Java Development Kit (JDK) (Java JNI コンパイル用)
	- [Lib-Pkg](https://github.com/freebsd/pkg/tree/master/libpkg)
- Ubuntu には以下のビルド依存関係をインストールします。
	- Git: sudo apt install git
	- [CMake:](http://kitware.com/cmake) sudo apt install cmake
	- G++: sudo apt install g++
	- プラグイン設定:sudo apt install pkg-config
	- OpenJDK: sudo apt install openjdk-8-jdk

**a** Note

これは Java ネイティブインターフェイス (JNI) を構築する場合にのみ必要です。

• JAVA\_HOME 環境変数を設定します: export JAVA\_HOME=/usr/lib/jvm/java-8-

## 次のステップ

[ステップ 1: C++ プロデューサーライブラリコードをダウンロードして設定する](producersdk-cpp-download.html)

# ステップ 1: C++ プロデューサーライブラリのコードをダウンロードして設 定する

C++ プロデューサーライブラリをダウンロードして設定する方法については、「[Amazon Kinesis](https://github.com/awslabs/amazon-kinesis-video-streams-producer-sdk-cpp)  [Video Streams CPP プロデューサー、GStreamer プラグイン、JNI」](https://github.com/awslabs/amazon-kinesis-video-streams-producer-sdk-cpp)を参照してください。

[この例の前提条件と詳細については、「C++ プロデューサーライブラリの使用」を参照してくださ](https://docs.aws.amazon.com/kinesisvideostreams/latest/dg/producer-sdk-cpp.html) [い。](https://docs.aws.amazon.com/kinesisvideostreams/latest/dg/producer-sdk-cpp.html)

## 次のステップ

[ステップ 2: コードを記述して調べる](#page-184-0)

# <span id="page-184-0"></span>ステップ 2: コードを記述して調べる

[C++ プロデューサーライブラリ手順の](https://docs.aws.amazon.com/kinesisvideostreams/latest/dg/producer-sdk-cpp.html)このセクションでは、C++ テストハーネス (tst/ ProducerTestFixture.h および他のファイル) でコードを検証します。このコードは前のセク ションでダウンロードしたものです。

プラットフォームに依存しない C++ 例では、次のコーディングパターンを示します。

- Kinesis Video Streams にアクセスするために、KinesisVideoProducer のインスタンスを作成 します。
- KinesisVideoStream のインスタンスを作成します。これにより、 AWS アカウント 同じ名前 のストリームがまだ存在しない場合は、Kinesis ビデオストリームが作成されます。
- データのフレームをストリームに送信する準備ができたら、そのたびに putFrame を KinesisVideoStream で呼び出します。

以下のセクションでは、このコーディングパターンについて詳しく説明します。

のインスタンスを作成する KinesisVideoProducer

KinesisVideoProducer::createSync メソッドを呼び出して、KinesisVideoProducer オブジェクトを作成します。次の例では、KinesisVideoProducer を ProducerTestFixture.hファイルに作成します。

```
kinesis video producer = KinesisVideoProducer::createSync(move(device provider),
     move(client_callback_provider_), 
     move(stream_callback_provider_), 
     move(credential_provider_), 
     defaultRegion_);
```
createSync メソッドは以下のパラメータを使用します。

• DeviceInfoProvider オブジェクト。デバイスまたはストレージ設定に関する情報を含む DeviceInfo オブジェクトを返します。

**a** Note

deviceInfo.storageInfo.storageSize パラメータを使用してコンテンツストアの サイズを設定します。コンテンツストリームは、コンテンツストアを共有します。スト レージサイズの要件を確認するには、平均フレームサイズに、すべてのストリームの最 大継続時間に格納されたフレーム数を乗算します。次に、1.2 を掛けてデフラグメンテー ションに合わせます。たとえば、アプリケーションの設定が次のとおりであるとします。

- 3 つのストリーム
- 3 分の最大継続時間
- 各ストリームは 30 フレーム/秒 (FPS)

• 各フレームのサイズは 10,000 KB このアプリケーションのコンテンツストア要件は、3 (ストリーム) \* 3 (分) \* 60 (1 分あたり の秒数) \* 10000 (kb) \* 1.2 (デフラグメンテーション許容値) = 194.4 Mb ~ 200 Mb です。

- ClientCallbackProvider オブジェクト。クライアント固有のイベントを報告する関数ポイン タを返します。
- StreamCallbackProvider オブジェクト。ストリーム固有のイベントが発生したときにコール バックされる関数ポインタを返します。
- CredentialProvider認証情報環境変数へのアクセスを提供するオブジェクト。 AWS
- ザ AWS リージョン (「us-west-2」)。サービスエンドポイントはリージョンから決定されます。

のインスタンスを作成する KinesisVideoStream

StreamDefinition パラメータを指定して KinesisVideoProducer::CreateStream メ ソッドを呼び出すことで、KinesisVideoStream オブジェクトを作成します。この例では、

トラックタイプをビデオ、トラック ID を 1 として、ProducerTestFixture.h ファイルで KinesisVideoStream を作成します。

```
auto stream_definition = make_unique<StreamDefinition>(stream_name, 
                                                                                          hours(2), 
tags, the contraction of \mathcal{L} is a set of \mathcal{L} and \mathcal{L} and \mathcal{L} and \mathcal{L}\mathbb{R}^n , the contract of \mathbb{R}^n STREAMING_TYPE_REALTIME, 
                                                                                          "video/h264", 
                                                                                          milliseconds::zero(), 
                                                                                          seconds(2), 
                                                                                          milliseconds(1), 
true, the contract of the contract of the contract of the contract of the contract of the contract of the contract of the contract of the contract of the contract of the contract of the contract of the contract of the cont
true, the contract of the contract of the contract of the contract of the contract of the contract of the contract of the contract of the contract of the contract of the contract of the contract of the contract of the cont
                                                                                          true);
return kinesis_video_producer_->createStream(move(stream_definition));
```
StreamDefinition オブジェクトには以下のフィールドがあります。

- ストリーム名。
- データ保持期間。
- ストリーム用タグ。コンシューマーアプリケーションでこれらのタグを使用すると、適切なス トリームの検索や、ストリームに関する詳細情報を取得できます。タグは、 AWS Management Consoleで表示することもできます。
- AWS KMS ストリームの暗号化キー。詳細については、「[Using Server-Side Encryption with](https://docs.aws.amazon.com/kinesisvideostreams/latest/dg/how-kms.html)  [Kinesis Video Streams」](https://docs.aws.amazon.com/kinesisvideostreams/latest/dg/how-kms.html)を参照してください。
- ストリーミングタイプ。現在、有効な値は STREAMING\_TYPE\_REALTIME のみです。
- メディアコンテンツタイプ。
- メディアレイテンシー。この値は現在使用されていないため、0 に設定する必要があります。
- 各フラグメントの再生時間。
- メディアのタイムコードスケール。
- メディアがキーフレームを使用して断片化するかどうか。
- メディアがタイムコードを使用するかどうか。
- メディアが絶対フラグメントタイムを使用するかどうか。

### Kinesis ビデオストリームへのオーディオトラックの追加

次の AddTrack メソッドを使用して、オーディオトラックの詳細をビデオトラックストリーム定義に 追加できます。 StreamDefinition

stream\_definition->addTrack(DEFAULT\_AUDIO\_TRACKID, DEFAULT\_AUDIO\_TRACK\_NAME, DEFAULT\_AUDIO\_CODEC\_ID, MKV\_TRACK\_INFO\_TYPE\_AUDIO);

addTrack メソッドでは、以下のパラメータが必要です。

- トラック ID (オーディオ用 1 つのトラック ID)。これは一意であり、ゼロ以外の値である必要があ ります。
- ユーザー定義のトラック名 (オーディオトラックの場合は「audio」など)。
- このトラックのコーデック ID (オーディオトラック「A\_AAC」など)。
- トラックタイプ (たとえば、オーディオには MKV\_TRACK\_INFO\_TYPE\_AUDIO の列挙値を使用し てください)。

オーディオトラック用のコーデックプライベートデータがある場合は、addTrack 関数を呼び出 すときに、このデータを渡すことができます。オブジェクトを作成し、で start メソッドを呼び 出した後に、コーデックのプライベートデータを送信することもできます。 KinesisVideoStream KinesisVideoStream

Kinesis ビデオストリームへのフレームの挿入

KinesisVideoStream::putFrame を使用してメディアを Kinesis のビデオストリーム に挿入し、ヘッダーとメディアデータを含む Frame オブジェクトに渡します。この例で は、ProducerApiTest.cpp ファイル内の putFrame を呼び出します。

```
frame.duration = FRAME_DURATION_IN_MICROS * HUNDREDS_OF_NANOS_IN_A_MICROSECOND; 
     frame.size = SIZEOF(frameBuffer_); 
     frame.frameData = frameBuffer_; 
     MEMSET(frame.frameData, 0x55, frame.size); 
     while (!stop_producer_) { 
         // Produce frames 
         timestamp = std::chrono::duration_cast<std::chrono::nanoseconds>( 
                 std::chrono::system_clock::now().time_since_epoch()).count() / 
  DEFAULT_TIME_UNIT_IN_NANOS;
```

```
frame.index = index++; frame.decodingTs = timestamp; 
    frame.presentationTs = timestamp; 
    // Key frame every 50th 
   frame.flags = (frame.index % 50 == 0) ? FRAME FLAG KEY FRAME : FRAME FLAG NONE;
 ...
```
EXPECT TRUE(kinesis video stream->putFrame(frame));

**a** Note

前述の C++ プロデューサーの例では、テストデータのバッファが送信されます。実際のアプ リケーションでは、フレームバッファとフレームのサイズはメディアソース (カメラなど) の フレームデータから取得してください。

Frame オブジェクトには以下のフィールドがあります。

- フレームインデックス。これは一定間隔で増加する値にする必要があります。
- フレームに関連付けられているフラグ。たとえば、エンコーダーがキーフレームを生成するように 設定されている場合、このフレームは FRAME\_FLAG\_KEY\_FRAME フラグに割り当てられます。
- デコードタイムスタンプ。
- プレゼンテーションタイムスタンプ。
- フレームの時間 (100 ns 単位)。
- フレームのサイズ (バイト単位)。
- フレームデータ。

フレームの形式の詳細については、「[Kinesis Video Streams Data Model](https://docs.aws.amazon.com/kinesisvideostreams/latest/dg/how-data.html)」を参照してください。

KinesisVideoFrame を特定のトラックに入れる KinesisVideoStream

PutFrameHelper このクラスを使用して、フレームデータを特定のトラックに入れることができま す。まず Buffer を呼び出して、 getFrameData事前に割り当てられたバッファーの 1 つへのポイ ンターを取得してデータを埋めます。 KinesisVideoFrame 次に、 putFrameMulti Track を呼び出し て、フレームデータのタイプを示す Boolean KinesisVideoFrame 値と一緒にを送信できます。ビデ オデータの場合は true、フレームにオーディオデータが含まれている場合は false を使用します。

putFrameMultiTrack メソッドはキューイングメカニズムを使用して、MKV フラグメントが単調に増 加するフレームタイムスタンプを維持し、2 つのフラグメントが重複しないようにします。たとえ ば、フラグメントの最初のフレームの MKV タイムスタンプは、常に前のフラグメントの最後のフ レームの MKV タイムスタンプよりも大きくなければなりません。

には以下のフィールドがあります。 PutFrameHelper

- キュー内のオーディオフレームの最大数。
- キュー内のビデオフレームの最大数。
- 1 つのオーディオフレームに割り当てるサイズ。
- 1 つのビデオフレームに割り当てるサイズ。

### 指標と指標ロギング

C++ プロデューサー SDK には、メトリクスおよびメトリクスのログ記録のための機能があります。

getKinesisVideoMetrics および getKinesisVideoStreamMetrics API オペレーションを使 用すると、Kinesis Video Streams とアクティブなストリームに関する情報を取得できます。

以下は kinesis-video-pic/src/client/include/com/amazonaws/kinesis/video/ client/Include.h ファイルにあるコードです。

```
/**
* Gets information about the storage availability.
*
* @param 1 CLIENT_HANDLE - the client object handle.
* @param 2 PKinesisVideoMetrics - OUT - Kinesis Video metrics to be filled.
*
* @return Status of the function call.
*/
PUBLIC_API STATUS getKinesisVideoMetrics(CLIENT_HANDLE, PKinesisVideoMetrics);
/**
* Gets information about the stream content view.
*
* @param 1 STREAM_HANDLE - the stream object handle.
* @param 2 PStreamMetrics - Stream metrics to fill.
*
* @return Status of the function call.
*/
```
PUBLIC\_API STATUS getKinesisVideoStreamMetrics(STREAM\_HANDLE, PStreamMetrics);

getKinesisVideoMetrics によって入力される PClientMetrics オブジェクトには、以下の情 報が含まれています。

- contentStoreSize: コンテンツストア (ストリーミングデータの保存に使用されるメモリ) の全体の サイズ (バイト単位)。
- contentStoreAvailableサイズ:コンテンツストアで使用可能なメモリ (バイト単位)。
- contentStoreAllocatedサイズ:コンテンツストアに割り当てられたメモリ。
- totalContentViewsサイズ:コンテンツビューに使用されたメモリの合計です。コンテンツビュー は、コンテンツストア内の一連の情報インデックスです。
- totalFrameRate: すべてのアクティブストリームの 1 秒あたりのフレーム数の合計です。
- totalTransferRate: すべてのストリームで送信されている 1 秒あたりの合計ビット数 (bps)。

getKinesisVideoStreamMetrics によって入力される PStreamMetrics オブジェクトには、 以下の情報が含まれています。

- currentViewDuration: コンテンツビューの先頭 (フレームがエンコードされている場合) と現在の位 置 (フレームデータが Kinesis Video Streams に送信される場合) の 100 ns 単位の差。
- overallViewDuration: コンテンツビューの先頭(フレームがエンコードされている場合)から末 尾(コンテンツビューに割り当てられたスペースの合計を超えているか、Kinesis Video Streams PersistedAck からメッセージが受信され、永続化されていることがわかっているフレームがフ ラッシュされたためにフレームがメモリからフラッシュされる場合)の 100 ns 単位の差。
- currentViewSize: ヘッド (フレームがエンコードされている場合) から現在の位置 (フレームが Kinesis Video Streams に送信されるとき) までのコンテンツビューのサイズ (バイト単位)。
- overallViewSize: コンテンツビューの合計サイズ (バイト単位)。
- currentFrameRate: ストリームの前回測定されたレート(1 秒あたりのフレーム数)。
- currentTransferRate: ストリームの最後に測定されたレート(1 秒あたりのバイト数)。

Teardown:

バッファ内の残りのバイトを送信し、ACK を待機する場合、stopSync を使用できます。

kinesis\_video\_stream->stopSync();

### または、stop を呼び出してストリーミングを終了できます。

kinesis\_video\_stream->stop();

ストリームを停止したら、次の API を呼び出すことでストリームを解放できます。

kinesis\_video\_producer\_->freeStream(kinesis\_video\_stream);

## 次のステップ

[the section called "ステップ 3: コードを実行して検証する"](#page-191-0)

# <span id="page-191-0"></span>ステップ 3: コードを実行して検証する

[C++ プロデューサーライブラリ手順用](https://docs.aws.amazon.com/kinesisvideostreams/latest/dg/producer-sdk-cpp.html)のコードを実行して検証するには、次の OS 固有の手順を参 照してください。

- [Linux](https://github.com/awslabs/amazon-kinesis-video-streams-producer-sdk-cpp/blob/master/docs/linux.md)
- [macOS](https://github.com/awslabs/amazon-kinesis-video-streams-producer-sdk-cpp/blob/master/docs/macos.md)
- **[Windows](https://github.com/awslabs/amazon-kinesis-video-streams-producer-sdk-cpp/blob/master/docs/windows.md)**
- [Raspberry Pi OS](https://github.com/awslabs/amazon-kinesis-video-streams-producer-sdk-cpp/blob/master/docs/raspberry-pi.md)

ストリームのトラフィックをモニタリングするには、Amazon CloudWatch コンソールでストリーム に関連するメトリックス (など) を確認しますPutMedia.IncomingBytes。

# C++ プロデューサー SDK を GStreamer プラグインとして使用する

[GStreamer](https://gstreamer.freedesktop.org/) は、複数のカメラやビデオソースがモジュラープラグインを組み合わせてカスタムメ ディアパイプラインを作成するために使用する一般的なメディアフレームワークです。Kinesis ビデ オストリーム GStreamer プラグインは、既存の GStreamer メディアパイプラインと Kinesis Video Streams 統合を効率化します。

C++ プロデューサー SDK を GStreamer プラグインとして使用する方法については、「[例: Kinesis](#page-311-0)  [Video Streams プロデューサー SDK GStreamer プラグイン - kvssink](#page-311-0)」を参照してください。

# C++ プロデューサー SDK を Docker コンテナ内の GStreamer プラグイン として使用する

[GStreamer](https://gstreamer.freedesktop.org/) は、複数のカメラやビデオソースがモジュラープラグインを組み合わせてカスタムメ ディアパイプラインを作成するために使用する一般的なメディアフレームワークです。Kinesis ビデ オストリーム GStreamer プラグインは、既存の GStreamer メディアパイプラインと Kinesis Video Streams 統合を効率化します。

さらに、Docker を使用して GStreamer パイプラインを作成すると、Kinesis Video Streams の運用 環境が標準化され、アプリケーションの構築と実行が効率化されます。

Docker コンテナで C++ プロデューサー SDK を GStreamer プラグインとして使用する方法について は、「[Docker コンテナで GStreamer 要素を実行する」](#page-315-0)を参照してください。

## C++ プロデューサー SDK でのロギングの使用

C++ プロデューサー SDK アプリケーションのログ記録は、kvs\_log\_configuration フォルダの kinesis-video-native-build ファイルで設定します。

次の例は、デフォルト設定ファイルの最初の行を示しています。この行で、DEBUG レベルのログエ ントリを AWS Management Consoleに書き込むようにアプリケーションを設定します。

log4cplus.rootLogger=DEBUG, KvsConsoleAppender

詳細度が低いログ記録の場合は、ログ記録レベルを INFO に設定できます。

ログエントリをログファイルに書き込むようにアプリケーションを設定するには、ファイルの 1 行 目を次のように更新します。

log4cplus.rootLogger=DEBUG, KvsConsoleAppender, KvsFileAppender

これにより、kvs.log フォルダの kinesis-video-native-build/log にログエントリを書き 込むようにアプリケーションが設定されます。

ログファイルの場所を変更するには、次の行を新しいパスで更新します。

log4cplus.appender.KvsFileAppender.File=*./log/kvs.log*

#### **G** Note

DEBUG レベルのログ記録をファイルに書き込むと、ログファイルはデバイスの使用可能なス トレージスペースをすぐに消費してしまう場合があります。

# C プロデューサーライブラリの使用

Amazon Kinesis Video Streams が提供する C プロデューサーライブラリを使用して、デバイスから Kinesis ビデオストリームにメディアデータを送信するアプリケーションコードを記述できます。

## オブジェクトモデル

[Kinesis Video Streams C プロデューサーライブラリは、プラットフォーム独立コードベース \(PIC\)](https://github.com/awslabs/amazon-kinesis-video-streams-pic/) [と呼ばれる共通コンポーネントをベースにしており、https://github.com/awslabs/-pic/ GitHub で入](https://github.com/awslabs/amazon-kinesis-video-streams-pic/) [手できます。amazon-kinesis-video-streamsP](https://github.com/awslabs/amazon-kinesis-video-streams-pic/)IC には、プラットフォームに依存しない基本コンポー ネントのビジネスロジックが含まれています。Kinesis Video Streams C プロデューサーライブラリ は、PIC を API の追加レイヤーでまとめ、シナリオやプラットフォーム固有のコールバックやイベ ントを可能にします。Kinesis Video Streams C プロデューサーライブラリには、PIC 上に構築され た以下のコンポーネントがあります。

- デバイス情報プロバイダー PIC API に直接提供できる DeviceInfo 構造を公開します。アプリ ケーションが処理するストリームの数と種類、使用可能な RAM の量に基づいて設定される必要な バッファリングの量に基づいてコンテンツストアを最適化できるアプリケーションシナリオ最適化 プロバイダーなど、一連のプロバイダーを設定できます。
- ストリーム情報プロバイダー PIC API に直接提供できる StreamInfo 構造を公開します。アプ リケーションの種類や一般的なストリーミングシナリオの種類に固有のプロバイダーがあります。 これには、ビデオ、オーディオ、オーディオ、ビデオマルチトラックなどのプロバイダーが含まれ ます。これらのシナリオにはそれぞれ、アプリケーションの要件に応じてカスタマイズできるデ フォルトがあります。
- コールバックプロバイダー PIC API に直接提供できる ClientCallbacks 構造を公開します。 これには、ネットワーク (CURL ベースの API コールバック)、承認 (AWS 認証情報 API)、エラー 発生時のストリーミング再試行用のコールバックプロバイダーのセットが含まれます。コールバッ クプロバイダー API は、や認証情報など、さまざまな引数を用意して設定します。 AWS リージョ

ン これを行うには、IoT 証明書を使用するか AWS AccessKeyId、 SecretKey、またはを使用しま す SessionToken。アプリケーションでアプリケーション固有のロジックを実現するために特定の コールバックをさらに処理する必要がある場合、カスタムコールバックでコールバックプロバイ ダーを拡張することができます。

• FrameOrderCoordinator— マルチトラックシナリオでのオーディオとビデオの同期処理に役立ちま す。デフォルトの動作があり、アプリケーション固有のロジックを処理するようにカスタマイズで きます。また、フレームメタデータを下位レイヤーの PIC API に送信する前に PIC フレーム構造 にパッケージ化するのが効率化されます。マルチトラック以外のシナリオの場合、このコンポーネ ントは PIC putFrame API へのパススルーです。

C ライブラリには、Kinesis ストリームへのデータ送信を管理するために次のオブジェクトが用意さ れています。

- KinesisVideoClient— デバイスに関する情報が格納され、Kinesis Video Streams イベントをレポー トするためのコールバックが保持されます。
- KinesisVideoStream— 名前、データ保持期間、メディアコンテンツタイプなど、ビデオストリー ムのパラメータに関する情報を表します。

メディアをストリームに入れる

C ライブラリが提供するメソッド (例:PutKinesisVideoFrame) を使用し て、KinesisVideoStreamデータをオブジェクトに入れることができます。ライブラリは、データ の内部状態も管理します。タスクには以下が含まれる場合があります。

- 認証を実行する。
- ネットワークレイテンシーを監視する。レイテンシーが長すぎると、フレームが停止される場合が あります。
- 進行中のストリーミングのステータスを追跡する。

## 手順: C プロデューサー SDK を使用する

この手順では、C アプリケーションで Kinesis Video Streams クライアントおよびメディアソースを 使用して H.264 でエンコードされた動画フレームを Kinesis のビデオストリームに送信する方法につ いて説明します。

この手順には、以下のステップが含まれます。

- [ステップ 1: C プロデューサーライブラリのコードをダウンロードする](#page-196-0)
- [ステップ 2: コードを記述して調べる](#page-196-1)
- [ステップ 3: コードを実行して検証する](#page-199-0)

### 前提条件

• 認証情報 — サンプルコードでは、 AWS 認証情報プロファイルファイルに設定したプロファイル を指定して認証情報を提供します。まず、認証情報プロファイルを設定します (まだ設定していな い場合)。

詳細については、「[AWS 開発用の認証情報とリージョンの設定」](https://docs.aws.amazon.com/sdk-for-java/v1/developer-guide/setup-credentials.html)を参照してください。

• 証明書ストアの統合 – Kinesis Video Streams Producer Library が、呼び出し対象のサービスと信 頼を確立する必要があります。これは、公開証明書ストア内の認証局 (CA) を検証することによっ て行われます。Linux ベースのモデルの場合、このストアは /etc/ssl/ ディレクトリにありま す。

以下の場所から証明書ストアに、証明書をダウンロードしてください。

<https://www.amazontrust.com/repository/SFSRootCAG2.pem>

- macOS 用の次のビルド依存関係をインストールします。
	- [Autoconf 2.69](http://www.gnu.org/software/autoconf/autoconf.html) (ライセンス GPLv3+/Autoconf: GNU GPL バージョン 3 以降)
	- [CMake 3.または 3.8](https://cmake.org/)
	- [Pkg-Config](https://www.freedesktop.org/wiki/Software/pkg-config/)
	- xCode (macOS) / clang / gcc (xcode-select バージョン 2347)
	- Java Development Kit (JDK) (Java JNI コンパイル用)
	- [Lib-Pkg](https://github.com/freebsd/pkg/tree/master/libpkg)
- Ubuntu には以下のビルド依存関係をインストールします。
	- Git: sudo apt install git
	- [CMake:](http://kitware.com/cmake) sudo apt install cmake
	- G++: sudo apt install g++
	- プラグイン設定:sudo apt install pkg-config
	- OpenJDK: sudo apt install openjdk-8-jdk
	- JAVA\_HOME 環境変数を設定します: export JAVA\_HOME=/usr/lib/jvm/java-8 openjdk-amd64/

## 次のステップ

[ステップ 1: C プロデューサーライブラリのコードをダウンロードする](#page-196-0)

# <span id="page-196-0"></span>ステップ 1: C プロデューサーライブラリのコードをダウンロードする

このセクションでは、低レベルのライブラリをダウンロードします。この例の前提条件その他の詳細 については、「[C プロデューサーライブラリの使用」](https://docs.aws.amazon.com/kinesisvideostreams/latest/dg/producer-sdk-cpp.html)を参照してください。

1. ディレクトリを作成し、 GitHubリポジトリからサンプルソースコードを複製します。

git clone --recursive https://github.com/awslabs/amazon-kinesis-video-streamsproducer-c.git

**a** Note

--recursive を使用して Git クローンを実行しなかった場合は、amazon-kinesisvideo-streams-producer-c/open-source ディレクトリで git submodule update --init を実行してください。pkg-config、CMake、およびビルド環境もイン ストールする必要があります。 [詳細については、https://github.com/awslabs/-producer-c.git](https://github.com/awslabs/amazon-kinesis-video-streams-producer-c.git) README.md のを参照してく [ださい。amazon-kinesis-video-streams](https://github.com/awslabs/amazon-kinesis-video-streams-producer-c.git)

2. 任意の統合開発環境 (IDE) ([Eclipse](http://www.eclipse.org/) など) でコードを開きます。

次のステップ

[ステップ 2: コードを記述して調べる](#page-196-1)

# <span id="page-196-1"></span>ステップ 2: コードを記述して調べる

このセクションでは、[https://github.com/awslabs/ amazon-kinesis-video-streams-producer-c](https://github.com/awslabs/amazon-kinesis-video-streams-producer-c) [KvsVideoOnlyStreamingSample.csamples](https://github.com/awslabs/amazon-kinesis-video-streams-producer-c) リポジトリのフォルダーにあるサンプルアプリケー ションのコードを調べます。 GitHubこのコードは前のステップでダウンロードしたものです。この サンプルは、C プロデューサーライブラリを使用して、samples/h264SampleFramesフォルダー 内の H.264 でエンコードされたビデオフレームを Kinesis ビデオストリームに送信する方法を示して います。

このサンプルアプリケーションは次の 3 つのセクションで構成されています。

- 初期化と設定:
	- プラットフォーム固有のメディアパイプラインの初期化および設定。
	- KinesisVideoClient KinesisVideoStreamパイプラインの初期化と設定、コールバックの設定、シ ナリオ固有の認証の統合、コーデック専用データの抽出と送信、ストリームの READY 状態への 移行を行います。
- メインループ:
	- タイムスタンプおよびフラグによるメディアパイプラインからのフレームの取得。
	- KinesisVideoStreamフレームをに送信します。
- Teardown:
	- 停止 (同期) KinesisVideoStream、解放、解放 KinesisVideoStream。 KinesisVideoClient

このサンプルアプリケーションは以下のタスクを実行します。

• createDefaultDeviceInfo API を呼び出して、デバイスまたはストレージ設定に関する情報が 含まれる deviceInfo オブジェクトを作成します。

// default storage size is 128MB. Use setDeviceInfoStorageSize after create to change storage size.

CHK\_STATUS(createDefaultDeviceInfo(&pDeviceInfo));

// adjust members of pDeviceInfo here if needed

- pDeviceInfo->clientInfo.loggerLogLevel = LOG\_LEVEL\_DEBUG;
- createRealtimeVideoStreamInfoProvider API を呼び出して、StreamInfo オブジェクト を作成します。

CHK\_STATUS(createRealtimeVideoStreamInfoProvider(streamName, DEFAULT\_RETENTION\_PERIOD, DEFAULT\_BUFFER\_DURATION, &pStreamInfo)); // adjust members of pStreamInfo here if needed

• createDefaultCallbacksProviderWithAwsCredentialsAPI を呼び出して、静的認証情報 に基づいてデフォルトのコールバックプロバイダーを作成します。 AWS

CHK\_STATUS(createDefaultCallbacksProviderWithAwsCredentials(accessKey, secretKey, sessionToken, MAX UINT64, region, the contract of the contract of the contract of the contract of the contract of the contract of the contract of the contract of the contract of the contract of the contract of the contract of the contract of the co cacertPath, null, and the state of the state of the state of the state of the state of the state of the state of the state of the state of the state of the state of the state of the state of the state of the state of the state of the null, and the state of the state of the state of the state of the state of the state of the state of the state of the state of the state of the state of the state of the state of the state of the state of the state of the FALSE, &pClientCallbacks));

• createKinesisVideoClient API を呼び出して、デバイスのストレージに関する情報を 含み、Kinesis Video Streams イベントに関する報告を行うためのコールバックを管理する KinesisVideoClient オブジェクトを作成します。

CHK\_STATUS(createKinesisVideoClient(pDeviceInfo, pClientCallbacks, &clientHandle));

• createKinesisVideoStreamSync API を呼び出して、KinesisVideoStream オブジェクト を作成します。

CHK\_STATUS(createKinesisVideoStreamSync(clientHandle, pStreamInfo, &streamHandle));

• サンプルフレームを設定し、PutKinesisVideoFrame API を呼び出してそのフレームを KinesisVideoStream オブジェクトに送信します。

```
 // setup sample frame 
    MEMSET(frameBuffer, 0x00, frameSize); 
    frame.frameData = frameBuffer; 
    frame.version = FRAME_CURRENT_VERSION; 
    frame.trackId = DEFAULT_VIDEO_TRACK_ID; 
    frame.duration = HUNDREDS_OF_NANOS_IN_A_SECOND / DEFAULT_FPS_VALUE; 
    frame.decodingTs = defaultGetTime(); // current time 
    frame.presentationTs = frame.decodingTs;
```

```
 while(defaultGetTime() > streamStopTime) { 
        frame.index = frameIndex; 
       frame.flags = fileIndex % DEFAULT KEY FRAME INTERVAL == 0 ?
 FRAME_FLAG_KEY_FRAME : FRAME_FLAG_NONE; 
        frame.size = SIZEOF(frameBuffer); 
        CHK_STATUS(readFrameData(&frame, frameFilePath)); 
        CHK_STATUS(putKinesisVideoFrame(streamHandle, &frame)); 
        defaultThreadSleep(frame.duration); 
        frame.decodingTs += frame.duration; 
        frame.presentationTs = frame.decodingTs; 
        frameIndex++; 
        fileIndex++; 
        fileIndex = fileIndex % NUMBER_OF_FRAME_FILES; 
    }
```
• Teardown:

```
CHK STATUS(stopKinesisVideoStreamSync(streamHandle));
CHK_STATUS(freeKinesisVideoStream(&streamHandle));
CHK_STATUS(freeKinesisVideoClient(&clientHandle));
```
次のステップ

[ステップ 3: コードを実行して検証する](#page-199-0)

<span id="page-199-0"></span>ステップ 3: コードを実行して検証する

[プロデューサーライブラリ手順](https://docs.aws.amazon.com/kinesisvideostreams/latest/dg/producer-sdk-cpp.html)用のコードを実行して検証するには、次の操作を行います。

1. 次のコマンドを実行して、[ダウンロードした C SDK](https://github.com/awslabs/amazon-kinesis-video-streams-producer-c.git) build にディレクトリを作成し、cmakeそ こから起動します。

mkdir -p amazon-kinesis-video-streams-producer-c/build; cd amazon-kinesis-video-streams-producer-c/build;

cmake ..

次のオプションを cmake .. に渡すことができます。

- -DBUILD\_DEPENDENCIES-依存するライブラリをソースからビルドするかどうか。
- -DBUILD\_TEST=TRUE-ユニットテストと統合テストをビルドする。お使いのデバイスのサ ポートを確認するのに役立つかもしれません。

./tst/webrtc\_client\_test

- -DCODE\_COVERAGE-カバレッジレポートを有効にします。
- -DCOMPILER\_WARNINGS-コンパイラ警告をすべて有効にする。
- -DADDRESS\_SANITIZER-でビルド AddressSanitizer。
- -DMEMORY\_SANITIZER-でビルド MemorySanitizer。
- -DTHREAD\_SANITIZER-でビルド ThreadSanitizer。
- -DUNDEFINED\_BEHAVIOR\_SANITIZER-でビルド UndefinedBehaviorSanitizer。
- -DALIGNED\_MEMORY\_MODEL アライメントされたメモリモデルのみのデバイス用に構築し ます。デフォルトは OFF です。
- 2. build前のステップで作成したディレクトリに移動し、make実行して WebRTC C SDK と付属 のサンプルをビルドします。

make

3. サンプルアプリケーション kinesis\_video\_cproducer\_video\_only\_sample は、フォ ルダ samples/h264SampleFrames 内の H.264 でエンコードされた動画フレームを Kinesis Video Streams に送信します。次のコマンドは、10 秒ループの動画フレームを Kinesis Video Streams に送信します。

./kinesis\_video\_cproducer\_video\_only\_sample YourStreamName 10

H.264 でエンコードされたフレームを別のフォルダー (例:MyH264FramesFolder) から送信す る場合は、次の引数を指定してサンプルを実行します。

./kinesis\_video\_cproducer\_video\_only\_sample YourStreamName 10 MyH264FramesFolder

4. 詳細なログを有効にするには、CMakeList.txt の適切な行をコメント解除し、HEAP\_DEBUG および LOG\_STREAMING の C-定義を定義します。

テストスイートの進行状況は、IDE のデバッグ出力で監視できます。Amazon CloudWatch コンソー ルでストリームに関連するメトリックス (など) を確認することで、ストリームのトラフィックをモ ニタリングすることもできますPutMedia.IncomingBytes。

**a** Note

テストハーネスでは空のバイトのフレームのみを送信するため、コンソールにはビデオスト リームとしてのデータは表示されません。

# Raspberry Pi で C++ プロデューサー SDK を使用する

Raspberry Pi は、基本的なコンピュータプログラミングスキルを説明して学習するために使用さ れる小さく安価なコンピュータです。このチュートリアルでは、Raspberry Pi デバイスで Amazon Kinesis Video Streams C++ プロデューサー SDK をセットアップして使用する方法について説明し ます。この手順には、GStreamer デモアプリケーションを使用してインストールを検証する方法も 含まれています。

トピック

- [前提条件](#page-202-0)
- [Kinesis Video Streams に書き込むアクセス許可を持つ IAM ユーザーを作成する](#page-202-1)
- [Raspberry Pi を Wi-Fi ネットワークに接続する](#page-204-0)
- [Raspberry Pi にリモートで接続する](#page-205-0)
- [Raspberry Pi カメラを設定する](#page-205-1)
- [ソフトウェアのインストールの前提条件](#page-206-0)
- [Kinesis Video Streams C++ プロデューサー SDK をダウンロードして構築する](#page-207-0)
- [Kinesis ビデオストリームにビデオをストリーミングし、ライブストリームを表示する](#page-208-0)

# <span id="page-202-0"></span>前提条件

Raspberry Pi で C++ プロデューサー SDK をセットアップする前に、次の前提条件が完備されてい ることを確認してください。

- 以下の設定の Raspberry Pi デバイス
	- Board バージョン: 3 Model B 以降。
	- 接続されたカメラモジュール。
	- 少なくとも 8 GB の容量がある SD カード。
	- Raspbian オペレーティングシステム (カーネルバージョン 4.9 以降) がインストールされてい る。最新の Raspberry Pi OS (以前は Raspbian と呼ばれていました) イメージ[は、Raspberry Pi](https://www.raspberrypi.com/software/)  [ウェブサイト](https://www.raspberrypi.com/software/) からダウンロードできます。Raspberry Pi ガイドの「[SD カードにダウンロードし](https://www.raspberrypi.com/documentation/computers/getting-started.html#install-an-operating-system) [たイメージをインストールする](https://www.raspberrypi.com/documentation/computers/getting-started.html#install-an-operating-system)」に従います。
- Kinesis ビデオストリーム AWS アカウント を持つ 。詳細については、「[Kinesis ビデオストリー](https://docs.aws.amazon.com/kinesisvideostreams/latest/dg/getting-started.html) [ム の使用開始](https://docs.aws.amazon.com/kinesisvideostreams/latest/dg/getting-started.html)」を参照してください。

**a** Note

C++ プロデューサー SDK は、デフォルトで米国西部 (オレゴン) (us-west-2) リージョン を使用します。デフォルトを使用するには、米国西部 (オレゴン) リージョンで Kinesis ビ デオストリーム AWS リージョン を作成します。 Kinesis ビデオストリームに別のリージョンを使用するには、次のいずれかを実行します。

• 次の環境変数を該当リージョンに設定します (例: *us-east-1*)。

export AWS\_DEFAULT\_REGION=*us-east-1*

# <span id="page-202-1"></span>Kinesis Video Streams に書き込むアクセス許可を持つ IAM ユーザーを作成 する

まだ設定していない場合は、Kinesis ビデオストリームに書き込むアクセス許可を持つ AWS Identity and Access Management (IAM) ユーザーを設定します。

これらの手順は、 AWS アクセスキーペアの使用をすばやく開始するのに役立ちます。デバイスは X.509 証明書を使用して に接続できます AWS IoT。証明書ベースの認証を使用するようにデバイス

を設定する方法[the section called "を使用した Kinesis Video Streams リソースへのアクセスの制御](#page-150-0) [AWS IoT"の](#page-150-0)詳細については、「」を参照してください。

- 1. にサインイン AWS Management Console し、<https://console.aws.amazon.com/iam/>で IAM コ ンソールを開きます。
- 2. 左側のナビゲーションメニューで [ユーザー] を選択します。
- 3. 新規ユーザーを作成するには、[ユーザーを追加] を選択します。
- 4. ユーザーにわかりやすい [ユーザー名] を提供します (**kinesis-video-raspberry-piproducer** など)。
- 5. [アクセスの種類] で、[プログラムによるアクセス] を選択します。
- 6. [Next: Permissions] (次のステップ: 許可) を選択します。
- 7. kinesis-video-raspberry-pi-producer のアクセス許可を設定する で、既存のポリシーを直接ア タッチする を選択します。
- 8. [ポリシーの作成] を選択します。[ポリシーの作成] ページが新しいウェブブラウザタブで開きま す。
- 9. [JSON] タブを選択します。
- 10. 次の JSON ポリシーをコピーし、テキスト欄に貼り付けます。このポリシーは、Kinesis ビデオ ストリームにデータを作成および書き込むアクセス許可をユーザーに付与します。

```
{ 
   "Version": "2012-10-17", 
   "Statement": [{ 
      "Effect": "Allow", 
         "Action": [ 
        "kinesisvideo:DescribeStream", 
        "kinesisvideo:CreateStream", 
        "kinesisvideo:GetDataEndpoint", 
        "kinesisvideo:PutMedia" 
      ], 
      "Resource": [ 
       \mathbf{u} \star \mathbf{u} ] 
   }]
}
```
11. [ポリシーの確認] を選択します。

12. など、ポリシーの名前を指定します**kinesis-video-stream-write-policy**。

13. [ポリシーの作成] を選択します。

- 14. ブラウザで [ユーザーを追加] タブに戻り、[Refresh (更新)] を選択します。
- 15. 検索ボックスに作成したポリシーの名前を入力します。
- 16. リストの作成した新しいポリシーの横のチェックボックスを選択します。
- 17. [Next: Review] を選択します。
- 18. [Create user] を選択します。
- 19. コンソールには、新規ユーザーの [アクセスキー ID] が表示されます。[表示] を選択して、[シー クレットアクセスキー] を表示します。この値を記録します。アプリケーションを設定するとき に、この値が必要となります。

### <span id="page-204-0"></span>Raspberry Pi を Wi-Fi ネットワークに接続する

Raspberry Pi をヘッドレスモードで使用できます。これは、アタッチされたキーボード、モニター あるいはネットワークケーブルがないモードです。アタッチされたモニターおよびキーボードを使用 する場合には、「[Raspberry Pi カメラを設定する」](#page-205-1)に進みます。

- 1. コンピュータに wpa\_supplicant.conf という名前のファイルを作成します。
- 2. 次のテキストをコピーし、 wpa\_supplicant.conf ファイルに貼り付けます。

```
country=US
ctrl_interface=DIR=/var/run/wpa_supplicant GROUP=netdev
update_config=1
network={
ssid="Your Wi-Fi SSID"
scan_ssid=1
key_mgmt=WPA-PSK
psk="Your Wi-Fi Password"
}
```
ssid と psk 値を使用する Wi-Fi ネットワークの情報に置き換えます。

- 3. wpa\_supplicant.conf ファイルを SD カードにコピーします。boot ボリュームのルートに コピーする必要があります。
- 4. Raspberry Pi に SD カードを挿入し、デバイスの電源を入れます。Wi-Fi ネットワークに接続 し、SSH が有効になります。

# <span id="page-205-0"></span>Raspberry Pi にリモートで接続する

Raspberry Pi をヘッドレスモードでリモート接続できます。Raspberry Pi にモニターおよびキー ボードを接続して使用する場合は、「[Raspberry Pi カメラを設定する」](#page-205-1)に進みます。

- 1. Raspberry Pi デバイスにリモートで接続する前に、IP アドレスを確認するために次のいずれか を実行します。
	- ネットワークの Wi-Fi ルーターにアクセスできる場合には、接続した Wi-Fi デバイスを探しま す。Raspberry Pi という名前のデバイスを検索して、デバイスの IP アドレスを探します。
	- ネットワークの Wi-Fi ルーターにアクセスできない場合には、ネットワーク上のデバイスを検 索する他のソフトウェアを使用できます。[Fing](https://www.fing.io/) は、Android と iOS デバイスのどちらでも利 用できる広く使用されているアプリケーションです。このアプリケーションの無償バージョン を使用して、ネットワーク上のデバイスの IP アドレスを見つけることができます。
- 2. Raspberry Pi デバイスの IP アドレスがわかっている場合には、任意のターミナルアプリケー ションを使用して接続できます。
	- macOS や Linux では、ssh を使用します。

ssh pi@*<IP address>*

• Windows では、Windows 向けの無料の SSH クライアントである [PuTTY](https://www.chiark.greenend.org.uk/~sgtatham/putty/latest.html) を使用します。

新規にインストールした Raspbian では、ユーザー名は **pi**、パスワードは **raspberry** で す。[このデフォルトパスワードを変更する](https://www.raspberrypi.com/documentation/computers/configuration.html#change-user-password-nonint)ことが推奨されます。

## <span id="page-205-1"></span>Raspberry Pi カメラを設定する

デバイスから Kinesis ビデオストリームにビデオを送信するように Raspberry Pi カメラを設定する には、次の手順に従います。

1. エディタを開き、modules ファイルを次のコマンドで更新します。

sudo nano /etc/modules

2. ファイルの末尾に次の行を追加します (既存しない場合)。

bcm2835-v4l2

- 3. ファイルを保存し、エディタを終了します (Ctrl-X)。
- 4. Raspberry Pi の再起動。

sudo reboot

- 5. デバイスが再起動したら、リモート接続の場合には、ターミナルアプリケーションから再度接続 します。
- 6. オープン raspi-config:

sudo raspi-config

7. インターフェースオプション 、レガシーカメラ を選択します。Raspbian オペレーティングシ ステムの古いビルドでは、このメニューオプションはインターフェイスオプション 、カメラ の 下にある可能性があります。

カメラを有効にしていない場合は有効にし、プロンプトされる場合には再起動します。

8. 次のコマンドを入力して、カメラが正常に機能することを確認します。

raspistill -v -o test.jpg

カメラが正しく設定されている場合、このコマンドはカメラからイメージをキャプチャし、 と いう名前のファイルに保存してtest.jpg、情報メッセージを表示します。

### <span id="page-206-0"></span>ソフトウェアのインストールの前提条件

C++ プロデューサー SDK では、Raspberry Pi に次の前提条件ソフトウェアがインストールされてい ることが必要となります。

1. パッケージリストを更新し、SDK の構築に必要なライブラリをインストールします。次のコマ ンドを入力します。

```
sudo apt update
sudo apt install -y \setminus automake \ 
   build-essential \ 
   cmake \ 
  git \setminus gstreamer1.0-plugins-base-apps \ 
   gstreamer1.0-plugins-bad \
```

```
 gstreamer1.0-plugins-good \ 
 gstreamer1.0-plugins-ugly \ 
 gstreamer1.0-tools \ 
 gstreamer1.0-omx-generic \ 
 libcurl4-openssl-dev \ 
 libgstreamer1.0-dev \ 
 libgstreamer-plugins-base1.0-dev \ 
 liblog4cplus-dev \ 
 libssl-dev \ 
 pkg-config
```
2. 次の PEM ファイルを /etc/ssl/cert.pem にコピーします。

```
sudo curl https://www.amazontrust.com/repository/AmazonRootCA1.pem -o /etc/ssl/
AmazonRootCA1.pem
sudo chmod 644 /etc/ssl/AmazonRootCA1.pem
```
<span id="page-207-0"></span>Kinesis Video Streams C++ プロデューサー SDK をダウンロードして構築 する

次の手順を使用して、Kinesis Video Streams C++ プロデューサー SDK をダウンロードして構築で きます。ネットワーク接続やプロセッサの速度によっては、この方法の方が構築時間が長くなる場合 があります。

1. SDK をダウンロードします。タイプ:

git clone https://github.com/awslabs/amazon-kinesis-video-streams-producer-sdkcpp.git

2. ビルドディレクトリを準備します。タイプ:

mkdir -p amazon-kinesis-video-streams-producer-sdk-cpp/build cd amazon-kinesis-video-streams-producer-sdk-cpp/build

3. SDK とサンプルアプリケーションを構築します。構築する Raspberry Pi のモデルによっては、 初めて実行するのに数時間かかる場合があります。

cmake .. -DBUILD\_GSTREAMER\_PLUGIN=ON -DBUILD\_DEPENDENCIES=FALSE make

# <span id="page-208-0"></span>Kinesis ビデオストリームにビデオをストリーミングし、ライブストリーム を表示する

- 1. サンプルアプリケーションを実行するには、次の情報が必要です。
	- 「[前提条件](#page-202-0)」セクションで作成したストリームの名前。
	- 「[Kinesis Video Streams に書き込むアクセス許可を持つ IAM ユーザーを作成する」](#page-202-1)で作成し たアカウントの認証情報 (アクセスキー ID およびシークレットアクセスキー)。
- 2. 次のコマンドを使用してサンプルアプリケーションを実行します。プレースホルダーを環境の値 に置き換えます。

export GST\_PLUGIN\_PATH=*Directory Where You Cloned the SDK*/amazon-kinesis-videostreams-producer-sdk-cpp/build export AWS\_DEFAULT\_REGION=*AWS Region i.e. us-east-1* export AWS\_ACCESS\_KEY\_ID=*Access Key ID* export AWS\_SECRET\_ACCESS\_KEY=*Secret Access Key* ./kvs\_gstreamer\_sample *Your Stream Name*

3. サンプルアプリケーションがlibrary not foundエラーで終了した場合は、次のコマンドを 入力して、プロジェクトがオープンソースの依存関係に正しくリンクされていることを確認しま す。

gst-inspect-1.0 kvssink

- 4. [Kinesis Video Streams コンソール](https://console.aws.amazon.com/kinesisvideo/home/) を開きます。
- 5. 作成したストリームの [ストリーム名] を選択します。

Raspberry Pi から送信された動画ストリームがコンソールに表示されます。

ストリームの再生中に、Kinesis Video Streams コンソールの次の機能を試すことができます。

- [ビデオのプレビュー] セクションから、ナビゲーションコントロールを使用しストリームの巻き戻 しまたは早送りを行います。
- [ストリーム情報] セクションで、ストリームのコーデック、解像度、ビットレートに注目して ます。このチュートリアルの帯域幅の使用量を最小限に抑えるために、Raspberry Pi の解像度 とビットレート値は意図的に低く設定されています。ストリーム用に作成されている Amazon CloudWatch メトリクスを表示するには、「 でストリームメトリクスを表示 CloudWatch」を選択 します。

• [データ保持期間] で、ビデオストリームが 1 日間保持されることに注目します。この値を編集して [No data retention (データを保持しない)] 設定、あるいは 1 日から数年までの値に設定できます。

サーバー側の暗号化では、 AWS Key Management Service () によって維持されているキーを使用 して、保管中のデータが暗号化されていることに注意してくださいAWS KMS。

# プロデューサー SDK リファレンス

このセクションには、[Kinesis Video Streams プロデューサーライブラリ](#page-164-0) に関する制限、エラーコー ドやその他の関連情報が含まれています。

トピック

- [プロデューサー SDK の制限](#page-209-0)
- [エラーコードのリファレンス](#page-212-0)
- [Network Abstraction Layer \(NAL\) 適応フラグを参照](#page-267-0)
- [プロデューサー SDK 構造](#page-269-0)
- [Kinesis ビデオストリーム構造](#page-271-0)
- [プロデューサー SDK コールバック](#page-291-0)

<span id="page-209-0"></span>プロデューサー SDK の制限

次の表では、[プロデューサーライブラリ](#page-164-0) における現在の制限値を示しています。

**a** Note

これらの値を設定する前に、入力値を検証する必要があります。SDK ではこれらの制限は検 証されません。制限を超えた場合はランタイムエラーが表示されます。

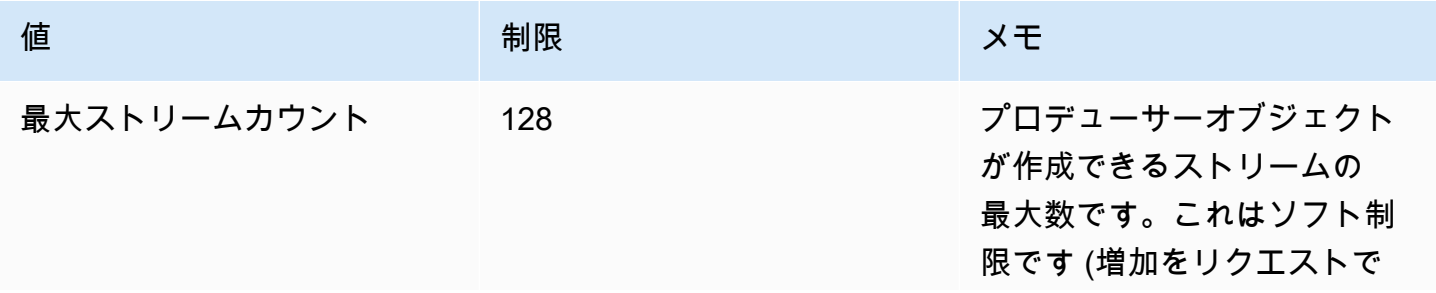

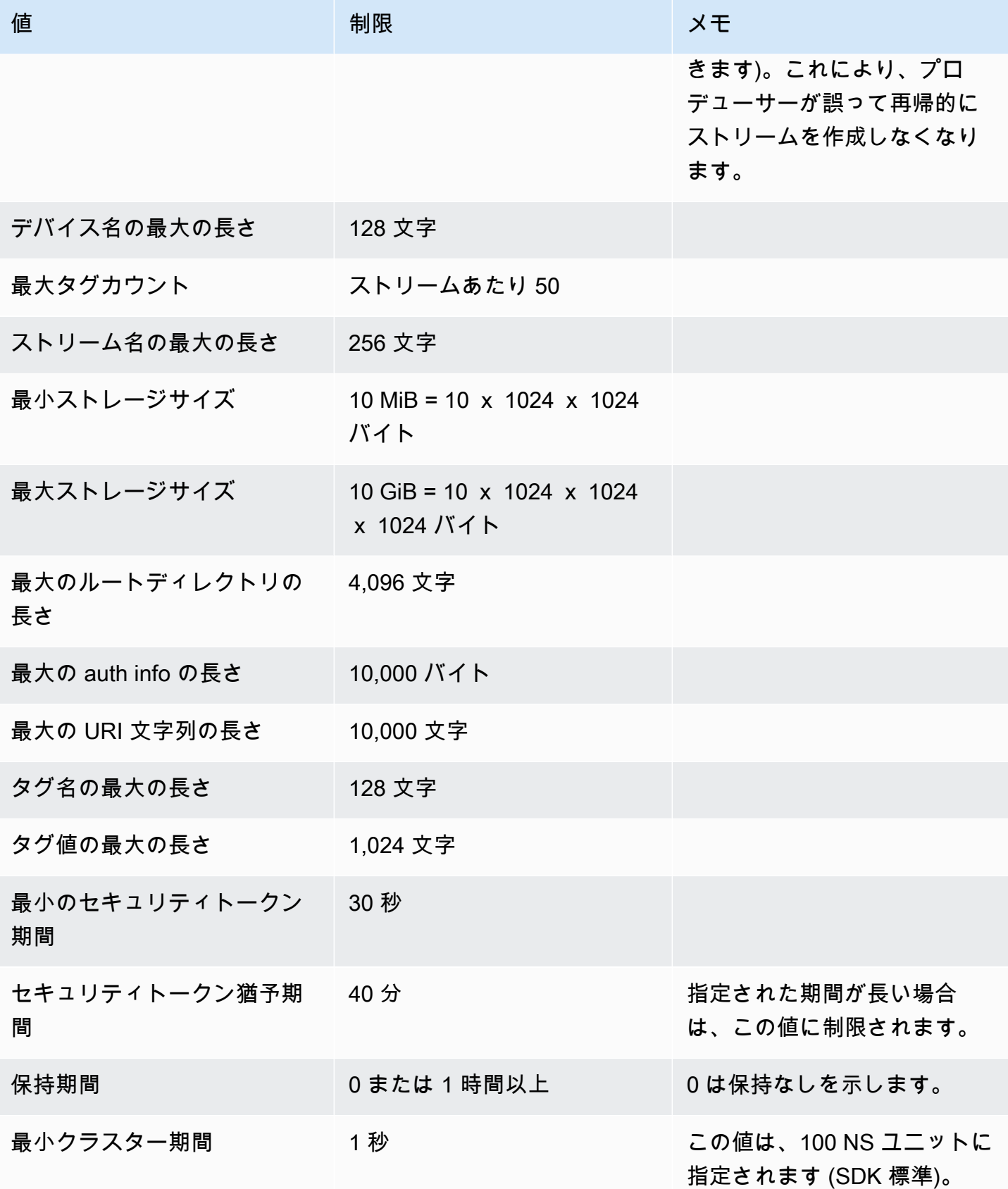

Amazon Kinesis Video Streams アンチャンプ こうしょう しょうしゅう しょうしゅう しょうしゅう しょうしゅう うちのみ うちのみ 開発者ガイド

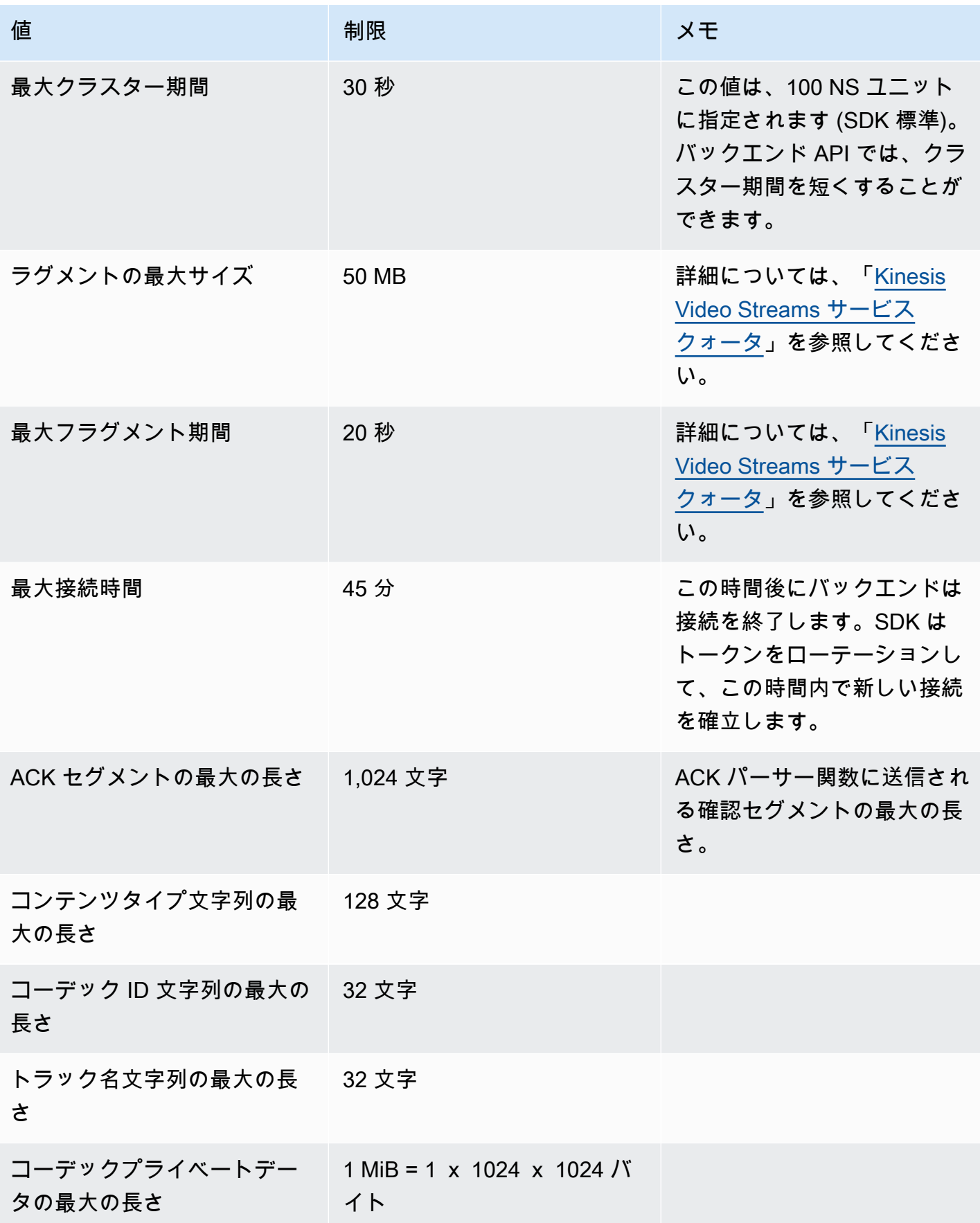

Amazon Kinesis Video Streams 開発者ガイド

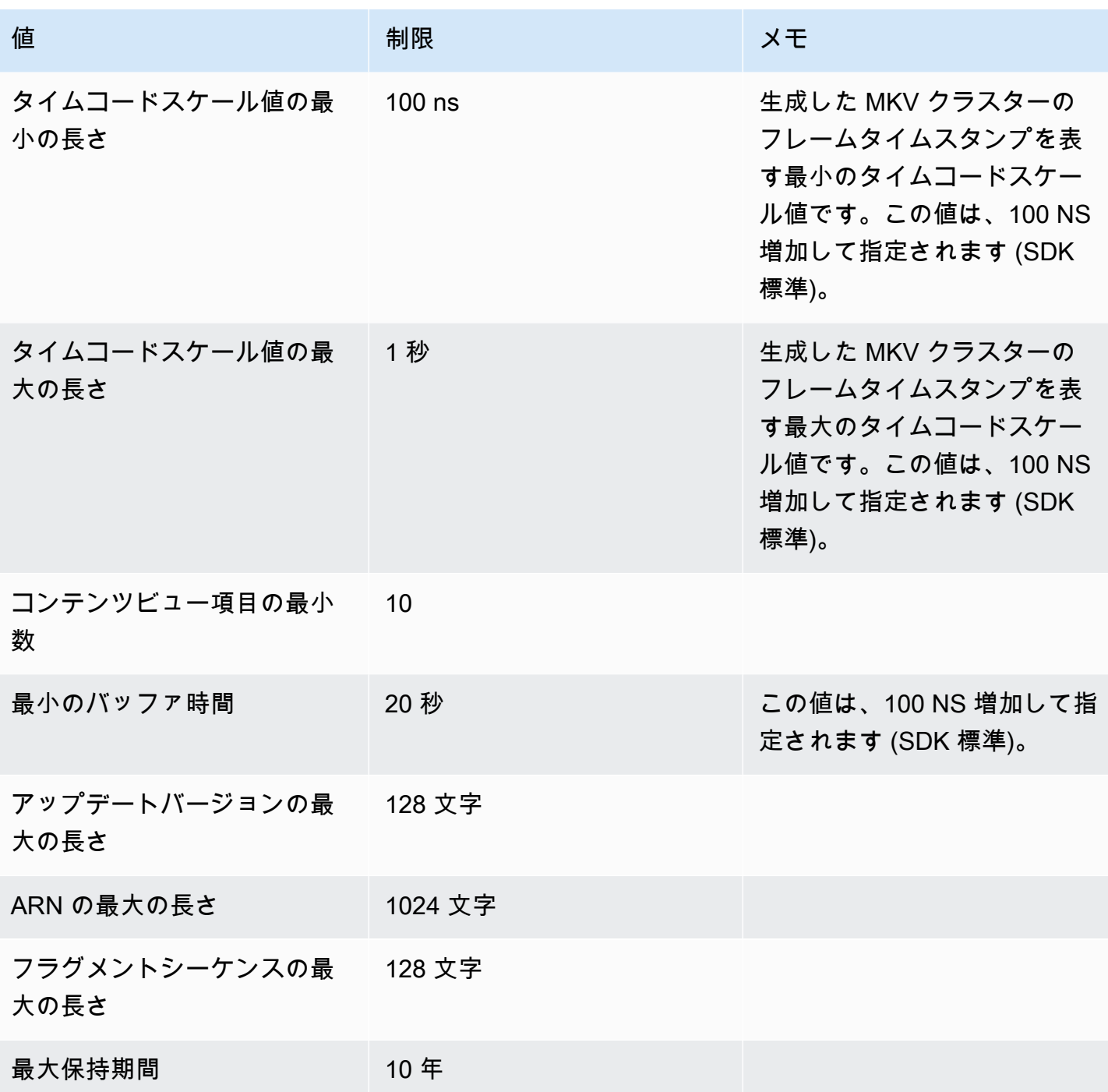

<span id="page-212-0"></span>エラーコードのリファレンス

このセクションには、<u>[プロデューサーライブラリ](#page-164-0)</u> のエラーおよびステータスコード情報が含まれて います。

一般的な問題のソリューションについては、「[Kinesis Video Streams のトラブルシューティング」](#page-389-0) を参照してください。

トピック

- [PutFrame コールバックによって返されるエラーとステータスコード プラットフォーム独立コー](#page-213-0) [ド \(PIC\)](#page-213-0)
- [PutFrame コールバックによって返されるエラーとステータスコード C プロデューサーライブラ](#page-262-0) [リ](#page-262-0)

<span id="page-213-0"></span>PutFrame コールバックによって返されるエラーとステータスコード - プラットフォー ム独立コード (PIC)

以下のセクションには、プラットフォーム独立コード (PIC) 内の PutFrameオペレーションのコール バックによって返されるエラーとステータス情報が含まれています。

トピック

- [クライアントライブラリによって返されるエラーコードとステータスコード](#page-213-1)
- [期間ライブラリによって返されるエラーコードとステータスコード](#page-242-0)
- [共通ライブラリから返されるエラーコードとステータスコード](#page-242-1)
- [ヒープライブラリによって返されるエラーコードとステータスコード](#page-246-0)
- [MKVGen ライブラリによって返されるエラーコードとステータスコード](#page-249-0)
- [トレースライブラリによって返されるエラーコードとステータスコード](#page-257-0)
- [Utils ライブラリによって返されるエラーコードとステータスコード](#page-257-1)
- [ビューライブラリによって返されるエラーコードとステータスコード](#page-260-0)

<span id="page-213-1"></span>クライアントライブラリによって返されるエラーコードとステータスコード

次の表には、Kinesis Video Streams Clientライブラリの メソッドによって返されるエラーとス テータス情報が含まれています。

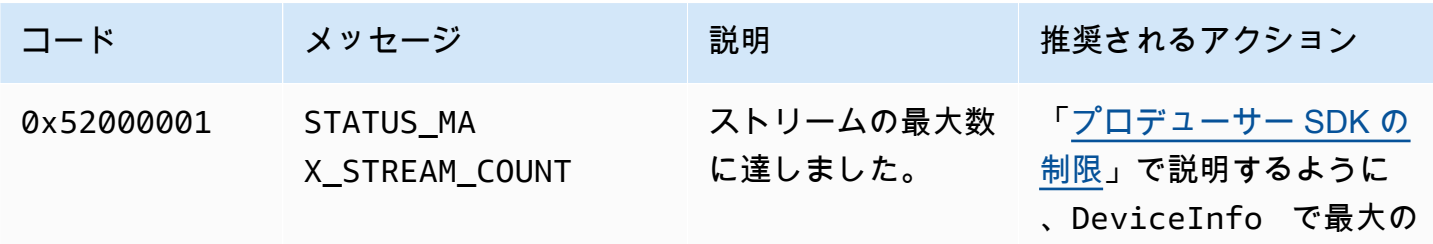

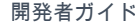

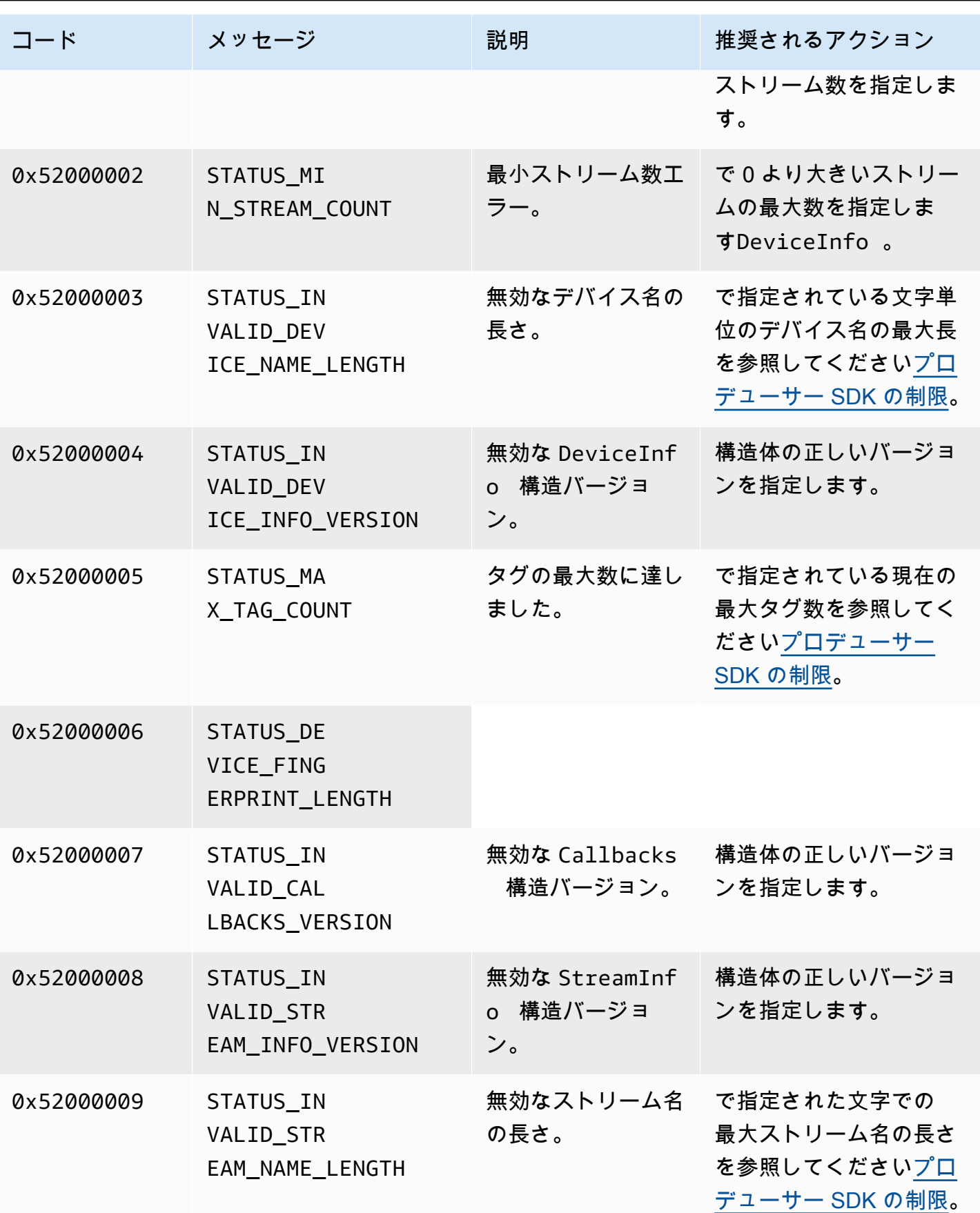

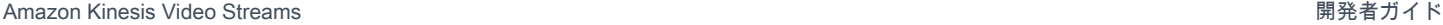

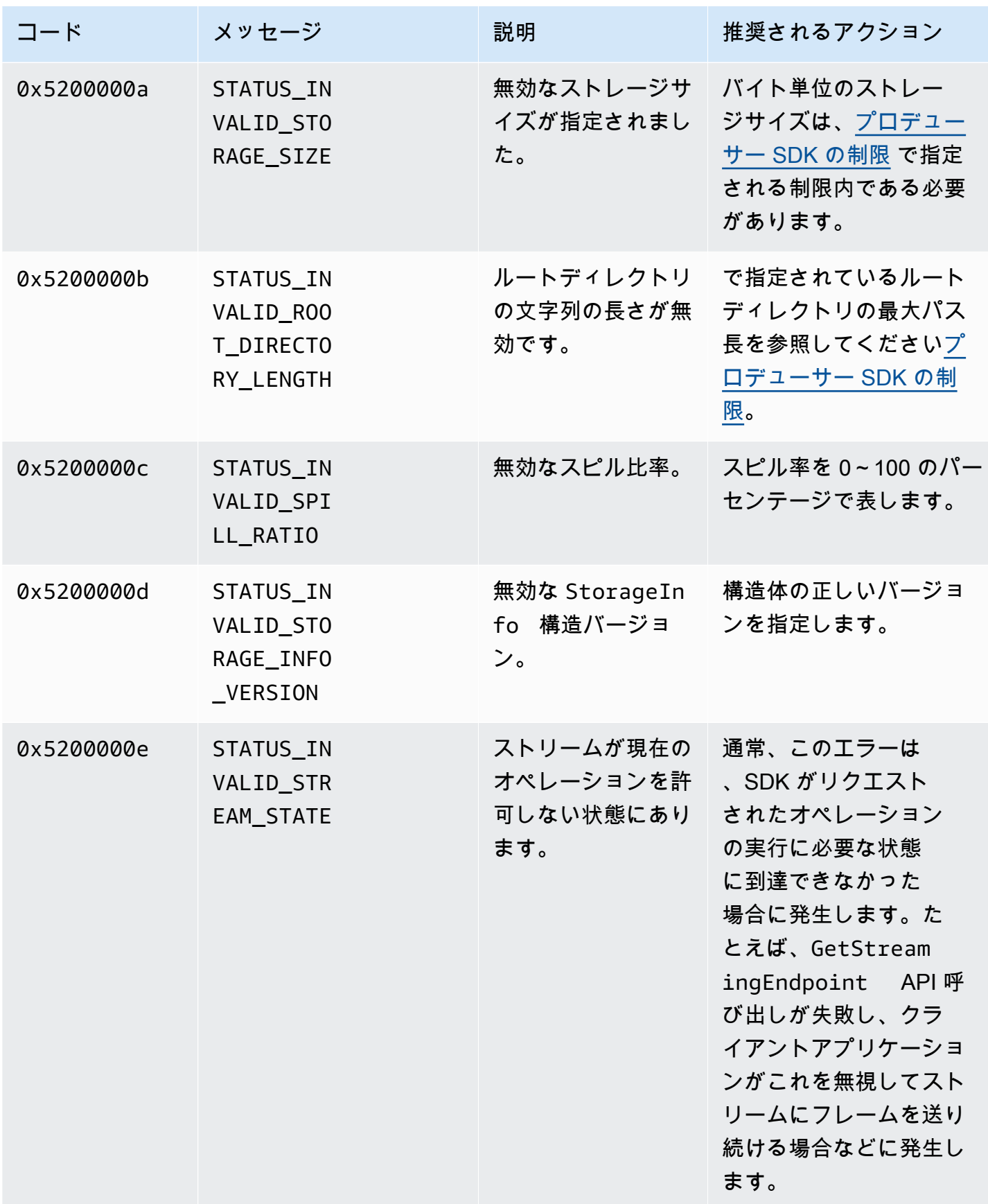
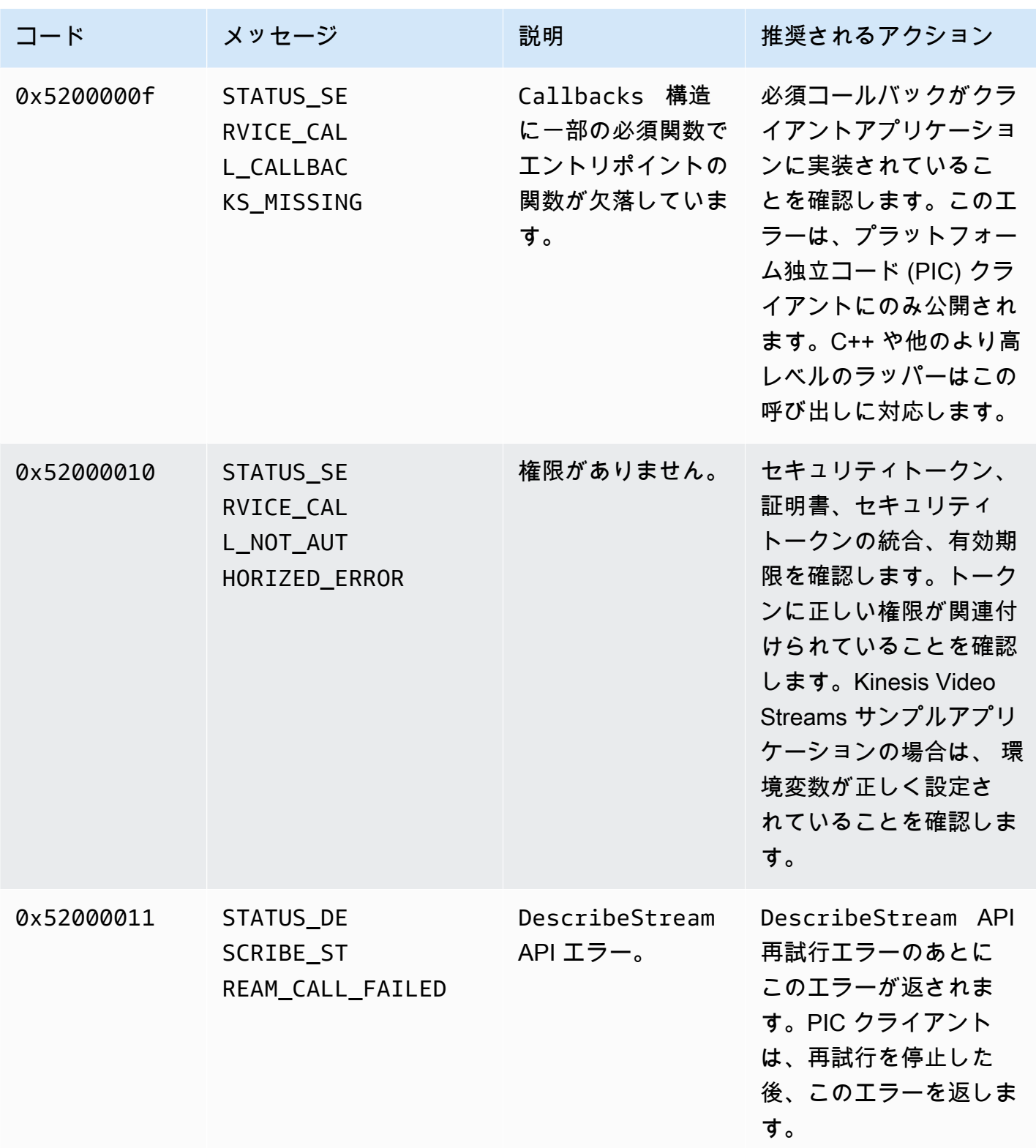

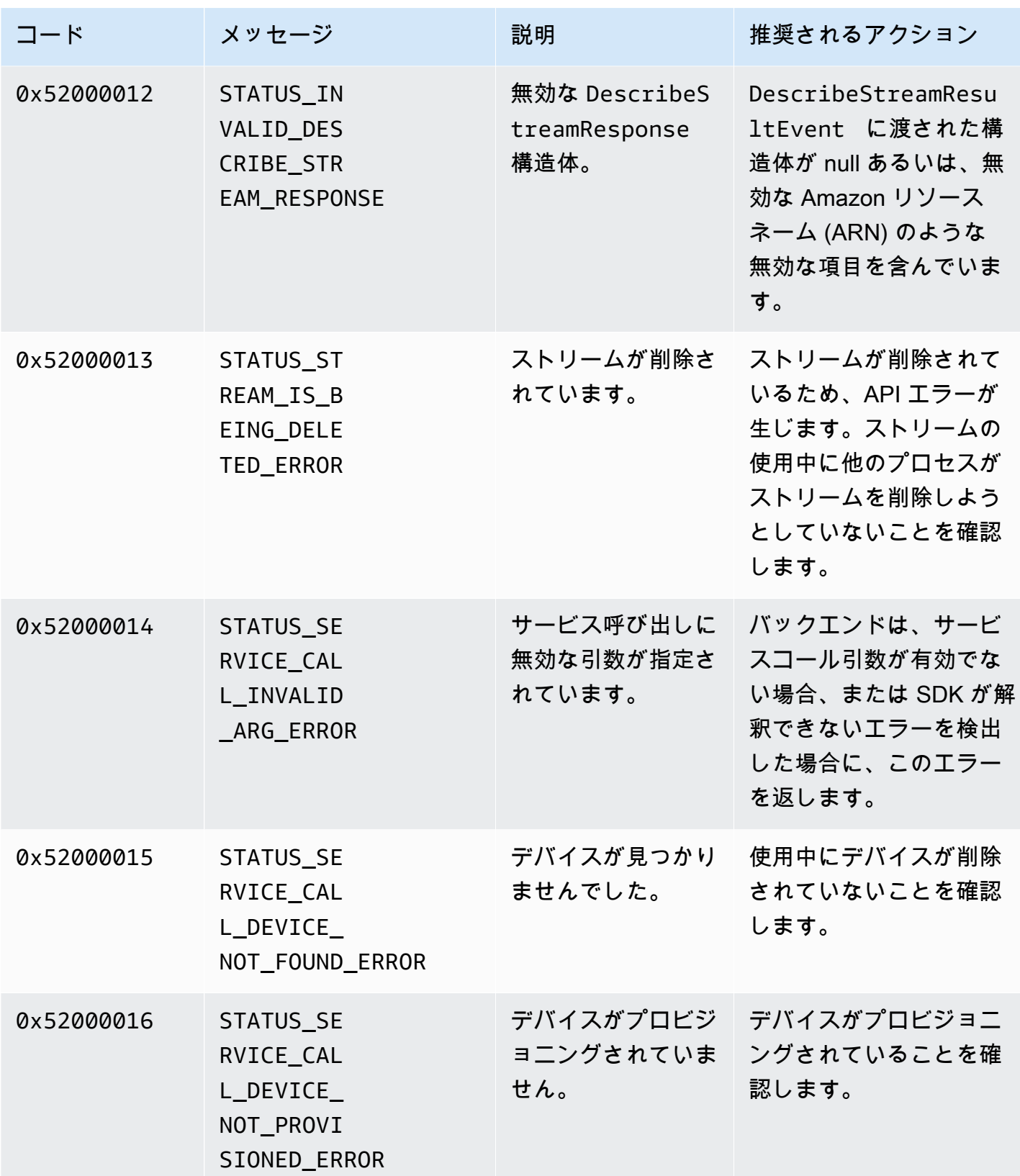

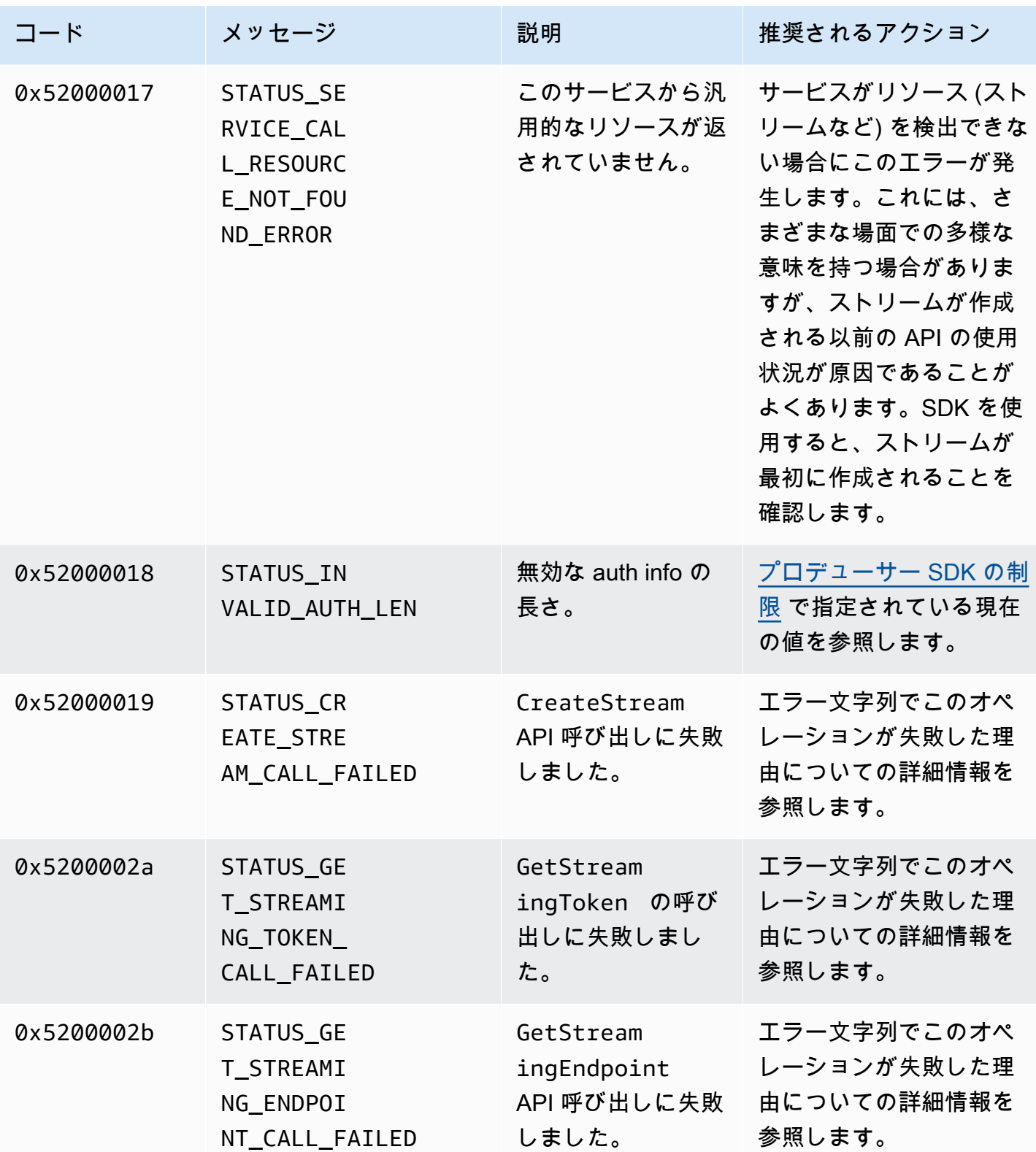

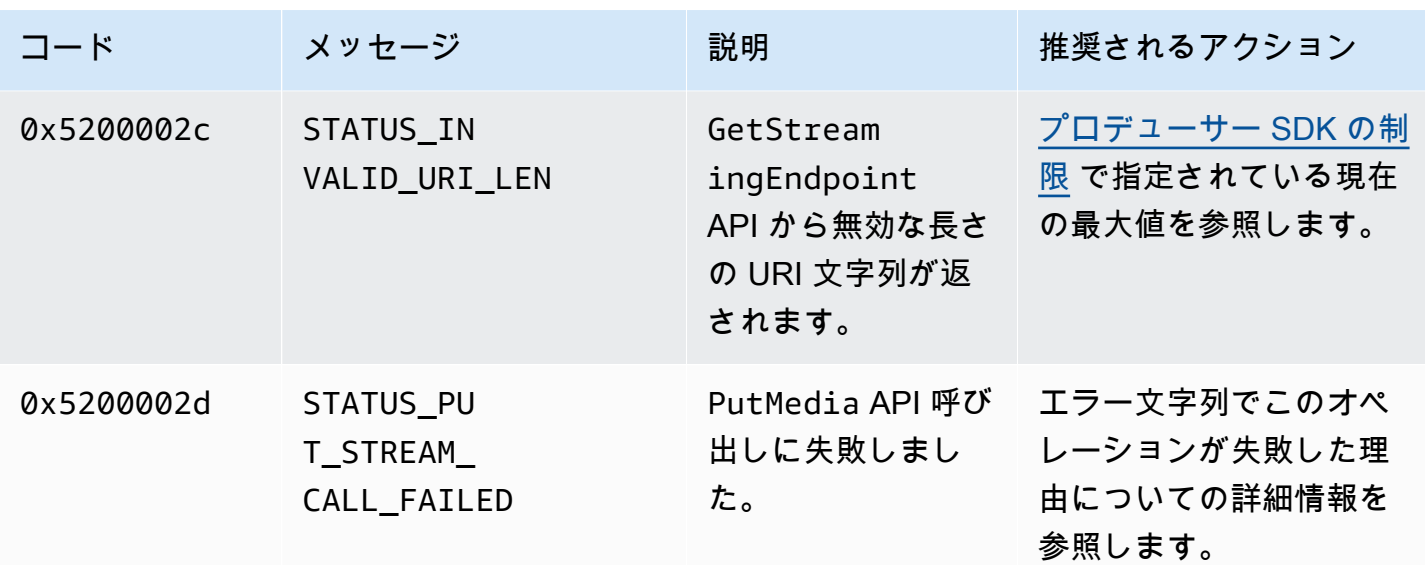

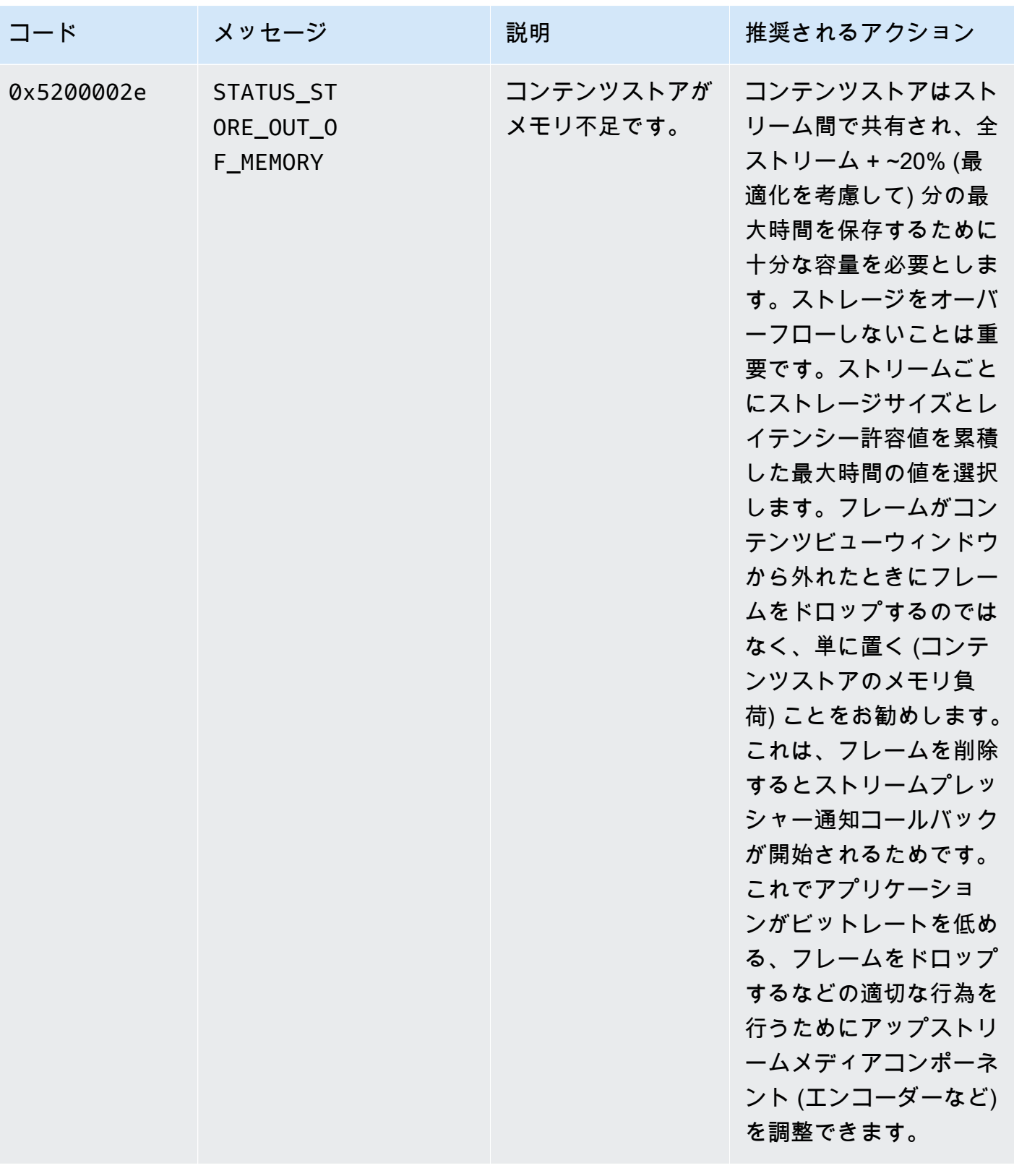

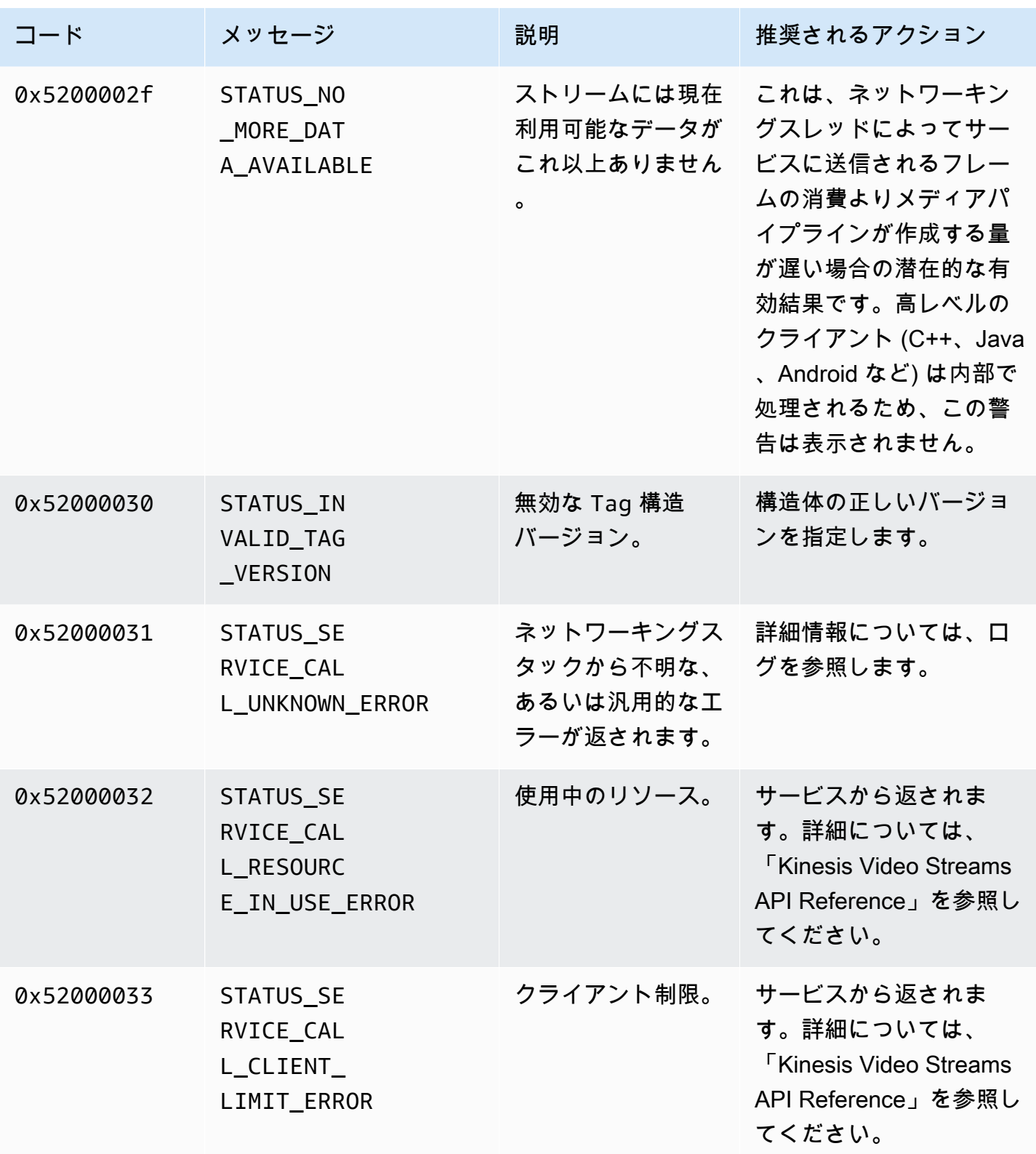

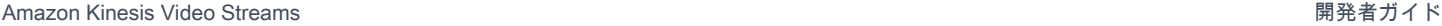

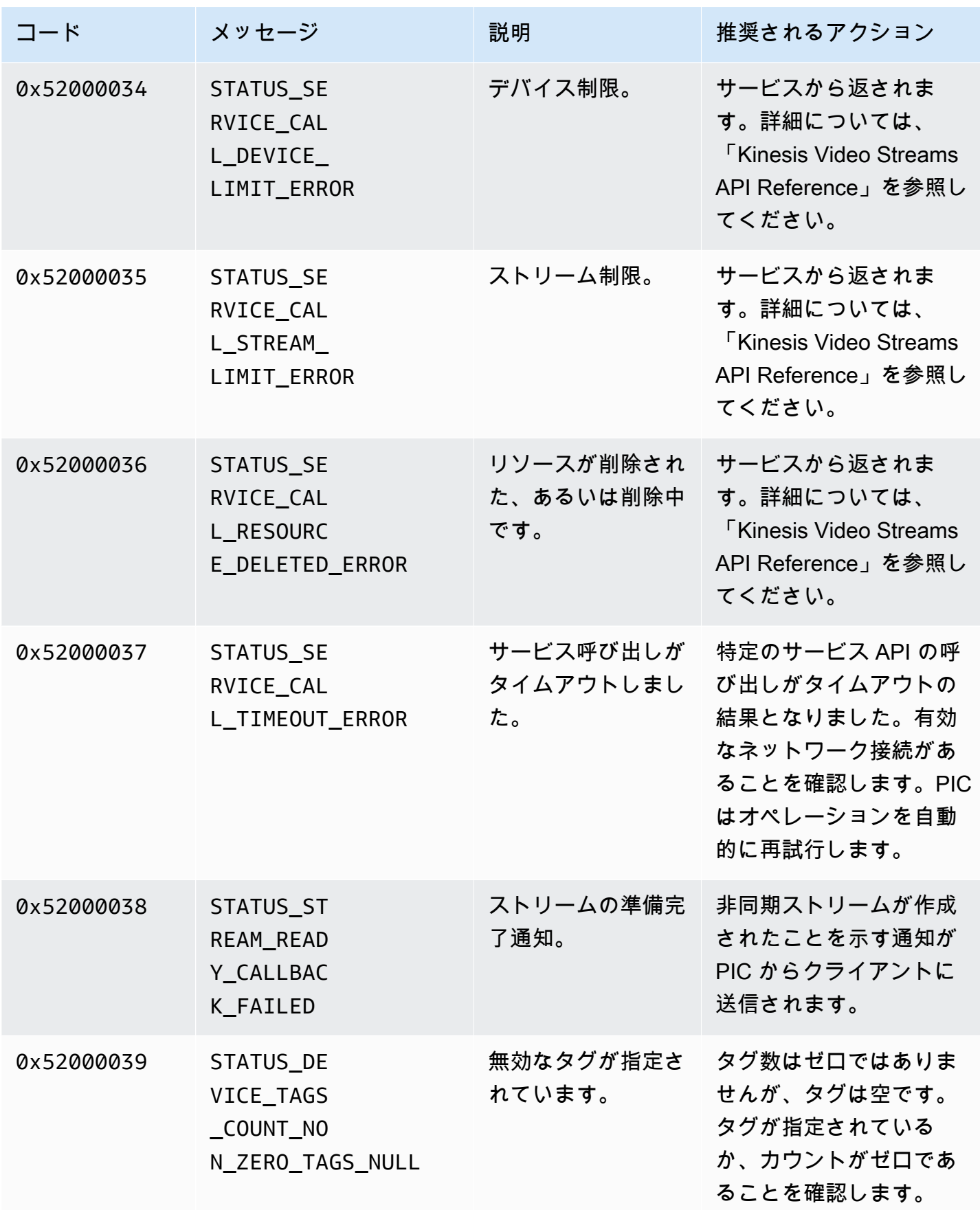

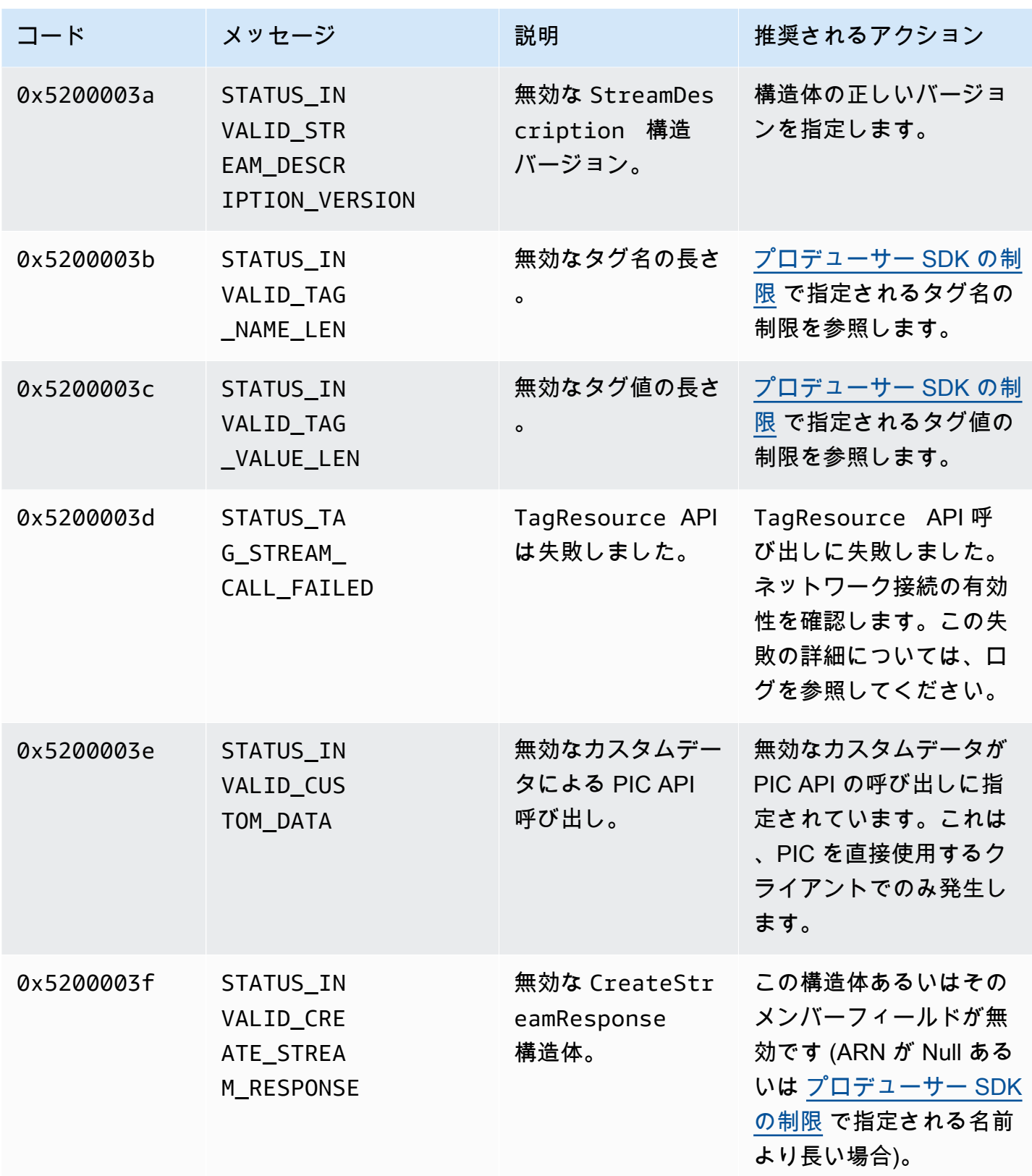

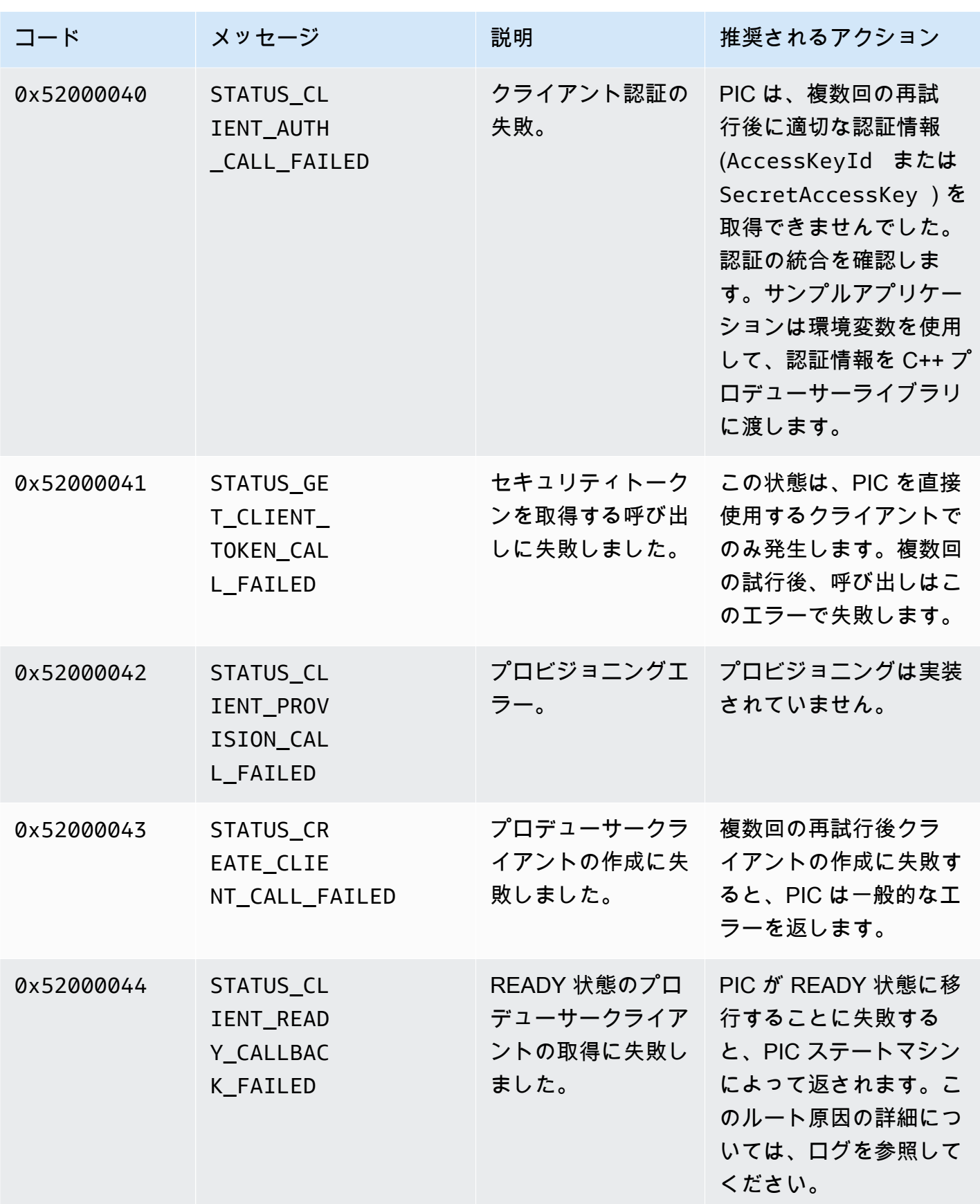

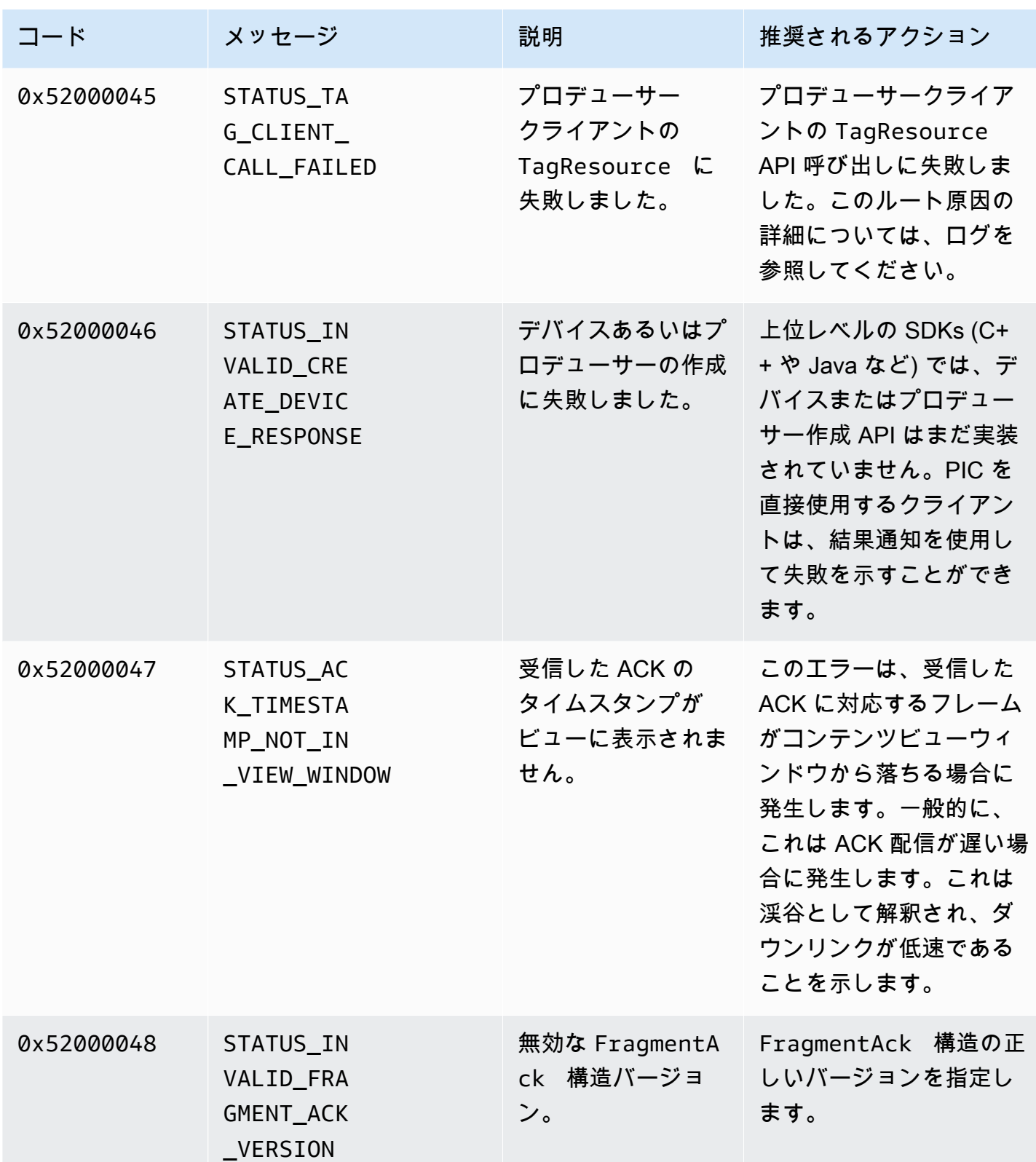

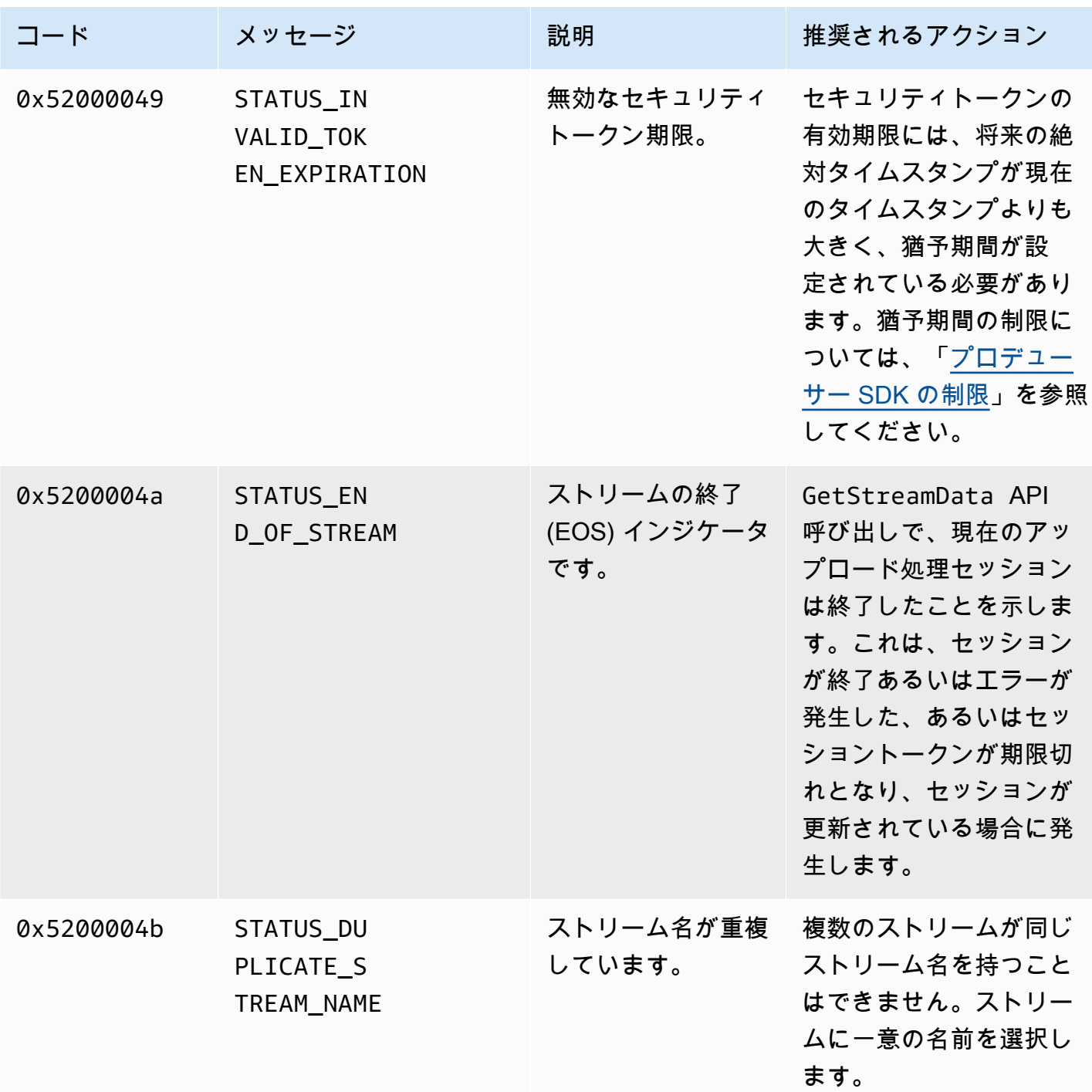

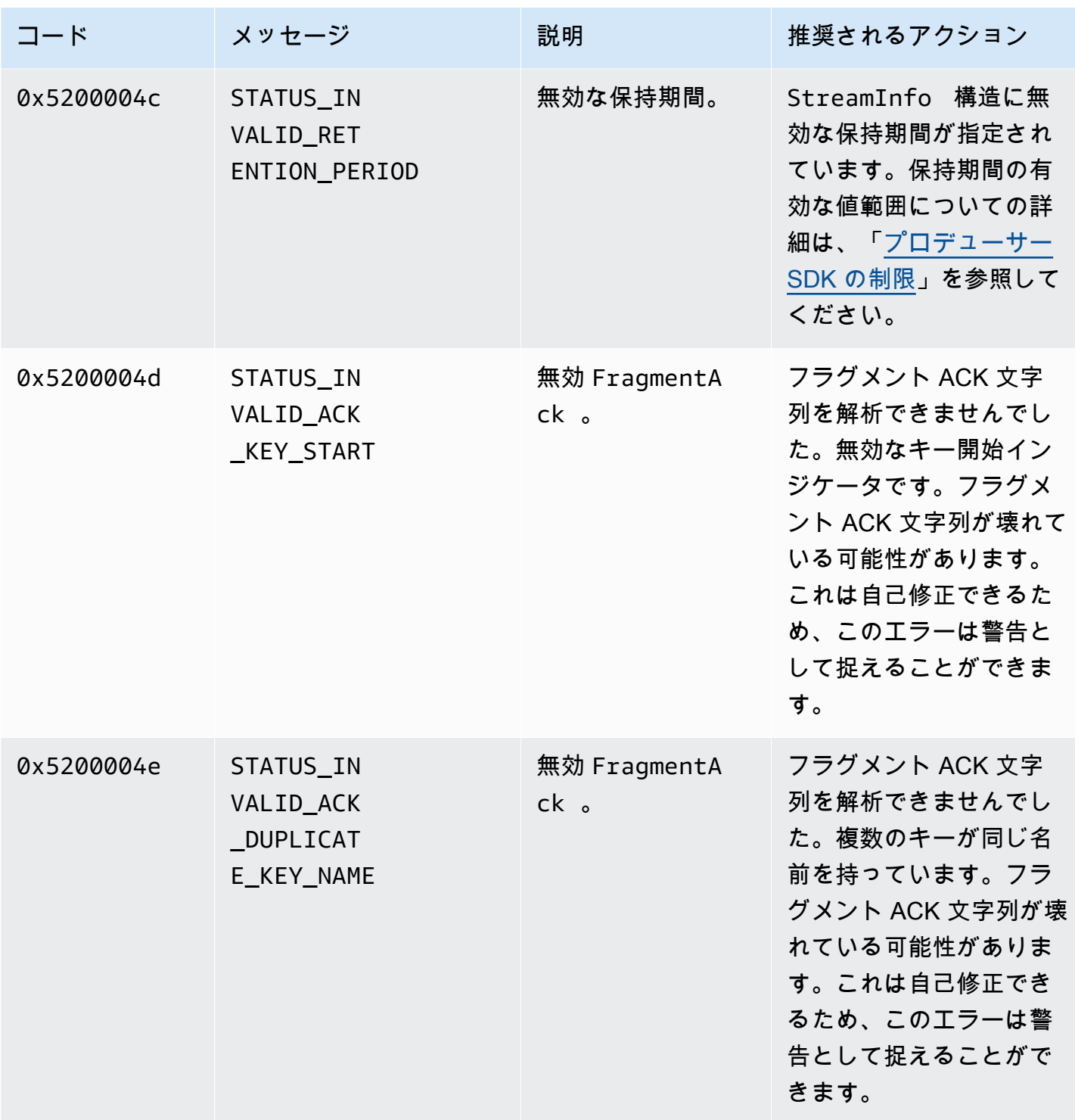

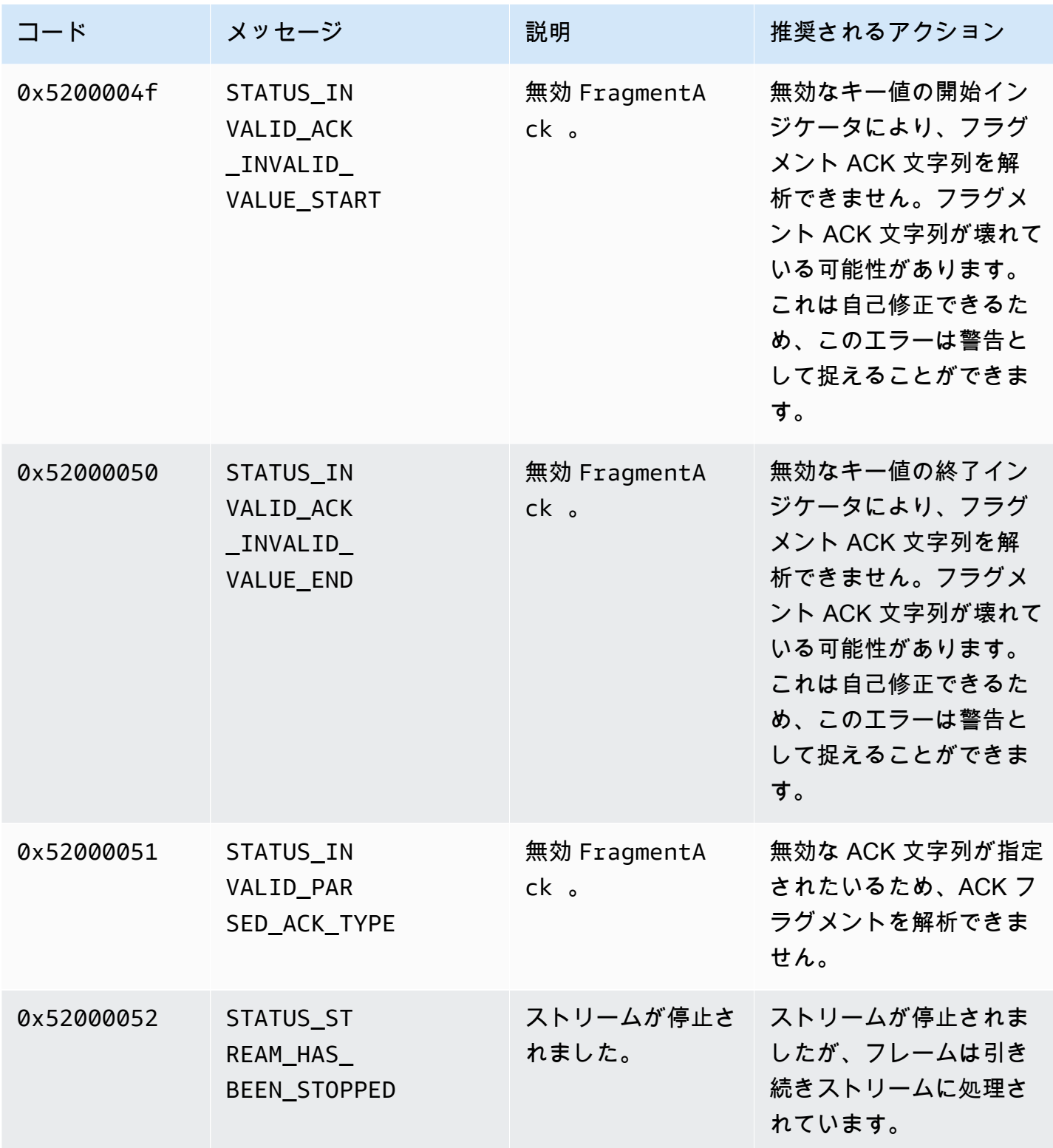

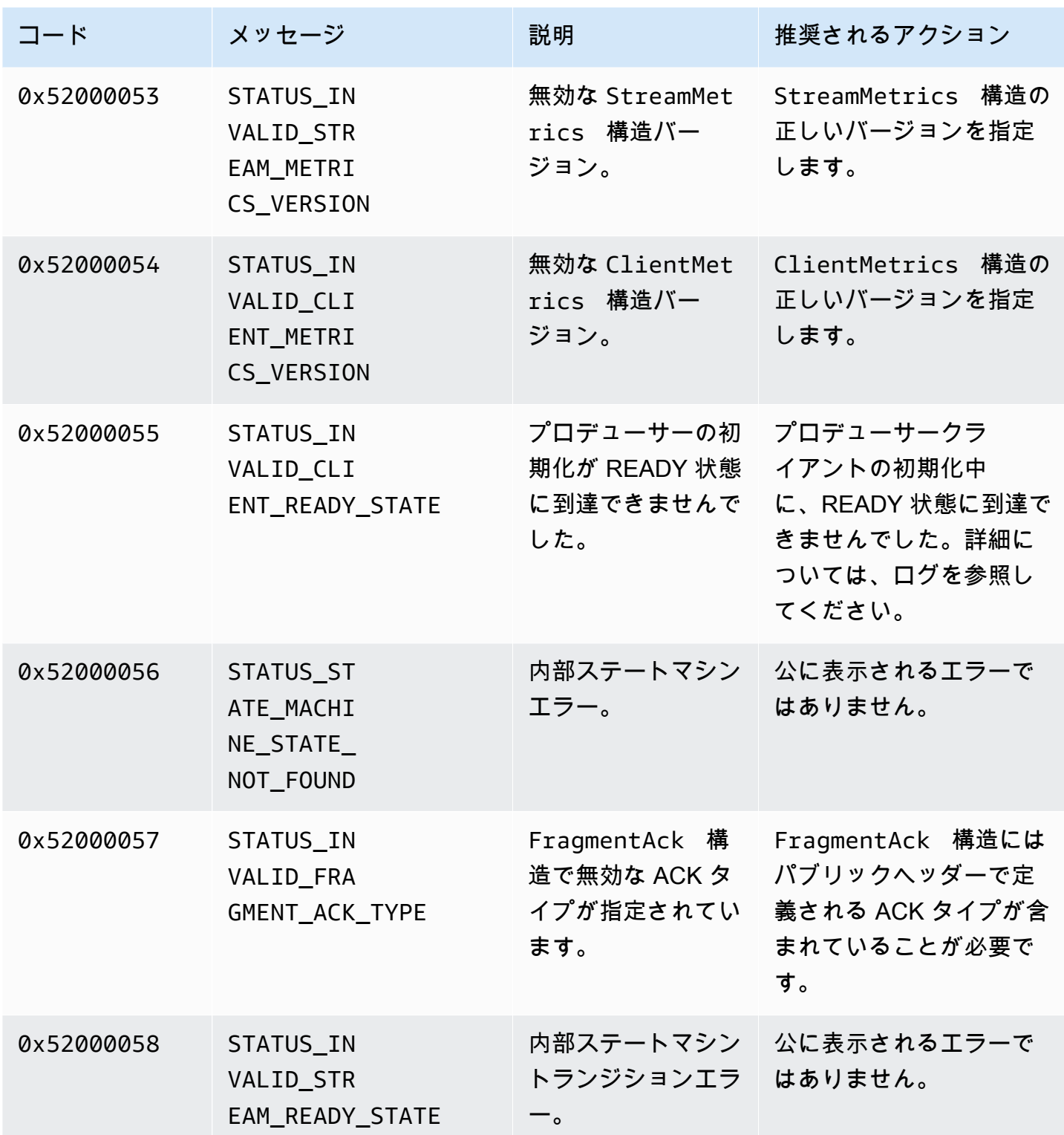

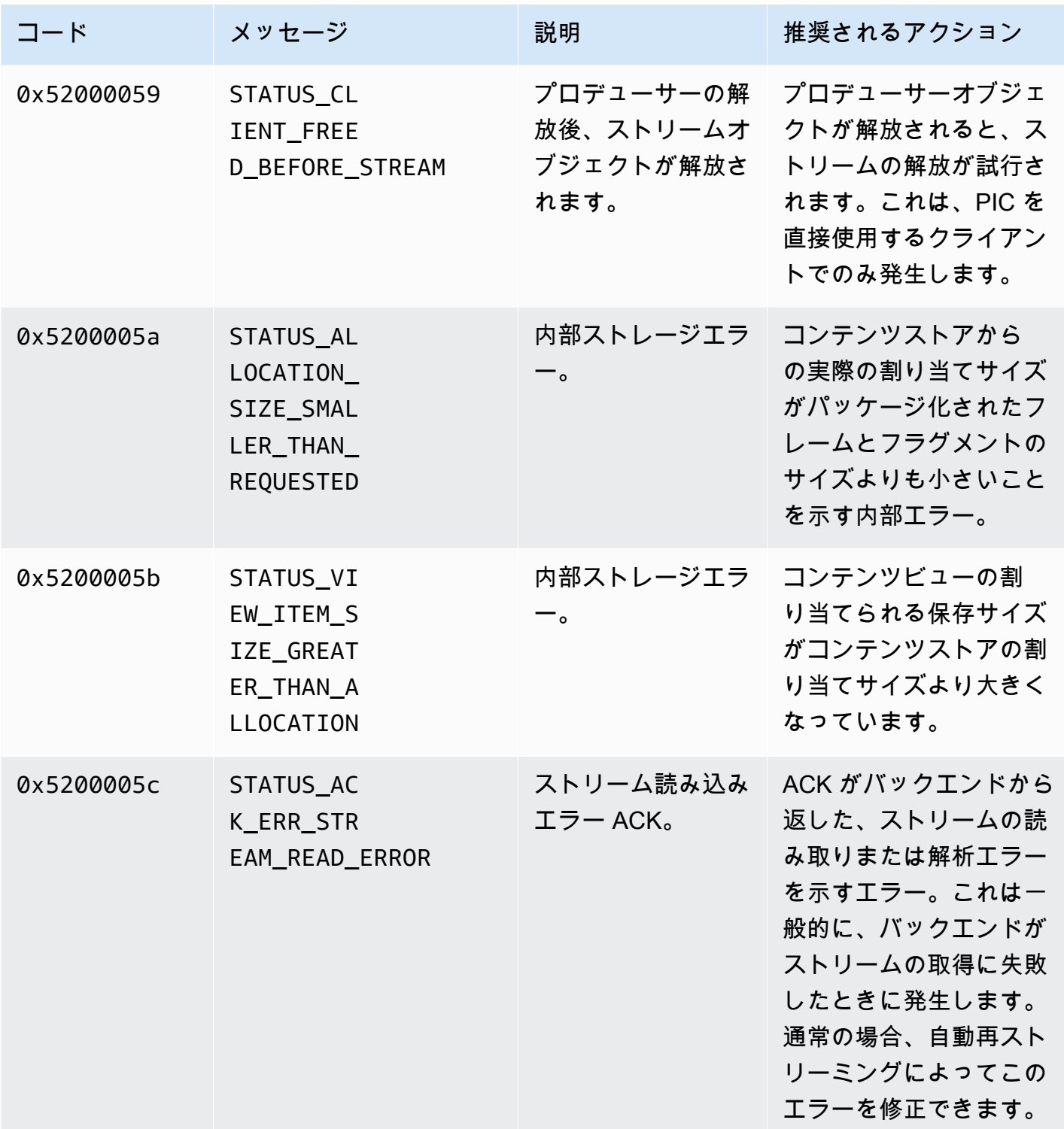

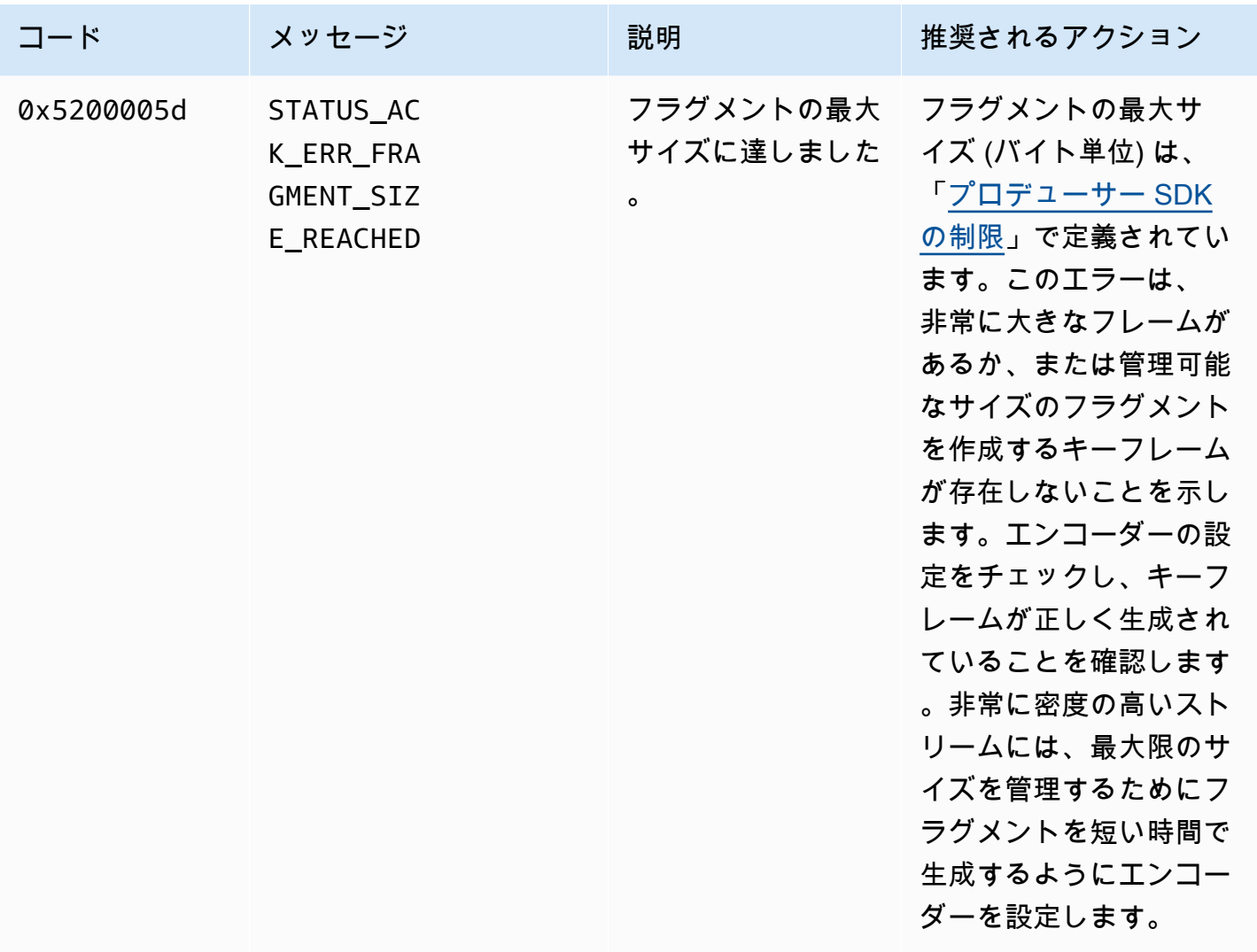

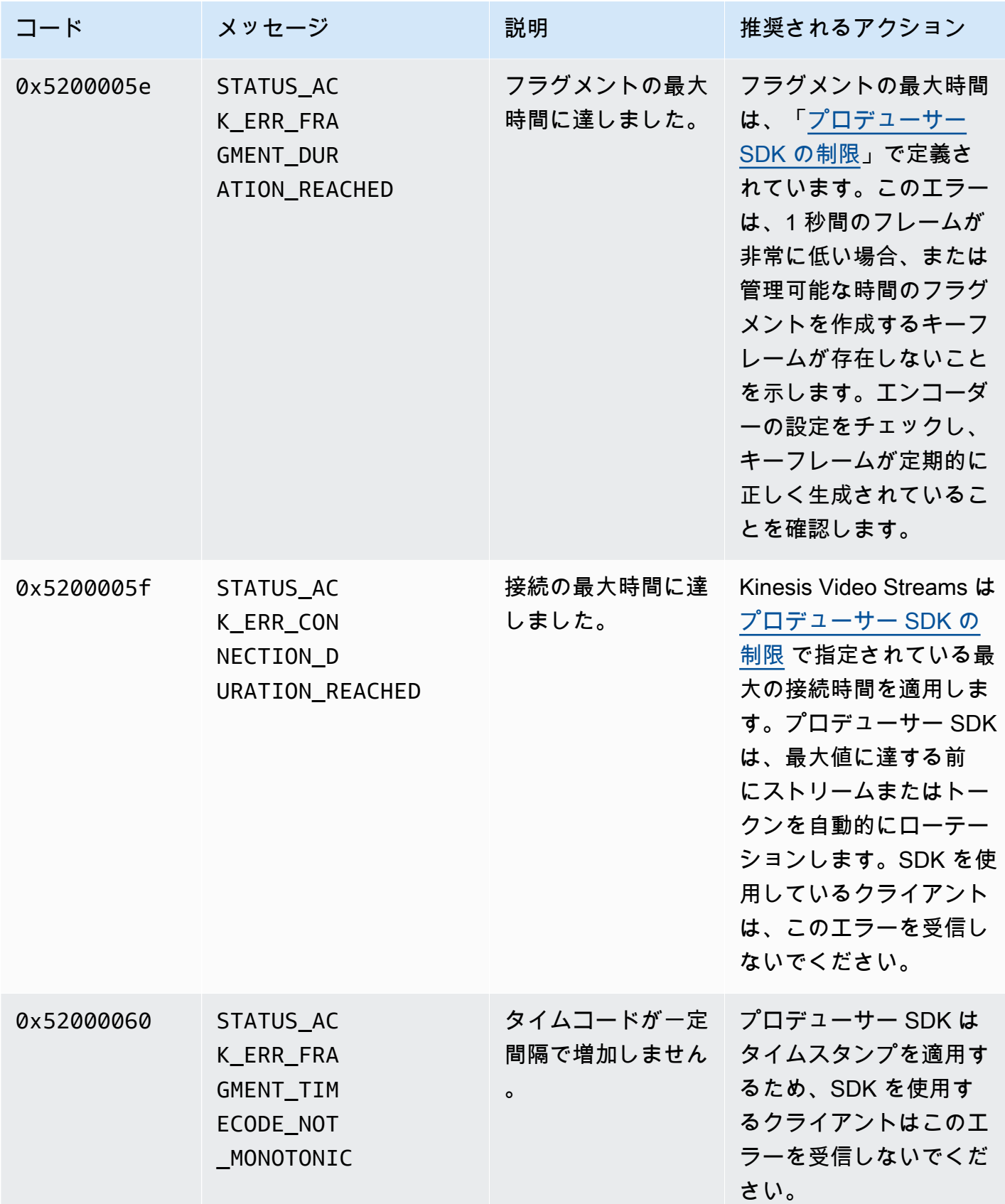

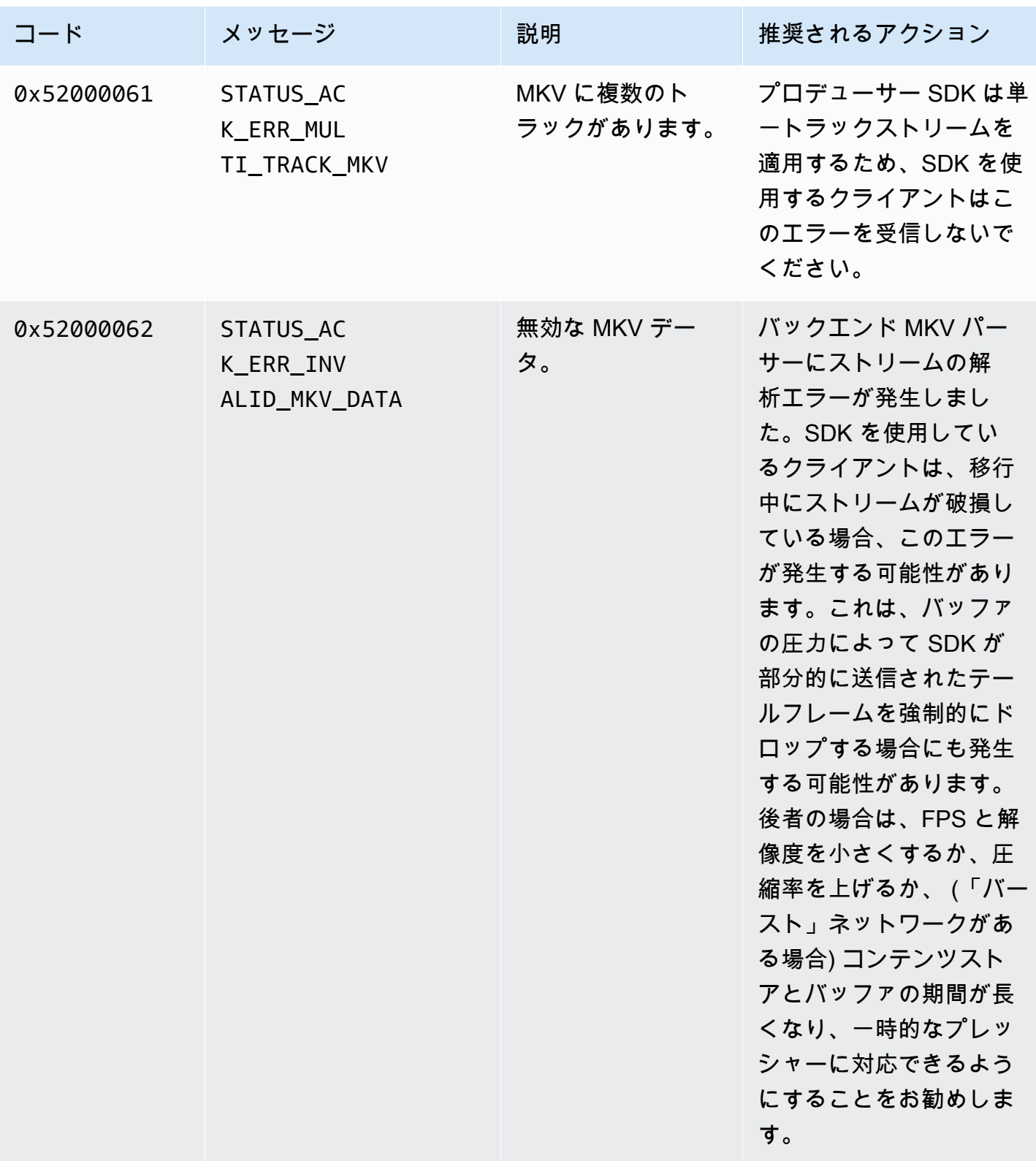

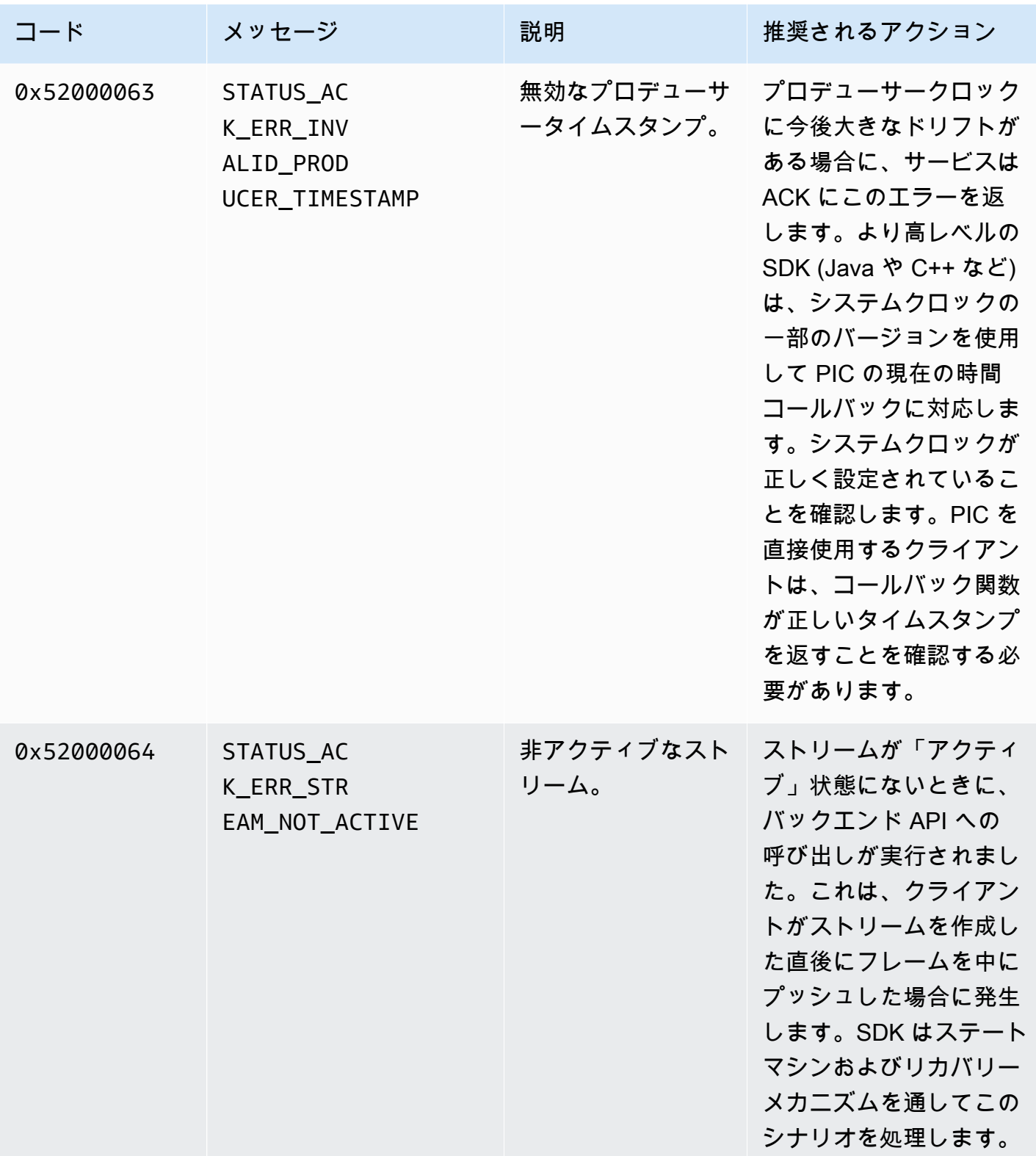

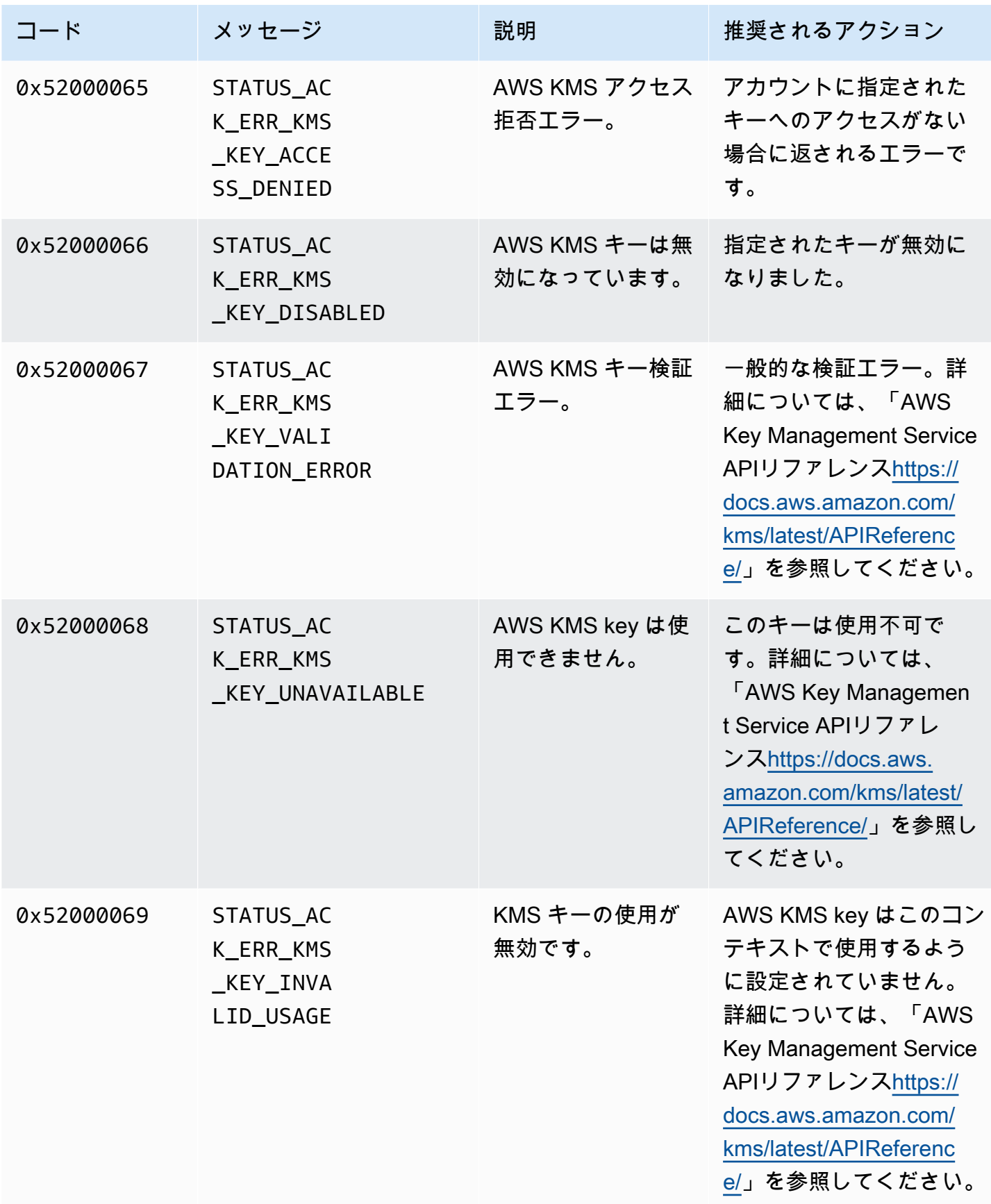

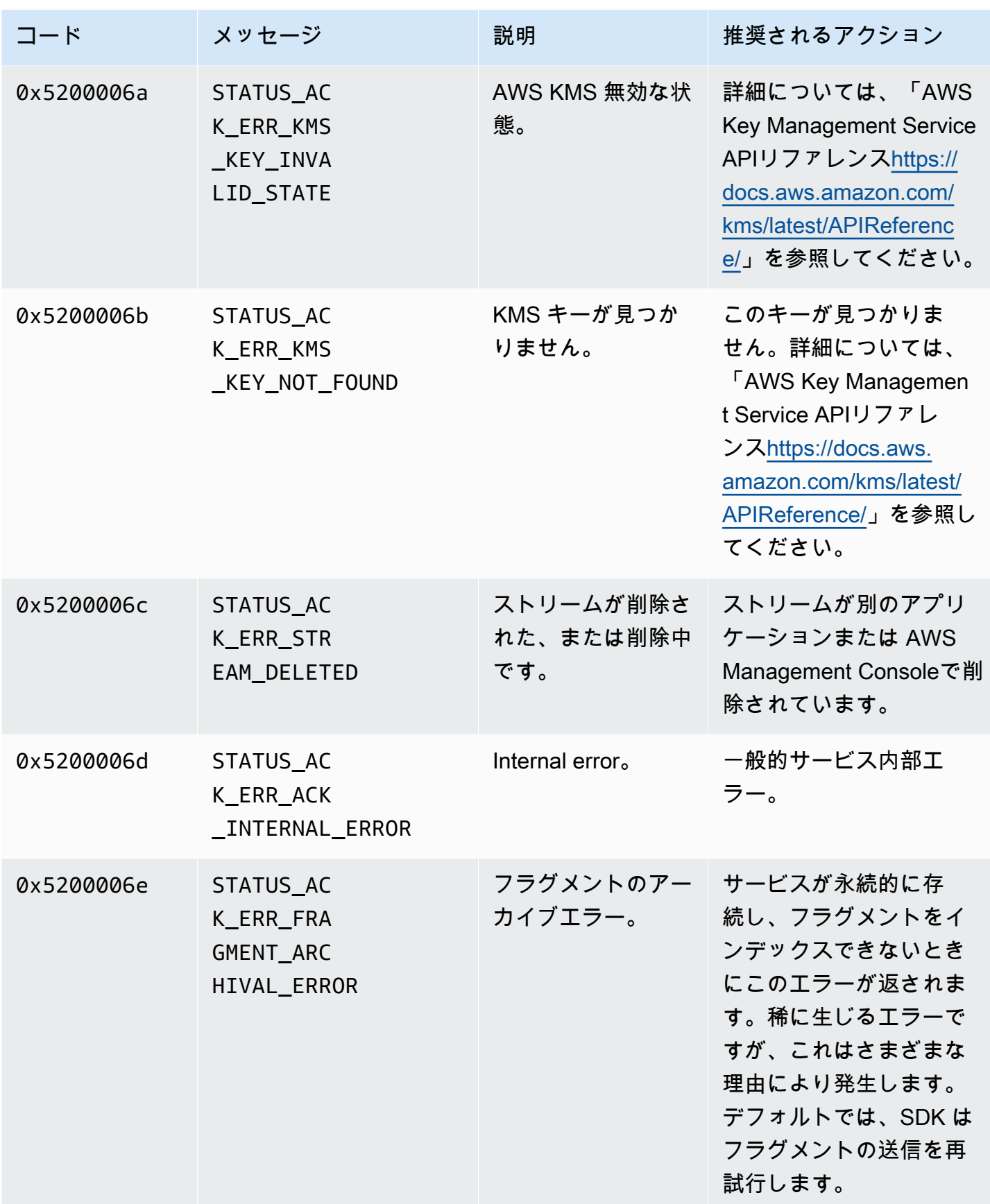

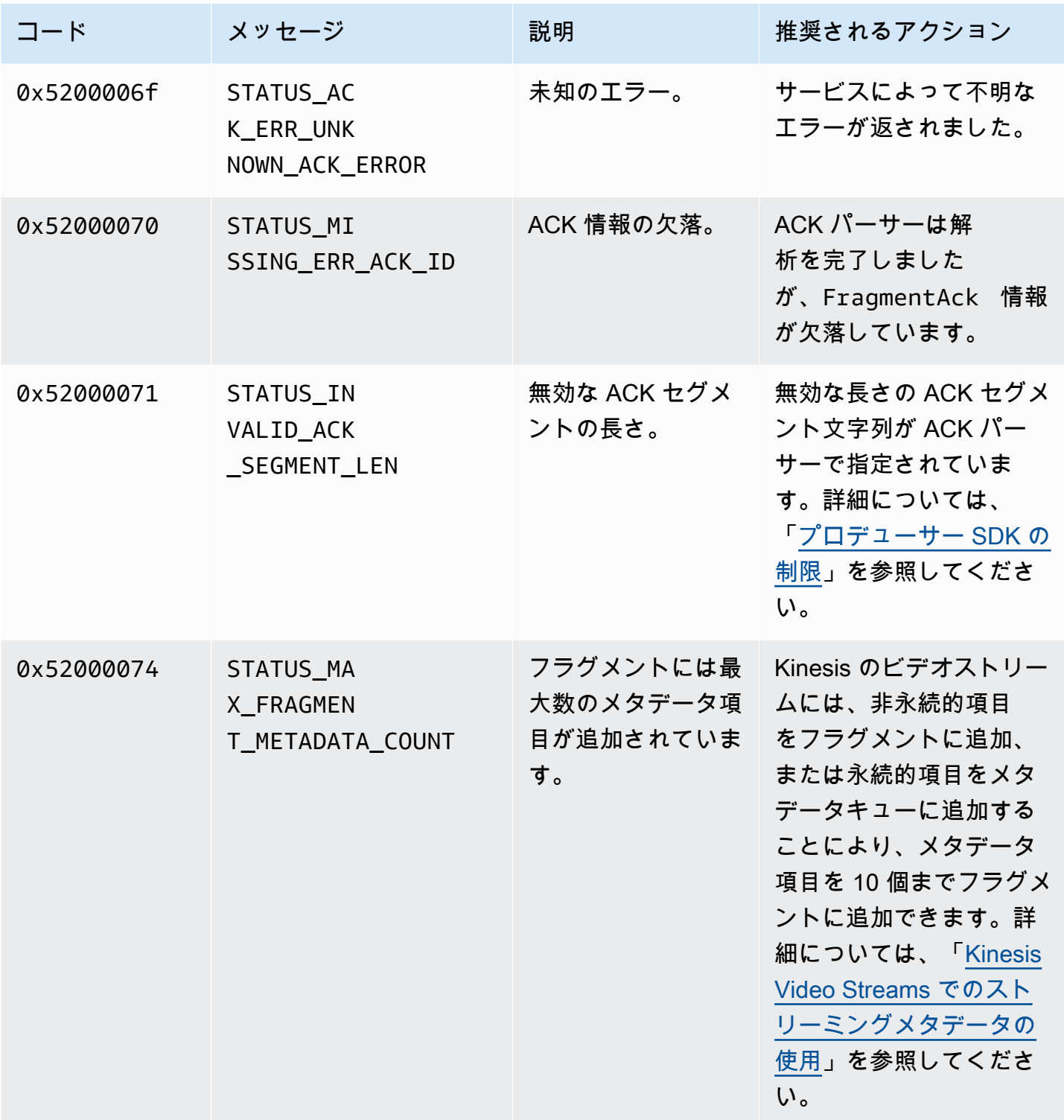

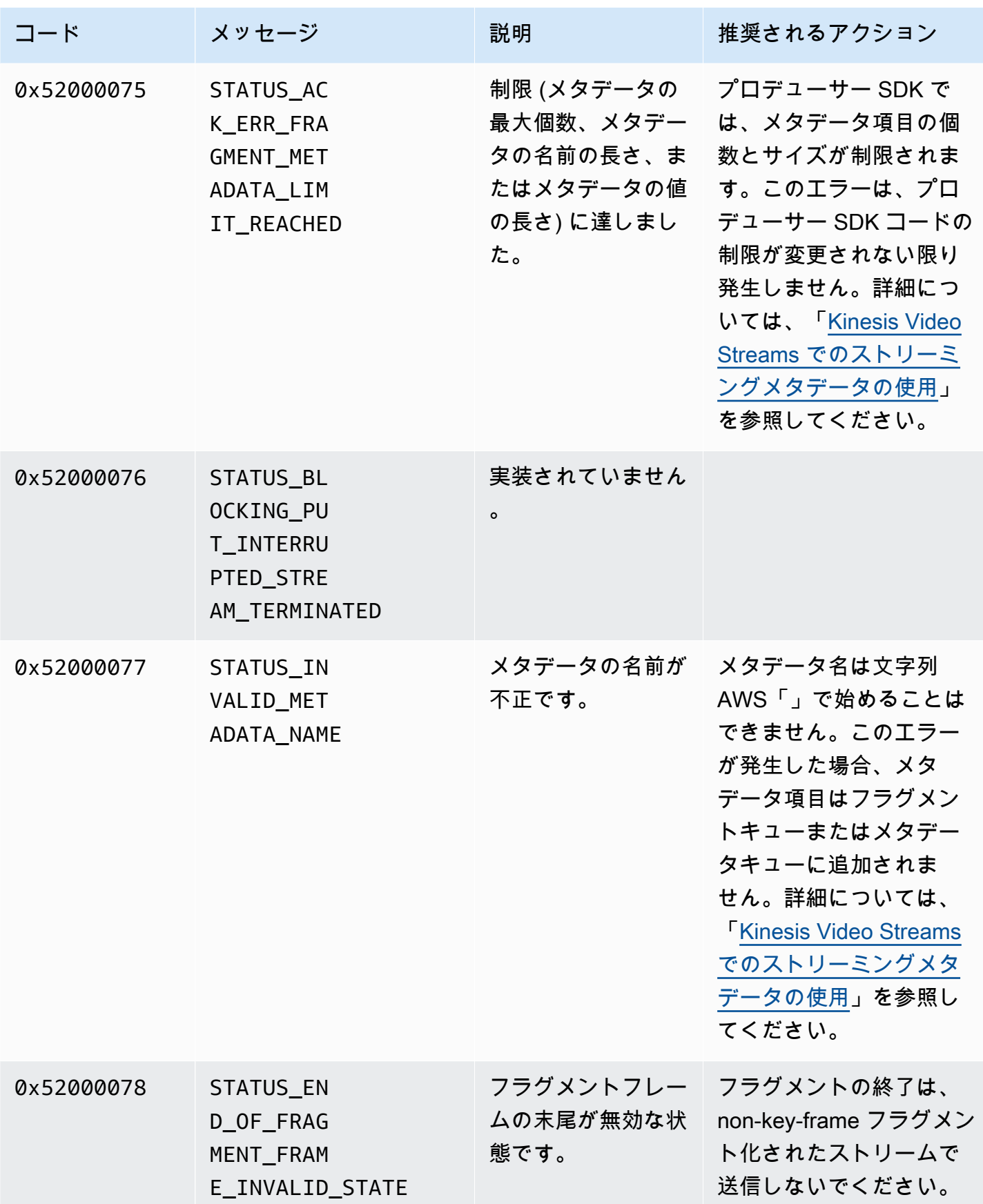

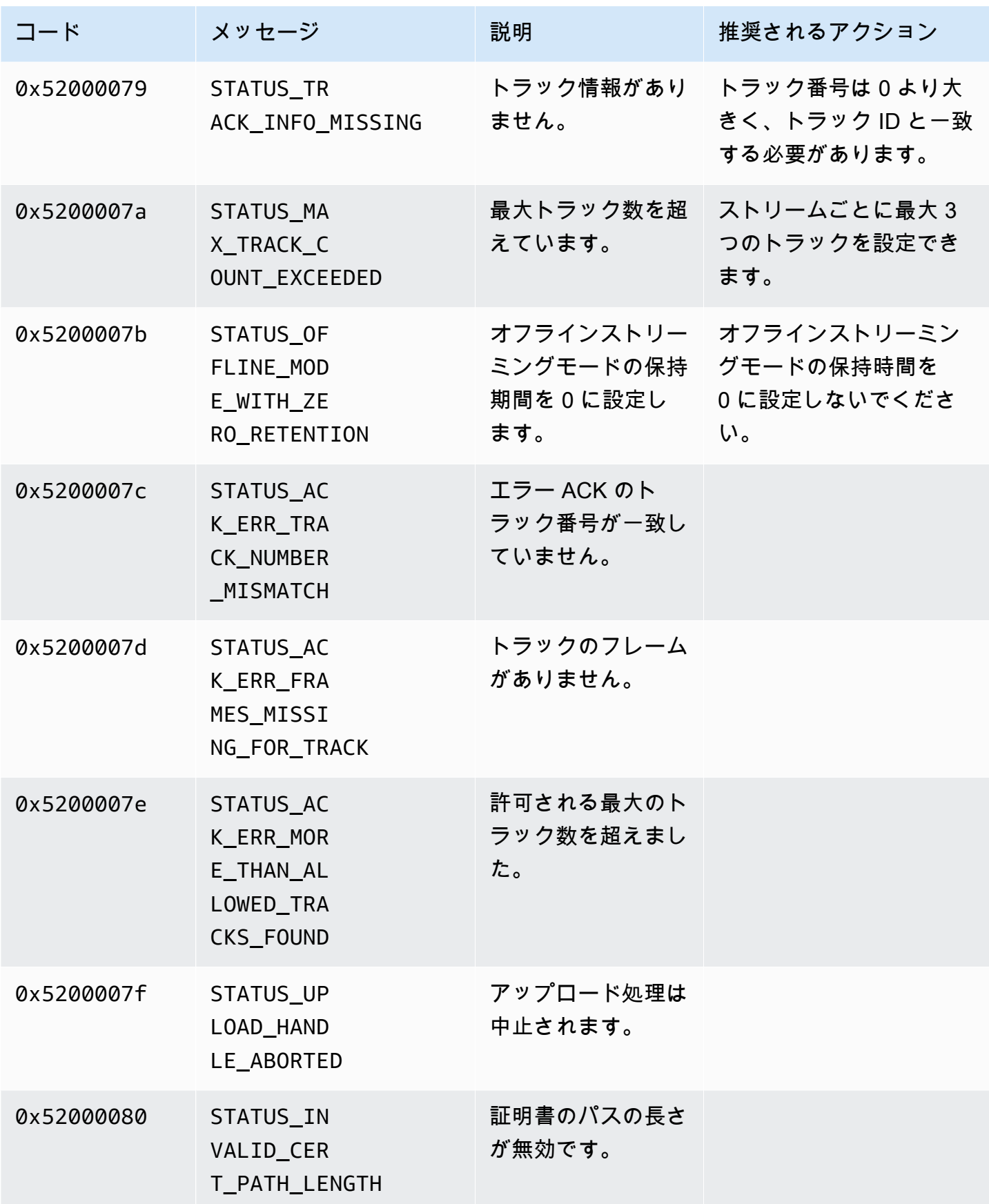

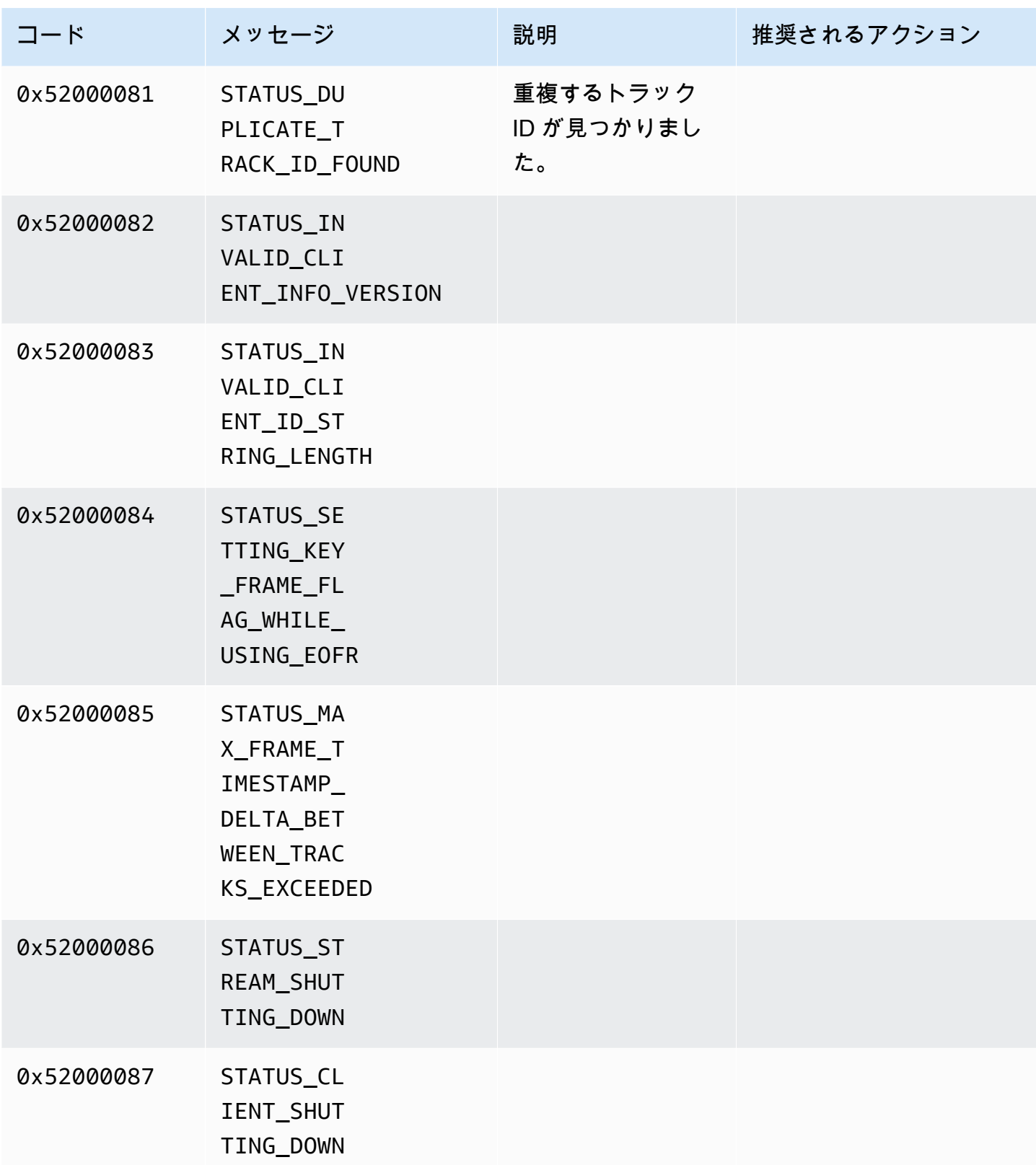

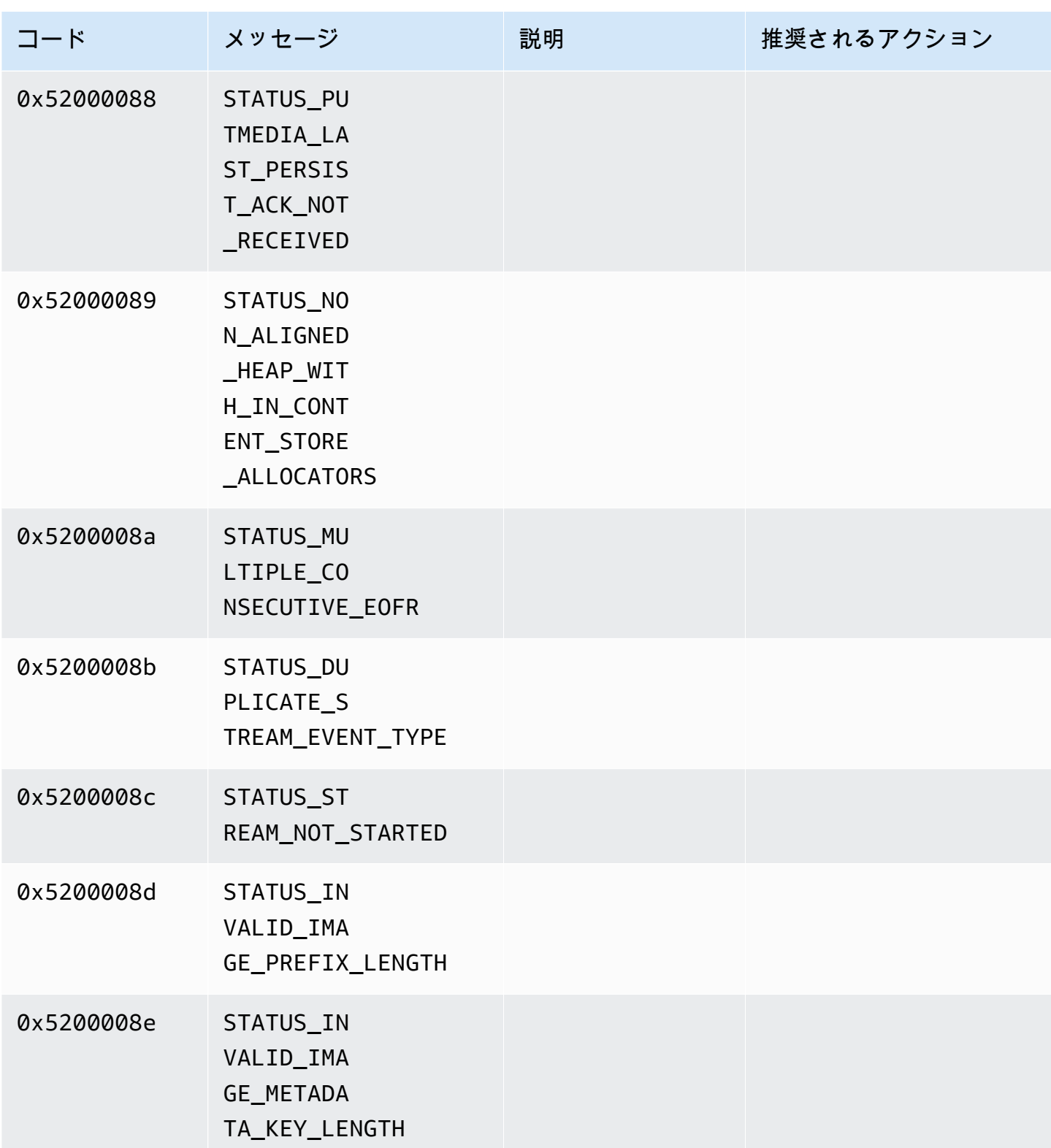

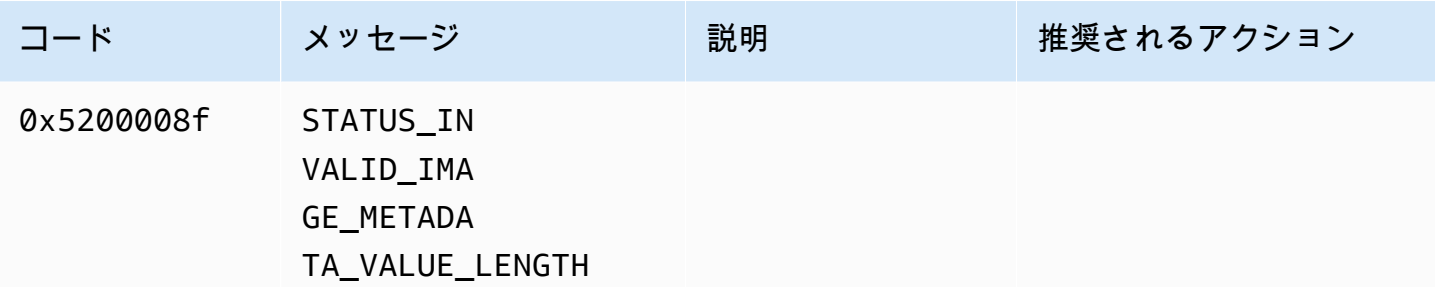

期間ライブラリによって返されるエラーコードとステータスコード

次の表には、Durationライブラリのメソッドによって返されるエラーとステータス情報が含まれて います。

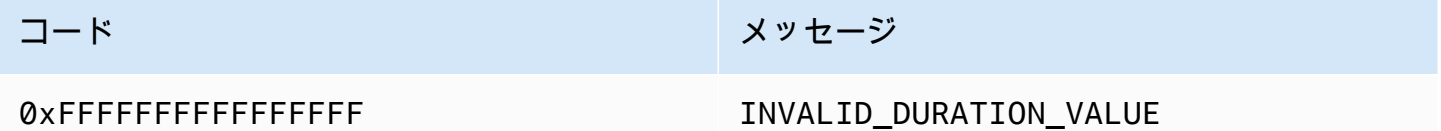

共通ライブラリから返されるエラーコードとステータスコード

次の表には、Commonライブラリのメソッドによって返されるエラーとステータス情報が含まれてい ます。

**a** Note

このエラーと状態の情報コードは多くの API で共通です。

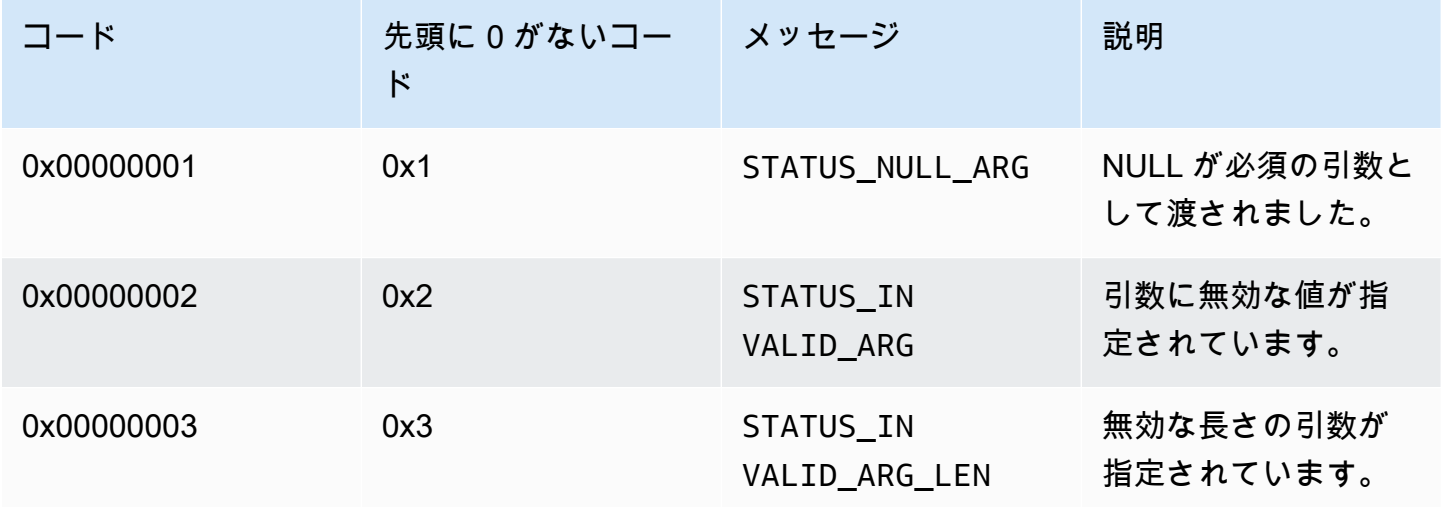

エラーコードのリファレンス 234

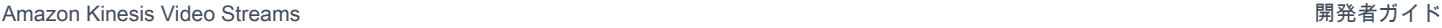

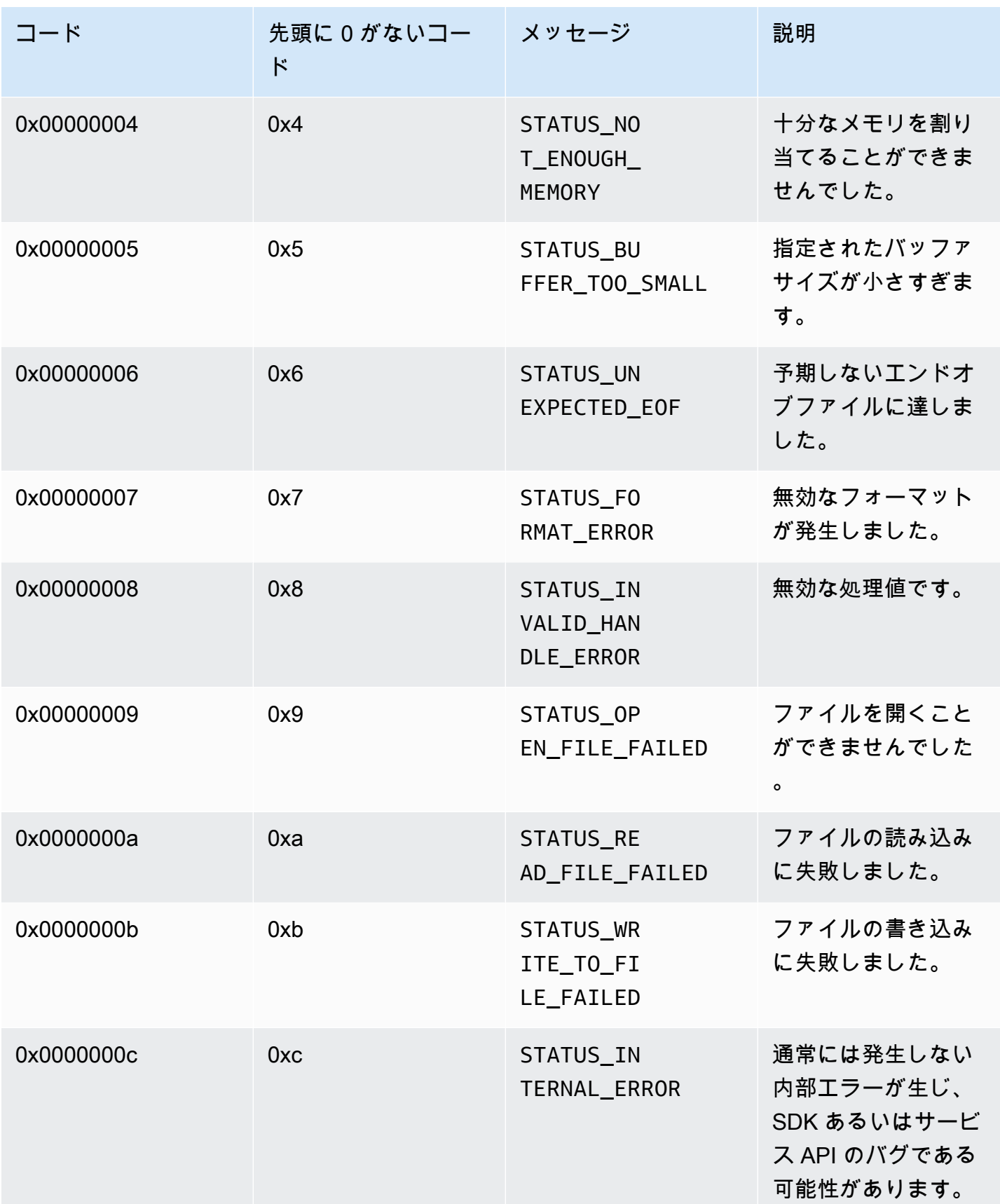

Amazon Kinesis Video Streams アンチャンプ こうしょう しょうしゅう しょうしゅう しょうしゅう しょうしゅう うちのみ うちのみ 開発者ガイド

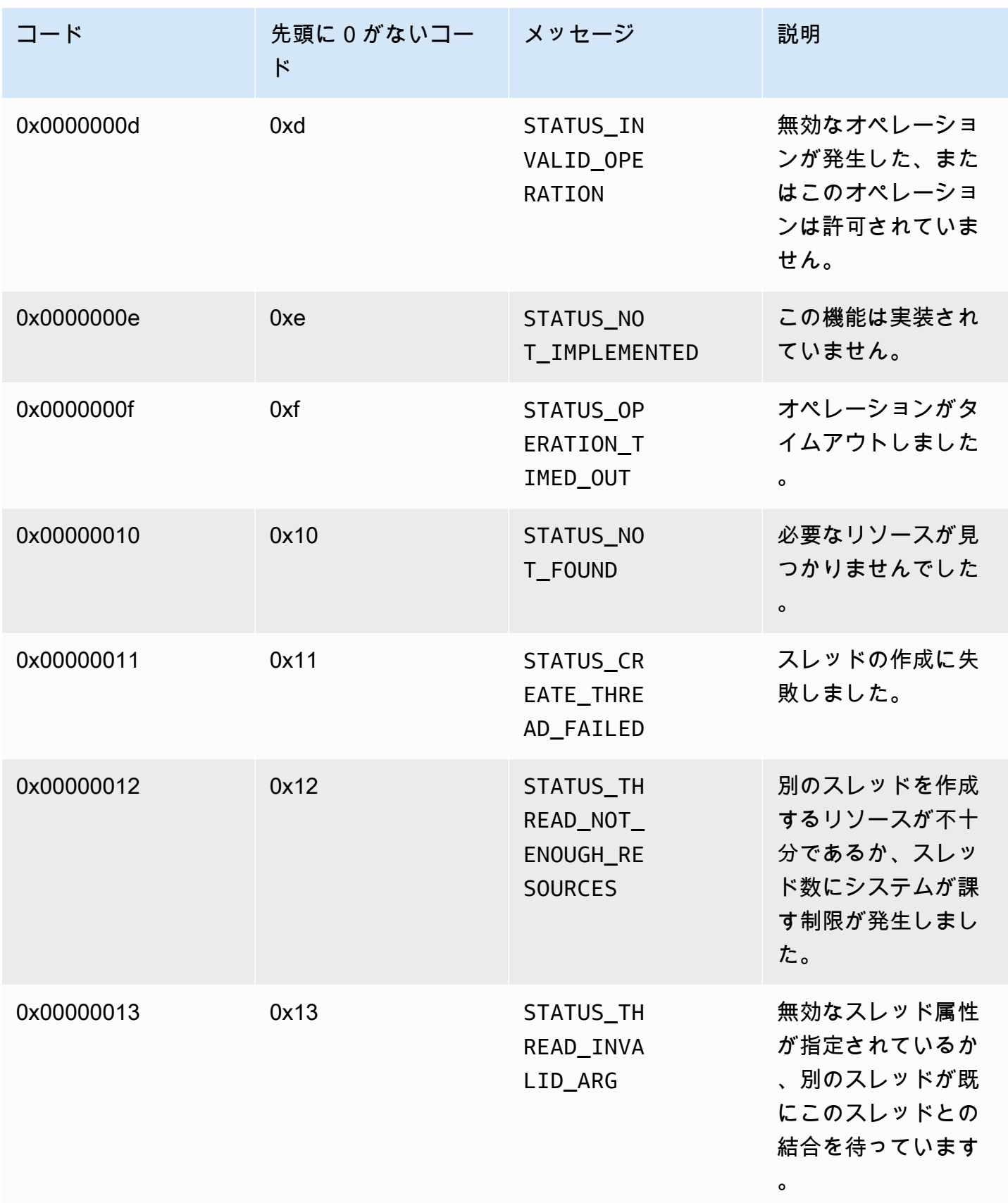

エラーコードのリファレンス 236

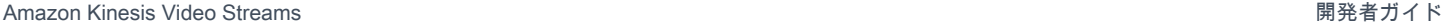

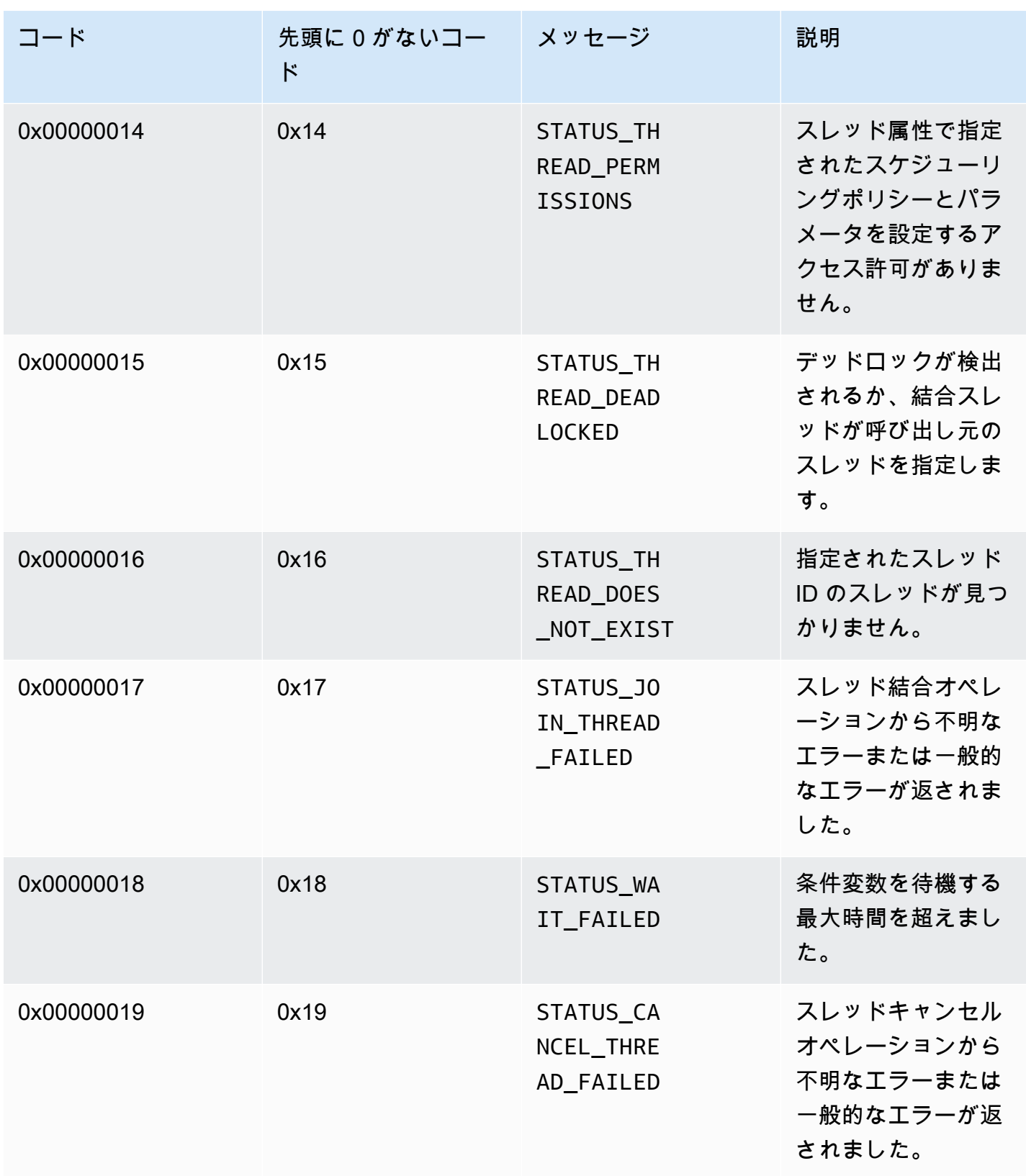

Amazon Kinesis Video Streams 開発者ガイド

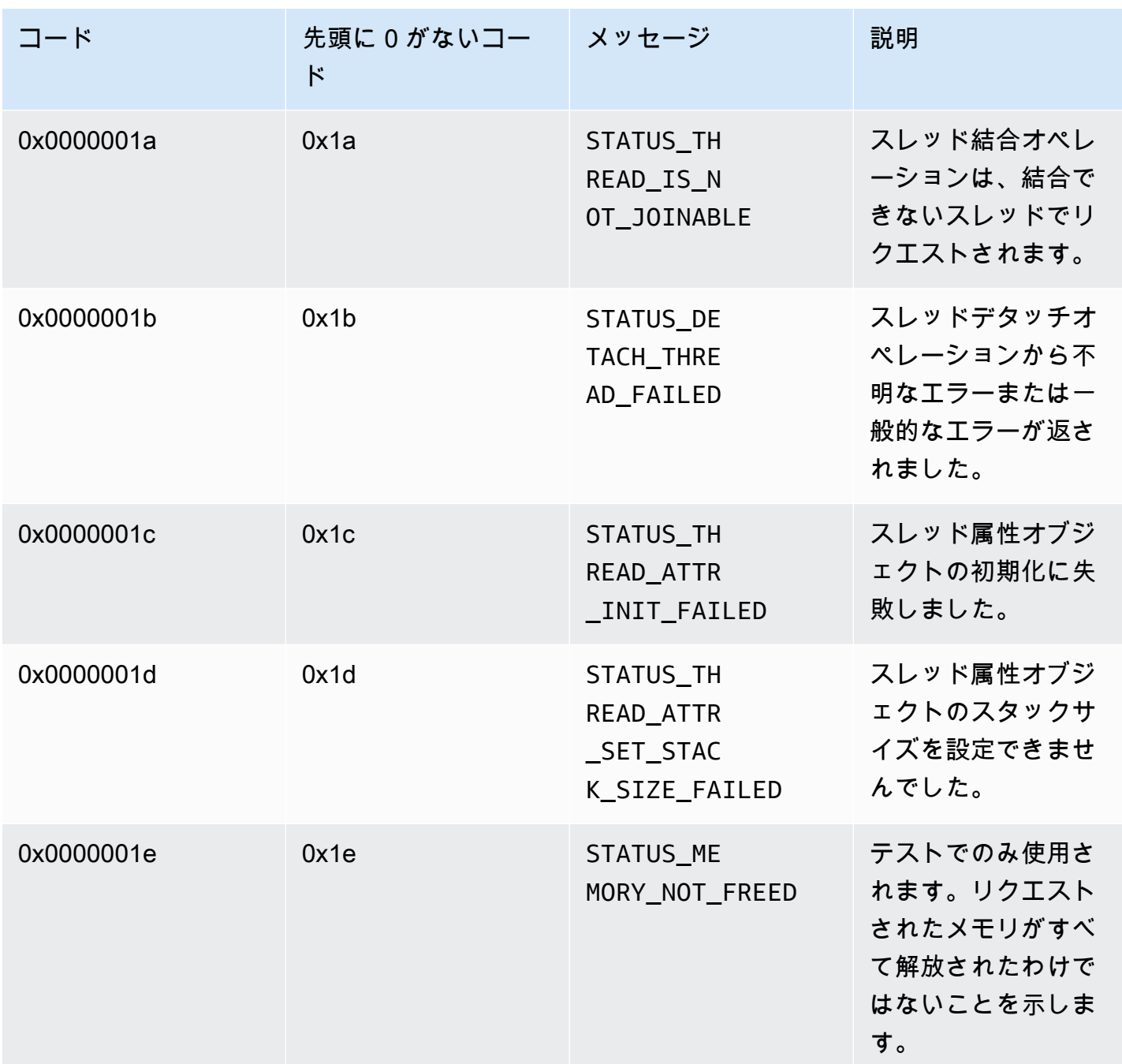

ヒープライブラリによって返されるエラーコードとステータスコード

次の表には、Heapライブラリ内のメソッドによって返されるエラーとステータス情報が含まれてい ます。

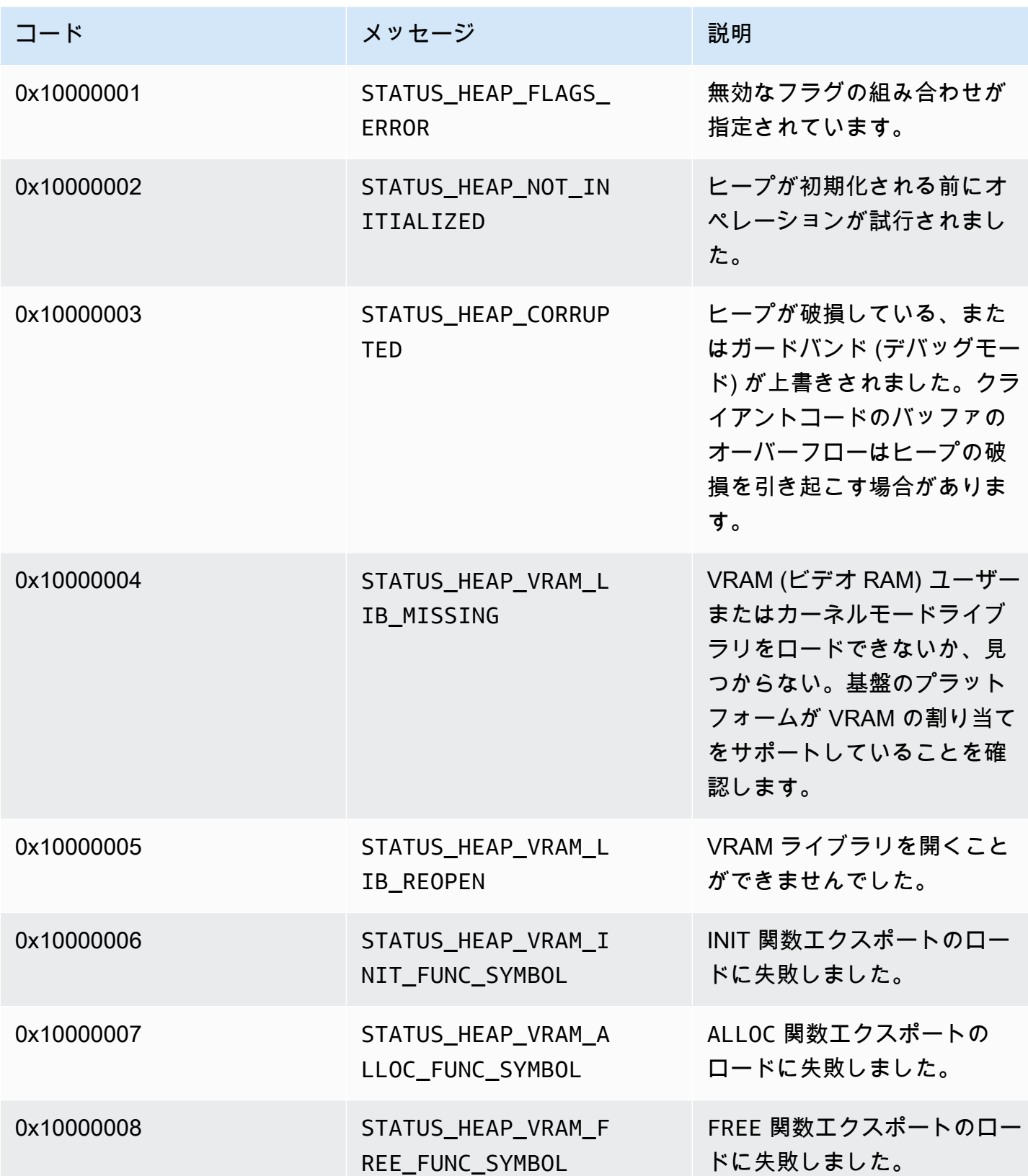

Amazon Kinesis Video Streams アンチャンプ こうしょう しょうしゅう しょうしゅう しょうしゅう しょうしゅう うちのみ うちのみ 開発者ガイド

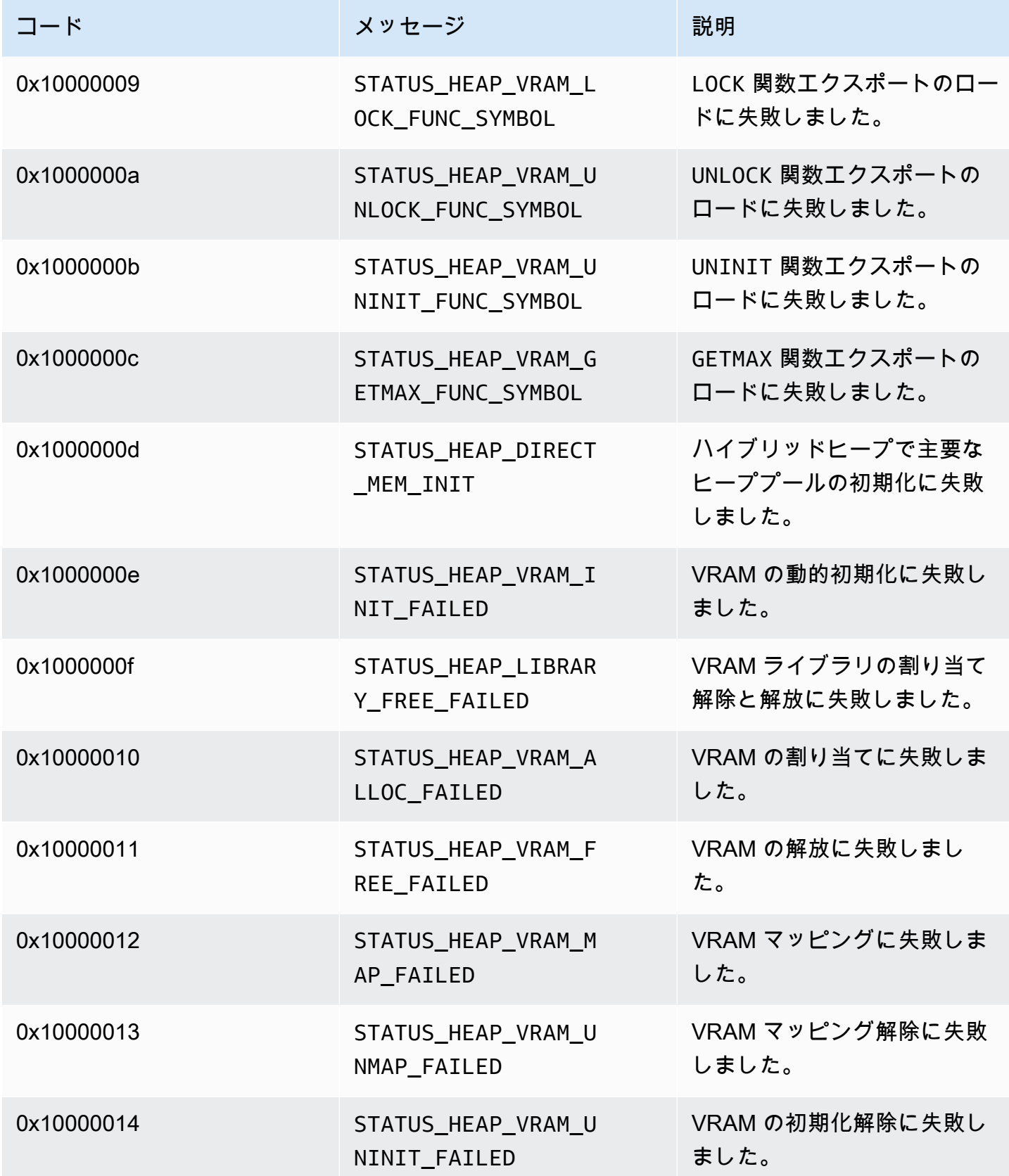

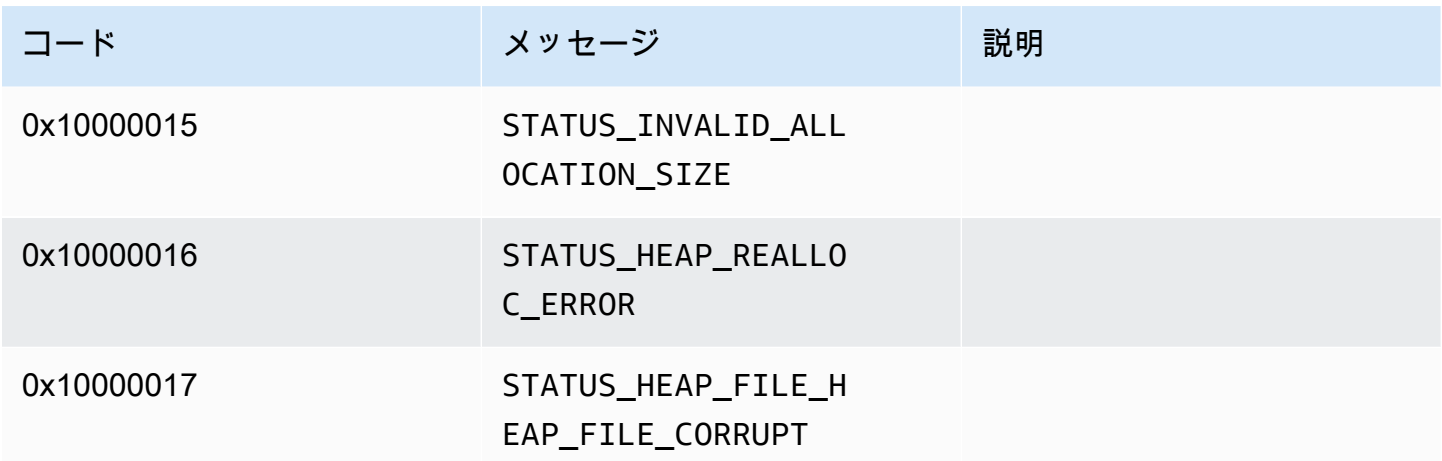

MKVGen ライブラリによって返されるエラーコードとステータスコード

次の表には、MKVGenライブラリ内のメソッドによって返されるエラーとステータス情報が含まれて います。

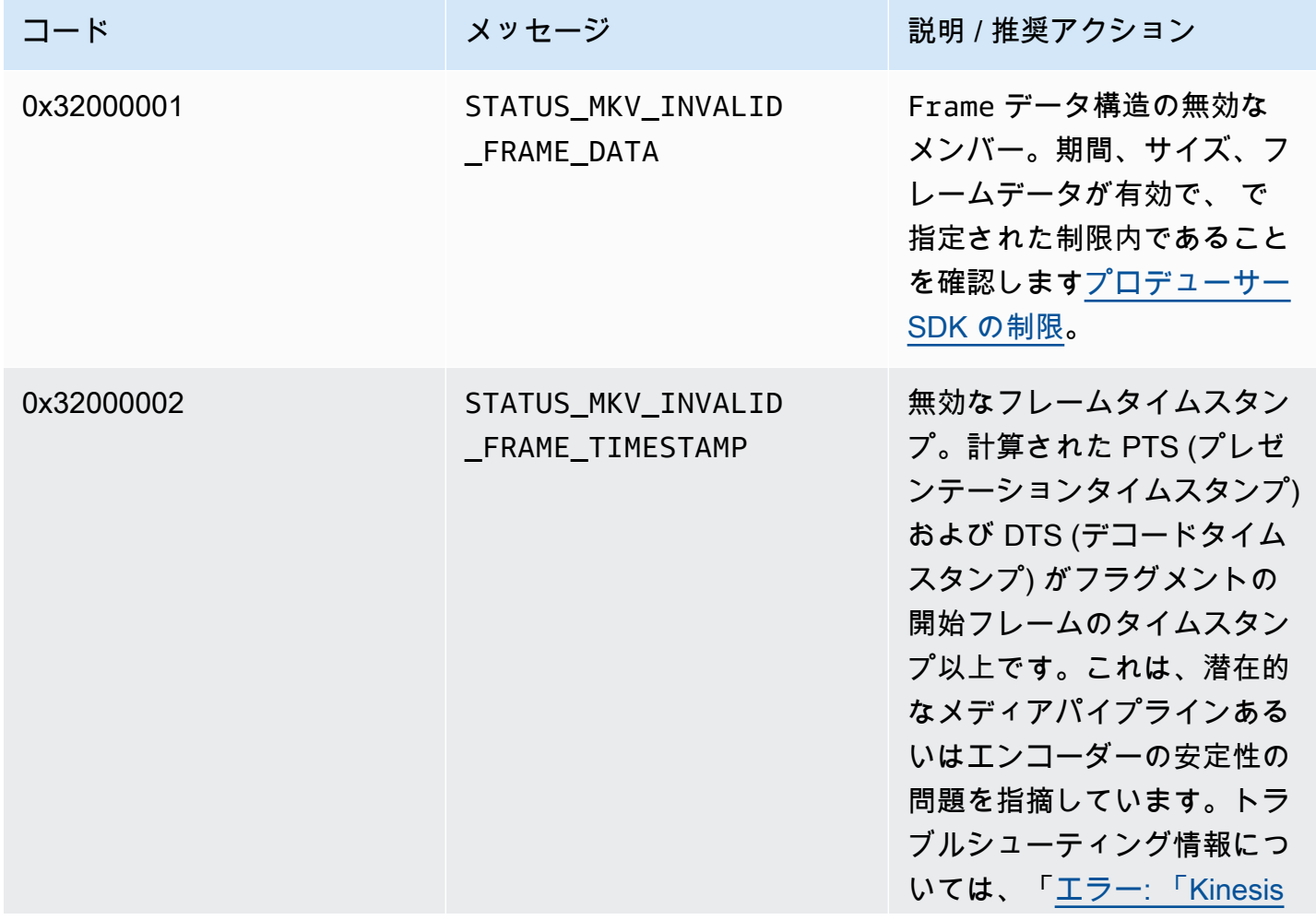

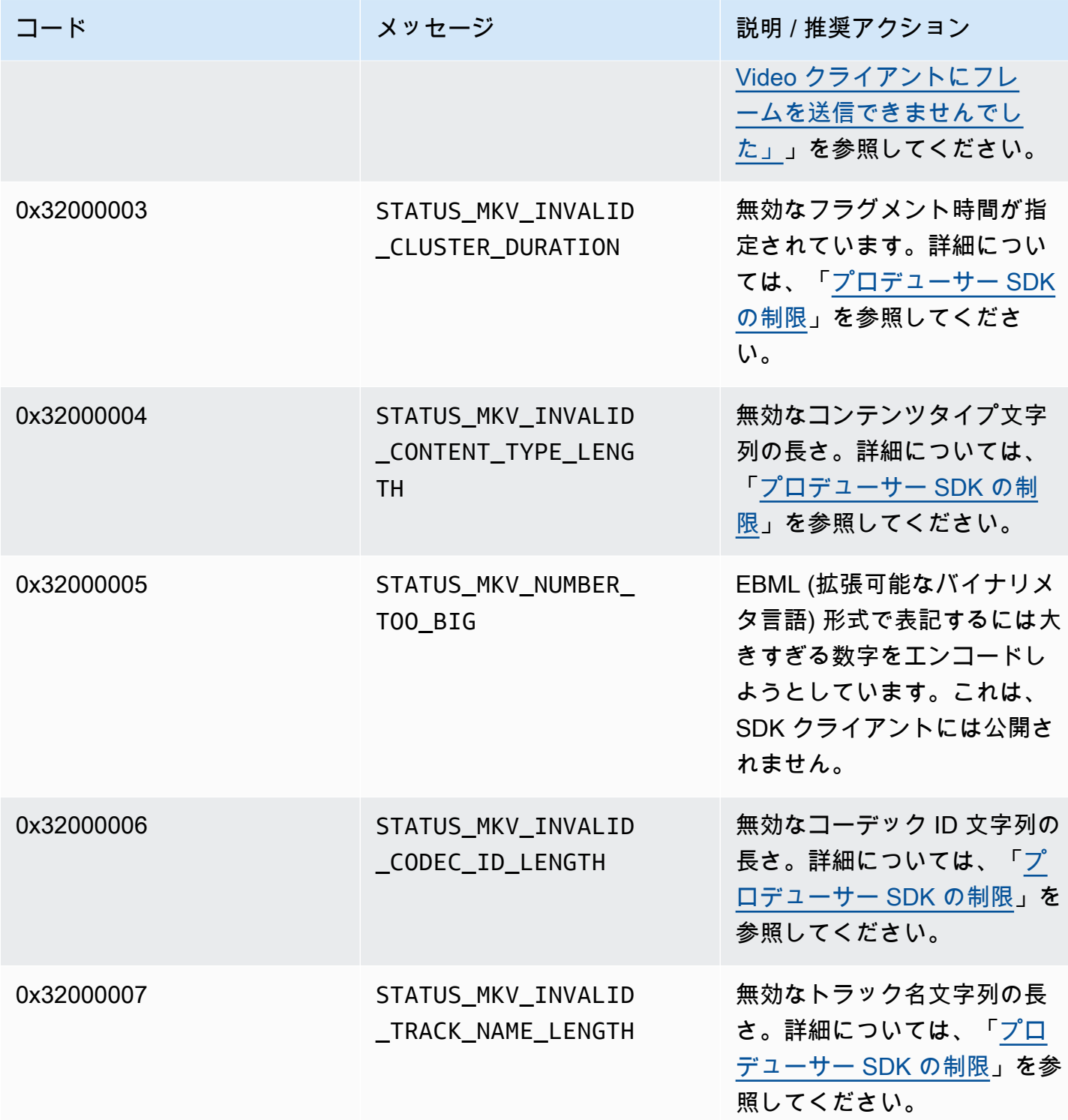

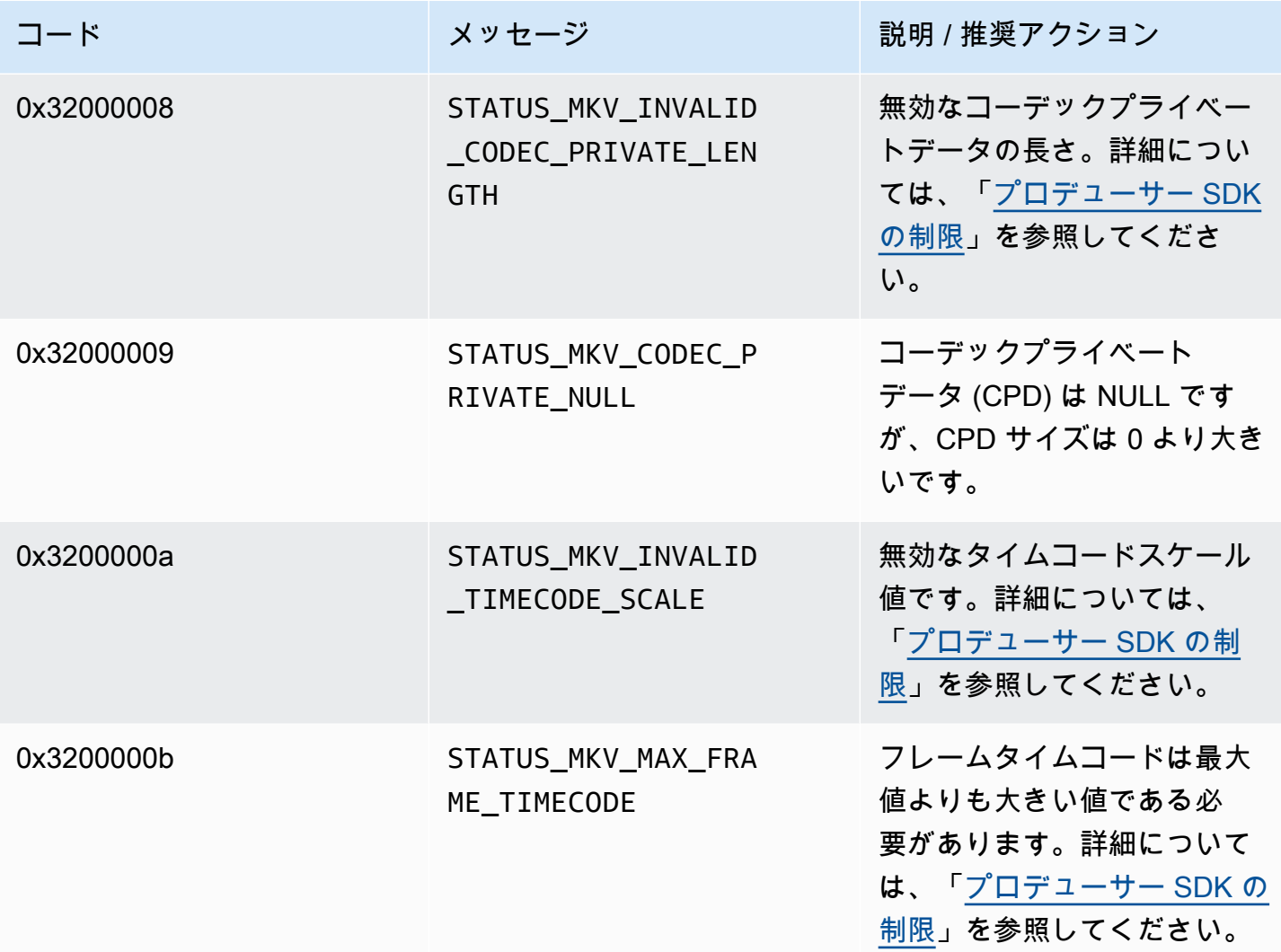
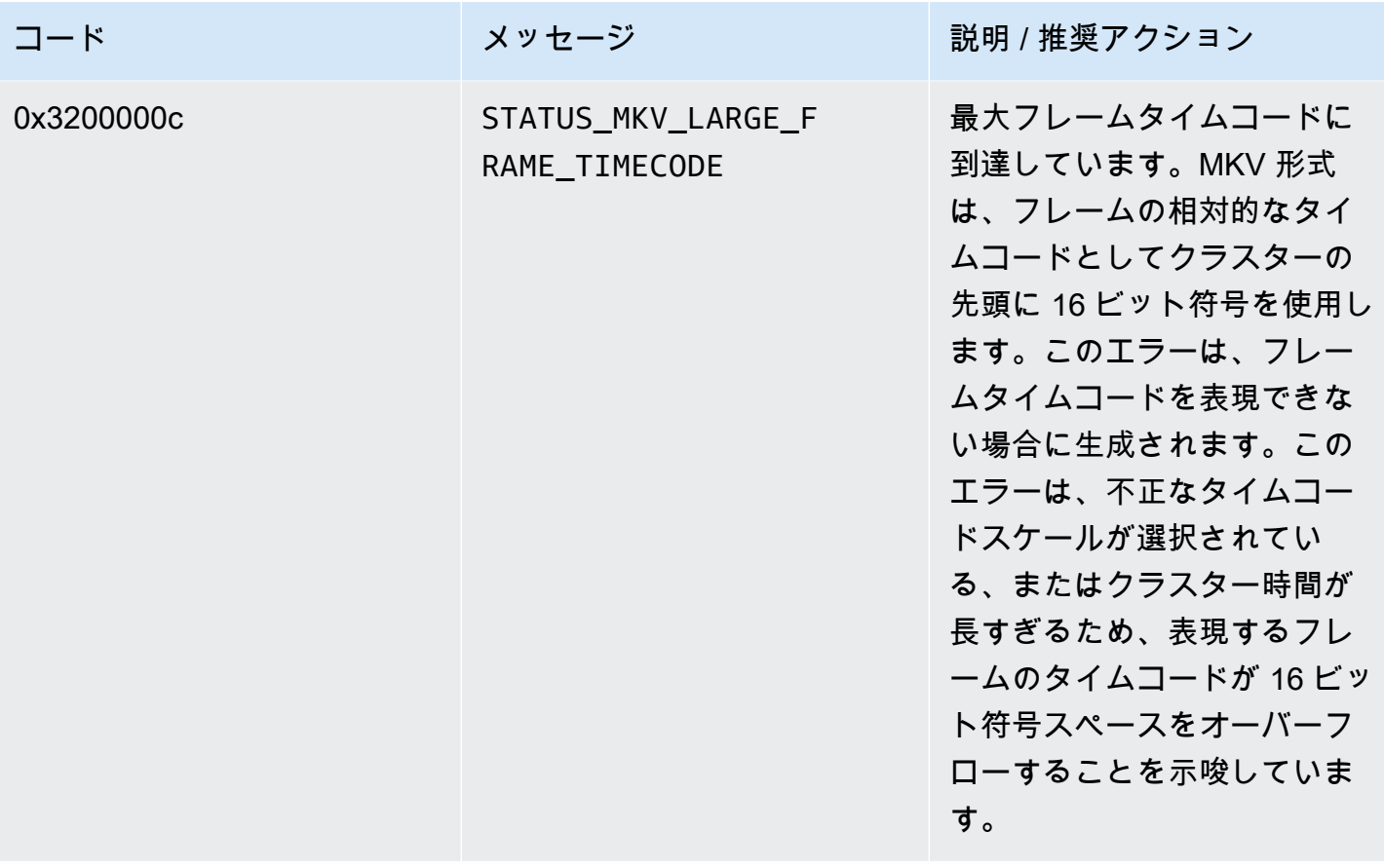

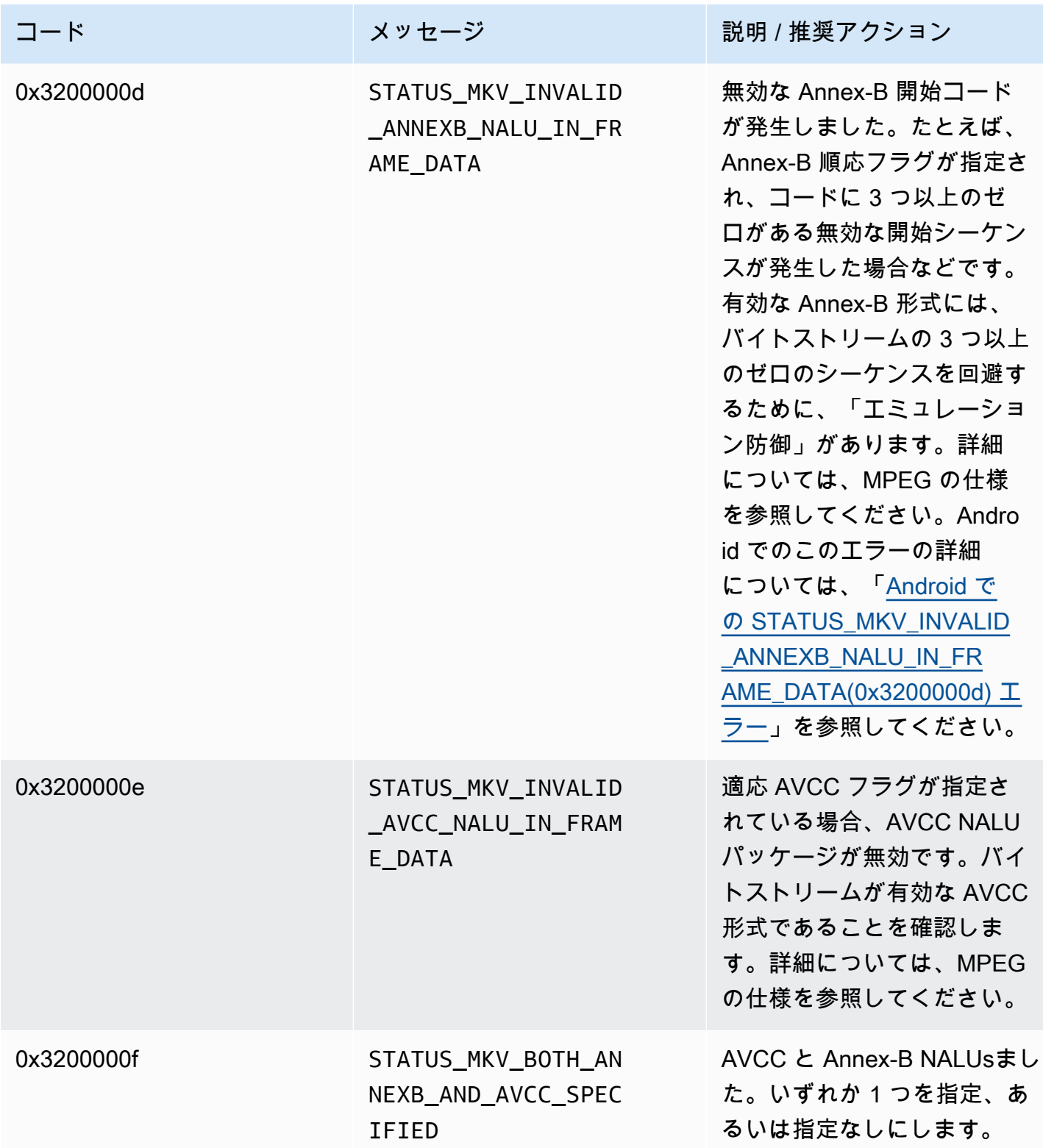

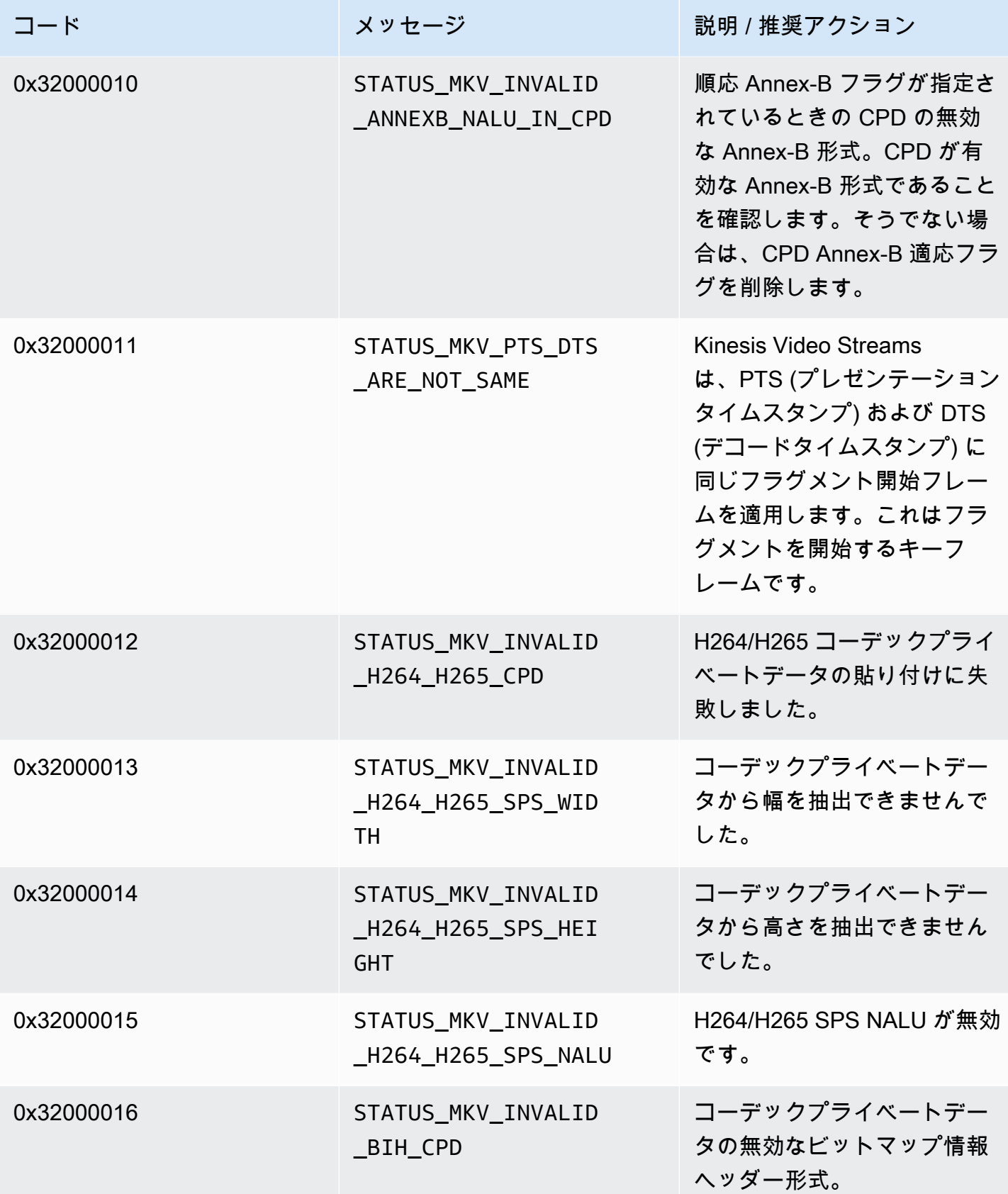

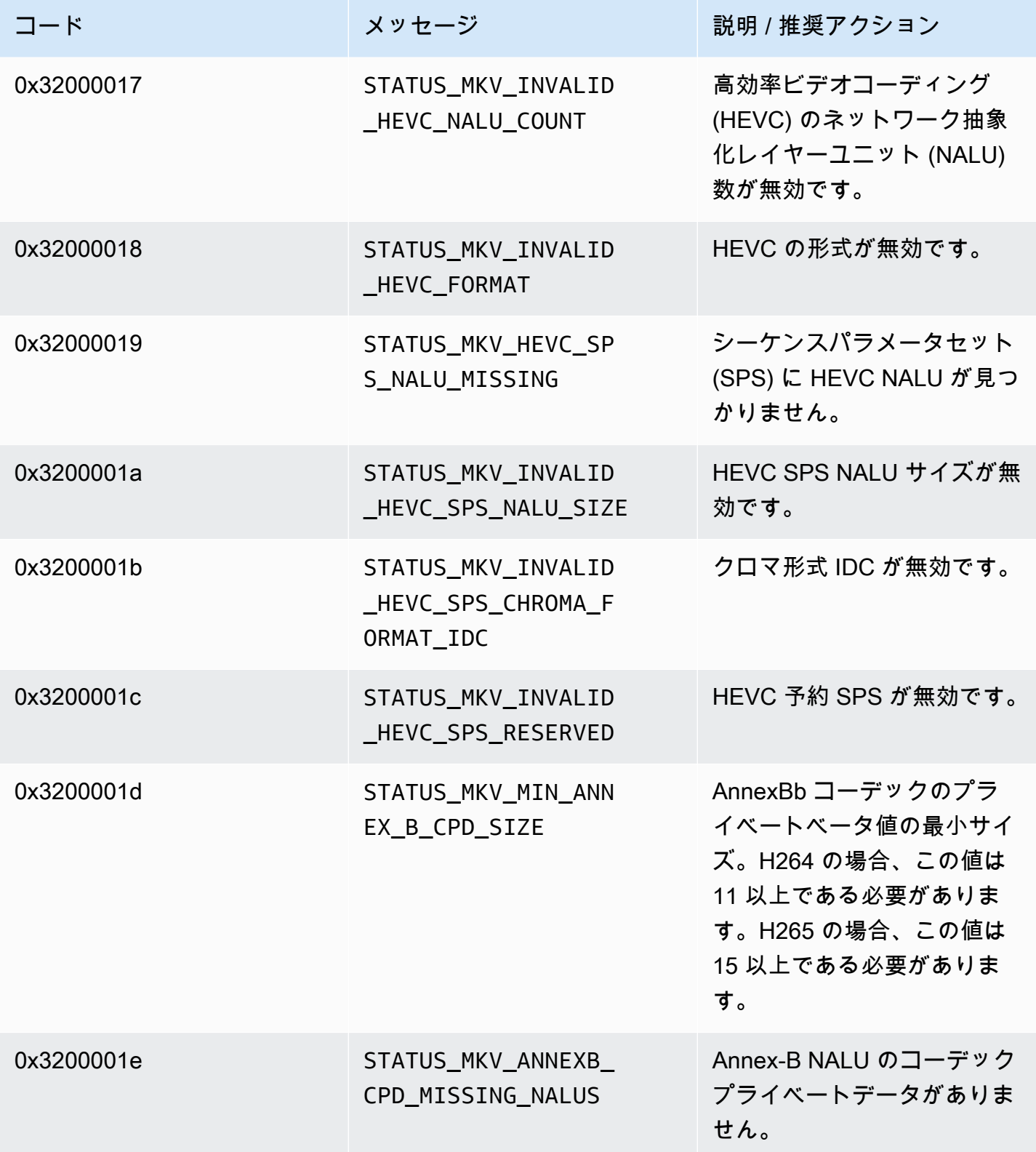

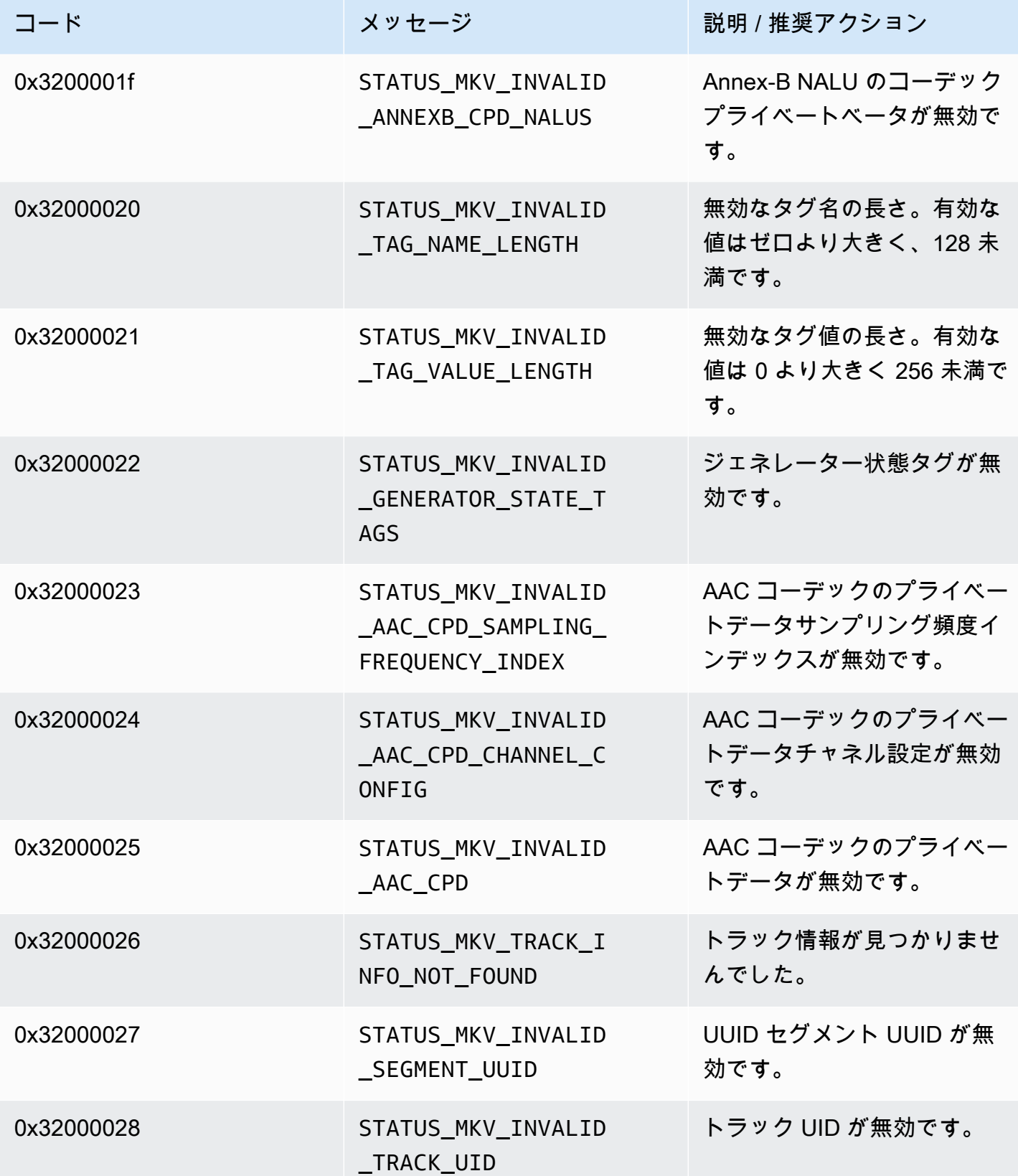

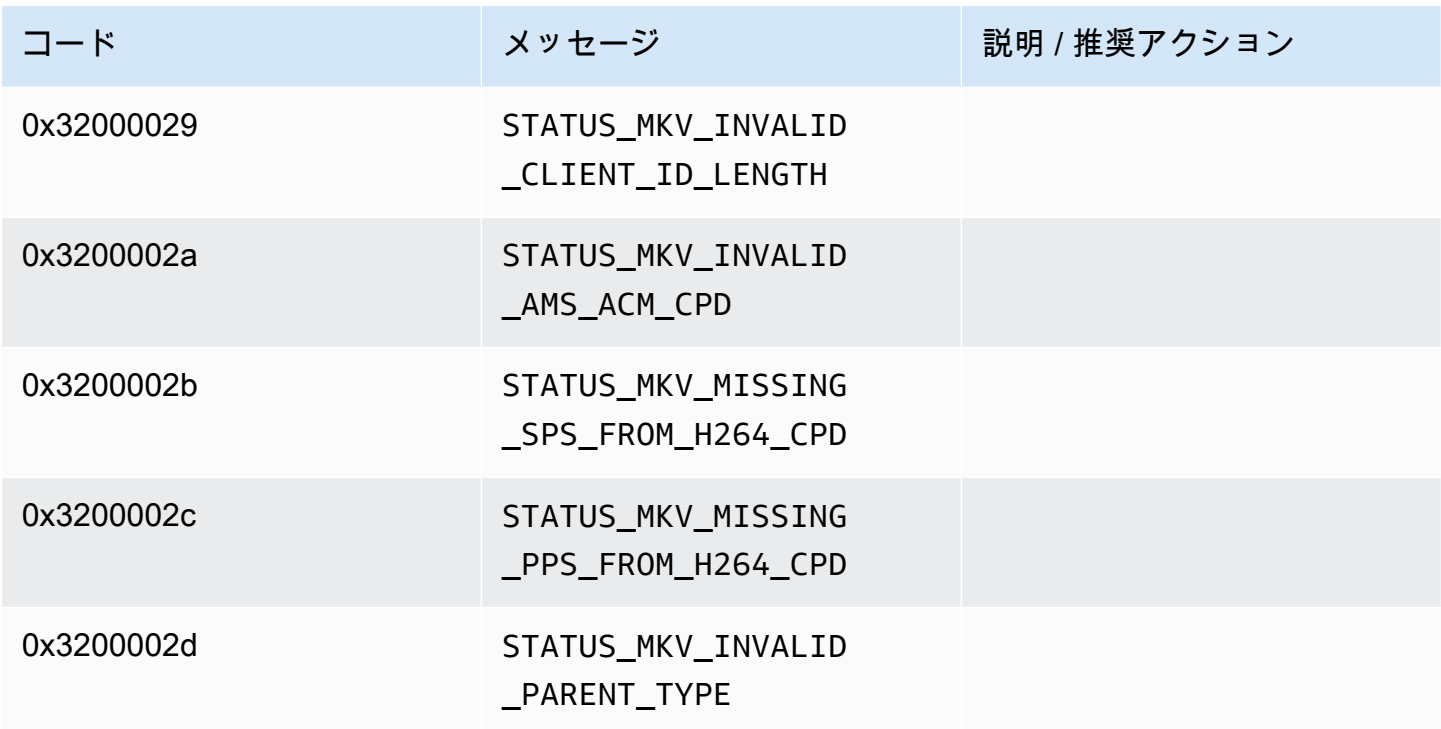

トレースライブラリによって返されるエラーコードとステータスコード

次の表には、Traceライブラリのメソッドによって返されるエラーとステータス情報が含まれていま す。

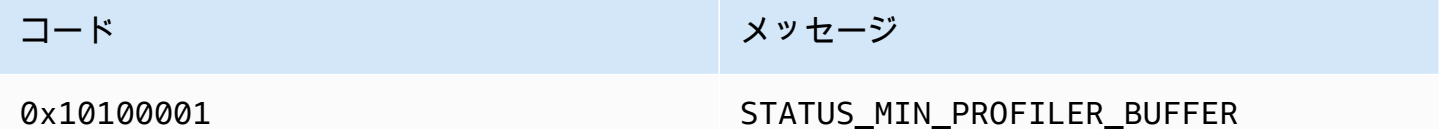

Utils ライブラリによって返されるエラーコードとステータスコード

次の表には、Utilsライブラリ内のメソッドによって返されるエラーとステータス情報が含まれてい ます。

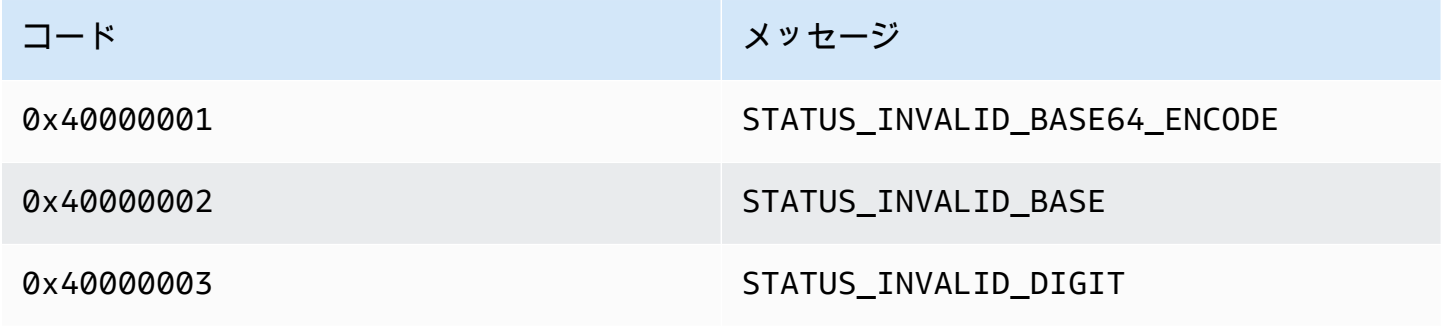

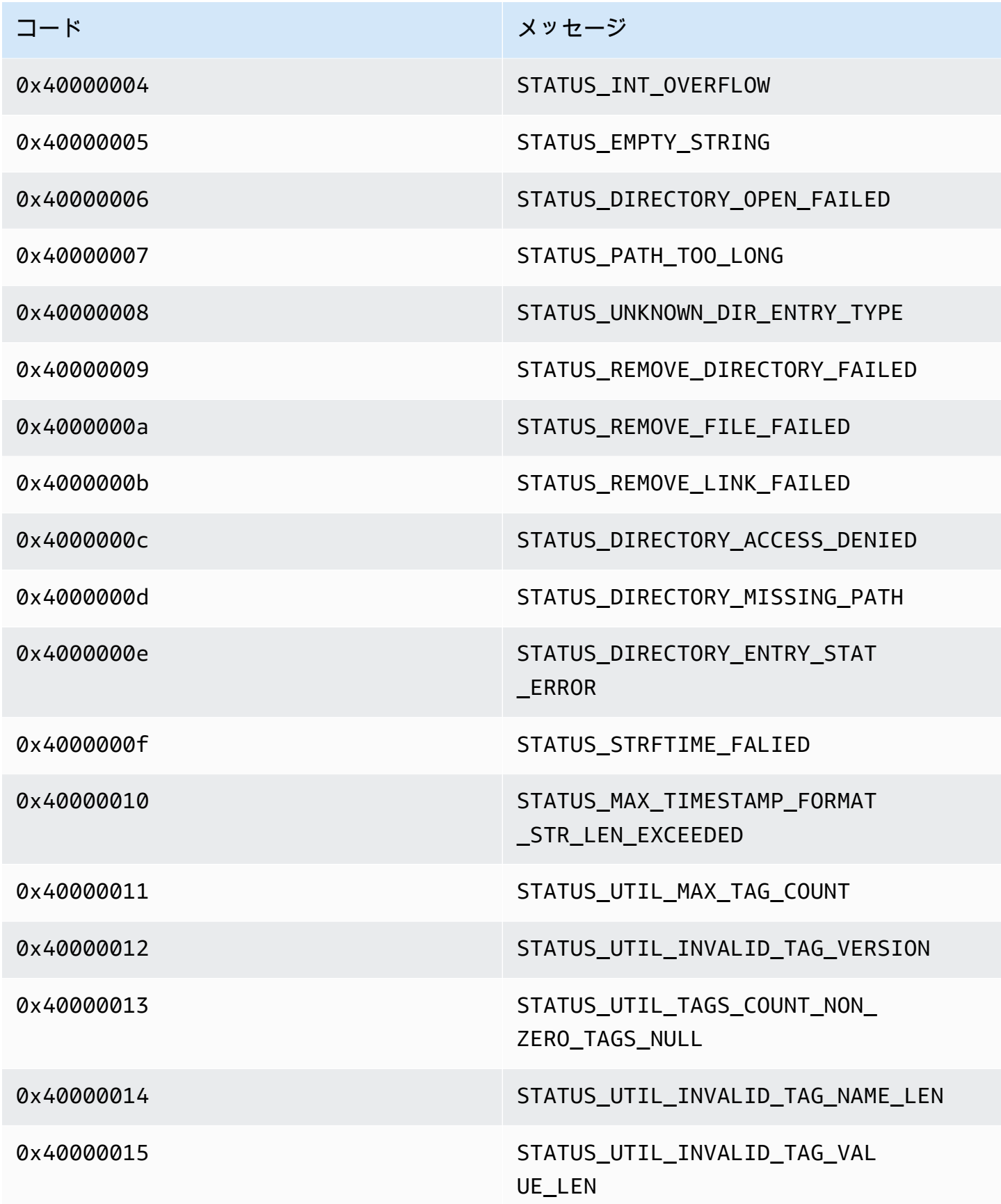

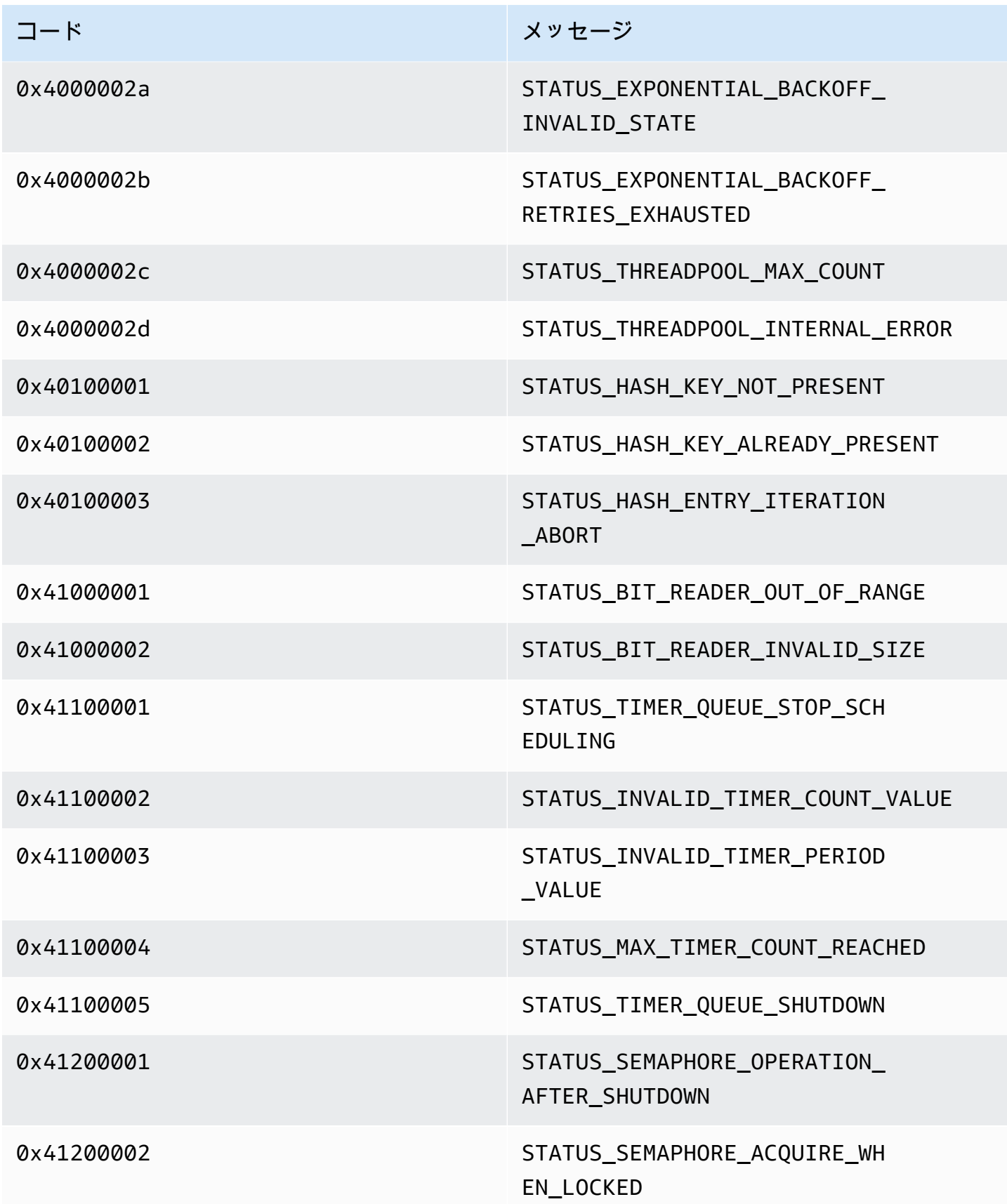

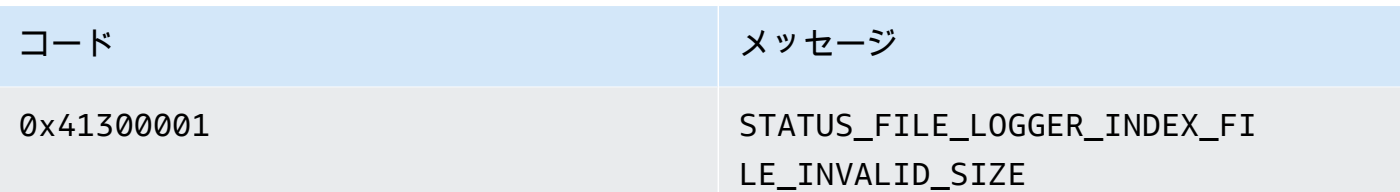

ビューライブラリによって返されるエラーコードとステータスコード

次の表には、Viewライブラリのメソッドによって返されるエラーとステータス情報が含まれていま す。

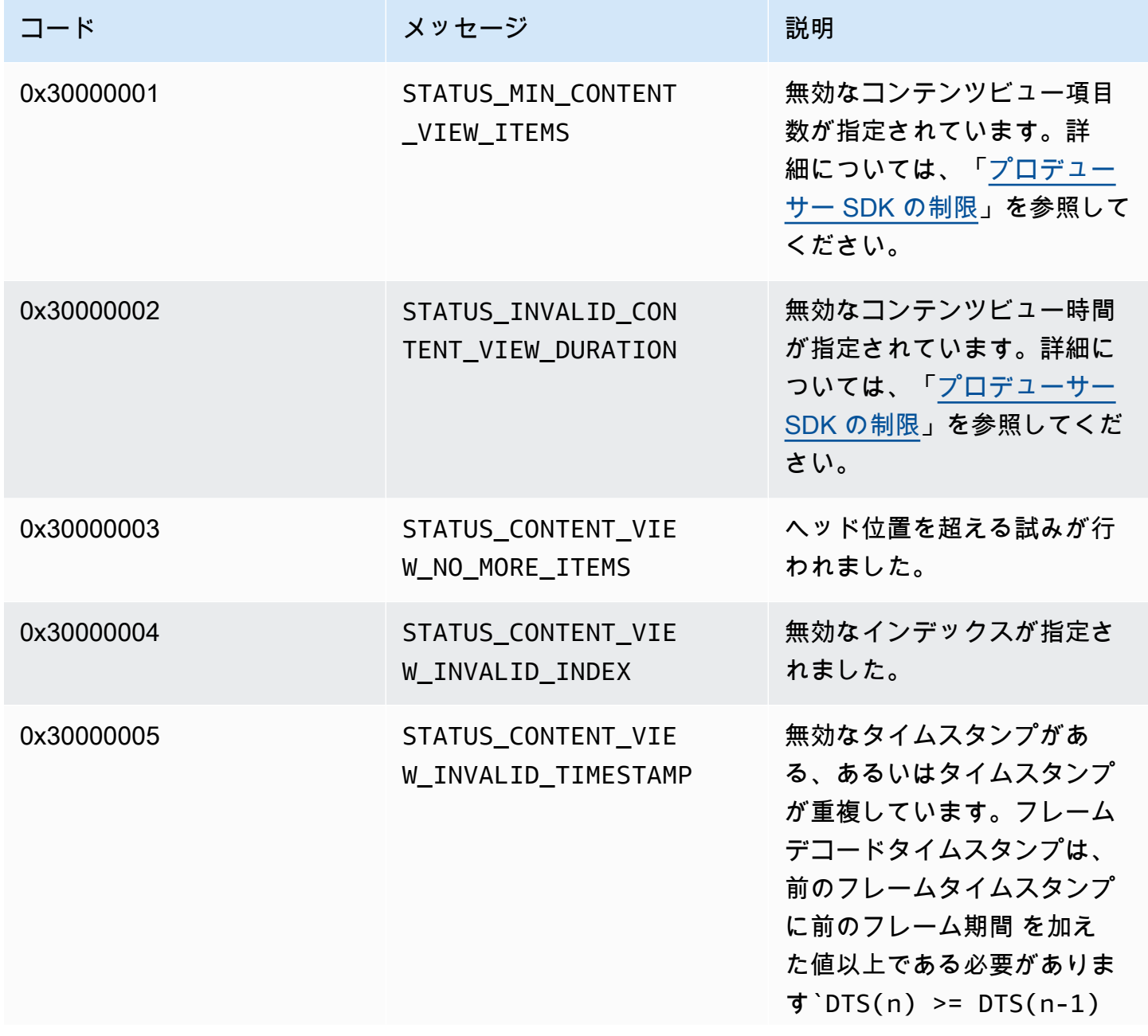

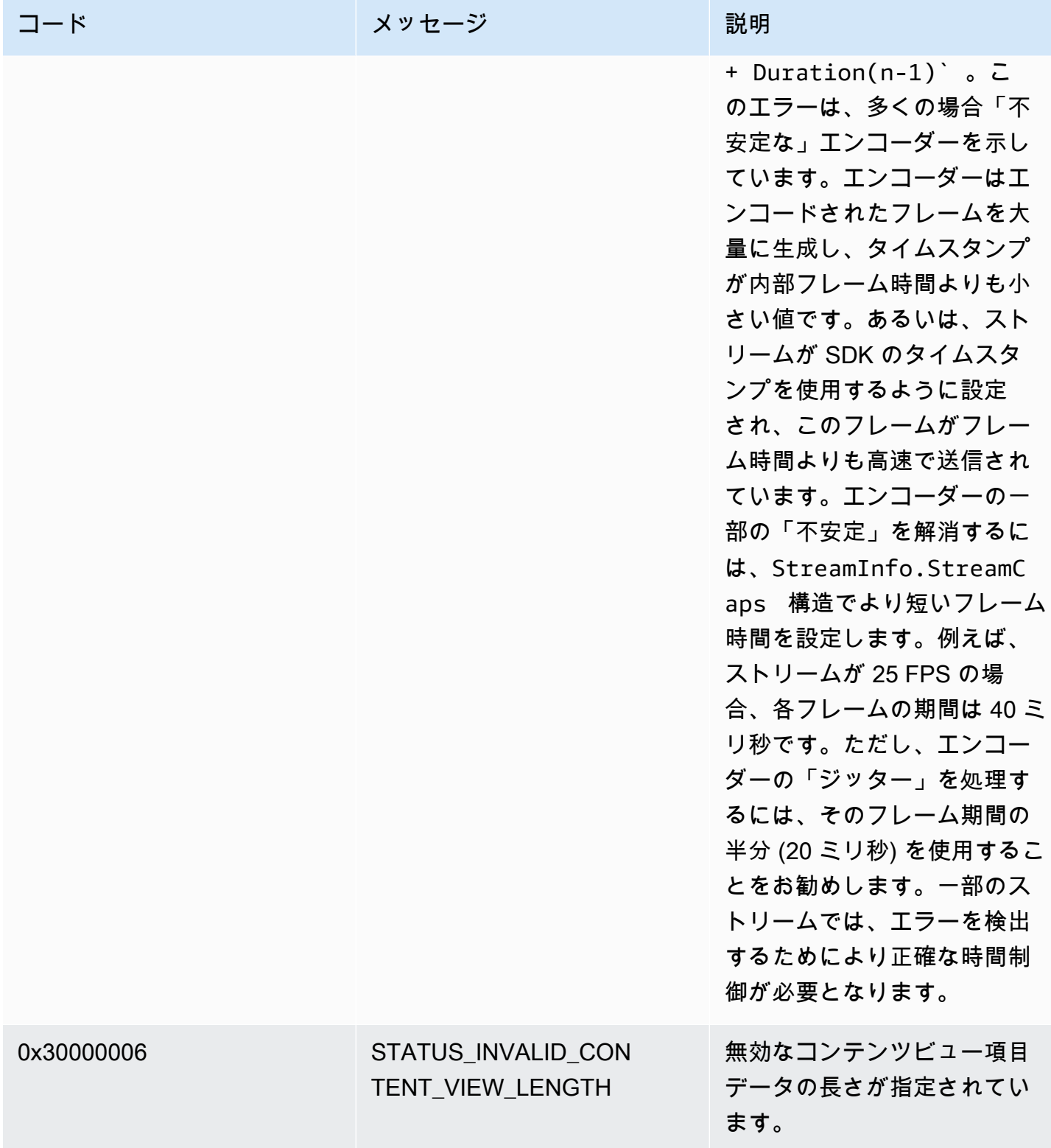

PutFrame コールバックによって返されるエラーとステータスコード - C プロデュー サーライブラリ

次のセクションには、C プロデューサーライブラリ内の PutFrameオペレーションのコールバック によって返されるエラーとステータス情報が含まれています。

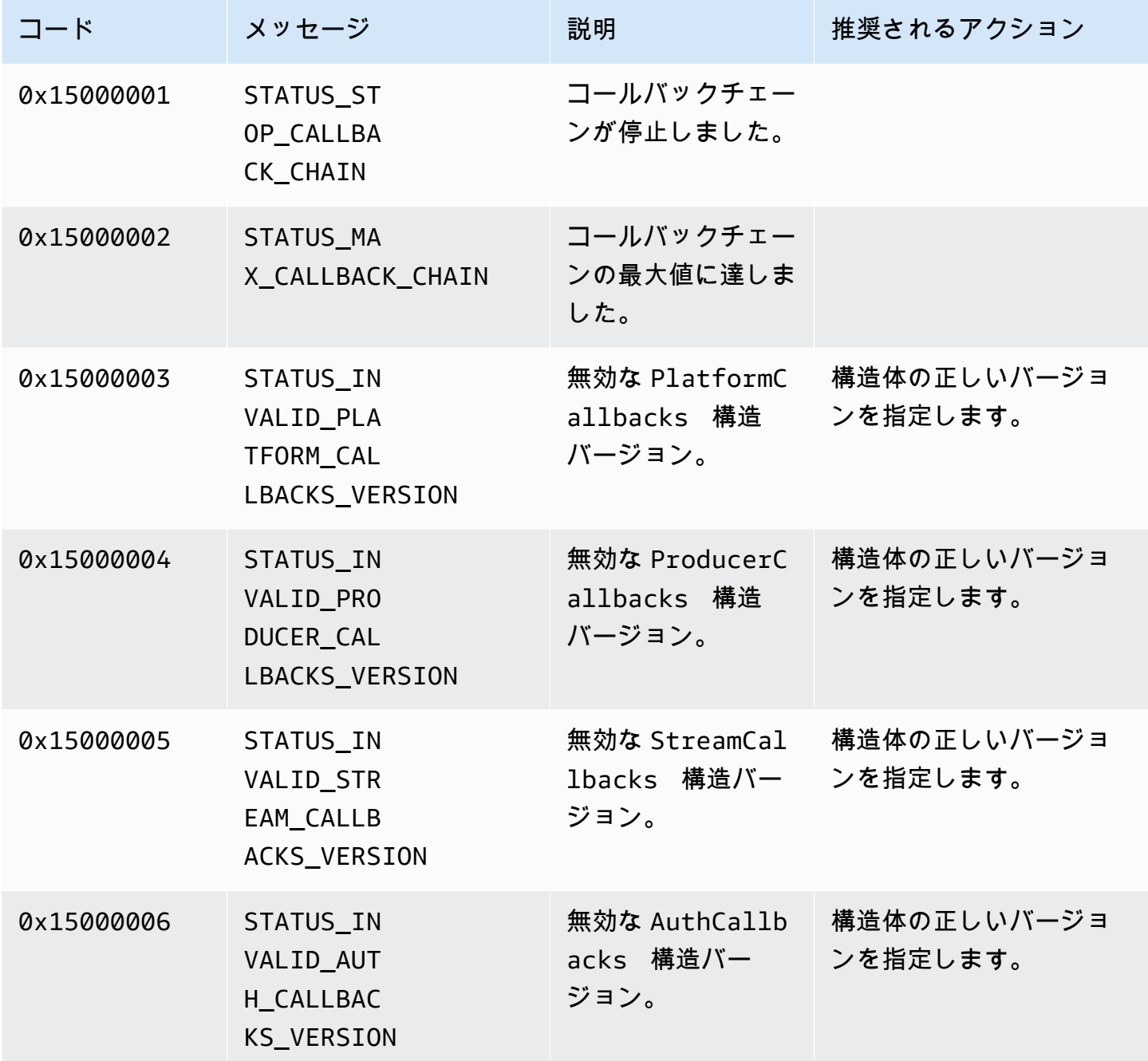

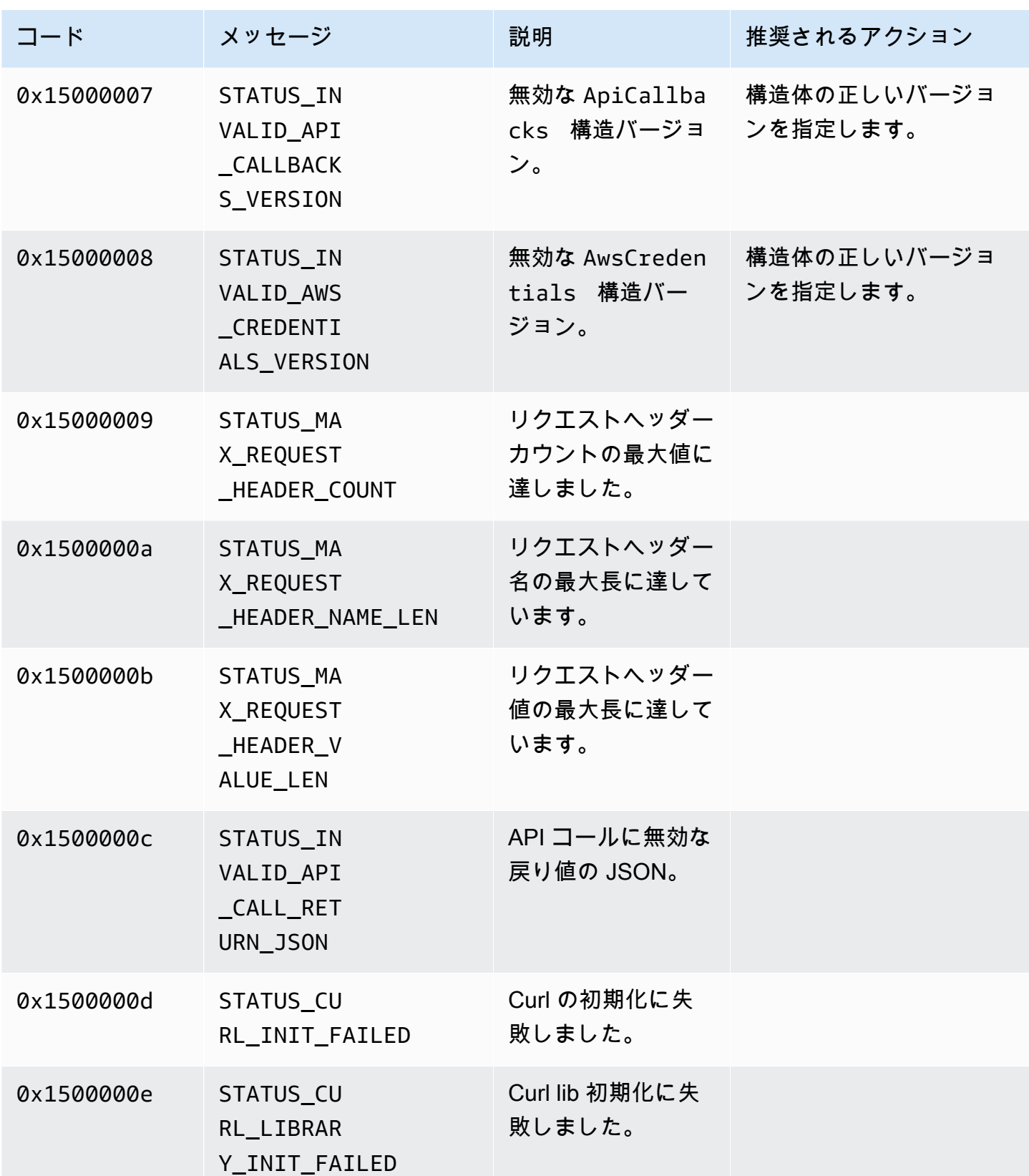

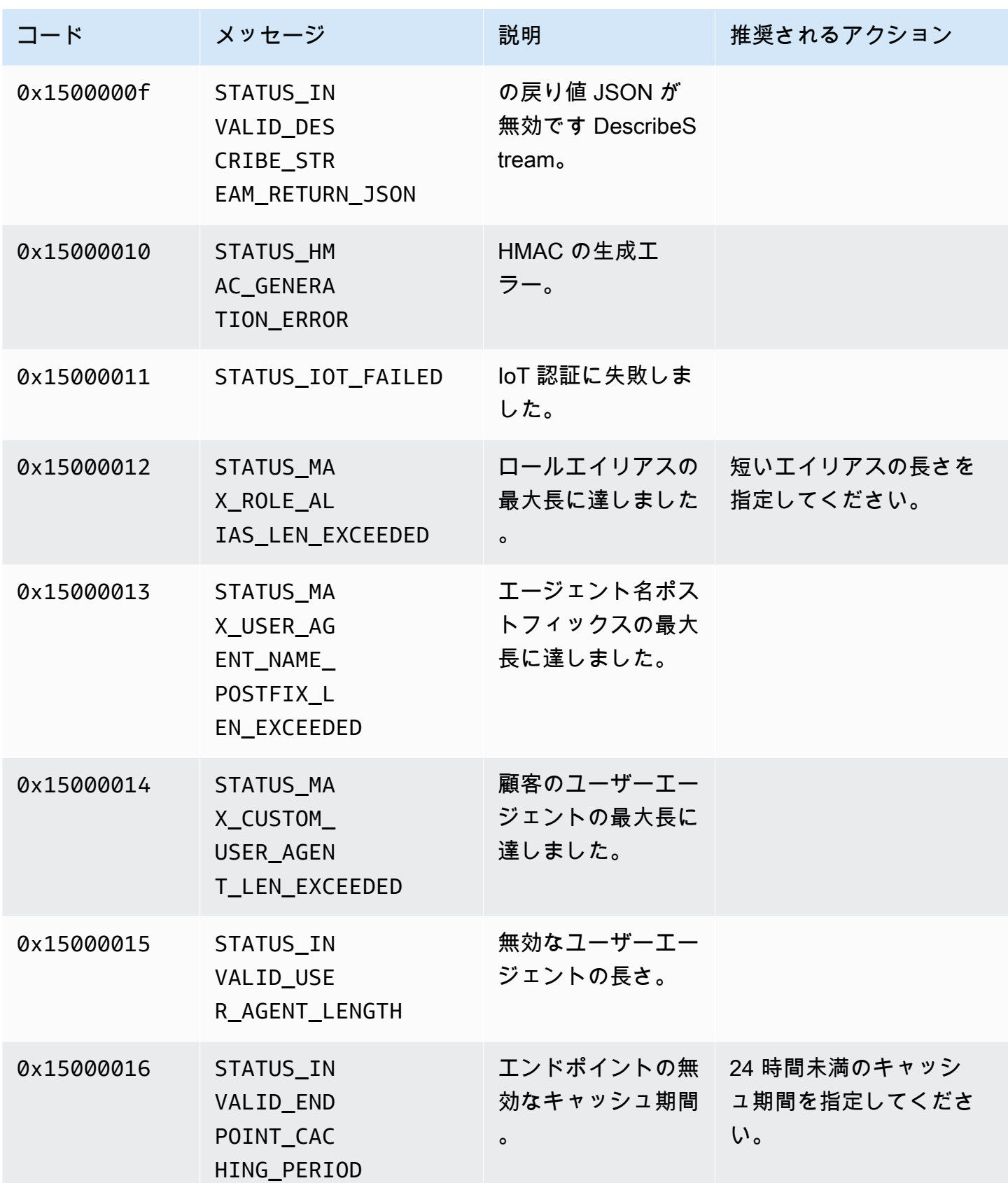

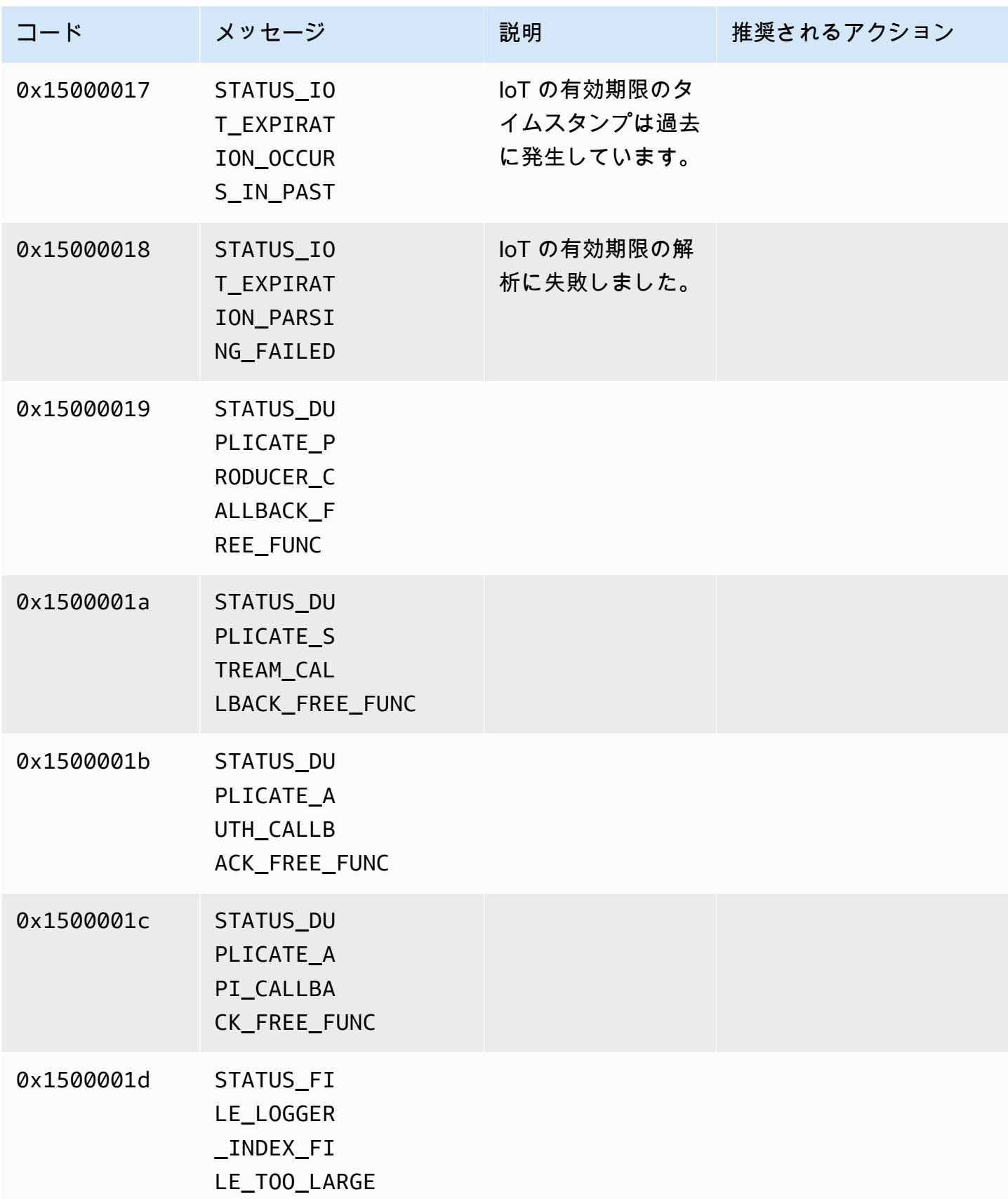

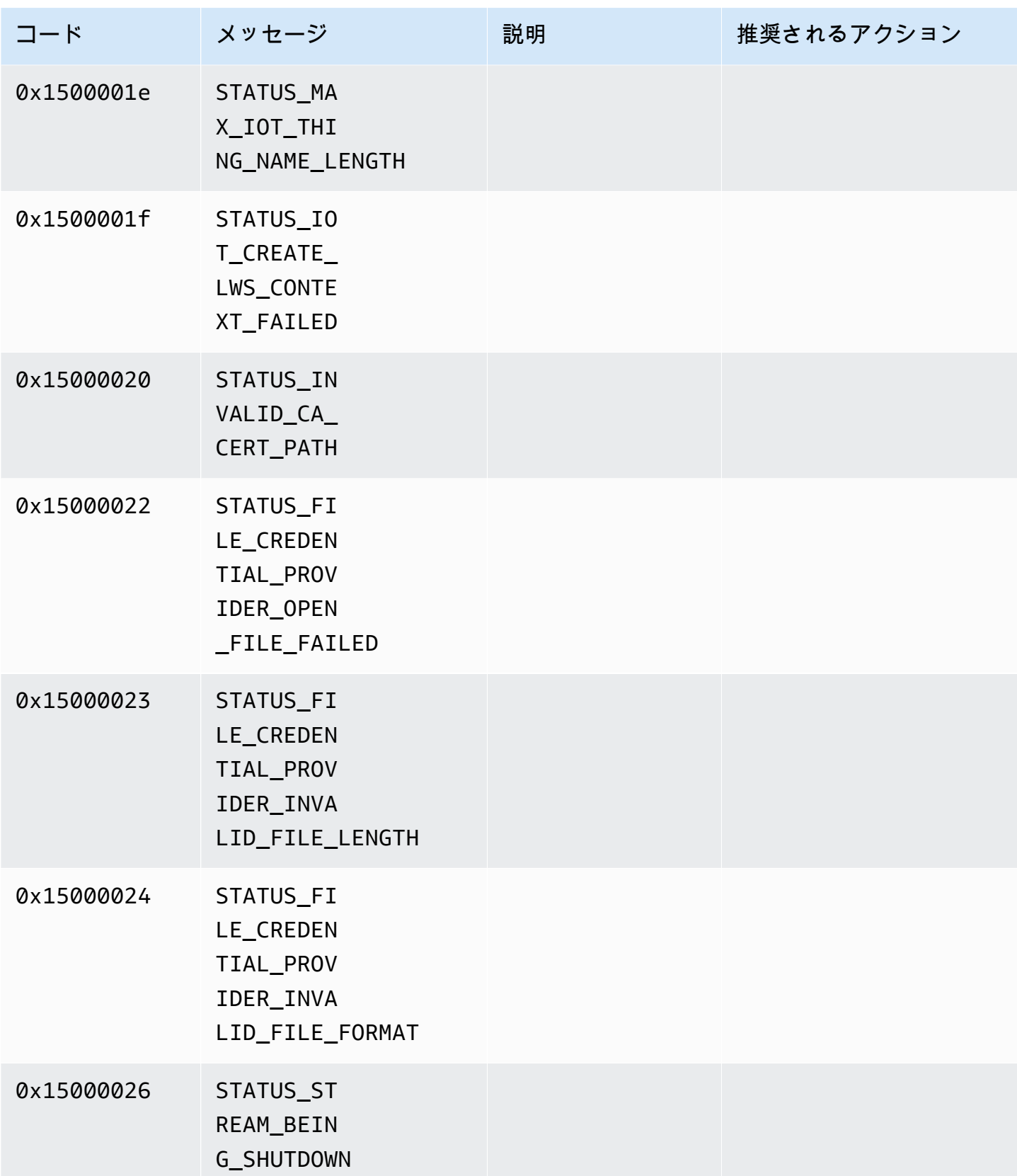

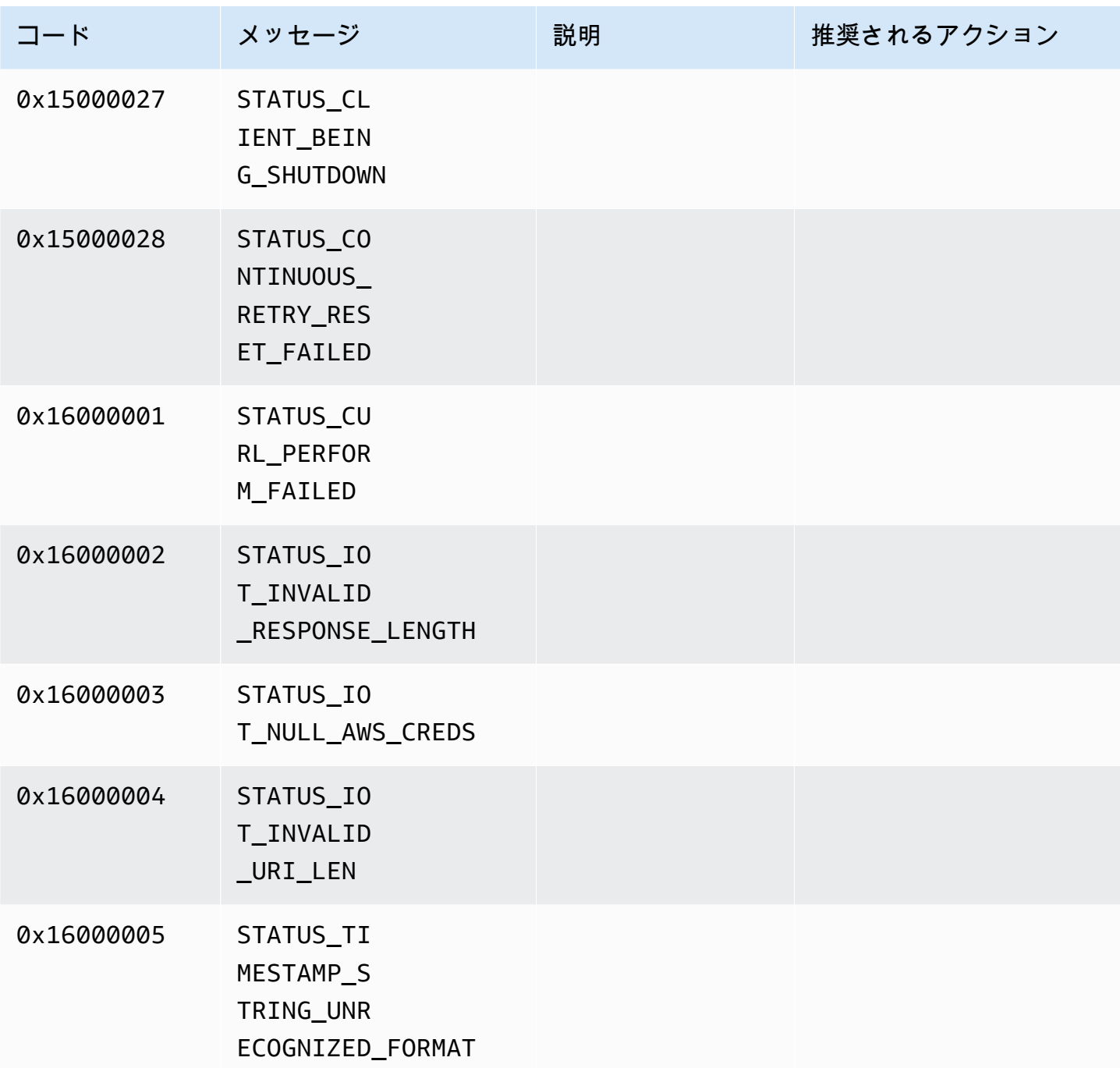

<span id="page-267-0"></span>Network Abstraction Layer (NAL) 適応フラグを参照

このセクションでは、StreamInfo.NalAdaptationFlags列挙に利用可能なフラグに関する情報 が含まれています。

アプリケーションの[エレメンタリーストリーム](https://en.wikipedia.org/wiki/Elementary_stream)は、Annex-B または AVCC 形式のいずれかにするこ とができます。

- Annex-B 形式は、2 バイトのゼロで [NALU \(Network Abstraction Layer Units\)](https://en.wikipedia.org/wiki/Network_Abstraction_Layer#NAL_units) を区切り、その後に 1 バイトまたは 3 バイトのゼロと数値 1 が続きます (開始コードと呼ばれる、00000001 など)。
- AVCC 形式はまた、NALU をラップしますが、各 NALU の前に NALU のサイズを示す値 (通常は 4 バイト) があります。

多くのエンコーダーは Annex-B ビットストリーム形式を作成します。一部の高レベルのビットス トリームプロセッサ ( の再生エンジンや [Media Source Extensions \(MSE\)](https://en.wikipedia.org/wiki/Media_Source_Extensions) プレイヤーなど AWS Management Console) は、フレームに AVCC 形式を使用します。

H.264 コーデックの SPS/PPS (シーケンスパラメータセット/ピクチャパラメータセット) である コーデックプライベートデータ (CPD) は、Annex-B または AVCC 形式にすることもできます。ただ し、CPD の場合、形式は前に説明したものとは異なります。

フラグは、次のように、SDK に指示し、フレームデータと CPD の NALU を AVCC または Annex-B に適応させるよう にします。

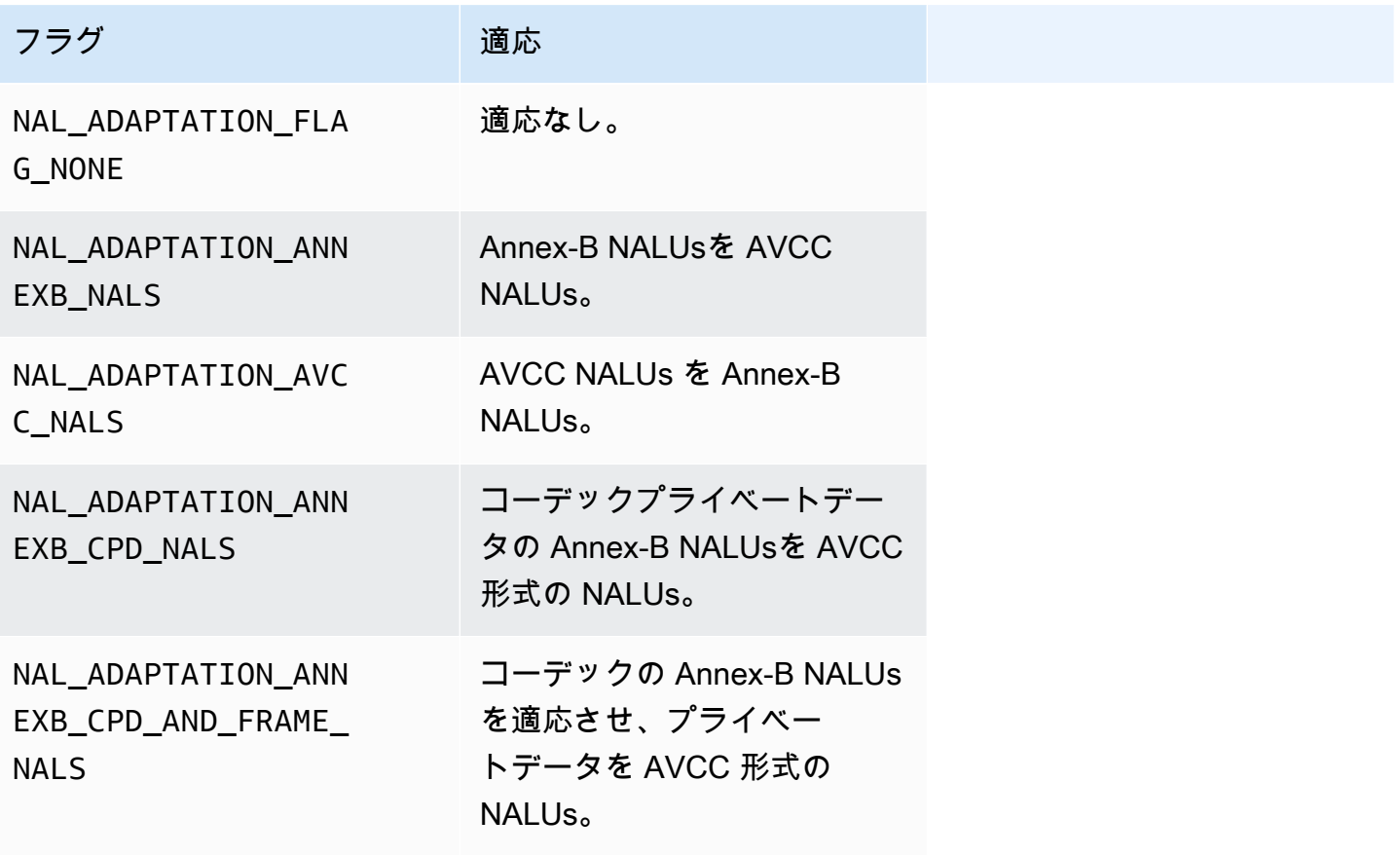

NALU タイプの詳細については、RFC 3984 の[、セクション 1.3: ネットワーク抽象化レイヤーユニッ](https://www.ietf.org/rfc/rfc3984.txt) [トタイプ](https://www.ietf.org/rfc/rfc3984.txt)を参照してください。

## プロデューサー SDK 構造

このセクションでは、データを Kinesis Video Streams Producer オブジェクトに提供するために使用 できる構造について説明します。

トピック

- [DeviceInfo/DefaultDeviceInfoProvider](#page-269-0)
- [StorageInfo](#page-269-1)

<span id="page-269-0"></span>DeviceInfo/DefaultDeviceInfoProvider

DeviceInfo および DefaultDeviceInfoProvider オブジェクトは、Kinesis Video Streams プロデュー サーオブジェクトの動作を制御します。

メンバーフィールド

- version 正しいバージョンの 構造が現在のバージョンのコードベースで使用されていることを確 認するために使用される整数値。現行バージョンは、DEVICE\_INFO\_CURRENT\_VERSION マクロ を使用して指定します。
- name 人間が読み取れるデバイスの名前。
- tagCount /tags 現在使用されていません。
- streamCount デバイスが処理できるストリームの最大数。これにより、最初にストリームを指す ポインターのストレージが事前に割り当てられますが、実際のストリームオブジェクトは後で作成 されます。デフォルトは 16 ストリームですが、この数は DefaultDeviceInfoProvider.cpp ファイルで変更できます。
- storageInfo: メインのストレージ設定を説明するオブジェクト。詳細については、「[StorageInfo」](#page-269-1) を参照してください。

## <span id="page-269-1"></span>**StorageInfo**

Kinesis Video Streams のメインストレージの設定を指定します。

デフォルトの実装は、ストリーミング向けに最適化された、断片化の少ない高速なヒープ実装に基づ きます。使用する MEMALLOC アロケータは、特定のプラットフォームで上書きできます。一部のプ ラットフォームにおける仮想メモリの割り当ては、物理ページでバッキングされません。メモリが使 用されると、仮想ページは物理ページでバッキングされます。これにより、ストレージの使用率が低 いときは、システム全体のメモリ負荷が低くなります。

デフォルトのストレージサイズを次の式に基づいて計算します。DefragmentationFactor は 1.2 (20 パーセント) に設定する必要があります。

Size = NumberOfStreams \* AverageFrameSize \* FramesPerSecond \* BufferDurationInSeconds \* DefragmentationFactor

次の例では、デバイスに音声ストリームとビデオストリームがあります。音声ストリームには 1 秒 あたり 512 サンプルがあり、各サンプルは平均 100 バイトです。ビデオストリームには 1 秒あたり 25 サンプルがあり、各サンプルは平均 10,000 バイトです。各ストリームのバッファ期間は 3 分で す。

Size =  $(512 * 100 * (3 * 60) + 25 * 10000 * (3 * 60)) * 1.2 = (9216000 + 45000000) *$  $1.2 = 65059200 = ~ 66MB.$ 

デバイスに使用可能なメモリが多い場合は、深刻なフラグメント化を避けるために、ストレージにメ モリを追加することをお勧めします。

エンコードの複雑さが高い場合 (モーションが高いためにフレームサイズが大きい場合)、または帯 域幅が低い場合、すべてのストリームの完全なバッファに対応できるストレージサイズが適切である ことを確認します。プロデューサーがメモリプレッシャーに達すると、ストレージオーバーフロー プレッシャーコールバック () が発生しますStorageOverflowPressureFunc。ただし、コンテン ツストアに使用可能なメモリがない場合は、Kinesis Video Streams 内に挿入されるフレームが破棄 され、エラー (STATUS\_STORE\_OUT\_OF\_MEMORY = 0x5200002e) になります。詳細については、 「[クライアントライブラリによって返されるエラーコードとステータスコード](#page-213-0)」を参照してくださ い。アプリケーションの確認 (ACK) が利用できない場合、または保持された ACK が遅延した場合に も発生する可能性があります。この場合、バッファは前のフレームがドロップアウトを開始する前に 「バッファ期間」の容量に満杯になります。

メンバーフィールド

- version 正しいバージョンの構造が現在のバージョンのコードベースで使用されることを確認す るために使用される整数値。
- storageType DEVICE\_STORAGE\_TYPE ストレージの基盤となるバッキングと実装を指定する列 挙型。現在、サポートされている値は DEVICE\_STORAGE\_TYPE\_IN\_MEM のみです。将来の実装 では DEVICE\_STORAGE\_TYPE\_HYBRID\_FILE がサポートされます。これは、ファイルに格納さ れたコンテンツストアにストレージがフォールバックすることを示します。
- storageSize 事前割り当てするストレージサイズ。最小の割り当ては 10 MB です。最大の割り当 ては 10 GB です。(今後ファイルに格納されるコンテンツストアの実装に伴って変更される予定で す。)
- spillRatio セカンダリオーバーフローストレージ (ファイルストレージ) ではなく、ダイレクトメ モリストレージタイプ (RAM) から割り当てられるストレージの割合を表す整数値。現在使用され ていません。
- rootDirectory: ファイルに格納されるコンテンツストアがあるディレクトリへのパス。現在使用さ れていません。

## Kinesis ビデオストリーム構造

次の構造を使用して Kinesis のビデオストリームのインスタンスにデータを提供できます。

トピック

- [StreamDefinition/StreamInfo](#page-271-0)
- [ClientMetrics](#page-288-0)
- [StreamMetrics](#page-289-0)

## <span id="page-271-0"></span>StreamDefinition/StreamInfo

C++ レイヤーの StreamDefinition オブジェクトは、プラットフォームに依存しないコードの StreamInfo オブジェクトをラップし、コンストラクタの一部のデフォルト値を提供します。

メンバーフィールド

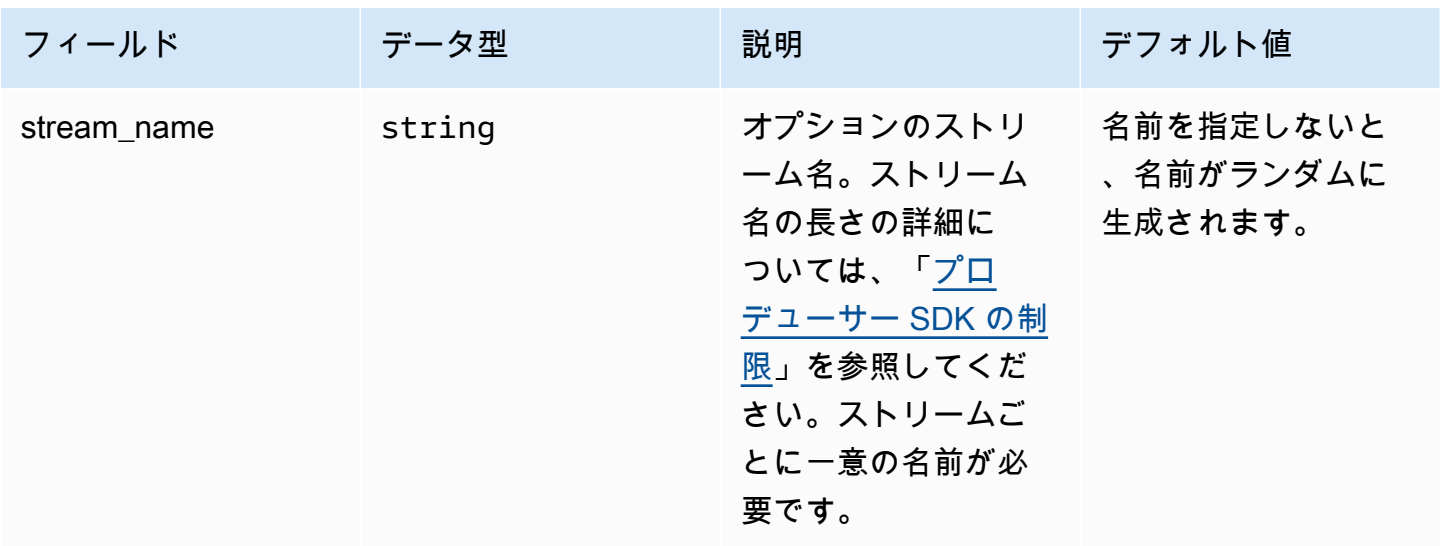

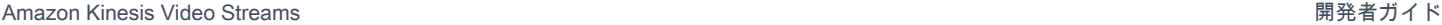

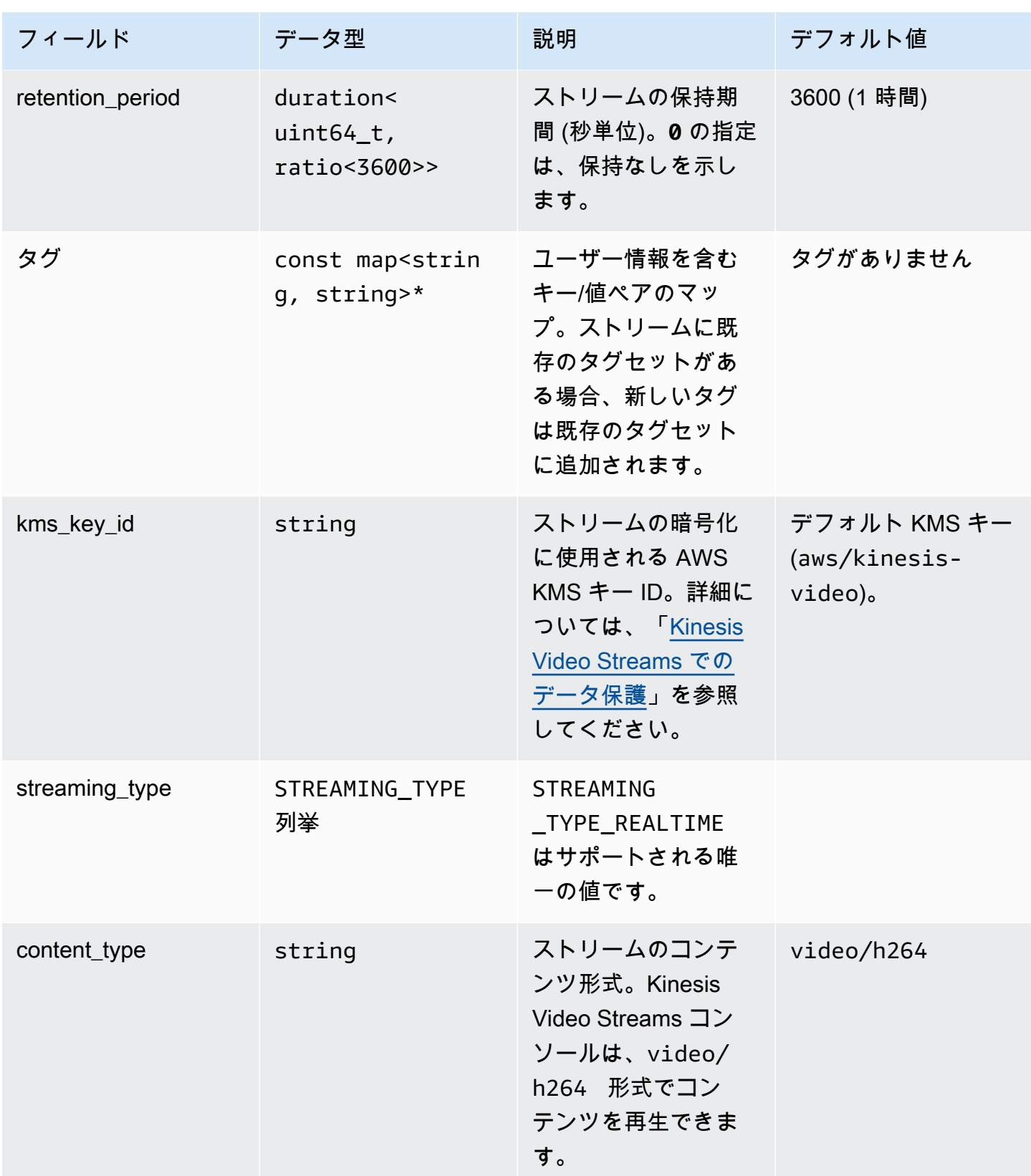

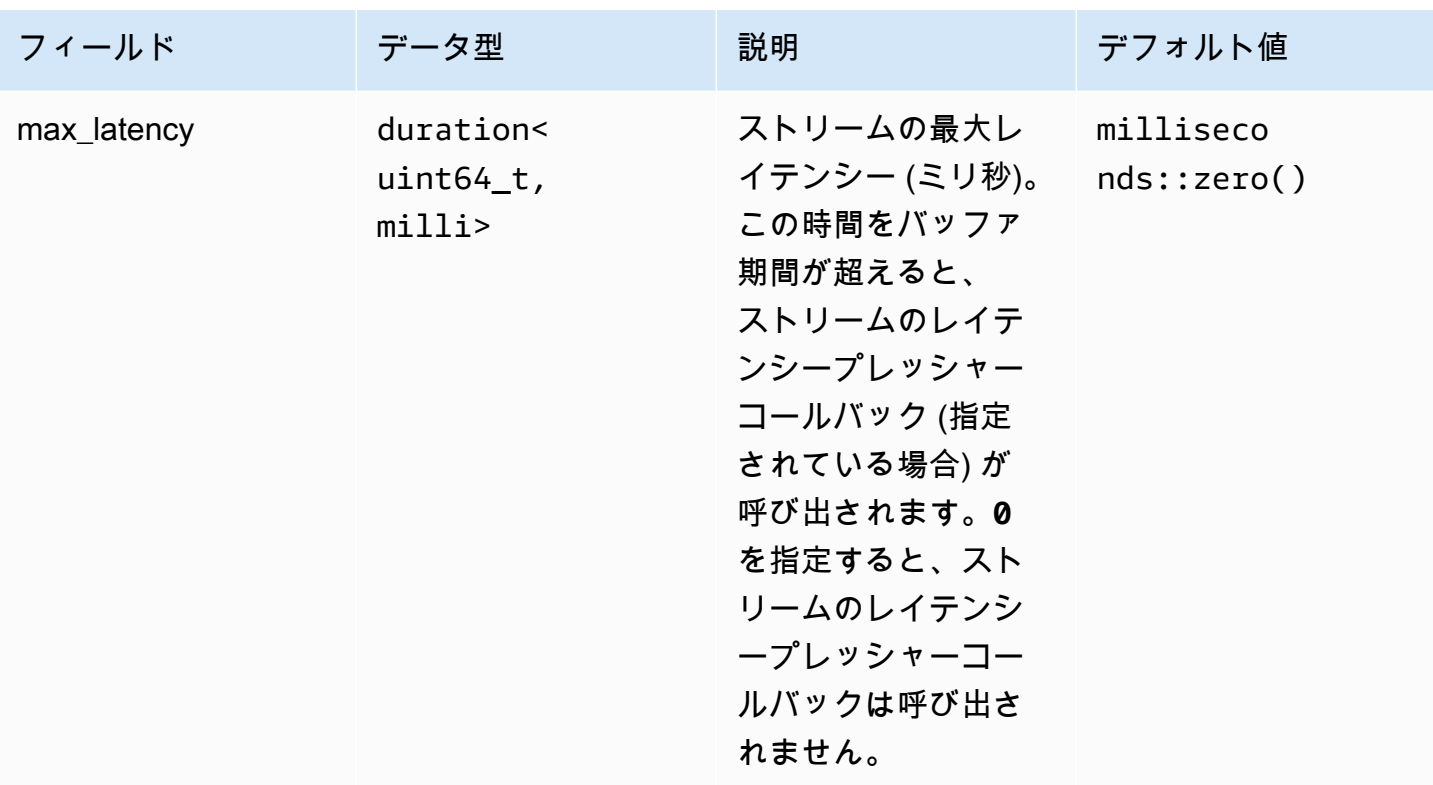

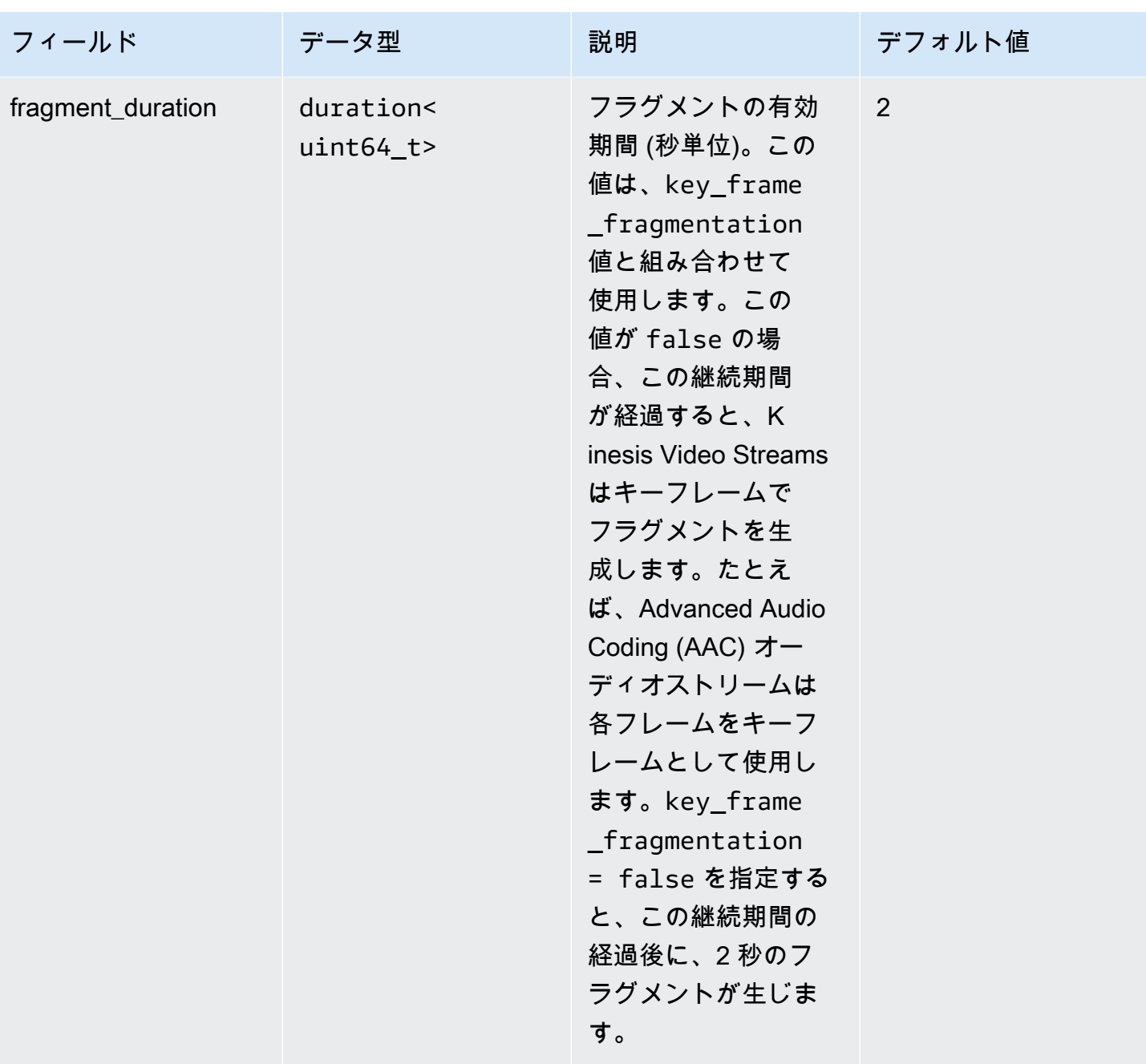

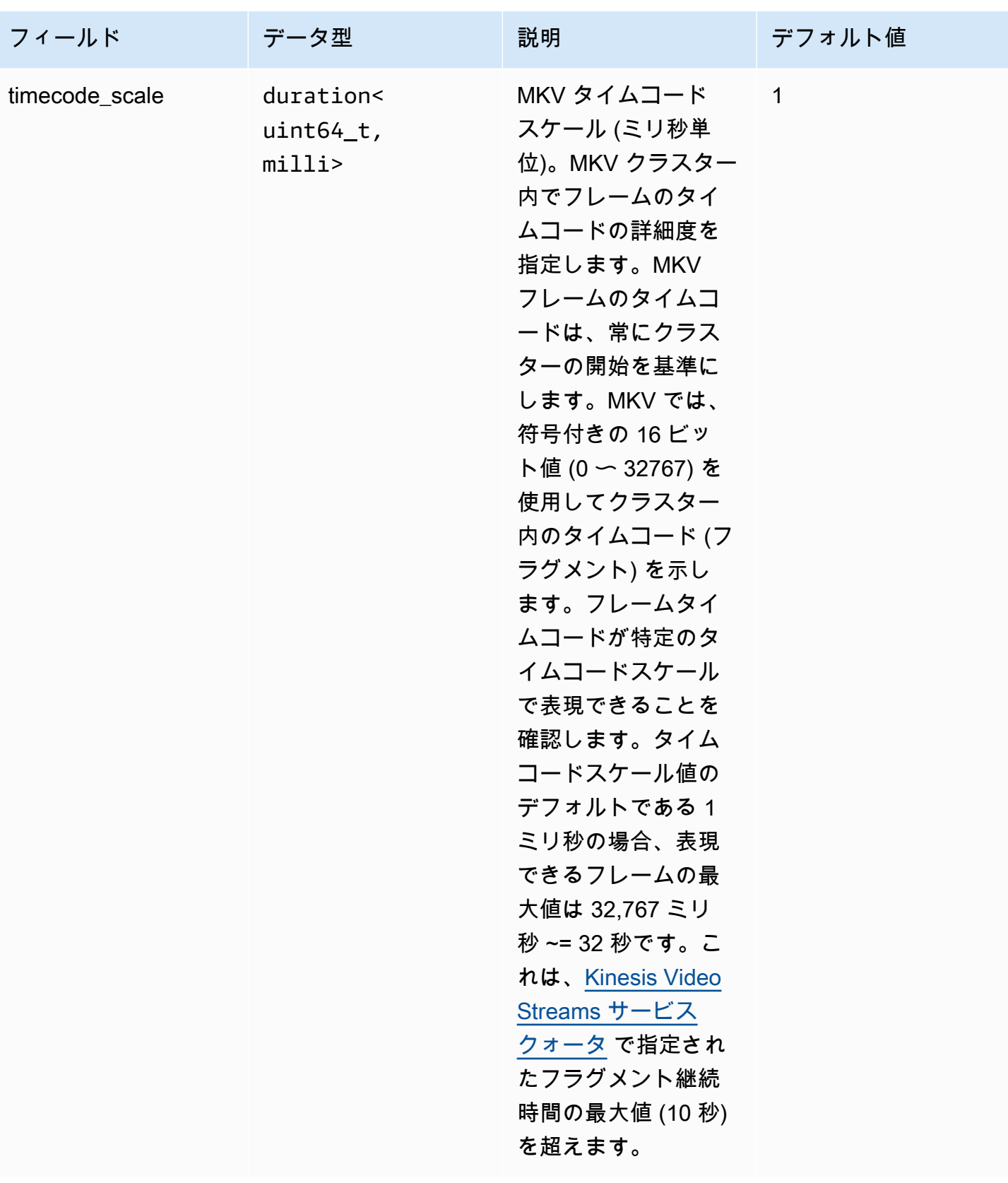

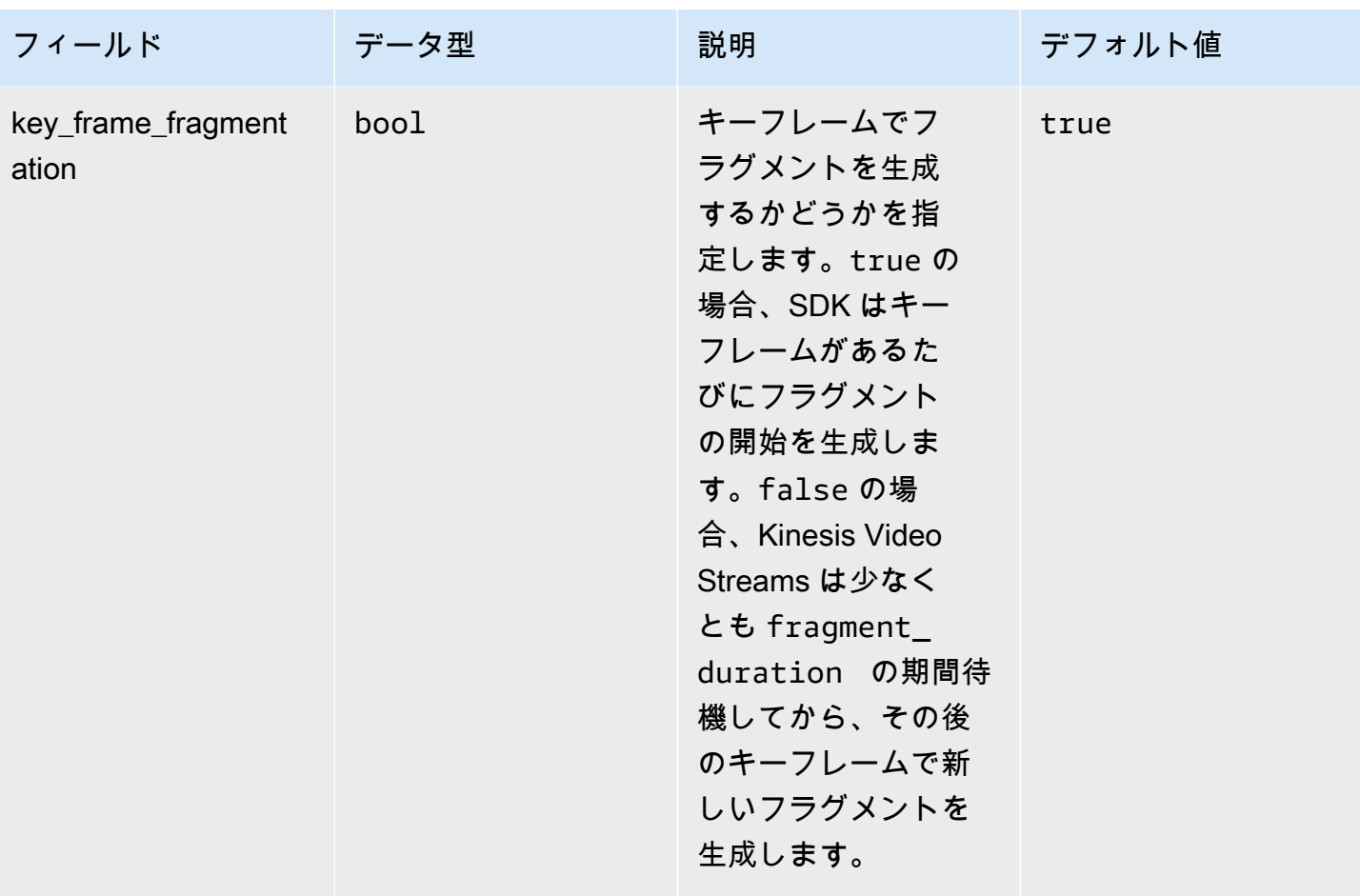

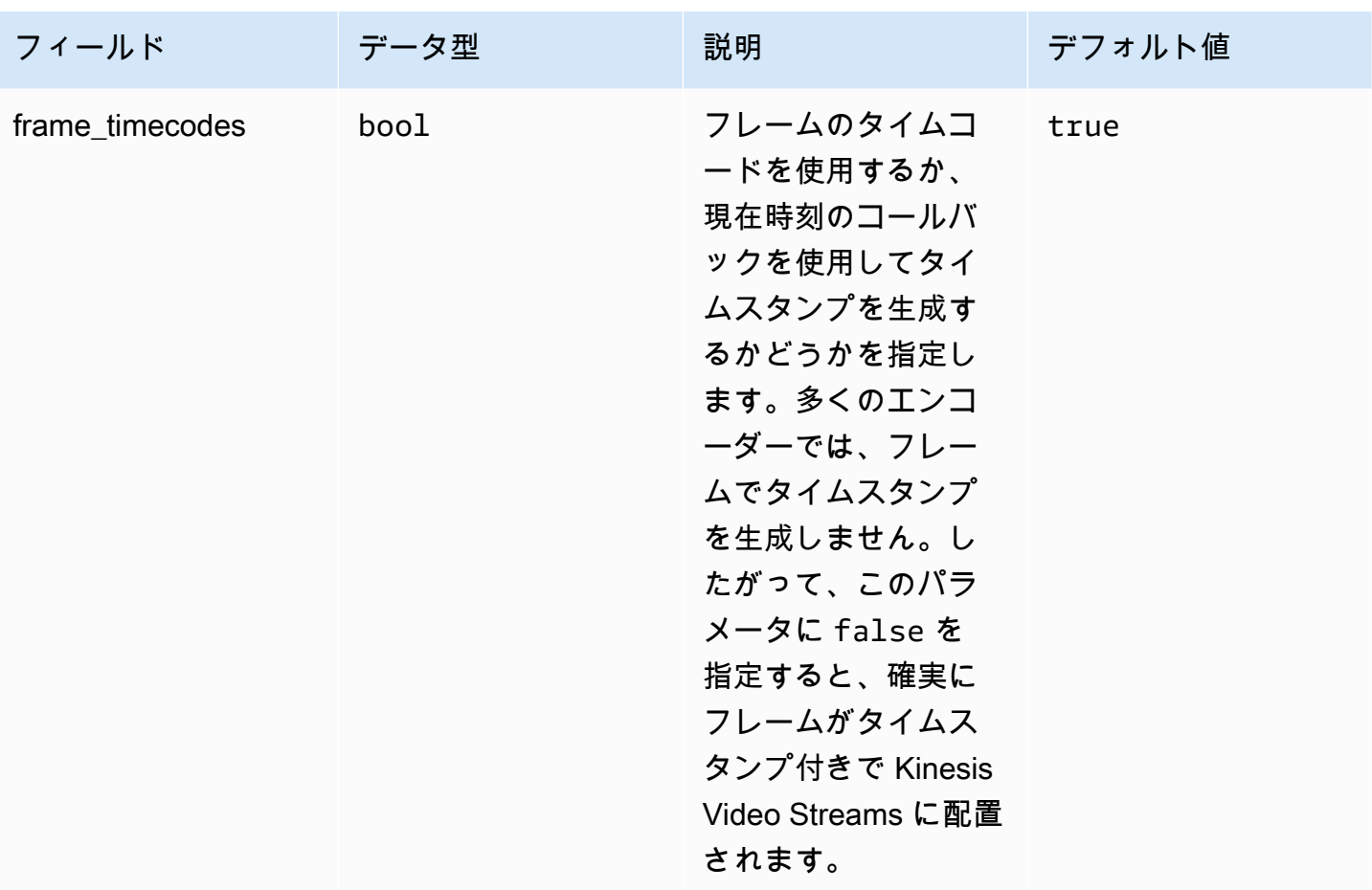

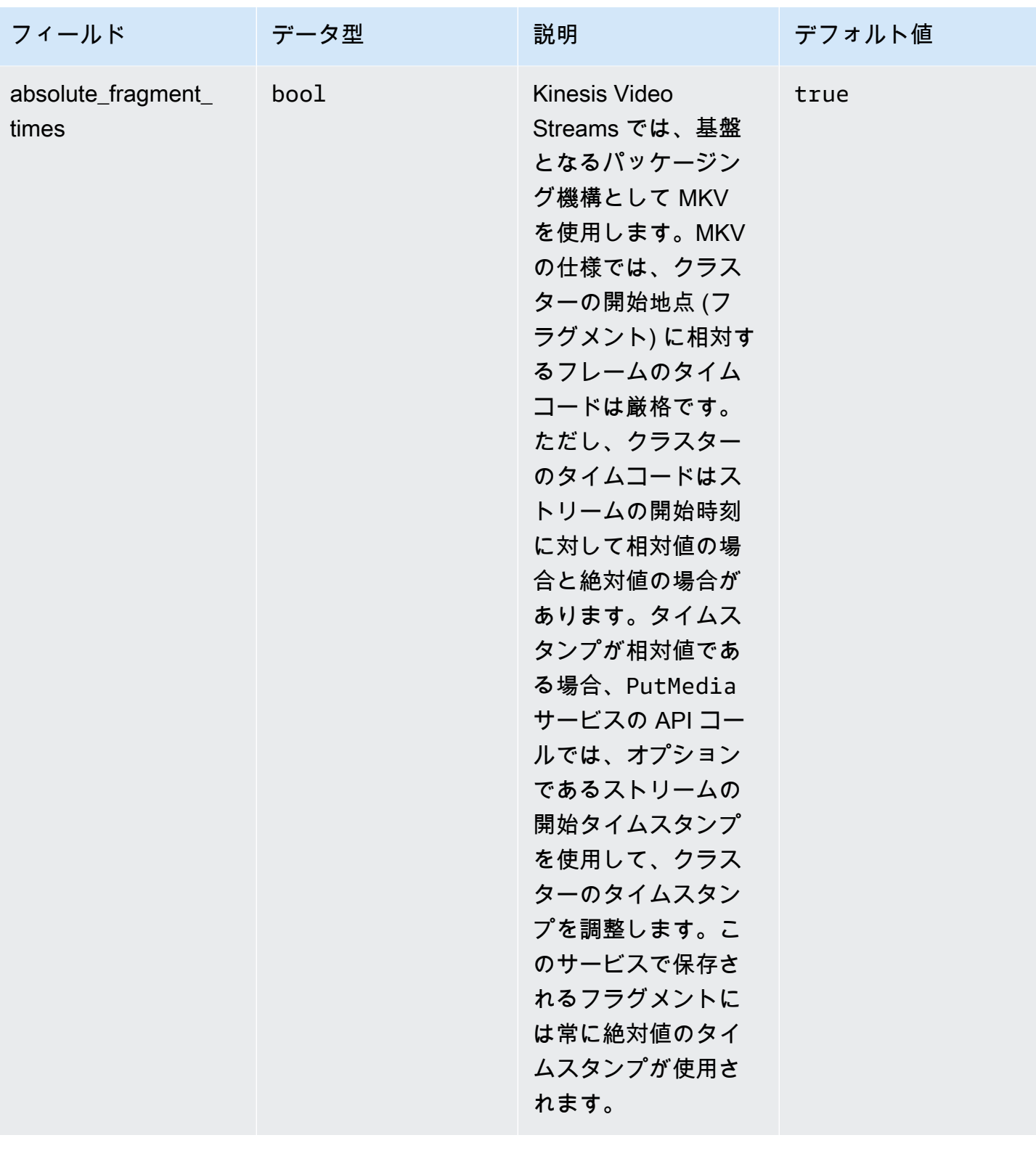

Amazon Kinesis Video Streams アンチャンプ こうしょう しょうしゅう しょうしゅう しょうしゅう しょうしゅう うちのみ うちのみ 開発者ガイド

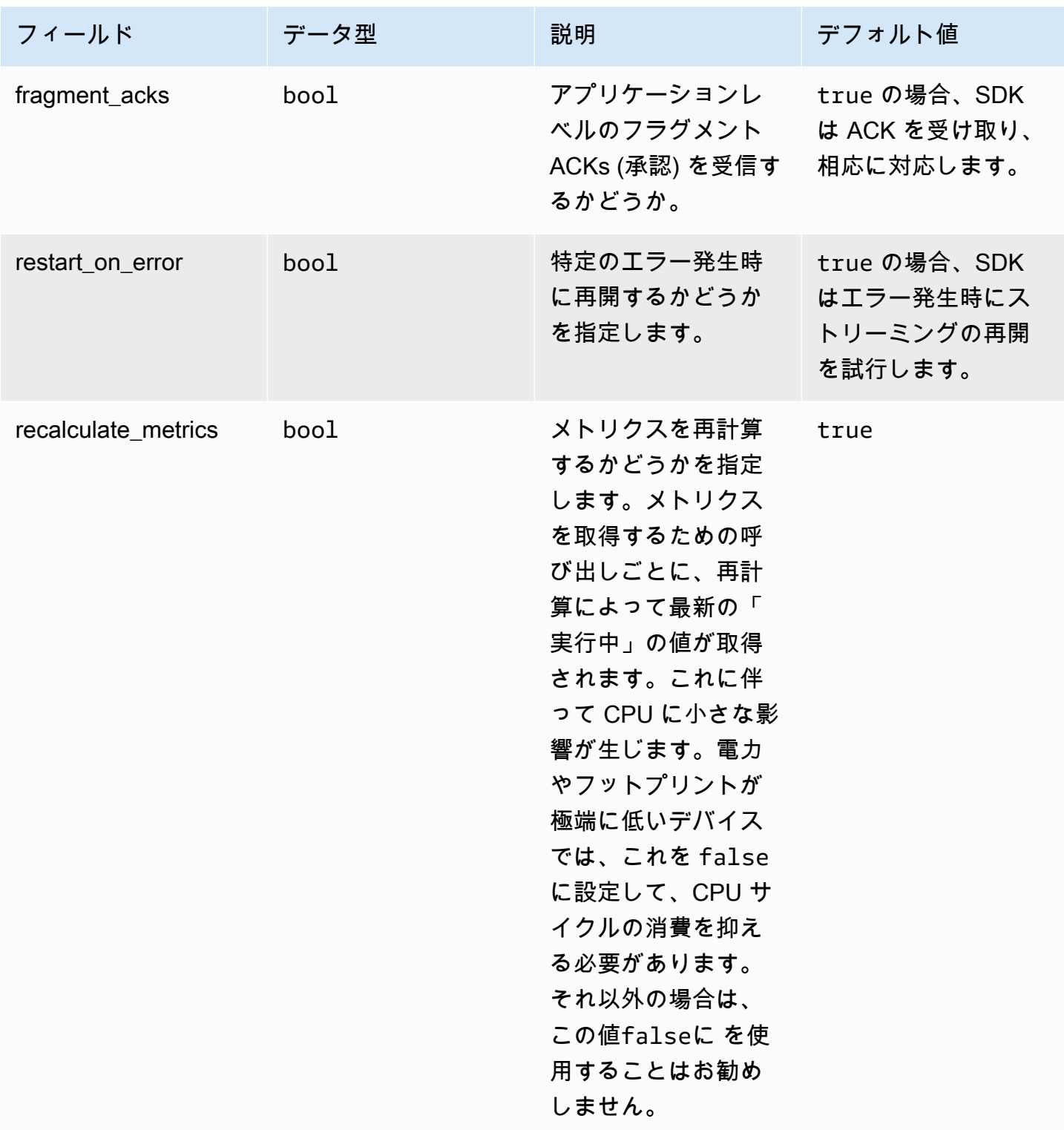

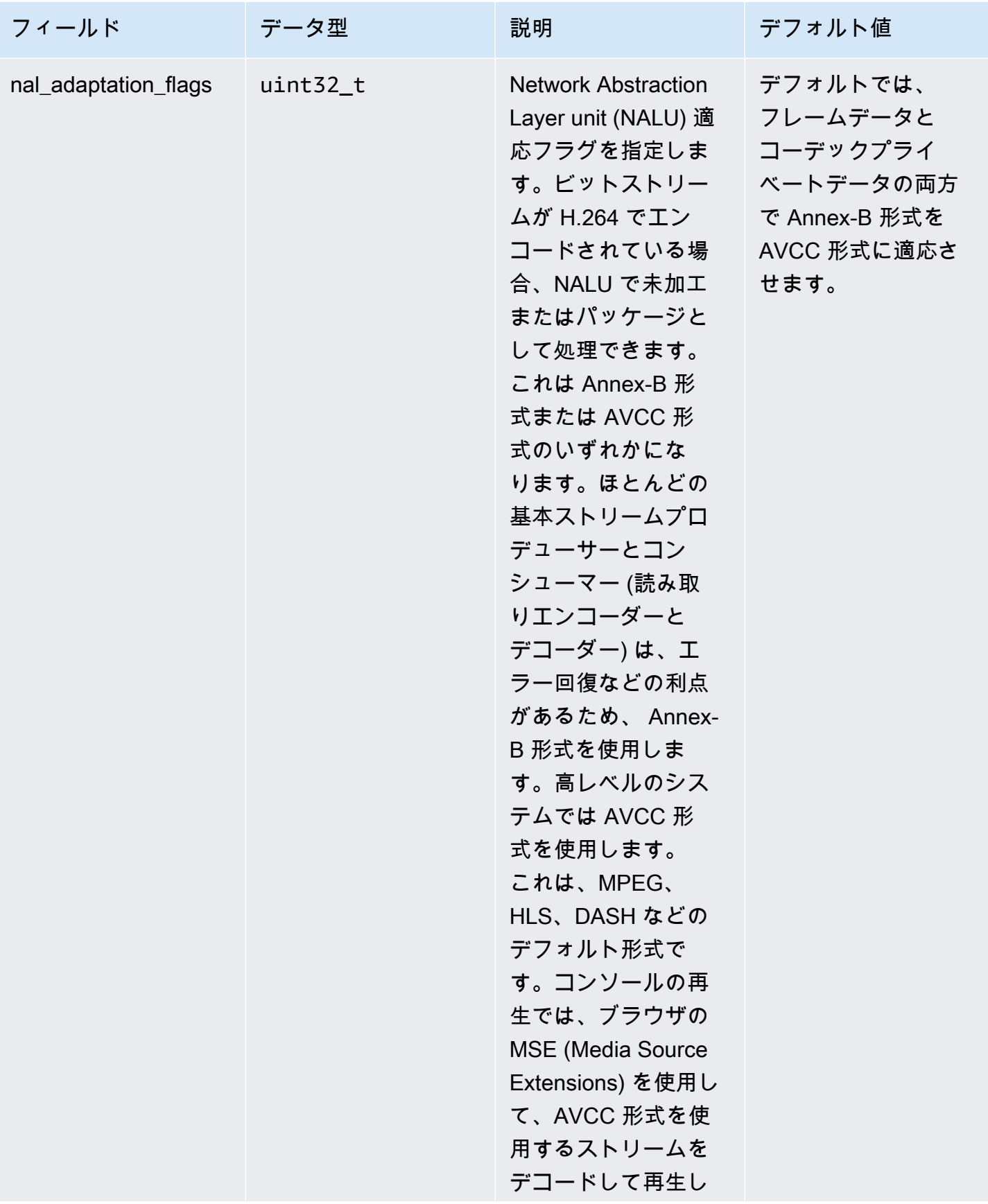

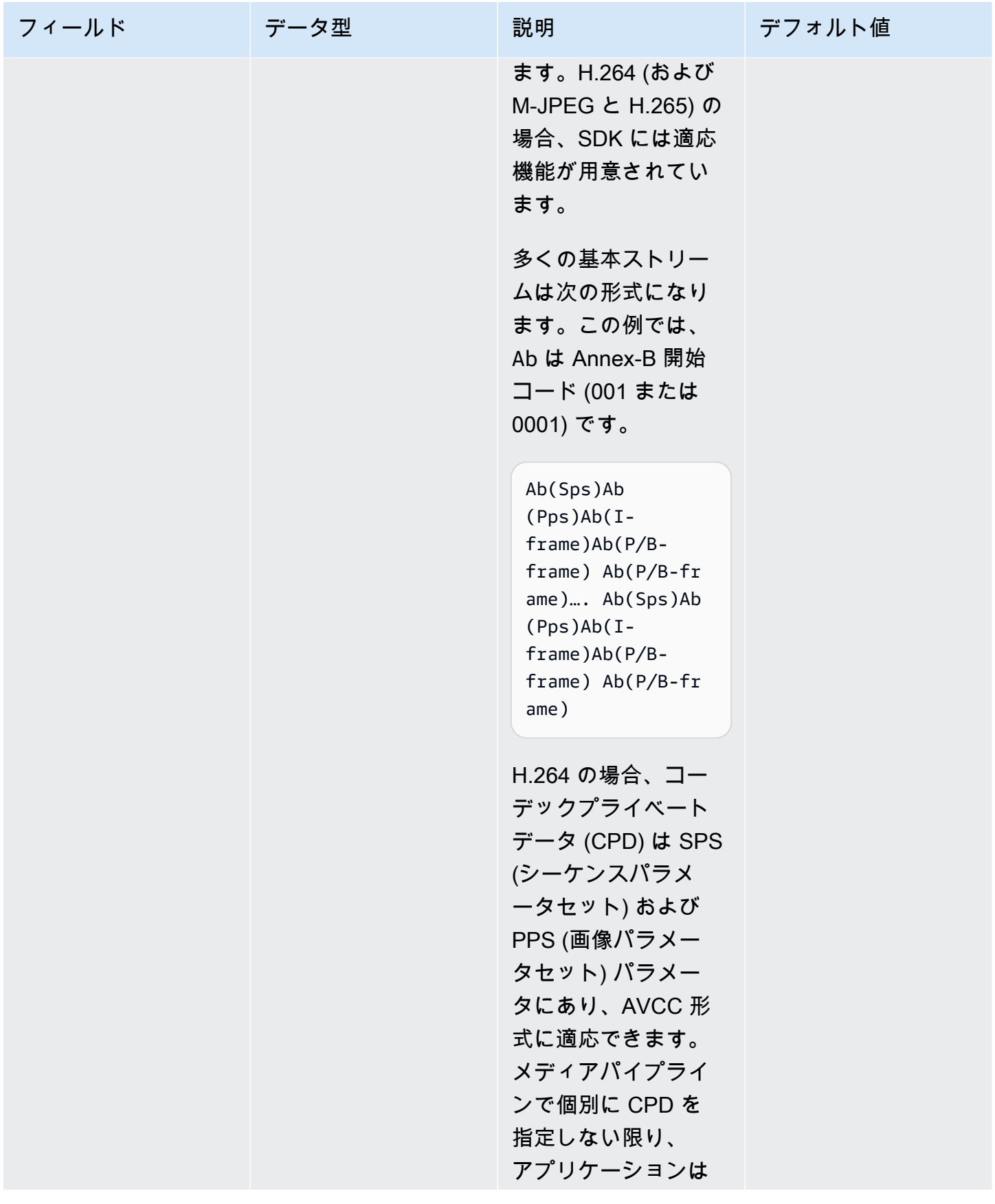

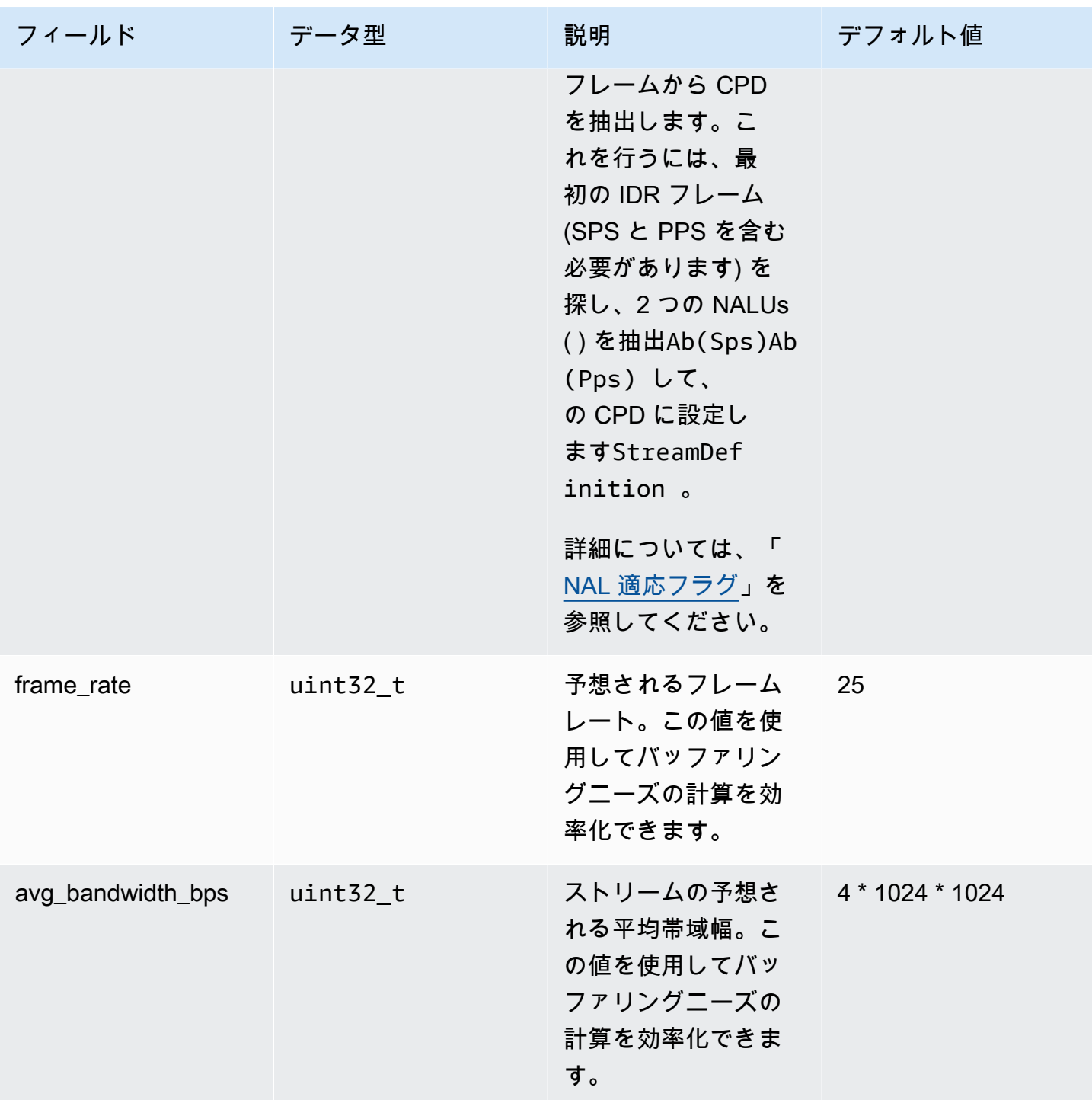

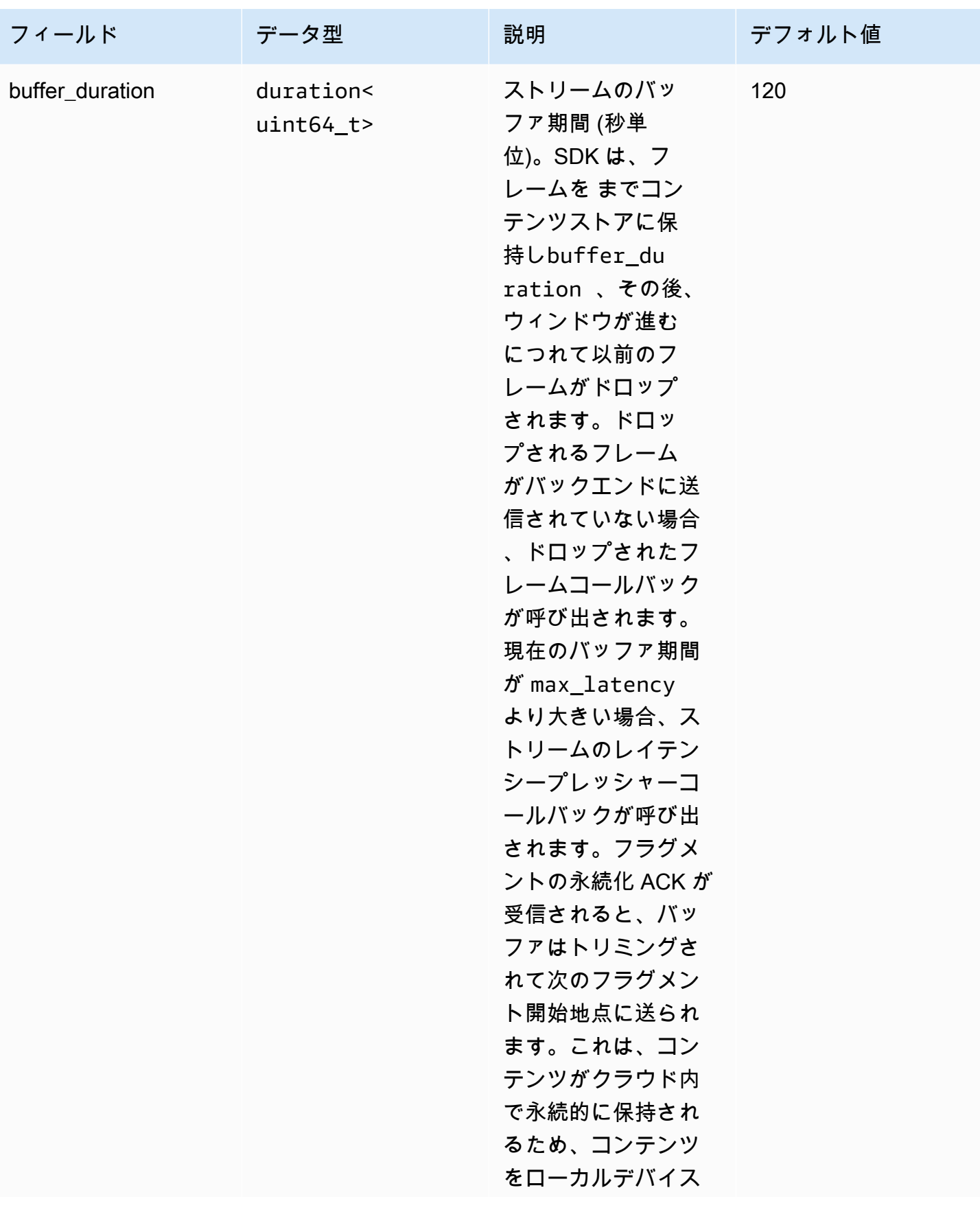

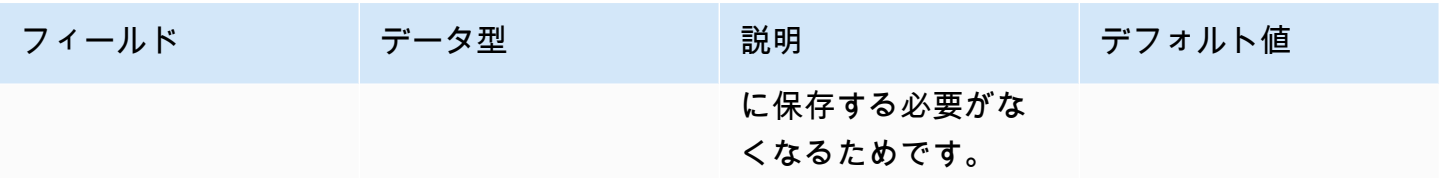

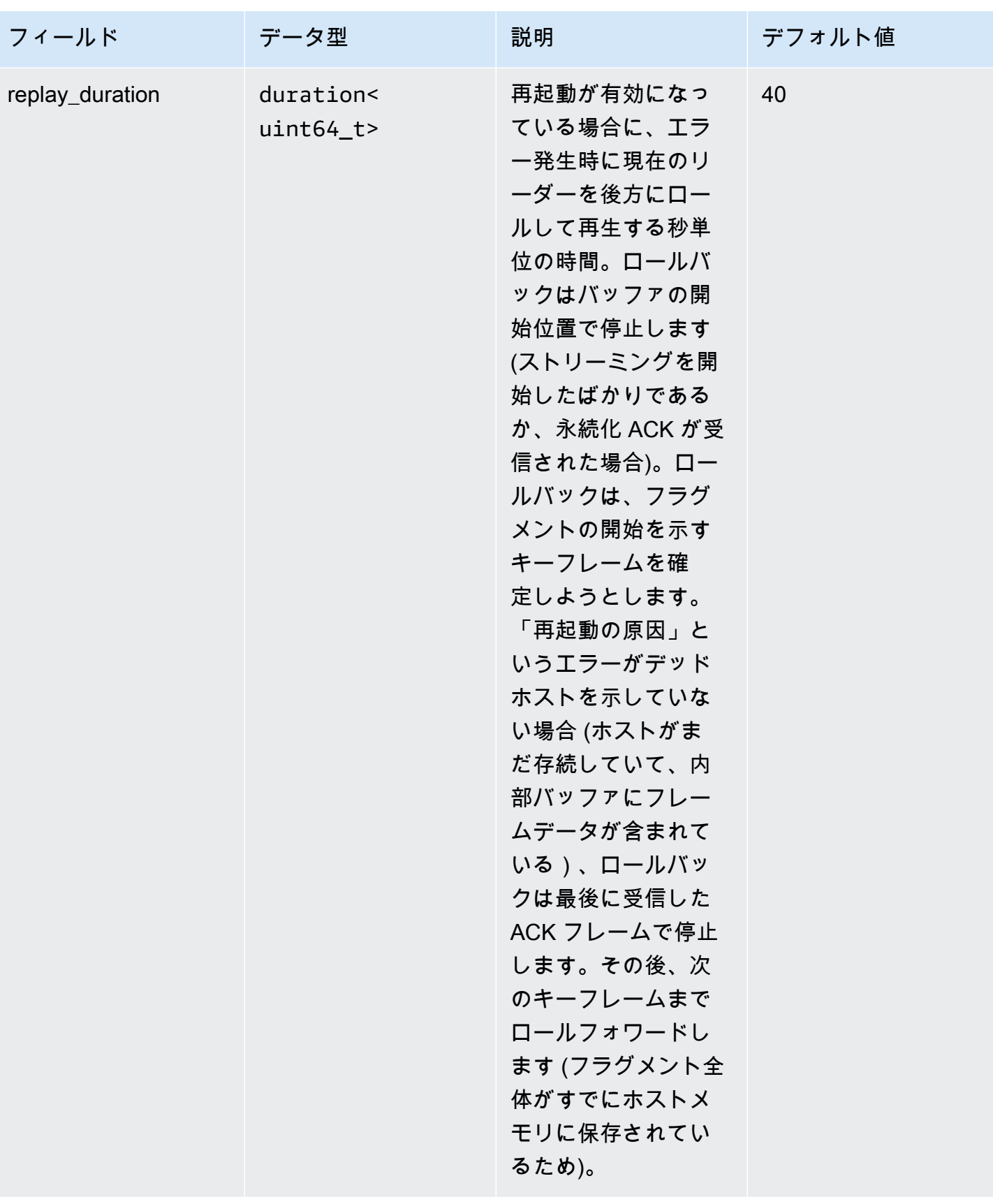

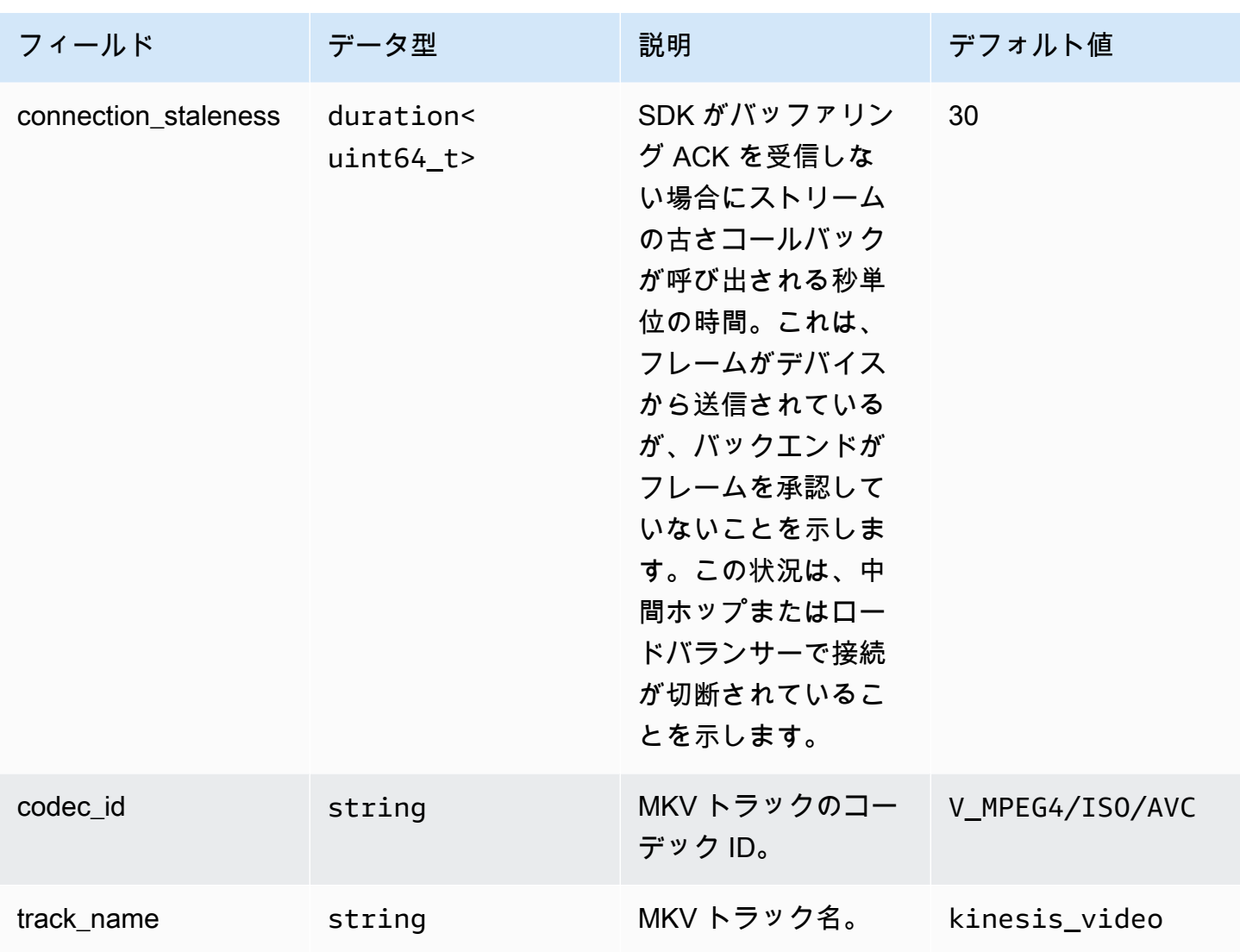

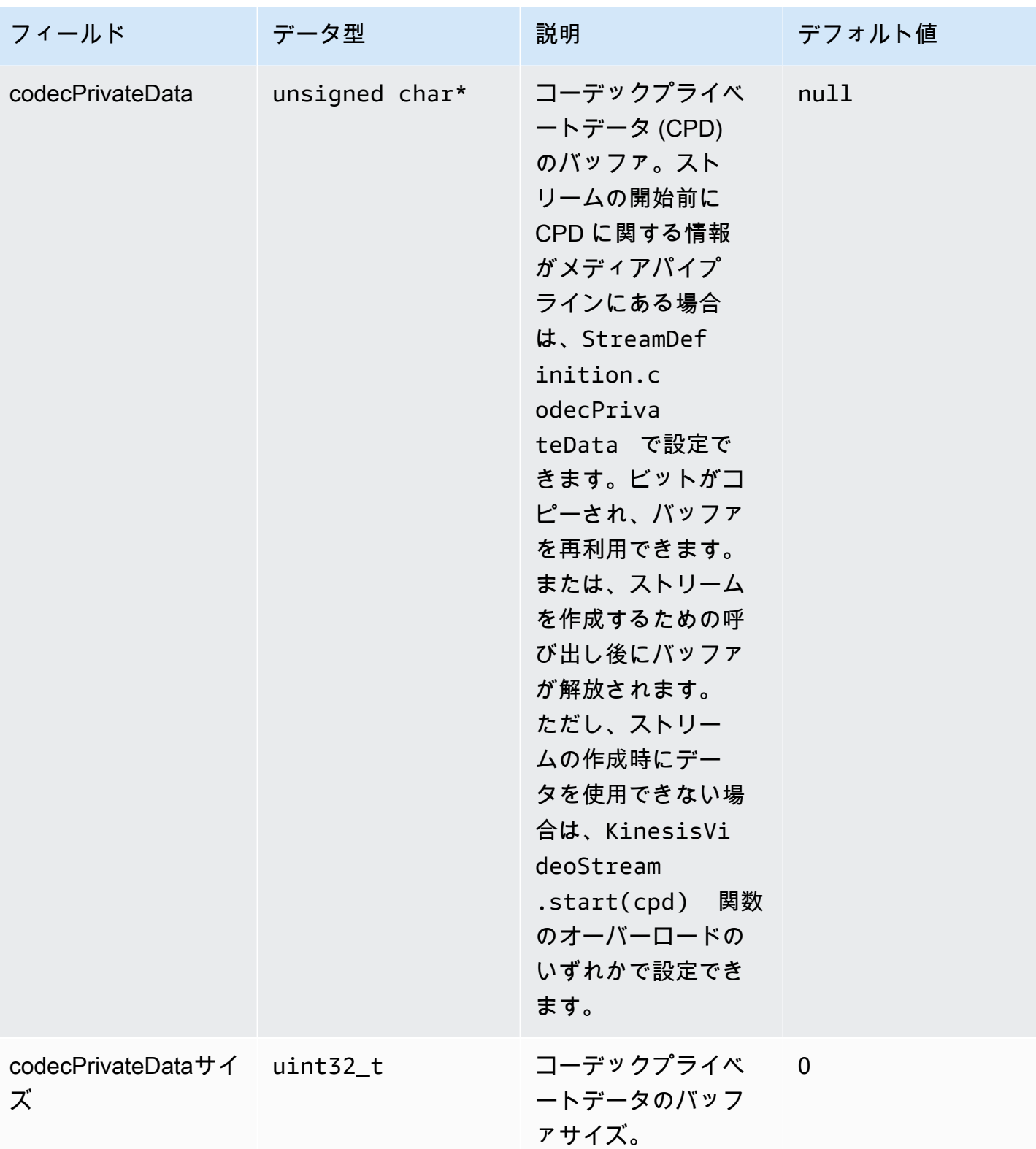
## **ClientMetrics**

ClientMetrics オブジェクトは、 を呼び出すことで埋められますgetKinesisVideoMetrics。

### メンバーフィールド

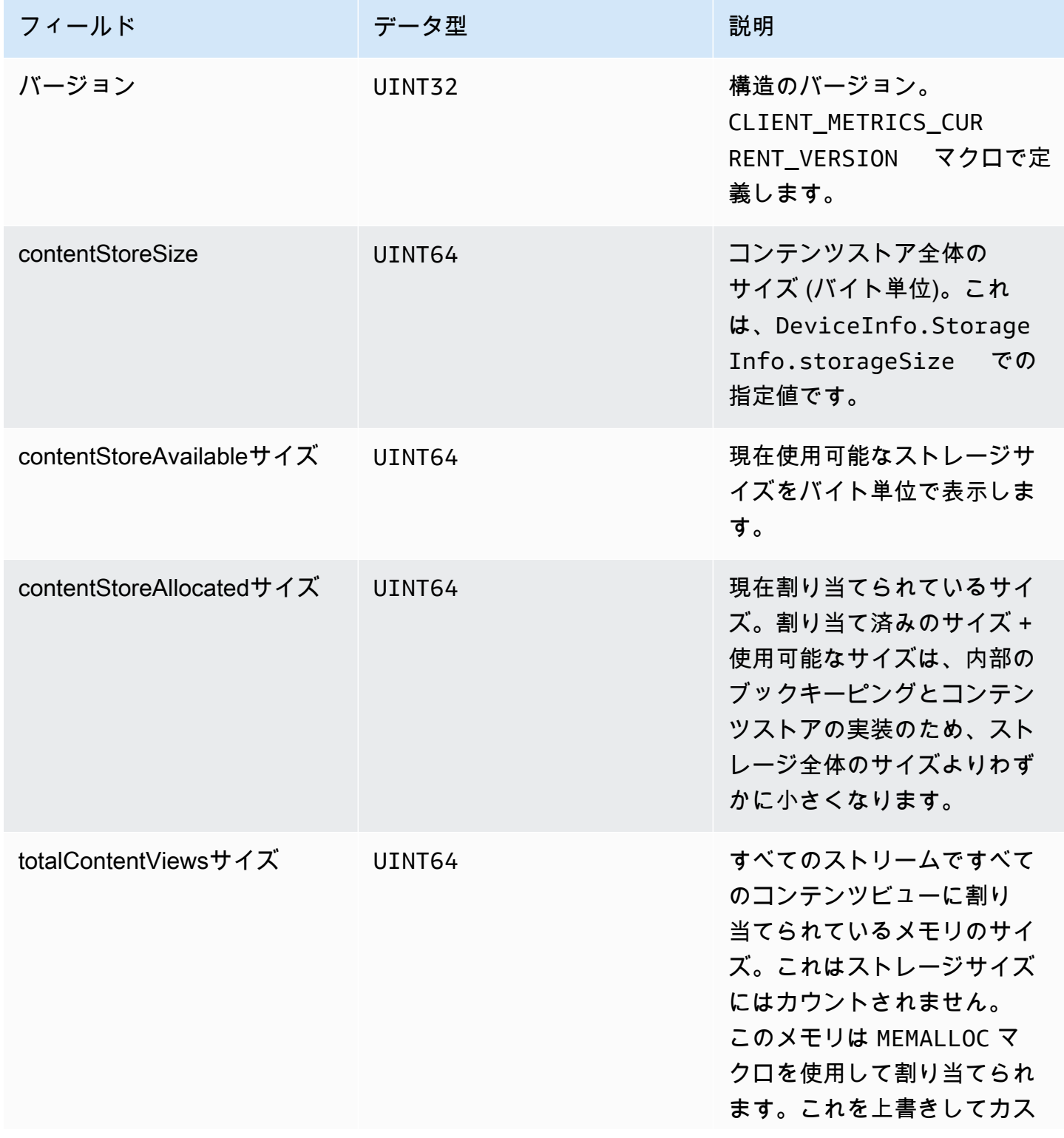

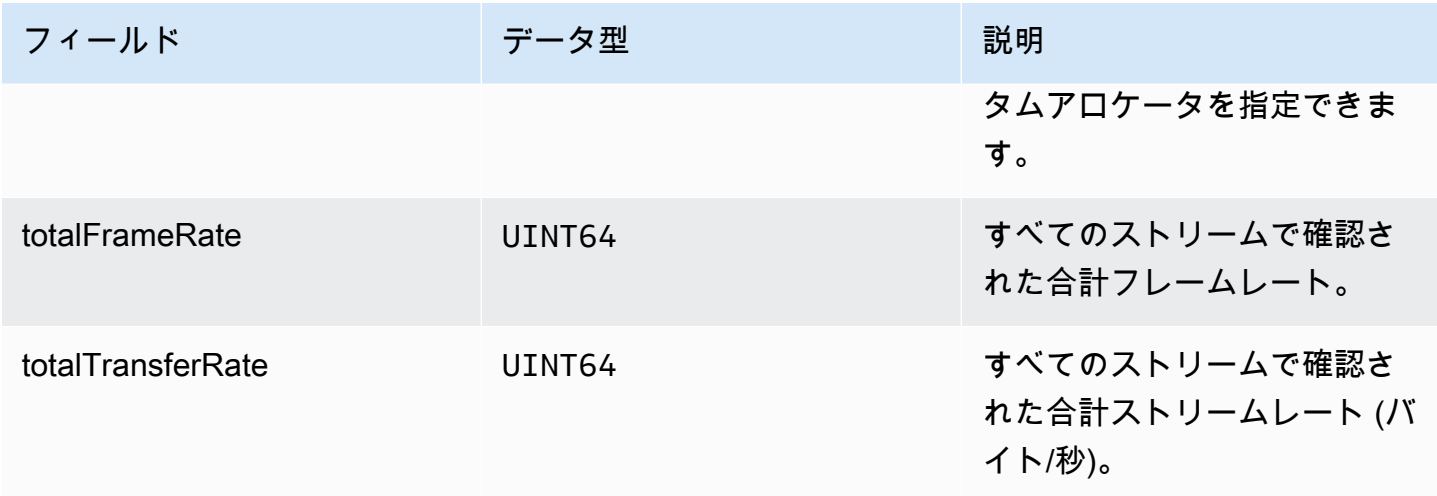

## **StreamMetrics**

StreamMetrics オブジェクトは、 を呼び出すことで埋められますgetKinesisVideoMetrics。

メンバーフィールド

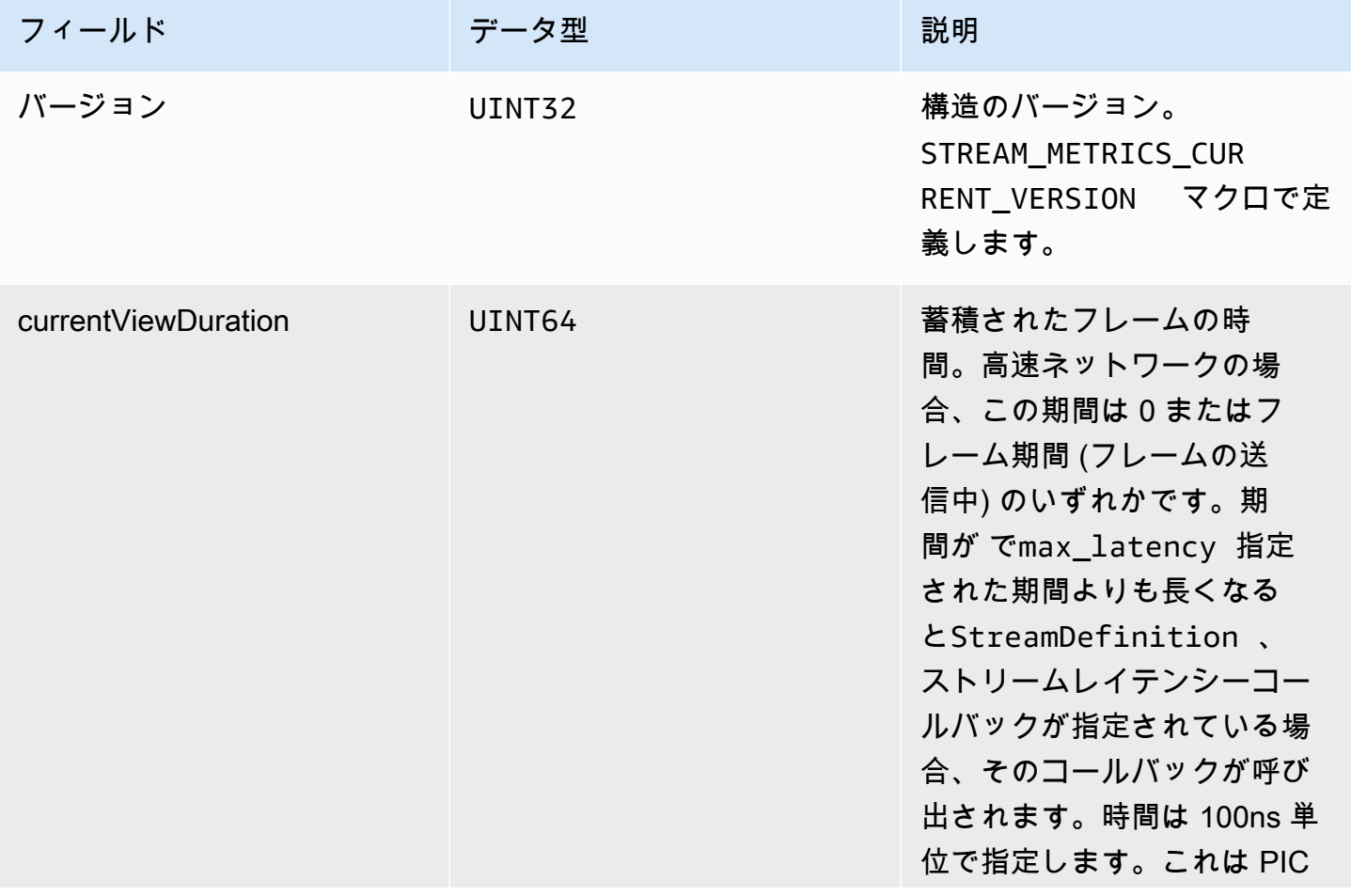

Amazon Kinesis Video Streams アンチャンプ こうしょう しょうしゅう しょうしゅう しょうしゅう しょうしゅう うちのみ うちのみ 開発者ガイド

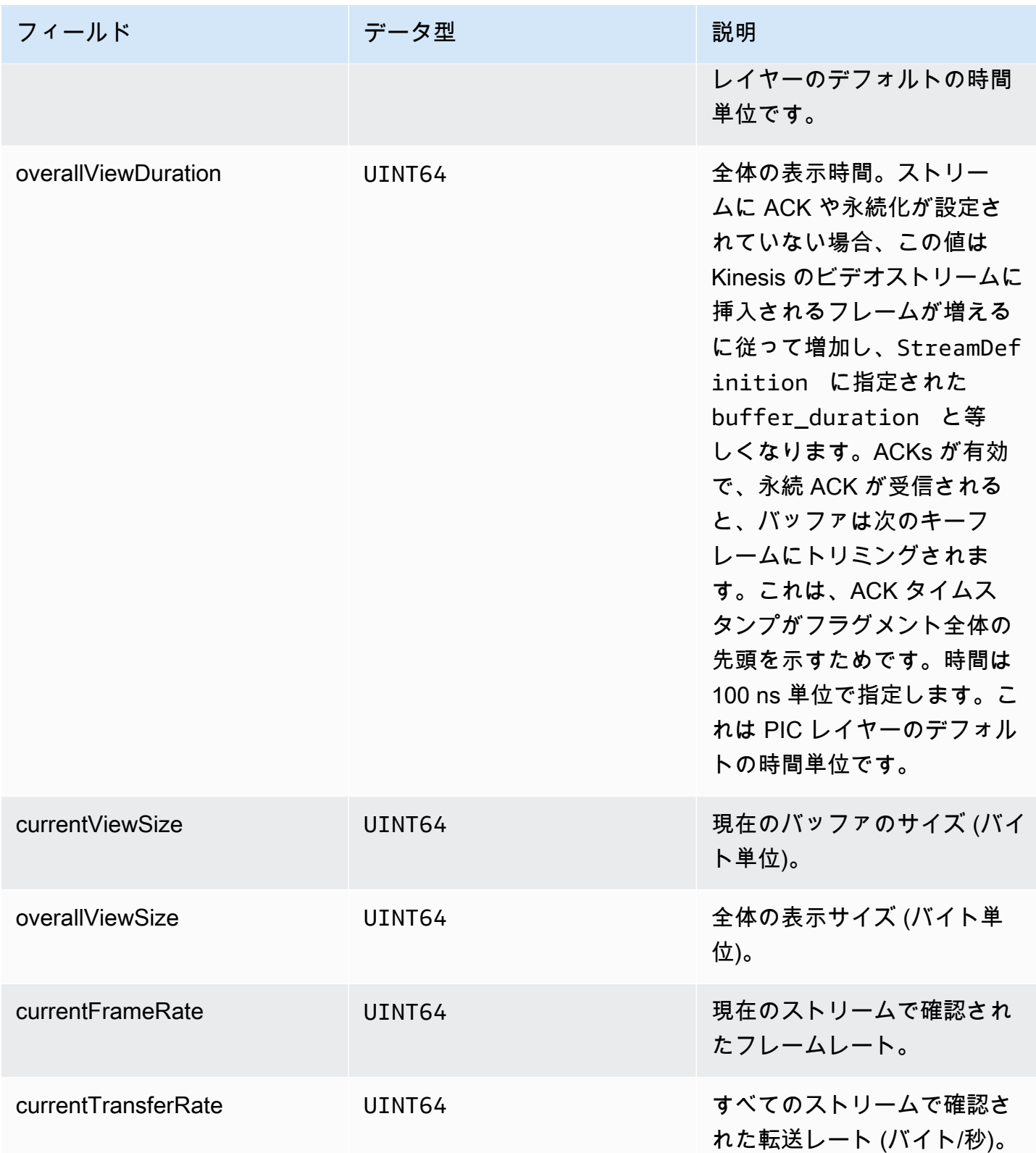

## プロデューサー SDK コールバック

Amazon Kinesis Video Streams プロデューサー SDK のクラスとメソッドは、独自のプロセスを維持 しません。その代わり、受信した関数呼び出しとイベントを使用してコールバックをスケジュール し、アプリケーションと通信します。

アプリケーションが SDK とやり取りするために使用できるコールバックパターンは 2 つあります。

- CallbackProvider このオブジェクトは、プラットフォームに依存しないコード (PIC) コン ポーネントからのすべてのコールバックをアプリケーションに公開します。このパターンではすべ ての機能を使用できますが、実装では C++ レイヤーにあるすべてのパブリック API メソッドと署 名を処理する必要があります。
- [StreamCallbackProvider](#page-292-0) および [ClientCallbackProvider](#page-291-0) これらのオブジェクトは、ストリーム 固有およびクライアント固有のコールバックを公開し、SDK の C++ レイヤーは残りのコールバッ クを公開します。これは、プロデューサー SDK とやり取りするために推奨されるコールバックパ ターンです。

次の図は、コールバックオブジェクトのオブジェクトモデルです。

前の図の DefaultCallbackProvider は CallbackProvider (PIC のすべてのコールバックを公 開します) から派生し、StreamCallbackProvider および ClientCallbackProvider が含まれ ます。

このトピックには、次のセクションが含まれています。

- [ClientCallbackProvider](#page-291-0)
- [StreamCallbackProvider](#page-292-0)
- [ClientCallbacks 構造](#page-292-1)
- [ストリーミングを再試行するためのコールバック実装](#page-298-0)

### <span id="page-291-0"></span>ClientCallbackProvider

ClientCallbackProvider オブジェクトはクライアントレベルのコールバック関数を公開しま す。関数の詳細は「[ClientCallbacks」](#page-292-1)に記載されています。

コールバックメソッド:

• getClientReadyCallback – クライアントの準備完了状態をレポートします。

• getStorageOverflowPressureCallback – ストレージのオーバーフローまた はプレッシャーを報告します。このコールバックは、ストレージの使用率が以下の STORAGE PRESSURE NOTIFICATION THRESHOLD 値 (ストレージ全体のサイズの 5 パーセント) に下がると呼び出されます。詳細については、「[StorageInfo」](#page-269-0)を参照してください。

### <span id="page-292-0"></span>StreamCallbackProvider

StreamCallbackProvider オブジェクトはストリームレベルのコールバック関数を公開します。

コールバックメソッド:

- getDroppedFragmentReportCallback: 削除されたフラグメントを報告します。
- getDroppedFrameReportCallback ドロップされたフレームをレポートします。
- getFragmentAckReceivedCallback ストリームのフラグメント ACK が受信されたことをレ ポートします。
- getStreamClosedCallback ストリームのクローズ条件をレポートします。
- getStreamConnectionStaleCallback 古い接続条件を報告します。この条件では、プロ デューサーはサービスにデータを送信していますが、確認応答を受信していません。
- getStreamDataAvailableCallback データがストリームで利用可能であることをレポート します。
- getStreamErrorReportCallback ストリームエラー状態をレポートします。
- getStreamLatencyPressureCallback ストリームのレイテンシー条件をレポートしま す。これは、累積バッファサイズが max\_latency値より大きい場合です。詳細については、 「[StreamDefinition/StreamInfo」](#page-271-0)を参照してください。
- getStreamReadyCallback: ストリーム準備完了条件を報告します。
- getStreamUnderflowReportCallback ストリームのアンダーフロー条件をレポートしま す。この関数は現在使用されておらず、将来の使用のために予約されています。

のソースコードについてはStreamCallbackProvider[、StreamCallbackProvider「.h」](https://github.com/awslabs/amazon-kinesis-video-streams-producer-sdk-cpp/blob/d1684599a141785752582c16264e3123866f3cf8/kinesis-video-producer/src/StreamCallbackProvider.h)を参照して ください。

### <span id="page-292-1"></span>ClientCallbacks 構造

ClientCallbacks 構造には、特定のイベントが発生したときに PIC によって呼び 出されるコールバック関数のエントリポイントが含まれています。またこの構造に

は、CALLBACKS\_CURRENT\_VERSION フィールドにバージョン情報が含まれるほか、個別のコール バック関数で返されるユーザー定義データが含まれる customData フィールドが含まれています。

クライアントアプリケーションは this ポインターを custom\_data フィールドで使用できます。 これは次のコード例のようにメンバー関数を実行時に静的 ClientCallback 関数にマッピングしま す。

STATUS TestStreamCallbackProvider::streamClosedHandler(UINT64 custom\_data, STREAM\_HANDLE stream\_handle, UINT64 stream\_upload\_handle) { LOG\_INFO("Reporting stream stopped.");

```
TestStreamCallbackProvider* streamCallbackProvider = 
reinterpret_cast<TestStreamCallbackProvider*> (custom_data);
streamCallbackProvider->streamClosedHandler(...);
```
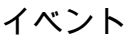

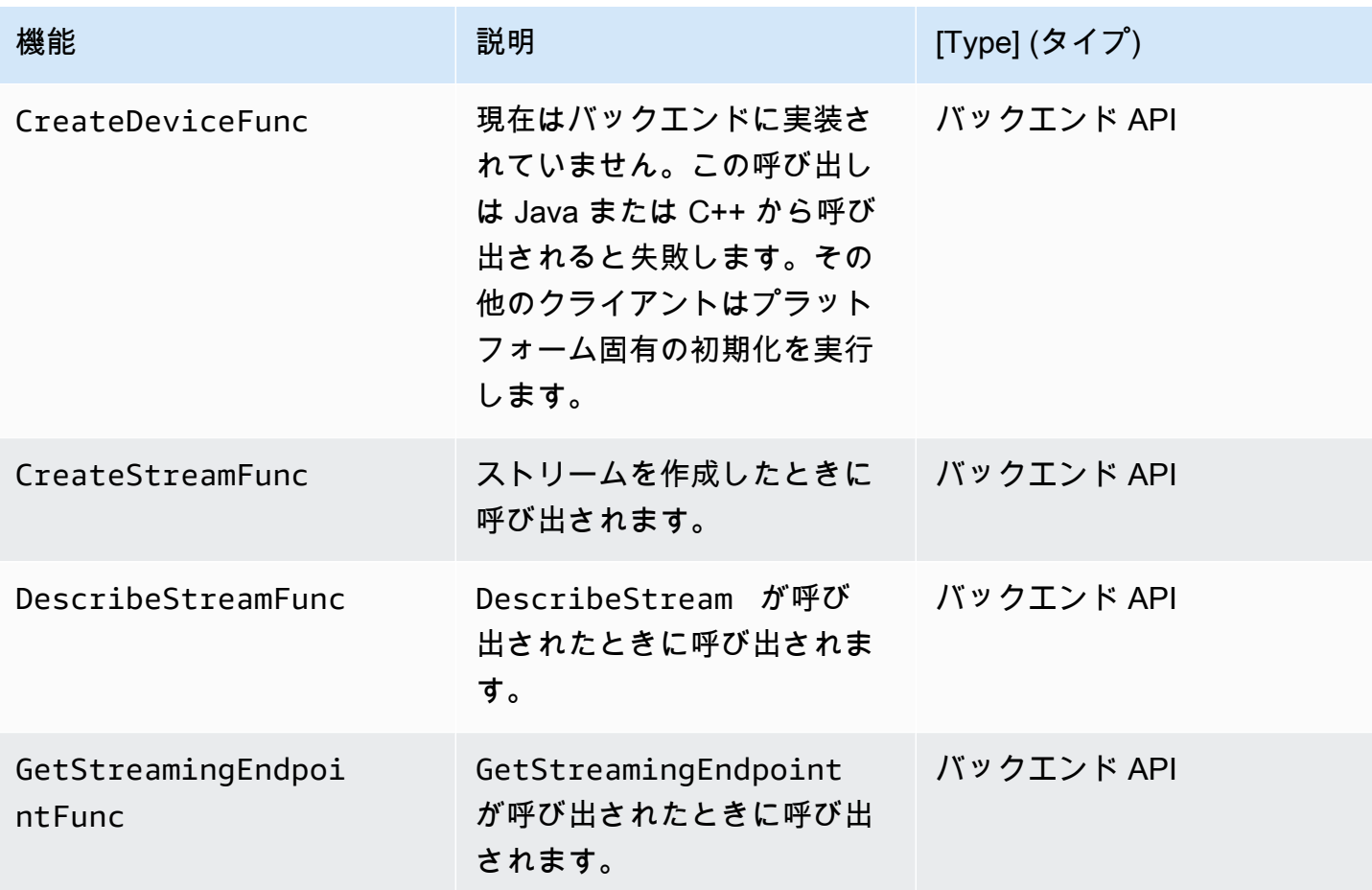

Amazon Kinesis Video Streams アンチャンプ こうしょう しょうしゅう しょうしゅう しょうしゅう しょうしゅう うちのみ うちのみ 開発者ガイド

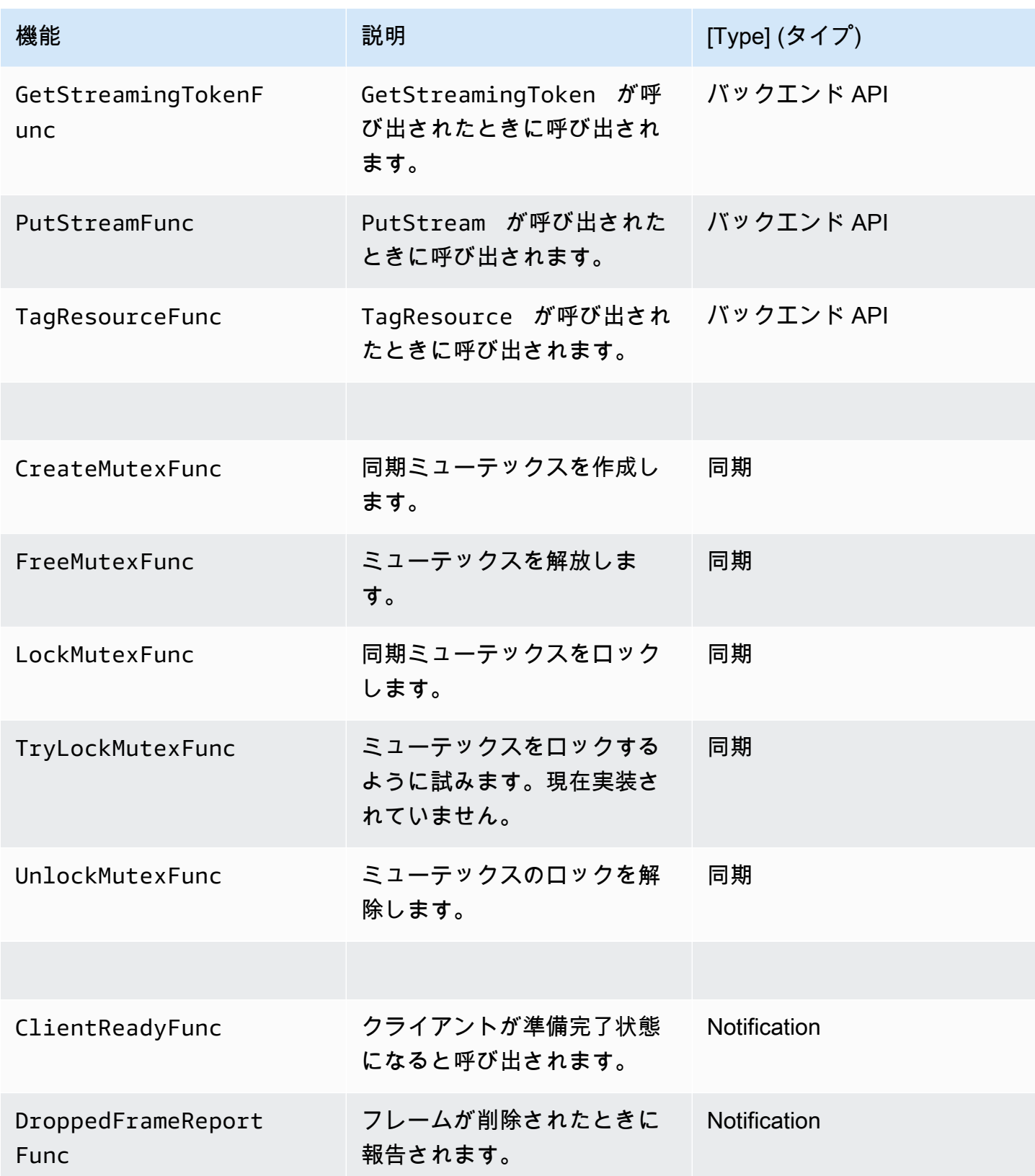

Amazon Kinesis Video Streams アンチャンプ こうしょう しょうしゅう しょうしゅう しょうしゅう しょうしゅう うちのみ うちのみ 開発者ガイド

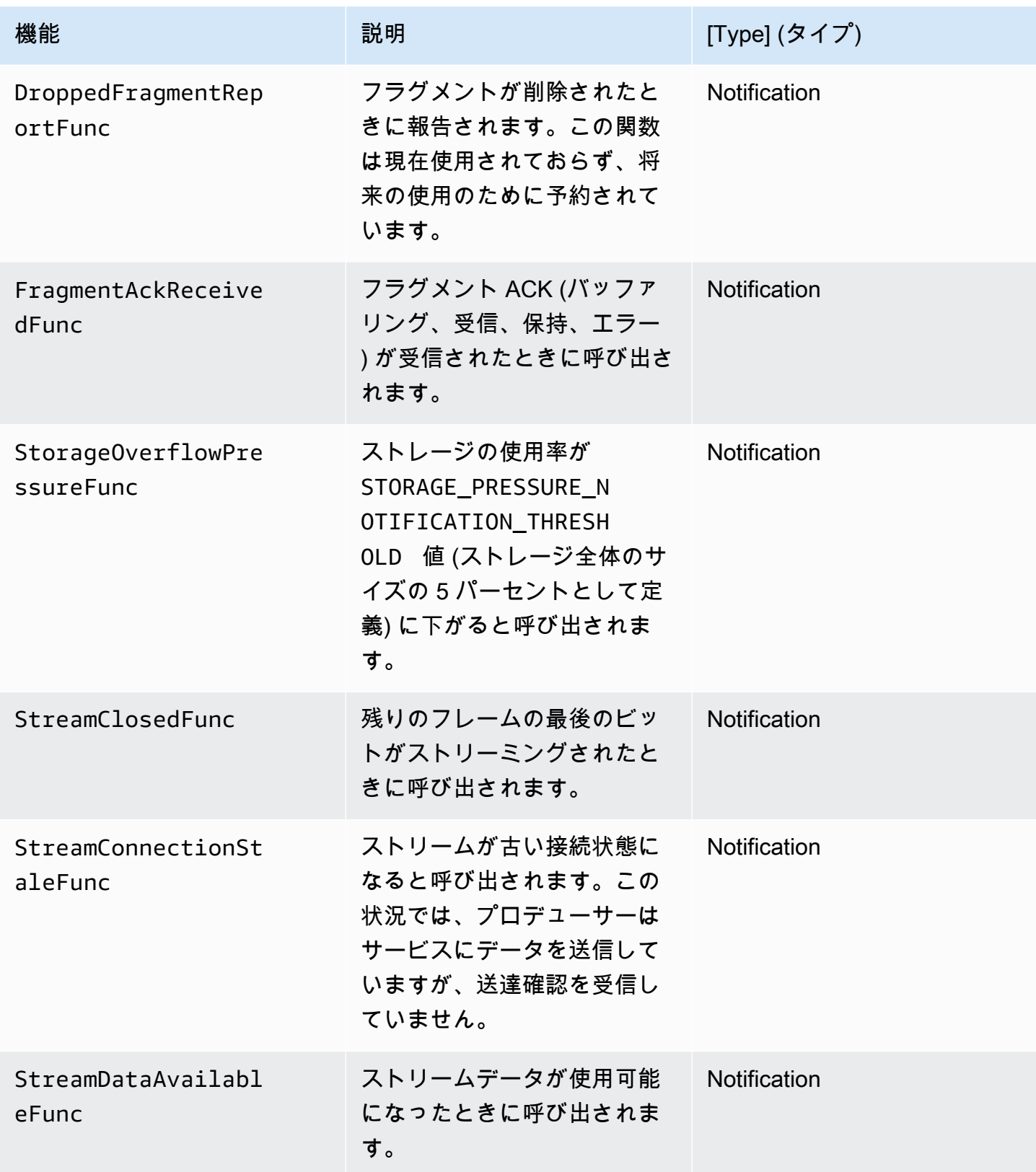

Amazon Kinesis Video Streams アンチャンプ こうしょう しょうしゅう しょうしゅう しょうしゅう しょうしゅう うちのみ うちのみ 開発者ガイド

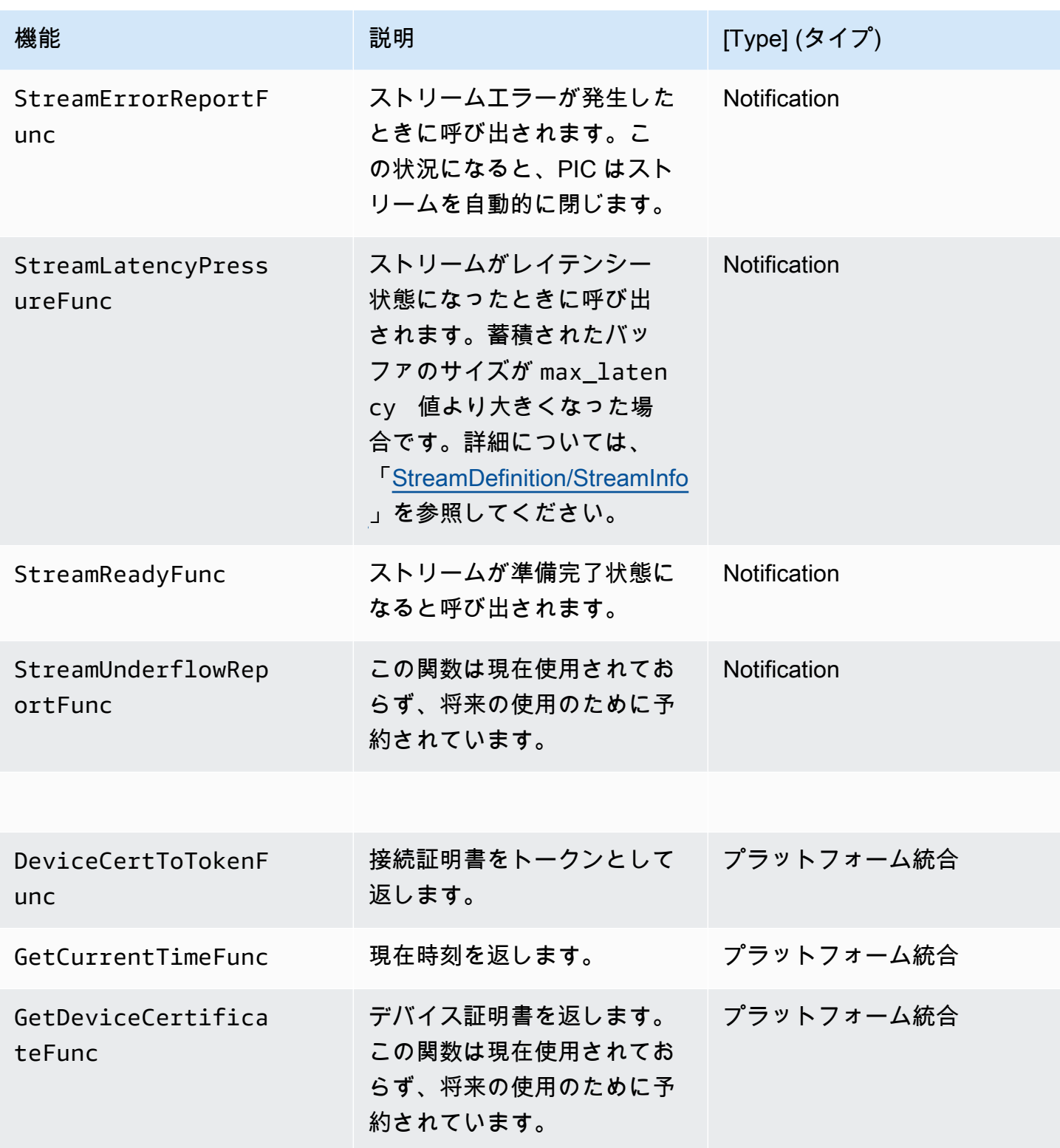

Amazon Kinesis Video Streams 開発者ガイド

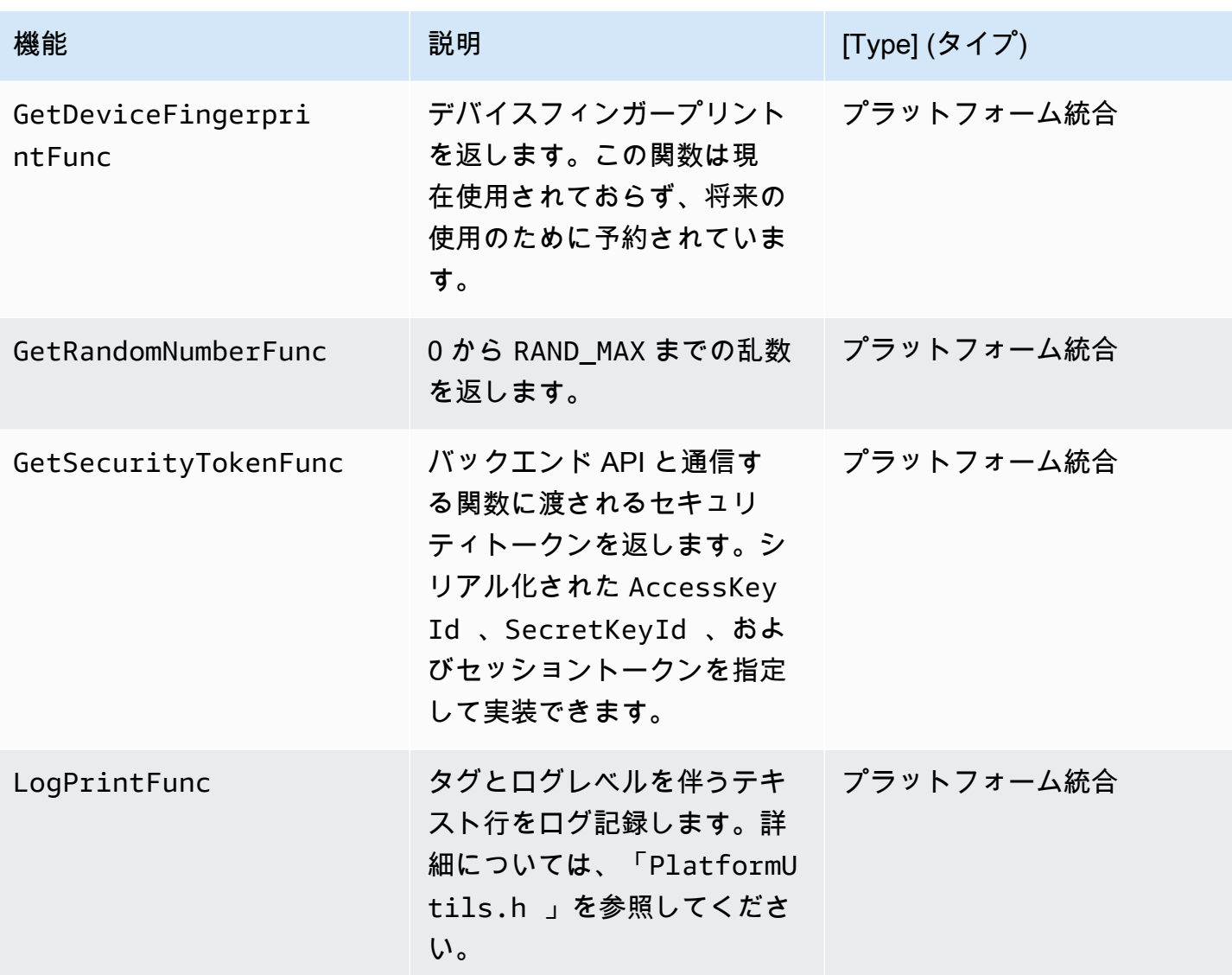

前の表のプラットフォーム統合関数の最後のパラメータは ServiceCallContext 構造であり、以 下のフィールドがあります。

- version: 構造のバージョン。
- callAfter: 関数を呼び出すまでの絶対時間。
- timeout: オペレーションのタイムアウト (100 ナノ秒単位)。
- customData: クライアントに返されるユーザー定義の値。
- pAuthInfo: 呼び出しの認証情報。詳細については、次の (\_\_AuthInfo) 構造を参照してくださ い。

認証情報は、 AuthInfo 構造を使用して提供されます。シリアル化された認証情報またはプロバ イダー固有の認証トークンのいずれかを使用できます。この構造には次のフィールドがあります。

- version: \_\_AuthInfo 構造のバージョン。
- type: 認証情報のタイプを定義する AUTH\_INFO\_TYPE 値 (証明書またはセキュリティトークン)。
- data: 認証情報を含むバイト配列。
- size: dataパラメータのサイズ。
- expiration: 認証情報の有効期限 (100 ナノ秒単位)。

#### <span id="page-298-0"></span>ストリーミングを再試行するためのコールバック実装

Kinesis Video プロデューサー SDK は、コールバック関数を使用して、ストリーミングのステータス を提供します。ストリーミング中に発生した一時的なネットワーク問題から回復するには、次のコー ルバックメカニズムを実装することをお勧めします。

- ストリームレイテンシープレッシャーコールバック このコールバックメカニズムは、SDK が ストリームレイテンシー状態を検出したときに開始されます。このトリガーは、累積バッファ サイズが MAX\_LATENCY 値より大きい場合に発生します。ストリームが作成されると、スト リーミングアプリケーションによって MAX\_LATENCY がデフォルト値の 60 秒に設定されま す。このコールバックの一般的な実装として、接続をリセットします。必要に応じて、[https://](https://github.com/awslabs/amazon-kinesis-video-streams-producer-c/blob/master/src/source/StreamLatencyStateMachine.c) [github.com/awslabs/amazon-kinesis-video-streams-producer-sdk-cpp/blob/master//srckinesis](https://github.com/awslabs/amazon-kinesis-video-streams-producer-c/blob/master/src/source/StreamLatencyStateMachine.c)[video-c-producer/source/StreamLatencyStateMachine.c](https://github.com/awslabs/amazon-kinesis-video-streams-producer-c/blob/master/src/source/StreamLatencyStateMachine.c) のサンプル実装を使用できます。ネット ワークの停止により未配信のフレームをバックフィル用のセカンダリストレージに保存するオプ ションはないことに注意してください。
- ストリームの古さコールバック このコールバックは、プロデューサーが Amazon Kinesis Data Streams サービスにデータを送信できる (アップリンク) が、確認応答 (バッファされた ACK) を時 間に戻すことができない (デフォルトは 60 秒) ときに開始されます。ネットワーク設定に応じて、 ストリームレイテンシープレッシャーコールバックまたはストリームの古さコールバックのいず れか、またはその両方が開始されます。ストリームのレイテンシープレッシャーコールバックの再 試行の実装と同様に、一般的な実装として、接続をリセットし、ストリーミング用に新しい接続を 開始します。必要に応じて、[https://github.com/awslabs/amazon-kinesis-video-streams-producer-c/](https://github.com/awslabs/amazon-kinesis-video-streams-producer-c/blob/master/src/source/ConnectionStaleStateMachine.c)  [blob/master/src/source/ConnectionStaleStateMachine.c](https://github.com/awslabs/amazon-kinesis-video-streams-producer-c/blob/master/src/source/ConnectionStaleStateMachine.c) のサンプル実装を使用できます。
- ストリームエラーコールバック このコールバックは、SDK が KVS API サービスコールの呼び出 し中にネットワーク接続でタイムアウトやその他のエラーが発生したときに開始されます。
- ドロップフレームコールバック このコールバックは、ネットワーク速度が遅いか、ストリームエ ラーが原因でストレージサイズがいっぱいになると開始されます。ネットワーク速度によってフ

レームがドロップされた場合は、ストレージサイズを増やすか、ビデオフレームサイズを減らす か、ネットワーク速度に合わせてフレームレートを下げることができます。

# <span id="page-300-0"></span>Kinesis ビデオストリームパーサーライブラリ

Kinesis ビデオストリームパーサーライブラリは、Kinesis ビデオストリームの MKV データを使用す るために Java アプリケーションで使用できる一連のツールです。

このライブラリには次のツールが含まれます。

- [StreamingMkvReader](#page-302-0): このクラスは指定された MKV 要素をビデオストリームから読み取ります。
- [FragmentMetadataVisitor:](#page-302-1) このクラスはフラグメント (メディア要素) およびトラック (音声や字幕 といったメディア情報を含む個々のデータストリーム) からメタデータを取得します。
- [OutputSegmentMerger:](#page-304-0) このクラスは、ビデオストリームの連続したフラグメントまたはチャンク を結合します。
- [KinesisVideoExample](#page-305-0): これは、Kinesis ビデオストリームパーサーライブラリの使用方法を示すサ ンプルアプリケーションです。

ライブラリには、ツールの使用方法を示すテストも含まれています。

手順: Kinesis ビデオストリームパーサーライブラリの使用

この手順には、以下のステップが含まれます。

- [the section called "ステップ 1: コードをダウンロードして設定する".](#page-301-0)
- [the section called "ステップ 2: コードを記述して調べる".](#page-301-1)
- [the section called "ステップ 3: コードを実行して検証する".](#page-309-0)

## 前提条件

Kinesis ビデオストリームパーサーライブラリを調べて使用するには、以下が必要です。

- Amazon Web Services (AWS) アカウント。をまだお持ちでない場合は AWS アカウント、「」を 参照してください[the section called "にサインアップする AWS アカウント"。](#page-55-0)
- [Eclipse Java Neon や IntelliJ"" などの Java](https://www.eclipse.org/downloads/packages/release/neon/3/eclipse-jee-neon-3) 統合開発環境 (IDE)。 [JetBrains IntelliJ](https://www.jetbrains.com/idea/download/)
- [Amazon Corretto 11 などの Java 11。](https://docs.aws.amazon.com/corretto/latest/corretto-11-ug/what-is-corretto-11.html)

# <span id="page-301-0"></span>ステップ 1: コードをダウンロードして設定する

このセクションでは、Java ライブラリおよびテストコードをダウンロードし、プロジェクトを Java IDE にインポートします。

この手順の前提条件その他の詳細については、「[ストリームパーサーライブラリ](#page-300-0)」を参照してくださ い。

1. ディレクトリを作成し、リポジトリ [\(https://github.com/aws/amazon-kinesis-video-streams](https://github.com/aws/amazon-kinesis-video-streams-parser-library)[parser-library\) か](https://github.com/aws/amazon-kinesis-video-streams-parser-library)ら GitHubライブラリソースコードをクローンします。

git clone https://github.com/aws/amazon-kinesis-video-streams-parser-library

- 2. 使用している Java IDE [\(Eclipse](http://www.eclipse.org/) や [IntelliJ IDEA](https://www.jetbrains.com/idea/) など) を開き、ダウンロードした Apache Maven プロジェクトをインポートします。
	- Eclipse: [File]、[Import]、[Maven]、[Existing Maven Projects] を選択して kinesis-videostreams-parser-lib フォルダに移動します。
	- IntelliJ Idea では: [インポート] を選択します。ダウンロードしたパッケージのルートに含まれ る pom.xml ファイルに移動します。

詳細については、関連する IDE ドキュメントを参照してください。

次のステップ

<span id="page-301-1"></span>[the section called "ステップ 2: コードを記述して調べる".](#page-301-1)

## ステップ 2: コードを記述して調べる

このセクションでは、Java ライブラリとテストコードを検証し、ライブラリに含まれるツールを独 自のコードで使用する方法について学習します。

Kinesis ビデオストリームパーサーライブラリには、次のツールが含まれています。

- [StreamingMkvReader](#page-302-0)
- [FragmentMetadataVisitor](#page-302-1)
- [OutputSegmentMerger](#page-304-0)

• [KinesisVideoExample](#page-305-0)

## <span id="page-302-0"></span>**StreamingMkvReader**

このクラスは指定された MKV 要素をストリームからブロックしない方法で読み取ります。

次のコード例 (FragmentMetadataVisitorTest から) は、Streaming MkvReader を作成、使 用して inputStream と呼ばれる入力ストリームから MkvElement オブジェクトを取得する方法を 示しています。

```
StreamingMkvReader mkvStreamReader = 
                StreamingMkvReader.createDefault(new 
 InputStreamParserByteSource(inputStream)); 
        while (mkvStreamReader.mightHaveNext()) { 
            Optional<MkvElement> mkvElement = mkvStreamReader.nextIfAvailable(); 
            if (mkvElement.isPresent()) { 
                mkvElement.get().accept(fragmentVisitor); 
 ... 
 } 
 } 
        }
```
## <span id="page-302-1"></span>FragmentMetadataVisitor

このクラスはフラグメント (メディア要素) のメタデータを取得し、コーデックのプライベートデー タ、ピクセル幅、ピクセルの高さなどのメディア情報を含む個々のデータストリームを追跡します。

次のコード例 (FragmentMetadataVisitorTest ファイルから) は FragmentMetadataVisitor を使って MkvElement オブジェクトからデータを取得する方法を示しています。

```
FragmentMetadataVisitor fragmentVisitor = FragmentMetadataVisitor.create(); 
          StreamingMkvReader mkvStreamReader = 
                    StreamingMkvReader.createDefault(new InputStreamParserByteSource(in)); 
         int segmentCount = 0;
          while(mkvStreamReader.mightHaveNext()) { 
               Optional<MkvElement> mkvElement = mkvStreamReader.nextIfAvailable(); 
               if (mkvElement.isPresent()) { 
                    mkvElement.get().accept(fragmentVisitor); 
if the state of the state of the state of the state of the state of the state of the state of the state of the
  (MkvTypeInfos.SIMPLEBLOCK.equals(mkvElement.get().getElementMetaData().getTypeInfo())) 
  {
```

```
 MkvDataElement dataElement = (MkvDataElement) mkvElement.get(); 
                    Frame frame = 
 ((MkvValue<Frame>)dataElement.getValueCopy()).getVal(); 
                    MkvTrackMetadata trackMetadata = 
 fragmentVisitor.getMkvTrackMetadata(frame.getTrackNumber()); 
                    assertTrackAndFragmentInfo(fragmentVisitor, frame, trackMetadata); 
 } 
i if the state i if the state i (MkvTypeInfos.SEGMENT.equals(mkvElement.get().getElementMetaData().getTypeInfo())) { 
                    if (mkvElement.get() instanceof MkvEndMasterElement) { 
                        if (segmentCount < continuationTokens.size()) { 
                            Optional<String> continuationToken = 
 fragmentVisitor.getContinuationToken(); 
                            Assert.assertTrue(continuationToken.isPresent()); 
                            Assert.assertEquals(continuationTokens.get(segmentCount), 
 continuationToken.get()); 
 } 
                        segmentCount++; 
1 1 1 1 1 1 1
 } 
 } 
        }
```
前述の例は、次のコーディングパターンを示しています。

- データ解析のための FragmentMetadataVisitor およびデータ提供のための [StreamingMkvReader](#page-302-0) を作成します。
- ストリーム内の各 MkvElement について、そのメタデータが SIMPLEBLOCK タイプかどうかを検 証します。
- 該当する場合は MkvElement から MkvDataElement を取得します。
- MkvDataElement から Frame (メディアデータ) を取得します。
- FragmentMetadataVisitor から Frame 用の MkvTrackMetadata を取得します。
- Frame および MkvTrackMetadata オブジェクトから次のデータを取得して検証します。
	- 追跡番号。
	- フレームのピクセルの高さ。
	- フレームのピクセルの幅。
	- フレームのエンコードに使用するコーデックのコーデック ID。

• このフレームが順番に到着したこと。前のフレームのトラック番号が存在する場合、現在のフ レームのトラック番号より小さいことを確認します。

プロジェクトで FragmentMetadataVisitor を使用するには、ビジターの accept 方法を使って MkvElement オブジェクトをビジターにパスします。

mkvElement.get().accept(fragmentVisitor);

## <span id="page-304-0"></span>OutputSegmentMerger

このクラスは、ストリーム内の異なるトラックのメタデータを単一のセグメントを持つストリームに マージします。

次のコード例 (FragmentMetadataVisitorTest ファイルから) は、OutputSegmentMerger を 使って inputBytes と呼ばれるバイト配列の追跡メタデータをマージする方法を示しています。

```
FragmentMetadataVisitor fragmentVisitor = FragmentMetadataVisitor.create();
ByteArrayOutputStream outputStream = new ByteArrayOutputStream();
OutputSegmentMerger outputSegmentMerger = 
     OutputSegmentMerger.createDefault(outputStream);
CompositeMkvElementVisitor compositeVisitor = 
     new TestCompositeVisitor(fragmentVisitor, outputSegmentMerger);
final InputStream in = TestResourceUtil.getTestInputStream("output_get_media.mkv");
StreamingMkvReader mkvStreamReader = 
     StreamingMkvReader.createDefault(new InputStreamParserByteSource(in)); 
while (mkvStreamReader.mightHaveNext()) { 
     Optional<MkvElement> mkvElement = mkvStreamReader.nextIfAvailable(); 
     if (mkvElement.isPresent()) { 
         mkvElement.get().accept(compositeVisitor); 
     if 
  (MkvTypeInfos.SIMPLEBLOCK.equals(mkvElement.get().getElementMetaData().getTypeInfo())) 
  { 
         MkvDataElement dataElement = (MkvDataElement) mkvElement.get(); 
         Frame frame = ((MkvValue<Frame>) dataElement.getValueCopy()).getVal(); 
         Assert.assertTrue(frame.getFrameData().limit() > 0);
```

```
 MkvTrackMetadata trackMetadata = 
  fragmentVisitor.getMkvTrackMetadata(frame.getTrackNumber()); 
         assertTrackAndFragmentInfo(fragmentVisitor, frame, trackMetadata); 
     }
}
```
前述の例は、次のコーディングパターンを示しています。

- [FragmentMetadataVisitor](#page-302-1) を作成してストリームからメタデータを取得する。
- 出力ストリームを作成してマージされたメタデータを取得する。
- OutputSegmentMerger を作成し、ByteArrayOutputStream に渡す。
- 2 つのビジターを含む CompositeMkvElementVisitor を作成する。
- 指定されたファイルを指す InputStream を作成する。
- 入力データ内の各要素を出力ストリームにマージします。

## <span id="page-305-0"></span>KinesisVideoExample

これは、Kinesis ビデオストリームパーサーライブラリの使用方法を示すサンプルアプリケーション です。

このクラスは次の操作を実行します。

- Kinesis のビデオストリームを作成します。指定した名前がすでに存在する場合は、ストリームが 削除され、再作成されます。
- Kinesis ビデオストリームにビデオフラグメントをストリーミング[PutMediaす](https://docs.aws.amazon.com/kinesisvideostreams/latest/dg/API_dataplane_PutMedia.html)るための呼び出し。
- Kinesis ビデオストリームからビデオフラグメントをストリーミング[GetMediaす](https://docs.aws.amazon.com/kinesisvideostreams/latest/dg/API_dataplane_GetMedia.html)るための呼び出 し。
- [StreamingMkvReader](#page-302-0) を使用してストリームで返されたフラグメントを解析
	- し、[FragmentMetadataVisitor](#page-302-1) を使用してフラグメントを記録します。

ストリームを削除して再作成

次のコード例 (StreamOps.java ファイルから) は、特定の Kinesis のビデオストリーム を削除しま す。

//Delete the stream

amazonKinesisVideo.deleteStream(new DeleteStreamRequest().withStreamARN(streamInfo.get().getStreamARN()));

次のコード例 (StreamOps.java ファイルから) は、指定された名前の Kinesis のビデオストリーム を作成します。

amazonKinesisVideo.createStream(new CreateStreamRequest().withStreamName(streamName) .withDataRetentionInHours(DATA\_RETENTION\_IN\_HOURS)

.withMediaType("video/h264"));

### 呼び出し PutMedia

次のコード例 ( PutMediaWorker.java ファイルから) は、ストリー[ムPutMediaで](https://docs.aws.amazon.com/kinesisvideostreams/latest/dg/API_dataplane_PutMedia.html) を呼び出しま す。

```
 putMedia.putMedia(new PutMediaRequest().withStreamName(streamName)
.withFragmentTimecodeType(FragmentTimecodeType.RELATIVE)
.withProducerStartTimestamp(new Date())
.withPayload(inputStream), new PutMediaAckResponseHandler() {
...
});
```
### 呼び出し GetMedia

```
次のコード例 ( GetMediaWorker.java ファイルから) は、ストリームGetMediaで を呼び出しま
す。
```

```
GetMediaResult result = videoMedia.getMedia(new 
  GetMediaRequest().withStreamName(streamName).withStartSelector(startSelector));
```
### GetMedia 結果を解析する

このセクションで

は、[StreamingMkvReader](#page-302-0)[、FragmentMetadataVisitor、](#page-302-1)CompositeMkvElementVisitor を使用し て、GetMedia から返されたデータを解析し、ファイルに保存して、ログに記録する方法について 説明します。

GetMedia で の出力を読み取る StreamingMkvReader

```
次のコード例 ( GetMediaWorker.java ファイルから) は StreamingMkvReaderを作成し、それを
使用して GetMediaオペレーションの結果を解析します。
```

```
StreamingMkvReader mkvStreamReader = StreamingMkvReader.createDefault(new 
  InputStreamParserByteSource(result.getPayload()));
log.info("StreamingMkvReader created for stream {} ", streamName);
try { 
     mkvStreamReader.apply(this.elementVisitor);
} catch (MkvElementVisitException e) { 
     log.error("Exception while accepting visitor {}", e);
}
```
上記のコード例では、[StreamingMkvReader](#page-302-0) は GetMedia 結果のペイロードから MKVElement オブ ジェクトを取得します。次のセクションでは、要素は [FragmentMetadataVisitor](#page-302-1) に渡されます。

でフラグメントを取得する FragmentMetadataVisitor

次のコード例 (KinesisVideoExample.java および StreamingMkvReader.java ファイルから) は、[FragmentMetadataVisitor](#page-302-1) を作成します。[StreamingMkvReader](#page-302-0) で反復された MkvElement オブ ジェクトは、accept メソッドを使用して訪問者に渡されます。

*KinesisVideoExample.java*: から

FragmentMetadataVisitor fragmentMetadataVisitor = FragmentMetadataVisitor.create();

*StreamingMkvReader.java*: から

```
if (mkvElementOptional.isPresent()) { 
     //Apply the MkvElement to the visitor 
     mkvElementOptional.get().accept(elementVisitor); 
         }
```
#### 要素を記録し、ファイルに書き込む

次のコード例 (KinesisVideoExample.javaファイルから) は、以下のオブジェクトを作成し、そ れらを GetMediaProcessingArguments 関数の戻り値の一部として返します。

- システムログに書き込む LogVisitor (MkvElementVisitor の拡張)。
- 受信データを MKV ファイルに書き込む OutputStream。
- OutputStream にバインドされたデータをバッファする BufferedOutputStream。
- 同じトラックと EBML データで GetMedia 結果の連続した要素をマージする [the section called](#page-304-0)  ["OutputSegmentMerger"](#page-304-0)
- 、[FragmentMetadataVisitor、](#page-302-1)[the section called "OutputSegmentMerger"お](#page-304-0)よび を単一の要素訪問 者LogVisitorに構成CompositeMkvElementVisitorする 。

//A visitor used to log as the GetMedia stream is processed. LogVisitor logVisitor = new LogVisitor(fragmentMetadataVisitor);

```
 //An OutputSegmentMerger to combine multiple segments that share track and ebml 
 metadata into one
```
//mkv segment.

OutputStream fileOutputStream =

 Files.newOutputStream(Paths.get("kinesis\_video\_example\_merged\_output2.mkv"), StandardOpenOption.WRITE, StandardOpenOption.CREATE);

 BufferedOutputStream outputStream = new BufferedOutputStream(fileOutputStream); OutputSegmentMerger outputSegmentMerger =

OutputSegmentMerger.createDefault(outputStream);

```
 //A composite visitor to encapsulate the three visitors. 
    CompositeMkvElementVisitor mkvElementVisitor = 
            new CompositeMkvElementVisitor(fragmentMetadataVisitor, 
 outputSegmentMerger, logVisitor);
```
 return new GetMediaProcessingArguments(outputStream, logVisitor, mkvElementVisitor);

次に、メディア処理引数は に渡されGetMediaWorker、次に に渡されExecutorService、 は別 のスレッドでワーカーを実行します。

```
GetMediaWorker getMediaWorker = GetMediaWorker.create(getRegion(), 
         getCredentialsProvider(), 
         getStreamName(), 
         new StartSelector().withStartSelectorType(StartSelectorType.EARLIEST), 
         amazonKinesisVideo, 
         getMediaProcessingArgumentsLocal.getMkvElementVisitor());
executorService.submit(getMediaWorker);
```
## 次のステップ

<span id="page-309-0"></span>[the section called "ステップ 3: コードを実行して検証する"](#page-309-0)

## ステップ 3: コードを実行して検証する

Kinesis ビデオストリームパーサーライブラリには、独自のプロジェクトで使用するためのツールが 含まれています。プロジェクトにはこれらのツールに対するユニットテストが含まれており、これを 実行することでインストールを検証できます。

ライブラリには次のユニットテストが含まれます。

- mkv
	- ElementSizeAndOffsetVisitorTest
	- MkvValueTest
	- StreamingMkvReaderTest
- ユーティリティ
	- FragmentMetadataVisitorTest
	- OutputSegmentMergerTest

# Amazon Kinesis Video Streams の例

次のコード例は、Kinesis Video Streams API を使用する方法を示しています。

## 例: Kinesis Video Streams へのデータの送信

- [例: Kinesis Video Streams プロデューサー SDK GStreamer プラグイン kvssink:](#page-311-0) Kinesis Video Streams プロデューサー SDK をビルドして、GStreamer 送信先として使用する方法を示します。
- [Docker コンテナで GStreamer 要素を実行する:](#page-315-0) 構築済みの Docker イメージを使用して、IP カメ ラから Kinesis Video Streams にリアルタイムストリーミングプロトコル (RTSP) ビデオを送信す る方法を示します。
- [例: RTSP ソースからのストリーミング:](#page-336-0) 独自の Docker イメージをビルドして、IP カメラから Kinesis Video Streams に RTSP ビデオを送信する方法を示します。
- [例: API を使用した PutMedia Kinesis Video Streams へのデータの送信:](#page-331-0) を使用して、 [PutMedia](https://docs.aws.amazon.com/kinesisvideostreams/latest/dg/API_dataplane_PutMedia.html) API を使用して、すでにコンテナ形式 (MKV) になっている Kinesis Video Streams にデータ[Java](#page-166-0)  [プロデューサーライブラリを使用する](#page-166-0)を送信する方法を示します。

## 例: Kinesis Video Streams からデータを取得する

- [KinesisVideoExample](#page-305-0): Kinesis Video Streams パーサーライブラリを使用して、ビデオフラグメン トを解析およびログ記録する方法を示します。
- [例: Kinesis Video Streams フラグメントの解析とレンダリング:](#page-339-0) [JCodec](http://jcodec.org/) および [JFrame](https://docs.oracle.com/javase/7/docs/api/javax/swing/JFrame.html) を使用し て、Kinesis ビデオストリームのフラグメントを解析およびレンダリングする方法を示します。

# 例: ビデオデータの再生

• [例: HTML および で HLS を使用する JavaScript](#page-30-0): Kinesis ビデオストリームの HLS ストリーミング セッションを取得して、ウェブページで再生する方法を示します。

## 前提条件

• サンプルコードでは、認証情報プロファイルファイルで設定したプロファイルを指定するか、統 合開発環境 (IDE) の Java システムプロパティで認証情報を指定して、 AWS 認証情報を指定しま す。まだ設定していない場合は、まず認証情報を設定します。詳細については、[「開発用の AWS](https://docs.aws.amazon.com/sdk-for-java/latest/developer-guide/setup-credentials.html)  [認証情報とリージョンの設定](https://docs.aws.amazon.com/sdk-for-java/latest/developer-guide/setup-credentials.html)」を参照してください。

- コードの表示および実行には次のいずれかの Java IDE の使用をお勧めします。
	- [Eclipse Java Neon](https://www.eclipse.org/downloads/packages/release/neon/3/eclipse-jee-neon-3)
	- [JetBrains IntelliJ IDEA](https://www.jetbrains.com/idea/)

<span id="page-311-0"></span>例: Kinesis Video Streams プロデューサー SDK GStreamer プラグ イン - kvssink

このトピックでは、GStreamer プラグインとして使用する Amazon Kinesis Video Streams プロ デューサー SDK を構築する方法について説明します。

トピック

- [GStreamer 要素をダウンロード、構築、設定する](#page-312-0)
- [GStreamer 要素を実行する](#page-312-1)
- [GStreamer 起動コマンドの例](#page-313-0)
- [Docker コンテナで GStreamer 要素を実行する](#page-315-0)
- [GStreamer 要素パラメータリファレンス](#page-318-0)

[GStreamer](https://gstreamer.freedesktop.org/) は、モジュラープラグインを組み合わせてカスタムメディアパイプラインを作成するた めに、複数のカメラやビデオソースで使用される一般的なメディアフレームワークです。Kinesis Video Streams GStreamer プラグインは、既存の GStreamer メディアパイプラインと Kinesis Video Streams の統合を効率化します。GStreamer を統合すると、ウェブカメラまたはリアルタイムスト リーミングプロトコル (RTSP) カメラから Kinesis Video Streams にビデオをストリーミングして、 リアルタイムまたはそれ以降の再生、ストレージ、および詳細な分析を行うことができます。

GStreamer プラグインは、Kinesis Video Streams プロデューサー SDK によって提供される機能を GStreamer のシンクエレメント (kvssink) にカプセル化することで、Kinesis Video Streams へのビ デオストリームの転送を自動的に管理します。GStreamer フレームワークは、カメラや他のビデオ ソースのようなデバイスからのメディアフローを構築して処理、レンダリング、保存を行うための標 準的なマネージド環境を提供します。

GStreamer パイプラインは通常、ソース (ビデオカメラ) とシンクエレメント (ビデオをレンダリン グするプレーヤーやオフラインで取得するためのストレージ) 間のリンクで構成されます。この例で は、プロデューサー SDK エレメントをビデオソース (ウェブカメラまたは IP カメラ) のシンク、つ

まりメディア送信先として使用します。SDK をカプセル化するプラグイン要素は、ビデオストリー ムを Kinesis Video Streams に送信します。

このトピックでは、ウェブカメラや RTSP ストリームなどのビデオソースからビデオをストリーミ ングできる GStreamer メディアパイプラインを構築する方法について説明します。通常、中間エン コーディングステージ (H.264 エンコーディングを使用) を介して Kinesis Video Streams に接続さ れます。ビデオストリームが Kinesis ビデオストリームとして利用可能になったら[、Kinesis Video](https://docs.aws.amazon.com/kinesisvideostreams/latest/dg/parser-library.html)  [Streams Parser Library を](https://docs.aws.amazon.com/kinesisvideostreams/latest/dg/parser-library.html)使用して、ビデオストリームの処理、再生、保存、または分析をさらに行 うことができます。

## <span id="page-312-0"></span>GStreamer 要素をダウンロード、構築、設定する

GStreamer プラグインの例は Kinesis Video Streams C++ プロデューサー SDK に含まれていま す。SDK の前提条件およびダウンロードの詳細については、「[ステップ 1: C++ プロデューサーライ](#page-184-0) [ブラリのコードをダウンロードして設定する](#page-184-0)」を参照してください。

プロデューサー SDK GStreamer シンクは、macOS、Ubuntu、Raspberry Pi、または Windows で動 的ライブラリとして構築できます。GStreamer プラグインは build ディレクトリにあります。この プラグインをロードするには、 にある必要がありますGST\_PLUGIN\_PATH。次のコマンドを実行し ます。

export GST\_PLUGIN\_PATH=`pwd`/build

**a** Note

macOS では、Docker コンテナで GStreamer を実行する場合にのみネットワークカメラから ビデオをストリーミングできます。Docker コンテナで macOS の USB カメラからのビデオ のストリーミングはサポートされていません。

### <span id="page-312-1"></span>GStreamer 要素を実行する

Kinesis Video Streams プロデューサー SDK 要素をシンクとして GStreamer を実行するには、 gst-launch-1.0 コマンドを使用します。GStreamer プラグインが使用するのに適したアップスト リーム要素を使用します。たとえば、Linux システム上の v4l2 デバイスには [v4l2src](https://gstreamer.freedesktop.org/data/doc/gstreamer/head/gst-plugins-good/html/gst-plugins-good-plugins-v4l2src.html) を、RTSP デバ イスには [rtspsrc](https://gstreamer.freedesktop.org/data/doc/gstreamer/head/gst-plugins-good/html/gst-plugins-good-plugins-rtspsrc.html) を使用します。kvssink をシンク (パイプラインの最終的な送信先) としてを指定 し、ビデオをプロデューサー SDK に送信します。

kvssink要素には[、認証情報の提供](https://docs.aws.amazon.com/kinesisvideostreams/latest/dg/examples-gstreamer-plugin-parameters.html#credentials-to-kvssink)[とリージョン の提供に](https://docs.aws.amazon.com/kinesisvideostreams/latest/dg/examples-gstreamer-plugin-parameters.html#kvssink-region)加えて、次の必須パラメータがありま す。

• stream-name – 送信先の Kinesis Video Streams の名前。

kvssink のオプションのパラメータの詳細については、「[GStreamer 要素パラメータリファレン](#page-318-0) [ス](#page-318-0)」を参照してください。

GStreamer プラグインとパラメータに関する最新情報については、[GStreamer プラグイン」](https://gstreamer.freedesktop.org/documentation/plugins_doc.html?gi-language=c)を参照 してください。また、 のgst-inspect-1.0後に GStreamer 要素またはプラグインの名前を付け て、その情報を出力し、デバイスで利用できることを確認することもできます。

gst-inspect-1.0 kvssink

構築がkvssink失敗した場合、または GST\_PLUGIN\_PATH が正しく設定されていない場合、出力 は次のようになります。

No such element or plugin 'kvssink'

## <span id="page-313-0"></span>GStreamer 起動コマンドの例

次の例は、kvssinkGStreamer プラグインを使用してさまざまなタイプのデバイスからビデオをス トリーミングする方法を示しています。

例 1: Ubuntu の RTSP カメラからビデオをストリーミングする

次のコマンドを実行すると、ネットワーク RTSP カメラからストリーミングする GStreamer パイプ ラインが Ubuntu に作成されます。これは [rtspsrc](https://gstreamer.freedesktop.org/documentation/rtsp/rtspsrc.html?gi-language=c) GStreamer プラグインを使用します。

gst-launch-1.0 -v rtspsrc location="rtsp://YourCameraRtspUrl" short-header=TRUE ! rtph264depay ! h264parse ! kvssink stream-name="YourStreamName" storage-size=128

例 2: Ubuntu の USB カメラからビデオをエンコードしてストリーミングする

次のコマンドを実行すると、USB カメラからのストリームを H.264 形式でエンコードし、Kinesis Video Streams にストリーミングする GStreamer パイプラインが Ubuntu に作成されます。この例 では [v4l2src](https://gstreamer.freedesktop.org/data/doc/gstreamer/head/gst-plugins-good/html/gst-plugins-good-plugins-v4l2src.html) GStreamer プラグインを使用します。

gst-launch-1.0 v4l2src do-timestamp=TRUE device=/dev/video0 ! videoconvert ! video/xraw,format=I420,width=640,height=480,framerate=30/1 ! x264enc bframes=0 key-int-max=45 bitrate=500 ! video/x-h264,stream-format=avc,alignment=au,profile=baseline ! kvssink stream-name="YourStreamName" storage-size=512 access-key="YourAccessKey" secretkey="YourSecretKey" aws-region="YourAWSRegion"

例 3: Ubuntu の USB カメラから事前にエンコードされたビデオをストリーミングする

次のコマンドを実行すると、カメラが H.264 形式でエンコード済みのビデオを Kinesis Video Streams にストリーミングする GStreamer パイプラインが Ubuntu に作成されます。この例では [v4l2src](https://gstreamer.freedesktop.org/data/doc/gstreamer/head/gst-plugins-good/html/gst-plugins-good-plugins-v4l2src.html) GStreamer プラグインを使用します。

gst-launch-1.0 v4l2src do-timestamp=TRUE device=/dev/video0 ! h264parse ! video/xh264,stream-format=avc,alignment=au ! kvssink stream-name="plugin" storage-size=512 access-key="YourAccessKey" secret-key="YourSecretKey" aws-region="YourAWSRegion"

### 例 4: macOS のネットワークカメラからビデオをストリーミングする

次のコマンドを実行すると、ビデオをネットワークカメラから Kinesis Video Streams にストリーミ ングする GStreamer パイプラインが macOS に作成されます。この例では [rtspsrc](https://gstreamer.freedesktop.org/data/doc/gstreamer/head/gst-plugins-good/html/gst-plugins-good-plugins-rtspsrc.html) GStreamer プラ グインを使用します。

gst-launch-1.0 rtspsrc location="rtsp://YourCameraRtspUrl" short-header=TRUE ! rtph264depay ! h264parse ! video/x-h264, format=avc,alignment=au ! kvssink stream-name="YourStreamName" storage-size=512 access-key="YourAccessKey" secretkey="YourSecretKey" aws-region="YourAWSRegion"

## 例 5: Windows のネットワークカメラからビデオをストリーミングする

次のコマンドを実行すると、ビデオをネットワークカメラから Kinesis Video Streams にストリーミ ングする GStreamer パイプラインが Windows に作成されます。この例では [rtspsrc](https://gstreamer.freedesktop.org/data/doc/gstreamer/head/gst-plugins-good/html/gst-plugins-good-plugins-rtspsrc.html) GStreamer プラ グインを使用します。

```
gst-launch-1.0 rtspsrc location="rtsp://YourCameraRtspUrl" short-header=TRUE ! 
  rtph264depay ! video/x-h264, format=avc,alignment=au ! kvssink stream-
name="YourStreamName" storage-size=512 access-key="YourAccessKey" secret-
key="YourSecretKey" aws-region="YourAWSRegion"
```
## 例 6: Raspberry Pi のカメラからビデオをストリーミングする

次のコマンドを実行すると、ビデオを Kinesis Video Streams にストリーミングする GStreamer パ イプラインが Raspberry Pi に作成されます。この例では [v4l2src](https://gstreamer.freedesktop.org/data/doc/gstreamer/head/gst-plugins-good/html/gst-plugins-good-plugins-v4l2src.html) GStreamer プラグインを使用しま す。

gst-launch-1.0 v4l2src do-timestamp=TRUE device=/dev/video0 ! videoconvert ! video/x-raw,format=I420,width=640,height=480,framerate=30/1 ! omxh264enc control-rate=1 target-bitrate=5120000 periodicityidr=45 inline-header=FALSE ! h264parse ! video/x-h264,streamformat=avc,alignment=au,width=640,height=480,framerate=30/1,profile=baseline ! kvssink stream-name="YourStreamName" access-key="YourAccessKey" secret-key="YourSecretKey" aws-region="YourAWSRegion"

## 例 7: Raspberry Pi と Ubuntu でオーディオとビデオの両方をストリーミングする

[gst-launch-1.0 コマンドを実行して、Raspberry-PI および Ubuntu でオーディオとビデオの両方のス](https://github.com/awslabs/amazon-kinesis-video-streams-producer-sdk-cpp/blob/master/docs/linux.md#running-the-gst-launch-10-command-to-start-streaming-both-audio-and-video-in-raspberry-pi-and-ubuntu) [トリーミングを開始する方法](https://github.com/awslabs/amazon-kinesis-video-streams-producer-sdk-cpp/blob/master/docs/linux.md#running-the-gst-launch-10-command-to-start-streaming-both-audio-and-video-in-raspberry-pi-and-ubuntu)について説明します。

例 8: macOS のデバイスソースからオーディオとビデオの両方をストリーミングする

[gst-launch-1.0 コマンドを実行して、MacOS でオーディオとビデオの両方のストリーミングを開始](https://github.com/awslabs/amazon-kinesis-video-streams-producer-sdk-cpp/blob/master/docs/macos.md#running-the-gst-launch-10-command-to-start-streaming-both-audio-and-raw-video-in-mac-os) [する方法](https://github.com/awslabs/amazon-kinesis-video-streams-producer-sdk-cpp/blob/master/docs/macos.md#running-the-gst-launch-10-command-to-start-streaming-both-audio-and-raw-video-in-mac-os)について説明します。

例 9: オーディオとビデオの両方を含む MKV ファイルをアップロードする

[gst-launch-1.0 コマンドを実行して、オーディオとビデオの両方を含む MKV ファイルをアップロー](https://github.com/awslabs/amazon-kinesis-video-streams-producer-sdk-cpp/blob/master/docs/windows.md#running-the-gst-launch-10-command-to-upload-mkv-file-that-contains-both-audio-and-video) [ドする方法](https://github.com/awslabs/amazon-kinesis-video-streams-producer-sdk-cpp/blob/master/docs/windows.md#running-the-gst-launch-10-command-to-upload-mkv-file-that-contains-both-audio-and-video)について説明します。h.264 と AAC でエンコードされたメディアを含む MKV テスト ファイルが必要です。

<span id="page-315-0"></span>Docker コンテナで GStreamer 要素を実行する

Docker は、コンテナを使用してアプリケーションを開発、デプロイ、実行するためのプラット フォームです。Docker を使用して GStreamer パイプラインを作成すると、Kinesis Video Streams の運用環境が標準化され、アプリケーションの構築と使用が合理化されます。

Docker をインストールして設定するには、以下を参照してください。

- [Docker のダウンロード手順](https://www.docker.com/community-edition#/download)
- [Docker の開始方法](https://docs.docker.com/get-started/)

Docker をインストールしたら、次のいずれかのdocker pullコマンドを使用して、Amazon Elastic Container Registry から Kinesis Video Streams C++ プロデューサー SDK (および GStreamer プラグ イン) をダウンロードできます。

Docker コンテナで Kinesis Video Streams プロデューサー SDK エレメントをシンクとして GStreamer を実行するには、次の操作を行います。

トピック

- [Docker クライアントを認証する](#page-316-0)
- [Ubuntu、macOS、Windows、または Raspberry Pi の Docker イメージのダウンロード](#page-316-1)
- [Docker イメージを実行する](#page-317-0)

<span id="page-316-0"></span>Docker クライアントを認証する

イメージのプル元になる Amazon ECR レジストリに対して Docker クライアントを認証します。使 用するレジストリごとに認証トークンを取得する必要があります。トークンは 12 時間有効です。詳 細については、Amazon Elastic Container Registry ユーザーガイドの[レジストリの認証を](https://docs.aws.amazon.com/AmazonECR/latest/userguide/Registries.html#registry_auth)参照してく ださい。

Example : Amazon ECR を使用して認証する

Amazon ECR で認証するには、次に示すように、次のコマンドをコピーして貼り付けます。

sudo aws ecr get-login-password --region us-west-2 | docker login -u AWS --passwordstdin https://546150905175.dkr.ecr.us-west-2.amazonaws.com

成功すると、Login Succeeded が出力されます。

<span id="page-316-1"></span>Ubuntu、macOS、Windows、または Raspberry Pi の Docker イメージのダウンロー ド

オペレーティングシステムに応じて次のコマンドのいずれかを使用し、Docker イメージを Docker 環境にダウンロードします。

Ubuntu の Docker イメージのダウンロード

sudo docker pull 546150905175.dkr.ecr.us-west-2.amazonaws.com/kinesis-video-producersdk-cpp-amazon-linux:latest

macOS の Docker イメージのダウンロード

docker pull 546150905175.dkr.ecr.us-west-2.amazonaws.com/kinesis-video-producer-sdkcpp-amazon-linux:latest

Windows の Docker イメージのダウンロード

docker pull 546150905175.dkr.ecr.us-west-2.amazonaws.com/kinesis-video-producer-sdkcpp-amazon-windows:latest

Raspberry Pi の Docker イメージのダウンロード

sudo docker pull 546150905175.dkr.ecr.us-west-2.amazonaws.com/kinesis-video-producersdk-cpp-raspberry-pi:latest

イメージが正常に追加されたことを確認するには、次のコマンドを使用します。

docker images

### <span id="page-317-0"></span>Docker イメージを実行する

オペレーティングシステムに応じて、次のコマンドのいずれかを使用して Docker イメージを実行し ます。

Ubuntu で Docker イメージを実行する

sudo docker run -it --network="host" --device=/dev/video0 546150905175.dkr.ecr.uswest-2.amazonaws.com/kinesis-video-producer-sdk-cpp-amazon-linux /bin/bash

macOS で Docker イメージを実行する

sudo docker run -it --network="host" 546150905175.dkr.ecr.us-west-2.amazonaws.com/ kinesis-video-producer-sdk-cpp-amazon-linux /bin/bash

Windows で Docker イメージを実行する

docker run -it 546150905175.dkr.ecr.us-west-2.amazonaws.com/kinesis-video-producer-sdkcpp-windows *AWS\_ACCESS\_KEY\_ID AWS\_SECRET\_ACCESS\_KEY RTSP\_URL STREAM\_NAME*

### Raspberry Pi で Docker イメージを実行する

sudo docker run -it --device=/dev/video0 --device=/dev/vchiq -v /opt/vc:/opt/vc 546150905175.dkr.ecr.us-west-2.amazonaws.com/kinesis-video-producer-sdk-cpp-raspberrypi /bin/bash

Docker はコンテナを起動し、コンテナ内でコマンドを使用するためのコマンドプロンプトを表示し ます。

### コンテナ内で、次のコマンドを使用して環境変数を設定します。

export LD\_LIBRARY\_PATH=/opt/awssdk/amazon-kinesis-video-streams-producer-sdk-cpp/ kinesis-video-native-build/downloads/local/lib:\$LD\_LIBRARY\_PATH export PATH=/opt/awssdk/amazon-kinesis-video-streams-producer-sdk-cpp/kinesis-videonative-build/downloads/local/bin:\$PATH export GST\_PLUGIN\_PATH=/opt/awssdk/amazon-kinesis-video-streams-producer-sdk-cpp/ kinesis-video-native-build/downloads/local/lib:\$GST\_PLUGIN\_PATH

kvssink を使用して へのストリーミングを開始し、デバイスとビデオソースに適したパイプ ラインgst-launch-1.0を実行します。パイプラインの例については、「」を参照してくださ い[GStreamer 起動コマンドの例。](#page-313-0)

## <span id="page-318-0"></span>GStreamer 要素パラメータリファレンス

Amazon Kinesis Video Streams プロデューサー C++ SDK に動画を送信するには、シンク として、 またはパイプラインの最終送信先kvssinkとして を指定します。このリファレンスでは、kvssink の必須およびオプションのパラメータに関する情報を提供します。詳細については、「[the section](#page-311-0)  [called "GStreamer プラグイン - kvssink"」](#page-311-0)を参照してください。

トピック

- [the section called "認証情報を に提供する](#page-318-1) kvssink"
- [the section called "にリージョンを指定する](#page-324-0) kvssink"
- the section called "kvssink [オプションパラメータ"](#page-324-1)

## <span id="page-318-1"></span>認証情報を に提供する **kvssink**

kvssink GStreamer 要素が にリクエストを実行できるようにするには AWS、Amazon Kinesis Video Streams サービスを呼び出すときに使用する AWS 認証情報を指定します。認証情報プロバイ ダーチェーンは、次の順序で認証情報を検索します。

#### 1. AWS IoT 認証情報

AWS IoT 認証情報を設定するには、「」を参照してくださ[いthe section called "を使用した Kinesis](#page-150-0) [Video Streams リソースへのアクセスの制御 AWS IoT"](#page-150-0)。

iot-credentials パラメータ値は で始まり、次の*##*iot-certificate,と*##*ペアのカンマ区切 りリストが続く必要があります。

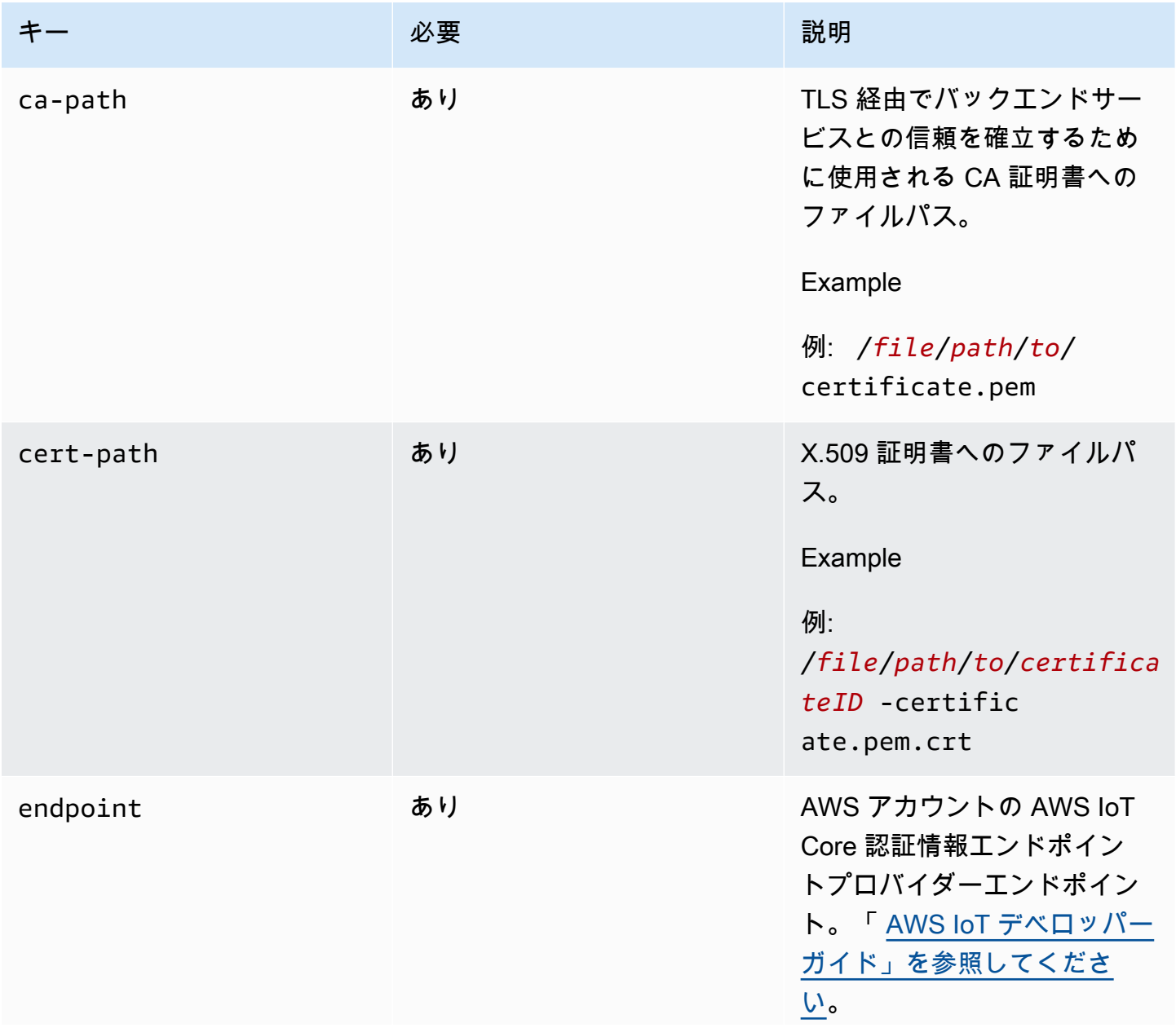

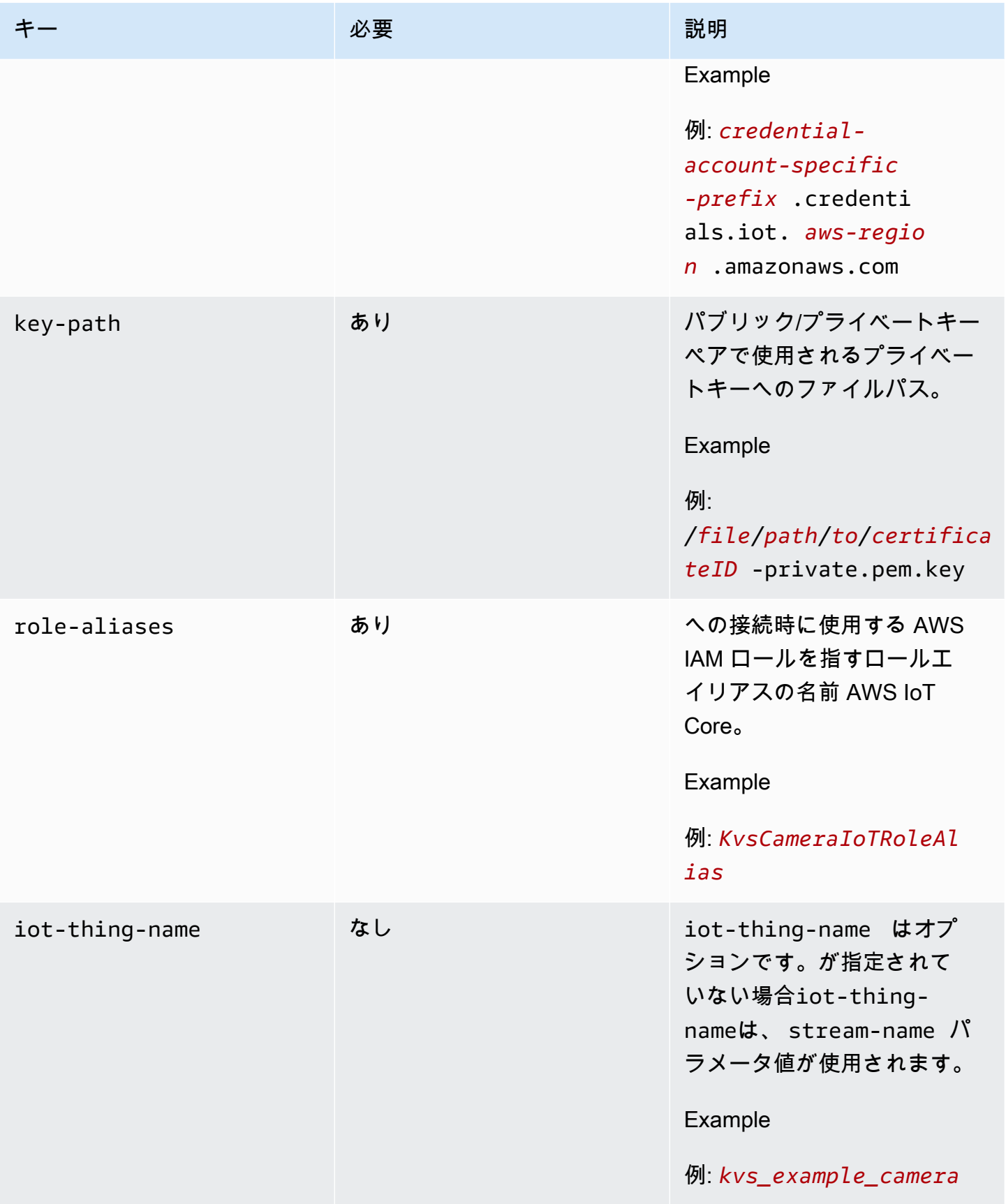

#### Example

```
gst-launch-1.0 -v ... ! kvssink stream-name="YourStream" aws-region="YourRegion" 
  iot-certificate="iot-certificate,endpoint=credential-account-specific-
prefix.credentials.iot.aws-region.amazonaws.com,cert-path=certificateID-
certificate.pem.crt,key-path=certificateID-private.pem.key,ca-
path=certificate.pem,role-aliases=YourRoleAlias,iot-thing-name=YourThingName"
```
### 2. 環境変数

環境の認証情報kvssinkを使用するには、次の環境変数を設定します。

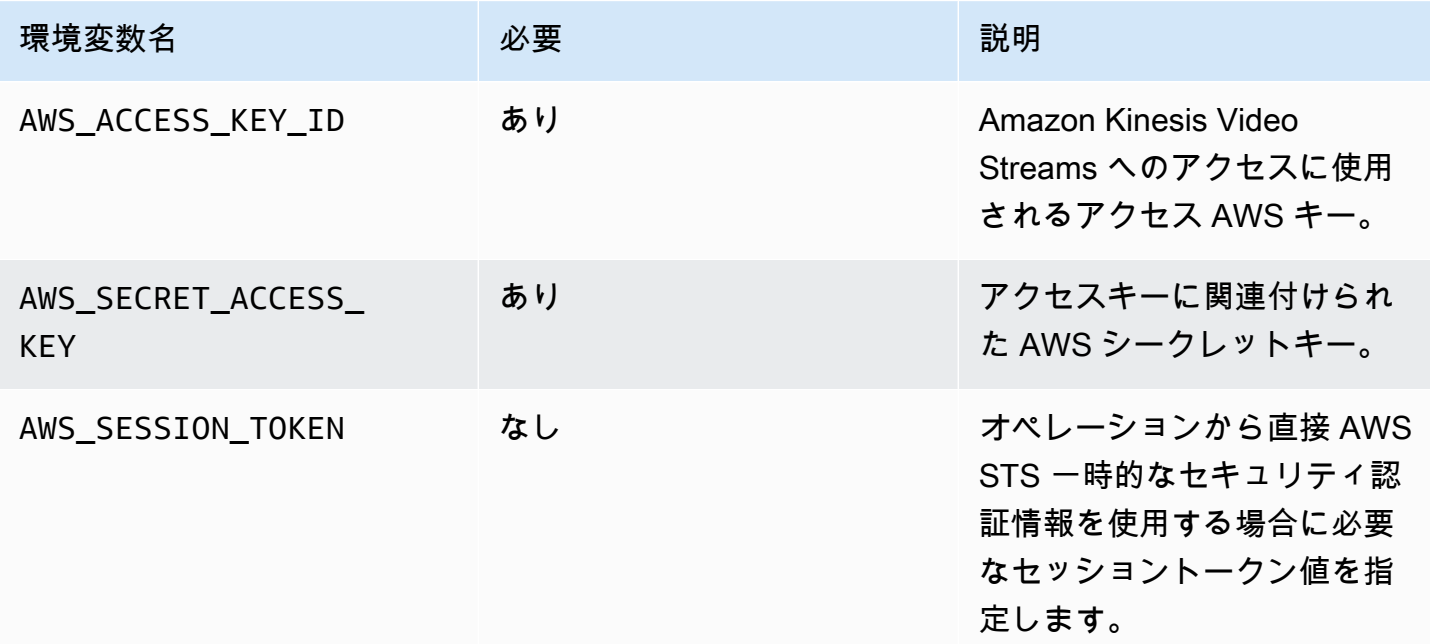

環境変数を設定すると使用する値が変更され、その値はシェルセッションが終了するか、または変数 に別の値が設定されるまで有効です。以降のセッションで変数を永続化するには、シェルのスタート アップスクリプトで変数を設定します。

### 3. **access-key**、 **secret-key**パラメータ

認証情報をkvssinkパラメータとして直接指定するには、次のパラメータを設定します。

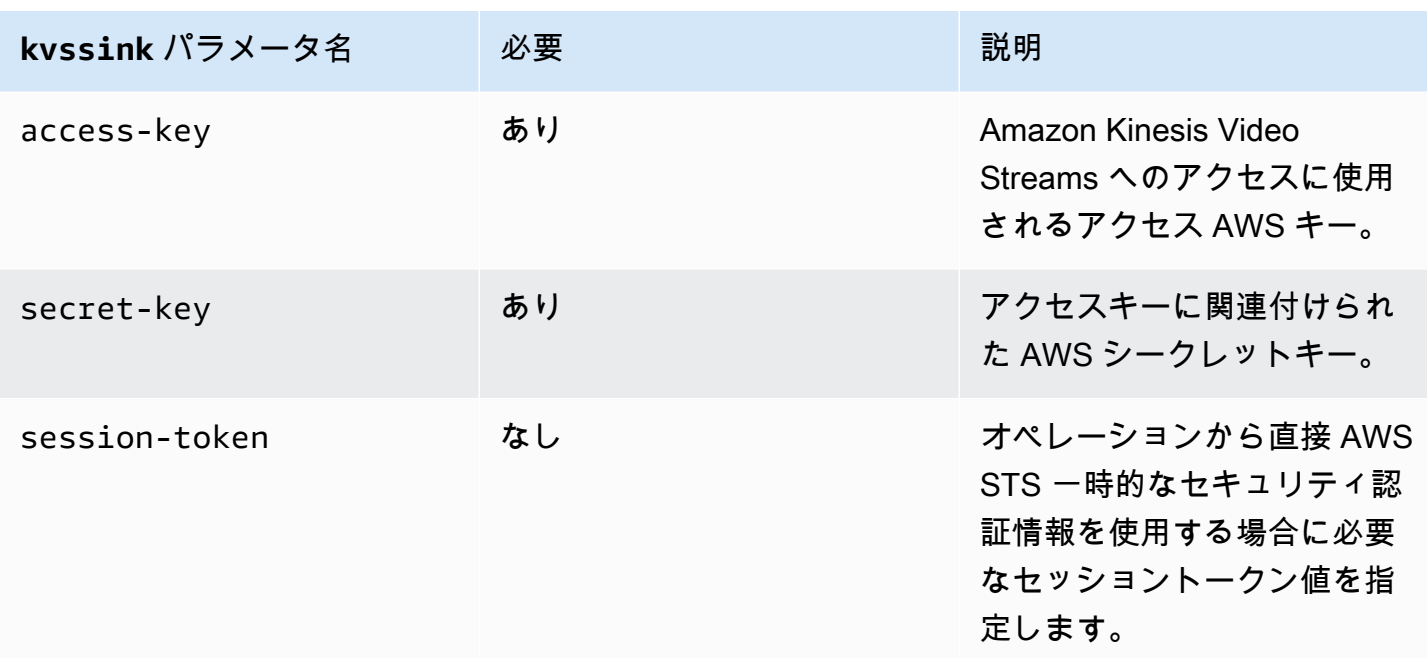

#### Example

#### 静的認証情報の使用:

```
gst-launch-1.0 -v ... ! kvssink stream-name="YourStream" aws-region="YourRegion" 
  access-key="AKIDEXAMPLE" secret-key="SKEXAMPLE"
```
#### Example

```
一時的な認証情報の使用:
```

```
gst-launch-1.0 -v ... ! kvssink stream-name="YourStream" aws-region="YourRegion" 
  access-key="AKIDEXAMPLE" secret-key="SKEXAMPLE" session-token="STEXAMPLE"
```
4. 認証情報ファイル

### **A** Important

前述の方法のいずれかを選択した場合、 credential-filekvssinkパラメータは使用でき ません。

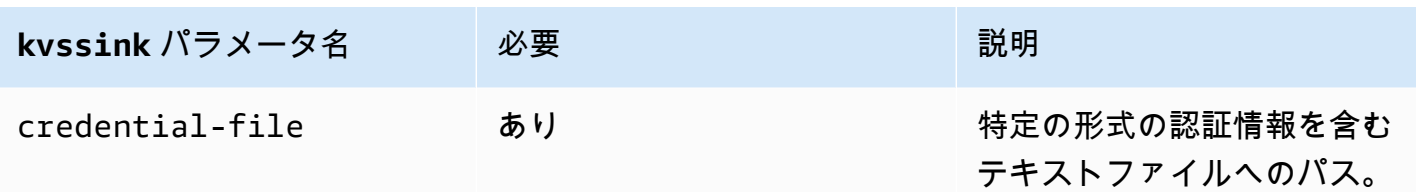

テキストファイルには、次のいずれかの形式の認証情報が含まれている必要があります。

- 認証情報 *YourAccessKey YourSecretKey*
- 認証情報*YourAccessKey##### YourSecretKey SessionToken*

#### Example

例: *credentials*.txtファイルは にあり/home/ubuntu、以下が含まれています。

CREDENTIALS *AKIDEXAMPLE 2023-08-10T22:43:00Z SKEXAMPLE STEXAMPLE*

で使用するにはkvssink、次のように入力します。

gst-launch-1.0 -v ... ! kvssink stream-name="*YourStream*" aws-region="*YourRegion*" credential-file="/home/ubuntu/*credentials*.txt"

**a** Note

有効期限は、少なくとも 5 + 30 + 3 = 38 秒先である必要があります。猶予期 間は、 のIOT\_CREDENTIAL\_FETCH\_GRACE\_PERIOD変数として定義されま す[IotCredentialProvider.h](https://github.com/awslabs/amazon-kinesis-video-streams-producer-c/blob/master/src/source/Common/IotCredentialProvider.h)。起動時に認証情報の有効期限に近すぎるとkvssink、エ ラーコード が表示されます0x52000049 - STATUS\_INVALID\_TOKEN\_EXPIRATION。

**A** Important

kvssink は認証情報ファイルを変更しません。一時的な認証情報を使用している場合は、有 効期限から猶予期間を引いた時間より前に、外部ソースによって認証情報ファイルを更新す る必要があります。
#### にリージョンを指定する **kvssink**

リージョンのルックアップ順序は次のとおりです。

- 1. AWS DEFAULT REGION 環境変数が最初にレビューされます。設定されている場合、そのリー ジョンを使用してクライアントを設定します。
- 2. aws-region 次に、 パラメータを確認します。設定されている場合、そのリージョンを使用して クライアントを設定します。
- 3. 前述のいずれの方法も使用されなかった場合、 はkvssinkデフォルトで になりますuswest-2。

#### **kvssink** オプションパラメータ

kvssink エレメントには以下のオプションパラメータがあります。これらのパラメータの詳細につ いては、「[Kinesis ビデオストリーム構造」](#page-271-0)を参照してください。

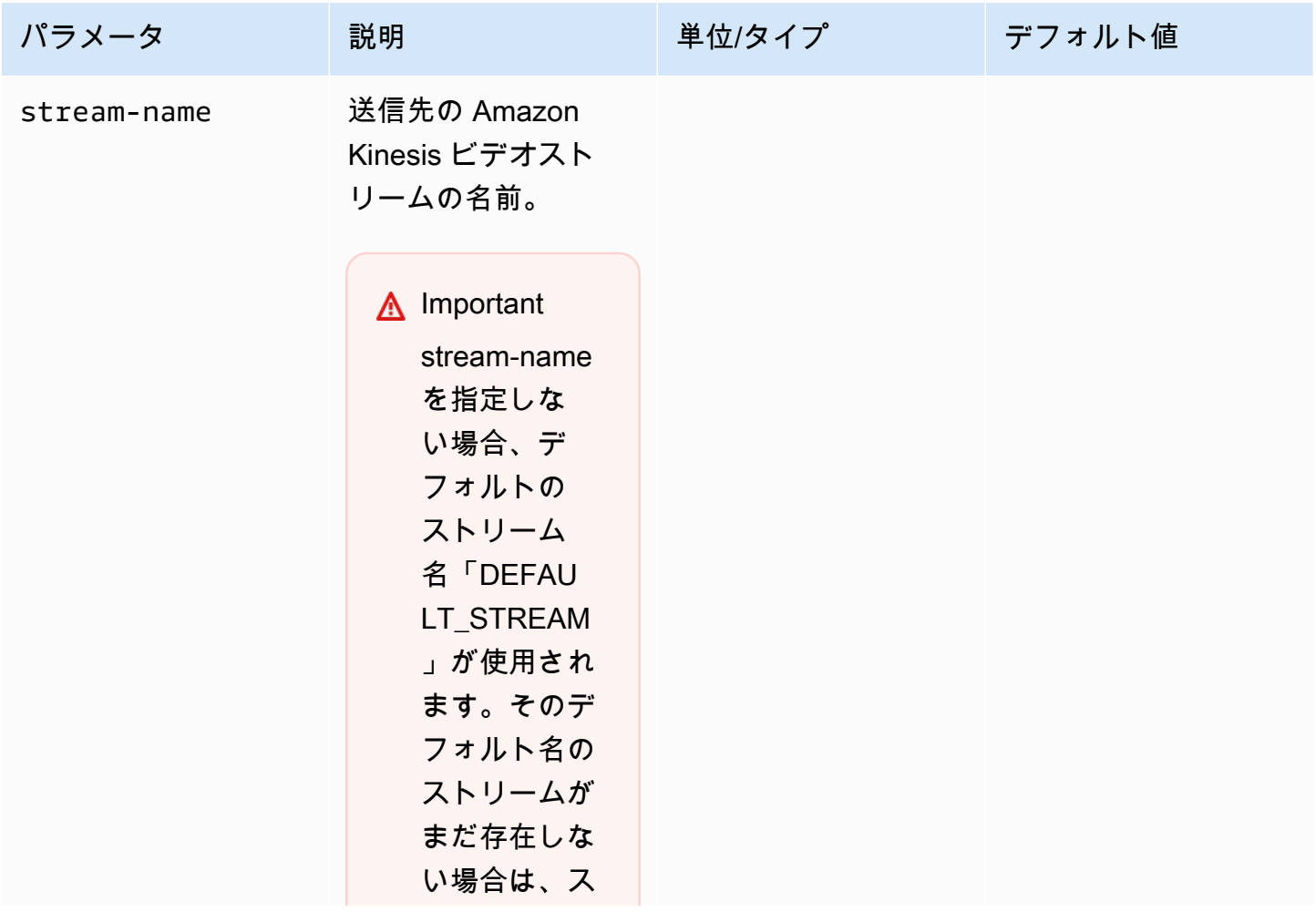

Amazon Kinesis Video Streams アンチャンプ こうしょう しょうしゅう しょうしゅう しょうしゅう しょうしゅう うちのみ うちのみ 開発者ガイド

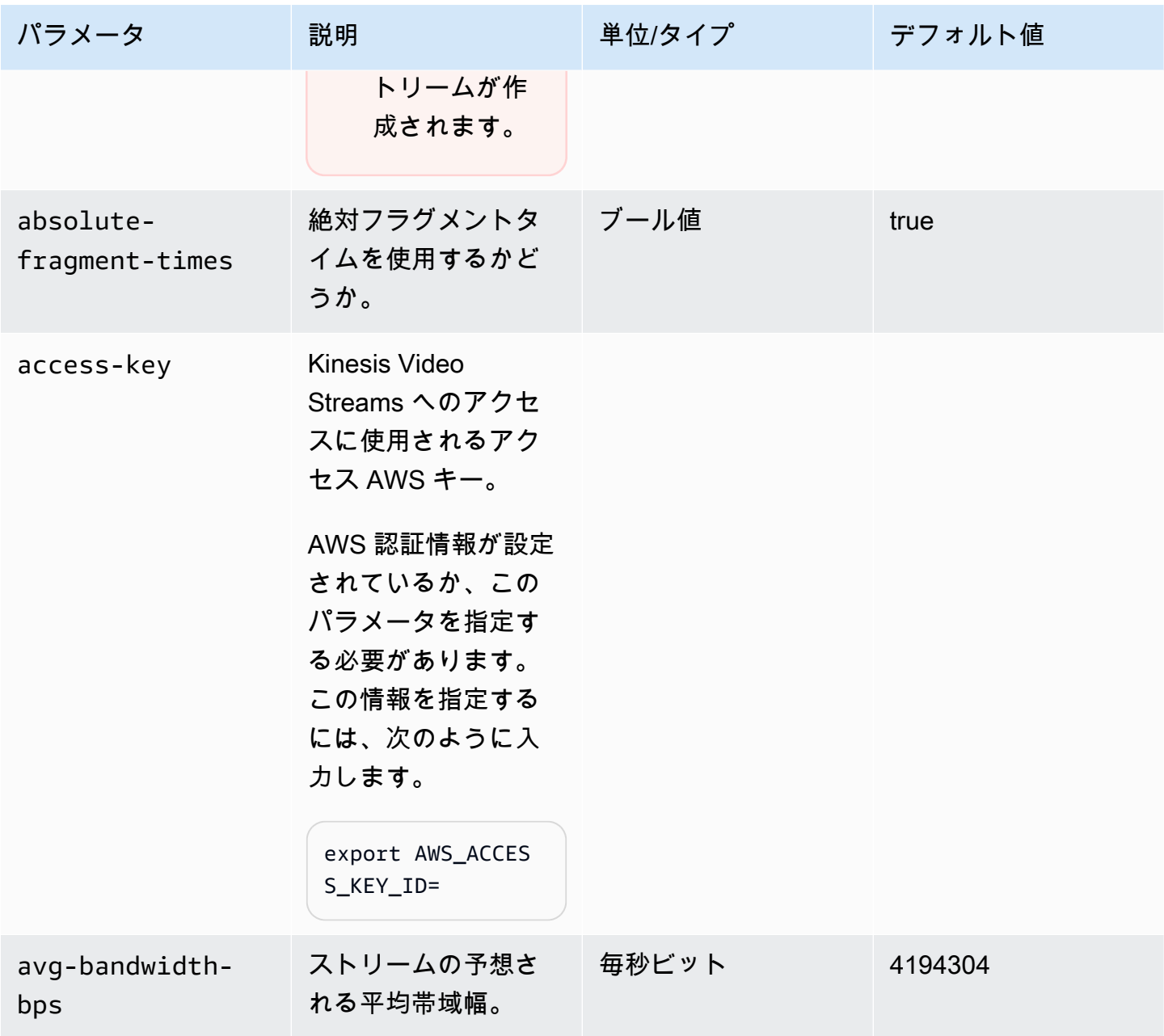

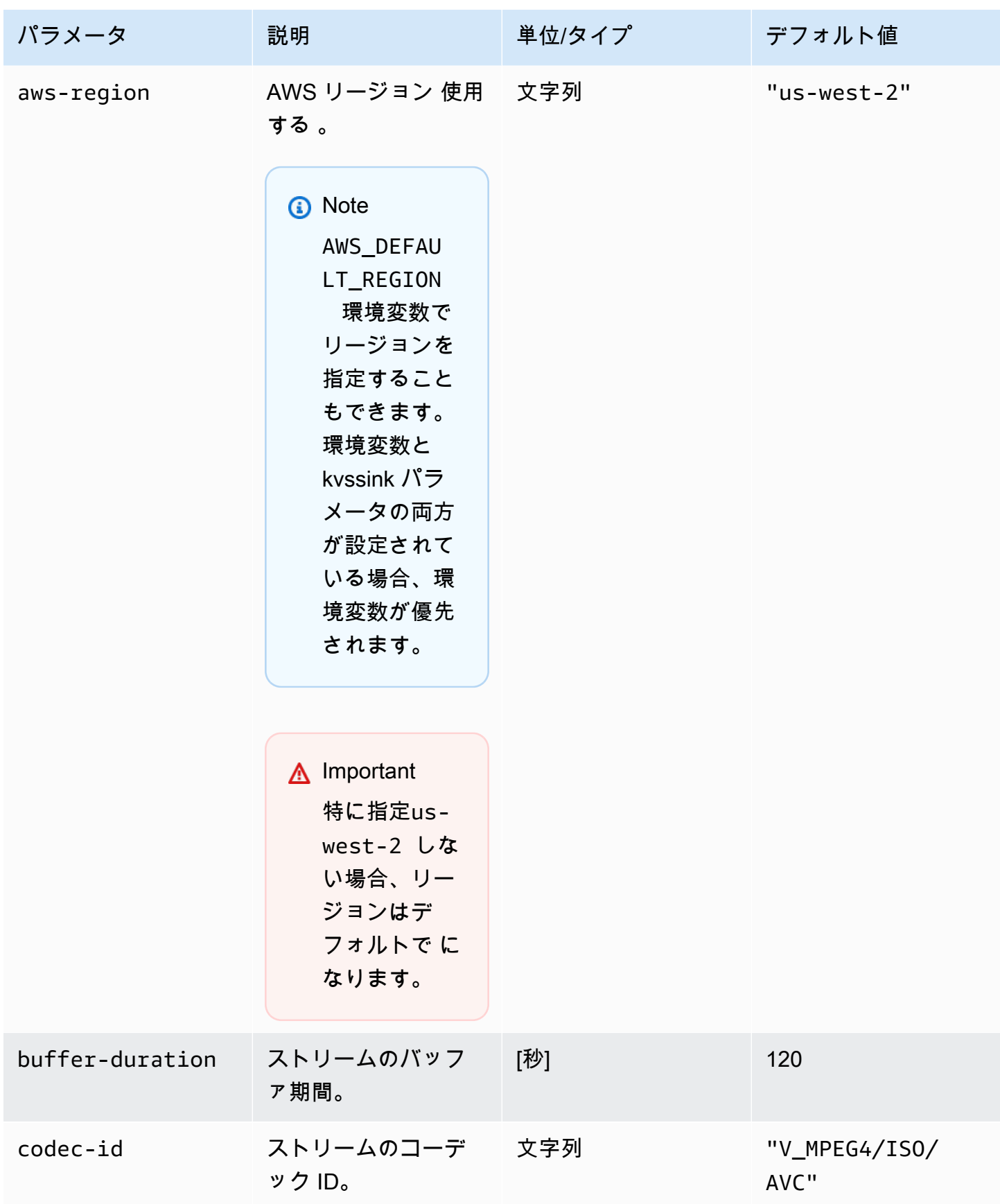

Amazon Kinesis Video Streams アンチャンプ こうしょう しょうしゅう しょうしゅう しょうしゅう しょうしゅう うちのみ うちのみ 開発者ガイド

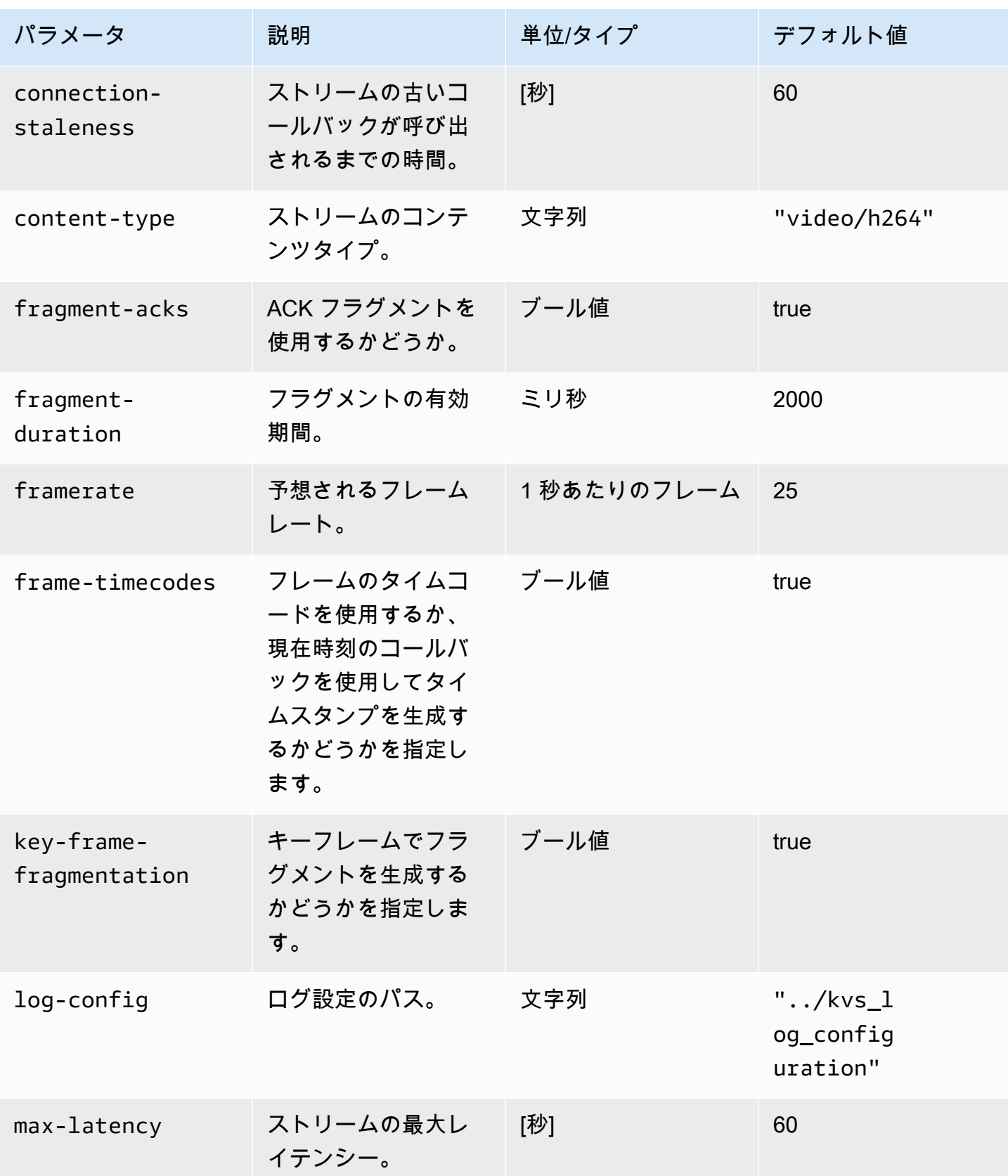

Amazon Kinesis Video Streams アンチャンプ こうしょう しょうしゅう しょうしゅう しょうしゅう しょうしゅう うちのみ うちのみ 開発者ガイド

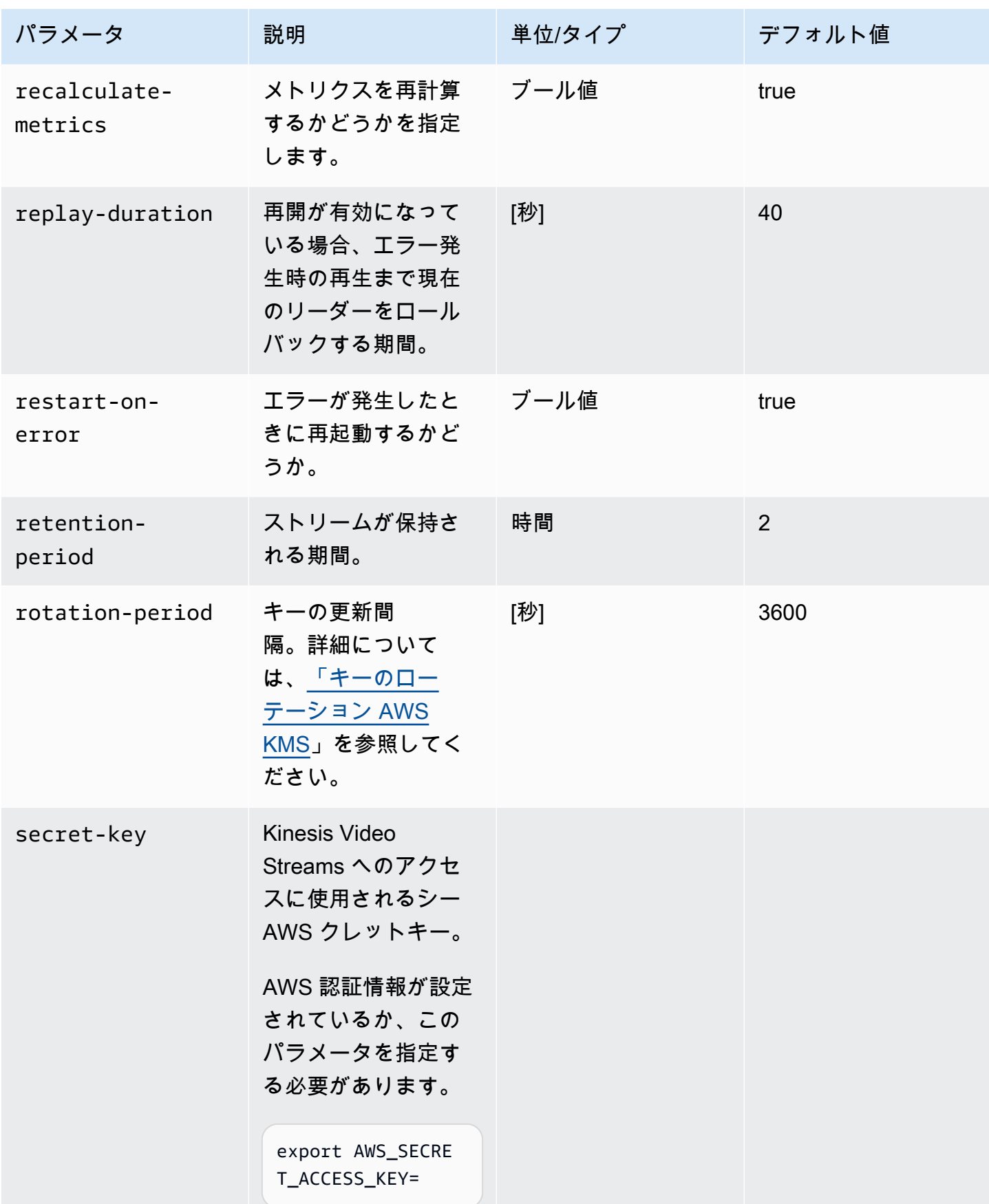

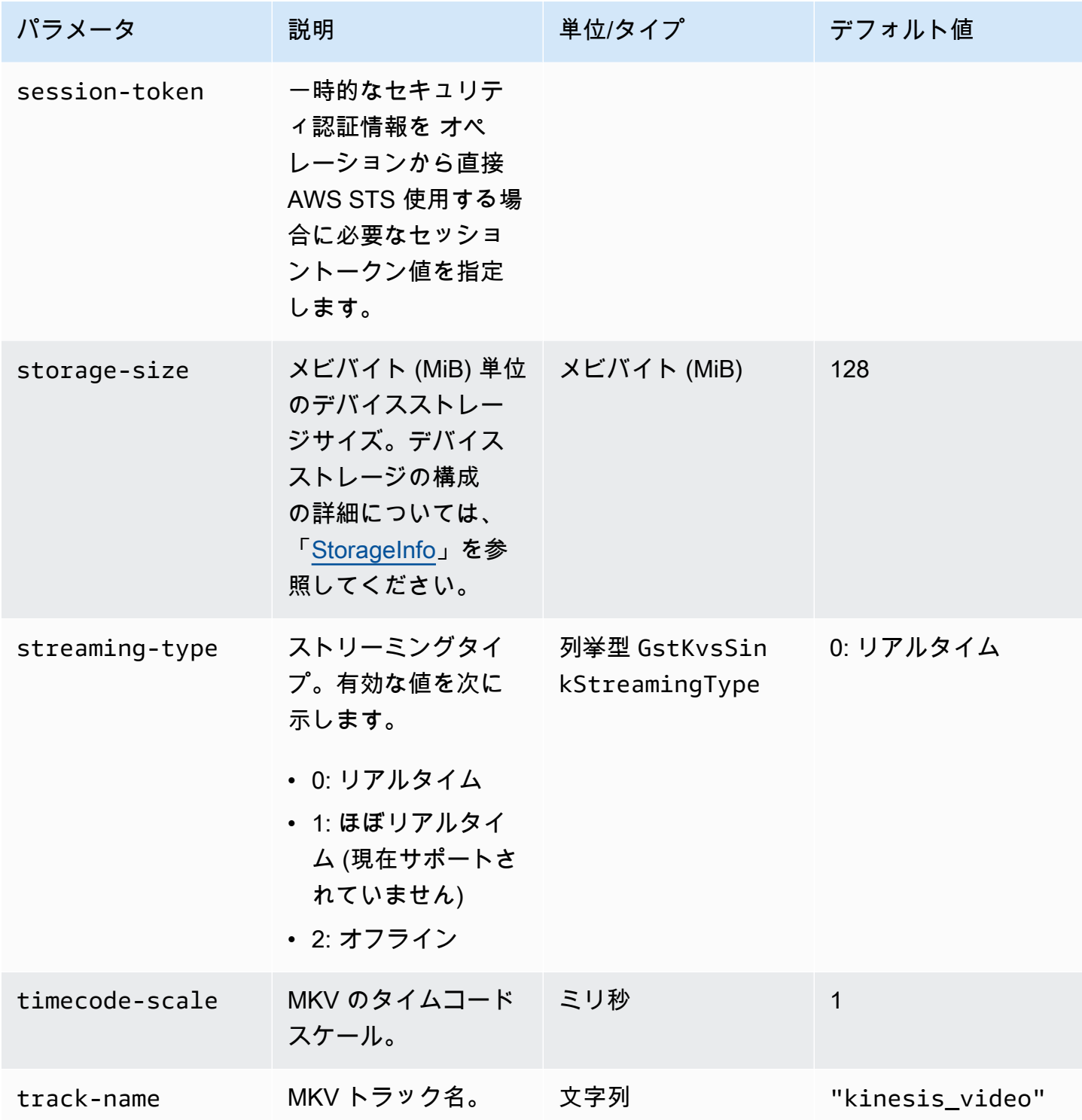

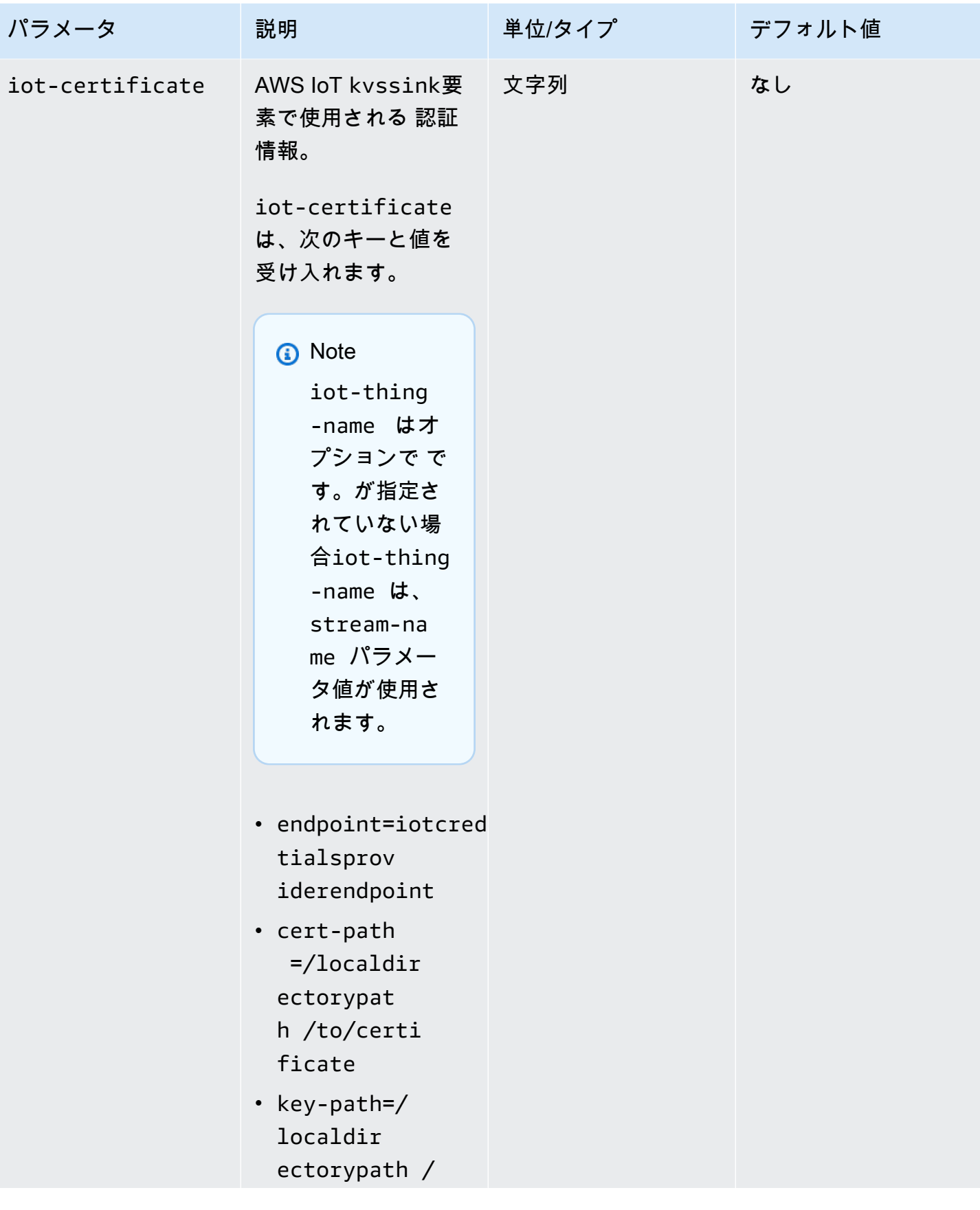

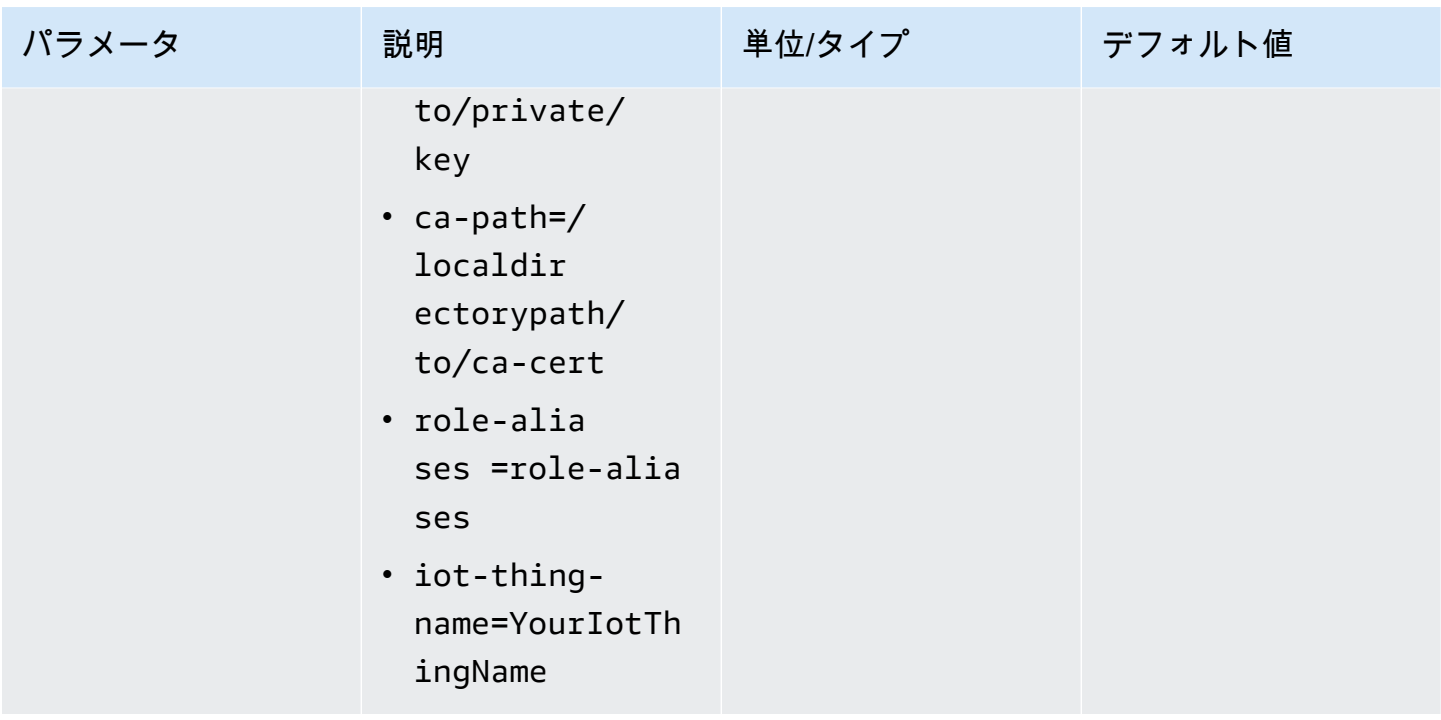

例: API を使用した PutMedia Kinesis Video Streams へのデータの 送信

この例では、 [PutMedia](https://docs.aws.amazon.com/kinesisvideostreams/latest/dg/API_dataplane_PutMedia.html) API の使用方法を示します。既にコンテナ形式 (MKV) になっているデータ を送信する方法を示します。送信する前にデータをコンテナ形式にアセンブルする必要がある場合 (カメラビデオデータをフレームにアセンブルする場合など) は、「」を参照してくださ[いKinesis](#page-164-0)  [Video Streams プロデューサーライブラリ。](#page-164-0)

**a** Note

PutMedia オペレーションは C++ および Java SDKs でのみ使用できます。これは、接続、 データフロー、および確認の完全二重管理によるものです。他の言語ではサポートされてい ません。

この例には以下のステップが含まれます。

- [ステップ 1: コードをダウンロードして設定する](#page-332-0)
- [ステップ 2: コードを記述して調べる](#page-333-0)
- [ステップ 3: コードを実行して検証する](#page-335-0)

## <span id="page-332-0"></span>ステップ 1: コードをダウンロードして設定する

手順に従って、Java サンプルコードをダウンロードし、プロジェクトを Java IDE にインポートし、 ライブラリの場所を設定し、認証情報を使用する AWS ようにコードを設定します。

1. ディレクトリを作成し、リポジトリからサンプルソースコードの GitHubクローンを作成しま す。PutMedia の例は、[Java プロデューサーライブラリ](#page-166-0) の一部です。

git clone https://github.com/awslabs/amazon-kinesis-video-streams-producer-sdk-java

- 2. 使用している Java IDE [\(Eclipse](http://www.eclipse.org/) や [IntelliJ IDEA](https://www.jetbrains.com/idea/) など) を開き、ダウンロードした Apache Maven プロジェクトをインポートします。
	- Eclipse では: [ファイル]、[インポート]、[Maven]、[Existing Maven Projects (既存の Maven プ ロジェクト)] を選択し、ダウンロードしたパッケージのルートに移動します。pom.xml ファ イルを選択します。
	- IntelliJ Idea では: [インポート] を選択します。ダウンロードしたパッケージのルートに含まれ る pom.xml ファイルに移動します。

詳細については、関連する IDE ドキュメントを参照してください。

- 3. インポートしたライブラリのロケーションが IDE で見つかるようにするため、プロジェクトを 更新します。
	- IntelliJ IDEA の場合は以下を実行します。
		- a. プロジェクトの lib ディレクトリのコンテキスト (右クリック) メニューを開き、[Add as library] を選択します。
		- b. ファイル を選択し、プロジェクト構造 を選択します。
		- c. [Project Settings] で [Modules] を選択します。
		- d. [Sources] タブで Language Level を **7** 以上に設定します。
	- Eclipse の場合は以下を実行します。
		- a. プロジェクトのコンテキスト (右クリック) メニューを開き、[プロパティ]、[Java Build Path]、[ソース] の順に選択します。次に、以下の操作を実行します。
			- 1. [Source] タブで、[Native library location] をダブルクリックします。
			- 2. [Native Library Folder Configuration] ウィザードで [Workspace] を選択します。
			- 3. [Native Library Folder] の選択肢からプロジェクトの lib ディレクトリを選択します。
- b. プロジェクトのコンテキスト (右クリック) メニューを開き、[プロパティ] を選択しま す。次に、以下の操作を実行します。
	- 1. [Libraries] タブで、[Add Jars] を選択します。
	- 2. [JAR selection (JAR 選択)] ウィザードで、プロジェクトの lib ディレクトリ内のす べての .jar を選択します。

### <span id="page-333-0"></span>ステップ 2: コードを記述して調べる

PutMedia API の例 () は、次のコーディングパターンを示しています。PutMediaDemo

トピック

- [を作成する PutMediaClient](#page-333-1)
- [メディアをストリーミングしてスレッドを一時停止する](#page-335-1)

<span id="page-333-1"></span>このセクションのコード例は、PutMediaDemo クラスのものです。

を作成する PutMediaClient

PutMediaClient オブジェクトを作成するには、次のパラメータが必要です。

- PutMedia エンドポイントの URI。
- ストリーミングする MKV ファイルを指す InputStream。
- ストリーム名。この例では、[Java プロデューサーライブラリを使用する](#page-166-0) (my-stream) で作成さ れたものと同じストリームを使用します。別のストリームを使用するには、以下のパラメーターを 変更します。

private static final String STREAM\_NAME="my-stream";

**a** Note

PutMedia API の例では、ストリームは作成されません。、Kinesis Video Streams コン ソール[Java プロデューサーライブラリを使用する、](#page-166-0)または のテストアプリケーションを 使用してストリームを作成する必要があります AWS CLI。

• 現在のタイムスタンプ。

- タイムコードのタイプ。この例では RELATIVE が使用されます。これは、タイムスタンプがコン テナの開始を基準にしていることを示します。
- 受信したパケットが承認済の送信者から送信されたことを確認する AWSKinesisVideoV4Signer オブジェクト。
- 最大アップストリーム帯域幅 (Kbps)
- パケットの送達確認を受け取る AckConsumer オブジェクト。

PutMediaClient オブジェクトは以下のコードを作成します。

```
/* actually URI to send PutMedia request */
final URI uri = URI.create(KINESIS_VIDEO_DATA_ENDPOINT + PUT_MEDIA_API);
/* input stream for sample MKV file */
final InputStream inputStream = new FileInputStream(MKV_FILE_PATH);
/* use a latch for main thread to wait for response to complete */final CountDownLatch latch = new CountDownLatch(1);
/* a consumer for PutMedia ACK events */
final AckConsumer ackConsumer = new AckConsumer(latch);
/* client configuration used for AWS SigV4 signer */
final ClientConfiguration configuration = getClientConfiguration(uri);
/* PutMedia client */
final PutMediaClient client = PutMediaClient.builder() 
         .putMediaDestinationUri(uri) 
         .mkvStream(inputStream) 
         .streamName(STREAM_NAME) 
         .timestamp(System.currentTimeMillis()) 
         .fragmentTimeCodeType("RELATIVE") 
         .signWith(getKinesisVideoSigner(configuration)) 
         .upstreamKbps(MAX_BANDWIDTH_KBPS) 
         .receiveAcks(ackConsumer) 
        .build():
```
#### <span id="page-335-1"></span>メディアをストリーミングしてスレッドを一時停止する

クライアントが作成されると、サンプルが putMediaInBackground との同時ストリーミングを開 始します。AckConsumer が返されるまでメインスレッドは latch.await で一時停止し、この時 点でクライアントは切断されます。

```
 /* start streaming video in a background thread */ 
            client.putMediaInBackground(); 
            /* wait for request/response to complete */ 
            latch.await(); 
            /* close the client */ 
            client.close();
```
<span id="page-335-0"></span>ステップ 3: コードを実行して検証する

PutMedia API の例を実行するには、以下を実行します。

- 1. Kinesis Video Streams コンソールで、または AWS CLIを使用して my-stream という名前のス トリームを作成します。
- 2. 作業ディレクトリを Java プロデューサー SDK ディレクトリに変更します。

cd /<YOUR\_FOLDER\_PATH\_WHERE\_SDK\_IS\_DOWNLOADED>/amazon-kinesis-video-streamsproducer-sdk-java/

3. Java SDK およびデモアプリケーションをコンパイルします。

mvn package

4. /tmp ディレクトリに一時ファイル名を作成します。

jar\_files=\$(mktemp)

5. ローカルリポジトリからファイルへの依存関係のクラスパス文字列を作成します。

mvn -Dmdep.outputFile=\$jar\_files dependency:build-classpath

6. LD\_LIBRARY\_PATH 環境変数の値を次のように設定します。

export LD\_LIBRARY\_PATH=/<YOUR\_FOLDER\_PATH\_WHERE\_SDK\_IS\_DOWNLOADED>/amazon-kinesisvideo-streams-producer-sdk-cpp/kinesis-video-native-build/downloads/local/lib: \$LD\_LIBRARY\_PATH \$ classpath\_values=\$(cat \$jar\_files)

7. 認証情報を指定して、コマンドラインからデモを次のように実行します AWS 。

java -classpath target/kinesisvideo-java-demo-1.0-SNAPSHOT.jar:\$classpath\_values - Daws.accessKeyId=\${ACCESS\_KEY} -Daws.secretKey=\${SECRET\_KEY} -Djava.library.path=/ opt/amazon-kinesis-video-streams-producer-sdk-cpp/kinesis-video-native-build com.amazonaws.kinesisvideo.demoapp.DemoAppMain

8. [Kinesis Video Streams コンソール](https://console.aws.amazon.com/kinesisvideo/home/) を開き、ストリームの管理ページでストリームを選択しま す。動画が [Video Preview] ペインで再生されます。

## 例: RTSP ソースからのストリーミング

には、リアルタイムストリーミングプロトコル (RTSP) ネットワークカメラに接続する [Docker](https://www.docker.com/) コン テナの定義[C++ プロデューサーライブラリが](#page-181-0)含まれています。Docker を使用すると、Kinesis Video Streams の運用環境が標準化され、アプリケーションの構築と使用が合理化されます。

次の手順では、RTSP デモアプリケーションのセットアップ方法と使用方法を示しています。

トピック

- [ビデオチュートリアル](#page-336-0)
- [前提条件](#page-337-0)
- [Docker イメージの構築](#page-337-1)
- [RTSP サンプルアプリケーションを実行する](#page-338-0)

<span id="page-336-0"></span>ビデオチュートリアル

この動画では、RTSP フィードを AWS クラウドおよび Amazon Kinesis Video Streams に送信する ように Raspberry Pi をセットアップする方法を示します。これは end-to-end デモンストレーション です。

この動画では、フィードから画像をキャプチャしてコンピュータビジョンと Amazon Rekognition を 使用して画像を処理し、アラートを送信する方法を示します。

## <span id="page-337-0"></span>前提条件

Kinesis Video Streams RTSP サンプルアプリケーションを実行するには、次を確認する必要があり ます。

- Docker: Docker のインストールと使用に関する情報については、以下のリンクを参照してくださ い。
	- [Docker のダウンロード手順](https://docs.docker.com/desktop/)
	- [Docker の開始方法](https://docs.docker.com/get-started/)
- RTSP ネットワークカメラソース: 推奨カメラについては、「[システム要件」](#page-14-0)を参照してくださ い。

### <span id="page-337-1"></span>Docker イメージの構築

まず、デモアプリケーションが実行される Docker イメージを構築します。

1. Amazon Kinesis Video Streams デモリポジトリのクローンを作成します。

git clone https://github.com/aws-samples/amazon-kinesis-video-streams-demos.git

2. Dockerfile を含むディレクトリに変更します。この場合、[docker-rtsp](https://github.com/aws-samples/amazon-kinesis-video-streams-demos/blob/master/producer-cpp/docker-rtsp/) ディレクトリです。

cd amazon-kinesis-video-streams-demos/producer-cpp/docker-rtsp/

3. 次のコマンドを使用して Docker イメージを構築します。このコマンドはイメージを作成 し、rtspdockertest としてタグ付けします。

docker build -t rtspdockertest .

4. docker images を実行して、 でタグ付けされたイメージ ID を検索しま すrtspdockertest。

例えば、以下の出力例では、 は IMAGE IDです54f0d65f69b2。

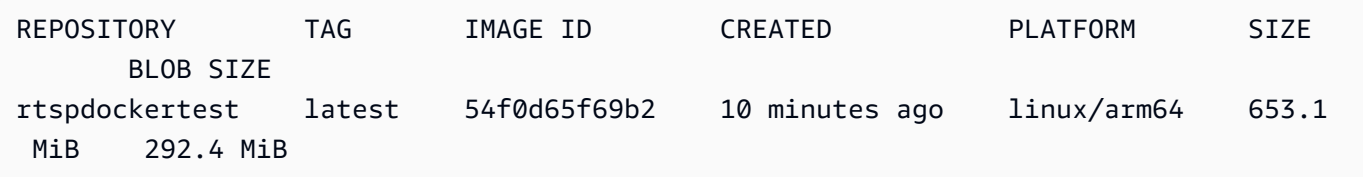

これは後のステップで必要になります。

### <span id="page-338-0"></span>RTSP サンプルアプリケーションを実行する

RTSP サンプルアプリケーションは、Docker コンテナ内または外部から実行できます。以下の適切 な手順に従ってください。

トピック

- [Docker コンテナ内](#page-338-1)
- [Docker コンテナの外](#page-339-0)

<span id="page-338-1"></span>Docker コンテナ内

RTSP サンプルアプリケーションを実行する

1. 次のコマンドを使用して、Amazon Kinesis Video Streams Docker コンテナを起動します。

docker run -it *YourImageId* /bin/bash

2. サンプルアプリケーションを起動するには、 AWS 認証情報、Amazon Kinesis ビデオストリー ムの名前、RTSP ネットワークカメラの URL を指定します。

**A** Important

一時的な認証情報を使用している場合は、 も指定する必要がありま すAWS\_SESSION\_TOKEN。以下の 2 番目の例を参照してください。

export AWS\_ACCESS\_KEY\_ID=*YourAccessKeyId* export AWS\_SECRET\_ACCESS\_KEY=*YourSecretKeyId* export AWS\_DEFAULT\_REGION=*YourAWSRegion* ./kvs\_gstreamer\_sample *YourStreamName YourRtspUrl*

一時的な認証情報:

export AWS\_ACCESS\_KEY\_ID=*YourAccessKeyId* export AWS\_SECRET\_ACCESS\_KEY=*YourSecretKeyId* export AWS\_SESSION\_TOKEN=*YourSessionToken* export AWS\_DEFAULT\_REGION=*YourAWSRegion* ./kvs\_gstreamer\_sample *YourStreamName YourRtspUrl*

3. にサインイン AWS Management Console し、[Kinesis Video Streams コンソール を](https://console.aws.amazon.com/kinesisvideo/home/)開きます。

ストリームを表示します。

4. Docker コンテナを終了するには、ターミナルウィンドウを閉じるか、 と入力しますexit。

<span id="page-339-0"></span>Docker コンテナの外

Docker コンテナの外部から、次のコマンドを使用します。

```
docker run -it YourImageId /bin/bash -c "export AWS_ACCESS_KEY_ID=YourAccessKeyId; 
  export AWS_SECRET_ACCESS_KEY=YourSecretKeyId; export 
 AWS_SESSION_TOKEN=YourSessionToken; export AWS_DEFAULT_REGION=Your AWS Region; ./
kvs_gstreamer_sample YourStreamName YourRtspUrl"
```
# 例: Kinesis Video Streams フラグメントの解析とレンダリング

[ストリームパーサーライブラリ](#page-300-0) には、Amazon Kinesis ビデオストリームフラグメントの解析とレン ダリングを説明する KinesisVideoRendererExample という名前のデモアプリケーションが含ま れています。この例では、[例: Kinesis Video Streams プロデューサー SDK GStreamer プラグイン](#page-311-0)  [kvssink](#page-311-0) アプリケーションを使用して取り込まれた H.264 エンコードのフレームを [JCodec](http://jcodec.org/) を使用し てデコードします。JCodec を使用してフレームをデコードすると、視覚イメージは [JFrame](https://docs.oracle.com/javase/7/docs/api/javax/swing/JFrame.html) を使用 してレンダリングされます。

この例は、次を実行する方法を説明しています。

- GetMedia API を使用して Kinesis ビデオストリームからフレームを取得し、表示するためにスト リームをレンダリングします。
- Kinesis Video Streams コンソールを使用する代わりに、カスタムアプリケーションでストリーム のビデオコンテンツを表示します。

また、表示される前にデコードを必要としない JPEG ファイルのストリームなど、H.264 としてエ ンコードされていない Kinesis のビデオストリームコンテンツの表示にこの例のクラスを使用するこ ともできます。

次の手順では、レンダラ―デモアプリケーションのセットアップと使用方法を示しています。

### 前提条件

レンダラ―の例のライブラリを確かめて使用するには、以下が必要です。

- Amazon Web Services (AWS) アカウント。 AWS アカウントをまだお持ちでない場合 は、[「Kinesis Video Streams の開始方](https://docs.aws.amazon.com/kinesisvideostreams/latest/dg/getting-started.html)法」を参照してください。
- [Eclipse Java Neon や IntelliJ"" などの Java](https://www.eclipse.org/downloads/packages/release/neon/3/eclipse-jee-neon-3) 統合開発環境 (IDE)。 [JetBrains IntelliJ](https://www.jetbrains.com/idea/download/)

## レンダラーの実行例

1. ディレクトリを作成し、リポジトリからサンプルソースコードをクローンします GitHub。

git clone https://github.com/aws/amazon-kinesis-video-streams-parser-library

- 2. 使用する Java IDE [\(Eclipse](http://www.eclipse.org/) や [IntelliJ IDEA](https://www.jetbrains.com/idea/) など) を開き、ダウンロードした Apache Maven プ ロジェクトをインポートします。
	- Eclipse では: [ファイル]、[インポート]、[Maven]、[Existing Maven Projects] を選択しま す。kinesis-video-streams-parser-lib ディレクトリに移動します。
	- IntelliJ Idea では: [インポート] を選択します。ダウンロードしたパッケージのルートに含まれ る pom.xml ファイルに移動します。

- 構築のクリーン: [File (ファイル)]、[Settings (設定)]、[Build, Execution, Deployment (構築、実行、デプロイ)]、[Compiler (コンパイラー)] の順に選択します。再構築時 に出力ディレクトリをクリアが選択されていることを確認してから、ビルド 、ビル ドプロジェクト を選択します。
- プロジェクトの再インポート: プロジェクトのコンテキスト (右クリック) メニュー を開き、[Maven]、[Reimport (再インポート)] の順に選択します。

詳細については、関連する IDE ドキュメントを参照してください。

**a** Note IntelliJ が依存関係を検出できない場合は、以下の手順の実行が必要になることがあり ます。

- 3. Java IDE で src/test/java/com.amazonaws.kinesisvideo.parser/examples/ KinesisVideoRendererExampleTest を開きます。
- 4. このファイルから @Ignore ディレクティブを削除します。
- 5. .stream パラメータを Kinesis ビデオストリームの名前で更新します。
- 6. KinesisVideoRendererExample テストを実行します。

### 仕組み

例のアプリケーションは次を示します。

- [MKV データの送信](#page-341-0)
- [MKV フラグメントをフレームに解析する](#page-341-1)
- [フレームのデコードと表示](#page-342-0)

<span id="page-341-0"></span>MKV データの送信

この例では、 を使用して という名前のストリームに動画データを送信PutMediaし、 rendering\_example\_video.mkv ファイルからサンプル MKV データを送信しますrenderexample-stream。

このアプリケーションは PutMediaWorker を作成します。

```
PutMediaWorker putMediaWorker = PutMediaWorker.create(getRegion(), 
     getCredentialsProvider(), 
     getStreamName(), 
     inputStream, 
     streamOps.amazonKinesisVideo);
executorService.submit(putMediaWorker);
```
PutMediaWorker クラスの詳細については[、ストリームパーサーライブラリ](#page-300-0) ドキュメンテーション で「[呼び出し PutMedia」](#page-306-0)を参照してください。

<span id="page-341-1"></span>MKV フラグメントをフレームに解析する

この例では次に、GetMediaWorker を使用してストリームから MKV フラグメントを取得し、解析 します。

GetMediaWorker getMediaWorker = GetMediaWorker.create(getRegion(),

```
 getCredentialsProvider(), 
     getStreamName(), 
     new StartSelector().withStartSelectorType(StartSelectorType.EARLIEST), 
     streamOps.amazonKinesisVideo, 
     getMediaProcessingArgumentsLocal.getFrameVisitor());
executorService.submit(getMediaWorker);
```
GetMediaWorker クラスの詳細については[、ストリームパーサーライブラリ](#page-300-0) ドキュメンテーション で「[呼び出し GetMedia](#page-306-1)」を参照してください。

```
フレームのデコードと表示
```
この例では次に、[JFrame](https://docs.oracle.com/javase/7/docs/api/javax/swing/JFrame.html) を使用してフレームをデコードし、表示します。

以下は、JFrame を拡張する KinesisVideoFrameViewer クラスからのコード例です。

```
 public void setImage(BufferedImage bufferedImage) { 
     image = bufferedImage; 
     repaint();
}
```
イメージは [java.awt.image のインスタンスとして表示されますBufferedImage](https://docs.oracle.com/javase/7/docs/api/java/awt/image/BufferedImage.html)。BufferedImage を 使用する方法を示す例については、「[Reading/Loading an Image \(イメージの読み取りとロード\)](https://docs.oracle.com/javase/tutorial/2d/images/loadimage.html)」を 参照してください。

# Amazon Kinesis Video Streams のモニタリング

モニタリングは、Amazon Kinesis Video Streams および AWS ソリューションの信頼性、可用性、 パフォーマンスを維持する上で重要な部分です。マルチポイント障害が発生した場合は、その障害を デバッグできるように、 AWS ソリューションのすべての部分からモニタリングデータを収集するこ とをお勧めします。Amazon Kinesis Video Streams のモニタリングを開始する前に、以下の質問に 対する回答を含むモニタリング計画を作成することをお勧めします。

- モニタリングの目的は何ですか?
- どのリソースをモニタリングしますか?
- どのくらいの頻度でこれらのリソースをモニタリングしますか?
- どのモニタリングツールを利用しますか?
- 誰がモニタリングタスクを実行しますか?
- 問題が発生したときに誰が通知を受け取りますか?

モニタリング目標を定義し、モニタリング計画を作成したら、次のステップは、環境で通常の Amazon Kinesis Video Streams パフォーマンスのベースラインを確立することです。Amazon Kinesis Video Streams のパフォーマンスは、さまざまなタイミングと負荷条件で測定する必要があ ります。Amazon Kinesis Video Streams をモニタリングするときに、収集したモニタリングデータ の履歴を保存します。現在の Amazon Kinesis Video Streams のパフォーマンスをこの履歴データと 比較して、通常のパフォーマンスパターンとパフォーマンス異常を特定し、発生する可能性のある問 題に対処する方法を考案できます。

トピック

- [を使用した Amazon Kinesis Video Streams メトリクスのモニタリング CloudWatch](#page-343-0)
- [を使用した Amazon Kinesis Video Streams Edge Agent のモニタリング CloudWatch](#page-363-0)
- [を使用した Amazon Kinesis Video Streams API コールのログ記録 AWS CloudTrail](#page-368-0)

# <span id="page-343-0"></span>を使用した Amazon Kinesis Video Streams メトリクスのモニタリ ング CloudWatch

Amazon Kinesis Video Streams から raw データを収集し CloudWatch、読み取り可能なほぼリアル タイムのメトリクスに処理する Amazon Kinesis Video Streams をモニタリングできます。これらの 統計は 15 か月間記録されるため、履歴情報にアクセスしてウェブアプリケーションまたはサービス の動作をより的確に把握できます。

[Amazon Kinesis Video Streams コンソール](https://console.aws.amazon.com/kinesisvideo/home/) では、Amazon Kinesis ビデオストリームの CloudWatch メトリクスを次の 2 つの方法で表示できます。

- [Dashboard] (ダッシュボード) ページで、[Account-level metrics for Current Region] (現在のリー ジョンのアカウントレベルのメトリクス) セクションの [Video streams] (ビデオストリーム) タブ を選択します 。
- ビデオストリームの詳細ページで、[モニタリング] タブを選択します。

Amazon Kinesis Video Streams には、次のメトリクスが用意されています。

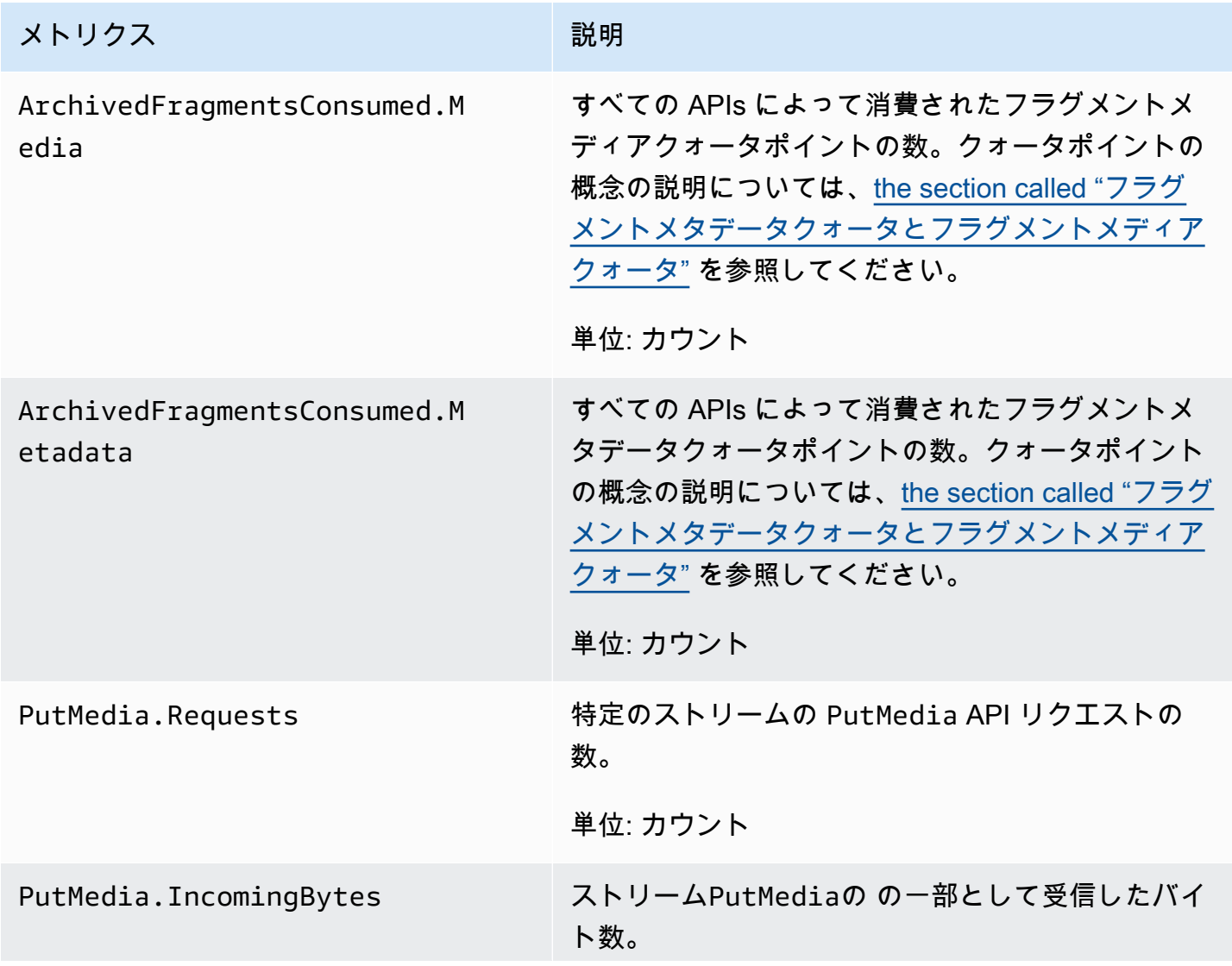

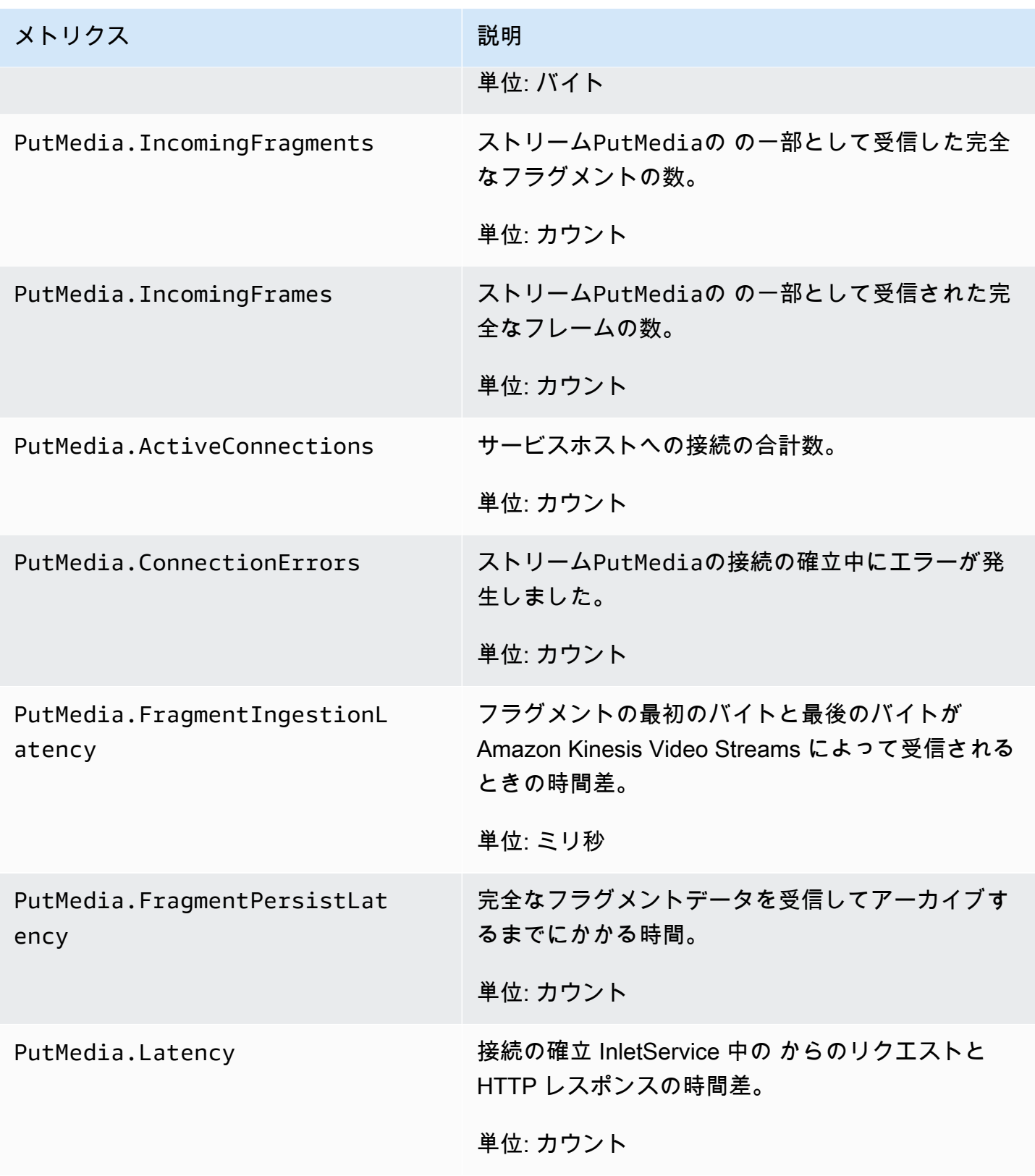

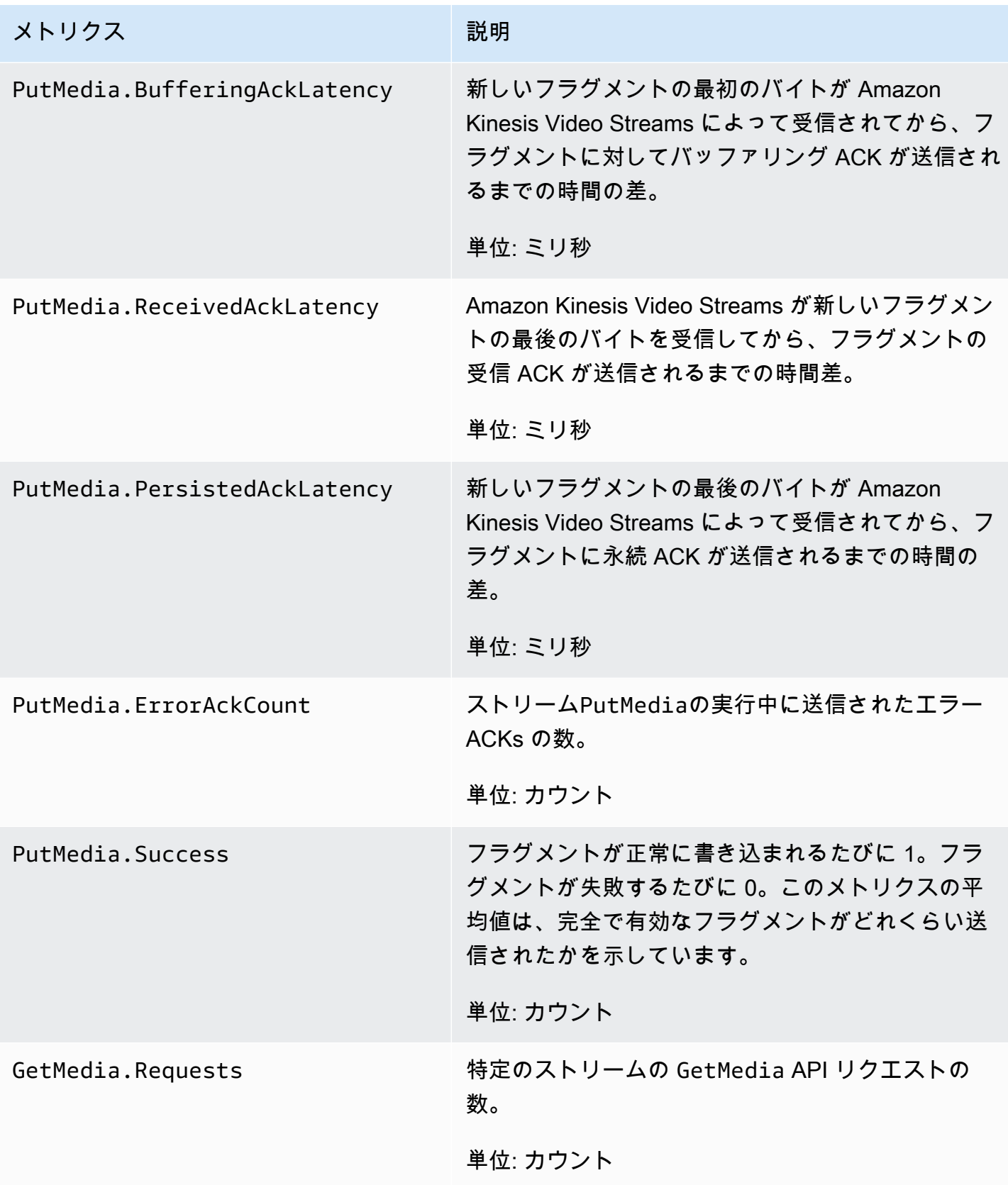

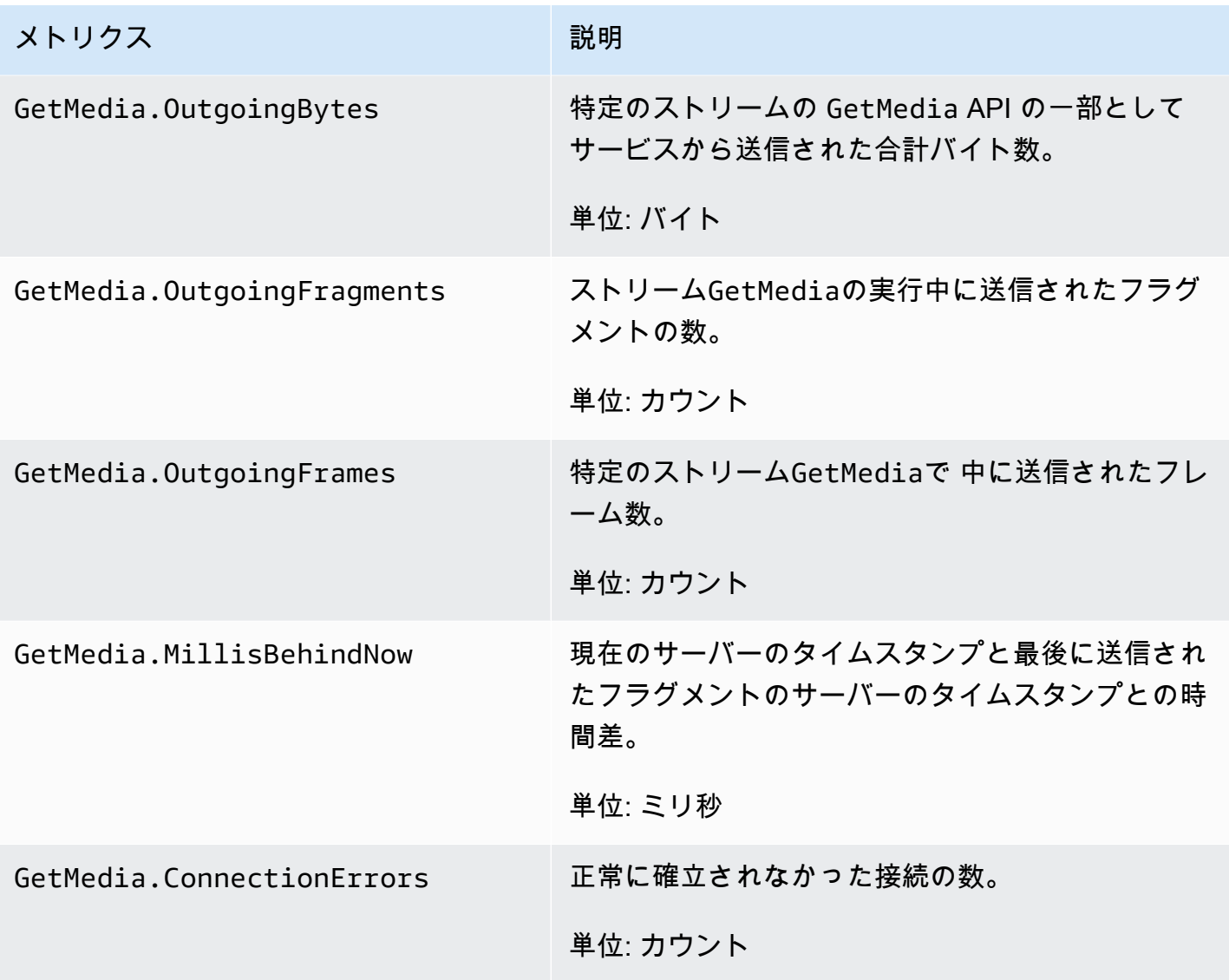

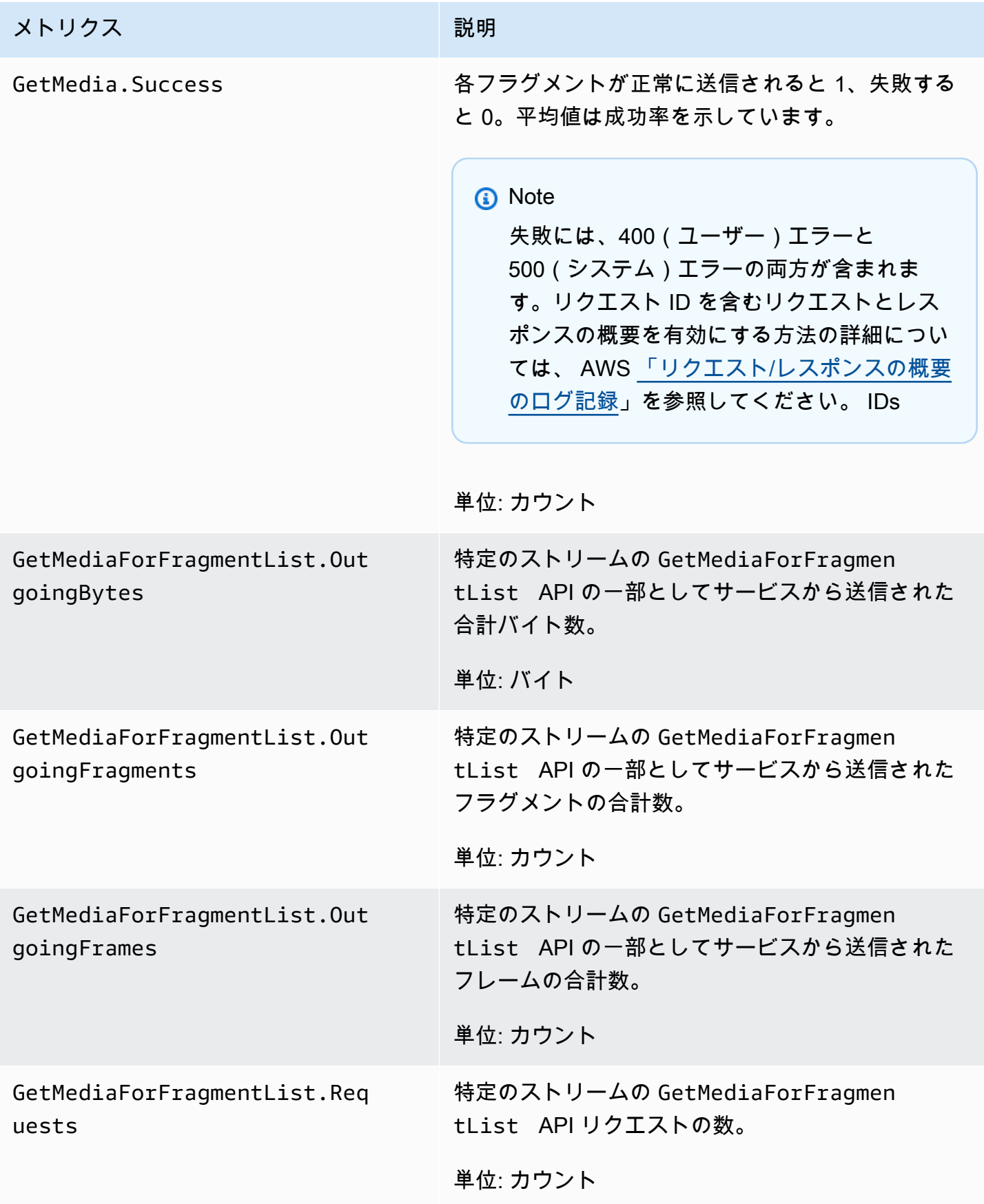

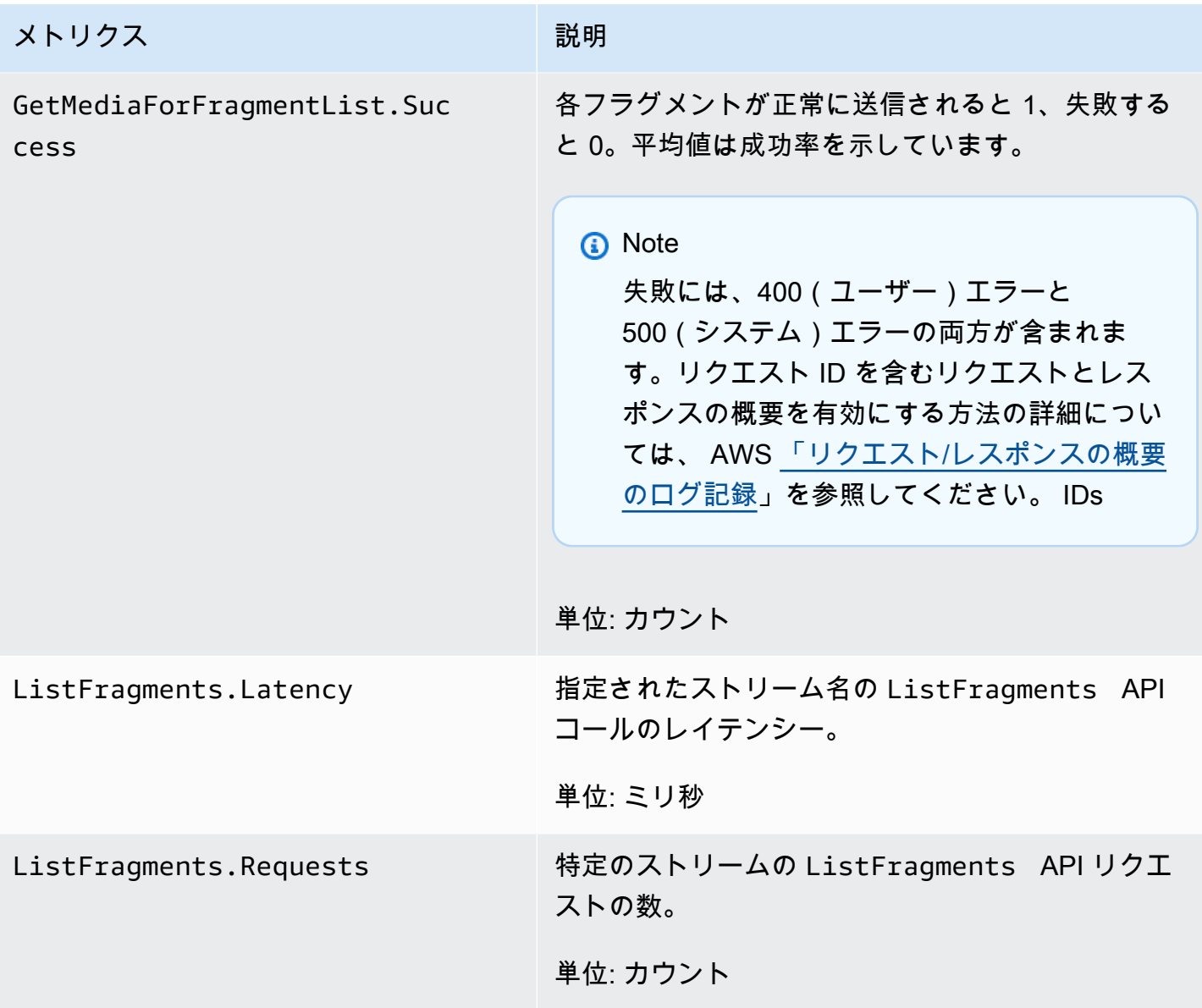

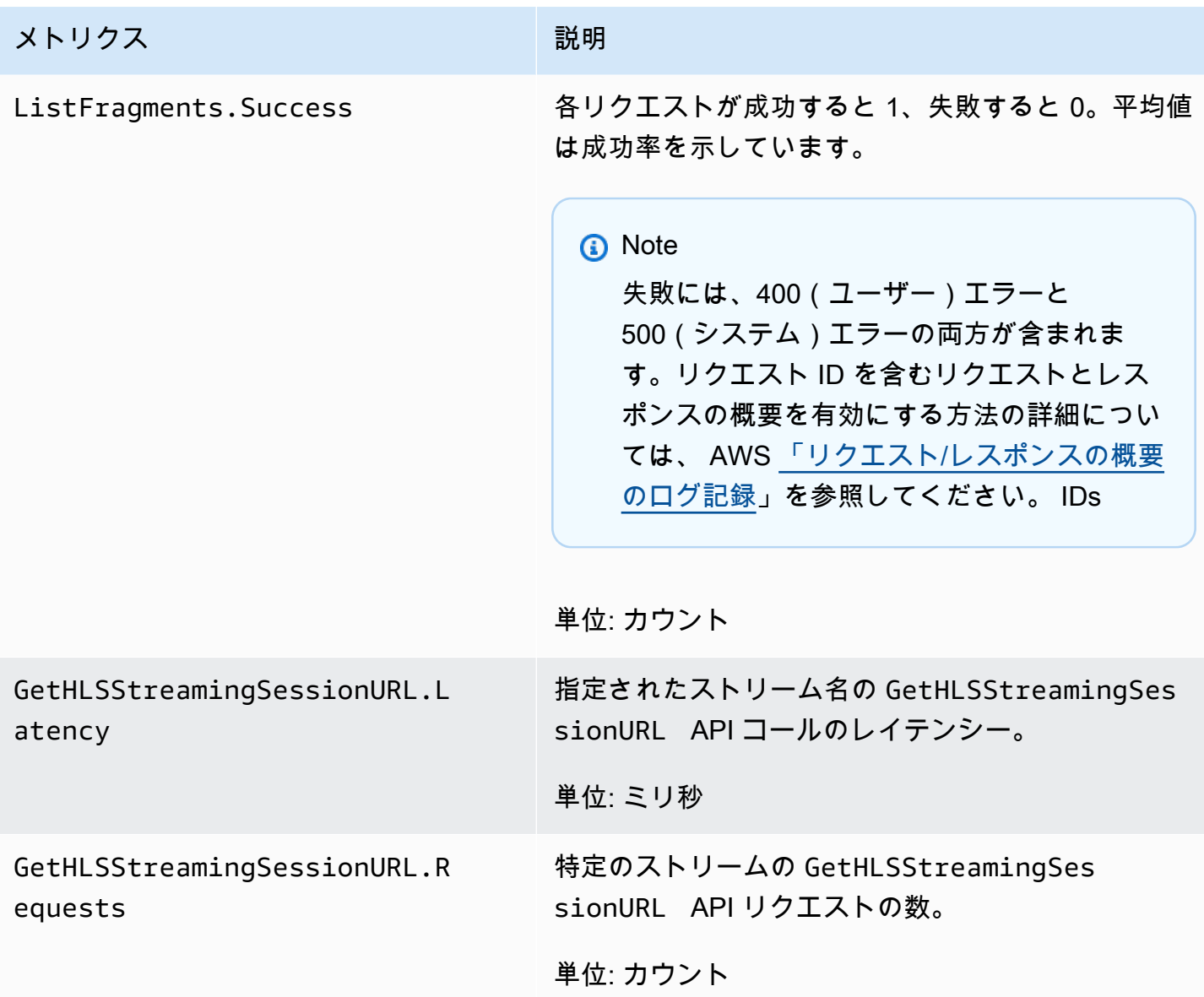

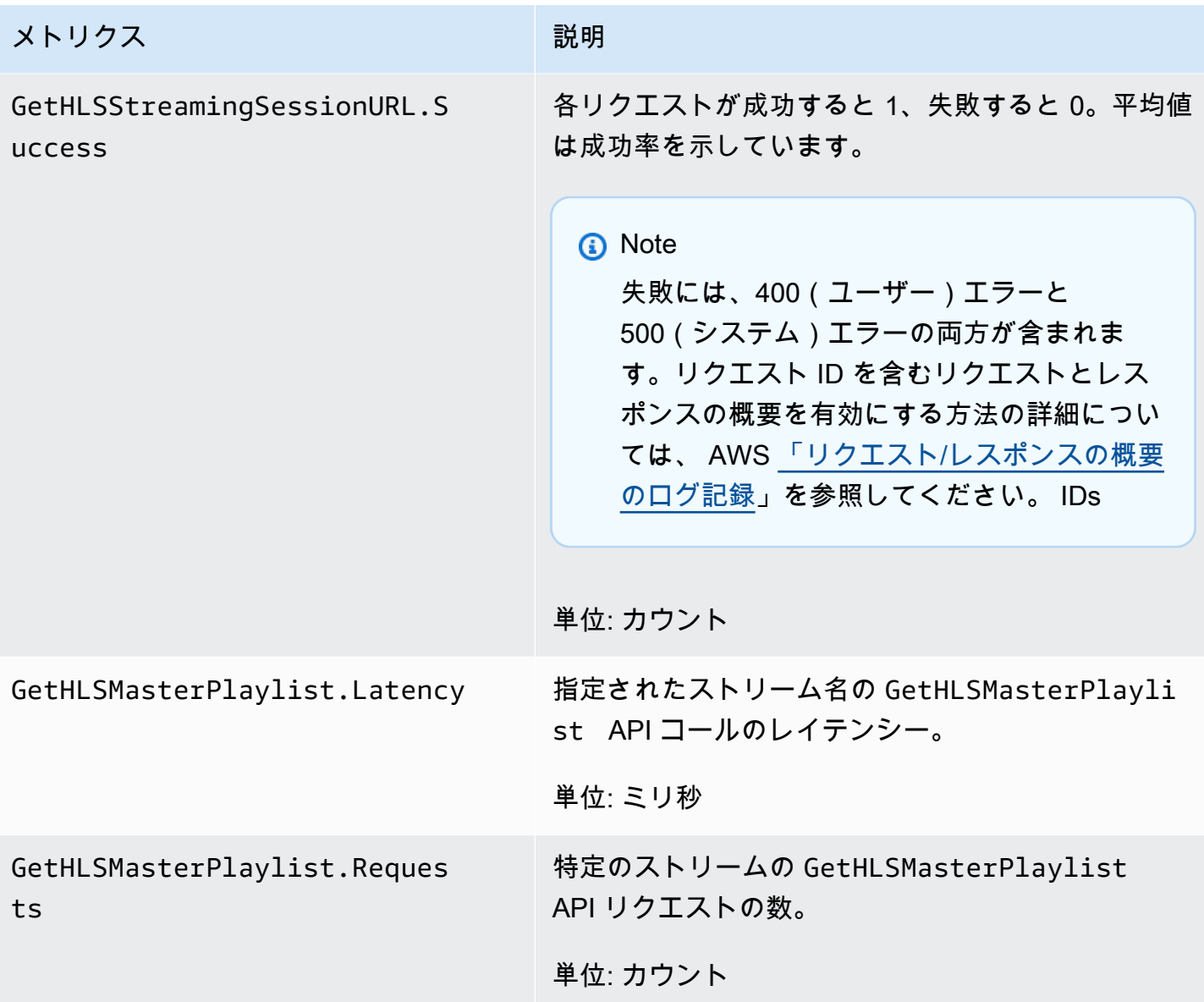

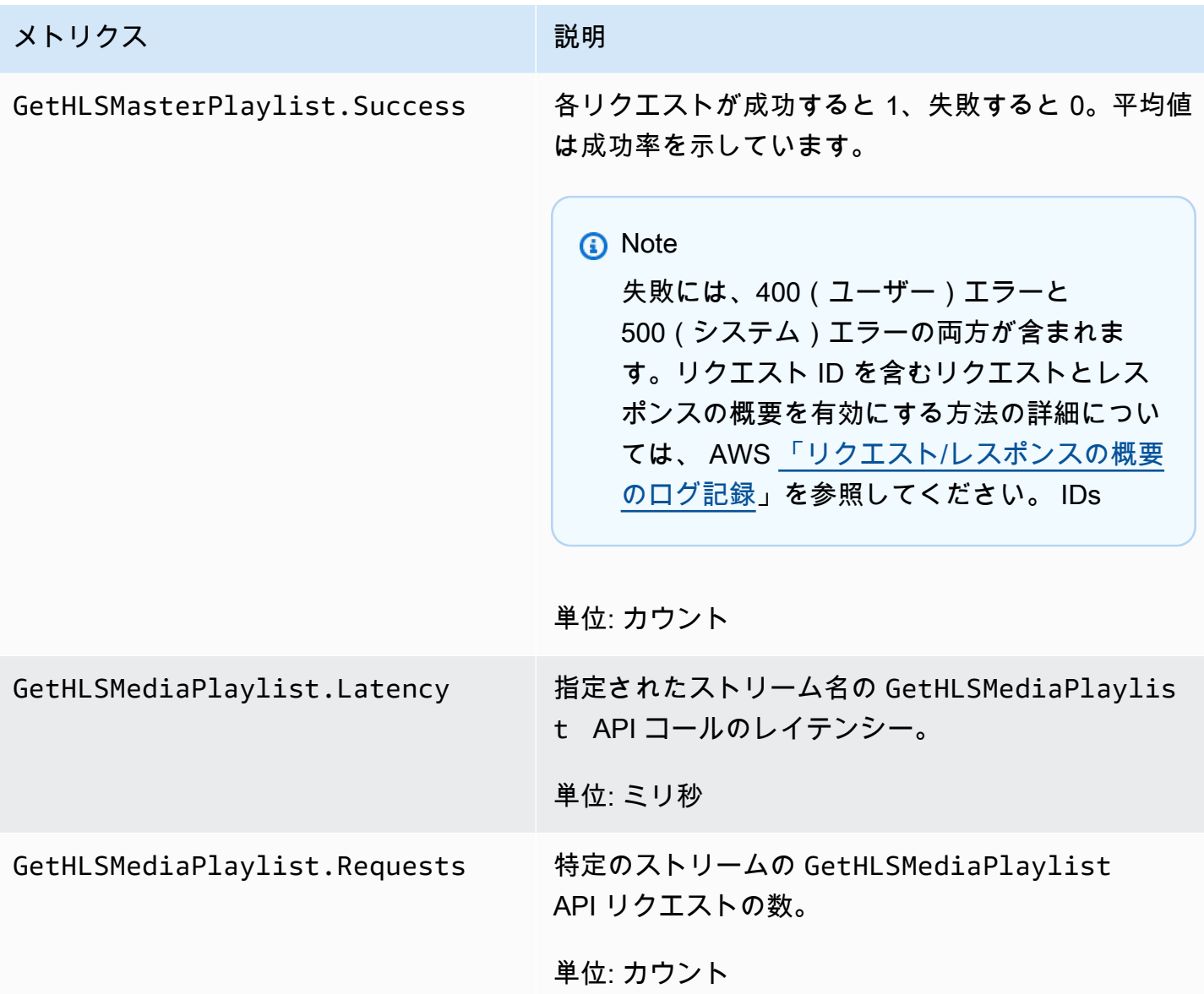

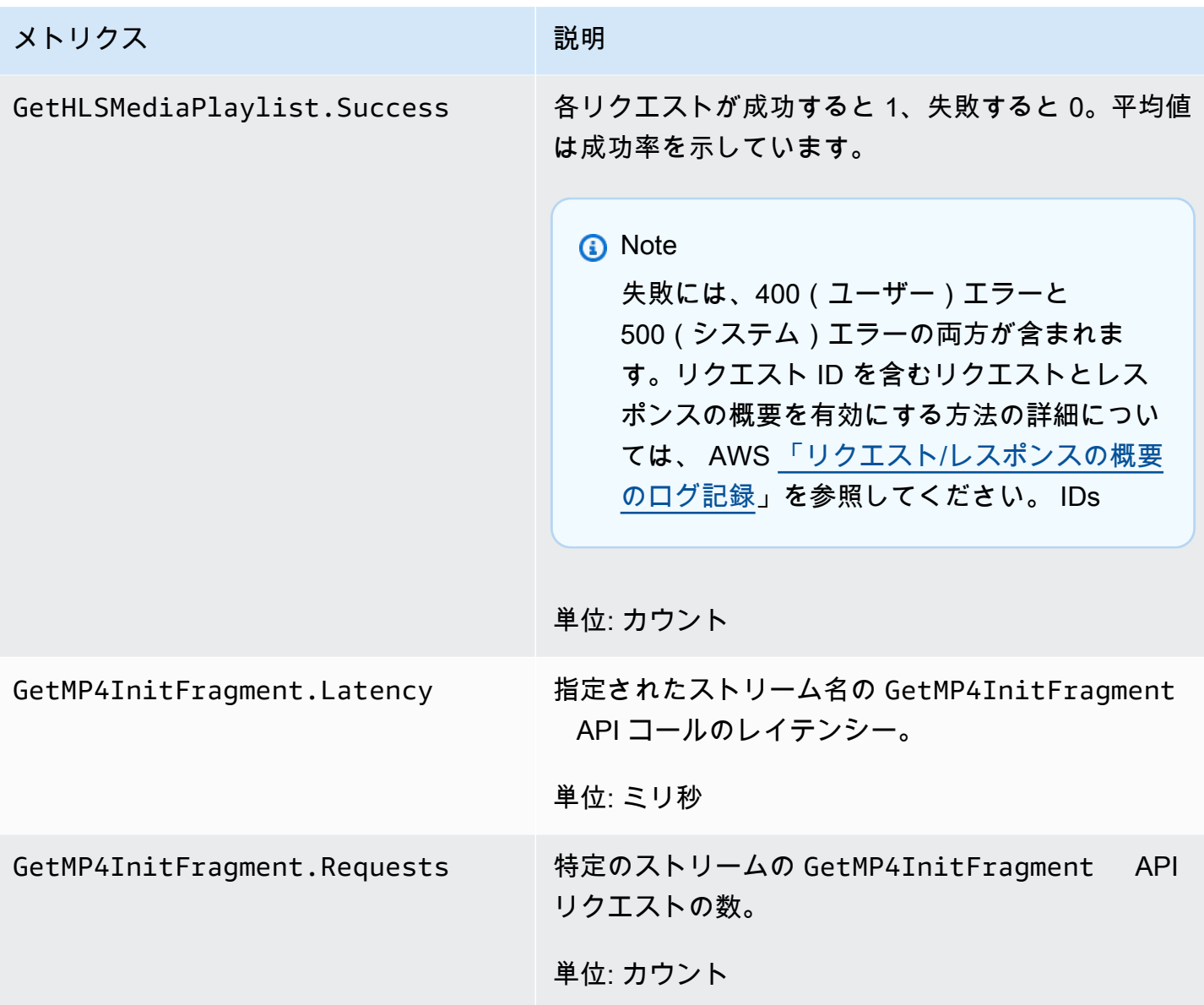

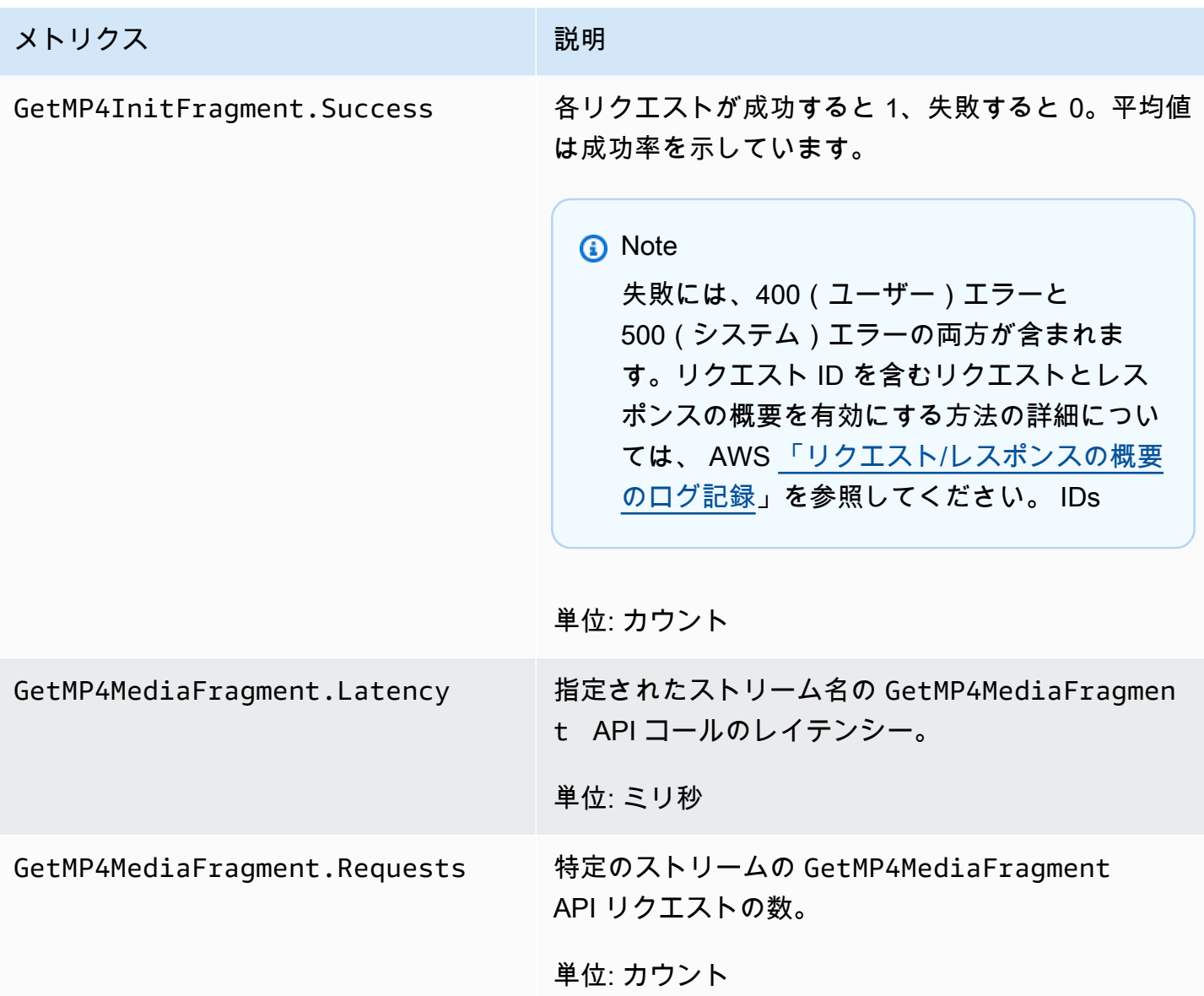

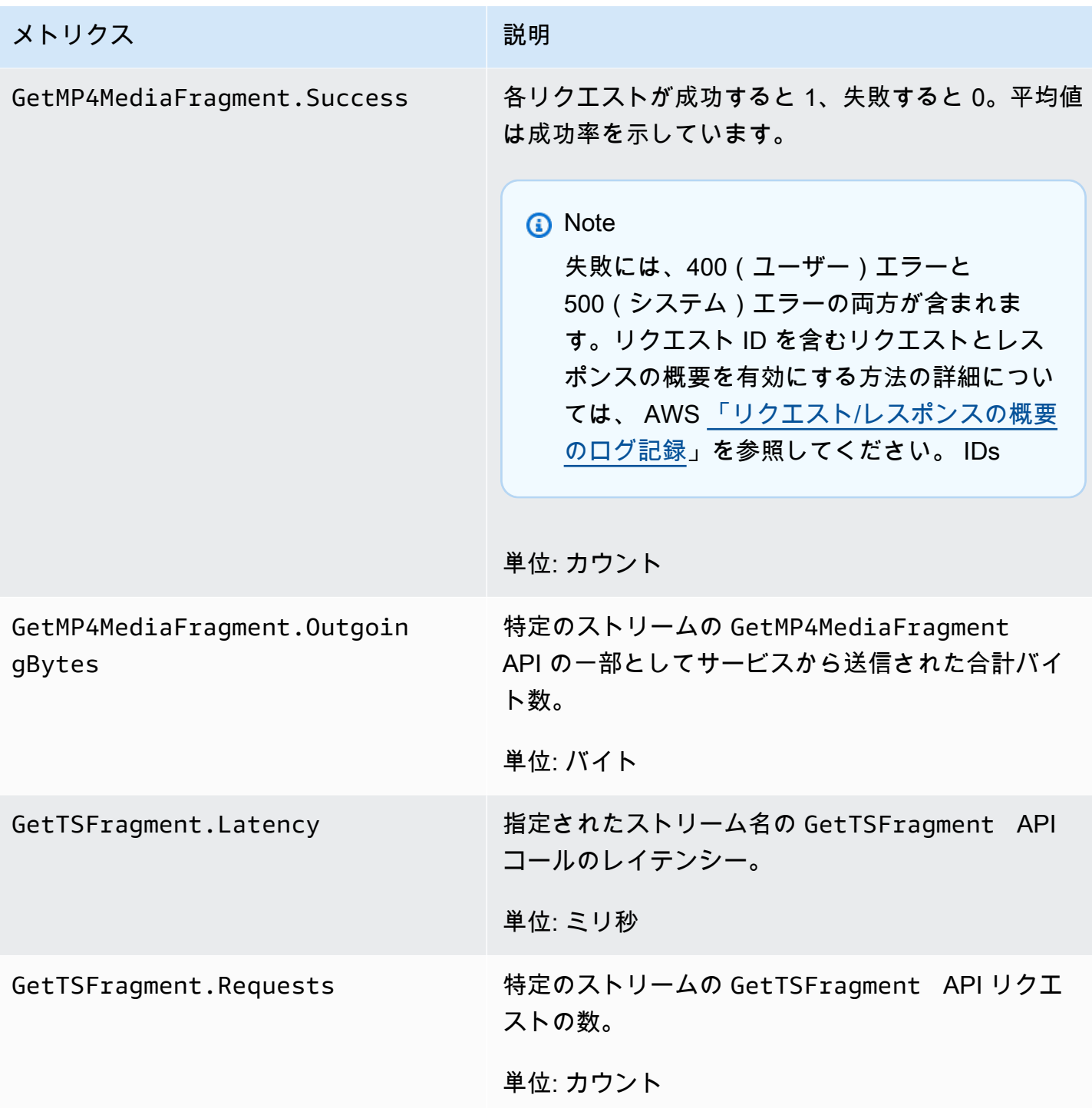

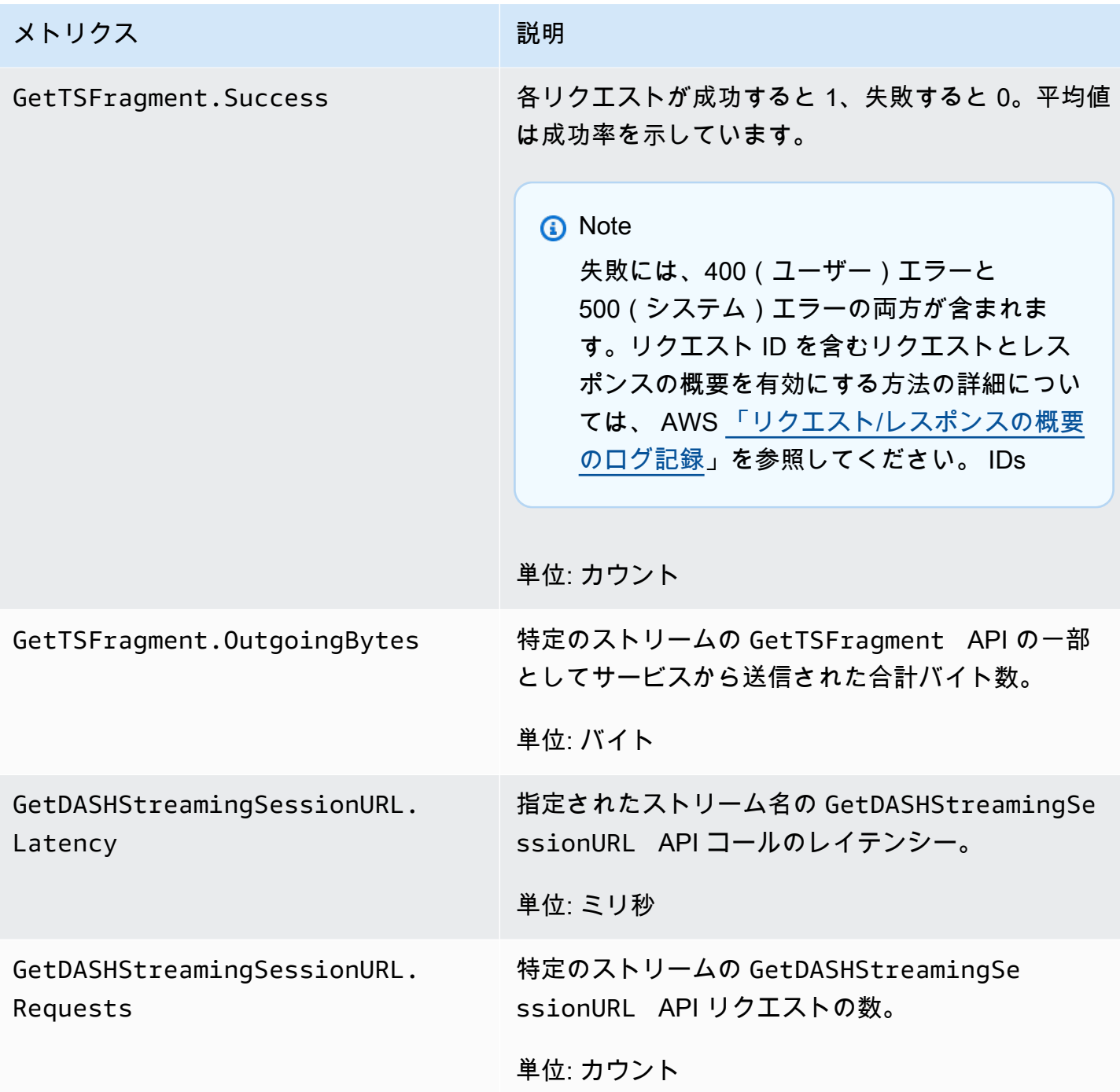

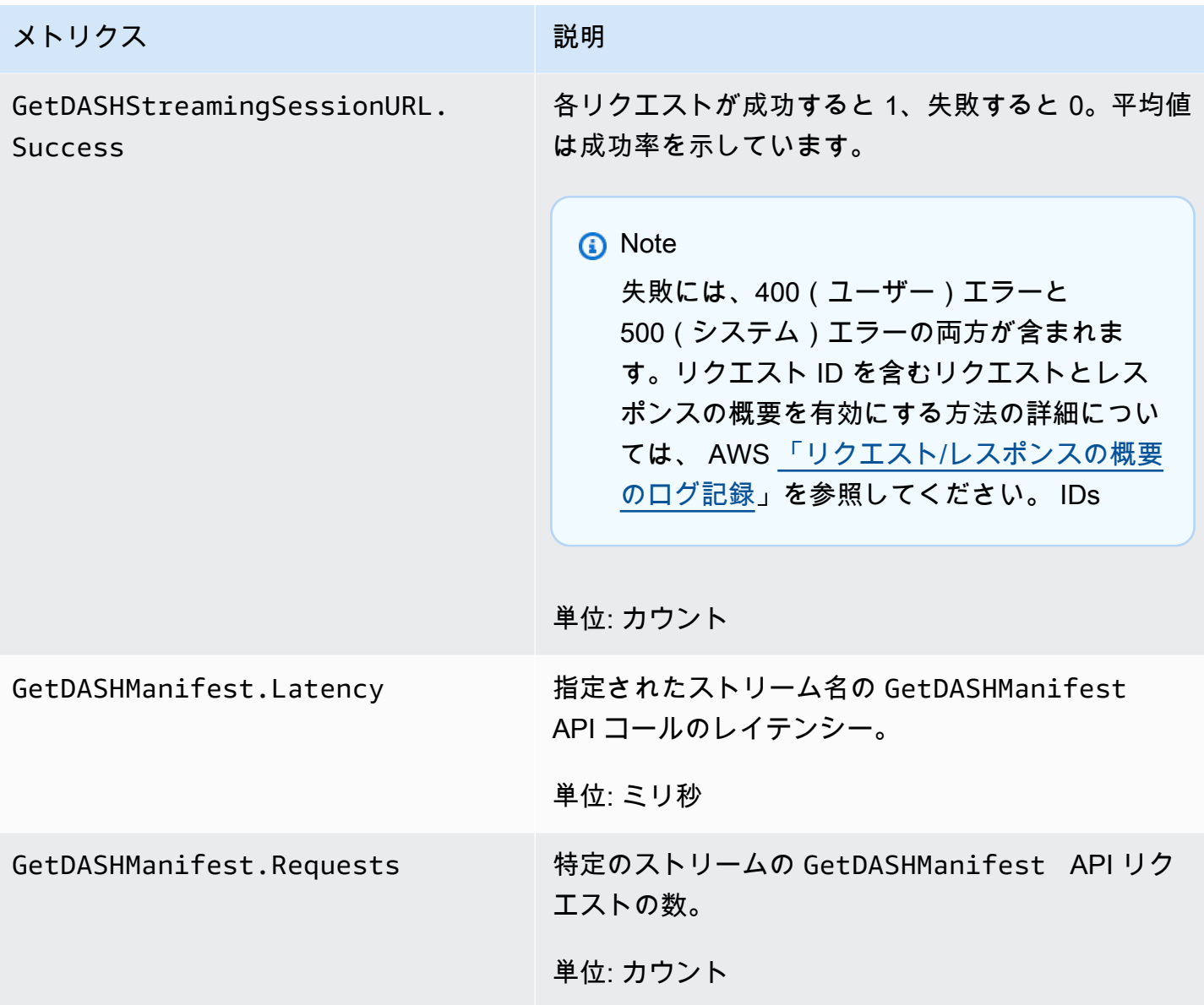

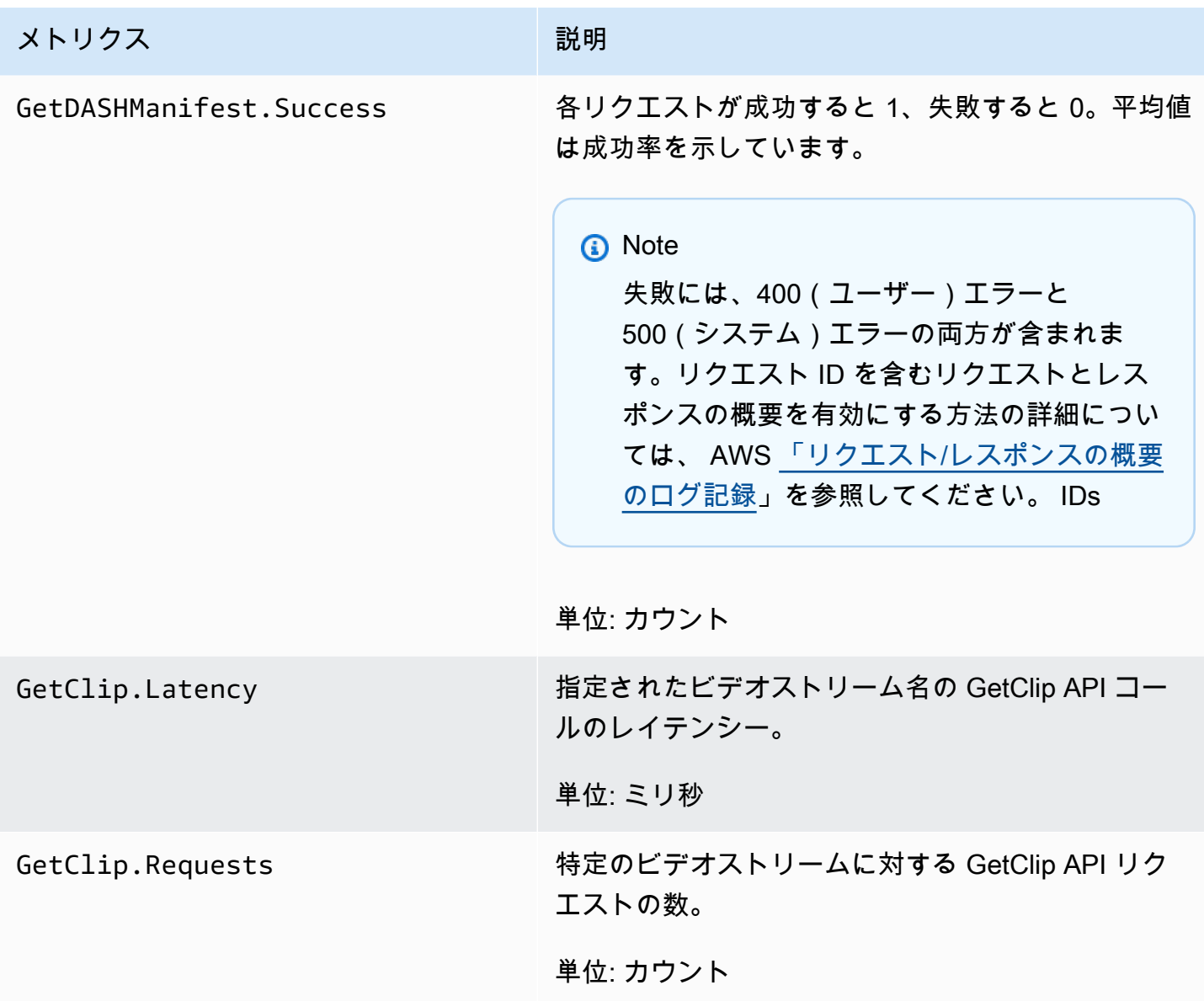

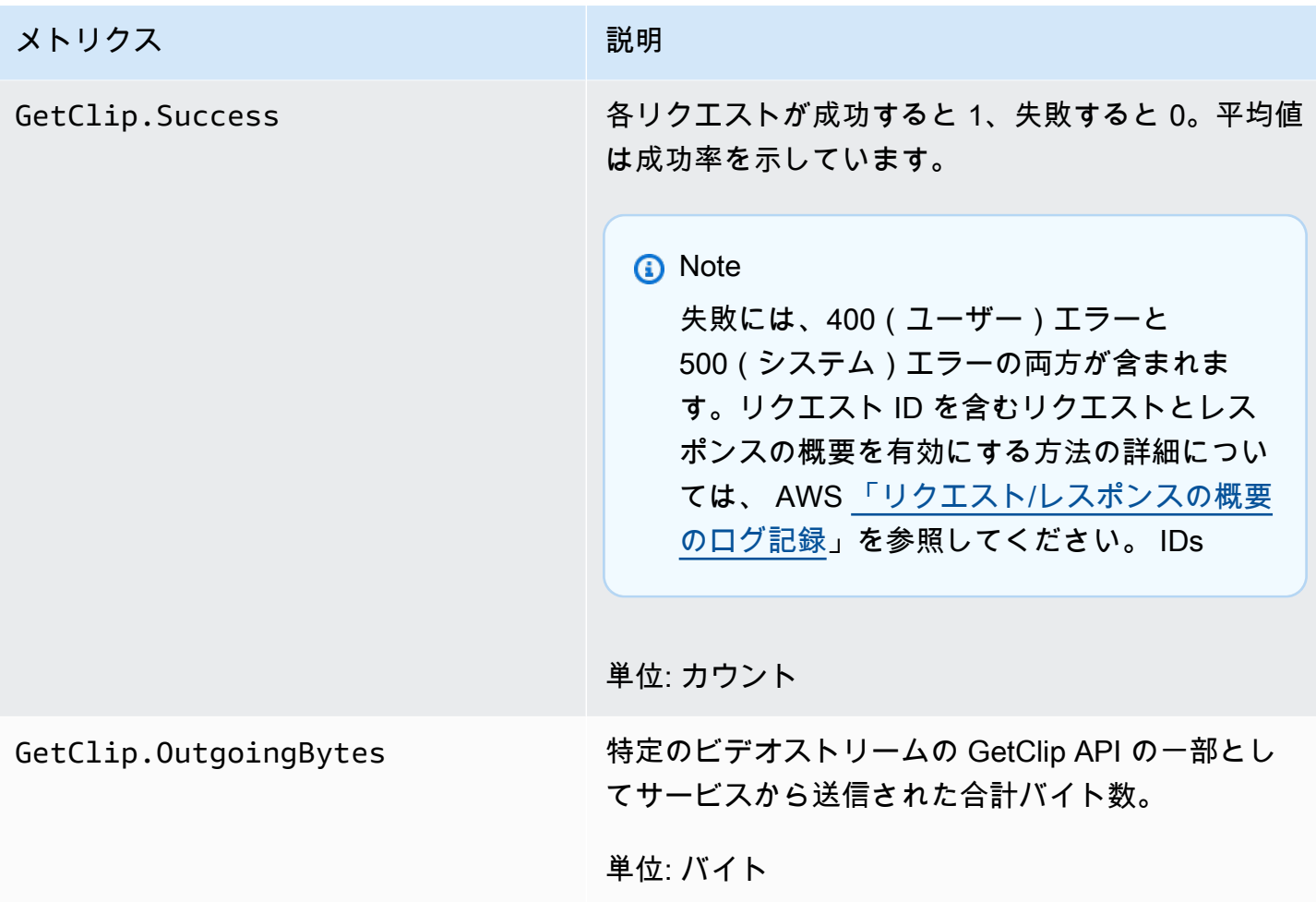

CloudWatch メトリクスガイダンス

CloudWatch メトリクスは、以下の質問に対する回答を見つけるのに役立ちます。

トピック

- [データは Amazon Kinesis Video Streams サービスに到達していますか?](#page-360-0)
- [Amazon Kinesis Video Streams サービスによってデータが正常に取り込まれないのはなぜです](#page-360-1) [か?](#page-360-1)
- [Amazon Kinesis Video Streams サービスからデータをプロデューサーから送信されるのと同じ速](#page-361-0) [度で読み取れないのはなぜですか?](#page-361-0)
- [コンソールにビデオが含まれないのはなぜですか? また、ビデオの再生に遅延があるのはなぜです](#page-361-1) [か?](#page-361-1)
- [リアルタイムのデータの読み取りの遅延とは何ですか? また、クライアントがストリームの先頭か](#page-362-0) [ら遅延するのはなぜですか?](#page-362-0)
- [クライアントは Kinesis ビデオストリームからデータを読み込んでいますか? また、そのレートは](#page-362-0) [どれだけですか?](#page-362-0)
- [クライアントが Kinesis ビデオストリームからデータを読み込むことはできないのはなぜですか?](#page-363-0)

データは Amazon Kinesis Video Streams サービスに到達していますか?

#### 関連するメトリクス:

- PutMedia.IncomingBytes
- PutMedia.IncomingFragments
- PutMedia.IncomingFrames

アクション項目:

- これらのメトリクスが減った場合は、アプリケーションがまだサービスにデータを送信しているか どうかを確認します。
- ネットワーク帯域幅を確認します。ネットワーク帯域幅が不十分な場合は、それが原因でサービス がデータを受信するレートが低下している可能性があります。

Amazon Kinesis Video Streams サービスによってデータが正常に取り込まれないのは なぜですか?

関連するメトリクス:

- PutMedia.Requests
- PutMedia.ConnectionErrors
- PutMedia.Success
- PutMedia.ErrorAckCount

アクション項目:

• の増加がある場合はPutMedia.ConnectionErrors、プロデューサークライアントが受信した HTTP レスポンスとエラーコードを調べて、接続の確立中に発生しているエラーを確認します。

• に低下PutMedia.Successまたは増加がある場合はPutMedia.ErrorAckCount、サービスから 送信された ack レスポンスの ack エラーコードを調べて、データの取り込みが失敗した理由を確 認します。詳細については、[AckErrorCode「.Values](https://docs.aws.amazon.com/AWSJavaSDK/latest/javadoc/com/amazonaws/services/kinesisvideo/model/AckErrorCode.Values.html)」を参照してください。

Amazon Kinesis Video Streams サービスからデータをプロデューサーから送信される のと同じ速度で読み取れないのはなぜですか?

関連するメトリクス:

- PutMedia.FragmentIngestionLatency
- PutMedia.IncomingBytes

アクション項目:

• これらのメトリクスが低下した場合は、接続のネットワーク帯域幅を確認してください。低帯域幅 接続により、データはより低いレートでサービスに到達する可能性があります。

コンソールにビデオが含まれないのはなぜですか? また、ビデオの再生に遅延がある のはなぜですか?

関連するメトリクス:

- PutMedia.FragmentIngestionLatency
- PutMedia.FragmentPersistLatency
- PutMedia.Success
- ListFragments.Latency
- PutMedia.IncomingFragments

アクション項目:

- の増加PutMedia.FragmentIngestionLatencyまたは の低下がある場合 はPutMedia.IncomingFragments、ネットワーク帯域幅と、データがまだ送信されているかど うかを確認します。
- にドロップがある場合はPutMedia.Success、ack エラーコードを確認してください。詳細につ いては、[AckErrorCode「.Values](https://docs.aws.amazon.com/AWSJavaSDK/latest/javadoc/com/amazonaws/services/kinesisvideo/model/AckErrorCode.Values.html)」を参照してください。

• PutMedia.FragmentPersistLatency または が増加した場合ListFragments.Latency、 サービスの問題が発生している可能性が最も高くなります。条件が長期間続く場合は、カスタマー サービスの連絡先に問い合わせて、サービスに問題があるかどうかを確認します。

リアルタイムのデータの読み取りの遅延とは何ですか? また、クライアントがスト リームの先頭から遅延するのはなぜですか?

関連するメトリクス:

- GetMedia.MillisBehindNow
- GetMedia.ConnectionErrors
- GetMedia.Success

アクション項目:

- が増加した場合GetMedia.ConnectionErrors、ストリームへの再接続が頻繁に試行されるた め、コンシューマーはストリームの読み取りに遅れている可能性があります。GetMedia リクエ ストに対して返される HTTP レスポンス/エラーコードを確認します。
- にドロップがある場合GetMedia.Success、サービスがコンシューマーにデータを送信できない ために接続が切断され、コンシューマーから再接続され、コンシューマーがストリームの先頭より 遅れる可能性があります。
- の増加がある場合はGetMedia.MillisBehindNow、帯域幅の制限を調べて、帯域幅が小さいた めにデータを受信速度が遅いかどうかを確認します。

<span id="page-362-0"></span>クライアントは Kinesis ビデオストリームからデータを読み込んでいますか? また、 そのレートはどれだけですか?

関連するメトリクス:

- GetMedia.OutgoingBytes
- GetMedia.OutgoingFragments
- GetMedia.OutgoingFrames
- GetMediaForFragmentList.OutgoingBytes
- GetMediaForFragmentList.OutgoingFragments

• GetMediaForFragmentList.OutgoingFrames

アクション項目:

• これらのメトリクスは、リアルタイムデータとアーカイブデータを読み取る速度を示します。

<span id="page-363-0"></span>クライアントが Kinesis ビデオストリームからデータを読み込むことはできないのは なぜですか?

関連するメトリクス:

- GetMedia.ConnectionErrors
- GetMedia.Success
- GetMediaForFragmentList.Success
- PutMedia.IncomingBytes

アクション項目:

- の増加がある場合はGetMedia.ConnectionErrors、GetMediaリクエストによって返される HTTP レスポンスとエラーコードを確認します。詳細については、[AckErrorCode「.Values」](https://docs.aws.amazon.com/AWSJavaSDK/latest/javadoc/com/amazonaws/services/kinesisvideo/model/AckErrorCode.Values.html)を参 照してください。
- 最新データまたはライブデータを読み込もうとする場合は、サービスがコンシューマーに送信する データがストリームに入ってくるPutMedia.IncomingBytesかどうかを確認します。
- GetMedia.Success または がドロップされた場合はGetMediaForFragmentList.Success、 サービスがコンシューマーにデータを送信できないことが原因である可能性があります。条件が長 期間続く場合は、カスタマーサービスの連絡先に問い合わせて、サービスに問題があるかどうかを 確認します。

# を使用した Amazon Kinesis Video Streams Edge Agent のモニタ リング CloudWatch

Amazon Kinesis Video Streams Edge Agent は CloudWatch、Amazon を使用してモニタリングでき ます。これにより、raw データを収集して読み取り可能なほぼリアルタイムのメトリクスに加工でき ます。これらの統計は 15 か月間記録されます。この履歴情報を使用すると、ウェブアプリケーショ

ンまたは Amazon Kinesis Video Streams Edge Agent サービスのパフォーマンスをより的確に把握 できます。

メトリクスを表示するには、次の手順を実行します。

- 1. にサインイン AWS Management Console し[、https://console.aws.amazon.com/cloudwatch/](https://console.aws.amazon.com/cloudwatch/) で CloudWatch コンソールを開きます。
- 2. 左側のナビゲーションのメトリクス で、すべてのメトリクス を選択します。
- 3. 参照タブを選択し、EdgeRuntimeAgentカスタム名前空間を選択します。

Amazon Kinesis Video Streams Edge Agent は、 名前空間 の下に次のメトリクスを公開しま すEdgeRuntimeAgent。

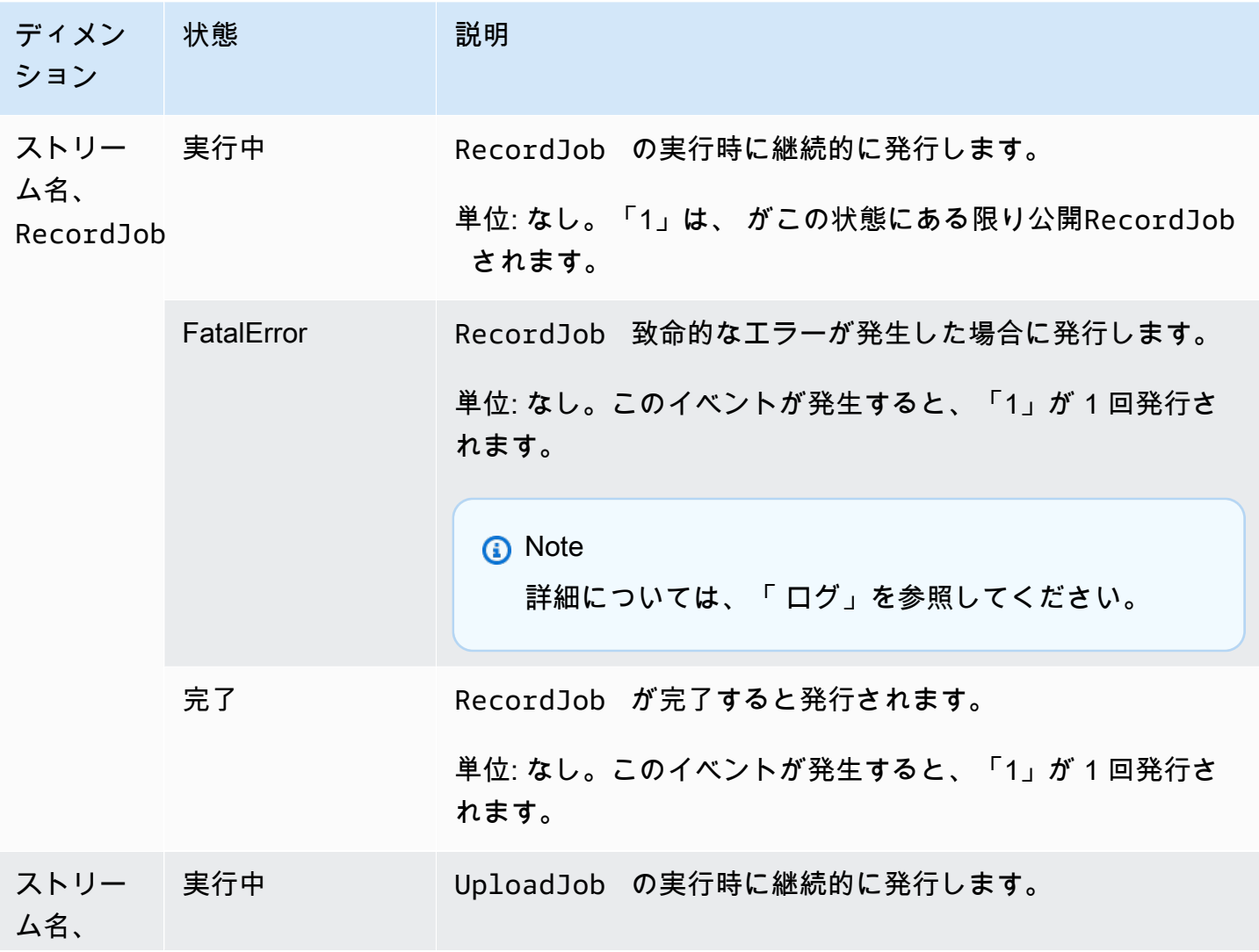

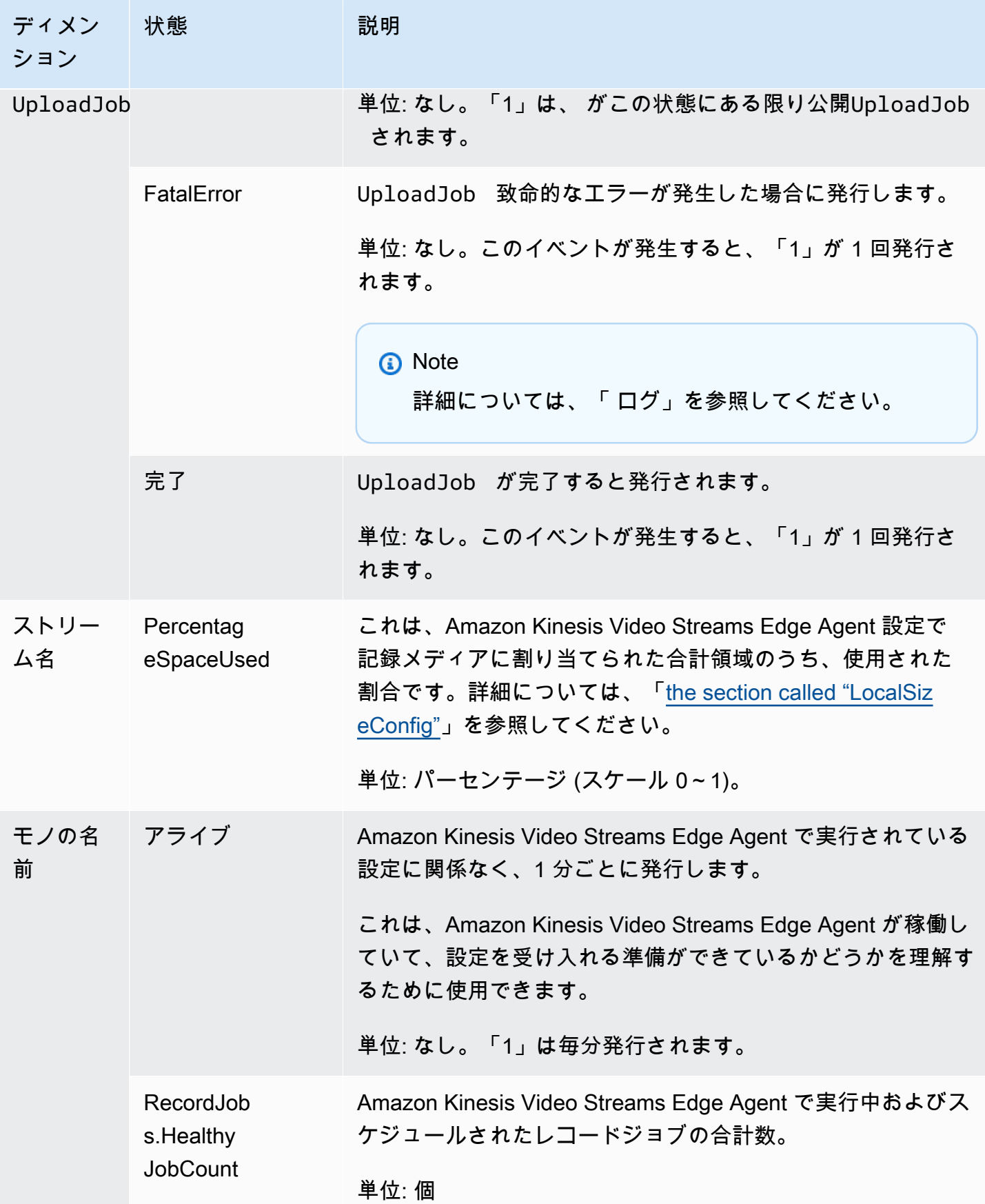

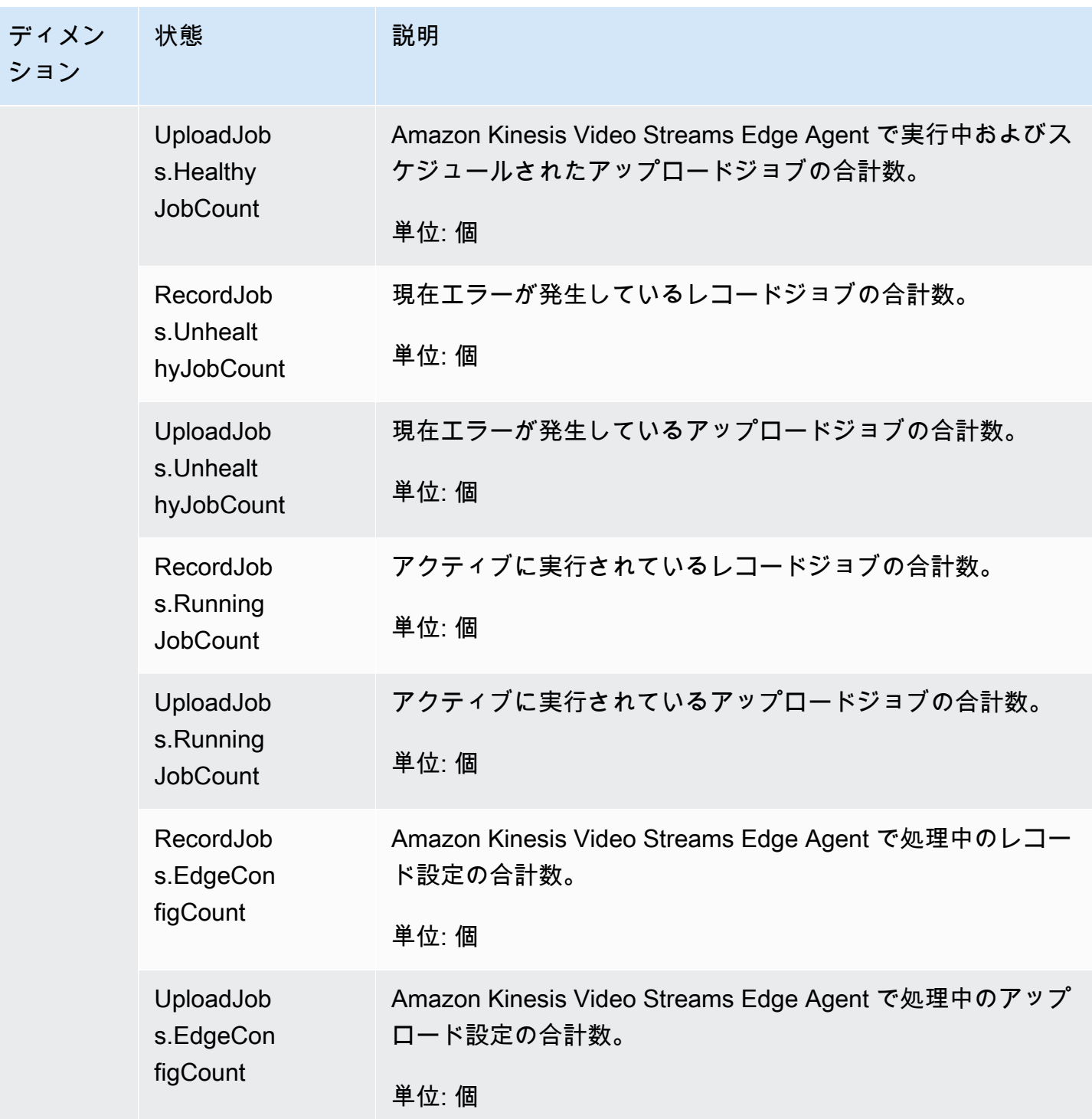

CloudWatch Amazon Kinesis Video Streams Edge Agent の メトリクスガ イダンス

CloudWatch メトリクスは、以下の質問に対する回答を見つけるのに役立ちます。

トピック

- [Amazon Kinesis Video Streams Edge Agent には記録するのに十分なスペースがありますか?](#page-367-0)
- [Amazon Kinesis Video Streams Edge Agent は稼働していますか?](#page-367-1)
- [異常なジョブはありますか?](#page-367-2)
- [外部からの介入が必要なジョブはありますか?](#page-368-0)

<span id="page-367-0"></span>Amazon Kinesis Video Streams Edge Agent には記録するのに十分なスペースがあり ますか?

関連するメトリクス: PercentageSpaceUsed

アクション: アクションは必要ありません。

<span id="page-367-1"></span>Amazon Kinesis Video Streams Edge Agent は稼働していますか?

関連するメトリクス: Alive

アクション: いずれかの時点でこのメトリクスの受信を停止した場合、Amazon Kinesis Video Streams Edge Agent で次のいずれかまたは複数が発生したことを意味します。

- アプリケーションランタイムの問題: メモリやその他のリソースの制約、バグなど
- エージェントがシャットダウン、クラッシュ、または終了時に実行している AWS IoT デバイス
- AWS IoT デバイスにはネットワーク接続がありません

<span id="page-367-2"></span>異常なジョブはありますか?

関連するメトリクス:

- RecordJobs.UnhealthyJobCount
- UploadJobs.UnhealthyJobCount

アクション: ログを検査し、 FatalErrorメトリクスを探します。

• FatalError メトリクスが存在する場合、致命的なエラーが発生したため、ジョ ブを手動で再起動する必要があります。を使用してジョブを手動で再起動する前 にStartEdgeConfigurationUpdate、ログを検査し、問題を修正します。

• FatalError メトリクスが存在しない場合、一時的な (致命的ではない) エラーが発生 し、Amazon Kinesis Video Streams Edge Agent はジョブを再試行しています。

**a** Note

エージェントが致命的に誤ったジョブを再試行するには、 を使用しま[すthe section called](#page-485-0)  ["StartEdgeConfigurationUpdate"](#page-485-0)。

<span id="page-368-0"></span>外部からの介入が必要なジョブはありますか?

関連するメトリクス:

- PercentageSpaceUsed これが特定の値を超えると、レコードジョブは一時停止され、スペー スが利用可能な場合にのみ再開されます (メディアの保持期間外)。更新した設定を より高い で 送信MaxLocalMediaSizeInMBして、ジョブをすぐに更新できます。
- RecordJob.FatalError / UploadJob.FatalError エージェントのログを調べ、ジョブを再 開するための設定を再度送信します。

アクション: 設定で API コールを行い、この問題が発生したジョブを再起動します。

# を使用した Amazon Kinesis Video Streams API コールのログ記録 AWS CloudTrail

Amazon Kinesis Video Streams は AWS CloudTrail、Amazon Kinesis Video Streams AWS のサービ ス のユーザー、ロール、または によって実行されたアクションを記録するサービスである と連携 します。 は、Amazon Kinesis Video Streams のすべての API コールをイベントとして CloudTrail キャプチャします。 Amazon Kinesis Video Streams Amazon Kinesis Video Streams キャプチャさ れた呼び出しには、Amazon Kinesis Video Streams コンソールからの呼び出しと、Amazon Kinesis Video Streams API 操作へのコード呼び出しが含まれます。証跡を作成する場合は、Amazon Kinesis Video Streams の CloudTrail イベントなど、Amazon S3 バケットへのイベントの継続的な配信を有 効にすることができます。 Amazon S3 Amazon Kinesis Video Streams 証跡を設定しない場合でも、 CloudTrail コンソールのイベント履歴 で最新のイベントを表示できます。で収集された情報を使用 して CloudTrail、Amazon Kinesis Video Streams に対するリクエスト、リクエスト元の IP アドレ ス、リクエスト者、リクエスト日時などの詳細を確認できます。

の設定と有効化の方法など CloudTrail、 の詳細については[、AWS CloudTrail 「 ユーザーガイド](https://docs.aws.amazon.com/awscloudtrail/latest/userguide/)」を 参照してください。

### Amazon Kinesis Video Streams と CloudTrail

CloudTrail AWS アカウントを作成すると、 がアカウントで有効になります。Amazon Kinesis Video Streams でサポートされているイベントアクティビティが発生すると、そのアクティビティは CloudTrail イベント履歴 の他の AWS サービスイベントとともにイベントに記録されます。 AWS アカウントで最近のイベントを表示、検索、ダウンロードできます。詳細については、[「イベント履](https://docs.aws.amazon.com/awscloudtrail/latest/userguide/view-cloudtrail-events.html) [歴を使用した CloudTrail イベントの表示](https://docs.aws.amazon.com/awscloudtrail/latest/userguide/view-cloudtrail-events.html)」を参照してください。

Amazon Kinesis Video Streams のイベントなど、 AWS アカウント内のイベントの継続的な記録に ついては、証跡を作成します。証跡により CloudTrail 、 はログファイルを Amazon S3 バケットに 配信できます。デフォルトでは、コンソールで証跡を作成するときに、証跡がすべての AWS リー ジョンに適用されます。証跡は、 AWS パーティション内のすべてのリージョンからのイベントを ログに記録し、指定した Amazon S3 バケットにログファイルを配信します。さらに、他の を設定 AWS のサービス して、 CloudTrail ログで収集されたイベントデータをさらに分析し、それに基づく 対応を行うことができます。詳細については、次を参照してください:

- [証跡の作成のための概要](https://docs.aws.amazon.com/awscloudtrail/latest/userguide/cloudtrail-create-and-update-a-trail.html)
- [CloudTrail サポートされているサービスと統合](https://docs.aws.amazon.com/awscloudtrail/latest/userguide/cloudtrail-aws-service-specific-topics.html#cloudtrail-aws-service-specific-topics-integrations)
- [の Amazon SNS 通知の設定 CloudTrail](https://docs.aws.amazon.com/awscloudtrail/latest/userguide/getting_notifications_top_level.html)
- [複数のリージョンからの CloudTrail ログファイルの受信](https://docs.aws.amazon.com/awscloudtrail/latest/userguide/receive-cloudtrail-log-files-from-multiple-regions.html)[と複数のアカウントからの CloudTrail ロ](https://docs.aws.amazon.com/awscloudtrail/latest/userguide/cloudtrail-receive-logs-from-multiple-accounts.html) [グファイルの受信](https://docs.aws.amazon.com/awscloudtrail/latest/userguide/cloudtrail-receive-logs-from-multiple-accounts.html)

Amazon Kinesis Video Streams では、以下のアクションをイベントとして CloudTrail ログファイル に記録できます。

- [CreateStream](https://docs.aws.amazon.com/kinesisvideostreams/latest/dg/API_CreateStream.html)
- [DeleteStream](https://docs.aws.amazon.com/kinesisvideostreams/latest/dg/API_DeleteStream.html)
- [DescribeStream](https://docs.aws.amazon.com/kinesisvideostreams/latest/dg/API_DescribeStream.html)
- [GetDataEndpoint](https://docs.aws.amazon.com/kinesisvideostreams/latest/dg/API_GetDataEndpoint.html)
- [ListStreams](https://docs.aws.amazon.com/kinesisvideostreams/latest/dg/API_ListStreams.html)
- [ListTagsForStream](https://docs.aws.amazon.com/kinesisvideostreams/latest/dg/API_ListTagsForStream.html)
- [TagStream](https://docs.aws.amazon.com/kinesisvideostreams/latest/dg/API_TagStream.html)
- [UntagStream](https://docs.aws.amazon.com/kinesisvideostreams/latest/dg/API_UntagStream.html)
- [UpdateDataRetention](https://docs.aws.amazon.com/kinesisvideostreams/latest/dg/API_UpdateDataRetention.html)
- [UpdateStream](https://docs.aws.amazon.com/kinesisvideostreams/latest/dg/API_UpdateStream.html)

各イベントまたはログエントリには、誰がリクエストを生成したかという情報が含まれます。アイデ ンティティ情報は、以下を判別するのに役立ちます:

- リクエストが、ルートと ユーザー認証情報のどちらを使用して送信されたか
- リクエストが、ロールとフェデレーティッドユーザーのどちらの一時的なセキュリティ認証情報を 使用して送信されたか
- リクエストが、別の AWS のサービスによって送信されたかどうか。

詳細については、[CloudTrailuserIdentity Element」](https://docs.aws.amazon.com/awscloudtrail/latest/userguide/cloudtrail-event-reference-user-identity.html)を参照してください。

例: Amazon Kinesis Video Streams ログファイルエントリ

証跡は、指定した Amazon S3 バケットにイベントをログファイルとして配信できるようにする設定 です。 CloudTrail ログファイルには 1 つ以上のログエントリが含まれます。イベントは任意ソース からの単一リクエストを表し、リクエストされたアクション、アクションの日時、リクエストパラ メータなどの情報を含みます。 CloudTrail ログファイルはパブリック API コールの順序付けられた スタックトレースではないため、特定の順序では表示されません。

次の例は、 [CreateStreamア](https://docs.aws.amazon.com/kinesisvideostreams/latest/dg/API_CreateStream.html)クションを示す CloudTrail ログエントリを示しています。

```
{ 
     "Records": [ 
          { 
              "eventVersion": "1.05", 
              "userIdentity": { 
                  "type": "IAMUser", 
                  "principalId": "EX_PRINCIPAL_ID", 
                  "arn": "arn:aws:iam::123456789012:user/Alice", 
                  "accountId": "123456789012", 
                  "accessKeyId": "EXAMPLE_KEY_ID", 
                  "userName": "Alice" 
              }, 
              "eventTime": "2018-05-25T00:16:31Z", 
              "eventSource": " kinesisvideo.amazonaws.com", 
              "eventName": "CreateStream", 
              "awsRegion": "us-east-1", 
              "sourceIPAddress": "127.0.0.1",
```

```
 "userAgent": "aws-sdk-java/unknown-version Linux/x.xx", 
              "requestParameters": { 
                  "streamName": "VideoStream", 
                  "dataRetentionInHours": 2, 
                  "mediaType": "mediaType", 
                  "kmsKeyId": "arn:aws:kms::us-east-1:123456789012:alias", 
   "deviceName": "my-device" 
         }, 
              "responseElements": { 
   "streamARN":arn:aws:kinesisvideo:us-east-1:123456789012:stream/VideoStream/12345" 
               }, 
              "requestID": "db6c59f8-c757-11e3-bc3b-57923b443c1c", 
              "eventID": "b7acfcd0-6ca9-4ee1-a3d7-c4e8d420d99b" 
         }, 
         { 
              "eventVersion": "1.05", 
              "userIdentity": { 
                  "type": "IAMUser", 
                  "principalId": "EX_PRINCIPAL_ID", 
                  "arn": "arn:aws:iam::123456789012:user/Alice", 
                  "accountId": "123456789012", 
                  "accessKeyId": "EXAMPLE_KEY_ID", 
                  "userName": "Alice" 
             }, 
              "eventTime": "2018-05-25:17:06Z", 
              "eventSource": " kinesisvideo.amazonaws.com", 
              "eventName": "DeleteStream", 
              "awsRegion": "us-east-1", 
              "sourceIPAddress": "127.0.0.1", 
              "userAgent": "aws-sdk-java/unknown-version Linux/x.xx", 
              "requestParameters": { 
                  "streamARN": "arn:aws:kinesisvideo:us-east-1:012345678910:stream/
VideoStream/12345", 
                  "currentVersion": "keqrjeqkj9" 
               }, 
              "responseElements": null, 
              "requestID": "f0944d86-c757-11e3-b4ae-25654b1d3136", 
              "eventID": "0b2f1396-88af-4561-b16f-398f8eaea596" 
         }, 
         { 
              "eventVersion": "1.05", 
              "userIdentity": { 
                  "type": "IAMUser", 
                  "principalId": "EX_PRINCIPAL_ID",
```

```
 "arn": "arn:aws:iam::123456789012:user/Alice", 
         "accountId": "123456789012", 
         "accessKeyId": "EXAMPLE_KEY_ID", 
         "userName": "Alice" 
     }, 
     "eventTime": "2014-04-19T00:15:02Z", 
     "eventSource": " kinesisvideo.amazonaws.com", 
     "eventName": "DescribeStream", 
     "awsRegion": "us-east-1", 
     "sourceIPAddress": "127.0.0.1", 
     "userAgent": "aws-sdk-java/unknown-version Linux/x.xx", 
     "requestParameters": { 
         "streamName": "VideoStream" 
      }, 
     "responseElements": null, 
     "requestID": "a68541ca-c757-11e3-901b-cbcfe5b3677a", 
     "eventID": "22a5fb8f-4e61-4bee-a8ad-3b72046b4c4d" 
 }, 
 { 
     "eventVersion": "1.05", 
     "userIdentity": { 
         "type": "IAMUser", 
         "principalId": "EX_PRINCIPAL_ID", 
         "arn": "arn:aws:iam::123456789012:user/Alice", 
         "accountId": "123456789012", 
         "accessKeyId": "EXAMPLE_KEY_ID", 
         "userName": "Alice" 
     }, 
     "eventTime": "2014-04-19T00:15:03Z", 
     "eventSource": "kinesisvideo.amazonaws.com", 
     "eventName": "GetDataEndpoint", 
     "awsRegion": "us-east-1", 
     "sourceIPAddress": "127.0.0.1", 
     "userAgent": "aws-sdk-java/unknown-version Linux/x.xx", 
     "requestParameters": { 
         "streamName": "VideoStream", 
         "aPIName": "LIST_FRAGMENTS"
     }, 
     "responseElements": null, 
     "requestID": "a6e6e9cd-c757-11e3-901b-cbcfe5b3677a", 
     "eventID": "dcd2126f-c8d2-4186-b32a-192dd48d7e33" 
 }, 
 {
```
"

```
 "eventVersion": "1.05", 
              "userIdentity": { 
                  "type": "IAMUser", 
                  "principalId": "EX_PRINCIPAL_ID", 
                  "arn": "arn:aws:iam::123456789012:user/Alice", 
                  "accountId": "123456789012", 
                  "accessKeyId": "EXAMPLE_KEY_ID", 
                  "userName": "Alice" 
              }, 
              "eventTime": "2018-05-25T00:16:56Z", 
              "eventSource": "kinesisvideo.amazonaws.com", 
              "eventName": "ListStreams", 
              "awsRegion": "us-east-1", 
              "sourceIPAddress": "127.0.0.1", 
              "userAgent": "aws-sdk-java/unknown-version Linux/x.xx", 
              "requestParameters": { 
                  "maxResults": 100, 
                  "streamNameCondition": {"comparisonValue":"MyVideoStream" 
  comparisonOperator":"BEGINS_WITH"}} 
              }, 
              "responseElements": null, 
              "requestID": "e9f9c8eb-c757-11e3-bf1d-6948db3cd570", 
              "eventID": "77cf0d06-ce90-42da-9576-71986fec411f" 
         } 
     ]
}
```
# Kinesis Video Streams サービスクォータ

Kinesis Video Streams には以下のサービスクォータがあります。

**A** Important

以下のサービスクォータは、サポートチケットを送信することでアップグレードできるソフ ト [s] と、増やすことができないハード [h] のどちらかです。以下の表では、個々のサービス クォータの横に [s] と [h] が表示されます。

# コントロールプレーン API サービスクォータ

以下のセクションでは、コントロールプレーン API のサービスクォータについて説明します。TPS はTransactions Per Second (1 秒あたりのトランザクション数) の略です。

アカウントレベルまたはリソースレベルのリクエスト制限に達すると、がスローされま す。ClientLimitExceededException

コントロールプレーン API サービスクォータ

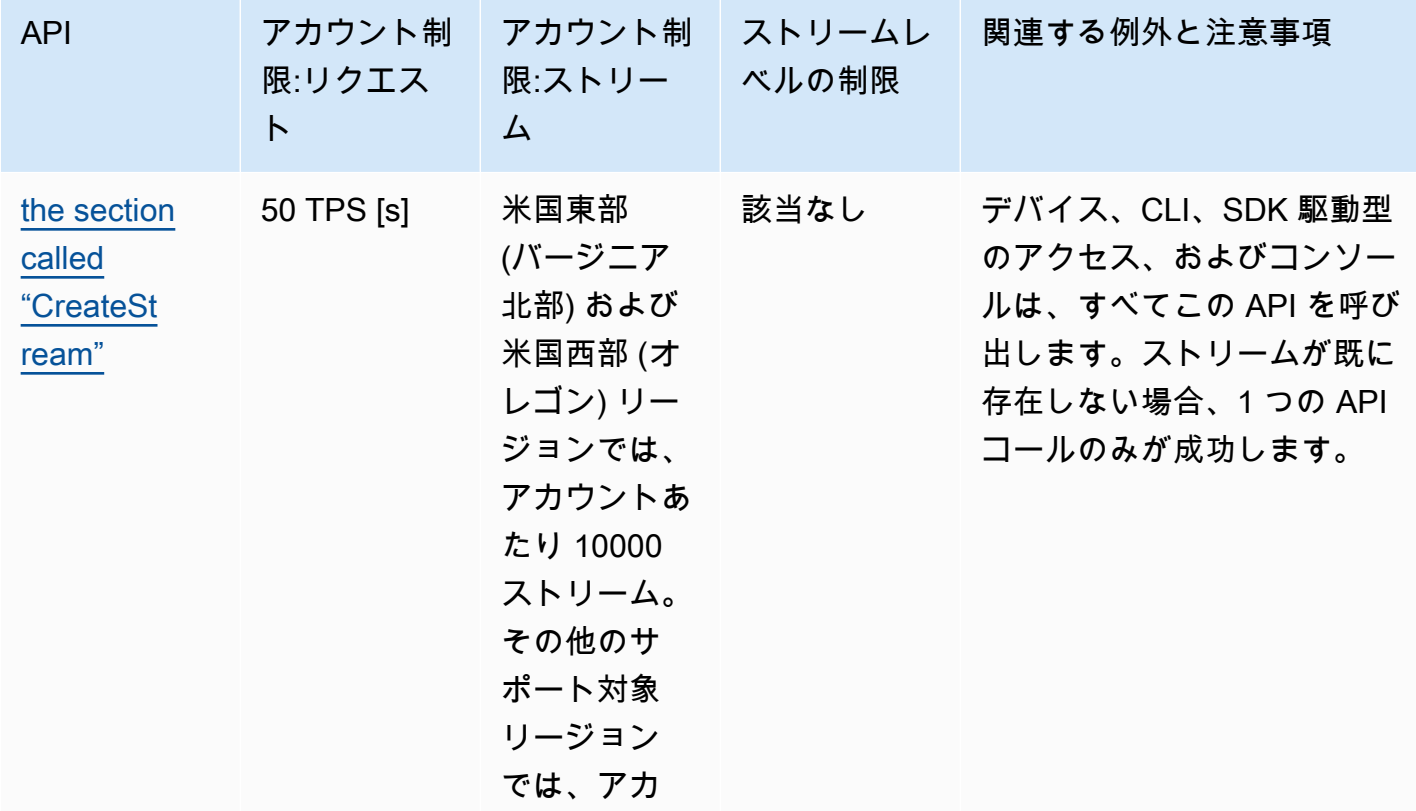

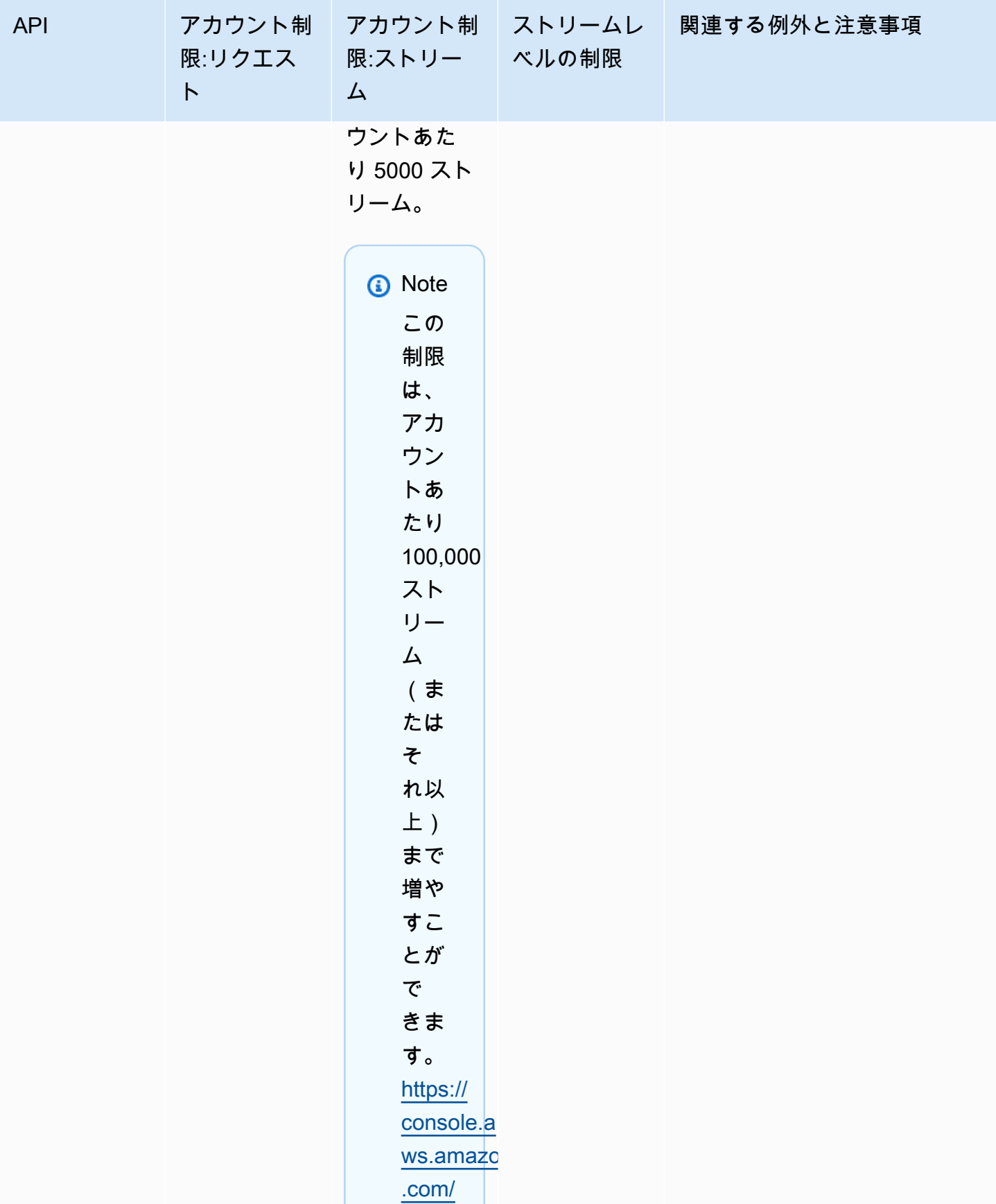

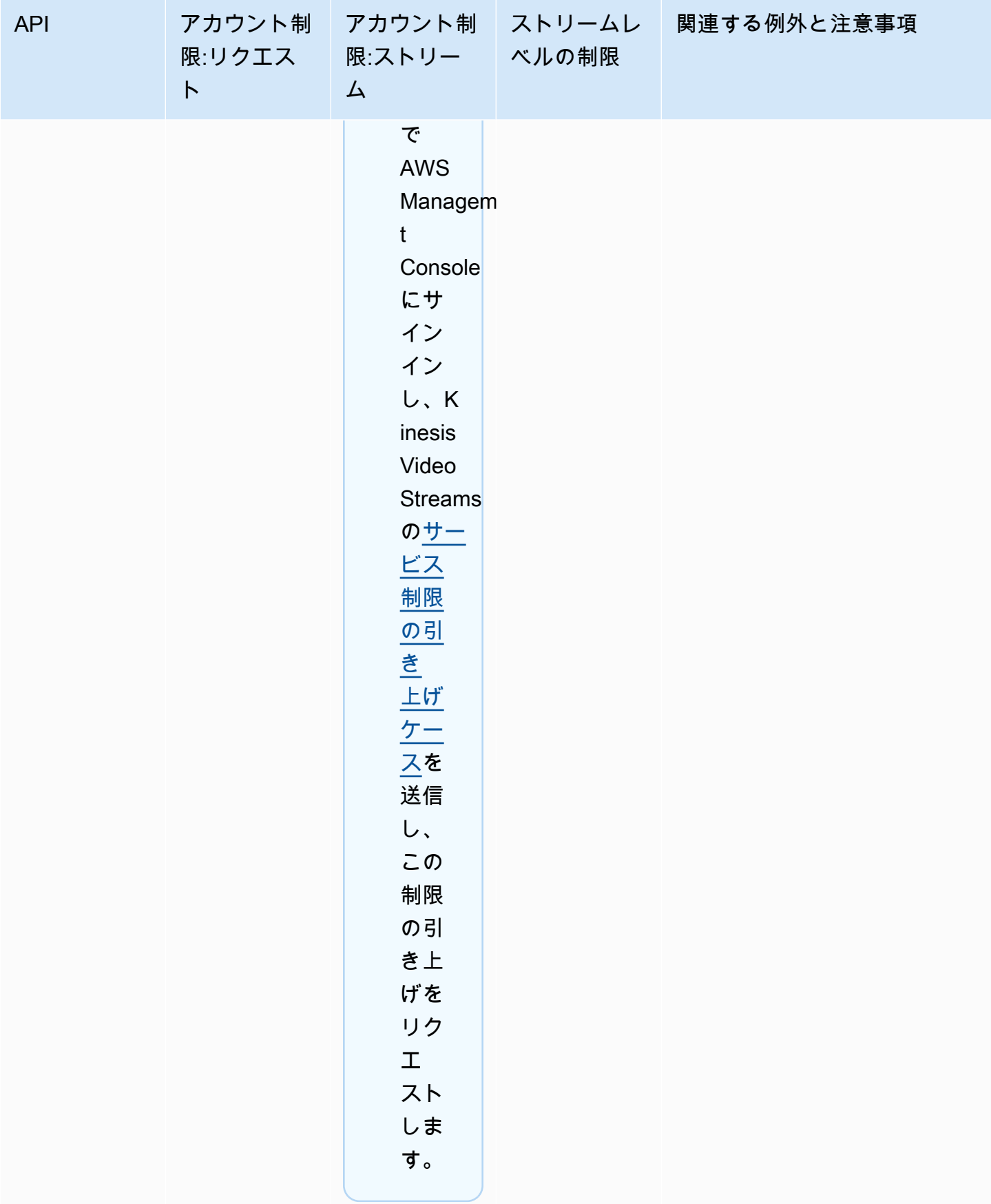

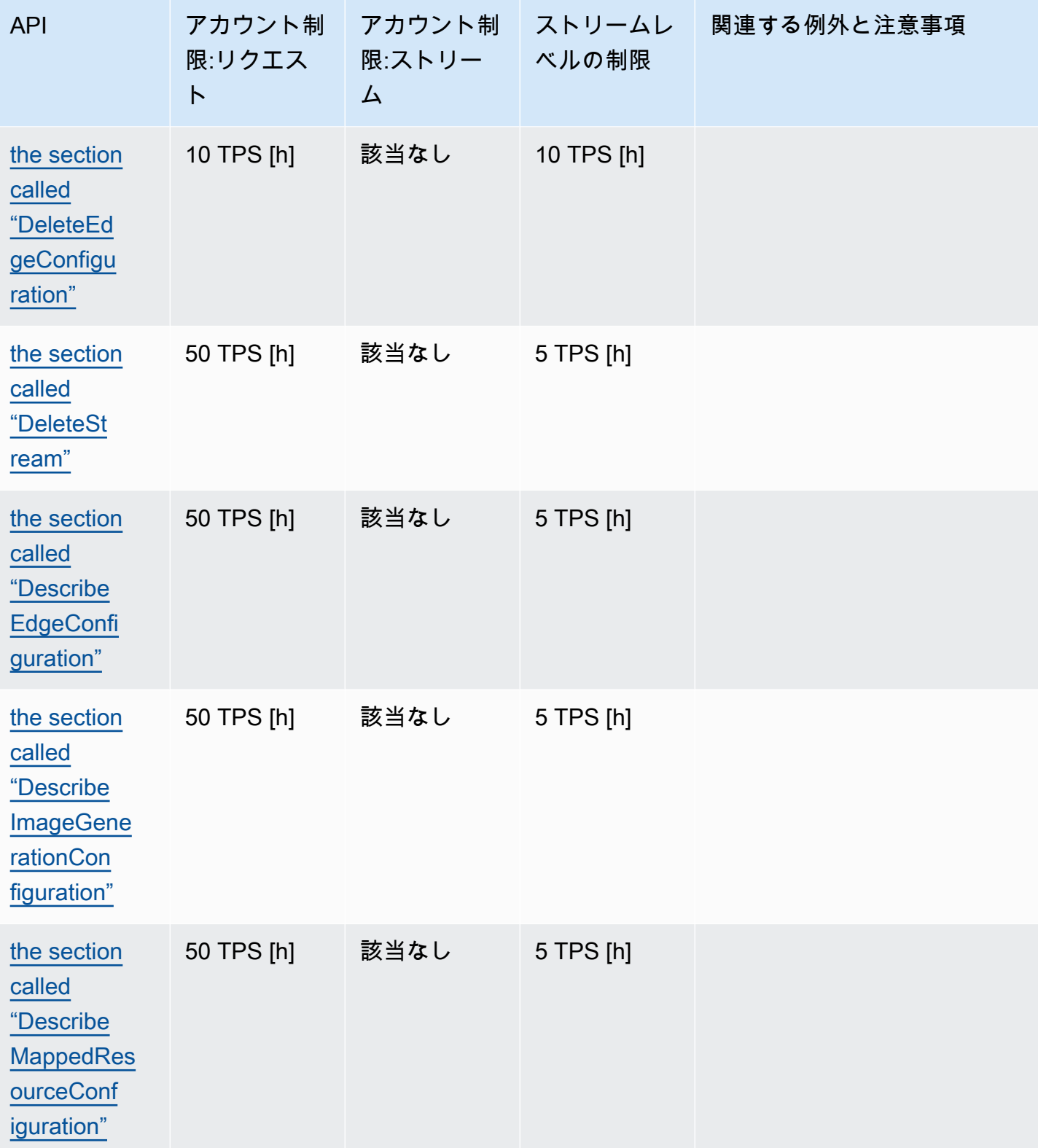

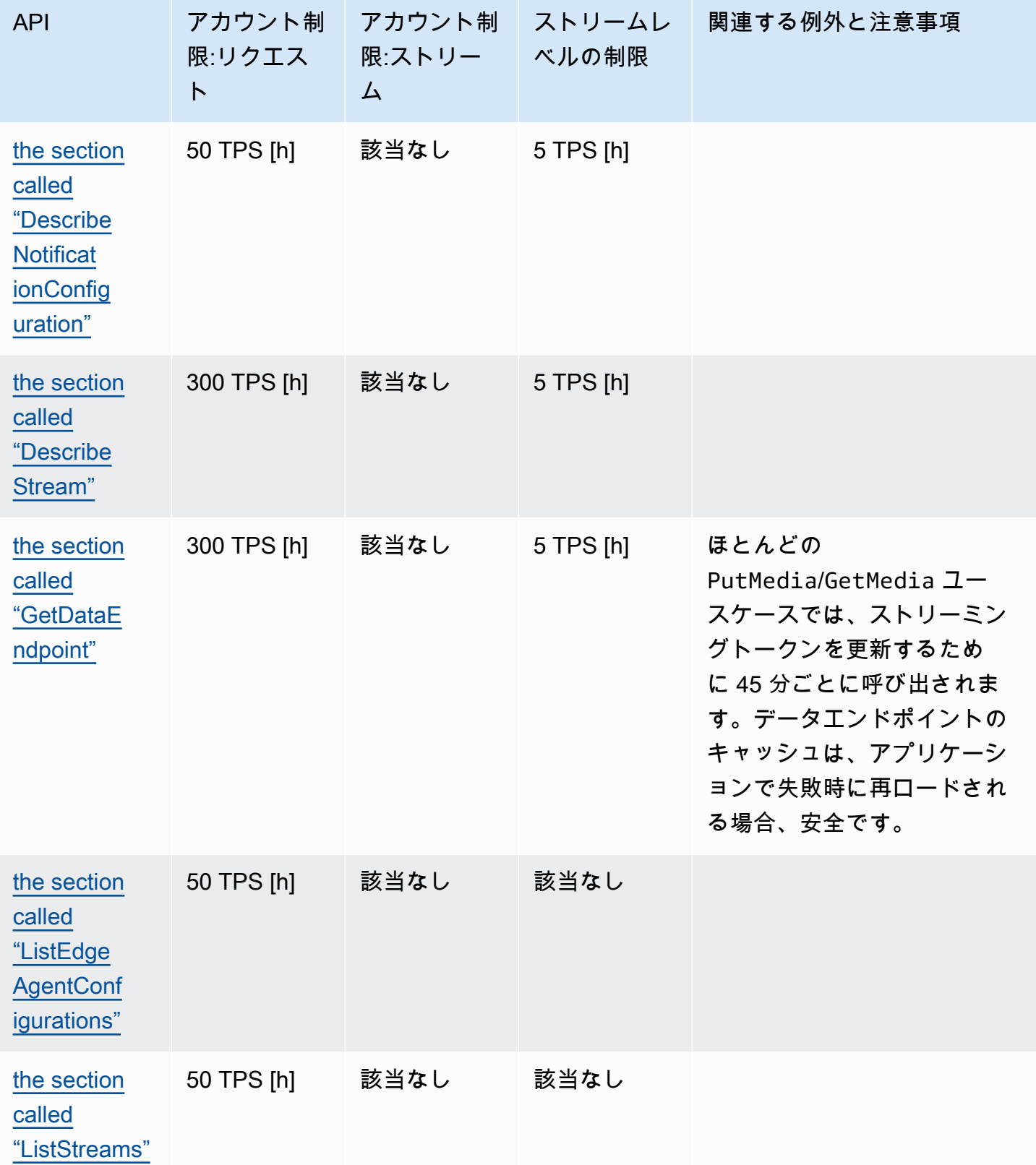

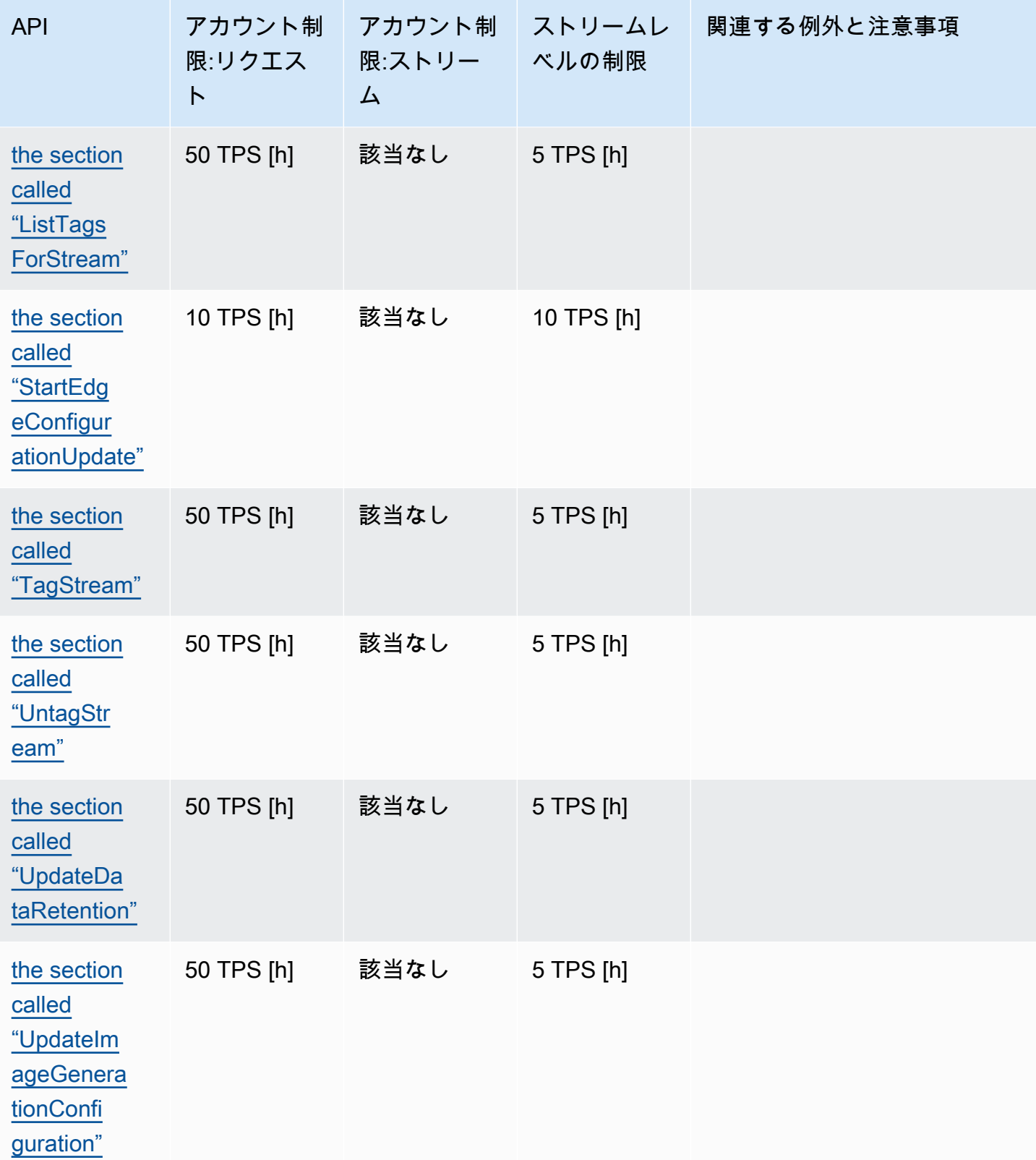

Amazon Kinesis Video Streams 開発者ガイド

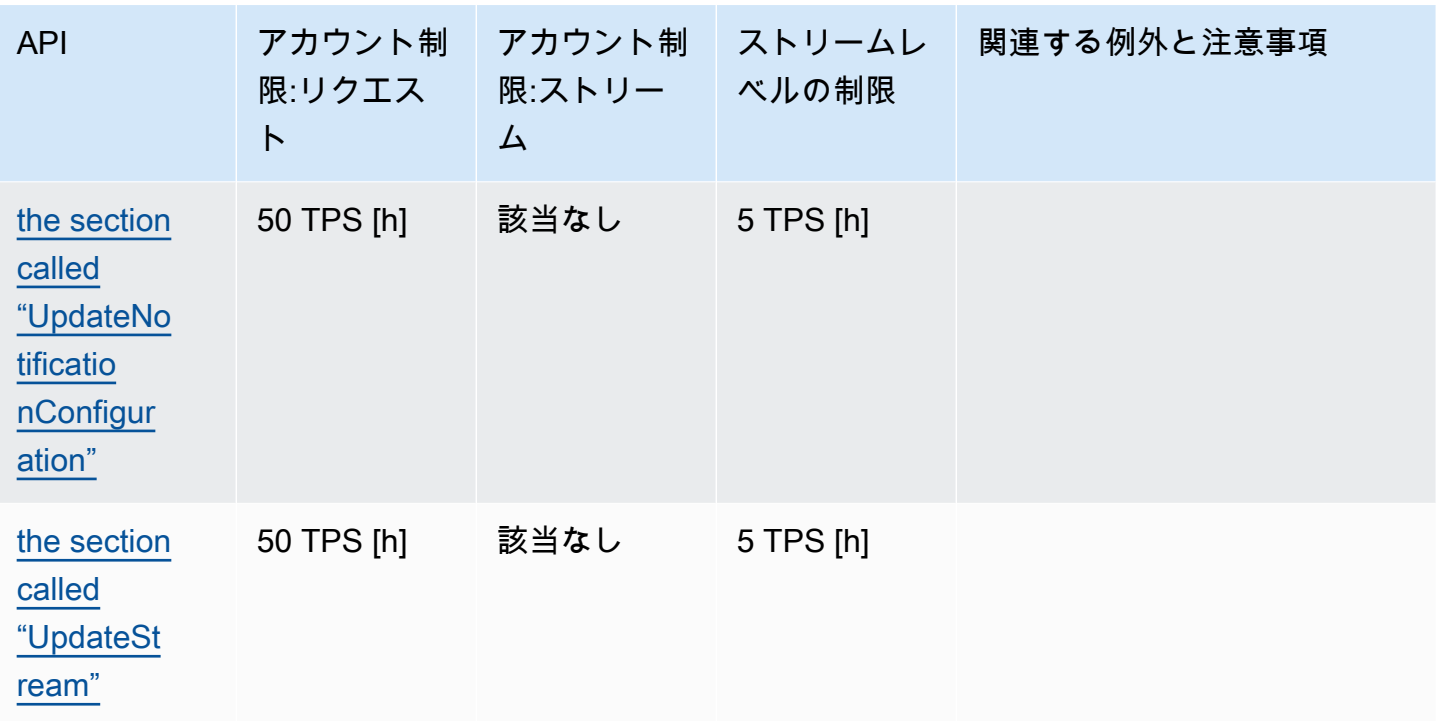

## メディアとアーカイブメディア API サービスのクォータ

次のセクションでは、メディア API とアーカイブメディア API のサービスクォータについて説明し ます。

アカウントレベルまたはリソースレベルのリクエスト制限に達すると、がスローされま す。ClientLimitExceededException

接続レベルのリクエスト制限に到達すると、ConnectionLimitExceededException がスローさ れます。

次のエラーまたは ACK は、フラグメントレベルの制限に達したときにスローされます。

- MIN\_FRAGMENT\_DURATION\_REACHED ACK は、最小期間より小さいフラグメントに対して返さ れます。
- MAX\_FRAGMENT\_DURATION\_REACHED ACK は、最大期間より大きいフラグメントに対して返さ れます。
- MAX\_FRAGMENT\_SIZE ACK は、最大データサイズより大きいフラグメントに対して返されます。
- GetMediaForFragmentList オペレーションでフラグメントの制限に達した場 合、FragmentLimitExceeded の例外がスローされます。

### データプレーン API サービスクォータ

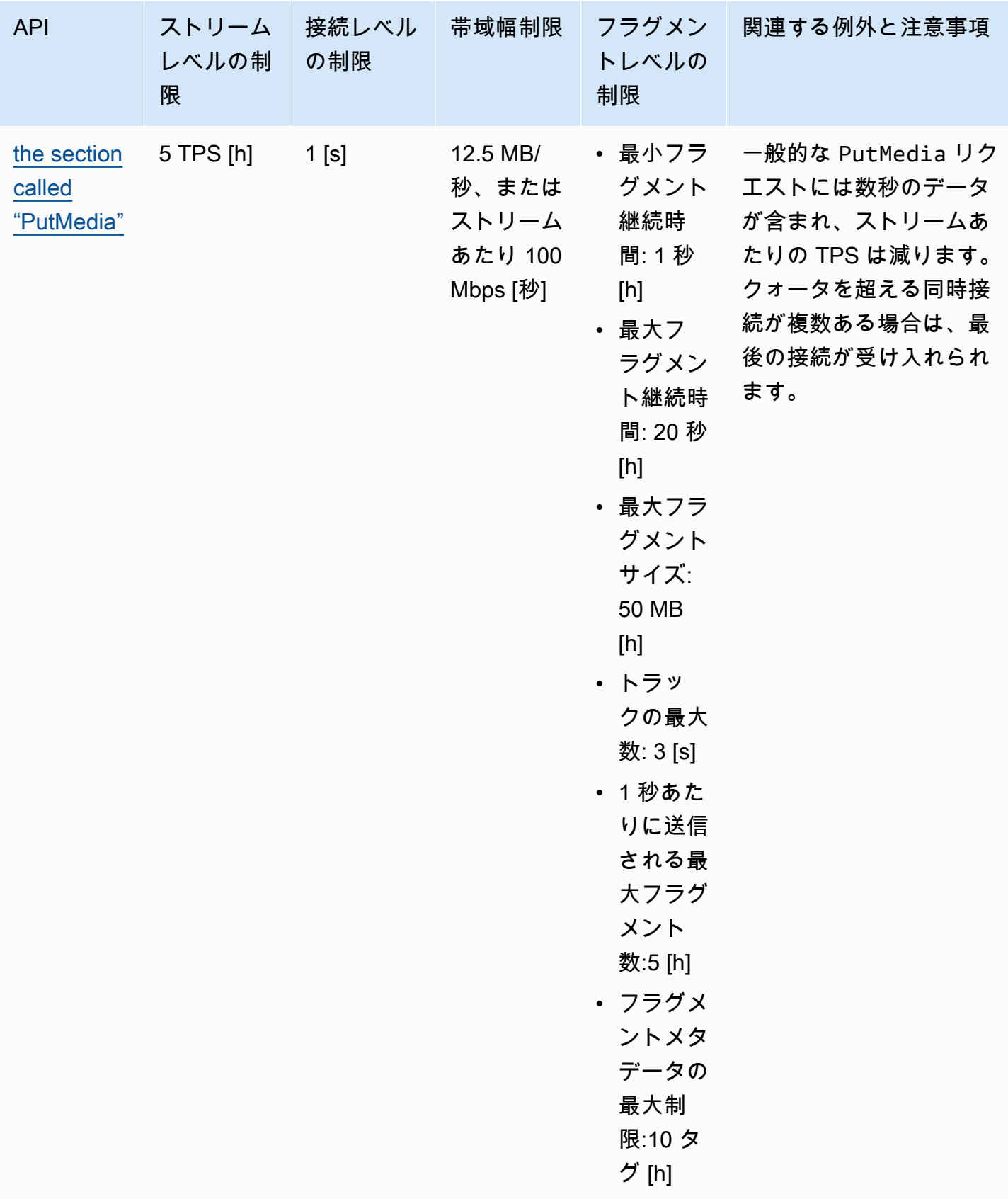

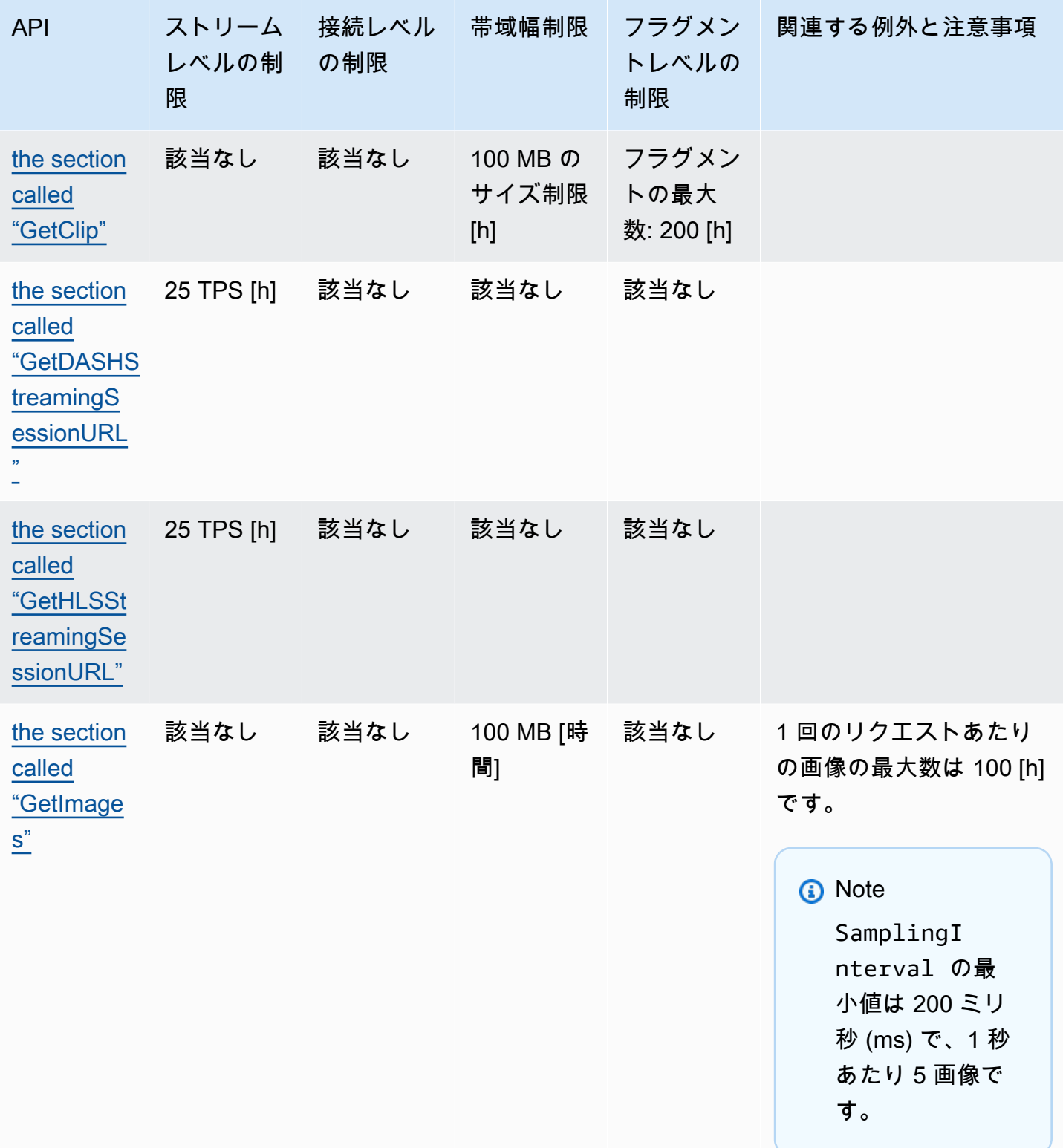

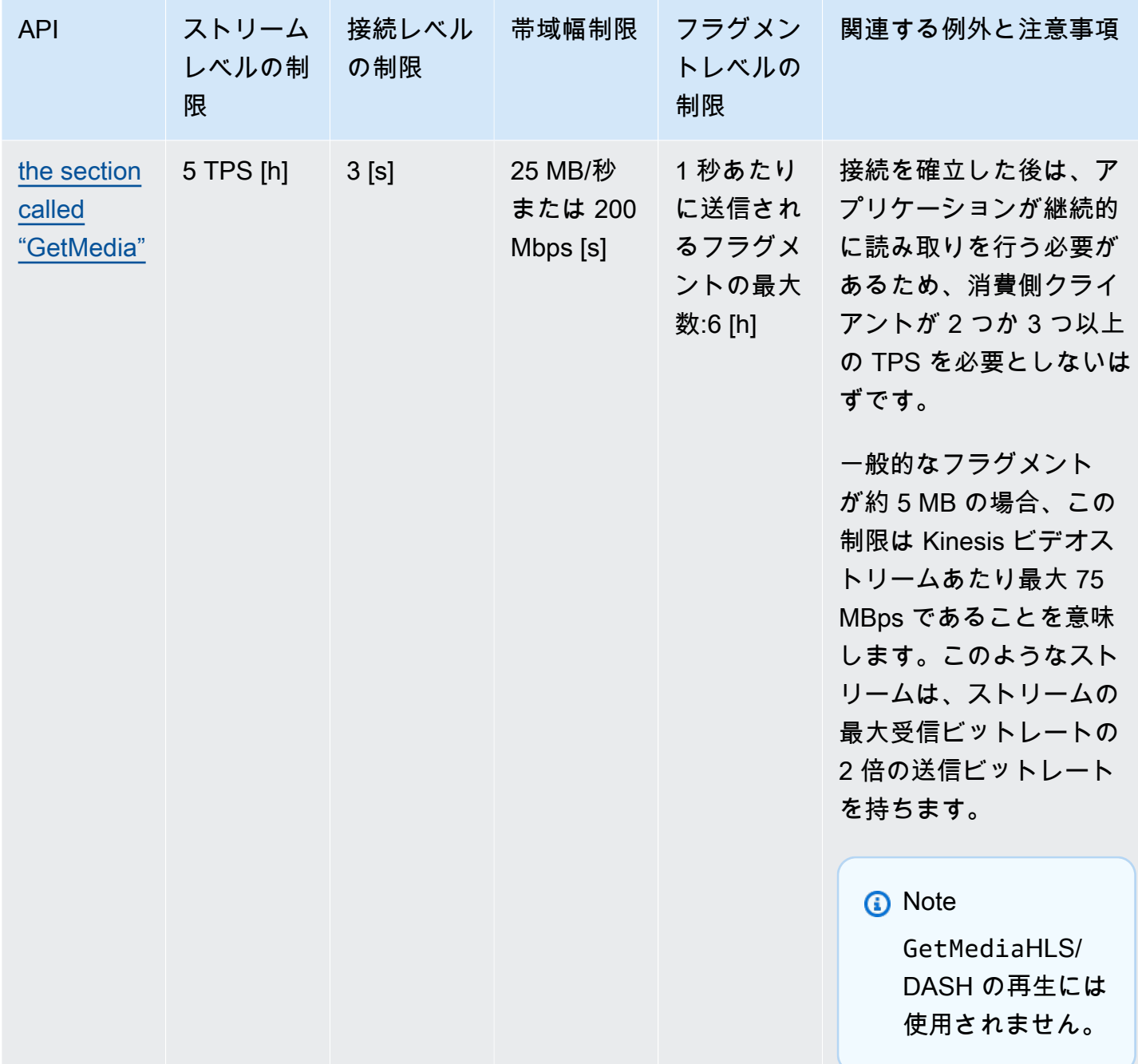

Amazon Kinesis Video Streams 開発者ガイド

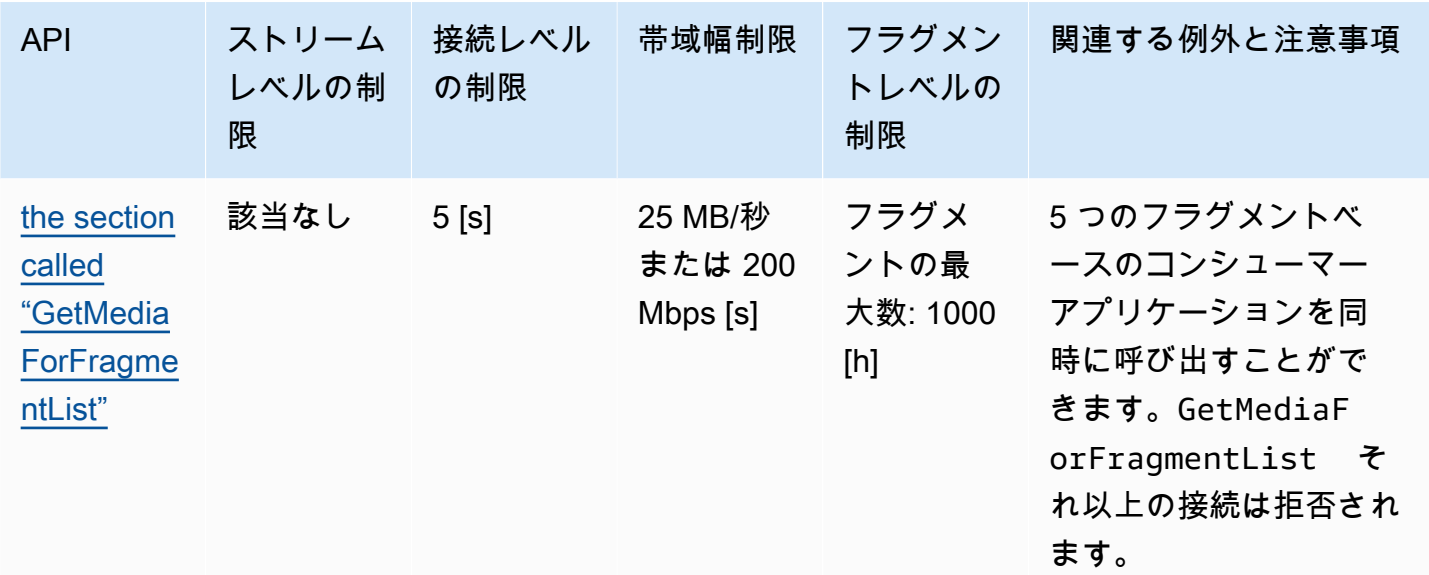

#### 動画再生プロトコル (API) サービスクォータ

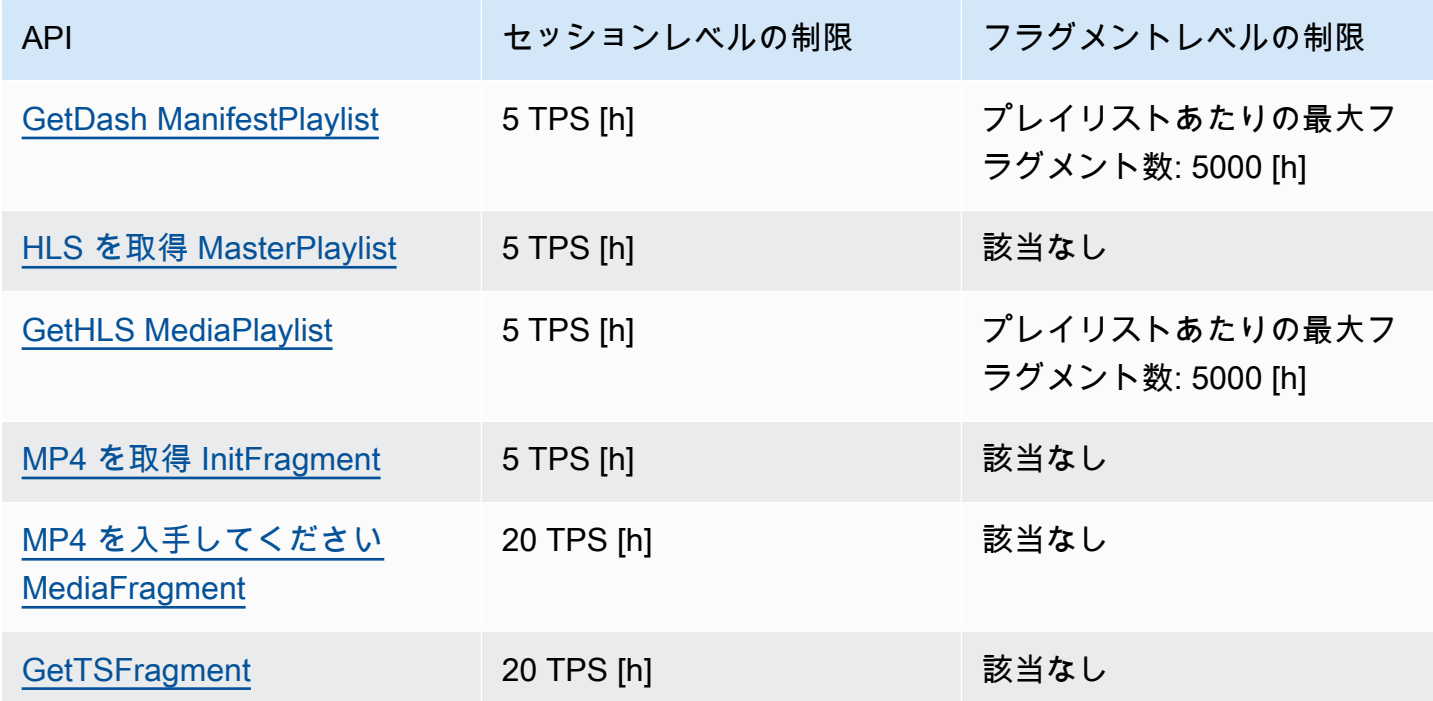

# フラグメントメタデータクォータとフラグメントメディアクォータ

Kinesis Video Streams の[アーカイブされたメディアにアクセスするための API](https://docs.aws.amazon.com/kinesisvideostreams/latest/dg/API_Reference.html) は、API コールの 回数ではなく、リクエストされたフラグメントの数に基づいてスロットリングされます。API は、 フラグメントメタデータの数とリクエストされたフラグメントメディアの数の両方によってレート

制限されます。フラグメントメタデータクォータとフラグメントメディアクォータは、ストリーム ごとに適用されます。つまり、あるストリーム内のフラグメントメタデータまたはフラグメントメ ディアのリクエストは、別のストリームのクォータには適用されません。ただし、特定のストリー ム内では、各クォータは複数の API 間で共有されます。これは、特定のストリームでは、異なる API にまたがるフラグメントに対するリクエストは、同じクォータから消費されるからです。スト リームのフラグメントメタデータまたはフラグメントメディアクォータが制限を超えると、API は ClientLimitExceededException を返します。次の表は、2 種類のクォータのそれぞれについ て、API がどのように消費するかを示しています。表の 2 番目の列では、あるストリームが N 個の クォータを持つと仮定します。すなわち、API は、そのストリームのそのクォータタイプから消費す る N 個のポイントを持ちます。GetClip API は両方のテーブルに表示されます。

フラグメントメタデータクォータの消費

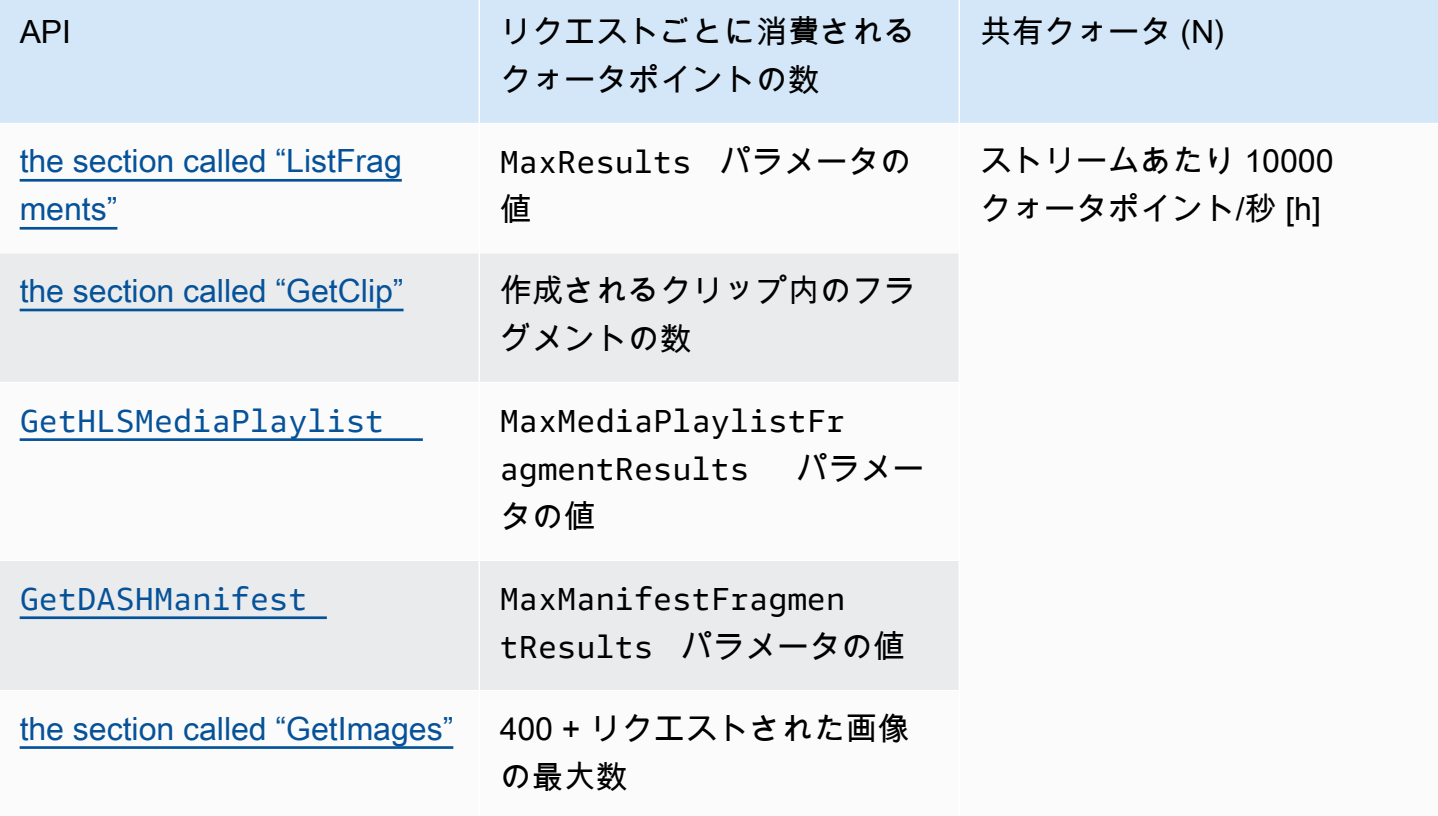

#### フラグメントメディアクォータの消費

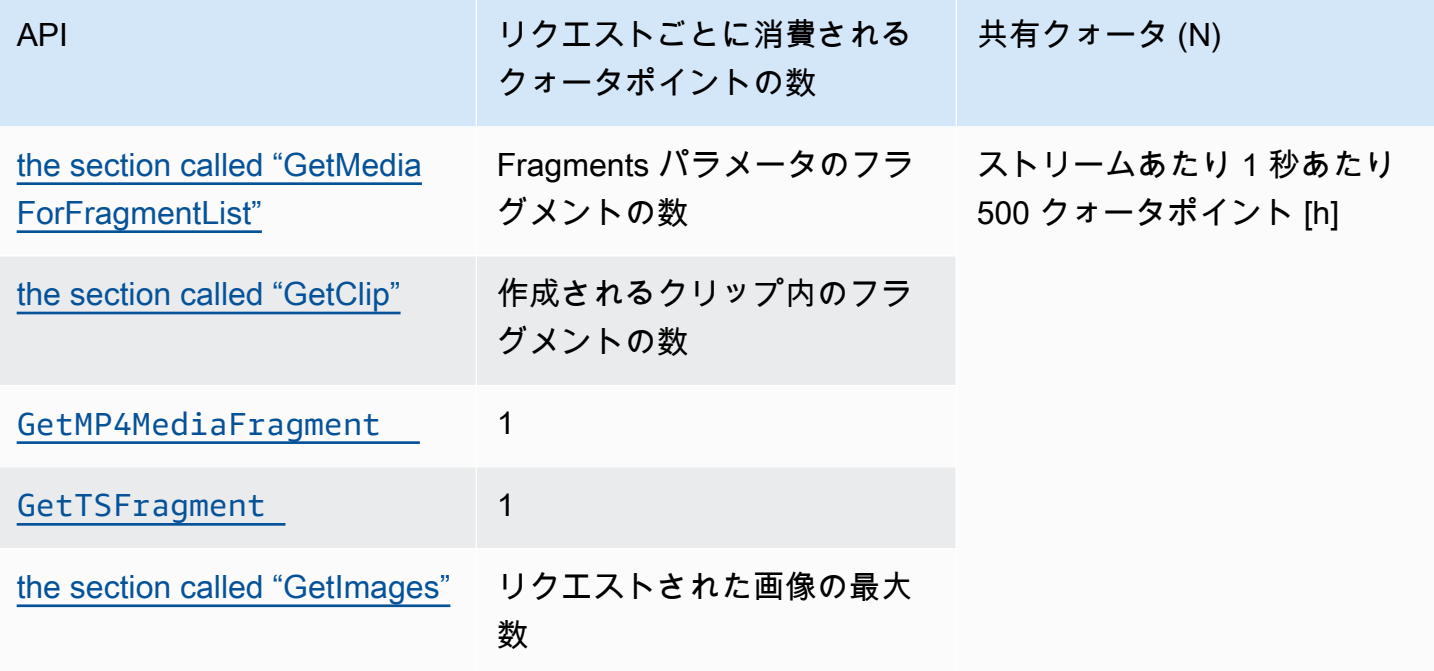

例えば、1 秒あたり 500 フラグメントメディアのクォータの場合、特定のストリームについて次の ような呼び出しパターンがサポートされています。

- 各クリップに 100 個のフラグメントの GetClip に 1 秒あたり 5 個のリクエスト。
- 各クリップに 5 個のフラグメントの GetClip に 1 秒あたり 100 個のリクエスト。
- 各クリップに 100 個のフラグメントの GetClip に 1 秒あたり 2 個のリクエスト、および、各ク リップの GetMediaForFragmentList に 1 秒あたり 3 個のリクエスト。
- GetMP4MediaFragment に 1 秒あたり 400 個のリクエスト、および GetTSFragment に 1 秒あ たり 100 個のリクエスト。

これらのクォータは、ストリームごとにサポートできる HLS および MPEG-DASH セッションの数 に関して重要な意味を持ちます。メディアプレーヤーが一度に使用できる HLS および DASH セッ ションの数に制限はありません。そのため、再生アプリケーションでは、同時に使用できるセッショ ンの数が多すぎないことが重要です。次の 2 つの例は、サポートできる同時再生セッションの数を 決定する方法を示しています。

例 1: ライブストリーミング

HLS のライブストリーミングシナリオでは、継続時間が 1 秒のフラグメントで、オーディオトラッ クとビデオトラックが 5 MaxMediaPlaylistFragmentResults 秒に設定されている場合、メ

ディアプレーヤーは通常 1 GetHLSMediaPlaylist 秒あたり 2 回の呼び出しを行います。1 回の 呼び出しは最新のビデオメタデータ用で、もう 1 回は対応するオーディオメタデータ用です。2 回 の呼び出しは、それぞれ 5 つのフラグメントメタデータのクォータポイントを消費します。また、1 GetMP4MediaFragment 秒あたり 2 回の呼び出しを行います。1 回は最新のビデオを呼び出し、も う 1 回は対応するオーディオを呼び出します。1 回の呼び出しで 1 つのフラグメントメディアトー クンが消費されるため、合計で 2 つのトークンが消費されます。

このシナリオでは、最大 250 の同時再生セッションをサポートできます。250 セッションの場合、 このシナリオでは、1 秒あたり 2,500 のフラグメントメタデータクォータポイント (10,000 クォータ を大幅に下回る) および 1 秒あたり 500 のフラグメントメディアクォータポイントが消費されます。

例 2: オンデマンド再生

音声と動画のトラックがあり、MaxManifestFragmentResults は 1000 に設定し、MPEG-DASH を使用した過去のイベントをオンデマンド再生するシナリオでは、メディアプレイヤーは通常 GetDASHManifest をセッションの開始時に 1 回呼び出し (フラグメントメタデータクォータポイン トを 1,000 消費)、GetMP4MediaFragment をすべてのフラグメントがロードされるまで 1 秒あた り最大 5 回の割合で呼び出します (フラグメントメディアクォータポイントを 5 消費)。このシナリ オでは、1 秒あたり最大 10 個の新しいセッションを開始でき (ちょうど 1 秒あたり 10,000 のフラグ メントメタデータクォータ)、最大 100 セッションでフラグメントメディアを 1 秒あたり 5 のレート でアクティブにロードできます (ちょうど 1 秒あたり 500 のフラグメントメディアクォータ)。

フラグメントメタデータポイント、およびフラグメントメディアクォータポイント の消費量をモニタリングするには、ArchivedFragmentsConsumed.Metadata と ArchivedFragmentsConsumed.Media をそれぞれ使用します。モニタリングの詳細については、 「[モニタリング](#page-343-0)」を参照してください。

## フラグメントメタデータのクォータ

Kinesis ビデオストリームのフラグメントにフラグメントメタデータを追加する場合、以下のサービ スクォータが適用されます。

- フラグメントの先頭には 10 個までメタデータ項目を追加できます。
- フラグメントのメタデータの名前の長さは、最大 128 バイトです。
- フラグメントのメタデータの値の長さは、最大 256 バイトです。
- フラグメントメタデータ名を文字列 "" で始めることはできません。AWSそのような メタデータ項目が追加された場合は、PIC の putFragmentMetadata メソッドは STATUS\_INVALID\_METADATA\_NAME エラー (エラーコード: 0x52000077) を返します。アプリ

ケーションは、エラーを無視する (PIC はメタデータ項目を追加しません) か、エラーに対応しま す。

## ストリームタグ

これらのメタデータのキーと値のペアは Kinesis Video Streams リソース全体に適用され、Kinesis ビデオストリームに含まれる個々のフラグメントには適用されません。

各 Kinesis ビデオストリームは最大 50 個のタグをサポートします。

[the section called "TagStream"](#page-495-0)ストリームタグのキーと値の制限については、を参照してください。

# Kinesis Video Streams のトラブルシューティング

次の情報を使用して、Amazon Kinesis Video Streams で発生する一般的な問題をトラブルシュー ティングします。

トピック

- [一般的な問題](#page-389-0)
- [API の問題](#page-390-0)
- [HLS の問題](#page-392-0)
- [Java の問題](#page-392-1)
- [プロデューサーライブラリの問題](#page-393-0)
- [ストリームパーサーライブラリの問題](#page-399-0)
- [ネットワークの問題](#page-400-0)

## <span id="page-389-0"></span>一般的な問題

このセクションでは、Kinesis Video Streams を操作するときに発生する可能性がある一般的な問題 について説明します。

#### 問題

• [レイテンシーが高すぎる](#page-389-1)

## <span id="page-389-1"></span>レイテンシーが高すぎる

レイテンシーは、Kinesis Video Streams サービスに送信されるフラグメント継続時間が原因で発生 する場合があります。プロデューサーとサービスの間のレイテンシーを減らす方法の 1 つとして、 より短いフラグメント継続時間を作成するようにメディアパイプラインを設定します。

各フラグメントで送信されるフレーム数を減らすには、 で次の値を減らしま すkinesis\_video\_gstreamer\_sample\_app.cpp。

g\_object\_set(G\_OBJECT (data.encoder), "bframes", 0, "key-int-max", *45*, "bitrate", 512, NULL);

#### **a** Note

Mozilla Firefox ブラウザではビデオレンダリングを内部実装しているため、レイテンシーが 高くなります。

## <span id="page-390-0"></span>API の問題

このセクションでは、Kinesis Video Streams を操作するときに発生する可能性がある API の問題に ついて説明します。

#### 問題

- [エラー:「未知のオプション」](#page-390-1)
- [エラー: "承認するサービス/オペレーション名を特定できませんでした"](#page-390-2)
- [エラー: "ストリームにフレームを配置できませんでした"](#page-391-0)
- [エラー:「最終受信前にサービスが接続を閉じ AckEvent ました」](#page-391-1)
- エラー: 「STATUS STORE OUT OF MEMORY」

## <span id="page-390-1"></span>エラー:「未知のオプション」

GetMedia と GetMediaForFragmentList は、次のエラーで失敗する場合があります。

Unknown options: <filename>.mkv

このエラーは、 output タイプを AWS CLI に設定した場合に発生しますjson。をデフォルトの出 力タイプ () AWS CLI で再設定しますnone。の設定の詳細については AWS CLI、 AWS CLI コマン ドリファレンスの[「Configure](https://docs.aws.amazon.com/cli/latest/reference/configure)」を参照してください。

### <span id="page-390-2"></span>エラー: "承認するサービス/オペレーション名を特定できませんでした"

GetMedia は、次のエラーで失敗する場合があります。

Unable to determine service/operation name to be authorized

このエラーが発生する可能性があるのは、エンドポイントが適切に指定されていない場合 です。エンドポイントを取得するときは、呼び出す API に応じて、必ず次のパラメータ をGetDataEndpoint呼び出しに含めてください。

--api-name GET\_MEDIA --api-name PUT\_MEDIA --api-name GET\_MEDIA\_FOR\_FRAGMENT\_LIST --api-name LIST\_FRAGMENTS

## <span id="page-391-0"></span>エラー: "ストリームにフレームを配置できませんでした"

PutMedia は、次のエラーで失敗する場合があります。

Failed to put a frame in the stream

このエラーが発生する可能性があるのは、サービスで接続またはアクセス許可が利用できない場合で す。で以下を実行し AWS CLI、ストリーム情報を取得できることを確認します。

aws kinesisvideo describe-stream --stream-name *StreamName* --endpoint *https:// ServiceEndpoint.kinesisvideo.region.amazonaws.com*

呼び出しが失敗した場合は、[AWS CLI 「エラーのトラブルシューティング」](https://docs.aws.amazon.com/cli/latest/userguide/troubleshooting.html)を参照してください。

<span id="page-391-1"></span>エラー:「最終受信前にサービスが接続を閉じ AckEvent ました」

PutMedia は、次のエラーで失敗する場合があります。

com.amazonaws.SdkClientException: Service closed connection before final AckEvent was received

このエラーが発生する可能性があるのは、PushbackInputStream が不適切に実装されている場合 です。unread() メソッドが正しく実装されていることを確認します。

### <span id="page-391-2"></span>エラー: 「STATUS\_STORE\_OUT\_OF\_MEMORY」

PutMedia は、次のエラーで失敗する場合があります。

The content store is out of memory.

コンテンツストアに十分なサイズが割り当てられていない場合、このエラーが発生します。コンテン ツストアのサイズを増やすには、StorageInfo.storageSize の値を増やします。詳細について は、「[StorageInfo」](#page-269-0)を参照してください。

## <span id="page-392-0"></span>HLS の問題

ビデオストリームが正しく再生されない場合は、「」を参照してください[the section called "HLS の](#page-34-0) [問題のトラブルシューティング"。](#page-34-0)

### <span id="page-392-1"></span>Java の問題

このセクションでは、Kinesis Video Streams を操作するときに発生する一般的な Java の問題のトラ ブルシューティング方法について説明します。

#### 問題

• [Java ログの有効化](#page-392-2)

<span id="page-392-2"></span>Java ログの有効化

Java サンプルとライブラリに関する問題のトラブルシューティングを行うには、デバッグログを有 効にして調べることをお勧めします。デバッグログを有効にするには、次の操作を行います。

1. log4j を pom.xml ノードの dependencies ファイルに追加します。

```
<dependency> 
     <groupId>log4j</groupId> 
     <artifactId>log4j</artifactId> 
     <version>1.2.17</version>
</dependency>
```
2. target/classes ディレクトリで、次の内容で log4j.properties というファイルを作成し ます。

```
# Root logger option
log4j.rootLogger=DEBUG, stdout
# Redirect log messages to console
log4j.appender.stdout=org.apache.log4j.ConsoleAppender
log4j.appender.stdout.Target=System.out
log4j.appender.stdout.layout=org.apache.log4j.PatternLayout
log4j.appender.stdout.layout.ConversionPattern=%d{yyyy-MM-dd HH:mm:ss} %-5p %c{1}:
%L - %m%n
```
log4j.logger.org.apache.http.wire=DEBUG

<span id="page-393-0"></span>デバッグログが、IDE コンソールに出力されます。

## プロデューサーライブラリの問題

このセクションでは、[プロデューサーライブラリ](#page-164-0) を使用するときに発生する可能性がある問題につ いて説明します。

#### 問題

- [プロデューサー SDK をコンパイルできない](#page-394-0)
- [ビデオストリームはコンソールには表示されません。](#page-394-1)
- [エラー: GStreamer デモアプリケーションを使用したデータのストリーミング時の "リクエストに](#page-394-2) [含まれているセキュリティトークンが無効です"](#page-394-2)
- [エラー: 「Kinesis Video クライアントにフレームを送信できませんでした」](#page-395-0)
- [GStreamer アプリケーションが、OS X で "ストリーミングが中止されました。ネゴシエーション](#page-395-1) [されていないという理由です" というメッセージで停止する](#page-395-1)
- [エラー: Raspberry Pi の GStreamer デモで Kinesis ビデオクライアントを作成するときの "ヒープ](#page-396-0) [を割り当てできませんでした"](#page-396-0)
- [エラー: Raspberry Pi での GStreamer デモの実行時の "無効な命令"](#page-396-1)
- [カメラで Raspberry Pi のロードに失敗する](#page-396-2)
- [カメラが macOS High Sierra で見つからない](#page-397-0)
- [macOS High Sierra でコンパイルするときに、jni.h ファイルが見つかりません](#page-397-1)
- [GStreamer デモアプリケーションを実行中の Curl エラー](#page-397-2)
- [Raspberry Pi での実行時のタイムスタンプ/範囲アサーション](#page-397-3)
- [Raspberry Pi の gst\\_value\\_set\\_fraction\\_range\\_full でのアサーション](#page-397-4)
- [Android での STATUS\\_MKV\\_INVALID\\_ANNEXB\\_NALU\\_IN\\_FRAME\\_DATA\(0x3200000d\) エラー](#page-398-0)
- [最大フラグメント期間に達したエラー](#page-398-1)
- [IoT 認証の使用中に "無効なモノの名前が渡されました \(Invalid thing name passed\)" エラーが発生](#page-399-1)

## <span id="page-394-0"></span>プロデューサー SDK をコンパイルできない

パスに必要なライブラリがあることを確認します。これを確認するには、次のコマンドを使用しま す。

env | grep LD\_LIBRARY\_PATH LD\_LIBRARY\_PATH=/home/local/awslabs/amazon-kinesis-video-streams-producer-sdk-cpp/ kinesis-video-native-build/downloads/local/lib

### <span id="page-394-1"></span>ビデオストリームはコンソールには表示されません。

コンソールでビデオストリームを表示するには、H.264 を使用して AvCC 形式でエンコードする必 要があります。ストリームが表示されない場合は、以下の点を確認してください。

- 元のストリームが Annex-B 形式である場合、[NAL 適応フラグ](#page-267-0) が NAL\_ADAPTATION\_ANNEXB\_NALS | NAL\_ADAPTATION\_ANNEXB\_CPD\_NALS に設定されてい る。これは StreamDefinition コンストラクタのデフォルト値です。
- コーデックのプライベートデータを正しく提供しています。H.264 では、これはシーケンスパラ メータセット (SPS) とピクチャパラメータセット (PPS) です。メディアソースに応じて、この データはメディアソースから個別に取得されるか、フレームにエンコードされています。

多くの基本ストリームの形式は次のとおりです。ここで、Ab は Annex-B の開始コード (001 また は 0001) です。

Ab(Sps)Ab(Pps)Ab(I-frame)Ab(P/B-frame) Ab(P/B-frame)…. Ab(Sps)Ab(Pps)Ab(I-frame)Ab(P/ B-frame) Ab(P/B-frame)

H.264 が SPS および PPS としてストリームにある場合、CPD (コーデックプライベートデータ) は AvCC 形式に適応できます。メディアパイプラインが CPD を個別に指定しない限り、アプリ ケーションは最初の Idr フレーム (SPS と PPS を含む必要があります) を検索してフレームから CPD を抽出し、2 つの NALUs (Ab(Sps)Ab(Pps) になります) を抽出し、 の CPD に設定できま すStreamDefinition。

<span id="page-394-2"></span>エラー: GStreamer デモアプリケーションを使用したデータのストリーミン グ時の "リクエストに含まれているセキュリティトークンが無効です"

このエラーが発生した場合は、認証情報に問題があります。以下について確認します。

- 一時的なセキュリティ認証情報を使用している場合は、セッショントークンを指定する必要があり ます。
- 一時的な認証情報が失効していないことを確認します。
- 適切な権限が設定されていることを確認します。
- macOS では、Keychain にキャッシュされた認証情報がないことを確認します。

<span id="page-395-0"></span>エラー: 「Kinesis Video クライアントにフレームを送信できませんでし た」

このエラーが発生した場合、タイムスタンプはソースストリームに正しく設定されません。次の操作 を試してください:

- この問題を解決する最新の SDK サンプルを使用してください。
- 高品質のストリームをより高いビットレートに設定し、カメラがサポートしている場合はソースス トリームのジッターを修正します。

<span id="page-395-1"></span>GStreamer アプリケーションが、OS X で "ストリーミングが中止されまし た。ネゴシエーションされていないという理由です" というメッセージで停 止する

OS X では、ストリーミングが停止し、次のメッセージが表示される場合があります。

Debugging information: gstbasesrc.c(2939): void gst\_base\_src\_loop(GstPad \*) (): / GstPipeline:test-pipeline/GstAutoVideoSrc:source/GstAVFVideoSrc:source-actual-srcavfvide: streaming stopped, reason not-negotiated (-4)

この問題の考えられる回避策は、 のgst\_caps\_new\_simple呼び出しからフレームレートパラメー タを削除することですkinesis\_video\_gstreamer\_sample\_app.cpp。

```
GstCaps *h264_caps = gst_caps_new_simple("video/x-h264", 
                                                 "profile", G_TYPE_STRING, "baseline", 
                                                 "stream-format", G_TYPE_STRING, "avc", 
                                                 "alignment", G_TYPE_STRING, "au", 
                                                 "width", GST_TYPE_INT_RANGE, 320, 1920, 
                                                 "height", GST_TYPE_INT_RANGE, 240, 1080,
```
*"framerate", GST\_TYPE\_FRACTION\_RANGE, 0,* 

 *1, 30, 1,*

NULL);

エラー: Raspberry Pi の GStreamer デモで Kinesis ビデオクライアントを 作成するときの "ヒープを割り当てできませんでした"

GStreamer サンプルアプリケーションは、512 MB の RAM を割り当てようとしますが、これがシス テムで使用できない場合があります。KinesisVideoProducer.cpp で次の値を減らすことによっ て、この割り当てを減らすことができます。

device\_info.storageInfo.storageSize = *512* \* 1024 \* 1024;

# エラー: Raspberry Pi での GStreamer デモの実行時の "無効な命令"

GStreamer デモの実行時に次のエラーが発生した場合は、デバイスの正しいバージョン用にアプ リケーションをコンパイルしたことを確認します。(例えば、Raspberry Pi 2 で実行しているとき に、Raspberry Pi 3 のコンパイルを行っていないことを確認します)。

INFO - Initializing curl. Illegal instruction

### カメラで Raspberry Pi のロードに失敗する

カメラがロード済みかどうか確認するには、次のコマンドを実行します。

ls /dev/video\*

何も見つからない場合は、次のコマンドを実行します。

vcgencmd get\_camera

出力は次の例に類似したものになります:

supported=1 detected=1

ドライバでカメラが検出されない場合は、次のコマンドを実行します。

### 1. 物理的なカメラの設定を確認し、適切に接続されていることを確認します。

#### 2. 以下を実行してファームウェアをアップグレードします。

sudo rpi-update

- 3. デバイスを再起動します。
- 4. 以下を実行してドライバをロードします。

sudo modprobe bcm2835-v4l2

5. カメラが検出されたことを確認します。

ls /dev/video\*

### カメラが macOS High Sierra で見つからない

macOS High Sierra で複数のカメラが利用できる場合、デモアプリケーションはカメラを見つけるこ とができません。

macOS High Sierra でコンパイルするときに、jni.h ファイルが見つかりま せん

このエラーを解決するには、Xcode のインストールを最新バージョンに更新してください。

GStreamer デモアプリケーションを実行中の Curl エラー

エラーを解決するには、GStreamer デモアプリケーションを実行するとき、[この証明書ファイルを](https://www.amazontrust.com/repository/SFSRootCAG2.pem) /etc/ssl/cert.pem にコピーします。

Raspberry Pi での実行時のタイムスタンプ/範囲アサーション

実行時にタイムスタンプの範囲アサーションが発生した場合は、ファームウェアを更新し、デバイス を再起動します。

sudo rpi-update \$ sudo reboot

Raspberry Pi の gst\_value\_set\_fraction\_range\_full でのアサーション

uv4l サービスが実行中の場合は、次のアサーションが表示されます。

gst util fraction compare (numerator start, denominator start, numerator end, denominator\_end) < 0' failed

これが発生した場合は、uv4l サービスを停止し、アプリケーションを再起動します。

Android での STATUS\_MKV\_INVALID\_ANNEXB\_NALU\_IN\_FRAME\_DATA(0x3200000d) エラー

メディア・ストリームの [NAL 適応フラグ](#page-267-0) が間違っている場合、次のエラーが表示されます。

putKinesisVideoFrame(): Failed to put a frame with status code 0x3200000d

このエラーが発生した場合は、メディアの .withNalAdaptationFlags フラグを正しく入力しま す (例 : NAL\_ADAPTATION\_ANNEXB\_CPD\_NALS)。このフラグを [Android プロデューサーライブラリ](#page-171-0) の次の行に入力します。

[https://github.com/awslabs/aws-sdk-android-samples/blob/master/](https://github.com/awslabs/aws-sdk-android-samples/blob/master/AmazonKinesisVideoDemoApp/src/main/java/com/amazonaws/kinesisvideo/demoapp/fragment/StreamConfigurationFragment.java#L169) [AmazonKinesisVideoDemoApp/src/main/java/com/amazonaws/kinesisvideo/demoapp/fragment/](https://github.com/awslabs/aws-sdk-android-samples/blob/master/AmazonKinesisVideoDemoApp/src/main/java/com/amazonaws/kinesisvideo/demoapp/fragment/StreamConfigurationFragment.java#L169) [StreamConfigurationFragment.java#L169](https://github.com/awslabs/aws-sdk-android-samples/blob/master/AmazonKinesisVideoDemoApp/src/main/java/com/amazonaws/kinesisvideo/demoapp/fragment/StreamConfigurationFragment.java#L169)

## 最大フラグメント期間に達したエラー

このエラーは、ストリーム内のメディアフラグメントが最大フラグメント継続期間の制限を超えると 発生します。[the section called "メディアとアーカイブメディア API サービスのクォータ"](#page-380-0) セクショ ンのフラグメントの最大期間制限を参照してください。

この問題を解決するには、以下の手順を実行します。

- ウェブカメラ/USB カメラを使用している場合は、次のいずれかの操作を行います。
	- キーフレームベースのフラグメンテーションを使用している場合は、10 秒以内にキーフレーム を提供するようにエンコーダーを設定します。
	- キーフレームベースのフラグメンテーションを使用していない場合は、 でストリームを定義す るときに[ステップ 2: コードを記述して調べる、](#page-184-0)フラグメントの最大期間制限を 10 秒未満の値 に設定します。
	- GStreamer パイプラインでソフトウェアエンコーダー (x264 など) を使用している場合は、 keyint-max 属性を 10 秒以内に値に設定できます。例えば、 key-int-max を 60 に設定し、fps を 30 に設定して、2 秒ごとにキーフレームを有効にします。

• RPI カメラを使用している場合は、keyframe-interval 属性を 10 秒未満に設定します。

• IP (RTSP) カメラを使用している場合は、GOP サイズを 60 に設定します。

# IoT 認証の使用中に "無効なモノの名前が渡されました (Invalid thing name passed)" エラーが発生

認証に IoT 認証情報を使用している場合にこのエラー (HTTP Error 403: Response: {"message":"Invalid thing name passed"}) を回避するには、 stream-name ( kvssink要 素の必須パラメータ) の値が の値と同じであることを確認してくださいiot-thingname。詳細につ いては、「[GStreamer 要素パラメータリファレンス」](#page-318-0)を参照してください。

# ストリームパーサーライブラリの問題

このセクションでは、[ストリームパーサーライブラリ](#page-300-0) を使用するときに発生する可能性がある問題 について説明します。

#### 問題

- [ストリームから 1 つのフレームにアクセスできない](#page-399-0)
- [フラグメントのデコードエラー](#page-399-1)

<span id="page-399-0"></span>ストリームから 1 つのフレームにアクセスできない

コンシューマーアプリケーションのストリーミングソースから 1 つのフレームにアクセスするに は、ストリームに正しいコーデックのプライベートデータが含まれていることを確認します。スト リームのデータの形式の詳細については、「[データモデル](#page-44-0)」を参照してください。

コーデックのプライベートデータを使用してフレームにアクセスする方法については、 GitHub ウェ ブサイトの「[.KinesisVideoRendererExampleTestjava」のテストファイルを参照してください。](https://github.com/aws/amazon-kinesis-video-streams-parser-library/blob/master/src/test/java/com/amazonaws/kinesisvideo/parser/examples/KinesisVideoRendererExampleTest.java)

# <span id="page-399-1"></span>フラグメントのデコードエラー

フラグメントが H.264 フォーマットで適切にエンコードされておらず、ブラウザがサポートしてい るレベルである場合、コンソールでストリームを再生するときに次のエラーが表示されることがあり ます。

Fragment Decoding Error

There was an error decoding the video data. Verify that the stream contains valid H.264 content

このような場合は、次の点を確認してください。

- フレームの解像度が、コーデックのプライベートデータで指定された解像度に一致している。
- エンコードされたフレームの H.264 プロファイルとレベルが、コーデックのプライベートデータ で指定されたプロファイルとレベルに一致している。
- ブラウザがプロファイル/レベルの組み合わせをサポートしている。現在のほとんどのブラウザ は、すべてのプロファイルとレベルの組み合わせをサポートしています。
- タイムスタンプは正確で正しい順序であり、重複するタイムスタンプは作成されない。
- お使いのアプリケーションが H.264 形式を使用してフレームデータをエンコードしている。

# ネットワークの問題

Kinesis Video Streams に接続しようとすると、「接続タイムアウト」や「接続失敗」などの接続エ ラーが表示される場合は、ネットワーク設定の IP アドレス範囲の制限が原因である可能性がありま す。

設定に Kinesis Video Streams の IP アドレス範囲の制限がある場合は、ネットワーク設定を更新し て Kinesis Video Streams の [IP アドレス範囲 を](https://ip-ranges.amazonaws.com/ip-ranges.json)許可リストに登録します。

詳細については、[AWS 「IP 範囲](https://docs.aws.amazon.com/vpc/latest/userguide/aws-ip-ranges.html)」を参照してください。IP 範囲が変更されたときに通知を受け取る には、[サブスクリプション手順](https://docs.aws.amazon.com/vpc/latest/userguide/aws-ip-ranges.html#subscribe-notifications) に従います。

# Amazon Kinesis Video Streams のドキュメント履歴

次の表に、Amazon Kinesis Video Streams の前回のリリース以後に行われたドキュメントの重要な 変更を示します。

- 最新の API バージョン: 2017 年 11 月 29 日
- ドキュメントの最終更新日: 2023 年 6 月 27 日

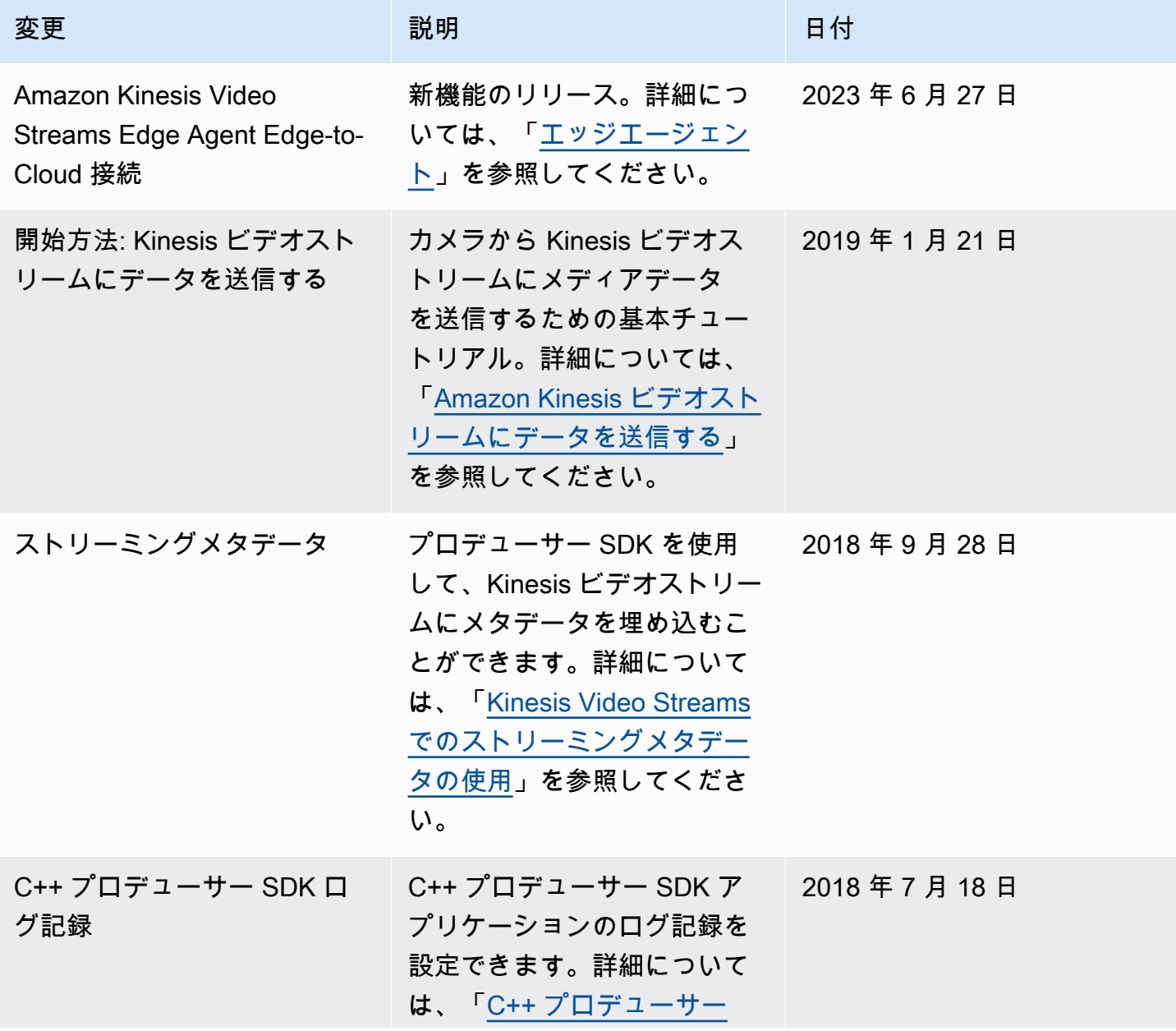

Amazon Kinesis Video Streams アンチャンプ こうしょう しょうしゅう しょうしゅう しょうしゅう しょうしゅう うちのみ うちのみ 開発者ガイド

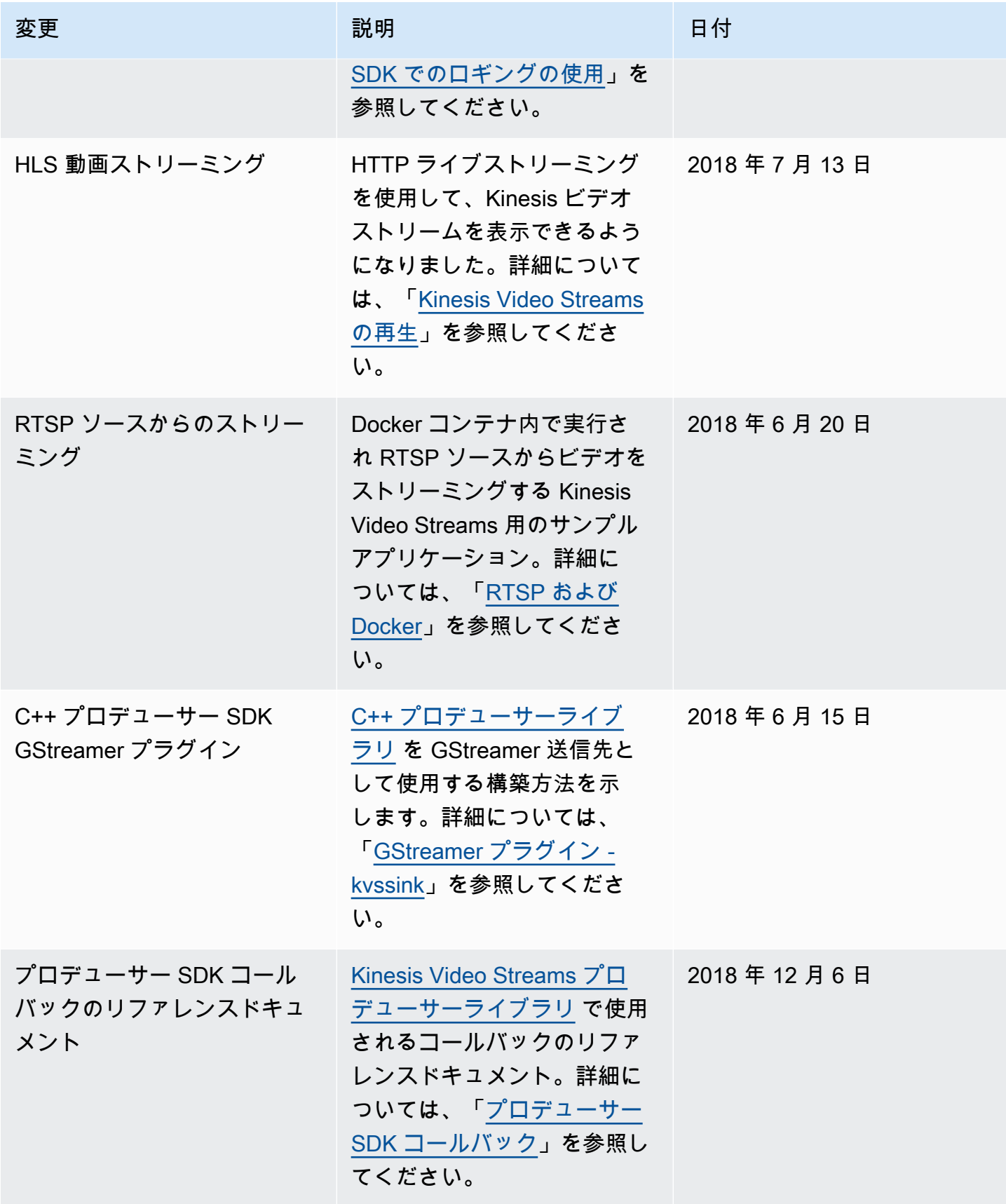

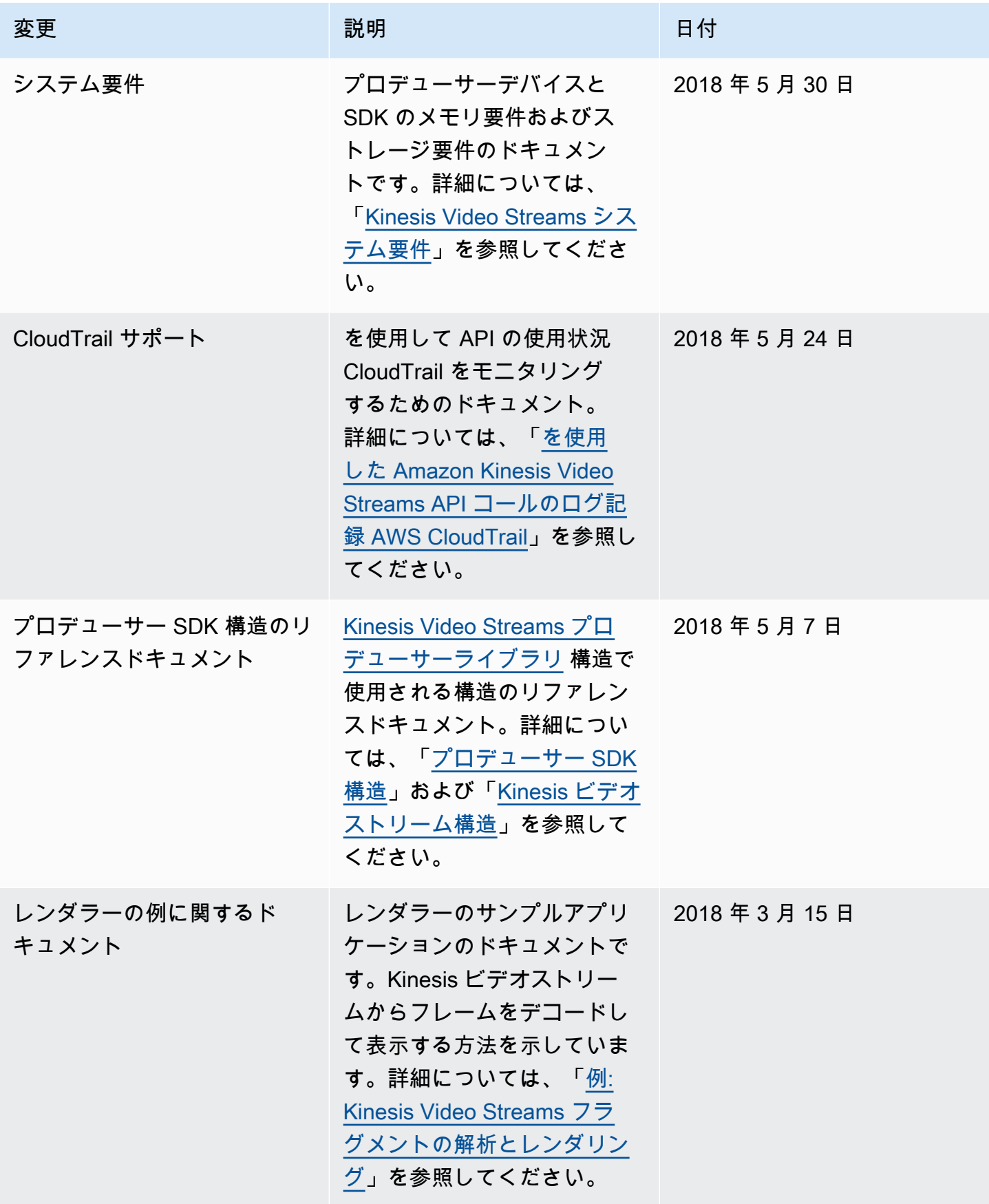

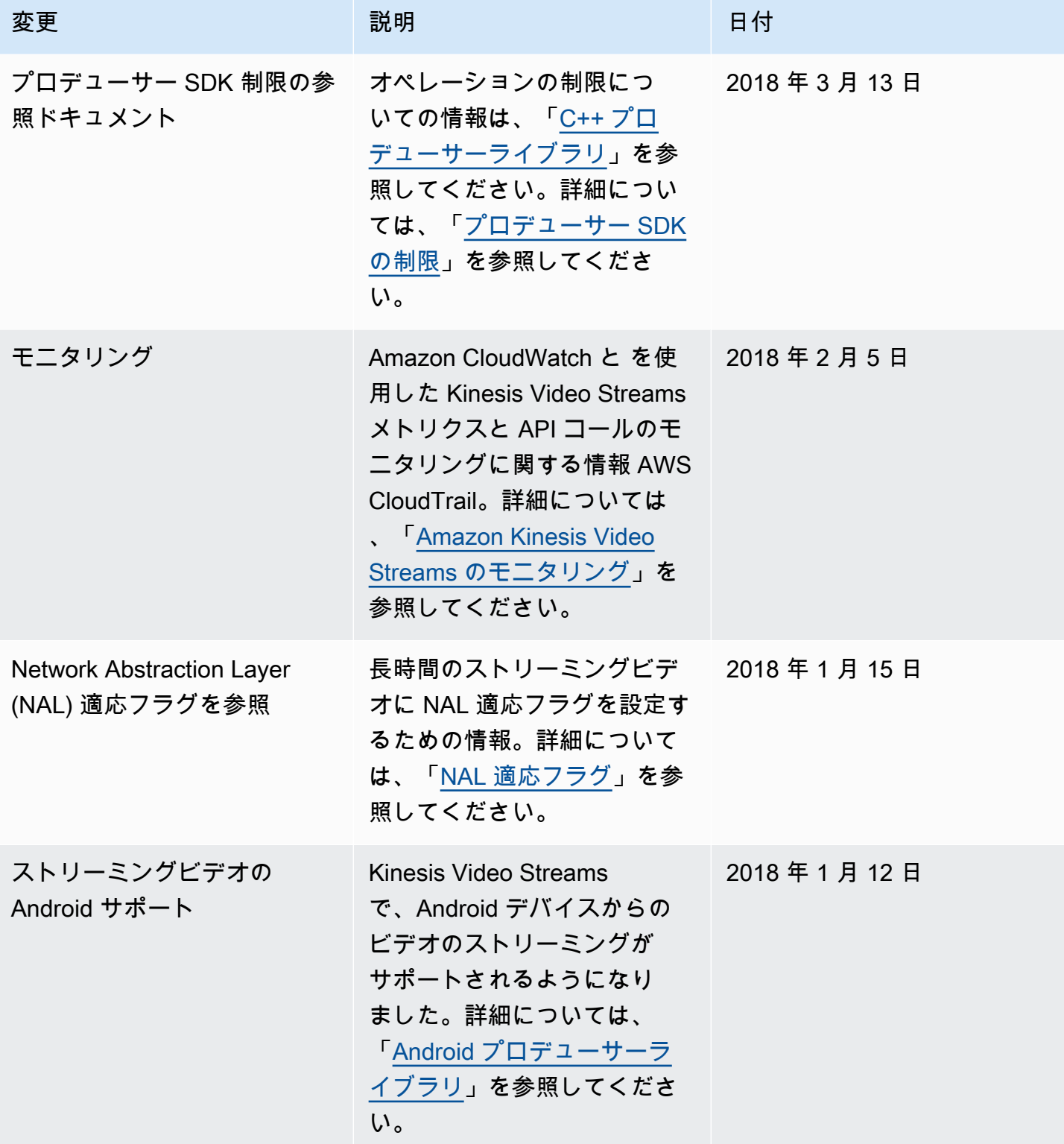

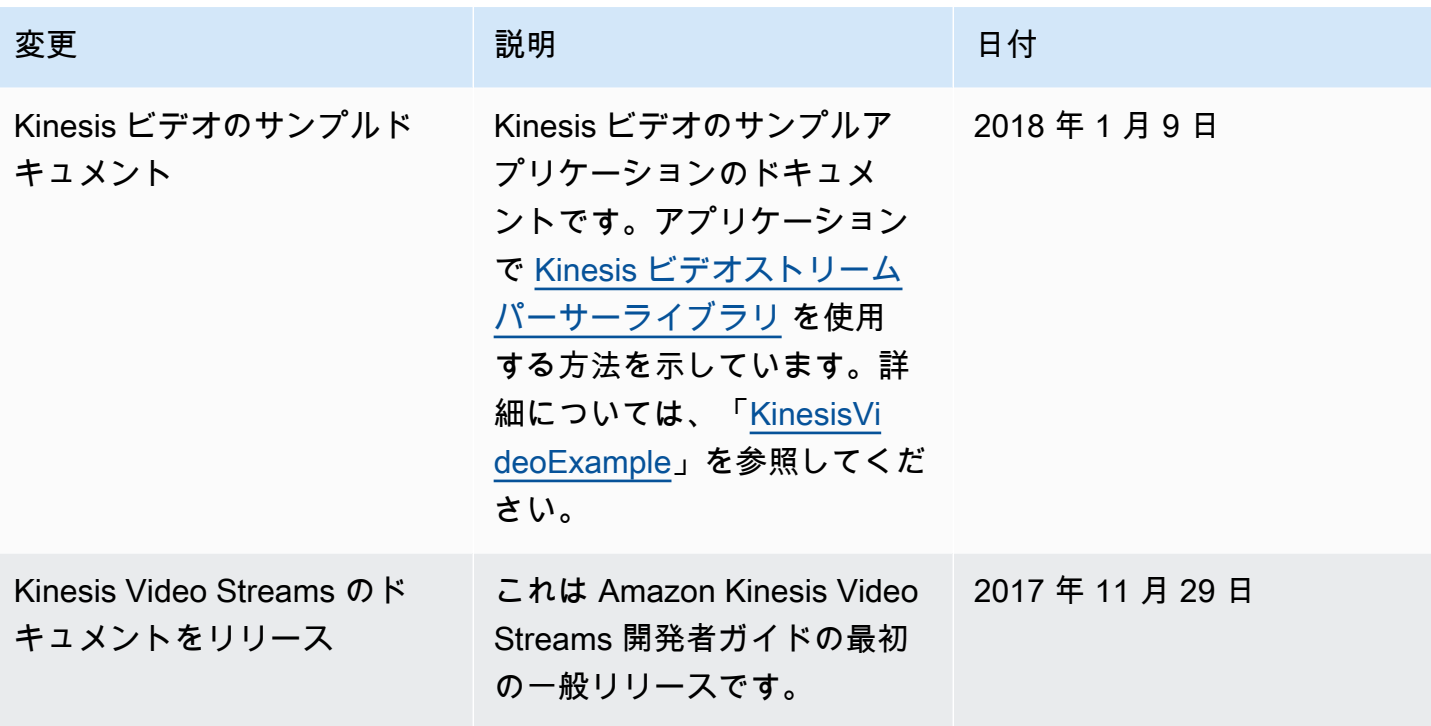

# API リファレンス

このノードの下のセクションには、API リファレンスドキュメントが含まれています。左側のペイン にある目次を使用して、さまざまな API リファレンスのセクションに移動します。

# アクション

以下のアクションは、Amazon Kinesis Video Streams でサポートされています。

- [CreateSignalingChannel](#page-410-0)
- [CreateStream](#page-414-0)
- **[DeleteEdgeConfiguration](#page-420-0)**
- [DeleteSignalingChannel](#page-423-0)
- **[DeleteStream](#page-426-0)**
- [DescribeEdgeConfiguration](#page-430-0)
- [DescribeImageGenerationConfiguration](#page-436-0)
- [DescribeMappedResourceConfiguration](#page-440-0)
- [DescribeMediaStorageConfiguration](#page-444-0)
- [DescribeNotificationConfiguration](#page-447-0)
- [DescribeSignalingChannel](#page-450-0)
- [DescribeStream](#page-453-0)
- [GetDataEndpoint](#page-456-0)
- [GetSignalingChannelEndpoint](#page-460-0)
- [ListEdgeAgentConfigurations](#page-464-0)
- [ListSignalingChannels](#page-469-0)
- [ListStreams](#page-473-0)
- [ListTagsForResource](#page-477-0)
- [ListTagsForStream](#page-481-0)
- [StartEdgeConfigurationUpdate](#page-485-0)
- [TagResource](#page-492-0)
- [TagStream](#page-495-0)
- [UntagResource](#page-499-0)
- [UntagStream](#page-502-0)
- [UpdateDataRetention](#page-505-0)
- [UpdateImageGenerationConfiguration](#page-510-0)
- [UpdateMediaStorageConfiguration](#page-514-0)
- [UpdateNotificationConfiguration](#page-518-0)
- [UpdateSignalingChannel](#page-522-0)
- [UpdateStream](#page-526-0)

以下のアクションは、Amazon Kinesis Video Streams Media でサポートされています。

- [GetMedia](#page-531-0)
- [PutMedia](#page-537-0)

Amazon Kinesis Video Streams Archived Media では、以下のアクションがサポートされています。

- [GetClip](#page-548-0)
- [GetDASHStreamingSessionURL](#page-554-0)
- [GetHLSStreamingSessionURL](#page-565-0)
- [GetImages](#page-578-0)
- [GetMediaForFragmentList](#page-585-0)
- [ListFragments](#page-590-0)

以下のアクションは、Amazon Kinesis Video Signaling Channels でサポートされています。

- [GetIceServerConfig](#page-596-0)
- [SendAlexaOfferToMaster](#page-601-0)

Amazon Kinesis ビデオ WebRTC ストレージでは、以下のアクションがサポートされています。

• [JoinStorageSession](#page-605-0)

### Amazon Kinesis Video Streams

以下のアクションは、Amazon Kinesis Video Streams でサポートされています。

- **[CreateSignalingChannel](#page-410-0)**
- **[CreateStream](#page-414-0)**
- **[DeleteEdgeConfiguration](#page-420-0)**
- [DeleteSignalingChannel](#page-423-0)
- [DeleteStream](#page-426-0)
- **[DescribeEdgeConfiguration](#page-430-0)**
- [DescribeImageGenerationConfiguration](#page-436-0)
- [DescribeMappedResourceConfiguration](#page-440-0)
- [DescribeMediaStorageConfiguration](#page-444-0)
- **[DescribeNotificationConfiguration](#page-447-0)**
- [DescribeSignalingChannel](#page-450-0)
- [DescribeStream](#page-453-0)
- [GetDataEndpoint](#page-456-0)
- [GetSignalingChannelEndpoint](#page-460-0)
- **[ListEdgeAgentConfigurations](#page-464-0)**
- **[ListSignalingChannels](#page-469-0)**
- **[ListStreams](#page-473-0)**
- [ListTagsForResource](#page-477-0)
- [ListTagsForStream](#page-481-0)
- [StartEdgeConfigurationUpdate](#page-485-0)
- **[TagResource](#page-492-0)**
- **[TagStream](#page-495-0)**
- **[UntagResource](#page-499-0)**
- [UntagStream](#page-502-0)
- [UpdateDataRetention](#page-505-0)
- [UpdateImageGenerationConfiguration](#page-510-0)
- [UpdateMediaStorageConfiguration](#page-514-0)
- [UpdateNotificationConfiguration](#page-518-0)
- [UpdateSignalingChannel](#page-522-0)
- [UpdateStream](#page-526-0)

#### <span id="page-410-0"></span>CreateSignalingChannel

サービス: Amazon Kinesis Video Streams

シグナリングチャネルを作成します。

CreateSignalingChannel は非同期の操作です。

<span id="page-410-2"></span>リクエストの構文

```
POST /createSignalingChannel HTTP/1.1
Content-type: application/json
{ 
    "ChannelName": "string", 
    "ChannelType": "string", 
    "SingleMasterConfiguration": { 
        "MessageTtlSeconds": number
    }, 
    "Tags": [ 
        { 
           "Key": "string", 
           "Value": "string" 
        } 
   \mathbf{I}}
```
URI リクエストパラメータ

リクエストでは URI パラメータを使用しません。

リクエストボディ

リクエストは以下の JSON 形式のデータを受け入れます。

<span id="page-410-1"></span>**[ChannelName](#page-410-2)** 

作成しているシグナリングチャネルの名前。 AWS アカウント 両者で一意でなければなりません AWS リージョン。

型: 文字列

長さの制限:最小長は 1 です。最大長は 256 です。

パターン:[a-zA-Z0-9\_.-]+

必須:はい

<span id="page-411-0"></span>**[ChannelType](#page-410-2)** 

作成しているシグナリングチャネルのタイプ。現在サポートされている唯一のチャネルタイプは SINGLE\_MASTER です。

型: 文字列

有効な値:SINGLE\_MASTER | FULL\_MESH

必須:いいえ

<span id="page-411-1"></span>**[SingleMasterConfiguration](#page-410-2)** 

SINGLE\_MASTER チャネルタイプの設定を含む構造体。

型: [SingleMasterConfiguration](#page-643-1) オブジェクト

必須: いいえ

#### <span id="page-411-2"></span>[Tags](#page-410-2)

このチャネルに関連付ける一連のタグ (キーと値のペア)。

型: [Tag](#page-648-2) オブジェクトの配列

配列メンバー:最小数は 0 項目です。最大数は 50 項目です。

必須:いいえ

<span id="page-411-3"></span>レスポンスの構文

```
HTTP/1.1 200
Content-type: application/json
{ 
    "ChannelARN": "string"
}
```
#### レスポンス要素

アクションが成功すると、サービスは HTTP 200 レスポンスを返します。

サービスから以下のデータが JSON 形式で返されます。

#### <span id="page-412-0"></span>**[ChannelARN](#page-411-3)**

新たに作成されたチャネルの Amazon リソースネーム (ARN)。

型: 文字列

長さの制限: 最小長は 1 です。最大長は 1,024 です。

パターン:arn:[a-z\d-]+:kinesisvideo:[a-z0-9-]+:[0-9]+:[a-z]+/[a-zA-Z0-9\_.-]+/[0-9]+

エラー

すべてのアクションに共通のエラーについては、「[共通エラー](#page-672-0)」を参照してください。

AccessDeniedException

この操作を実行するために必要なアクセス許可がありません。

HTTP ステータスコード: 401

AccountChannelLimitExceededException

AWS アカウント このリージョンで有効なシグナリングチャネルの上限に達しました。

HTTP ステータスコード:400

ClientLimitExceededException

Kinesis Video Streams は、許可されたクライアントコールの制限を超えているため、リクエスト をスロットリングしました。後で呼び出しを試みてください。

HTTP ステータスコード:400

InvalidArgumentException

この入力パラメータの値は無効です。

HTTP ステータスコード:400

ResourceInUseException

StreamARNChannelARNCLOUD STORAGE MODE入力または入力が既に別の Kinesis Video Stream リソースにマッピングされている場合、StreamARNChannelARNまたは提供された入力 がアクティブステータスでない場合は、次のいずれかを試してください。

- 1. DescribeMediaStorageConfigurationAPI は、特定のチャンネルがどのストリームに マップされているかを判断します。
- 2. 特定のストリームがマップされているチャンネルを決定するための DescribeMappedResourceConfiguration API。
- 3. DescribeStreamまたは DescribeSignalingChannel API を使用してリソースのステータ スを判断します。

TagsPerResourceExceededLimitException

リソースに関連付けることができるタグの上限を超えています。Kinesis ビデオストリームは最大 50 個のタグをサポートできます。

HTTP ステータスコード:400

その他の参照資料

言語固有の AWS SDK の 1 つでこの API を使用する方法の詳細については、以下を参照してくださ い。

- [AWS コマンドラインインターフェイス](https://docs.aws.amazon.com/goto/aws-cli/kinesisvideo-2017-09-30/CreateSignalingChannel)
- [AWS SDK for .NET](https://docs.aws.amazon.com/goto/DotNetSDKV3/kinesisvideo-2017-09-30/CreateSignalingChannel)
- [AWS SDK for C++](https://docs.aws.amazon.com/goto/SdkForCpp/kinesisvideo-2017-09-30/CreateSignalingChannel)
- [AWS Go バージョン 2 用 SDK](https://docs.aws.amazon.com/goto/SdkForGoV2/kinesisvideo-2017-09-30/CreateSignalingChannel)
- [AWS Java V2 用 SDK](https://docs.aws.amazon.com/goto/SdkForJavaV2/kinesisvideo-2017-09-30/CreateSignalingChannel)
- [AWS V3 用 JavaScript SDK](https://docs.aws.amazon.com/goto/SdkForJavaScriptV3/kinesisvideo-2017-09-30/CreateSignalingChannel)
- [AWS PHP V3 用SDK](https://docs.aws.amazon.com/goto/SdkForPHPV3/kinesisvideo-2017-09-30/CreateSignalingChannel)
- [AWS Python 用 SDK](https://docs.aws.amazon.com/goto/boto3/kinesisvideo-2017-09-30/CreateSignalingChannel)
- [AWS ルビー V3 用 SDK](https://docs.aws.amazon.com/goto/SdkForRubyV3/kinesisvideo-2017-09-30/CreateSignalingChannel)

#### <span id="page-414-0"></span>**CreateStream**

サービス: Amazon Kinesis Video Streams

新しい Kinesis ビデオストリームを作成します。

新しいストリームを作成すると、Kinesis Video Streams によってバージョン番号が割り当てられま す。ストリームのメタデータを変更すると、Kinesis Video Streams によってバージョンが更新され ます。

CreateStream は非同期の操作です。

サービスの仕組みについては、「[仕組み](https://docs.aws.amazon.com/kinesisvideostreams/latest/dg/how-it-works.html)」を参照してください。

KinesisVideo:CreateStream アクションのアクセス許可が必要です。

<span id="page-414-2"></span>リクエストの構文

```
POST /createStream HTTP/1.1
Content-type: application/json
{ 
    "DataRetentionInHours": number, 
    "DeviceName": "string", 
    "KmsKeyId": "string", 
    "MediaType": "string", 
    "StreamName": "string", 
    "Tags": { 
       "string" : "string" 
    }
}
```
URI リクエストパラメータ

リクエストでは URI パラメータを使用しません。

リクエストボディ

リクエストは以下の JSON 形式のデータを受け入れます。

#### <span id="page-414-1"></span>**[DataRetentionInHours](#page-414-2)**

ストリームにデータを保持する時間数。Kinesis Video Streams は、ストリームに関連付けられて いるデータストアにデータを保持します。

デフォルト値は 0 で、ストリームがデータを維持しないことを示します。

DataRetentionInHours の値が 0 の場合でも、コンシューマーはサービスホストバッファーに 残っているフラグメントを消費できます。このバッファーには、5 分の保持時間と200 MB の容 量の制限があります。いずれかの制限に達すると、フラグメントはバッファから削除されます。

型: 整数

値の範囲: 最小値 は 0 です。

必須: いいえ

<span id="page-415-0"></span>**[DeviceName](#page-414-2)** 

ストリームに書き込んでいるデバイスの名前。

**a** Note

現在の実装では、Kinesis Video Streams はこの名前を使用しません。

型: 文字列

長さの制限: 最小長は 1 です。最大長は 128 です。

Pattern: [a-zA-Z0-9\_.-]+

必須: いいえ

#### <span id="page-415-1"></span>[KmsKeyId](#page-414-2)

Kinesis ビデオストリームがストリームデータの暗号化に使用する AWS Key Management Service (AWS KMS) キーの ID。

キー ID が指定されていない場合、デフォルトの Kinesis Video 管理キー ( AWS/kinesisvideo) が使われます。

詳細については、「」を参照してください。[DescribeKey](https://docs.aws.amazon.com/kms/latest/APIReference/API_DescribeKey.html#API_DescribeKey_RequestParameters)

型: 文字列

長さの制限:最小長は 1 です。最大長は 2,048 です。

パターン: .+

必須: いいえ

#### <span id="page-416-0"></span>[MediaType](#page-414-2)

ストリームのメディアタイプ。ストリームのコンシューマーは、ストリームの処理時にこの情 報を使用できます。メディアタイプの詳細については、「[メディアタイプ](http://www.iana.org/assignments/media-types/media-types.xhtml)」を参照してくださ い。MediaType を指定する場合は、ガイドラインの[「命名要件](https://tools.ietf.org/html/rfc6838#section-4.2)」を参照してください。

有効な値の例として、 "video/h264" や "video/h264,audio/aac" などがあります。

このパラメータはオプションです。デフォルト値は null (JSON の場合は空)です。

型: 文字列

長さの制限: 最小長は 1 です。最大長は 128 です。

Pattern: [\w\-\.\+]+/[\w\-\.\+]+(,[\w\-\.\+]+/[\w\-\.\+]+)\*

必須: いいえ

#### <span id="page-416-1"></span>**[StreamName](#page-414-2)**

作成しているストリームの名前。

ストリーム名はストリームの識別子であり、アカウントやリージョンごとに一意である必要があ ります。

型: 文字列

長さの制限:最小長は 1 です。最大長は 256 です。

パターン:[a-zA-Z0-9\_.-]+

必須:はい

#### <span id="page-416-2"></span>[Tags](#page-414-2)

指定されたストリームに関連付けるタグのリスト。各タグはキーと値のペアです (値はオプショ ンです)。

型: 文字列間のマッピング

マップエントリ: 項目の最大数は 50 です。

キーの長さ制限: 最小長さは 1 です。最大長は 128 です。

キーパターン: ^([\p{L}\p{Z}\p{N}\_.:/=+\-@]\*)\$

値の長さの制限: 最小長は 0 です。最大長は 256 です。

```
値のパターン: [\p{L}\p{Z}\p{N}_.:/=+\-@]*
```
必須: いいえ

<span id="page-417-1"></span>レスポンスの構文

```
HTTP/1.1 200
Content-type: application/json
{ 
    "StreamARN": "string"
}
```
レスポンス要素

アクションが成功すると、サービスは HTTP 200 レスポンスを返します。

サービスから以下のデータが JSON 形式で返されます。

#### <span id="page-417-0"></span>**[StreamARN](#page-417-1)**

ストリームの Amazon リソースネーム (ARN)。

型: 文字列

長さの制限: 最小長は 1 です。最大長は 1,024 です。

パターン:arn:[a-z\d-]+:kinesisvideo:[a-z0-9-]+:[0-9]+:[a-z]+/[a-zA- $Z0-9$ .-]+/[0-9]+

エラー

すべてのアクションに共通のエラーについては、「[共通エラー](#page-672-0)」を参照してください。

AccountStreamLimitExceededException

アカウント用に作成されたストリームの数が多すぎます。

ClientLimitExceededException

Kinesis Video Streams は、許可されたクライアントコールの制限を超えているため、リクエスト をスロットリングしました。後で呼び出しを試みてください。

HTTP ステータスコード:400

DeviceStreamLimitExceededException

実装されていません。

HTTP ステータスコード:400

InvalidArgumentException

この入力パラメータの値は無効です。

HTTP ステータスコード:400

InvalidDeviceException

実装されていません。

HTTP ステータスコード:400

ResourceInUseException

StreamARNChannelARNCLOUD STORAGE MODE入力または入力が既に別の Kinesis Video Stream リソースにマッピングされている場合、StreamARNChannelARNまたは提供された入力 がアクティブステータスでない場合は、次のいずれかを試してください。

- 1. DescribeMediaStorageConfigurationAPI は、特定のチャンネルがどのストリームに マップされているかを判断します。
- 2. 特定のストリームがマップされているチャンネルを決定するための DescribeMappedResourceConfiguration API。
- 3. DescribeStreamまたは DescribeSignalingChannel API を使用してリソースのステータ スを判断します。

HTTP ステータスコード:400

TagsPerResourceExceededLimitException

リソースに関連付けることができるタグの上限を超えています。Kinesis ビデオストリームは最大 50 個のタグをサポートできます。

その他の参照資料

言語固有の AWS SDK の 1 つでこの API を使用する方法の詳細については、以下を参照してくださ い。

- [AWS コマンドラインインターフェイス](https://docs.aws.amazon.com/goto/aws-cli/kinesisvideo-2017-09-30/CreateStream)
- [AWS SDK for .NET](https://docs.aws.amazon.com/goto/DotNetSDKV3/kinesisvideo-2017-09-30/CreateStream)
- [AWS SDK for C++](https://docs.aws.amazon.com/goto/SdkForCpp/kinesisvideo-2017-09-30/CreateStream)
- [AWS Go バージョン 2 用 SDK](https://docs.aws.amazon.com/goto/SdkForGoV2/kinesisvideo-2017-09-30/CreateStream)
- [AWS Java V2 用 SDK](https://docs.aws.amazon.com/goto/SdkForJavaV2/kinesisvideo-2017-09-30/CreateStream)
- [AWS V3 用 JavaScript SDK](https://docs.aws.amazon.com/goto/SdkForJavaScriptV3/kinesisvideo-2017-09-30/CreateStream)
- [AWS PHP V3 用SDK](https://docs.aws.amazon.com/goto/SdkForPHPV3/kinesisvideo-2017-09-30/CreateStream)
- [AWS Python 用 SDK](https://docs.aws.amazon.com/goto/boto3/kinesisvideo-2017-09-30/CreateStream)
- [AWS ルビー V3 用 SDK](https://docs.aws.amazon.com/goto/SdkForRubyV3/kinesisvideo-2017-09-30/CreateStream)

#### <span id="page-420-0"></span>DeleteEdgeConfiguration

サービス: Amazon Kinesis Video Streams

ストリームの既存のエッジ設定と対応するメディアをエッジエージェントから削除する非同期 API。

この API を呼び出すと、同期ステータスはに設定されます。DELETING削除プロセスが開始され、ア クティブな Edge ジョブが停止され、すべてのメディアがエッジデバイスから削除されます。削除に かかる時間は、保存されているメディアの総量によって異なります。削除処理に失敗すると、同期ス テータスはに変わりますDELETE\_FAILED。削除を再試行する必要があります。

削除プロセスが正常に完了すると、エッジ構成にはアクセスできなくなります。

**G** Note

この API AWS はアフリカ (ケープタウン) リージョン af-south-1 ではご利用いただけませ ん。

<span id="page-420-2"></span>リクエストの構文

```
POST /deleteEdgeConfiguration HTTP/1.1
Content-type: application/json
{ 
    "StreamARN": "string", 
    "StreamName": "string"
}
```
URI リクエストパラメータ

リクエストでは URI パラメータを使用しません。

リクエストボディ

リクエストは以下の JSON 形式のデータを受け入れます。

<span id="page-420-1"></span>**[StreamARN](#page-420-2)** 

ストリームの Amazon リソースネーム (ARN)。またはのいずれかを指定します。StreamName StreamARN

型: 文字列

長さの制限: 最小長は 1 です。最大長は 1,024 です。

パターン: arn:[a-z\d-]+:kinesisvideo:[a-z0-9-]+:[0-9]+:[a-z]+/[a-zA-Z0-9\_.-]+/[0-9]+

必須: いいえ

<span id="page-421-0"></span>**[StreamName](#page-420-2)** 

エッジ設定を削除するストリームの名前。StreamNameまたはのいずれかを指定しま すStreamARN。

型: 文字列

長さの制限:最小長は 1 です。最大長は 256 です。

パターン:[a-zA-Z0-9\_.-]+

必須: いいえ

レスポンスの構文

HTTP/1.1 200

レスポンス要素

アクションが成功した場合、サービスは空の HTTP 本文を持つ HTTP 200 レスポンスを返します。

エラー

すべてのアクションに共通のエラーについては、「[共通エラー](#page-672-0)」を参照してください。

AccessDeniedException

この操作を実行するために必要なアクセス許可がありません。

HTTP ステータスコード: 401

ClientLimitExceededException

Kinesis Video Streams は、許可されたクライアントコールの制限を超えているため、リクエスト をスロットリングしました。後で呼び出しを試みてください。

InvalidArgumentException

この入力パラメータの値は無効です。

HTTP ステータスコード:400

ResourceNotFoundException

Amazon Kinesis Video Streams は、指定したストリームを見つけることができません。

HTTP ステータスコード: 404

StreamEdgeConfigurationNotFoundException

Amazon Kinesis ビデオストリームが指定したストリームのエッジ設定を見つけられない場合にレ ンダリングされる例外。

HTTP ステータスコード: 404

その他の参照資料

言語固有の AWS SDK の 1 つでこの API を使用する方法の詳細については、以下を参照してくださ い。

- [AWS コマンドラインインターフェイス](https://docs.aws.amazon.com/goto/aws-cli/kinesisvideo-2017-09-30/DeleteEdgeConfiguration)
- [AWS SDK for .NET](https://docs.aws.amazon.com/goto/DotNetSDKV3/kinesisvideo-2017-09-30/DeleteEdgeConfiguration)
- [AWS SDK for C++](https://docs.aws.amazon.com/goto/SdkForCpp/kinesisvideo-2017-09-30/DeleteEdgeConfiguration)
- [AWS Go バージョン 2 用 SDK](https://docs.aws.amazon.com/goto/SdkForGoV2/kinesisvideo-2017-09-30/DeleteEdgeConfiguration)
- [AWS Java V2 用 SDK](https://docs.aws.amazon.com/goto/SdkForJavaV2/kinesisvideo-2017-09-30/DeleteEdgeConfiguration)
- [AWS V3 用 JavaScript SDK](https://docs.aws.amazon.com/goto/SdkForJavaScriptV3/kinesisvideo-2017-09-30/DeleteEdgeConfiguration)
- [AWS PHP V3 用SDK](https://docs.aws.amazon.com/goto/SdkForPHPV3/kinesisvideo-2017-09-30/DeleteEdgeConfiguration)
- [AWS Python 用 SDK](https://docs.aws.amazon.com/goto/boto3/kinesisvideo-2017-09-30/DeleteEdgeConfiguration)
- [AWS ルビー V3 用 SDK](https://docs.aws.amazon.com/goto/SdkForRubyV3/kinesisvideo-2017-09-30/DeleteEdgeConfiguration)

#### <span id="page-423-0"></span>DeleteSignalingChannel

サービス: Amazon Kinesis Video Streams

指定したシグナリングチャネルを削除します。DeleteSignalingChannel は非同期の操作です。 チャンネルの現在バージョンを指定しない場合、最新バージョンは削除されます。

<span id="page-423-3"></span>リクエストの構文

```
POST /deleteSignalingChannel HTTP/1.1
Content-type: application/json
{ 
    "ChannelARN": "string", 
    "CurrentVersion": "string"
}
```
URI リクエストパラメータ

リクエストでは URI パラメータを使用しません。

リクエストボディ

リクエストは以下の JSON 形式のデータを受け入れます。

<span id="page-423-1"></span>**[ChannelARN](#page-423-3)** 

削除するシグナリングチャネルの Amazon リソースネーム (ARN)。

型: 文字列

長さの制限: 最小長は 1 です。最大長は 1,024 です。

Pattern: arn:[a-z\d-]+:kinesisvideo:[a-z0-9-]+:[0-9]+:[a-z]+/[a-zA- $Z0 - 9$ .  $-$ ] + / [0 - 9] +

必須:はい

#### <span id="page-423-2"></span>**[CurrentVersion](#page-423-3)**

削除するシグナリングチャネルの現在のバージョン。DescribeSignalingChannel または ListSignalingChannels API 操作を呼び出すことにより、現在のバージョンを取得できま す。

#### 型: 文字列

長さの制限:最小長は 1 です。最大長は 64 文字です。

パターン: [a-zA-Z0-9]+

必須: いいえ

レスポンスの構文

HTTP/1.1 200

レスポンス要素

アクションが成功した場合、サービスは空の HTTP 本文を持つ HTTP 200 レスポンスを返します。

エラー

すべてのアクションに共通のエラーについては、「[共通エラー](#page-672-0)」を参照してください。

AccessDeniedException

この操作を実行するために必要なアクセス許可がありません。

HTTP ステータスコード: 401

ClientLimitExceededException

Kinesis Video Streams は、許可されたクライアントコールの制限を超えているため、リクエスト をスロットリングしました。後で呼び出しを試みてください。

HTTP ステータスコード:400

InvalidArgumentException

この入力パラメータの値は無効です。

HTTP ステータスコード:400

#### ResourceInUseException

StreamARNChannelARNCLOUD STORAGE MODE入力または入力が既に別の Kinesis Video Stream リソースにマッピングされている場合、StreamARNChannelARNまたは提供された入力 がアクティブステータスでない場合は、次のいずれかを試してください。

- 1. DescribeMediaStorageConfigurationAPI は、特定のチャンネルがどのストリームに マップされているかを判断します。
- 2. 特定のストリームがマップされているチャンネルを決定するための DescribeMappedResourceConfiguration API。
- 3. DescribeStreamまたは DescribeSignalingChannel API を使用してリソースのステータ スを判断します。

ResourceNotFoundException

Amazon Kinesis Video Streams は、指定したストリームを見つけることができません。

HTTP ステータスコード: 404

VersionMismatchException

指定したストリームバージョンは最新バージョンではありません。最新バージョンを入手するに は [DescribeStream](https://docs.aws.amazon.com/kinesisvideostreams/latest/dg/API_DescribeStream.html)API を使用してください。

HTTP ステータスコード:400

#### その他の参照資料

この API を言語固有の AWS SDK で使用する方法の詳細については、以下を参照してください。

- [AWS コマンドラインインターフェイス](https://docs.aws.amazon.com/goto/aws-cli/kinesisvideo-2017-09-30/DeleteSignalingChannel)
- [AWS SDK for .NET](https://docs.aws.amazon.com/goto/DotNetSDKV3/kinesisvideo-2017-09-30/DeleteSignalingChannel)
- [AWS SDK for C++](https://docs.aws.amazon.com/goto/SdkForCpp/kinesisvideo-2017-09-30/DeleteSignalingChannel)
- [AWS Go バージョン 2 用 SDK](https://docs.aws.amazon.com/goto/SdkForGoV2/kinesisvideo-2017-09-30/DeleteSignalingChannel)
- [AWS Java V2 用 SDK](https://docs.aws.amazon.com/goto/SdkForJavaV2/kinesisvideo-2017-09-30/DeleteSignalingChannel)
- [AWS V3 用 JavaScript SDK](https://docs.aws.amazon.com/goto/SdkForJavaScriptV3/kinesisvideo-2017-09-30/DeleteSignalingChannel)
- [AWS PHP V3 用SDK](https://docs.aws.amazon.com/goto/SdkForPHPV3/kinesisvideo-2017-09-30/DeleteSignalingChannel)
- [AWS Python 用 SDK](https://docs.aws.amazon.com/goto/boto3/kinesisvideo-2017-09-30/DeleteSignalingChannel)
- [AWS ルビー V3 用 SDK](https://docs.aws.amazon.com/goto/SdkForRubyV3/kinesisvideo-2017-09-30/DeleteSignalingChannel)

#### <span id="page-426-0"></span>DeleteStream

サービス: Amazon Kinesis Video Streams

Kinesis ビデオストリームとストリームに含まれるデータを削除します。

このメソッドは、削除対象のストリームにマークを付けることで、直ちにストリーム内のデータにア クセスできないようにします。

ストリームを削除する前にストリームの最新バージョンを確認するために、ストリームバージョンを 指定します。Kinesis Video Streams が各ストリームにバージョンを割り当てます。ストリームを更 新すると、Kinesis Video Streams が新しいバージョン番号を割り当てます。最新のストリームバー ジョンを取得するには、DescribeStream APIを使用します

この操作には KinesisVideo:DeleteStream アクションに対するアクセス許可が必要です。

<span id="page-426-2"></span>リクエストの構文

```
POST /deleteStream HTTP/1.1
Content-type: application/json
{ 
    "CurrentVersion": "string", 
    "StreamARN": "string"
}
```
URI リクエストパラメータ

リクエストでは URI パラメータを使用しません。

リクエストボディ

リクエストは以下の JSON 形式のデータを受け入れます。

<span id="page-426-1"></span>[CurrentVersion](#page-426-2)

オプション: 削除するストリームのバージョン。

安全のためバージョンを指定して、正しいストリームを確実に削除します。ストリームバージョ ンを取得するには、DescribeStream APIを使用します。

指定しない場合、ストリームの削除前に CreationTime のみがチェックされます。

#### 型: 文字列

長さの制限:最小長は 1 です。最大長は 64 文字です。

パターン: [a-zA-Z0-9]+

必須: いいえ

#### <span id="page-427-0"></span>**[StreamARN](#page-426-2)**

削除するストリームの Amazon リソースネーム (ARN)。

型: 文字列

長さの制限: 最小長は 1 です。最大長は 1,024 です。

Pattern: arn:[a-z\d-]+:kinesisvideo:[a-z0-9-]+:[0-9]+:[a-z]+/[a-zA-Z0-9\_.-]+/[0-9]+

必須:はい

レスポンスの構文

HTTP/1.1 200

レスポンス要素

アクションが成功した場合、サービスは空の HTTP 本文を持つ HTTP 200 レスポンスを返します。

エラー

すべてのアクションに共通のエラーについては、「[共通エラー](#page-672-0)」を参照してください。

ClientLimitExceededException

Kinesis Video Streams は、許可されたクライアントコールの制限を超えているため、リクエスト をスロットリングしました。後で呼び出しを試みてください。

HTTP ステータスコード:400

InvalidArgumentException

この入力パラメータの値は無効です。

NotAuthorizedException

呼び出し元には、この操作を実行するための権限がありません。

HTTP ステータスコード: 401

#### ResourceInUseException

StreamARNChannelARNCLOUD\_STORAGE\_MODE入力または入力が既に別の Kinesis Video Stream リソースにマッピングされている場合、StreamARNChannelARNまたは提供された入力 がアクティブステータスでない場合は、次のいずれかを試してください。

- 1. DescribeMediaStorageConfigurationAPI は、特定のチャンネルがどのストリームに マップされているかを判断します。
- 2. 特定のストリームがマップされているチャンネルを決定するための DescribeMappedResourceConfiguration API。
- 3. DescribeStreamまたは DescribeSignalingChannel API を使用してリソースのステータ スを判断します。

HTTP ステータスコード:400

ResourceNotFoundException

Amazon Kinesis Video Streams は、指定したストリームを見つけることができません。

HTTP ステータスコード: 404

VersionMismatchException

指定したストリームバージョンは最新バージョンではありません。最新バージョンを入手するに は [DescribeStream](https://docs.aws.amazon.com/kinesisvideostreams/latest/dg/API_DescribeStream.html)API を使用してください。

HTTP ステータスコード:400

その他の参照資料

この API を言語固有の AWS SDK で使用する方法の詳細については、以下を参照してください。

- [AWS コマンドラインインターフェイス](https://docs.aws.amazon.com/goto/aws-cli/kinesisvideo-2017-09-30/DeleteStream)
- [AWS SDK for .NET](https://docs.aws.amazon.com/goto/DotNetSDKV3/kinesisvideo-2017-09-30/DeleteStream)
- [AWS SDK for C++](https://docs.aws.amazon.com/goto/SdkForCpp/kinesisvideo-2017-09-30/DeleteStream)

Amazon Kinesis Video Streams 419

- [AWS Go バージョン 2 用 SDK](https://docs.aws.amazon.com/goto/SdkForGoV2/kinesisvideo-2017-09-30/DeleteStream)
- [AWS Java V2 用 SDK](https://docs.aws.amazon.com/goto/SdkForJavaV2/kinesisvideo-2017-09-30/DeleteStream)
- [AWS V3 用 JavaScript SDK](https://docs.aws.amazon.com/goto/SdkForJavaScriptV3/kinesisvideo-2017-09-30/DeleteStream)
- [AWS PHP V3 用SDK](https://docs.aws.amazon.com/goto/SdkForPHPV3/kinesisvideo-2017-09-30/DeleteStream)
- [AWS Python 用 SDK](https://docs.aws.amazon.com/goto/boto3/kinesisvideo-2017-09-30/DeleteStream)
- [AWS ルビー V3 用 SDK](https://docs.aws.amazon.com/goto/SdkForRubyV3/kinesisvideo-2017-09-30/DeleteStream)

#### <span id="page-430-0"></span>DescribeEdgeConfiguration

サービス: Amazon Kinesis Video Streams

StartEdgeConfigurationUpdateAPI を使用して設定されたストリームのエッジ構成と、エッジ エージェントのレコーダジョブとアップローダージョブの最新のステータスについて説明します。こ の API を使用して設定のステータスを取得し、設定が Edge Agent と同期しているかどうかを判断し ます。この API を使用して Edge エージェントの状態を評価します。

**a** Note

この API AWS はアフリカ (ケープタウン) リージョン af-south-1 ではご利用いただけませ ん。

<span id="page-430-2"></span>リクエストの構文

```
POST /describeEdgeConfiguration HTTP/1.1
Content-type: application/json
{ 
    "StreamARN": "string", 
    "StreamName": "string"
}
```
URI リクエストパラメータ

リクエストでは URI パラメータを使用しません。

リクエストボディ

リクエストは以下の JSON 形式のデータを受け入れます。

<span id="page-430-1"></span>**[StreamARN](#page-430-2)** 

ストリームの Amazon リソースネーム (ARN)。またはのいずれかを指定します。StreamName StreamARN

型: 文字列

長さの制限: 最小長は 1 です。最大長は 1,024 です。

パターン: arn:[a-z\d-]+:kinesisvideo:[a-z0-9-]+:[0-9]+:[a-z]+/[a-zA-Z0-9\_.-]+/[0-9]+

必須: いいえ

#### <span id="page-431-0"></span>**[StreamName](#page-430-2)**

エッジ設定を更新するストリームの名前。StreamNameまたはのいずれかを指定しま すStreamARN。

型: 文字列

長さの制限:最小長は 1 です。最大長は 256 です。

```
パターン:[a-zA-Z0-9_.-]+
```
必須: いいえ

レスポンスの構文

```
HTTP/1.1 200
Content-type: application/json
{ 
    "CreationTime": number, 
    "EdgeAgentStatus": { 
       "LastRecorderStatus": { 
           "JobStatusDetails": "string", 
           "LastCollectedTime": number, 
           "LastUpdatedTime": number, 
           "RecorderStatus": "string" 
       }, 
       "LastUploaderStatus": { 
           "JobStatusDetails": "string", 
           "LastCollectedTime": number, 
           "LastUpdatedTime": number, 
           "UploaderStatus": "string" 
       } 
    }, 
    "EdgeConfig": { 
       "DeletionConfig": { 
           "DeleteAfterUpload": boolean, 
           "EdgeRetentionInHours": number, 
           "LocalSizeConfig": {
```
```
 "MaxLocalMediaSizeInMB": number, 
              "StrategyOnFullSize": "string" 
           } 
       }, 
       "HubDeviceArn": "string", 
        "RecorderConfig": { 
           "MediaSourceConfig": { 
              "MediaUriSecretArn": "string", 
              "MediaUriType": "string" 
           }, 
           "ScheduleConfig": { 
              "DurationInSeconds": number, 
              "ScheduleExpression": "string" 
           } 
       }, 
        "UploaderConfig": { 
           "ScheduleConfig": { 
              "DurationInSeconds": number, 
              "ScheduleExpression": "string" 
 } 
       } 
    }, 
    "FailedStatusDetails": "string", 
    "LastUpdatedTime": number, 
    "StreamARN": "string", 
    "StreamName": "string", 
    "SyncStatus": "string"
}
```
レスポンス要素

アクションが成功すると、サービスは HTTP 200 レスポンスを返します。

サービスから以下のデータが JSON 形式で返されます。

## **[CreationTime](#page-431-0)**

ストリームのエッジ構成が最初に作成されたタイムスタンプ。

型: タイムスタンプ

#### **[EdgeAgentStatus](#page-431-0)**

エッジエージェントのレコーダジョブとアップローダージョブの最新のステータス詳細を含むオ ブジェクト。この情報を使用して、エッジエージェントの現在の状態を判断します。

## タイプ:[EdgeAgentStatus](#page-616-0) オブジェクト

## **[EdgeConfig](#page-431-0)**

Edge Agent IoT Greengrass コンポーネントとの同期に使用されるストリームのエッジ構成の説 明。Edge Agent コンポーネントは、オンプレミスの IoT Hub デバイスセットアップで実行され ます。

タイプ:[EdgeConfig](#page-617-3) オブジェクト

### <span id="page-433-0"></span>[FailedStatusDetails](#page-431-0)

生成された障害ステータスの説明。

型: 文字列

#### <span id="page-433-1"></span>[LastUpdatedTime](#page-431-0)

ストリームのエッジ構成が最後に更新されたタイムスタンプ。

型: タイムスタンプ

#### <span id="page-433-2"></span>**[StreamARN](#page-431-0)**

ストリームの Amazon リソースネーム (ARN)。

型: 文字列

長さの制限: 最小長は 1 です。最大長は 1,024 です。

パターン: arn:[a-z\d-]+:kinesisvideo:[a-z0-9-]+:[0-9]+:[a-z]+/[a-zA-Z0-9\_.-]+/[0-9]+

#### <span id="page-433-3"></span>**[StreamName](#page-431-0)**

エッジ構成が更新されたストリームの名前。

型: 文字列

長さの制限:最小長は 1 です。最大長は 256 です。

パターン:[a-zA-Z0-9\_.-]+

#### <span id="page-433-4"></span>**[SyncStatus](#page-431-0)**

エッジ設定更新の最新のステータス。

型: 文字列

Amazon Kinesis Video Streams 424

有効な値:SYNCING | ACKNOWLEDGED | IN\_SYNC | SYNC\_FAILED | DELETING | DELETE\_FAILED | DELETING\_ACKNOWLEDGED

## エラー

すべてのアクションに共通のエラーについては、「[共通エラー](#page-672-0)」を参照してください。

#### AccessDeniedException

この操作を実行するために必要なアクセス許可がありません。

HTTP ステータスコード: 401

ClientLimitExceededException

Kinesis Video Streams は、許可されたクライアントコールの制限を超えているため、リクエスト をスロットリングしました。後で呼び出しを試みてください。

HTTP ステータスコード:400

InvalidArgumentException

この入力パラメータの値は無効です。

HTTP ステータスコード:400

ResourceNotFoundException

Amazon Kinesis Video Streams は、指定したストリームを見つけることができません。

HTTP ステータスコード: 404

StreamEdgeConfigurationNotFoundException

Amazon Kinesis ビデオストリームが指定したストリームのエッジ設定を見つけられない場合にレ ンダリングされる例外。

HTTP ステータスコード: 404

その他の参照資料

言語固有の AWS SDK の 1 つでこの API を使用する方法の詳細については、以下を参照してくださ い。

- [AWS コマンドラインインターフェイス](https://docs.aws.amazon.com/goto/aws-cli/kinesisvideo-2017-09-30/DescribeEdgeConfiguration)
- [AWS SDK for .NET](https://docs.aws.amazon.com/goto/DotNetSDKV3/kinesisvideo-2017-09-30/DescribeEdgeConfiguration)
- [AWS SDK for C++](https://docs.aws.amazon.com/goto/SdkForCpp/kinesisvideo-2017-09-30/DescribeEdgeConfiguration)
- [AWS Go バージョン 2 用 SDK](https://docs.aws.amazon.com/goto/SdkForGoV2/kinesisvideo-2017-09-30/DescribeEdgeConfiguration)
- [AWS Java V2 用 SDK](https://docs.aws.amazon.com/goto/SdkForJavaV2/kinesisvideo-2017-09-30/DescribeEdgeConfiguration)
- [AWS V3 用 JavaScript SDK](https://docs.aws.amazon.com/goto/SdkForJavaScriptV3/kinesisvideo-2017-09-30/DescribeEdgeConfiguration)
- [AWS PHP V3 用SDK](https://docs.aws.amazon.com/goto/SdkForPHPV3/kinesisvideo-2017-09-30/DescribeEdgeConfiguration)
- [AWS Python 用 SDK](https://docs.aws.amazon.com/goto/boto3/kinesisvideo-2017-09-30/DescribeEdgeConfiguration)
- [AWS ルビー V3 用 SDK](https://docs.aws.amazon.com/goto/SdkForRubyV3/kinesisvideo-2017-09-30/DescribeEdgeConfiguration)

## DescribeImageGenerationConfiguration サービス: Amazon Kinesis Video Streams

指定した ImageGenerationConfiguration Kinesis ビデオストリームのを取得します。

<span id="page-436-2"></span>リクエストの構文

```
POST /describeImageGenerationConfiguration HTTP/1.1
Content-type: application/json
{ 
    "StreamARN": "string", 
    "StreamName": "string"
}
```
URI リクエストパラメータ

リクエストでは URI パラメータを使用しません。

リクエストボディ

リクエストは以下の JSON 形式のデータを受け入れます。

<span id="page-436-0"></span>**[StreamARN](#page-436-2)** 

イメージ生成設定を取得するための Kinesis ビデオストリームの Amazon リソースネーム (ARN)。StreamName または StreamARN のパラメータを指定する必要があります。

型: 文字列

長さの制限: 最小長は 1 です。最大長は 1,024 です。

パターン: arn:[a-z\d-]+:kinesisvideo:[a-z0-9-]+:[0-9]+:[a-z]+/[a-zA-Z0-9\_.-]+/[0-9]+

必須: いいえ

## <span id="page-436-1"></span>**[StreamName](#page-436-2)**

イメージ生成設定を取得するストリームの名前。StreamName または StreamARN のパラメータ を指定する必要があります。

### 型: 文字列

長さの制限:最小長は 1 です。最大長は 256 です。

パターン:[a-zA-Z0-9\_.-]+

必須: いいえ

<span id="page-437-1"></span>レスポンスの構文

```
HTTP/1.1 200
Content-type: application/json
{ 
    "ImageGenerationConfiguration": { 
        "DestinationConfig": { 
           "DestinationRegion": "string", 
           "Uri": "string" 
       }, 
        "Format": "string", 
        "FormatConfig": { 
           "string" : "string" 
       }, 
        "HeightPixels": number, 
        "ImageSelectorType": "string", 
        "SamplingInterval": number, 
        "Status": "string", 
        "WidthPixels": number
    }
}
```
## レスポンス要素

アクションが成功すると、サービスは HTTP 200 レスポンスを返します。

サービスから以下のデータが JSON 形式で返されます。

<span id="page-437-0"></span>[ImageGenerationConfiguration](#page-437-1)

Kinesis ビデオストリーム (KVS) の画像配信に必要な情報を含む構造。この構造が NULL の場 合、設定はストリームから削除されます。

型: [ImageGenerationConfiguration](#page-619-4) オブジェクト

エラー

すべてのアクションに共通のエラーについては、「[共通エラー](#page-672-0)」を参照してください。

AccessDeniedException

この操作を実行するために必要なアクセス許可がありません。

HTTP ステータスコード: 401

ClientLimitExceededException

Kinesis Video Streams は、許可されたクライアントコールの制限を超えているため、リクエスト をスロットリングしました。後で呼び出しを試みてください。

HTTP ステータスコード:400

InvalidArgumentException

この入力パラメータの値は無効です。

HTTP ステータスコード:400

ResourceNotFoundException

Amazon Kinesis Video Streams は、指定したストリームを見つけることができません。

HTTP ステータスコード: 404

その他の参照資料

言語固有の AWS SDK の 1 つでこの API を使用する方法の詳細については、以下を参照してくださ い。

- [AWS コマンドラインインターフェイス](https://docs.aws.amazon.com/goto/aws-cli/kinesisvideo-2017-09-30/DescribeImageGenerationConfiguration)
- [AWS SDK for .NET](https://docs.aws.amazon.com/goto/DotNetSDKV3/kinesisvideo-2017-09-30/DescribeImageGenerationConfiguration)
- [AWS SDK for C++](https://docs.aws.amazon.com/goto/SdkForCpp/kinesisvideo-2017-09-30/DescribeImageGenerationConfiguration)
- [AWS Go バージョン 2 用 SDK](https://docs.aws.amazon.com/goto/SdkForGoV2/kinesisvideo-2017-09-30/DescribeImageGenerationConfiguration)
- [AWS Java V2 用 SDK](https://docs.aws.amazon.com/goto/SdkForJavaV2/kinesisvideo-2017-09-30/DescribeImageGenerationConfiguration)
- [AWS V3 用 JavaScript SDK](https://docs.aws.amazon.com/goto/SdkForJavaScriptV3/kinesisvideo-2017-09-30/DescribeImageGenerationConfiguration)
- [AWS PHP V3 用SDK](https://docs.aws.amazon.com/goto/SdkForPHPV3/kinesisvideo-2017-09-30/DescribeImageGenerationConfiguration)
- [AWS Python 用 SDK](https://docs.aws.amazon.com/goto/boto3/kinesisvideo-2017-09-30/DescribeImageGenerationConfiguration)

# • [AWS ルビー V3 用 SDK](https://docs.aws.amazon.com/goto/SdkForRubyV3/kinesisvideo-2017-09-30/DescribeImageGenerationConfiguration)

# DescribeMappedResourceConfiguration サービス: Amazon Kinesis Video Streams

ストリームに関する最新情報を返します。streamNamestreamARN入力にはまたはを指定する必要 があります。

<span id="page-440-2"></span>リクエストの構文

```
POST /describeMappedResourceConfiguration HTTP/1.1
Content-type: application/json
{ 
    "MaxResults": number, 
    "NextToken": "string", 
    "StreamARN": "string", 
    "StreamName": "string"
}
```
URI リクエストパラメータ

リクエストでは URI パラメータを使用しません。

リクエストボディ

リクエストは以下の JSON 形式のデータを受け入れます。

<span id="page-440-0"></span>**[MaxResults](#page-440-2)** 

レスポンスで返される結果の最大数。

タイプ: 整数

有効範囲:1 の固定値。

必須: いいえ

<span id="page-440-1"></span>**[NextToken](#page-440-2)** 

次のリクエストで別の結果を取得するために提供するトークン。

型: 文字列

長さの制限: 最小長は 0 です。最大長は 512 です。

Pattern: [a-zA-Z0-9+/=]\*

必須: いいえ

## <span id="page-441-0"></span>**[StreamARN](#page-440-2)**

```
ストリームの Amazon リソースネーム (ARN)。
```
型: 文字列

長さの制限: 最小長は 1 です。最大長は 1,024 です。

```
パターン: arn:[a-z\d-]+:kinesisvideo:[a-z0-9-]+:[0-9]+:[a-z]+/[a-zA-
Z0-9_.-]+/[0-9]+
```
必須: いいえ

## <span id="page-441-1"></span>**[StreamName](#page-440-2)**

ストリームの名前。

型: 文字列

長さの制限:最小長は 1 です。最大長は 256 です。

パターン:[a-zA-Z0-9\_.-]+

必須: いいえ

<span id="page-441-2"></span>レスポンスの構文

```
HTTP/1.1 200
Content-type: application/json
{ 
    "MappedResourceConfigurationList": [ 
        { 
           "ARN": "string", 
           "Type": "string" 
        } 
    ], 
    "NextToken": "string"
}
```
#### レスポンス要素

アクションが成功すると、サービスは HTTP 200 レスポンスを返します。

サービスから以下のデータが JSON 形式で返されます。

<span id="page-442-0"></span>[MappedResourceConfigurationList](#page-441-2)

メディアストレージ設定プロパティをカプセル化または格納する構造。

タイプ:[MappedResourceConfigurationListItem](#page-630-2) オブジェクトの配列

配列メンバー: 最小数は 0 項目です。最大数は 1 項目です。

#### <span id="page-442-1"></span>**[NextToken](#page-441-2)**

NextToken次の結果セットを取得するためにリクエストで使用されたトークン。

型: 文字列

長さの制限: 最小長は 0 です。最大長は 512 です。

パターン:[a-zA-Z0-9+/=]\*

## エラー

すべてのアクションに共通のエラーについては、「[共通エラー](#page-672-0)」を参照してください。

AccessDeniedException

この操作を実行するために必要なアクセス許可がありません。

HTTP ステータスコード: 401

ClientLimitExceededException

Kinesis Video Streams は、許可されたクライアントコールの制限を超えているため、リクエスト をスロットリングしました。後で呼び出しを試みてください。

HTTP ステータスコード:400

InvalidArgumentException

この入力パラメータの値は無効です。

HTTP ステータスコード:400

ResourceNotFoundException

Amazon Kinesis Video Streams は、指定したストリームを見つけることができません。

HTTP ステータスコード: 404

その他の参照資料

この API を言語固有の AWS SDK で使用する方法の詳細については、以下を参照してください。

- [AWS コマンドラインインターフェイス](https://docs.aws.amazon.com/goto/aws-cli/kinesisvideo-2017-09-30/DescribeMappedResourceConfiguration)
- [AWS SDK for .NET](https://docs.aws.amazon.com/goto/DotNetSDKV3/kinesisvideo-2017-09-30/DescribeMappedResourceConfiguration)
- [AWS SDK for C++](https://docs.aws.amazon.com/goto/SdkForCpp/kinesisvideo-2017-09-30/DescribeMappedResourceConfiguration)
- [AWS Go バージョン 2 用 SDK](https://docs.aws.amazon.com/goto/SdkForGoV2/kinesisvideo-2017-09-30/DescribeMappedResourceConfiguration)
- [AWS Java V2 用 SDK](https://docs.aws.amazon.com/goto/SdkForJavaV2/kinesisvideo-2017-09-30/DescribeMappedResourceConfiguration)
- [AWS V3 用 JavaScript SDK](https://docs.aws.amazon.com/goto/SdkForJavaScriptV3/kinesisvideo-2017-09-30/DescribeMappedResourceConfiguration)
- [AWS PHP V3 用SDK](https://docs.aws.amazon.com/goto/SdkForPHPV3/kinesisvideo-2017-09-30/DescribeMappedResourceConfiguration)
- [AWS Python 用 SDK](https://docs.aws.amazon.com/goto/boto3/kinesisvideo-2017-09-30/DescribeMappedResourceConfiguration)
- [AWS ルビー V3 用 SDK](https://docs.aws.amazon.com/goto/SdkForRubyV3/kinesisvideo-2017-09-30/DescribeMappedResourceConfiguration)

## DescribeMediaStorageConfiguration サービス: Amazon Kinesis Video Streams

チャンネルに関する最新情報を返します。ChannelNameChannelARN入力にまたはを指定します。

<span id="page-444-2"></span>リクエストの構文

```
POST /describeMediaStorageConfiguration HTTP/1.1
Content-type: application/json
{ 
    "ChannelARN": "string", 
    "ChannelName": "string"
}
```
URI リクエストパラメータ

リクエストでは URI パラメータを使用しません。

リクエストボディ

リクエストは以下の JSON 形式のデータを受け入れます。

<span id="page-444-0"></span>**[ChannelARN](#page-444-2)** 

チャネルの Amazon リソースネーム (ARN)。

型: 文字列

長さの制限: 最小長は 1 です。最大長は 1,024 です。

パターン: arn:[a-z\d-]+:kinesisvideo:[a-z0-9-]+:[0-9]+:[a-z]+/[a-zA-Z0-9\_.-]+/[0-9]+

必須: いいえ

<span id="page-444-1"></span>**[ChannelName](#page-444-2)** 

チャネルの名前。

型: 文字列

長さの制限:最小長は 1 です。最大長は 256 です。

パターン:[a-zA-Z0-9\_.-]+

必須: いいえ

<span id="page-445-1"></span>レスポンスの構文

```
HTTP/1.1 200
Content-type: application/json
{ 
    "MediaStorageConfiguration": { 
       "Status": "string", 
       "StreamARN": "string" 
    }
}
```
レスポンス要素

アクションが成功すると、サービスは HTTP 200 レスポンスを返します。

サービスから以下のデータが JSON 形式で返されます。

<span id="page-445-0"></span>[MediaStorageConfiguration](#page-445-1)

メディアストレージ設定プロパティをカプセル化または格納する構造。

型: [MediaStorageConfiguration](#page-633-2) オブジェクト

```
エラー
```
すべてのアクションに共通のエラーについては、「[共通エラー](#page-672-0)」を参照してください。

AccessDeniedException

この操作を実行するために必要なアクセス許可がありません。

HTTP ステータスコード: 401

ClientLimitExceededException

Kinesis Video Streams は、許可されたクライアントコールの制限を超えているため、リクエスト をスロットリングしました。後で呼び出しを試みてください。

HTTP ステータスコード:400

InvalidArgumentException

この入力パラメータの値は無効です。

HTTP ステータスコード:400

ResourceNotFoundException

Amazon Kinesis Video Streams は、指定したストリームを見つけることができません。

HTTP ステータスコード: 404

その他の参照資料

この API AWS を言語固有の SDK で使用する方法の詳細については、以下を参照してください。

- [AWS コマンドラインインターフェイス](https://docs.aws.amazon.com/goto/aws-cli/kinesisvideo-2017-09-30/DescribeMediaStorageConfiguration)
- [AWS SDK for .NET](https://docs.aws.amazon.com/goto/DotNetSDKV3/kinesisvideo-2017-09-30/DescribeMediaStorageConfiguration)
- [AWS SDK for C++](https://docs.aws.amazon.com/goto/SdkForCpp/kinesisvideo-2017-09-30/DescribeMediaStorageConfiguration)
- [AWS Go バージョン 2 用 SDK](https://docs.aws.amazon.com/goto/SdkForGoV2/kinesisvideo-2017-09-30/DescribeMediaStorageConfiguration)
- [AWS Java V2 用 SDK](https://docs.aws.amazon.com/goto/SdkForJavaV2/kinesisvideo-2017-09-30/DescribeMediaStorageConfiguration)
- [AWS V3 用 JavaScript SDK](https://docs.aws.amazon.com/goto/SdkForJavaScriptV3/kinesisvideo-2017-09-30/DescribeMediaStorageConfiguration)
- [AWS PHP V3 用SDK](https://docs.aws.amazon.com/goto/SdkForPHPV3/kinesisvideo-2017-09-30/DescribeMediaStorageConfiguration)
- [AWS Python 用 SDK](https://docs.aws.amazon.com/goto/boto3/kinesisvideo-2017-09-30/DescribeMediaStorageConfiguration)
- [AWS ルビー V3 用 SDK](https://docs.aws.amazon.com/goto/SdkForRubyV3/kinesisvideo-2017-09-30/DescribeMediaStorageConfiguration)

## DescribeNotificationConfiguration

サービス: Amazon Kinesis Video Streams

指定した NotificationConfiguration Kinesis ビデオストリームのを取得します。

<span id="page-447-2"></span>リクエストの構文

```
POST /describeNotificationConfiguration HTTP/1.1
Content-type: application/json
{ 
    "StreamARN": "string", 
    "StreamName": "string"
}
```
URI リクエストパラメータ

リクエストでは URI パラメータを使用しません。

リクエストボディ

リクエストは以下の JSON 形式のデータを受け入れます。

<span id="page-447-0"></span>**[StreamARN](#page-447-2)** 

```
通知設定を取得したい Kinesis ビデオストリームのAmazon リソースネーム (ARN)。または 
StreamARN のいずれかを指定する必要があります。StreamName
```
型: 文字列

長さの制限: 最小長は 1 です。最大長は 1,024 です。

パターン: arn:[a-z\d-]+:kinesisvideo:[a-z0-9-]+:[0-9]+:[a-z]+/[a-zA-Z0-9\_.-]+/[0-9]+

必須: いいえ

<span id="page-447-1"></span>**[StreamName](#page-447-2)** 

通知設定を取得するストリームの名前。StreamName または StreamARN のパラメータを指定す る必要があります。

#### 型: 文字列

長さの制限:最小長は 1 です。最大長は 256 です。

パターン:[a-zA-Z0-9\_.-]+

必須: いいえ

<span id="page-448-1"></span>レスポンスの構文

```
HTTP/1.1 200
Content-type: application/json
{ 
    "NotificationConfiguration": { 
        "DestinationConfig": { 
           "Uri": "string" 
       }, 
        "Status": "string" 
    }
}
```
## レスポンス要素

アクションが成功すると、サービスは HTTP 200 レスポンスを返します。

サービスから以下のデータが JSON 形式で返されます。

<span id="page-448-0"></span>[NotificationConfiguration](#page-448-1)

通知に必要な情報を含む構造。構造が NULL の場合、設定はストリームから削除されます。

型: [NotificationConfiguration](#page-635-2) オブジェクト

エラー

すべてのアクションに共通のエラーについては、「[共通エラー](#page-672-0)」を参照してください。

AccessDeniedException

この操作を実行するために必要なアクセス許可がありません。

HTTP ステータスコード: 401

## ClientLimitExceededException

Kinesis Video Streams は、許可されたクライアントコールの制限を超えているため、リクエスト をスロットリングしました。後で呼び出しを試みてください。

HTTP ステータスコード:400

InvalidArgumentException

この入力パラメータの値は無効です。

HTTP ステータスコード:400

ResourceNotFoundException

Amazon Kinesis Video Streams は、指定したストリームを見つけることができません。

HTTP ステータスコード: 404

その他の参照資料

言語固有の AWS SDK の 1 つでこの API を使用する方法の詳細については、以下を参照してくださ い。

- [AWS コマンドラインインターフェイス](https://docs.aws.amazon.com/goto/aws-cli/kinesisvideo-2017-09-30/DescribeNotificationConfiguration)
- [AWS SDK for .NET](https://docs.aws.amazon.com/goto/DotNetSDKV3/kinesisvideo-2017-09-30/DescribeNotificationConfiguration)
- [AWS SDK for C++](https://docs.aws.amazon.com/goto/SdkForCpp/kinesisvideo-2017-09-30/DescribeNotificationConfiguration)
- [AWS Go バージョン 2 用 SDK](https://docs.aws.amazon.com/goto/SdkForGoV2/kinesisvideo-2017-09-30/DescribeNotificationConfiguration)
- [AWS Java V2 用 SDK](https://docs.aws.amazon.com/goto/SdkForJavaV2/kinesisvideo-2017-09-30/DescribeNotificationConfiguration)
- [AWS V3 用 JavaScript SDK](https://docs.aws.amazon.com/goto/SdkForJavaScriptV3/kinesisvideo-2017-09-30/DescribeNotificationConfiguration)
- [AWS PHP V3 用SDK](https://docs.aws.amazon.com/goto/SdkForPHPV3/kinesisvideo-2017-09-30/DescribeNotificationConfiguration)
- [AWS Python 用 SDK](https://docs.aws.amazon.com/goto/boto3/kinesisvideo-2017-09-30/DescribeNotificationConfiguration)
- [AWS ルビー V3 用 SDK](https://docs.aws.amazon.com/goto/SdkForRubyV3/kinesisvideo-2017-09-30/DescribeNotificationConfiguration)

## DescribeSignalingChannel

サービス: Amazon Kinesis Video Streams

シグナリングチャネルに関する最新の情報を返します。説明するチャネルの名前または Amazon リ ソースネーム (ARN) のいずれかを指定する必要があります。

<span id="page-450-2"></span>リクエストの構文

```
POST /describeSignalingChannel HTTP/1.1
Content-type: application/json
{ 
    "ChannelARN": "string", 
    "ChannelName": "string"
}
```
URI リクエストパラメータ

リクエストでは URI パラメータを使用しません。

リクエストボディ

リクエストは以下の JSON 形式のデータを受け入れます。

<span id="page-450-0"></span>**[ChannelARN](#page-450-2)** 

説明するシグナリングチャネルの ARN。

型: 文字列

長さの制限: 最小長は 1 です。最大長は 1,024 です。

パターン: arn:[a-z\d-]+:kinesisvideo:[a-z0-9-]+:[0-9]+:[a-z]+/[a-zA-Z0-9\_.-]+/[0-9]+

必須: いいえ

<span id="page-450-1"></span>[ChannelName](#page-450-2)

説明するシグナリングチャネルの名前。

型: 文字列

長さの制限:最小長は 1 です。最大長は 256 です。

## パターン:[a-zA-Z0-9\_.-]+

必須: いいえ

<span id="page-451-1"></span>レスポンスの構文

```
HTTP/1.1 200
Content-type: application/json
{ 
    "ChannelInfo": { 
        "ChannelARN": "string", 
        "ChannelName": "string", 
        "ChannelStatus": "string", 
        "ChannelType": "string", 
        "CreationTime": number, 
        "SingleMasterConfiguration": { 
           "MessageTtlSeconds": number
       }, 
        "Version": "string" 
    }
}
```
レスポンス要素

アクションが成功すると、サービスは HTTP 200 レスポンスを返します。

サービスから以下のデータが JSON 形式で返されます。

<span id="page-451-0"></span>**[ChannelInfo](#page-451-1)** 

指定されたシグナリングチャネルのメタデータとプロパティをカプセル化する構造体。

型: [ChannelInfo](#page-611-4) オブジェクト

エラー

すべてのアクションに共通のエラーについては、「[共通エラー](#page-672-0)」を参照してください。

AccessDeniedException

この操作を実行するために必要なアクセス許可がありません。

HTTP ステータスコード: 401

ClientLimitExceededException

Kinesis Video Streams は、許可されたクライアントコールの制限を超えているため、リクエスト をスロットリングしました。後で呼び出しを試みてください。

HTTP ステータスコード:400

InvalidArgumentException

この入力パラメータの値は無効です。

HTTP ステータスコード:400

ResourceNotFoundException

Amazon Kinesis Video Streams は、指定したストリームを見つけることができません。

HTTP ステータスコード: 404

その他の参照資料

言語固有の AWS SDK のいずれかでこの API を使用する方法の詳細については、以下を参照してく ださい。

- [AWS コマンドラインインターフェイス](https://docs.aws.amazon.com/goto/aws-cli/kinesisvideo-2017-09-30/DescribeSignalingChannel)
- [AWS SDK for .NET](https://docs.aws.amazon.com/goto/DotNetSDKV3/kinesisvideo-2017-09-30/DescribeSignalingChannel)
- [AWS SDK for C++](https://docs.aws.amazon.com/goto/SdkForCpp/kinesisvideo-2017-09-30/DescribeSignalingChannel)
- [AWS Go バージョン 2 用 SDK](https://docs.aws.amazon.com/goto/SdkForGoV2/kinesisvideo-2017-09-30/DescribeSignalingChannel)
- [AWS Java V2 用 SDK](https://docs.aws.amazon.com/goto/SdkForJavaV2/kinesisvideo-2017-09-30/DescribeSignalingChannel)
- [AWS V3 用 JavaScript SDK](https://docs.aws.amazon.com/goto/SdkForJavaScriptV3/kinesisvideo-2017-09-30/DescribeSignalingChannel)
- [AWS PHP V3 用SDK](https://docs.aws.amazon.com/goto/SdkForPHPV3/kinesisvideo-2017-09-30/DescribeSignalingChannel)
- [AWS Python 用 SDK](https://docs.aws.amazon.com/goto/boto3/kinesisvideo-2017-09-30/DescribeSignalingChannel)
- [AWS ルビー V3 用 SDK](https://docs.aws.amazon.com/goto/SdkForRubyV3/kinesisvideo-2017-09-30/DescribeSignalingChannel)

## DescribeStream

サービス: Amazon Kinesis Video Streams

指定されたストリームに関する最新の情報を返します。StreamName または StreamARN のパラ メータを指定する必要があります。

<span id="page-453-2"></span>リクエストの構文

```
POST /describeStream HTTP/1.1
Content-type: application/json
{ 
    "StreamARN": "string", 
    "StreamName": "string"
}
```
URI リクエストパラメータ

リクエストでは URI パラメータを使用しません。

リクエストボディ

リクエストは以下の JSON 形式のデータを受け入れます。

<span id="page-453-0"></span>**[StreamARN](#page-453-2)** 

ストリームの Amazon リソースネーム (ARN)。

型: 文字列

長さの制限: 最小長は 1 です。最大長は 1,024 です。

パターン: arn:[a-z\d-]+:kinesisvideo:[a-z0-9-]+:[0-9]+:[a-z]+/[a-zA-Z0-9\_.-]+/[0-9]+

必須: いいえ

## <span id="page-453-1"></span>**[StreamName](#page-453-2)**

ストリームの名前。

型: 文字列

長さの制限:最小長は 1 です。最大長は 256 です。

パターン:[a-zA-Z0-9\_.-]+

必須: いいえ

<span id="page-454-1"></span>レスポンスの構文

```
HTTP/1.1 200
Content-type: application/json
{ 
    "StreamInfo": { 
        "CreationTime": number, 
        "DataRetentionInHours": number, 
        "DeviceName": "string", 
        "KmsKeyId": "string", 
        "MediaType": "string", 
        "Status": "string", 
        "StreamARN": "string", 
        "StreamName": "string", 
        "Version": "string" 
    }
}
```
レスポンス要素

アクションが成功すると、サービスは HTTP 200 レスポンスを返します。

サービスから以下のデータが JSON 形式で返されます。

<span id="page-454-0"></span>**[StreamInfo](#page-454-1)** 

ストリームを記述するオブジェクト。

型: [StreamInfo](#page-644-4) オブジェクト

エラー

すべてのアクションに共通のエラーについては、「[共通エラー](#page-672-0)」を参照してください。

## ClientLimitExceededException

Kinesis Video Streams は、許可されたクライアントコールの制限を超えているため、リクエスト をスロットリングしました。後で呼び出しを試みてください。

HTTP ステータスコード:400

InvalidArgumentException

この入力パラメータの値は無効です。

HTTP ステータスコード:400

NotAuthorizedException

呼び出し元には、この操作を実行するための権限がありません。

HTTP ステータスコード: 401

ResourceNotFoundException

Amazon Kinesis Video Streams は、指定したストリームを見つけることができません。

HTTP ステータスコード: 404

その他の参照資料

言語固有の AWS SDK のいずれかでこの API を使用する方法の詳細については、以下を参照してく ださい。

- [AWS コマンドラインインターフェイス](https://docs.aws.amazon.com/goto/aws-cli/kinesisvideo-2017-09-30/DescribeStream)
- [AWS SDK for .NET](https://docs.aws.amazon.com/goto/DotNetSDKV3/kinesisvideo-2017-09-30/DescribeStream)
- [AWS SDK for C++](https://docs.aws.amazon.com/goto/SdkForCpp/kinesisvideo-2017-09-30/DescribeStream)
- [AWS Go バージョン 2 用 SDK](https://docs.aws.amazon.com/goto/SdkForGoV2/kinesisvideo-2017-09-30/DescribeStream)
- [AWS Java V2 用 SDK](https://docs.aws.amazon.com/goto/SdkForJavaV2/kinesisvideo-2017-09-30/DescribeStream)
- [AWS V3 用 JavaScript SDK](https://docs.aws.amazon.com/goto/SdkForJavaScriptV3/kinesisvideo-2017-09-30/DescribeStream)
- [AWS PHP V3 用SDK](https://docs.aws.amazon.com/goto/SdkForPHPV3/kinesisvideo-2017-09-30/DescribeStream)
- [AWS Python 用 SDK](https://docs.aws.amazon.com/goto/boto3/kinesisvideo-2017-09-30/DescribeStream)
- [AWS ルビー V3 用 SDK](https://docs.aws.amazon.com/goto/SdkForRubyV3/kinesisvideo-2017-09-30/DescribeStream)

## GetDataEndpoint

サービス: Amazon Kinesis Video Streams

読み取りまたは書き込みするために指定されたストリームのエンドポイントを取得します。アプリ ケーションでこのエンドポイントを使用して、指定されたストリームから読み取る(GetMedia ま たは GetMediaForFragmentList 操作を使用)か、書き込み(PutMedia 操作を使用)します。

**a** Note

返されたエンドポイントには API 名が付けられていません。クライアントは、返されたエン ドポイントに API 名を追加する必要があります。

リクエストでは、StreamName または StreamARN でストリームを指定します。

<span id="page-456-1"></span>リクエストの構文

```
POST /getDataEndpoint HTTP/1.1
Content-type: application/json
{ 
    "APIName": "string", 
    "StreamARN": "string", 
    "StreamName": "string"
}
```
URI リクエストパラメータ

リクエストでは URI パラメータを使用しません。

リクエストボディ

リクエストは以下の JSON 形式のデータを受け入れます。

<span id="page-456-0"></span>[APIName](#page-456-1)

エンドポイントを取得する API アクションの名前。

型: 文字列

有効な値: PUT\_MEDIA | GET\_MEDIA | LIST\_FRAGMENTS | GET\_MEDIA\_FOR\_FRAGMENT\_LIST | GET\_HLS\_STREAMING\_SESSION\_URL | GET\_DASH\_STREAMING\_SESSION\_URL | GET\_CLIP | GET\_IMAGES

必須: はい

<span id="page-457-0"></span>**[StreamARN](#page-456-1)** 

エンドポイントを取得するストリームの Amazon リソースネーム (ARN)。リクエストでは、この パラメータまたは StreamName を指定する必要があります。

型: 文字列

長さの制限: 最小長は 1 です。最大長は 1,024 です。

パターン: arn:[a-z\d-]+:kinesisvideo:[a-z0-9-]+:[0-9]+:[a-z]+/[a-zA- $Z0-9$ .-]+/[0-9]+

必須: いいえ

<span id="page-457-1"></span>**[StreamName](#page-456-1)** 

エンドポイントを取得するストリームの名前。リクエストでは、このパラメータまたは StreamARN を指定する必要があります。

型: 文字列

長さの制限:最小長は 1 です。最大長は 256 です。

パターン:[a-zA-Z0-9\_.-]+

必須: いいえ

<span id="page-457-2"></span>レスポンスの構文

```
HTTP/1.1 200
Content-type: application/json
{ 
    "DataEndpoint": "string"
}
```
#### レスポンス要素

アクションが成功すると、サービスは HTTP 200 レスポンスを返します。

サービスから以下のデータが JSON 形式で返されます。

#### <span id="page-458-0"></span>**[DataEndpoint](#page-457-2)**

エンドポイントの値。ストリームからデータを読み取ったり、ストリームにデータを書き込んだ りするには、アプリケーションでこのエンドポイントを指定します。

#### 型: 文字列

### エラー

すべてのアクションに共通のエラーについては、「[共通エラー](#page-672-0)」を参照してください。

ClientLimitExceededException

Kinesis Video Streams は、許可されたクライアントコールの制限を超えているため、リクエスト をスロットリングしました。後で呼び出しを試みてください。

HTTP ステータスコード:400

InvalidArgumentException

この入力パラメータの値は無効です。

HTTP ステータスコード:400

#### NotAuthorizedException

呼び出し元には、この操作を実行するための権限がありません。

HTTP ステータスコード: 401

ResourceNotFoundException

Amazon Kinesis Video Streams は、指定したストリームを見つけることができません。

HTTP ステータスコード: 404

## その他の参照資料

言語固有の AWS SDK のいずれかでこの API を使用する方法の詳細については、以下を参照してく ださい。

- [AWS コマンドラインインターフェイス](https://docs.aws.amazon.com/goto/aws-cli/kinesisvideo-2017-09-30/GetDataEndpoint)
- [AWS SDK for .NET](https://docs.aws.amazon.com/goto/DotNetSDKV3/kinesisvideo-2017-09-30/GetDataEndpoint)
- [AWS SDK for C++](https://docs.aws.amazon.com/goto/SdkForCpp/kinesisvideo-2017-09-30/GetDataEndpoint)
- [AWS Go バージョン 2 用 SDK](https://docs.aws.amazon.com/goto/SdkForGoV2/kinesisvideo-2017-09-30/GetDataEndpoint)
- [AWS Java V2 用 SDK](https://docs.aws.amazon.com/goto/SdkForJavaV2/kinesisvideo-2017-09-30/GetDataEndpoint)
- [AWS V3 用 JavaScript SDK](https://docs.aws.amazon.com/goto/SdkForJavaScriptV3/kinesisvideo-2017-09-30/GetDataEndpoint)
- [AWS PHP V3 用SDK](https://docs.aws.amazon.com/goto/SdkForPHPV3/kinesisvideo-2017-09-30/GetDataEndpoint)
- [AWS Python 用 SDK](https://docs.aws.amazon.com/goto/boto3/kinesisvideo-2017-09-30/GetDataEndpoint)
- [AWS ルビー V3 用 SDK](https://docs.aws.amazon.com/goto/SdkForRubyV3/kinesisvideo-2017-09-30/GetDataEndpoint)

GetSignalingChannelEndpoint

サービス: Amazon Kinesis Video Streams

指定されたシグナリングチャネルがメッセージを送受信するためのエンドポイン トを提供します。このAPIは、Protocols と Role のプロパティで構成される SingleMasterChannelEndpointConfiguration 入力パラメーターを使用します。

Protocols は、通信メカニズムを決定するために使用されます。例えば、プロトコルとして WSS を指定すると、この API は安全な WebSocket エンドポイントを生成します。プロトコルとして HTTPS を指定すると、この API が HTTPS エンドポイントを生成します。WEBRTCプロトコルとし て指定しても、シグナリングチャネルが取り込み用に設定されていない場合、エラーが表示されま す。InvalidArgumentException

Role はメッセージングのアクセス許可を決定します。MASTER ロールにより、この API はエンドポ イントを生成します。このエンドポイントは、クライアントがチャネル上の任意の閲覧者と通信する ために使用できます。VIEWER ロールにより、このAPI はエンドポイントを生成します。このエンド ポイントは、クライアントが MASTER とだけ通信するために使用できます。

<span id="page-460-1"></span>リクエストの構文

```
POST /getSignalingChannelEndpoint HTTP/1.1
Content-type: application/json
{ 
    "ChannelARN": "string", 
    "SingleMasterChannelEndpointConfiguration": { 
       "Protocols": [ "string" ], 
       "Role": "string" 
    }
}
```
URI リクエストパラメータ

リクエストでは URI パラメータを使用しません。

リクエストボディ

リクエストは以下の JSON 形式のデータを受け入れます。

<span id="page-460-0"></span>**[ChannelARN](#page-460-1)** 

エンドポイントを取得するシグナリングチャネルの Amazon リソースネーム (ARN)。

型: 文字列

長さの制限: 最小長は 1 です。最大長は 1,024 です。

Pattern: arn:[a-z\d-]+:kinesisvideo:[a-z0-9-]+:[0-9]+:[a-z]+/[a-zA-Z0-9\_.-]+/[0-9]+

必須:はい

<span id="page-461-0"></span>[SingleMasterChannelEndpointConfiguration](#page-460-1)

SINGLE\_MASTER チャネルタイプのエンドポイント設定を含む構造。

型: [SingleMasterChannelEndpointConfiguration](#page-641-2) オブジェクト

必須: いいえ

<span id="page-461-2"></span>レスポンスの構文

```
HTTP/1.1 200
Content-type: application/json
{ 
    "ResourceEndpointList": [ 
        { 
           "Protocol": "string", 
           "ResourceEndpoint": "string" 
        } 
    ]
}
```
レスポンス要素

アクションが成功すると、サービスは HTTP 200 レスポンスを返します。

サービスから以下のデータが JSON 形式で返されます。

<span id="page-461-1"></span>[ResourceEndpointList](#page-461-2)

指定されたシグナリングチャネルのエンドポイントのリスト。

型: [ResourceEndpointListItem](#page-638-2) オブジェクトの配列

## エラー

すべてのアクションに共通のエラーについては、「[共通エラー](#page-672-0)」を参照してください。

AccessDeniedException

この操作を実行するために必要なアクセス許可がありません。

HTTP ステータスコード: 401

ClientLimitExceededException

Kinesis Video Streams は、許可されたクライアントコールの制限を超えているため、リクエスト をスロットリングしました。後で呼び出しを試みてください。

HTTP ステータスコード:400

InvalidArgumentException

この入力パラメータの値は無効です。

HTTP ステータスコード:400

ResourceInUseException

StreamARNChannelARNCLOUD STORAGE MODE入力または入力が既に別の Kinesis Video Stream リソースにマッピングされている場合、StreamARNChannelARNまたは提供された入力 がアクティブステータスでない場合は、次のいずれかを試してください。

- 1. DescribeMediaStorageConfigurationAPI は、特定のチャンネルがどのストリームに マップされているかを判断します。
- 2. 特定のストリームがマップされているチャンネルを決定するための DescribeMappedResourceConfiguration API。
- 3. DescribeStreamまたは DescribeSignalingChannel API を使用してリソースのステータ スを判断します。

HTTP ステータスコード:400

ResourceNotFoundException

Amazon Kinesis Video Streams は、指定したストリームを見つけることができません。

HTTP ステータスコード: 404

Amazon Kinesis Video Streams 453

## その他の参照資料

この API を言語固有の AWS SDK で使用する方法について詳しくは、以下を参照してください。

- [AWS コマンドラインインターフェイス](https://docs.aws.amazon.com/goto/aws-cli/kinesisvideo-2017-09-30/GetSignalingChannelEndpoint)
- [AWS SDK for .NET](https://docs.aws.amazon.com/goto/DotNetSDKV3/kinesisvideo-2017-09-30/GetSignalingChannelEndpoint)
- [AWS SDK for C++](https://docs.aws.amazon.com/goto/SdkForCpp/kinesisvideo-2017-09-30/GetSignalingChannelEndpoint)
- [AWS Go バージョン 2 用 SDK](https://docs.aws.amazon.com/goto/SdkForGoV2/kinesisvideo-2017-09-30/GetSignalingChannelEndpoint)
- [AWS Java V2 用 SDK](https://docs.aws.amazon.com/goto/SdkForJavaV2/kinesisvideo-2017-09-30/GetSignalingChannelEndpoint)
- [AWS V3 用 JavaScript SDK](https://docs.aws.amazon.com/goto/SdkForJavaScriptV3/kinesisvideo-2017-09-30/GetSignalingChannelEndpoint)
- [AWS PHP V3 用SDK](https://docs.aws.amazon.com/goto/SdkForPHPV3/kinesisvideo-2017-09-30/GetSignalingChannelEndpoint)
- [AWS Python 用 SDK](https://docs.aws.amazon.com/goto/boto3/kinesisvideo-2017-09-30/GetSignalingChannelEndpoint)
- [AWS ルビー V3 用 SDK](https://docs.aws.amazon.com/goto/SdkForRubyV3/kinesisvideo-2017-09-30/GetSignalingChannelEndpoint)

## ListEdgeAgentConfigurations

サービス: Amazon Kinesis Video Streams

指定した Edge Agent に関連付けられているエッジ構成の配列を返します。

リクエストでは、Edge エージェントを指定する必要がありますHubDeviceArn。

**a** Note

この API AWS はアフリカ (ケープタウン) リージョン af-south-1 ではご利用いただけませ ん。

<span id="page-464-1"></span>リクエストの構文

```
POST /listEdgeAgentConfigurations HTTP/1.1
Content-type: application/json
{ 
    "HubDeviceArn": "string", 
    "MaxResults": number, 
    "NextToken": "string"
}
```
URI リクエストパラメータ

リクエストでは URI パラメータを使用しません。

リクエストボディ

リクエストは以下の JSON 形式のデータを受け入れます。

<span id="page-464-0"></span>**[HubDeviceArn](#page-464-1)** 

エッジエージェントの「モノのインターネット (IoT) モノ」。

型: 文字列

長さの制限: 最小長は 1 です。最大長は 1,024 です。

Pattern: arn:[a-z\d-]+:iot:[a-z0-9-]+:[0-9]+:thing/[a-zA-Z0-9\_.-]+

必須:はい

<span id="page-465-0"></span>**[MaxResults](#page-464-1)** 

レスポンスで返されるエッジ設定の最大数。デフォルトは 5 です。

タイプ:整数

値の範囲: 最小値 は 1 です。最大値は 10 です。

必須: いいえ

#### <span id="page-465-1"></span>**[NextToken](#page-464-1)**

このパラメータを指定すると、ListEdgeAgentConfigurations 操作の結果が切り捨てられ、 呼び出しはレスポンスで NextToken を返します。エッジ設定の別のバッチを取得するには、次 のリクエストでこのトークンを渡してください。

型: 文字列

長さの制限: 最小長は 0 です。最大長は 512 です。

Pattern: [a-zA-Z0-9+/=]\*

必須: いいえ

<span id="page-465-2"></span>レスポンスの構文

```
HTTP/1.1 200
Content-type: application/json
{ 
    "EdgeConfigs": [ 
       { 
          "CreationTime": number, 
          "EdgeConfig": { 
              "DeletionConfig": { 
                 "DeleteAfterUpload": boolean, 
                 "EdgeRetentionInHours": number, 
                 "LocalSizeConfig": { 
                    "MaxLocalMediaSizeInMB": number, 
                    "StrategyOnFullSize": "string" 
 } 
             },
```

```
 "HubDeviceArn": "string", 
             "RecorderConfig": { 
                 "MediaSourceConfig": { 
                    "MediaUriSecretArn": "string", 
                    "MediaUriType": "string" 
                }, 
                 "ScheduleConfig": { 
                    "DurationInSeconds": number, 
                    "ScheduleExpression": "string" 
 } 
             }, 
             "UploaderConfig": { 
                 "ScheduleConfig": { 
                    "DurationInSeconds": number, 
                    "ScheduleExpression": "string" 
 } 
 } 
          }, 
          "FailedStatusDetails": "string", 
          "LastUpdatedTime": number, 
          "StreamARN": "string", 
          "StreamName": "string", 
          "SyncStatus": "string" 
       } 
    ], 
    "NextToken": "string"
}
```
レスポンス要素

アクションが成功すると、サービスは HTTP 200 レスポンスを返します。

サービスから以下のデータが JSON 形式で返されます。

<span id="page-466-0"></span>**[EdgeConfigs](#page-465-2)** 

単一ストリームのエッジ構成の説明。

型: [ListEdgeAgentConfigurationsEdgeConfig](#page-627-5) オブジェクトの配列

<span id="page-466-1"></span>**[NextToken](#page-465-2)** 

応答が切り捨てられた場合、呼び出しは指定されたトークンと共にこの要素を返します。エッジ 設定の次のバッチを取得するには、このトークンを次のリクエストで使用してください。

型: 文字列

長さの制限: 最小長は 0 です。最大長は 512 です。

パターン:[a-zA-Z0-9+/=]\*

## エラー

すべてのアクションに共通のエラーについては、「[共通エラー](#page-672-0)」を参照してください。

ClientLimitExceededException

Kinesis Video Streams は、許可されたクライアントコールの制限を超えているため、リクエスト をスロットリングしました。後で呼び出しを試みてください。

HTTP ステータスコード:400

InvalidArgumentException

この入力パラメータの値は無効です。

HTTP ステータスコード:400

NotAuthorizedException

呼び出し元には、この操作を実行するための権限がありません。

HTTP ステータスコード: 401

その他の参照資料

言語固有の AWS SDK の 1 つでこの API を使用する方法の詳細については、以下を参照してくださ い。

- [AWS コマンドラインインターフェイス](https://docs.aws.amazon.com/goto/aws-cli/kinesisvideo-2017-09-30/ListEdgeAgentConfigurations)
- [AWS SDK for .NET](https://docs.aws.amazon.com/goto/DotNetSDKV3/kinesisvideo-2017-09-30/ListEdgeAgentConfigurations)
- [AWS SDK for C++](https://docs.aws.amazon.com/goto/SdkForCpp/kinesisvideo-2017-09-30/ListEdgeAgentConfigurations)
- [AWS Go バージョン 2 用 SDK](https://docs.aws.amazon.com/goto/SdkForGoV2/kinesisvideo-2017-09-30/ListEdgeAgentConfigurations)
- [AWS Java V2 用 SDK](https://docs.aws.amazon.com/goto/SdkForJavaV2/kinesisvideo-2017-09-30/ListEdgeAgentConfigurations)
- [AWS V3 用 JavaScript SDK](https://docs.aws.amazon.com/goto/SdkForJavaScriptV3/kinesisvideo-2017-09-30/ListEdgeAgentConfigurations)
- [AWS PHP V3 用SDK](https://docs.aws.amazon.com/goto/SdkForPHPV3/kinesisvideo-2017-09-30/ListEdgeAgentConfigurations)
- [AWS Python 用 SDK](https://docs.aws.amazon.com/goto/boto3/kinesisvideo-2017-09-30/ListEdgeAgentConfigurations)
- [AWS ルビー V3 用 SDK](https://docs.aws.amazon.com/goto/SdkForRubyV3/kinesisvideo-2017-09-30/ListEdgeAgentConfigurations)

# ListSignalingChannels

サービス: Amazon Kinesis Video Streams

ChannelInfo オブジェクトの配列を返します。各オブジェクトは、シグナリングチャネルを記述し ます。特定の条件を満たすチャネルだけを取得するには、ChannelNameCondition を指定できま す。

<span id="page-469-2"></span>リクエストの構文

```
POST /listSignalingChannels HTTP/1.1
Content-type: application/json
{ 
    "ChannelNameCondition": { 
       "ComparisonOperator": "string", 
       "ComparisonValue": "string" 
    }, 
    "MaxResults": number, 
    "NextToken": "string"
}
```
URI リクエストパラメータ

リクエストでは URI パラメータを使用しません。

リクエストボディ

リクエストは以下の JSON 形式のデータを受け入れます。

<span id="page-469-0"></span>[ChannelNameCondition](#page-469-2)

オプション: 特定の条件を満たすチャンネルだけを返します。

型: [ChannelNameCondition](#page-613-2) オブジェクト

必須: いいえ

<span id="page-469-1"></span>**[MaxResults](#page-469-2)** 

レスポンスで返されるチャネルの最大数。デフォルトは 500 です。

型: 整数

値の範囲: 最小値 は 1 です。最大値は 10,000 です。

必須: いいえ

<span id="page-470-0"></span>**[NextToken](#page-469-2)** 

このパラメータを指定すると、ListSignalingChannels 操作の結果が切り捨てられ、呼び出 しはレスポンスで NextToken を返します。チャンネルの別のバッチを取得するには、次のリク エストでこのトークンを入力してください。

型: 文字列

長さの制限: 最小長は 0 です。最大長は 512 です。

Pattern: [a-zA-Z0-9+/=]\*

必須: いいえ

<span id="page-470-1"></span>レスポンスの構文

```
HTTP/1.1 200
Content-type: application/json
{ 
    "ChannelInfoList": [ 
       { 
           "ChannelARN": "string", 
           "ChannelName": "string", 
           "ChannelStatus": "string", 
           "ChannelType": "string", 
           "CreationTime": number, 
           "SingleMasterConfiguration": { 
              "MessageTtlSeconds": number
           }, 
           "Version": "string" 
       } 
    ], 
    "NextToken": "string"
}
```
レスポンス要素

アクションが成功すると、サービスは HTTP 200 レスポンスを返します。

サービスから以下のデータが JSON 形式で返されます。

#### <span id="page-471-0"></span>**[ChannelInfoList](#page-470-1)**

ChannelInfo オブジェクトの配列。

型: [ChannelInfo](#page-611-4) オブジェクトの配列

#### <span id="page-471-1"></span>**[NextToken](#page-470-1)**

レスポンスが切り捨てられた場合、呼び出しはトークンを含む要素を返します。次のストリーム バッチを取得するには、このトークンを次のリクエストで使用してください。

型: 文字列

長さの制限: 最小長は 0 です。最大長は 512 です。

パターン:[a-zA-Z0-9+/=]\*

エラー

すべてのアクションに共通のエラーについては、「[共通エラー](#page-672-0)」を参照してください。

AccessDeniedException

この操作を実行するために必要なアクセス許可がありません。

HTTP ステータスコード: 401

ClientLimitExceededException

Kinesis Video Streams は、許可されたクライアントコールの制限を超えているため、リクエスト をスロットリングしました。後で呼び出しを試みてください。

HTTP ステータスコード:400

InvalidArgumentException

この入力パラメータの値は無効です。

HTTP ステータスコード:400

#### その他の参照資料

- [AWS コマンドラインインターフェイス](https://docs.aws.amazon.com/goto/aws-cli/kinesisvideo-2017-09-30/ListSignalingChannels)
- [AWS SDK for .NET](https://docs.aws.amazon.com/goto/DotNetSDKV3/kinesisvideo-2017-09-30/ListSignalingChannels)
- [AWS SDK for C++](https://docs.aws.amazon.com/goto/SdkForCpp/kinesisvideo-2017-09-30/ListSignalingChannels)
- [AWS Go バージョン 2 用 SDK](https://docs.aws.amazon.com/goto/SdkForGoV2/kinesisvideo-2017-09-30/ListSignalingChannels)
- [AWS Java V2 用 SDK](https://docs.aws.amazon.com/goto/SdkForJavaV2/kinesisvideo-2017-09-30/ListSignalingChannels)
- [AWS V3 用 JavaScript SDK](https://docs.aws.amazon.com/goto/SdkForJavaScriptV3/kinesisvideo-2017-09-30/ListSignalingChannels)
- [AWS PHP V3 用SDK](https://docs.aws.amazon.com/goto/SdkForPHPV3/kinesisvideo-2017-09-30/ListSignalingChannels)
- [AWS Python 用 SDK](https://docs.aws.amazon.com/goto/boto3/kinesisvideo-2017-09-30/ListSignalingChannels)
- [AWS ルビー V3 用 SDK](https://docs.aws.amazon.com/goto/SdkForRubyV3/kinesisvideo-2017-09-30/ListSignalingChannels)

## **ListStreams**

サービス: Amazon Kinesis Video Streams

StreamInfo オブジェクトの配列を返します。各オブジェクトがストリームを記述します。特定の 条件を満たすストリームだけを取得するには、StreamNameCondition を指定します。

<span id="page-473-2"></span>リクエストの構文

```
POST /listStreams HTTP/1.1
Content-type: application/json
{ 
    "MaxResults": number, 
    "NextToken": "string", 
    "StreamNameCondition": { 
       "ComparisonOperator": "string", 
        "ComparisonValue": "string" 
    }
}
```
URI リクエストパラメータ

リクエストでは URI パラメータを使用しません。

リクエストボディ

リクエストは以下の JSON 形式のデータを受け入れます。

#### <span id="page-473-0"></span>**[MaxResults](#page-473-2)**

レスポンスに返されるストリームの最大数。デフォルトは 10,000 です。

型: 整数

値の範囲: 最小値 は 1 です。最大値は 10,000 です。

必須: いいえ

### <span id="page-473-1"></span>**[NextToken](#page-473-2)**

このパラメータを指定すると、ListStreams 操作の結果が切り捨てられ、呼び出しはレスポン スで NextToken を返します。ストリームの別のバッチを取得するには、次のリクエストでこの トークンを指定してください。

型: 文字列

長さの制限: 最小長は 0 です。最大長は 512 です。

Pattern: [a-zA-Z0-9+/=]\*

必須: いいえ

<span id="page-474-0"></span>**[StreamNameCondition](#page-473-2)** 

オプション: 特定の条件を満たすストリームだけを返します。現在、条件としてストリーム名の プレフィックスだけを指定できます。

型: [StreamNameCondition](#page-647-2) オブジェクト

必須: いいえ

<span id="page-474-1"></span>レスポンスの構文

```
HTTP/1.1 200
Content-type: application/json
{ 
    "NextToken": "string", 
    "StreamInfoList": [ 
        { 
           "CreationTime": number, 
           "DataRetentionInHours": number, 
           "DeviceName": "string", 
           "KmsKeyId": "string", 
           "MediaType": "string", 
           "Status": "string", 
           "StreamARN": "string", 
           "StreamName": "string", 
           "Version": "string" 
        } 
    ]
}
```
レスポンス要素

アクションが成功すると、サービスは HTTP 200 レスポンスを返します。

サービスから以下のデータが JSON 形式で返されます。

### <span id="page-475-0"></span>**[NextToken](#page-474-1)**

レスポンスが切り捨てられた場合、呼び出しはトークンを含む要素を返します。次のストリーム バッチを取得するには、このトークンを次のリクエストで使用してください。

型: 文字列

長さの制限: 最小長は 0 です。最大長は 512 です。

Pattern: [a-zA-Z0-9+/=]\*

<span id="page-475-1"></span>**[StreamInfoList](#page-474-1)** 

StreamInfo オブジェクトの配列。

型: [StreamInfo](#page-644-4) オブジェクトの配列

## エラー

すべてのアクションに共通のエラーについては、「[共通エラー](#page-672-0)」を参照してください。

ClientLimitExceededException

Kinesis Video Streams は、許可されたクライアントコールの制限を超えているため、リクエスト をスロットリングしました。後で呼び出しを試みてください。

HTTP ステータスコード:400

InvalidArgumentException

この入力パラメータの値は無効です。

HTTP ステータスコード:400

その他の参照資料

- [AWS コマンドラインインターフェイス](https://docs.aws.amazon.com/goto/aws-cli/kinesisvideo-2017-09-30/ListStreams)
- [AWS SDK for .NET](https://docs.aws.amazon.com/goto/DotNetSDKV3/kinesisvideo-2017-09-30/ListStreams)

Amazon Kinesis Video Streams 466

- [AWS SDK for C++](https://docs.aws.amazon.com/goto/SdkForCpp/kinesisvideo-2017-09-30/ListStreams)
- [AWS Go バージョン 2 用 SDK](https://docs.aws.amazon.com/goto/SdkForGoV2/kinesisvideo-2017-09-30/ListStreams)
- [AWS Java V2 用 SDK](https://docs.aws.amazon.com/goto/SdkForJavaV2/kinesisvideo-2017-09-30/ListStreams)
- [AWS V3 用 JavaScript SDK](https://docs.aws.amazon.com/goto/SdkForJavaScriptV3/kinesisvideo-2017-09-30/ListStreams)
- [AWS PHP V3 用SDK](https://docs.aws.amazon.com/goto/SdkForPHPV3/kinesisvideo-2017-09-30/ListStreams)
- [AWS Python 用 SDK](https://docs.aws.amazon.com/goto/boto3/kinesisvideo-2017-09-30/ListStreams)
- [AWS ルビー V3 用 SDK](https://docs.aws.amazon.com/goto/SdkForRubyV3/kinesisvideo-2017-09-30/ListStreams)

## **ListTagsForResource**

サービス: Amazon Kinesis Video Streams

指定されたシグナリングチャネルに関連するタグのリストを返します。

<span id="page-477-2"></span>リクエストの構文

```
POST /ListTagsForResource HTTP/1.1
Content-type: application/json
{ 
    "NextToken": "string", 
    "ResourceARN": "string"
}
```
URI リクエストパラメータ

リクエストでは URI パラメータを使用しません。

リクエストボディ

リクエストは以下の JSON 形式のデータを受け入れます。

<span id="page-477-0"></span>**[NextToken](#page-477-2)** 

このパラメーターを指定し、ListTagsForResource の呼び出しの結果が切り捨てられた場 合、レスポンスには、タグの次のバッチをフェッチするために次のリクエストで使用できるトー クンが含まれます。

型: 文字列

長さの制限: 最小長は 0 です。最大長は 512 です。

Pattern: [a-zA-Z0-9+/=]\*

必須: いいえ

<span id="page-477-1"></span>[ResourceARN](#page-477-2)

タグを一覧表示するシグナリングチャネルの Amazon リソースネーム (ARN)。

型: 文字列

長さの制限: 最小長は 1 です。最大長は 1,024 です。

```
Pattern: arn:[a-z\d-]+:kinesisvideo:[a-z0-9-]+:[0-9]+:[a-z]+/[a-zA-
Z0-9_.-]+/[0-9]+
```
必須:はい

<span id="page-478-2"></span>レスポンスの構文

```
HTTP/1.1 200
Content-type: application/json
{ 
    "NextToken": "string", 
    "Tags": { 
       "string" : "string" 
    }
}
```
レスポンス要素

アクションが成功すると、サービスは HTTP 200 レスポンスを返します。

サービスから以下のデータが JSON 形式で返されます。

<span id="page-478-0"></span>**[NextToken](#page-478-2)** 

このパラメーターを指定し、ListTagsForResource の呼び出しの結果が切り捨てられた場 合、レスポンスには、タグの次のセットをフェッチするために次のリクエストで使用できるトー クンが含まれます。

型: 文字列

長さの制限: 最小長は 0 です。最大長は 512 です。

Pattern: [a-zA-Z0-9+/=]\*

#### <span id="page-478-1"></span>[Tags](#page-478-2)

指定されたシグナリングチャネルに関連付けられたタグキーと値のマップ。

型: 文字列間のマッピング

マップエントリ: 項目の最大数は 50 です。

Amazon Kinesis Video Streams 469

キーの長さ制限: 最小長さは 1 です。最大長は 128 です。

キーパターン: ^([\p{L}\p{Z}\p{N}\_.:/=+\-@]\*)\$

値の長さの制限: 最小長は 0 です。最大長は 256 です。

値のパターン: [\p{L}\p{Z}\p{N}\_.:/=+\-@]\*

エラー

すべてのアクションに共通のエラーについては、「[共通エラー](#page-672-0)」を参照してください。

AccessDeniedException

この操作を実行するために必要なアクセス許可がありません。

HTTP ステータスコード: 401

ClientLimitExceededException

Kinesis Video Streams は、許可されたクライアントコールの制限を超えているため、リクエスト をスロットリングしました。後で呼び出しを試みてください。

HTTP ステータスコード:400

InvalidArgumentException

この入力パラメータの値は無効です。

HTTP ステータスコード:400

ResourceNotFoundException

Amazon Kinesis Video Streams は、指定したストリームを見つけることができません。

HTTP ステータスコード: 404

その他の参照資料

- [AWS コマンドラインインターフェイス](https://docs.aws.amazon.com/goto/aws-cli/kinesisvideo-2017-09-30/ListTagsForResource)
- [AWS SDK for .NET](https://docs.aws.amazon.com/goto/DotNetSDKV3/kinesisvideo-2017-09-30/ListTagsForResource)

Amazon Kinesis Video Streams 470

- [AWS SDK for C++](https://docs.aws.amazon.com/goto/SdkForCpp/kinesisvideo-2017-09-30/ListTagsForResource)
- [AWS Go バージョン 2 用 SDK](https://docs.aws.amazon.com/goto/SdkForGoV2/kinesisvideo-2017-09-30/ListTagsForResource)
- [AWS Java V2 用 SDK](https://docs.aws.amazon.com/goto/SdkForJavaV2/kinesisvideo-2017-09-30/ListTagsForResource)
- [AWS V3 用 JavaScript SDK](https://docs.aws.amazon.com/goto/SdkForJavaScriptV3/kinesisvideo-2017-09-30/ListTagsForResource)
- [AWS PHP V3 用SDK](https://docs.aws.amazon.com/goto/SdkForPHPV3/kinesisvideo-2017-09-30/ListTagsForResource)
- [AWS Python 用 SDK](https://docs.aws.amazon.com/goto/boto3/kinesisvideo-2017-09-30/ListTagsForResource)
- [AWS ルビー V3 用 SDK](https://docs.aws.amazon.com/goto/SdkForRubyV3/kinesisvideo-2017-09-30/ListTagsForResource)

## ListTagsForStream

サービス: Amazon Kinesis Video Streams

指定されたストリームに関連付けられているタグのリストを返します。

<span id="page-481-2"></span>リクエストでは、StreamName または StreamARN のパラメータを指定する必要があります。

リクエストの構文

```
POST /listTagsForStream HTTP/1.1
Content-type: application/json
{ 
    "NextToken": "string", 
    "StreamARN": "string", 
    "StreamName": "string"
}
```
URI リクエストパラメータ

リクエストでは URI パラメータを使用しません。

リクエストボディ

リクエストは以下の JSON 形式のデータを受け入れます。

<span id="page-481-0"></span>**[NextToken](#page-481-2)** 

このパラメーターを指定し、ListTagsForStream の呼び出しの結果が切り捨てられた場合、レ スポンスには、タグの次のバッチをフェッチするために次のリクエストで使用できるトークンが 含まれます。

型: 文字列

長さの制限: 最小長は 0 です。最大長は 512 です。

Pattern: [a-zA-Z0-9+/=]\*

必須: いいえ

<span id="page-481-1"></span>**[StreamARN](#page-481-2)** 

タグを一覧表示するストリームの Amazon リソースネーム (ARN)。

型: 文字列

長さの制限: 最小長は 1 です。最大長は 1,024 です。

パターン: arn:[a-z\d-]+:kinesisvideo:[a-z0-9-]+:[0-9]+:[a-z]+/[a-zA-Z0-9\_.-]+/[0-9]+

必須: いいえ

#### <span id="page-482-0"></span>**[StreamName](#page-481-2)**

タグをリスト表示するストリームの名前を指定します。

型: 文字列

長さの制限:最小長は 1 です。最大長は 256 です。

```
パターン:[a-zA-Z0-9_.-]+
```
必須: いいえ

<span id="page-482-2"></span>レスポンスの構文

```
HTTP/1.1 200
Content-type: application/json
{ 
    "NextToken": "string", 
    "Tags": { 
        "string" : "string" 
    }
}
```
レスポンス要素

アクションが成功すると、サービスは HTTP 200 レスポンスを返します。

サービスから以下のデータが JSON 形式で返されます。

## <span id="page-482-1"></span>**[NextToken](#page-482-2)**

このパラメーターを指定し、ListTags の呼び出しの結果が切り捨てられた場合、レスポンス には、タグの次のセットをフェッチするために次のリクエストで使用できるトークンが含まれま す。

型: 文字列

長さの制限: 最小長は 0 です。最大長は 512 です。

Pattern: [a-zA-Z0-9+/=]\*

### <span id="page-483-0"></span>[Tags](#page-482-2)

指定されたストリームに関連するタグキーと値のマップ。

型: 文字列間のマッピング

マップエントリ: 項目の最大数は 50 です。

キーの長さ制限: 最小長さは 1 です。最大長は 128 です。

キーパターン: ^([\p{L}\p{Z}\p{N}\_.:/=+\-@]\*)\$

値の長さの制限: 最小長は 0 です。最大長は 256 です。

値のパターン: [\p{L}\p{Z}\p{N}\_.:/=+\-@]\*

### エラー

すべてのアクションに共通のエラーについては、「[共通エラー](#page-672-0)」を参照してください。

ClientLimitExceededException

Kinesis Video Streams は、許可されたクライアントコールの制限を超えているため、リクエスト をスロットリングしました。後で呼び出しを試みてください。

HTTP ステータスコード:400

InvalidArgumentException

この入力パラメータの値は無効です。

HTTP ステータスコード:400

InvalidResourceFormatException

StreamARN の形式が無効です。

HTTP ステータスコード:400

NotAuthorizedException

呼び出し元には、この操作を実行するための権限がありません。

HTTP ステータスコード: 401

ResourceNotFoundException

Amazon Kinesis Video Streams は、指定したストリームを見つけることができません。

HTTP ステータスコード: 404

その他の参照資料

- [AWS コマンドラインインターフェイス](https://docs.aws.amazon.com/goto/aws-cli/kinesisvideo-2017-09-30/ListTagsForStream)
- [AWS SDK for .NET](https://docs.aws.amazon.com/goto/DotNetSDKV3/kinesisvideo-2017-09-30/ListTagsForStream)
- [AWS SDK for C++](https://docs.aws.amazon.com/goto/SdkForCpp/kinesisvideo-2017-09-30/ListTagsForStream)
- [AWS Go バージョン 2 用 SDK](https://docs.aws.amazon.com/goto/SdkForGoV2/kinesisvideo-2017-09-30/ListTagsForStream)
- [AWS Java V2 用 SDK](https://docs.aws.amazon.com/goto/SdkForJavaV2/kinesisvideo-2017-09-30/ListTagsForStream)
- [AWS V3 用 JavaScript SDK](https://docs.aws.amazon.com/goto/SdkForJavaScriptV3/kinesisvideo-2017-09-30/ListTagsForStream)
- [AWS PHP V3 用SDK](https://docs.aws.amazon.com/goto/SdkForPHPV3/kinesisvideo-2017-09-30/ListTagsForStream)
- [AWS Python 用 SDK](https://docs.aws.amazon.com/goto/boto3/kinesisvideo-2017-09-30/ListTagsForStream)
- [AWS ルビー V3 用 SDK](https://docs.aws.amazon.com/goto/SdkForRubyV3/kinesisvideo-2017-09-30/ListTagsForStream)

# StartEdgeConfigurationUpdate

サービス: Amazon Kinesis Video Streams

ストリームの既存のエッジ設定を更新する非同期 API。Kinesis ビデオストリームは、ストリー ムのエッジ構成を、オンプレミスで設定された IoT Hub デバイス上で動作する Edge Agent IoT Greengrass コンポーネントと同期します。同期にかかる時間は、ハブデバイスの接続状況によって 異なる場合があります。SyncStatusエッジ構成が確認され、Edge Agent と同期されると更新され ます。

この API を初めて呼び出すと、ストリーム用に新しいエッジ設定が作成され、同期ス テータスはに設定されます。SYNCINGこの API を再度使用する前に、同期ステータス が:IN\_SYNCSYNC\_FAILED、またはなどの端末状態になるまで待つ必要があります。同期処理中に この API を呼び出すと、ResourceInUseExceptionがスローされます。ストリームのエッジ設定 と Edge Agent の接続は 15 分間再試行されます。15 分後、SYNC\_FAILEDステータスはその状態に 移行します。

エッジ構成をあるデバイスから別のデバイスに移動するには、[DeleteEdgeConfiguration](#page-420-0)を 使用して現在のエッジ構成を削除します。その後、更新されたハブデバイス ARN StartEdgeConfigurationUpdate で呼び出すことができます。

**G** Note

この API AWS はアフリカ (ケープタウン) リージョン af-south-1 ではご利用いただけませ ん。

<span id="page-485-0"></span>リクエストの構文

```
POST /startEdgeConfigurationUpdate HTTP/1.1
Content-type: application/json
{ 
    "EdgeConfig": { 
       "DeletionConfig": { 
           "DeleteAfterUpload": boolean, 
           "EdgeRetentionInHours": number, 
           "LocalSizeConfig": { 
              "MaxLocalMediaSizeInMB": number, 
              "StrategyOnFullSize": "string" 
           }
```

```
 }, 
        "HubDeviceArn": "string", 
        "RecorderConfig": { 
           "MediaSourceConfig": { 
               "MediaUriSecretArn": "string", 
               "MediaUriType": "string" 
           }, 
           "ScheduleConfig": { 
               "DurationInSeconds": number, 
               "ScheduleExpression": "string" 
           } 
       }, 
        "UploaderConfig": { 
           "ScheduleConfig": { 
               "DurationInSeconds": number, 
               "ScheduleExpression": "string" 
           } 
       } 
    }, 
    "StreamARN": "string", 
    "StreamName": "string"
}
```
URI リクエストパラメータ

リクエストでは URI パラメータを使用しません。

リクエストボディ

リクエストは以下の JSON 形式のデータを受け入れます。

<span id="page-486-0"></span>**[EdgeConfig](#page-485-0)** 

更新プロセスを呼び出すために必要なエッジ設定の詳細。

型: [EdgeConfig](#page-617-4) オブジェクト

必須: はい

```
StreamARN
```
ストリームの Amazon リソースネーム (ARN)。StreamNameまたはのいずれかを指定しま す。StreamARN

型: 文字列

長さの制限: 最小長は 1 です。最大長は 1,024 です。

パターン: arn:[a-z\d-]+:kinesisvideo:[a-z0-9-]+:[0-9]+:[a-z]+/[a-zA- $Z0-9$ .-]+/[0-9]+

必須: いいえ

## <span id="page-487-0"></span>**[StreamName](#page-485-0)**

エッジ設定を更新するストリームの名前。StreamNameまたはのいずれかを指定しま すStreamARN。

型: 文字列

長さの制限:最小長は 1 です。最大長は 256 です。

```
パターン:[a-zA-Z0-9_.-]+
```
必須: いいえ

<span id="page-487-1"></span>レスポンスの構文

```
HTTP/1.1 200
Content-type: application/json
{ 
    "CreationTime": number, 
    "EdgeConfig": { 
       "DeletionConfig": { 
           "DeleteAfterUpload": boolean, 
           "EdgeRetentionInHours": number, 
           "LocalSizeConfig": { 
              "MaxLocalMediaSizeInMB": number, 
              "StrategyOnFullSize": "string" 
           } 
       }, 
       "HubDeviceArn": "string", 
        "RecorderConfig": { 
           "MediaSourceConfig": { 
              "MediaUriSecretArn": "string", 
              "MediaUriType": "string" 
           }, 
           "ScheduleConfig": { 
              "DurationInSeconds": number,
```

```
 "ScheduleExpression": "string" 
           } 
       }, 
        "UploaderConfig": { 
           "ScheduleConfig": { 
               "DurationInSeconds": number, 
               "ScheduleExpression": "string" 
           } 
       } 
    }, 
    "FailedStatusDetails": "string", 
    "LastUpdatedTime": number, 
    "StreamARN": "string", 
    "StreamName": "string", 
    "SyncStatus": "string"
}
```
レスポンス要素

アクションが成功すると、サービスは HTTP 200 レスポンスを返します。

サービスから以下のデータが JSON 形式で返されます。

<span id="page-488-0"></span>**[CreationTime](#page-487-1)** 

ストリームのエッジ構成が最初に作成されたタイムスタンプ。

型: タイムスタンプ

<span id="page-488-1"></span>**[EdgeConfig](#page-487-1)** 

Edge Agent IoT Greengrass コンポーネントとの同期に使用されるストリームのエッジ構成の説 明。Edge Agent コンポーネントは、オンプレミスの IoT Hub デバイスセットアップで実行され ます。

タイプ:[EdgeConfig](#page-617-4) オブジェクト

<span id="page-488-2"></span>[FailedStatusDetails](#page-487-1)

生成された障害ステータスの説明。

型: 文字列

<span id="page-488-3"></span>[LastUpdatedTime](#page-487-1)

ストリームのエッジ構成が最後に更新されたタイムスタンプ。

型: タイムスタンプ

## <span id="page-489-0"></span>**[StreamARN](#page-487-1)**

ストリームの Amazon リソースネーム (ARN)。

型: 文字列

長さの制限: 最小長は 1 です。最大長は 1,024 です。

パターン: arn:[a-z\d-]+:kinesisvideo:[a-z0-9-]+:[0-9]+:[a-z]+/[a-zA- $Z0-9$ .-]+/[0-9]+

## <span id="page-489-1"></span>**[StreamName](#page-487-1)**

エッジ構成が更新されたストリームの名前。

型: 文字列

長さの制限:最小長は 1 です。最大長は 256 です。

パターン:[a-zA-Z0-9\_.-]+

#### <span id="page-489-2"></span>**[SyncStatus](#page-487-1)**

ストリームのエッジ構成の現在の同期ステータス。この API を呼び出すと、SYNCING同期ステー タスはその状態に設定されます。DescribeEdgeConfigurationAPI を使用してエッジ構成の 最新のステータスを取得します。

型: 文字列

有効な値:SYNCING | ACKNOWLEDGED | IN\_SYNC | SYNC\_FAILED | DELETING | DELETE\_FAILED | DELETING\_ACKNOWLEDGED

### エラー

すべてのアクションに共通のエラーについては、「[共通エラー](#page-672-0)」を参照してください。

### AccessDeniedException

この操作を実行するために必要なアクセス許可がありません。

HTTP ステータスコード: 401

### ClientLimitExceededException

Kinesis Video Streams は、許可されたクライアントコールの制限を超えているため、リクエスト をスロットリングしました。後で呼び出しを試みてください。

HTTP ステータスコード:400

InvalidArgumentException

この入力パラメータの値は無効です。

HTTP ステータスコード:400

NoDataRetentionException

Stream データの保持時間 (時間単位) はゼロです。

HTTP ステータスコード:400

ResourceInUseException

StreamARNChannelARNCLOUD\_STORAGE\_MODE入力または入力が既に別の Kinesis Video Stream リソースにマッピングされている場合、StreamARNChannelARNまたは提供された入力 がアクティブステータスでない場合は、次のいずれかを試してください。

- 1. DescribeMediaStorageConfigurationAPI は、特定のチャンネルがどのストリームに マップされているかを判断します。
- 2. 特定のストリームがマップされているチャンネルを決定するための DescribeMappedResourceConfiguration API。
- 3. DescribeStreamまたは DescribeSignalingChannel API を使用してリソースのステータ スを判断します。

HTTP ステータスコード:400

ResourceNotFoundException

Amazon Kinesis Video Streams は、指定したストリームを見つけることができません。

HTTP ステータスコード: 404

## その他の参照資料

この API を言語固有の AWS SDK で使用する方法について詳しくは、以下を参照してください。

- [AWS コマンドラインインターフェイス](https://docs.aws.amazon.com/goto/aws-cli/kinesisvideo-2017-09-30/StartEdgeConfigurationUpdate)
- [AWS SDK for .NET](https://docs.aws.amazon.com/goto/DotNetSDKV3/kinesisvideo-2017-09-30/StartEdgeConfigurationUpdate)
- [AWS SDK for C++](https://docs.aws.amazon.com/goto/SdkForCpp/kinesisvideo-2017-09-30/StartEdgeConfigurationUpdate)
- [AWS Go バージョン 2 用 SDK](https://docs.aws.amazon.com/goto/SdkForGoV2/kinesisvideo-2017-09-30/StartEdgeConfigurationUpdate)
- [AWS Java V2 用 SDK](https://docs.aws.amazon.com/goto/SdkForJavaV2/kinesisvideo-2017-09-30/StartEdgeConfigurationUpdate)
- [AWS V3 用 JavaScript SDK](https://docs.aws.amazon.com/goto/SdkForJavaScriptV3/kinesisvideo-2017-09-30/StartEdgeConfigurationUpdate)
- [AWS PHP V3 用SDK](https://docs.aws.amazon.com/goto/SdkForPHPV3/kinesisvideo-2017-09-30/StartEdgeConfigurationUpdate)
- [AWS Python 用 SDK](https://docs.aws.amazon.com/goto/boto3/kinesisvideo-2017-09-30/StartEdgeConfigurationUpdate)
- [AWS ルビー V3 用 SDK](https://docs.aws.amazon.com/goto/SdkForRubyV3/kinesisvideo-2017-09-30/StartEdgeConfigurationUpdate)

# **TagResource**

サービス: Amazon Kinesis Video Streams

シグナリングチャネルに 1 つ以上のタグを追加します。タグはキーと値のペア (値はオプション) で、 AWS 定義してリソースに割り当てることができます。すでに存在するタグを指定すると、タグ の値はこのリクエストで指定した値に置き換えられます。詳細については、『 AWS Billing and Cost Management and Cost Management ユーザーガイド』の[「コスト配分タグの使用](https://docs.aws.amazon.com/awsaccountbilling/latest/aboutv2/cost-alloc-tags.html)」を参照してくだ さい。

<span id="page-492-1"></span>リクエストの構文

```
POST /TagResource HTTP/1.1
Content-type: application/json
{ 
    "ResourceARN": "string", 
    "Tags": [ 
        { 
           "Key": "string", 
           "Value": "string" 
        } 
    ]
}
```
URI リクエストパラメータ

リクエストでは URI パラメータを使用しません。

リクエストボディ

リクエストは以下の JSON 形式のデータを受け入れます。

<span id="page-492-0"></span>[ResourceARN](#page-492-1)

タグを追加するシグナリングチャネルの Amazon リソースネーム (ARN)。

型: 文字列

長さの制限: 最小長は 1 です。最大長は 1,024 です。

```
Pattern: arn:[a-z\d-]+:kinesisvideo:[a-z0-9-]+:[0-9]+:[a-z]+/[a-zA-
Z0-9_.-]+/[0-9]+
```
必須:はい

### <span id="page-493-0"></span>[Tags](#page-492-1)

指定されたシグナリングチャネルに関連付けるタグのリスト。各タグはキーバリューのペアで す。

型: [Tag](#page-648-2) オブジェクトの配列

配列メンバー:最小数は 1 項目です。最大数は 50 項目です。

必須: はい

レスポンスの構文

HTTP/1.1 200

レスポンス要素

アクションが成功した場合、サービスは空の HTTP 本文を持つ HTTP 200 レスポンスを返します。 エラー

すべてのアクションに共通のエラーについては、「[共通エラー](#page-672-0)」を参照してください。

AccessDeniedException

この操作を実行するために必要なアクセス許可がありません。

HTTP ステータスコード: 401

ClientLimitExceededException

Kinesis Video Streams は、許可されたクライアントコールの制限を超えているため、リクエスト をスロットリングしました。後で呼び出しを試みてください。

HTTP ステータスコード:400

InvalidArgumentException

この入力パラメータの値は無効です。

HTTP ステータスコード:400

ResourceNotFoundException

Amazon Kinesis Video Streams は、指定したストリームを見つけることができません。

HTTP ステータスコード: 404

TagsPerResourceExceededLimitException

リソースに関連付けることができるタグの上限を超えています。Kinesis ビデオストリームは最大 50 個のタグをサポートできます。

HTTP ステータスコード:400

その他の参照資料

- [AWS コマンドラインインターフェイス](https://docs.aws.amazon.com/goto/aws-cli/kinesisvideo-2017-09-30/TagResource)
- [AWS SDK for .NET](https://docs.aws.amazon.com/goto/DotNetSDKV3/kinesisvideo-2017-09-30/TagResource)
- [AWS SDK for C++](https://docs.aws.amazon.com/goto/SdkForCpp/kinesisvideo-2017-09-30/TagResource)
- [AWS Go バージョン 2 用 SDK](https://docs.aws.amazon.com/goto/SdkForGoV2/kinesisvideo-2017-09-30/TagResource)
- [AWS Java V2 用 SDK](https://docs.aws.amazon.com/goto/SdkForJavaV2/kinesisvideo-2017-09-30/TagResource)
- [AWS V3 用 JavaScript SDK](https://docs.aws.amazon.com/goto/SdkForJavaScriptV3/kinesisvideo-2017-09-30/TagResource)
- [AWS PHP V3 用SDK](https://docs.aws.amazon.com/goto/SdkForPHPV3/kinesisvideo-2017-09-30/TagResource)
- [AWS Python 用 SDK](https://docs.aws.amazon.com/goto/boto3/kinesisvideo-2017-09-30/TagResource)
- [AWS ルビー V3 用 SDK](https://docs.aws.amazon.com/goto/SdkForRubyV3/kinesisvideo-2017-09-30/TagResource)

# **TagStream**

サービス: Amazon Kinesis Video Streams

1 つまたは複数のタグをストリームに追加します。タグはキーと値のペア (値はオプション) で、 AWS 定義してリソースに割り当てることができます。すでに存在するタグを指定すると、タグの 値はこのリクエストで指定した値に置き換えられます。詳細については、『 AWS Billing and Cost Management and Cost Management ユーザーガイド』の[「コスト配分タグの使用](https://docs.aws.amazon.com/awsaccountbilling/latest/aboutv2/cost-alloc-tags.html)」を参照してくだ さい。

StreamName または StreamARN を指定する必要があります。

この操作には KinesisVideo:TagStream アクションに対するアクセス許可が必要です。

Kinesis ビデオストリームは最大 50 個のタグをサポートできます。

<span id="page-495-1"></span>リクエストの構文

```
POST /tagStream HTTP/1.1
Content-type: application/json
{ 
    "StreamARN": "string", 
    "StreamName": "string", 
    "Tags": { 
       "string" : "string" 
    }
}
```
URI リクエストパラメータ

リクエストでは URI パラメータを使用しません。

リクエストボディ

リクエストは以下の JSON 形式のデータを受け入れます。

<span id="page-495-0"></span>**[StreamARN](#page-495-1)** 

1 つまたは複数のタグを追加するリソースの Amazon リソースネーム (ARN) です。

型: 文字列

長さの制限: 最小長は 1 です。最大長は 1,024 です。

パターン: arn:[a-z\d-]+:kinesisvideo:[a-z0-9-]+:[0-9]+:[a-z]+/[a-zA- $Z0-9$ .-]+/[0-9]+

必須: いいえ

### <span id="page-496-0"></span>**[StreamName](#page-495-1)**

1 つまたは複数のタグを追加するストリームの名前。

型: 文字列

長さの制限:最小長は 1 です。最大長は 256 です。

パターン:[a-zA-Z0-9\_.-]+

必須: いいえ

<span id="page-496-1"></span>[Tags](#page-495-1)

指定されたストリームに関連付けるタグのリスト。各タグはキーと値のペアです (値はオプショ ンです)。

型: 文字列間のマッピング

マップエントリ: 項目の最大数は 50 です。

キーの長さ制限: 最小長さは 1 です。最大長は 128 です。

キーパターン: ^([\p{L}\p{Z}\p{N}\_.:/=+\-@]\*)\$

値の長さの制限: 最小長は 0 です。最大長は 256 です。

値のパターン: [\p{L}\p{Z}\p{N}\_.:/=+\-@]\*

必須: はい

レスポンスの構文

HTTP/1.1 200

レスポンス要素

アクションが成功した場合、サービスは空の HTTP 本文を持つ HTTP 200 レスポンスを返します。

# エラー

すべてのアクションに共通のエラーについては、「[共通エラー](#page-672-0)」を参照してください。

ClientLimitExceededException

Kinesis Video Streams は、許可されたクライアントコールの制限を超えているため、リクエスト をスロットリングしました。後で呼び出しを試みてください。

HTTP ステータスコード:400

InvalidArgumentException

この入力パラメータの値は無効です。

HTTP ステータスコード:400

InvalidResourceFormatException

StreamARN の形式が無効です。

HTTP ステータスコード:400

NotAuthorizedException

呼び出し元には、この操作を実行するための権限がありません。

HTTP ステータスコード: 401

ResourceNotFoundException

Amazon Kinesis Video Streams は、指定したストリームを見つけることができません。

HTTP ステータスコード: 404

TagsPerResourceExceededLimitException

リソースに関連付けることができるタグの上限を超えています。Kinesis ビデオストリームは最大 50 個のタグをサポートできます。

HTTP ステータスコード:400

その他の参照資料

- [AWS コマンドラインインターフェイス](https://docs.aws.amazon.com/goto/aws-cli/kinesisvideo-2017-09-30/TagStream)
- [AWS SDK for .NET](https://docs.aws.amazon.com/goto/DotNetSDKV3/kinesisvideo-2017-09-30/TagStream)
- [AWS SDK for C++](https://docs.aws.amazon.com/goto/SdkForCpp/kinesisvideo-2017-09-30/TagStream)
- [AWS Go バージョン 2 用 SDK](https://docs.aws.amazon.com/goto/SdkForGoV2/kinesisvideo-2017-09-30/TagStream)
- [AWS Java V2 用 SDK](https://docs.aws.amazon.com/goto/SdkForJavaV2/kinesisvideo-2017-09-30/TagStream)
- [AWS V3 用 JavaScript SDK](https://docs.aws.amazon.com/goto/SdkForJavaScriptV3/kinesisvideo-2017-09-30/TagStream)
- [AWS PHP V3 用SDK](https://docs.aws.amazon.com/goto/SdkForPHPV3/kinesisvideo-2017-09-30/TagStream)
- [AWS Python 用 SDK](https://docs.aws.amazon.com/goto/boto3/kinesisvideo-2017-09-30/TagStream)
- [AWS ルビー V3 用 SDK](https://docs.aws.amazon.com/goto/SdkForRubyV3/kinesisvideo-2017-09-30/TagStream)

# **UntagResource**

サービス: Amazon Kinesis Video Streams

シグナリングチャネルから 1 つまたは複数のタグを削除します。リクエストでは、1 つまたは複数の タグキーだけを指定します。 値は指定しません。存在しないタグキーを指定した場合、そのキーは 無視されます。

<span id="page-499-2"></span>リクエストの構文

```
POST /UntagResource HTTP/1.1
Content-type: application/json
{ 
    "ResourceARN": "string", 
    "TagKeyList": [ "string" ]
}
```
URI リクエストパラメータ

リクエストでは URI パラメータを使用しません。

リクエストボディ

リクエストは以下の JSON 形式のデータを受け入れます。

<span id="page-499-0"></span>[ResourceARN](#page-499-2)

タグを削除するシグナリングチャネルの Amazon リソースネーム (ARN)。

型: 文字列

長さの制限: 最小長は 1 です。最大長は 1,024 です。

Pattern: arn:[a-z\d-]+:kinesisvideo:[a-z0-9-]+:[0-9]+:[a-z]+/[a-zA-Z0-9\_.-]+/[0-9]+

必須:はい

<span id="page-499-1"></span>**[TagKeyList](#page-499-2)** 

削除するタグのキーのリスト。

型: 文字列の配列

配列メンバー:最小数は 1 項目です。最大数は 50 項目です。

長さの制限:最小長は 1 です。最大長は 128 です。

パターン: ^([\p{L}\p{Z}\p{N}\_.:/=+\-@]\*)\$

必須:はい

レスポンスの構文

HTTP/1.1 200

レスポンス要素

アクションが成功した場合、サービスは空の HTTP 本文を持つ HTTP 200 レスポンスを返します。

エラー

すべてのアクションに共通のエラーについては、「[共通エラー](#page-672-0)」を参照してください。

AccessDeniedException

この操作を実行するために必要なアクセス許可がありません。

HTTP ステータスコード: 401

ClientLimitExceededException

Kinesis Video Streams は、許可されたクライアントコールの制限を超えているため、リクエスト をスロットリングしました。後で呼び出しを試みてください。

HTTP ステータスコード:400

InvalidArgumentException

この入力パラメータの値は無効です。

HTTP ステータスコード:400

ResourceNotFoundException

Amazon Kinesis Video Streams は、指定したストリームを見つけることができません。

HTTP ステータスコード: 404

Amazon Kinesis Video Streams 491

## その他の参照資料

- [AWS コマンドラインインターフェイス](https://docs.aws.amazon.com/goto/aws-cli/kinesisvideo-2017-09-30/UntagResource)
- [AWS SDK for .NET](https://docs.aws.amazon.com/goto/DotNetSDKV3/kinesisvideo-2017-09-30/UntagResource)
- [AWS SDK for C++](https://docs.aws.amazon.com/goto/SdkForCpp/kinesisvideo-2017-09-30/UntagResource)
- [AWS Go バージョン 2 用 SDK](https://docs.aws.amazon.com/goto/SdkForGoV2/kinesisvideo-2017-09-30/UntagResource)
- [AWS Java V2 用 SDK](https://docs.aws.amazon.com/goto/SdkForJavaV2/kinesisvideo-2017-09-30/UntagResource)
- [AWS V3 用 JavaScript SDK](https://docs.aws.amazon.com/goto/SdkForJavaScriptV3/kinesisvideo-2017-09-30/UntagResource)
- [AWS PHP V3 用SDK](https://docs.aws.amazon.com/goto/SdkForPHPV3/kinesisvideo-2017-09-30/UntagResource)
- [AWS Python 用 SDK](https://docs.aws.amazon.com/goto/boto3/kinesisvideo-2017-09-30/UntagResource)
- [AWS ルビー V3 用 SDK](https://docs.aws.amazon.com/goto/SdkForRubyV3/kinesisvideo-2017-09-30/UntagResource)

# UntagStream

サービス: Amazon Kinesis Video Streams

ストリームから 1 つまたは複数のタグを削除します。リクエストでは、1 つまたは複数のタグキーだ けを指定します。 値は指定しません。存在しないタグキーを指定した場合、そのキーは無視されま す。

リクエストでは、StreamName または StreamARN を入力する必要があります。

<span id="page-502-2"></span>リクエストの構文

```
POST /untagStream HTTP/1.1
Content-type: application/json
{ 
    "StreamARN": "string", 
    "StreamName": "string", 
    "TagKeyList": [ "string" ]
}
```
URI リクエストパラメータ

リクエストでは URI パラメータを使用しません。

リクエストボディ

リクエストは以下の JSON 形式のデータを受け入れます。

<span id="page-502-0"></span>**[StreamARN](#page-502-2)** 

タグを削除するストリームの Amazon リソースネーム (ARN)。

型: 文字列

長さの制限: 最小長は 1 です。最大長は 1,024 です。

パターン: arn:[a-z\d-]+:kinesisvideo:[a-z0-9-]+:[0-9]+:[a-z]+/[a-zA-Z0-9\_.-]+/[0-9]+

必須: いいえ

<span id="page-502-1"></span>**[StreamName](#page-502-2)** 

タグを削除するクラスターの名前。

#### 型: 文字列

長さの制限:最小長は 1 です。最大長は 256 です。

パターン:[a-zA-Z0-9\_.-]+

必須: いいえ

### <span id="page-503-0"></span>**[TagKeyList](#page-502-2)**

削除するタグのキーのリスト。

型: 文字列の配列

配列メンバー:最小数は 1 項目です。最大数は 50 項目です。

長さの制限:最小長は 1 です。最大長は 128 です。

パターン: ^([\p{L}\p{Z}\p{N}\_.:/=+\-@]\*)\$

必須:はい

レスポンスの構文

HTTP/1.1 200

レスポンス要素

アクションが成功した場合、サービスは空の HTTP 本文を持つ HTTP 200 レスポンスを返します。

エラー

すべてのアクションに共通のエラーについては、「[共通エラー](#page-672-0)」を参照してください。

ClientLimitExceededException

Kinesis Video Streams は、許可されたクライアントコールの制限を超えているため、リクエスト をスロットリングしました。後で呼び出しを試みてください。

HTTP ステータスコード:400

InvalidArgumentException

この入力パラメータの値は無効です。
HTTP ステータスコード:400

InvalidResourceFormatException

StreamARN の形式が無効です。

HTTP ステータスコード:400

## NotAuthorizedException

呼び出し元には、この操作を実行するための権限がありません。

HTTP ステータスコード: 401

ResourceNotFoundException

Amazon Kinesis Video Streams は、指定したストリームを見つけることができません。

HTTP ステータスコード: 404

その他の参照資料

言語固有の AWS SDK のいずれかでこの API を使用する方法の詳細については、以下を参照してく ださい。

- [AWS コマンドラインインターフェイス](https://docs.aws.amazon.com/goto/aws-cli/kinesisvideo-2017-09-30/UntagStream)
- [AWS SDK for .NET](https://docs.aws.amazon.com/goto/DotNetSDKV3/kinesisvideo-2017-09-30/UntagStream)
- [AWS SDK for C++](https://docs.aws.amazon.com/goto/SdkForCpp/kinesisvideo-2017-09-30/UntagStream)
- [AWS Go バージョン 2 用 SDK](https://docs.aws.amazon.com/goto/SdkForGoV2/kinesisvideo-2017-09-30/UntagStream)
- [AWS Java V2 用 SDK](https://docs.aws.amazon.com/goto/SdkForJavaV2/kinesisvideo-2017-09-30/UntagStream)
- [AWS V3 用 JavaScript SDK](https://docs.aws.amazon.com/goto/SdkForJavaScriptV3/kinesisvideo-2017-09-30/UntagStream)
- [AWS PHP V3 用SDK](https://docs.aws.amazon.com/goto/SdkForPHPV3/kinesisvideo-2017-09-30/UntagStream)
- [AWS Python 用 SDK](https://docs.aws.amazon.com/goto/boto3/kinesisvideo-2017-09-30/UntagStream)
- [AWS ルビー V3 用 SDK](https://docs.aws.amazon.com/goto/SdkForRubyV3/kinesisvideo-2017-09-30/UntagStream)

## UpdateDataRetention

サービス: Amazon Kinesis Video Streams

ストリームのデータ保持期間を指定した値で増減します。データ保持期間を延長するか短縮す るかを指定するには、リクエスト本文の Operation パラメータを指定します。リクエストで は、StreamName または StreamARN のパラメータを指定する必要があります。

この操作には KinesisVideo:UpdateDataRetention アクションに対するアクセス許可が必要で す。

データ保持期間を変更すると、ストリーム内のデータに次のように影響します。

- データ保持期間を延長すると、既存のデータは新しい保持期間で保持されます。例えば、データ保 持期間を 1 時間から 7 時間に延長すると、既存のすべてのデータが 7 時間保持されます。
- データ保持期間が短縮されると、既存のデータは新しい保存期間にわたって保持されます。例え ば、データ保持期間が 7 時間から 1 時間に短縮すると、既存のすべてのデータが 1 時間保持さ れ、1 時間より古いデータは直ちに削除されます。

<span id="page-505-0"></span>リクエストの構文

```
POST /updateDataRetention HTTP/1.1
Content-type: application/json
{ 
    "CurrentVersion": "string", 
    "DataRetentionChangeInHours": number, 
    "Operation": "string", 
    "StreamARN": "string", 
    "StreamName": "string"
}
```
URI リクエストパラメータ

リクエストでは URI パラメータを使用しません。

リクエストボディ

リクエストは以下の JSON 形式のデータを受け入れます。

#### <span id="page-506-0"></span>**[CurrentVersion](#page-505-0)**

保持期間を変更するストリームのバージョン。バージョンを取得するには、DescribeStream またはListStreams API を呼び出します。

型: 文字列

長さの制限:最小長は 1 です。最大長は 64 文字です。

パターン: [a-zA-Z0-9]+

必須:はい

<span id="page-506-1"></span>**[DataRetentionChangeInHours](#page-505-0)** 

現在の保存期間を調整する時間数。指定した値は、に応じて現在の値に加算または減算されま す。operation

データ保持の最小値は 0 で、最大値は 87600 (10 年) です。

タイプ:整数

値の範囲: 最小値 は 1 です。

必須: はい

<span id="page-506-2"></span>**[Operation](#page-505-0)** 

保持期間を増減させるかどうかを示します。

型: 文字列

有効な値:INCREASE\_DATA\_RETENTION | DECREASE\_DATA\_RETENTION

必須: はい

<span id="page-506-3"></span>**[StreamARN](#page-505-0)** 

保持期間を変更するストリームの Amazon リソースネーム (ARN)。

型: 文字列

長さの制限: 最小長は 1 です。最大長は 1,024 です。

パターン: arn:[a-z\d-]+:kinesisvideo:[a-z0-9-]+:[0-9]+:[a-z]+/[a-zA-Z0-9\_.-]+/[0-9]+

必須: いいえ

#### <span id="page-507-0"></span>**[StreamName](#page-505-0)**

保持期間を変更するストリームの名前。

型: 文字列

長さの制限:最小長は 1 です。最大長は 256 です。

パターン:[a-zA-Z0-9\_.-]+

必須: いいえ

レスポンスの構文

HTTP/1.1 200

レスポンス要素

アクションが成功した場合、サービスは空の HTTP 本文を持つ HTTP 200 レスポンスを返します。

エラー

すべてのアクションに共通のエラーについては、「[共通エラー](#page-672-0)」を参照してください。

ClientLimitExceededException

Kinesis Video Streams は、許可されたクライアントコールの制限を超えているため、リクエスト をスロットリングしました。後で呼び出しを試みてください。

HTTP ステータスコード:400

InvalidArgumentException

この入力パラメータの値は無効です。

HTTP ステータスコード:400

NotAuthorizedException

呼び出し元には、この操作を実行するための権限がありません。

HTTP ステータスコード: 401

## ResourceInUseException

StreamARNChannelARNCLOUD\_STORAGE\_MODE入力または入力が既に別の Kinesis Video Stream リソースにマッピングされている場合、StreamARNChannelARNまたは提供された入力 がアクティブステータスでない場合は、次のいずれかを試してください。

- 1. DescribeMediaStorageConfigurationAPI は、特定のチャンネルがどのストリームに マップされているかを判断します。
- 2. 特定のストリームがマップされているチャンネルを決定するための DescribeMappedResourceConfiguration API。
- 3. DescribeStreamまたは DescribeSignalingChannel API を使用してリソースのステータ スを判断します。

HTTP ステータスコード:400

ResourceNotFoundException

Amazon Kinesis Video Streams は、指定したストリームを見つけることができません。

HTTP ステータスコード: 404

VersionMismatchException

指定したストリームバージョンは最新バージョンではありません。最新バージョンを入手するに は [DescribeStream](https://docs.aws.amazon.com/kinesisvideostreams/latest/dg/API_DescribeStream.html)API を使用してください。

HTTP ステータスコード:400

その他の参照資料

この API を言語固有の AWS SDK で使用する方法について詳しくは、以下を参照してください。

- [AWS コマンドラインインターフェイス](https://docs.aws.amazon.com/goto/aws-cli/kinesisvideo-2017-09-30/UpdateDataRetention)
- [AWS SDK for .NET](https://docs.aws.amazon.com/goto/DotNetSDKV3/kinesisvideo-2017-09-30/UpdateDataRetention)
- [AWS SDK for C++](https://docs.aws.amazon.com/goto/SdkForCpp/kinesisvideo-2017-09-30/UpdateDataRetention)
- [AWS Go バージョン 2 用 SDK](https://docs.aws.amazon.com/goto/SdkForGoV2/kinesisvideo-2017-09-30/UpdateDataRetention)
- [AWS Java V2 用 SDK](https://docs.aws.amazon.com/goto/SdkForJavaV2/kinesisvideo-2017-09-30/UpdateDataRetention)
- [AWS V3 用 JavaScript SDK](https://docs.aws.amazon.com/goto/SdkForJavaScriptV3/kinesisvideo-2017-09-30/UpdateDataRetention)
- [AWS PHP V3 用SDK](https://docs.aws.amazon.com/goto/SdkForPHPV3/kinesisvideo-2017-09-30/UpdateDataRetention)
- [AWS Python 用 SDK](https://docs.aws.amazon.com/goto/boto3/kinesisvideo-2017-09-30/UpdateDataRetention)

# • [AWS ルビー V3 用 SDK](https://docs.aws.amazon.com/goto/SdkForRubyV3/kinesisvideo-2017-09-30/UpdateDataRetention)

## UpdateImageGenerationConfiguration サービス: Amazon Kinesis Video Streams

StreamInfoImageProcessingConfigurationおよびフィールドを更新します。

<span id="page-510-1"></span>リクエストの構文

```
POST /updateImageGenerationConfiguration HTTP/1.1
Content-type: application/json
{ 
    "ImageGenerationConfiguration": { 
       "DestinationConfig": { 
           "DestinationRegion": "string", 
           "Uri": "string" 
       }, 
       "Format": "string", 
       "FormatConfig": { 
           "string" : "string" 
       }, 
       "HeightPixels": number, 
       "ImageSelectorType": "string", 
       "SamplingInterval": number, 
       "Status": "string", 
       "WidthPixels": number
    }, 
    "StreamARN": "string", 
    "StreamName": "string"
}
```
URI リクエストパラメータ

リクエストでは URI パラメータを使用しません。

リクエストボディ

リクエストは以下の JSON 形式のデータを受け入れます。

<span id="page-510-0"></span>[ImageGenerationConfiguration](#page-510-1)

KVS イメージの配信に必要な情報を含む構造体。構造が NULL の場合、設定はストリームから削 除されます。

タイプ:[ImageGenerationConfiguration](#page-619-4) オブジェクト

必須: いいえ

#### <span id="page-511-0"></span>**[StreamARN](#page-510-1)**

イメージ生成設定の更新元となる Kinesis ビデオストリームの Amazon リソースネーム (ARN)。StreamName または StreamARN のパラメータを指定する必要があります。

型: 文字列

長さの制限: 最小長は 1 です。最大長は 1,024 です。

パターン: arn:[a-z\d-]+:kinesisvideo:[a-z0-9-]+:[0-9]+:[a-z]+/[a-zA- $Z0-9$ .  $-$ ] +/[0-9] +

必須: いいえ

## <span id="page-511-1"></span>**[StreamName](#page-510-1)**

イメージ生成設定を更新するストリームの名前。StreamName または StreamARN のパラメータ を指定する必要があります。

型: 文字列

長さの制限:最小長は 1 です。最大長は 256 です。

パターン:[a-zA-Z0-9\_.-]+

必須: いいえ

#### レスポンスの構文

HTTP/1.1 200

レスポンス要素

アクションが成功した場合、サービスは空の HTTP 本文を持つ HTTP 200 レスポンスを返します。

エラー

すべてのアクションに共通のエラーについては、「[共通エラー](#page-672-0)」を参照してください。

この操作を実行するために必要なアクセス許可がありません。

HTTP ステータスコード: 401

ClientLimitExceededException

Kinesis Video Streams は、許可されたクライアントコールの制限を超えているため、リクエスト をスロットリングしました。後で呼び出しを試みてください。

HTTP ステータスコード:400

InvalidArgumentException

この入力パラメータの値は無効です。

HTTP ステータスコード:400

NoDataRetentionException

Stream データの保持時間 (時間単位) は 0 です。

HTTP ステータスコード:400

ResourceInUseException

StreamARNChannelARNCLOUD STORAGE MODE入力または入力が既に別の Kinesis Video Stream リソースにマッピングされている場合、StreamARNChannelARNまたは提供された入力 がアクティブステータスでない場合は、次のいずれかを試してください。

- 1. DescribeMediaStorageConfigurationAPI は、特定のチャンネルがどのストリームに マップされているかを判断します。
- 2. 特定のストリームがマップされているチャンネルを決定するための DescribeMappedResourceConfiguration API。
- 3. DescribeStreamまたは DescribeSignalingChannel API を使用してリソースのステータ スを判断します。

HTTP ステータスコード:400

### ResourceNotFoundException

Amazon Kinesis Video Streams は、指定したストリームを見つけることができません。

HTTP ステータスコード: 404

## その他の参照資料

この API を言語固有の AWS SDK で使用する方法の詳細については、以下を参照してください。

- [AWS コマンドラインインターフェイス](https://docs.aws.amazon.com/goto/aws-cli/kinesisvideo-2017-09-30/UpdateImageGenerationConfiguration)
- [AWS SDK for .NET](https://docs.aws.amazon.com/goto/DotNetSDKV3/kinesisvideo-2017-09-30/UpdateImageGenerationConfiguration)
- [AWS SDK for C++](https://docs.aws.amazon.com/goto/SdkForCpp/kinesisvideo-2017-09-30/UpdateImageGenerationConfiguration)
- [AWS Go バージョン 2 用 SDK](https://docs.aws.amazon.com/goto/SdkForGoV2/kinesisvideo-2017-09-30/UpdateImageGenerationConfiguration)
- [AWS Java V2 用 SDK](https://docs.aws.amazon.com/goto/SdkForJavaV2/kinesisvideo-2017-09-30/UpdateImageGenerationConfiguration)
- [AWS V3 用 JavaScript SDK](https://docs.aws.amazon.com/goto/SdkForJavaScriptV3/kinesisvideo-2017-09-30/UpdateImageGenerationConfiguration)
- [AWS PHP V3 用SDK](https://docs.aws.amazon.com/goto/SdkForPHPV3/kinesisvideo-2017-09-30/UpdateImageGenerationConfiguration)
- [AWS Python 用 SDK](https://docs.aws.amazon.com/goto/boto3/kinesisvideo-2017-09-30/UpdateImageGenerationConfiguration)
- [AWS ルビー V3 用 SDK](https://docs.aws.amazon.com/goto/SdkForRubyV3/kinesisvideo-2017-09-30/UpdateImageGenerationConfiguration)

## UpdateMediaStorageConfiguration

サービス: Amazon Kinesis Video Streams

SignalingChannelをストリームに関連付けてメディアを保存します。指定できるシグナリング モードは次の 2 つです。

- StorageStatusが有効な場合、StreamARNデータは提供されたファイルに保存されま す。WebRTC Ingestionが機能するためには、ストリームのデータ保持が有効になっている必要が あります。
- が無効な場合StorageStatus、データは保存されず、StreamARNパラメータも必要ありませ ん。

**A** Important

有効にすると、直接 peer-to-peer (マスター/ビューア) StorageStatus 接続は行われなくな ります。ピアはストレージセッションに直接接続します。JoinStorageSessionAPI を呼 び出して SDP オファー送信をトリガーし、ピアとストレージセッション間の接続を確立す る必要があります。

<span id="page-514-0"></span>リクエストの構文

```
POST /updateMediaStorageConfiguration HTTP/1.1
Content-type: application/json
{ 
    "ChannelARN": "string", 
    "MediaStorageConfiguration": { 
       "Status": "string", 
       "StreamARN": "string" 
    }
}
```
URI リクエストパラメータ

リクエストでは URI パラメータを使用しません。

リクエストボディ

リクエストは以下の JSON 形式のデータを受け入れます。

## <span id="page-515-0"></span>**[ChannelARN](#page-514-0)**

チャネルの Amazon リソースネーム (ARN)。

型: 文字列

長さの制限: 最小長は 1 です。最大長は 1,024 です。

Pattern: arn:[a-z\d-]+:kinesisvideo:[a-z0-9-]+:[0-9]+:[a-z]+/[a-zA- $Z0-9$ .  $-$ ] +/[0-9] +

必須:はい

<span id="page-515-1"></span>[MediaStorageConfiguration](#page-514-0)

メディアストレージ設定プロパティをカプセル化または格納する構造。

型: [MediaStorageConfiguration](#page-633-2) オブジェクト

必須: はい

レスポンスの構文

HTTP/1.1 200

レスポンス要素

アクションが成功した場合、サービスは空の HTTP 本文を持つ HTTP 200 レスポンスを返します。

エラー

すべてのアクションに共通のエラーについては、「[共通エラー](#page-672-0)」を参照してください。

AccessDeniedException

この操作を実行するために必要なアクセス許可がありません。

HTTP ステータスコード: 401

ClientLimitExceededException

Kinesis Video Streams は、許可されたクライアントコールの制限を超えているため、リクエスト をスロットリングしました。後で呼び出しを試みてください。

HTTP ステータスコード:400

InvalidArgumentException

この入力パラメータの値は無効です。

HTTP ステータスコード:400

NoDataRetentionException

Stream データの保持時間 (時間単位) は 0 です。

HTTP ステータスコード:400

ResourceInUseException

StreamARNChannelARNCLOUD\_STORAGE\_MODE入力または入力が既に別の Kinesis Video Stream リソースにマッピングされている場合、StreamARNChannelARNまたは提供された入力 がアクティブステータスでない場合は、次のいずれかを試してください。

- 1. DescribeMediaStorageConfigurationAPI は、特定のチャンネルがどのストリームに マップされているかを判断します。
- 2. 特定のストリームがマップされているチャンネルを決定するための DescribeMappedResourceConfiguration API。
- 3. DescribeStreamまたは DescribeSignalingChannel API を使用してリソースのステータ スを判断します。

HTTP ステータスコード:400

ResourceNotFoundException

Amazon Kinesis Video Streams は、指定したストリームを見つけることができません。

HTTP ステータスコード: 404

## その他の参照資料

この API を言語固有の AWS SDK で使用する方法の詳細については、以下を参照してください。

- [AWS コマンドラインインターフェイス](https://docs.aws.amazon.com/goto/aws-cli/kinesisvideo-2017-09-30/UpdateMediaStorageConfiguration)
- [AWS SDK for .NET](https://docs.aws.amazon.com/goto/DotNetSDKV3/kinesisvideo-2017-09-30/UpdateMediaStorageConfiguration)
- [AWS SDK for C++](https://docs.aws.amazon.com/goto/SdkForCpp/kinesisvideo-2017-09-30/UpdateMediaStorageConfiguration)
- [AWS Go バージョン 2 用 SDK](https://docs.aws.amazon.com/goto/SdkForGoV2/kinesisvideo-2017-09-30/UpdateMediaStorageConfiguration)

Amazon Kinesis Video Streams 507

- [AWS Java V2 用 SDK](https://docs.aws.amazon.com/goto/SdkForJavaV2/kinesisvideo-2017-09-30/UpdateMediaStorageConfiguration)
- [AWS V3 用 JavaScript SDK](https://docs.aws.amazon.com/goto/SdkForJavaScriptV3/kinesisvideo-2017-09-30/UpdateMediaStorageConfiguration)
- [AWS PHP V3 用SDK](https://docs.aws.amazon.com/goto/SdkForPHPV3/kinesisvideo-2017-09-30/UpdateMediaStorageConfiguration)
- [AWS Python 用 SDK](https://docs.aws.amazon.com/goto/boto3/kinesisvideo-2017-09-30/UpdateMediaStorageConfiguration)
- [AWS ルビー V3 用 SDK](https://docs.aws.amazon.com/goto/SdkForRubyV3/kinesisvideo-2017-09-30/UpdateMediaStorageConfiguration)

## UpdateNotificationConfiguration

サービス: Amazon Kinesis Video Streams

## ストリームの通知情報を更新します。

<span id="page-518-2"></span>リクエストの構文

```
POST /updateNotificationConfiguration HTTP/1.1
Content-type: application/json
{ 
    "NotificationConfiguration": { 
       "DestinationConfig": { 
           "Uri": "string" 
       }, 
       "Status": "string" 
    }, 
    "StreamARN": "string", 
    "StreamName": "string"
}
```
URI リクエストパラメータ

リクエストでは URI パラメータを使用しません。

リクエストボディ

リクエストは以下の JSON 形式のデータを受け入れます。

<span id="page-518-0"></span>**[NotificationConfiguration](#page-518-2)** 

通知に必要な情報を含む構造体。構造体が NULL の場合、設定はストリームから削除されます。

タイプ:[NotificationConfiguration](#page-635-2) オブジェクト

必須: いいえ

#### <span id="page-518-1"></span>**[StreamARN](#page-518-2)**

通知設定の更新元となる Kinesis ビデオストリームの Amazon リソースネーム (ARN)。StreamName または StreamARN のパラメータを指定する必要があります。

型: 文字列

長さの制限: 最小長は 1 です。最大長は 1,024 です。

パターン: arn:[a-z\d-]+:kinesisvideo:[a-z0-9-]+:[0-9]+:[a-z]+/[a-zA- $Z0 - 9$ .  $-$ ] + / [0 - 9] +

必須: いいえ

<span id="page-519-0"></span>**[StreamName](#page-518-2)** 

通知設定を更新するストリームの名前。StreamName または StreamARN のパラメータを指定す る必要があります。

型: 文字列

長さの制限:最小長は 1 です。最大長は 256 です。

パターン:[a-zA-Z0-9\_.-]+

必須: いいえ

レスポンスの構文

HTTP/1.1 200

レスポンス要素

アクションが成功した場合、サービスは空の HTTP 本文を持つ HTTP 200 レスポンスを返します。

エラー

すべてのアクションに共通のエラーについては、「[共通エラー](#page-672-0)」を参照してください。

AccessDeniedException

この操作を実行するために必要なアクセス許可がありません。

HTTP ステータスコード: 401

ClientLimitExceededException

Kinesis Video Streams は、許可されたクライアントコールの制限を超えているため、リクエスト をスロットリングしました。後で呼び出しを試みてください。

HTTP ステータスコード:400

InvalidArgumentException

この入力パラメータの値は無効です。

HTTP ステータスコード:400

NoDataRetentionException

Stream データの保持時間 (時間単位) は 0 です。

HTTP ステータスコード:400

ResourceInUseException

StreamARNChannelARNCLOUD STORAGE MODE入力または入力が既に別の Kinesis Video Stream リソースにマッピングされている場合、StreamARNChannelARNまたは提供された入力 がアクティブステータスでない場合は、次のいずれかを試してください。

- 1. DescribeMediaStorageConfigurationAPI は、特定のチャンネルがどのストリームに マップされているかを判断します。
- 2. 特定のストリームがマップされているチャンネルを決定するための DescribeMappedResourceConfiguration API。
- 3. DescribeStreamまたは DescribeSignalingChannel API を使用してリソースのステータ スを判断します。

HTTP ステータスコード:400

ResourceNotFoundException

Amazon Kinesis Video Streams は、指定したストリームを見つけることができません。

HTTP ステータスコード: 404

## その他の参照資料

この API を言語固有の AWS SDK で使用する方法について詳しくは、以下を参照してください。

- [AWS コマンドラインインターフェイス](https://docs.aws.amazon.com/goto/aws-cli/kinesisvideo-2017-09-30/UpdateNotificationConfiguration)
- [AWS SDK for .NET](https://docs.aws.amazon.com/goto/DotNetSDKV3/kinesisvideo-2017-09-30/UpdateNotificationConfiguration)
- [AWS SDK for C++](https://docs.aws.amazon.com/goto/SdkForCpp/kinesisvideo-2017-09-30/UpdateNotificationConfiguration)
- [AWS Go バージョン 2 用 SDK](https://docs.aws.amazon.com/goto/SdkForGoV2/kinesisvideo-2017-09-30/UpdateNotificationConfiguration)
- [AWS Java V2 用 SDK](https://docs.aws.amazon.com/goto/SdkForJavaV2/kinesisvideo-2017-09-30/UpdateNotificationConfiguration)

Amazon Kinesis Video Streams 511

- [AWS V3 用 JavaScript SDK](https://docs.aws.amazon.com/goto/SdkForJavaScriptV3/kinesisvideo-2017-09-30/UpdateNotificationConfiguration)
- [AWS PHP V3 用SDK](https://docs.aws.amazon.com/goto/SdkForPHPV3/kinesisvideo-2017-09-30/UpdateNotificationConfiguration)
- [AWS Python 用 SDK](https://docs.aws.amazon.com/goto/boto3/kinesisvideo-2017-09-30/UpdateNotificationConfiguration)
- [AWS ルビー V3 用 SDK](https://docs.aws.amazon.com/goto/SdkForRubyV3/kinesisvideo-2017-09-30/UpdateNotificationConfiguration)

## UpdateSignalingChannel

サービス: Amazon Kinesis Video Streams

既存のシグナリングチャネルを更新します。これは非同期の操作であり、完了するまでに時間がかか ります。

MessageTtlSeconds の値が更新された場合(増加または減少)、更新後にこのチャネルを介して 送信された新しいメッセージだけに適用されます。以前の MessageTtlSeconds の値の通り、既存 のメッセージはまだ期限切れになっています。

<span id="page-522-1"></span>リクエストの構文

```
POST /updateSignalingChannel HTTP/1.1
Content-type: application/json
{ 
    "ChannelARN": "string", 
    "CurrentVersion": "string", 
    "SingleMasterConfiguration": { 
       "MessageTtlSeconds": number
    }
}
```
URI リクエストパラメータ

リクエストでは URI パラメータを使用しません。

リクエストボディ

リクエストは以下の JSON 形式のデータを受け入れます。

<span id="page-522-0"></span>**[ChannelARN](#page-522-1)** 

更新するシグナリングチャネルの Amazon リソースネーム (ARN)。

型: 文字列

長さの制限: 最小長は 1 です。最大長は 1,024 です。

Pattern: arn:[a-z\d-]+:kinesisvideo:[a-z0-9-]+:[0-9]+:[a-z]+/[a-zA- $Z0-9$ .-]+/[0-9]+

#### 必須:はい

#### <span id="page-523-0"></span>**[CurrentVersion](#page-522-1)**

更新するシグナリングチャネルの現在のバージョン。

型: 文字列

長さの制限:最小長は 1 です。最大長は 64 文字です。

パターン: [a-zA-Z0-9]+

必須:はい

<span id="page-523-1"></span>**[SingleMasterConfiguration](#page-522-1)** 

更新するシグナリングチャネルの SINGLE\_MASTER 型の設定を含む構造。

型: [SingleMasterConfiguration](#page-643-1) オブジェクト

必須: いいえ

レスポンスの構文

HTTP/1.1 200

レスポンス要素

アクションが成功した場合、サービスは空の HTTP 本文を持つ HTTP 200 レスポンスを返します。

エラー

すべてのアクションに共通のエラーについては、「[共通エラー](#page-672-0)」を参照してください。

AccessDeniedException

この操作を実行するために必要なアクセス許可がありません。

HTTP ステータスコード: 401

ClientLimitExceededException

Kinesis Video Streams は、許可されたクライアントコールの制限を超えているため、リクエスト をスロットリングしました。後で呼び出しを試みてください。

HTTP ステータスコード:400

InvalidArgumentException

この入力パラメータの値は無効です。

HTTP ステータスコード:400

ResourceInUseException

StreamARNChannelARNCLOUD\_STORAGE\_MODE入力または入力が既に別の Kinesis Video Stream リソースにマッピングされている場合、StreamARNChannelARNまたは提供された入力 がアクティブステータスでない場合は、次のいずれかを試してください。

- 1. DescribeMediaStorageConfigurationAPI は、特定のチャンネルがどのストリームに マップされているかを判断します。
- 2. 特定のストリームがマップされているチャンネルを決定するための DescribeMappedResourceConfiguration API。
- 3. DescribeStreamまたは DescribeSignalingChannel API を使用してリソースのステータ スを判断します。

HTTP ステータスコード:400

ResourceNotFoundException

Amazon Kinesis Video Streams は、指定したストリームを見つけることができません。

HTTP ステータスコード: 404

VersionMismatchException

指定したストリームバージョンは最新バージョンではありません。最新バージョンを入手するに は [DescribeStream](https://docs.aws.amazon.com/kinesisvideostreams/latest/dg/API_DescribeStream.html)API を使用してください。

HTTP ステータスコード:400

その他の参照資料

この API を言語固有の AWS SDK で使用する方法の詳細については、以下を参照してください。

- [AWS コマンドラインインターフェイス](https://docs.aws.amazon.com/goto/aws-cli/kinesisvideo-2017-09-30/UpdateSignalingChannel)
- [AWS SDK for .NET](https://docs.aws.amazon.com/goto/DotNetSDKV3/kinesisvideo-2017-09-30/UpdateSignalingChannel)
- [AWS SDK for C++](https://docs.aws.amazon.com/goto/SdkForCpp/kinesisvideo-2017-09-30/UpdateSignalingChannel)
- [AWS Go バージョン 2 用 SDK](https://docs.aws.amazon.com/goto/SdkForGoV2/kinesisvideo-2017-09-30/UpdateSignalingChannel)

Amazon Kinesis Video Streams 515

- [AWS Java V2 用 SDK](https://docs.aws.amazon.com/goto/SdkForJavaV2/kinesisvideo-2017-09-30/UpdateSignalingChannel)
- [AWS V3 用 JavaScript SDK](https://docs.aws.amazon.com/goto/SdkForJavaScriptV3/kinesisvideo-2017-09-30/UpdateSignalingChannel)
- [AWS PHP V3 用SDK](https://docs.aws.amazon.com/goto/SdkForPHPV3/kinesisvideo-2017-09-30/UpdateSignalingChannel)
- [AWS Python 用 SDK](https://docs.aws.amazon.com/goto/boto3/kinesisvideo-2017-09-30/UpdateSignalingChannel)
- [AWS ルビー V3 用 SDK](https://docs.aws.amazon.com/goto/SdkForRubyV3/kinesisvideo-2017-09-30/UpdateSignalingChannel)

## UpdateStream

サービス: Amazon Kinesis Video Streams

デバイス名やメディアタイプなどのストリームメタデータを更新します。

ストリーム名またはストリームの Amazon リソースネーム (ARN) を指定する必要があります。

ストリームを更新する前に最新バージョンであることを確保するために、ストリームのバージョン を指定できます。Kinesis Video Streams が各ストリームにバージョンを割り当てます。ストリーム を更新すると、Kinesis Video Streams が新しいバージョン番号を割り当てます。最新のストリーム バージョンを取得するには、DescribeStream APIを使用します

UpdateStream は非同期の操作で、完了するまでに時間がかかります。

<span id="page-526-1"></span>リクエストの構文

```
POST /updateStream HTTP/1.1
Content-type: application/json
{ 
    "CurrentVersion": "string", 
    "DeviceName": "string", 
    "MediaType": "string", 
    "StreamARN": "string", 
    "StreamName": "string"
}
```
URI リクエストパラメータ

リクエストでは URI パラメータを使用しません。

リクエストボディ

リクエストは以下の JSON 形式のデータを受け入れます。

<span id="page-526-0"></span>**[CurrentVersion](#page-526-1)** 

メタデータを更新するストリームのバージョン。

型: 文字列

長さの制限:最小長は 1 です。最大長は 64 文字です。

パターン: [a-zA-Z0-9]+

必須:はい

#### <span id="page-527-0"></span>**[DeviceName](#page-526-1)**

ストリームに書き込んでいるデバイスの名前。

### **a** Note

現在の実装では、Kinesis Video Streams はこの名前を使用しません。

型: 文字列

長さの制限: 最小長は 1 です。最大長は 128 です。

Pattern: [a-zA-Z0-9\_.-]+

必須: いいえ

#### <span id="page-527-1"></span>[MediaType](#page-526-1)

ストリームのメディアタイプ。MediaType を使用して、ストリームに含まれるコンテンツのタ イプをストリームのコンシューマーに指定します。メディアタイプの詳細については、「[メディ](http://www.iana.org/assignments/media-types/media-types.xhtml) [アタイプ](http://www.iana.org/assignments/media-types/media-types.xhtml)」を参照してください。MediaType を指定する場合は、[「命名要件](https://tools.ietf.org/html/rfc6838#section-4.2)」を参照してくだ さい。

コンソールで動画を再生するには、正しい動画タイプを指定してください。例えば、ストリーム 内のビデオが H.264 の場合は、MediaType として「video/h264」を指定します。

#### 型: 文字列

長さの制限: 最小長は 1 です。最大長は 128 です。

Pattern: [\w\-\.\+]+/[\w\-\.\+]+(,[\w\-\.\+]+/[\w\-\.\+]+)\*

必須: いいえ

#### <span id="page-527-2"></span>**[StreamARN](#page-526-1)**

メタデータを更新するストリームの ARN。

#### 型: 文字列

Amazon Kinesis Video Streams 518

長さの制限: 最小長は 1 です。最大長は 1,024 です。

パターン: arn:[a-z\d-]+:kinesisvideo:[a-z0-9-]+:[0-9]+:[a-z]+/[a-zA- $Z0-9$ .-]+/[0-9]+

必須: いいえ

#### <span id="page-528-0"></span>**[StreamName](#page-526-1)**

メタデータを更新するストリームの名前。

ストリーム名はストリームの識別子であり、アカウントやリージョンごとに一意である必要があ ります。

#### 型: 文字列

長さの制限:最小長は 1 です。最大長は 256 です。

パターン:[a-zA-Z0-9\_.-]+

必須: いいえ

レスポンスの構文

HTTP/1.1 200

レスポンス要素

アクションが成功した場合、サービスは空の HTTP 本文を持つ HTTP 200 レスポンスを返します。

エラー

すべてのアクションに共通のエラーについては、「[共通エラー](#page-672-0)」を参照してください。

ClientLimitExceededException

Kinesis Video Streams は、許可されたクライアントコールの制限を超えているため、リクエスト をスロットリングしました。後で呼び出しを試みてください。

HTTP ステータスコード:400

InvalidArgumentException

この入力パラメータの値は無効です。

HTTP ステータスコード:400

NotAuthorizedException

呼び出し元には、この操作を実行するための権限がありません。

HTTP ステータスコード: 401

#### ResourceInUseException

StreamARNChannelARNCLOUD\_STORAGE\_MODE入力または入力が既に別の Kinesis Video Stream リソースにマッピングされている場合、StreamARNChannelARNまたは提供された入力 がアクティブステータスでない場合は、次のいずれかを試してください。

- 1. DescribeMediaStorageConfigurationAPI は、特定のチャンネルがどのストリームに マップされているかを判断します。
- 2. 特定のストリームがマップされているチャンネルを決定するための DescribeMappedResourceConfiguration API。
- 3. DescribeStreamまたは DescribeSignalingChannel API を使用してリソースのステータ スを判断します。

HTTP ステータスコード:400

ResourceNotFoundException

Amazon Kinesis Video Streams は、指定したストリームを見つけることができません。

HTTP ステータスコード: 404

VersionMismatchException

指定したストリームバージョンは最新バージョンではありません。最新バージョンを入手するに は [DescribeStream](https://docs.aws.amazon.com/kinesisvideostreams/latest/dg/API_DescribeStream.html)API を使用してください。

HTTP ステータスコード:400

その他の参照資料

この API を言語固有の AWS SDK で使用する方法の詳細については、以下を参照してください。

- [AWS コマンドラインインターフェイス](https://docs.aws.amazon.com/goto/aws-cli/kinesisvideo-2017-09-30/UpdateStream)
- [AWS SDK for .NET](https://docs.aws.amazon.com/goto/DotNetSDKV3/kinesisvideo-2017-09-30/UpdateStream)
- [AWS SDK for C++](https://docs.aws.amazon.com/goto/SdkForCpp/kinesisvideo-2017-09-30/UpdateStream)

Amazon Kinesis Video Streams 520

- [AWS Go バージョン 2 用 SDK](https://docs.aws.amazon.com/goto/SdkForGoV2/kinesisvideo-2017-09-30/UpdateStream)
- [AWS Java V2 用 SDK](https://docs.aws.amazon.com/goto/SdkForJavaV2/kinesisvideo-2017-09-30/UpdateStream)
- [AWS V3 用 JavaScript SDK](https://docs.aws.amazon.com/goto/SdkForJavaScriptV3/kinesisvideo-2017-09-30/UpdateStream)
- [AWS PHP V3 用SDK](https://docs.aws.amazon.com/goto/SdkForPHPV3/kinesisvideo-2017-09-30/UpdateStream)
- [AWS Python 用 SDK](https://docs.aws.amazon.com/goto/boto3/kinesisvideo-2017-09-30/UpdateStream)
- [AWS ルビー V3 用 SDK](https://docs.aws.amazon.com/goto/SdkForRubyV3/kinesisvideo-2017-09-30/UpdateStream)

# Amazon Kinesis Video Streams Media

以下のアクションは、Amazon Kinesis Video Streams Media でサポートされています。

- [GetMedia](#page-531-0)
- [PutMedia](#page-537-0)

## <span id="page-531-0"></span>**GetMedia**

サービス: Amazon Kinesis Video Streams Media

この API を使用して、Kinesis ビデオストリームからメディアコンテンツを取得します。リクエス トで、ストリーム名またはストリーム Amazon リソースネーム (ARN) と開始チャンクを特定しま す。Kinesis Video Streams は、フラグメント番号順にチャンクのストリームを返します。

## **a** Note

エンドポイントを取得するには、最初に GetDataEndpoint API を呼び出す必要がありま す。次に、[--endpoint-url parameter](https://docs.aws.amazon.com/cli/latest/reference/) を使用して GetMedia リクエストをこのエンドポイント に送信します。

ストリームにメディアデータ(フラグメント)を配置すると、Kinesis Video Streams は、受信する 各フラグメントと関連するメタデータを「チャンク」と呼ばれるものに格納します。詳細について は、を参照してください[PutMedia。](https://docs.aws.amazon.com/kinesisvideostreams/latest/dg/API_dataplane_PutMedia.html)GetMedia API は、リクエストで指定されたチャンクから始ま るこれらのチャンクのストリームを返します。

GetMedia API を使用するときは以下の制限が適用されます。

- クライアントは、ストリームごとに 1 秒間に最大 5 回 GetMedia を呼び出すことができます。
- Kinesis Video Streams は、GetMedia セッション中に最大 25 メガバイト/秒(200 メガビット/ 秒)の速度でメディアデータを送信します。

**a** Note

GetMediaHTTP 応答ステータスコードはすぐに返されますが、取り込まれた再生可能なフ ラグメントがない場合、HTTP 応答ペイロードの読み取りは 3 秒後にタイムアウトします。

**a** Note

Kinesis Video Streams メディア API を呼び出した後にエラーがスローされた場合、HTTP ス テータスコードとレスポンス本文に加えて、次の情報が含まれます。

• x-amz-ErrorType HTTP ヘッダー — HTTP ステータスコードで提供されるものに加え て、より具体的なエラータイプが含まれます。

• x-amz-RequestIdHTTP ヘッダー — に問題を報告したい場合 AWS、リクエスト ID を 指定すると、サポートチームは問題をより正確に診断できます。

HTTP ErrorType ステータスコードとヘッダーはどちらも、エラーが再試行可能かどうか、 どのような条件で再試行できるかをプログラムで判断できるほか、クライアントプログラ マーが再試行を正常に実行するために実行する必要のあるアクションに関する情報も得られ ます。

詳細については、このトピックの下部にある[Errors] (エラー) セクションおよび「[Common](https://docs.aws.amazon.com/kinesisvideostreams/latest/dg/CommonErrors.html)  [Errors」](https://docs.aws.amazon.com/kinesisvideostreams/latest/dg/CommonErrors.html)を参照してください。

<span id="page-532-1"></span>リクエストの構文

```
POST /getMedia HTTP/1.1
Content-type: application/json
{ 
    "StartSelector": { 
       "AfterFragmentNumber": "string", 
       "ContinuationToken": "string", 
       "StartSelectorType": "string", 
       "StartTimestamp": number
    }, 
    "StreamARN": "string", 
    "StreamName": "string"
}
```
URI リクエストパラメータ

リクエストでは URI パラメータを使用しません。

リクエストボディ

リクエストは以下の JSON 形式のデータを受け入れます。

<span id="page-532-0"></span>**[StartSelector](#page-532-1)** 

指定されたストリームから取得する開始チャンクを特定します。

型: [StartSelector](#page-650-1) オブジェクト

必須: はい

<span id="page-533-0"></span>**[StreamARN](#page-532-1)** 

メディアコンテンツの取得元からのストリームの ARN。streamARN を指定しない場合 は、streamName を指定する必要があります。

型: 文字列

長さの制限: 最小長は 1 です。最大長は 1,024 です。

パターン: arn:[a-z\d-]+:kinesisvideo:[a-z0-9-]+:[0-9]+:[a-z]+/[a-zA- $Z0-9$ .-]+/[0-9]+

必須: いいえ

<span id="page-533-1"></span>**[StreamName](#page-532-1)** 

メディアコンテンツの取得元からの Kinesis ビデオストリーム名。streamName を指定しない場 合は、streamARN を指定する必要があります。

型: 文字列

長さの制限:最小長は 1 です。最大長は 256 です。

パターン:[a-zA-Z0-9\_.-]+

必須: いいえ

<span id="page-533-2"></span>レスポンスの構文

HTTP/1.1 200 Content-Type: *ContentType*

*Payload*

レスポンス要素

アクションが成功すると、サービスは HTTP 200 レスポンスを返します。

レスポンスでは、以下の HTTP ヘッダーが返されます。

## **[ContentType](#page-533-2)**

リクエストされたメディアのコンテンツタイプ

長さの制限:最小長は 1 です。最大長は 128 です。

パターン: ^[a-zA-Z0-9\_\.\-]+\$

レスポンスは、HTTP 本文として以下を返します。

#### [Payload](#page-533-2)

Kinesis Video Streams が返すペイロードは、指定されたストリームからのチャンクのシーケン スです。チャンクの詳細については、を参照してください。[PutMediaK](https://docs.aws.amazon.com/kinesisvideostreams/latest/dg/API_dataplane_PutMedia.html)inesis Video Streams が GetMedia の呼び出しで返すチャンクには、次の追加の Matroska (MKV) タグも含まれます。

- AWS\_KINESISVIDEO\_CONTINUTION\_TOKEN (UTF-8 文字列) GetMedia の呼び出しが終了 した場合、次のリクエストでこの継続トークンを使用して、最後のリクエストが終了した次の チャンクを取得できます。
- AWS KINESISVIDEO MILIS BEHIND NOW (UTF-8 文字列) クライアントアプリケーション はこのタグ値を使用して、レスポンスで返されるチャンクがストリームの最新のチャンクから どのくらい後ろにあるかを判断できます。
- AWS\_KINESISVIDEO\_FRAGMENT\_NUMBER チャンクで返されるフラグメント番号。
- AWS\_KINESISVIDEO\_SERVER\_TIMESTAMP フラグメントのサーバーのタイムスタンプ。
- AWS\_KINESISVIDEO\_PRODUCER\_TIMESTAMP フラグメントのプロジューサーのタイムス タンプ。

エラーが発生すると、次のタグが表示されます。

- ・ AWS\_KINESISVIDEO\_ERROR\_CODE-停止の原因となったエラーの説明文字列。 GetMedia
- AWS\_KINESISVIDEO\_ERROR\_ID: エラーの整数コード。

エラーコードは次のとおりです。

- 3002 Error writing to the stream (ストリームへの書き込みエラー)
- 4000 Requested fragment is not found (要求されたフラグメントが見つかりません)
- 4500 Access denied for the stream's KMS key (ストリームの KMS キーに対するアクセスが拒 否されました)
- 4501 Stream's KMS key is disabled (ストリームの KMS キーが無効)
- 4502 Validation error on the stream's KMS key (ストリームの KMS キーの検証エラー)
- 4503 KMS key specified in the stream is unavailable (ストリームで指定された KMS キーが使 用できません)
- 4504 Invalid usage of the KMS key specified in the stream (ストリームで指定された KMS キーの使用が無効)
- 4505 Invalid state of the KMS key specified in the stream (ストリームで指定された KMS キー が無効な状態)
- 4506 Unable to find the KMS key specified in the stream (ストリームで指定された KMS キー が見つかりません)
- 5000 Internal error (内部エラー)

## エラー

すべてのアクションに共通のエラーについては、「[共通エラー](#page-672-0)」を参照してください。

ClientLimitExceededException

Kinesis Video Streams は、許可されたクライアントコールの制限を超えているため、リクエスト をスロットリングしました。後で呼び出しを試みてください。

HTTP ステータスコード:400

ConnectionLimitExceededException

許可されたクライアント接続の制限を超えたため、Kinesis Video Streams がリクエストをスロッ トリングしました。

HTTP ステータスコード:400

InvalidArgumentException

この入力パラメータの値は無効です。

HTTP ステータスコード:400

InvalidEndpointException

呼び出し元が間違ったエンドポイントを使用してデータをストリームに書き込みました。このよ うな例外を受信すると、ユーザーは APIName を PUT\_MEDIA に設定して GetDataEndpoint を 呼び出し、応答からのエンドポイントを使用して次の PutMedia コールを呼び出す必要がありま す。

HTTP ステータスコード:400

NotAuthorizedException

呼び出し元は、指定されたストリームで操作を実行する権限がないか、トークンの有効期限が切 れています。

HTTP ステータスコード: 401

ResourceNotFoundException

ステータスコード: 404 指定された名前のストリームは存在しません。

HTTP ステータスコード: 404

その他の参照資料

言語固有の SDK の 1 つでこの API を使用する方法の詳細については、以下を参照してください。 AWS

- [AWS コマンドラインインターフェイス](https://docs.aws.amazon.com/goto/aws-cli/kinesis-video-data-2017-09-30/GetMedia)
- [AWS SDK for .NET](https://docs.aws.amazon.com/goto/DotNetSDKV3/kinesis-video-data-2017-09-30/GetMedia)
- [AWS SDK for C++](https://docs.aws.amazon.com/goto/SdkForCpp/kinesis-video-data-2017-09-30/GetMedia)
- [AWS Go バージョン 2 用 SDK](https://docs.aws.amazon.com/goto/SdkForGoV2/kinesis-video-data-2017-09-30/GetMedia)
- [AWS Java V2 用 SDK](https://docs.aws.amazon.com/goto/SdkForJavaV2/kinesis-video-data-2017-09-30/GetMedia)
- [AWS V3 用 JavaScript SDK](https://docs.aws.amazon.com/goto/SdkForJavaScriptV3/kinesis-video-data-2017-09-30/GetMedia)
- [AWS PHP V3 用SDK](https://docs.aws.amazon.com/goto/SdkForPHPV3/kinesis-video-data-2017-09-30/GetMedia)
- [AWS Python 用 SDK](https://docs.aws.amazon.com/goto/boto3/kinesis-video-data-2017-09-30/GetMedia)
- [AWS ルビー V3 用 SDK](https://docs.aws.amazon.com/goto/SdkForRubyV3/kinesis-video-data-2017-09-30/GetMedia)

## <span id="page-537-0"></span>PutMedia

サービス: Amazon Kinesis Video Streams Media

この API を使用して、メディアデータを Kinesis ビデオストリームに送信します。

**a** Note

エンドポイントを取得するには、最初に GetDataEndpoint API を呼び出す必要がありま す。次に、[--endpoint-url parameter](https://docs.aws.amazon.com/cli/latest/reference/) を使用して PutMedia リクエストをこのエンドポイント に送信します。

このリクエストでは、HTTP ヘッダーを使用して、ストリーム名、タイムスタンプ、タイムスタンプ 値が絶対値あるいはプロデューサが記録を開始した時点からの相対値であるかなどのパラメータ情報 を提供します。リクエスト本文を使用してメディアデータを送信します。Kinesis Video Streams で は、この API を使用してメディアデータを送信するために Matroska (MKV) コンテナー形式のみがサ ポートされてます。

この API を使用してデータを送信するには、次のオプションがあります。

- メディアデータをリアルタイムで送信する:例えば、セキュリティカメラは、フレームを生成する ときにリアルタイムでフレームを送信できます。このアプローチにより、動画録画とネットワーク 上で送信されるデータ間のレイテンシーが最小限に抑えられます。これを連続プロデューサーと呼 びます。この場合、コンシューマアプリケーションは、リアルタイムで、または必要に応じてスト リームを読み込むことができます。
- メディアデータをオフライン(バッチ処理)で送信:例えば、ボディカメラが動画を数時間録画し てデバイスに保存する場合があります。後でカメラをドッキングポートに接続すると、カメラは PutMedia セッションを開始して、Kinesis ビデオストリームにデータを送信できます。このシナ リオでは、レイテンシーは問題ではありません。

API を使用する場合は、次の考慮事項に注意してください。

- streamName または streamARN のパラメータを指定する必要があります。両方を指定すること はできません。
- コンソールまたはHLSを介してメディアを再生できるようにするには、各フラグメントのトラッ ク 1 に h.264 エンコードされたビデオが含まれている必要があり、フラグメントメタデータの CodecID は「V\_MPEG/ISO/AVC」である必要があり、更にフラグメントメタデータには、AVCC 形式の h.264 コーデックプライベートデータが含まれている必要があります。オプションで、各

フラグメントのトラック 2 には AAC でエンコードされたオーディオが含まれ、フラグメントメタ データの CodecID は「A\_AAC」で、フラグメントメタデータには AAC コーデックのプライベー トデータが含まれている必要があります。

- 単一の長時間実行 PutMedia セッションを使用して、ペイロードで多数のメディアデータフラ グメントを送信する方が簡単な場合があります。受信したフラグメントごとに、Kinesis Video Streams が 1 つまたは複数の確認応答を送信します。ネットワークに関する潜在的な問題を考慮 した場合、確認応答が生成されたときにすべてを取得できない場合があります。
- サービスからすべての確認応答をリアルタイムで確実に取得するために、フラグメントが少ない複 数の連続した PutMedia セッションを選択することができます。

**a** Note

複数の同時 PutMedia セッションの同じストリームにデータを送信すると、メディアフラグ メントがストリームでインターリーブされます。これはアプリケーションのシナリオとして 問題ないことを確認する必要があります。

PutMedia API を使用するときは以下の制限が適用されます。

- クライアントは、ストリームごとに 1 秒間に最大 5 回 PutMedia を呼び出すことができます。
- クライアントは、ストリームごとに 1 秒あたり最大 5 つのフラグメントを送信できます。
- Kinesis Video Streams は、最大12.5 MB/秒、つまり PutMedia セッション中に 100 Mbps の速度 でメディアデータを読み込みます。

以下の制約があることに注意してください。このような場合、Kinesis Video Streams は応答でエ ラー確認を送信します。

- タイムコードが最大許容制限より長く、50 MB を超えるデータを含むフラグメントは許可されま せん。
- 3 つ以上のトラックを含むフラグメントは許可されません。すべてのフラグメントの各フレームに は、フラグメントヘッダーで定義されているトラックの 1 つと同じトラック番号が必要です。さ らに、すべてのフラグメントには、フラグメントヘッダーで定義されたトラックごとに少なくとも 1 つのフレームが含まれている必要があります。
- 各フラグメントには、フラグメントメタデータで定義された各トラックに少なくとも 1 つのフ レームが含まれている必要があります。
- フラグメント内の最初のフレームタイムスタンプは、前のフラグメントの最後のフレームタイムス タンプの後にする必要があります。
- 複数の MKV セグメントを含む、または許可されていない MKV 要素 (track\* など) を含む MKV ストリームもエラー確認になります。

Kinesis Video Streams は、受信する各フラグメントと関連メタデータを「チャンク」と呼ばれるも のに格納します。フラグメントメタデータには、次のものが含まれます。

- PutMedia 要求の開始時に提供される MKV ヘッダ
- 次のフラグメントの Kinesis Video Streams 固有のメタデータ。
	- server\_timestamp Kinesis Video Streams がフラグメントを受け取った時のタイムスタン プ。
	- producer\_timestamp プロデューサーがフラグメントの記録を開始したときのタイムスタン プ。Kinesis Video Streams は、リクエストで受信した 3 つの情報を使用して、この値を計算し ます。
		- フラグメントとともにリクエスト本文で受信されたフラグメントのタイムコード値。
		- 2 つのリクエストヘッダー: producerStartTimestamp(プロデューサーの記録開始時間) および fragmentTimeCodeType(ペイロード内フラグメントの絶対タイムコードまたは相 対タイムコードの設定)。

Kinesis Video Streams は、フラグメントの producer\_timestamp を次のように計算します。

fragmentTimeCodeType が相対の場合:

producer\_timestamp = producerStartTimeStamp + フラグメントタイムコード

fragmentTimeCodeType が絶対の場合:

producer\_timestamp = フラグメントタイムコード (ミリ秒に変換)

• Kinesis Video Streams によって割り当てられた一意のフラグメント番号。

GetMedia リクエストを行うと、Kinesis Video Streams はこれらのチャンクのストリームを 返します。クライアントは必要に応じてメタデータを処理できます。

**a** Note
### **a** Note

このオペレーションは AWS SDK for Java でのみ使用できます。SDK では AWS 、他の言語 ではサポートされていません。 SDKs

### **a** Note

Kinesis Video Streams は、 PutMedia API を介した取り込みおよびアーカイブ中にコーデッ クのプライベートデータを解析および検証しません。KVS は、HLS API を介してストリーム を消費するときに、MPEG-TS および MP4 フラグメントパッケージングのコーデックプライ ベートデータから必要な情報を抽出して検証します。

### **a** Note

Kinesis Video Streams メディア API を呼び出した後にエラーがスローされた場合、HTTP ス テータスコードとレスポンス本文に加えて、次の情報が含まれます。

- x-amz-ErrorType HTTP ヘッダー HTTP ステータスコードで提供されるものに加え て、より具体的なエラータイプが含まれます。
- x-amz-RequestId HTTP ヘッダー 問題を に報告したい場合 AWS、リクエスト ID が 与えられていれば、サポートチームが問題をより適切に診断できます。

HTTP ステータスコードと ErrorType ヘッダーの両方を使用して、エラーが再試行可能かど うか、どのような条件下で再試行できるかをプログラムで決定したり、クライアントプログ ラマーが再試行を正常に行うためにどのようなアクションを実行する必要があるかに関する 情報を提供したりできます。

詳細については、このトピックの下部にある[Errors] (エラー) セクションおよび「[Common](https://docs.aws.amazon.com/kinesisvideostreams/latest/dg/CommonErrors.html)  [Errors」](https://docs.aws.amazon.com/kinesisvideostreams/latest/dg/CommonErrors.html)を参照してください。

<span id="page-540-0"></span>リクエストの構文

POST /putMedia HTTP/1.1 x-amzn-stream-name: *StreamName* x-amzn-stream-arn: *StreamARN*

```
x-amzn-fragment-timecode-type: FragmentTimecodeType
x-amzn-producer-start-timestamp: ProducerStartTimestamp
```

```
Payload
```
URI リクエストパラメータ

リクエストでは、次の URI パラメータを使用します。

# [FragmentTimecodeType](#page-540-0)

この値を x-amzn-fragment-timecode-type HTTP ヘッダーとして渡します。

フラグメント(ペイロード、HTTP リクエスト本文)内のタイムコードが producerStartTimestamp に対して絶対値であるか相対値であるかを示します。Kinesis Video Streams は、API の概要で説明されているように、この情報を使用して、リクエストで受 信したフラグメントの producer\_timestamp を計算します。

有効な値:ABSOLUTE | RELATIVE

必須: はい

[ProducerStartTimestamp](#page-540-0)

この値を x-amzn-producer-start-timestamp HTTP ヘッダーとして渡します。

これは、プロデューサーがメディアの記録を開始したプロデューサーのタイムスタンプです(リ クエスト内の特定のフラグメントのタイムスタンプではありません)。

### **[StreamARN](#page-540-0)**

この値を x-amzn-stream-arn HTTP ヘッダーとして渡します。

メディアコンテンツを書き込む Kinesis のビデオストリームの Amazon リソース名 (ARN)。streamARN を指定しない場合は、streamName を指定する必要があります。

長さの制限: 最小長は 1 です。最大長は 1,024 です。

パターン: arn:[a-z\d-]+:kinesisvideo:[a-z0-9-]+:[0-9]+:[a-z]+/[a-zA- $Z0-9$ .  $-$ ] +/[0-9] +

### **[StreamName](#page-540-0)**

この値を x-amzn-stream-name HTTP ヘッダーとして渡します。

メディアコンテンツを書き込む Kinesis ビデオストリームの名前。streamName を指定しない場 合は、streamARN を指定する必要があります。

長さの制限:最小長は 1 です。最大長は 256 です。

パターン:[a-zA-Z0-9\_.-]+

#### リクエストボディ

リクエストは以下のバイナリデータを受け入れます。

#### [Payload](#page-540-0)

Kinesis ビデオストリームに書き込むメディアコンテンツ。現在の実装では、Kinesis Video Streams は、単一の MKV セグメントを含む Matroska (MKV) コンテナ形式のみをサポートしてい ます。セグメントには、1 つまたは複数のクラスターを含めることができます。

### **a** Note

各 MKV クラスターは Kinesis ビデオストリームフラグメントにマッピングされます。選 択したクラスター期間は、フラグメント期間になります。

### <span id="page-542-0"></span>レスポンスの構文

HTTP/1.1 200

#### *Payload*

レスポンス要素

アクションが成功すると、サービスは HTTP 200 レスポンスを返します。

レスポンスは、HTTP 本文として以下を返します。

#### [Payload](#page-542-0)

Kinesis Video Streams が PutMedia リクエストを正常に受信した後、サービスがリクエスト ヘッダーを検証します。次に、サービスはペイロードの読み込みを開始し、最初に HTTP 200 レ スポンスを送信します。

次に、サービスは、改行で区切られた一連の JSON オブジェクト(Acknowledgement オブジェ クト)を含むストリームを返します。確認応答は、メディアデータが送信されるのと同じ接続で 受信されます。PutMedia リクエストには多くの確認応答があります。各 Acknowledgement は、次のキーと値のペアで構成されています。

- AckEventType 確認応答が表すイベントタイプ。
	- Buffering: Kinesis Video Streams がフラグメントの受信を開始しました。Kinesis Video Streams は、フラグメントデータの最初のバイトを受信されると、最初の Buffering 確認応 答を送信します。
	- Received: Kinesis Video Streams がフラグメント全体を受信しました。データを保持するよ うにストリームを設定しなかった場合、プロデューサーはこの確認応答を受信するとフラグ メントのバッファリングを停止できます。
	- Persisted: Kinesis Video Streams は、フラグメントを保持しました(Amazon S3 など)。 データを保持するようにストリームを設定すると、この確認応答を受け取ります。この確認 応答を受信すると、プロデューサはフラグメントのバッファリングを停止できます。
	- Error: フラグメントの処理中に Kinesis Video Streams でエラーが発生しました。エラーコー ドを確認して、次のアクションを決定できます。
	- Idle: PutMediaセッションが進行中です。ただし、Kinesis Video Streams は現在データを 受信していません。 Kinesis Video Streams は、最後のデータ受信後最大 30 秒間、この 確認応答を定期的に送信します。データが 30 秒以内に受信されない場合、Kinesis Video Streams はリクエストを終了します。

**a** Note

この確認応答は、データを送信していない場合でも、プロデューサーが PutMedia 接続が有効であるかどうかを判断するのに役立ちます。

• FragmentTimecode - 確認応答が送信されるフラグメントタイムコード。

AckEventType が Idle の場合、要素が欠落している可能性があります。

- FragmentNumber 確認応答が送信される Kinesis Video Streams が生成するフラグメント番 号。
- ErrorId および ErrorCode- AckEventTypeが の場合Error、このフィールドには対応する エラーコードが表示されます。次に、エラー ID とそれに対応するエラーコードおよびエラー メッセージのリストを示します。
- 4000 STREAM\_READ\_ERROR データストリームの読み取り中にエラーが発生しまし た。
- 4001 MAX\_FRAGMENT\_SIZE\_REACH フラグメントサイズが最大制限の 50 MB を超えて います。
- 4002 MAX\_FRAGMENT\_DURATION\_REACHED フラグメントの期間が最大許容制限を超 えています。
- 4003 MAX\_CONNECTION\_DURATION\_REACH 接続時間が最大許容しきい値を超えてい ます。
- 4004 FRAGMENT\_TIMECODE\_LESSER\_THAN\_PREVIOUS フラグメントのタイムコー ドは、以前のタイムコードのタイムコードよりも小さくなっています(PutMedia の呼び出 しでは、フラグメントを順不同で送信することはできません)。
- 4005 MORE\_THAN\_ALLOWED\_TRACKS\_FOUND MKV に複数のトラックが見つかりま した。 (廃止)
- 4006 INVALID\_MKV\_DATA 入力ストリームを有効な MKV 形式として解析できませんでし た。
- ・ 4007 INVALID\_PRODUCER\_TIMESTAMP プロデューサーのタイムスタンプが無効です。
- 4008 STREAM\_NOT\_ACTIVE ストリームは存在しません (削除済)。
- 4009 FRAGMENT\_METADATA\_LIMIT\_REACH フラグメントメタデータの制限に達しま した。デベロッパーガイドの[「制限](https://docs.aws.amazon.com/kinesisvideostreams/latest/dg/limits.html)」セクションを参照してください。
- 4010 TRACK\_NUMBER\_MISMATCH MKV フレームのトラック番号が MKV ヘッダーのト ラックと一致しませんでした。
- 4011 FRAMES\_MISSING\_FOR\_TRACK フラグメントには、MKV ヘッダーのトラックの 少なくとも 1 つのフレームが含まれていませんでした。
- 4012 INVALID\_FRAGMENT\_METADATA フラグメントメタデータ名は文字列 で始めるこ とはできません AWS\_。
- 4500 KMS\_KEY\_ACCESS\_DENIED ストリームの指定された KMS キーへのアクセスが拒 否されました。
- 4501 KMS\_KEY\_DISABLED ストリームの指定された KMS キーが無効になっています。
- 4502 KMS\_KEY\_VALIDATION\_ERROR ストリームの指定された KMS キーの検証に失敗 しました。
- 4503 KMS\_KEY\_NAVAULABLE ストリームの指定された KMS キーは使用できません。
- 4504 KMS\_KEY\_INVALID\_USAGE ストリームの指定された KMS キーの使用が無効で
- 4505 KMS\_KEY\_INVALID\_STATE ストリームの指定された KMS キーが無効な状態です。
- 4506 KMS\_KEY\_NOT\_FOUND ストリームの指定された KMS キーが見つかりません。
- 5000 INTERNAL\_ERROR 内部サービスエラー。
- 5001 ARCHIVAL\_ERROR- Kinesis Video Streams がデータストアにフラグメントを保持で きませんでした。

**a** Note

プロデューサーは、長時間実行される PutMedia リクエストのペイロードを送信すると きに、送達確認のレスポンスを読み取る必要があります。中間のプロキシサーバーでの バッファリングが原因で、プロデューサーは同時に確認応答のチャンクを受信する場合が あります。タイムリーに確認応答を受信したいプロデューサーは、PutMedia リクエス トごとに送信するフラグメントを少なくすることができます。

エラー

すべてのアクションに共通のエラーについては、「[共通エラー](#page-672-0)」を参照してください。

ClientLimitExceededException

Kinesis Video Streams は、許可されたクライアントコールの制限を超えているため、リクエスト をスロットリングしました。後で呼び出しを試みてください。

HTTP ステータスコード:400

ConnectionLimitExceededException

許可されたクライアント接続の制限を超えたため、Kinesis Video Streams がリクエストをスロッ トリングしました。

HTTP ステータスコード:400

InvalidArgumentException

この入力パラメータの値は無効です。

HTTP ステータスコード:400

InvalidEndpointException

呼び出し元が間違ったエンドポイントを使用してデータをストリームに書き込みました。このよ うな例外を受信すると、ユーザーは APIName を PUT\_MEDIA に設定して GetDataEndpoint を 呼び出し、応答からのエンドポイントを使用して次の PutMedia コールを呼び出す必要がありま す。

HTTP ステータスコード:400

NotAuthorizedException

呼び出し元は、指定されたストリームで操作を実行する権限がないか、トークンの有効期限が切 れています。

HTTP ステータスコード: 401

ResourceNotFoundException

ステータスコード: 404 指定された名前のストリームは存在しません。

HTTP ステータスコード: 404

# 例

確認応答の形式

確認応答の形式は次のとおりです。

```
{ 
         Acknowledgement : { 
            "EventType": enum
            "FragmentTimecode": Long, 
            "FragmentNumber": Long, 
            "ErrorId" : String 
        }
}
```
その他の参照資料

言語固有の AWS SDKs のいずれかでこの API を使用する方法の詳細については、以下を参照してく ださい。

- [AWS コマンドラインインターフェイス](https://docs.aws.amazon.com/goto/aws-cli/kinesis-video-data-2017-09-30/PutMedia)
- [AWS SDK for .NET](https://docs.aws.amazon.com/goto/DotNetSDKV3/kinesis-video-data-2017-09-30/PutMedia)
- [AWS SDK for C++](https://docs.aws.amazon.com/goto/SdkForCpp/kinesis-video-data-2017-09-30/PutMedia)
- [AWS SDK for Go v2](https://docs.aws.amazon.com/goto/SdkForGoV2/kinesis-video-data-2017-09-30/PutMedia)
- [AWS SDK for Java V2](https://docs.aws.amazon.com/goto/SdkForJavaV2/kinesis-video-data-2017-09-30/PutMedia)
- [AWS SDK for JavaScript V3](https://docs.aws.amazon.com/goto/SdkForJavaScriptV3/kinesis-video-data-2017-09-30/PutMedia)
- [AWS SDK for PHP V3](https://docs.aws.amazon.com/goto/SdkForPHPV3/kinesis-video-data-2017-09-30/PutMedia)
- [AWS SDK for Python](https://docs.aws.amazon.com/goto/boto3/kinesis-video-data-2017-09-30/PutMedia)
- [AWS SDK for Ruby V3](https://docs.aws.amazon.com/goto/SdkForRubyV3/kinesis-video-data-2017-09-30/PutMedia)

# Amazon Kinesis Video Streams Archived Media

Amazon Kinesis Video Streams Archived Media では、以下のアクションがサポートされています。

- [GetClip](#page-548-0)
- [GetDASHStreamingSessionURL](#page-554-0)
- [GetHLSStreamingSessionURL](#page-565-0)
- [GetImages](#page-578-0)
- [GetMediaForFragmentList](#page-585-0)
- [ListFragments](#page-590-0)

# <span id="page-548-0"></span>**GetClip**

サービス: Amazon Kinesis Video Streams Archived Media

指定した時間範囲において、アーカイブされたオンデマンドメディアを含む MP4 ファイル (クリッ プ) を、指定したビデオストリームからダウンロードできます。

StreamName パラメータと StreamARN パラメータはどちらもオプションですが、この API オペ レーションを呼び出すときに StreamName または StreamARN のいずれかを指定する必要がありま す。

**a** Note

エンドポイントを取得するには、最初に GetDataEndpoint API を呼び出す必要がありま す。次に、[--endpoint-url parameter](https://docs.aws.amazon.com/cli/latest/reference/) を使用して GetClip リクエストをこのエンドポイント に送信します。

Amazon Kinesis のビデオストリームには、MP4 を使用してデータを提供するための次の要件があり ます。

- [動画再生トラックの要件](https://docs.aws.amazon.com/kinesisvideostreams/latest/dg/video-playback-requirements.html) 。
- データの保持期間が 0 より大きい。
- 各フラグメントの動画トラックに、AVC (Advanced Video Coding) のコーデックプライベートデー タが H.264 形式で、および HEVC のコーデックプライベートデータが H.265 形式で含まれている 必要があります。詳細については、「[MPEG-4 仕様 ISO/IEC 14496-15」](https://www.iso.org/standard/55980.html)を参照してください。ス トリームデータを特定の形式に適応させる方法については、「[NAL 適応フラグ」](https://docs.aws.amazon.com/kinesisvideostreams/latest/dg/producer-reference-nal.html)を参照してくだ さい。
- 各フラグメントのオーディオトラック (存在する場合) に、コーデックプライベートデータが AAC 形式 [\(AAC 仕様 ISO/IEC 13818-7\)](https://www.iso.org/standard/43345.html) または [MS Wave 形式](http://www-mmsp.ece.mcgill.ca/Documents/AudioFormats/WAVE/WAVE.html) で含まれている必要があります。

GetClip.OutgoingBytes Amazon CloudWatch メトリクスをモニタリングすることで、送信デー タ量をモニタリングできます。を使用して Kinesis Video Streams をモニタリング CloudWatch する 方法については、[「Kinesis Video Streams のモニタリング」](https://docs.aws.amazon.com/kinesisvideostreams/latest/dg/monitoring.html)を参照してください。料金情報につい ては、[Amazon Kinesis Video Streams](https://aws.amazon.com/kinesis/video-streams/pricing/)[AWS 「 の料金」](https://aws.amazon.com/pricing/)を参照してください。送信 AWS データの料 金が適用されます。

# A Important

各フラグメントに含まれるコーデックプライベートデータ (CPD) には、フラグメントを適切 にデコードするために必要なフレームレート、解像度、エンコーディングプロファイルなど のコーデック固有の初期化情報が含まれています。結果のクリップのターゲットフラグメン ト間では、CPD の変更はサポートされていません。CPD は、クエリされたメディアを通じ て一貫性を保つ必要があります。そうしないと、エラーが返されます。

**A** Important

トラックの変更はサポートされていません。トラックは、クエリされたメディア全体で一貫 性を維持する必要があります。ストリーム内のフラグメントがビデオのみからオーディオと ビデオの両方に変わった場合、または AAC オーディオトラックが A-Law オーディオトラッ クに変更された場合、エラーが返されます。

<span id="page-549-0"></span>リクエストの構文

```
POST /getClip HTTP/1.1
Content-type: application/json
{ 
    "ClipFragmentSelector": { 
       "FragmentSelectorType": "string", 
       "TimestampRange": { 
           "EndTimestamp": number, 
           "StartTimestamp": number
       } 
    }, 
    "StreamARN": "string", 
    "StreamName": "string"
}
```
URI リクエストパラメータ

リクエストでは URI パラメータを使用しません。

リクエストボディ

リクエストは以下の JSON 形式のデータを受け入れます。

<span id="page-550-0"></span>[ClipFragmentSelector](#page-549-0)

要求されたクリップの時間範囲とタイムスタンプのソース。

型: [ClipFragmentSelector](#page-653-2) オブジェクト

必須:はい

# <span id="page-550-1"></span>**[StreamARN](#page-549-0)**

メディアクリップを取得するストリームの Amazon リソースネーム (ARN)。

StreamName または StreamARN のいずれかを指定する必要があります。

型: 文字列

長さの制限: 最小長は 1 です。最大長は 1,024 です。

パターン: arn:[a-z\d-]+:kinesisvideo:[a-z0-9-]+:[0-9]+:[a-z]+/[a-zA-Z0-9\_.-]+/[0-9]+

必須: いいえ

### <span id="page-550-2"></span>**[StreamName](#page-549-0)**

メディアクリップを取得するストリームの名前。

StreamName または StreamARN のいずれかを指定する必要があります。

型: 文字列

長さの制限:最小長は 1 です。最大長は 256 です。

パターン:[a-zA-Z0-9\_.-]+

必須:いいえ

<span id="page-550-3"></span>レスポンスの構文

HTTP/1.1 200 Content-Type: *ContentType*

Amazon Kinesis Video Streams Archived Media 541

#### *Payload*

### レスポンス要素

アクションが成功すると、サービスは HTTP 200 レスポンスを返します。

レスポンスでは、以下の HTTP ヘッダーが返されます。

#### **[ContentType](#page-550-3)**

要求されたクリップ内のメディアのコンテンツタイプ。

長さの制限:最小長は 1 です。最大長は 128 です。

パターン: ^[a-zA-Z0-9\_\.\-]+\$

レスポンスは、HTTP 本文として以下を返します。

### [Payload](#page-550-3)

指定したビデオストリームのメディアクリップを含む従来の MP4 ファイル。出力には、指定さ れた開始タイムスタンプから (最初の) 100 MB 分のフラグメントまたは 200 個のフラグメントが 含まれます。詳細については、「[Kinesis Video Streams Limits](https://docs.aws.amazon.com/kinesisvideostreams/latest/dg/limits.html)」を参照してください。

### エラー

すべてのアクションに共通のエラーについては、「[共通エラー](#page-672-0)」を参照してください。

ClientLimitExceededException

制限を超えたため、Kinesis Video Streams がリクエストをスロットリングしました。後で呼び出 しを試みてください。制限事項の詳細については、「[Kinesis Video Streams Limits](https://docs.aws.amazon.com/kinesisvideostreams/latest/dg/limits.html)」を参照して ください。

HTTP ステータスコード:400

# InvalidArgumentException

指定されたパラメータが制限を超えているか、サポートされていない、または使用できません。

HTTP ステータスコード:400

InvalidCodecPrivateDataException

ビデオストリームの少なくとも 1 つのトラックにあるコーデックのプライベートデータは、この 操作には無効です。

HTTP ステータスコード:400

InvalidMediaFrameException

要求されたクリップの 1 つまたは複数のフレームは、指定されたコーデックに基づいて解析でき ませんでした。

HTTP ステータスコード:400

MissingCodecPrivateDataException

ビデオストリームの少なくとも 1 つのトラックにコーデックのプライベートデータがありません でした。

HTTP ステータスコード:400

NoDataRetentionException

GetImages は、データを保持しない (つまり、 が 0 DataRetentionInHoursである) ストリー ムに対してリクエストされました。

HTTP ステータスコード:400

NotAuthorizedException

ステータスコード: 403 呼び出し元が指定されたストリームで操作を実行する権限がないか、トー クンの有効期限が切れています。

HTTP ステータスコード: 401

ResourceNotFoundException

GetImages は、指定したストリームが Kinesis Video Streams で見つからない場合に、このエ ラーをスローします。

GetHLSStreamingSessionURL リクエストされた時間範囲内にフラグメントがないストリーム に対して ON\_DEMANDまたは PlaybackModeのセッションLIVE\_REPLAYがリクエストされた場 合、または過去 30 秒以内にフラグメントがないストリームに対して PlaybackModeのセッショ ンLIVEがリクエストされた場合、 と はこのエラーをGetDASHStreamingSessionURLスロー します。

HTTP ステータスコード: 404

UnsupportedStreamMediaTypeException

メディアのタイプ (例えば、h.264 または h.265 ビデオ、AAC または G.711 オーディオ) は、再 生セッションの最初のフラグメントのトラックのコーデック IDs から決定できませんでした。ト ラック 1 のコーデック ID は V\_MPEG/ISO/AVC である必要があります。また、オプションでト ラック 2 のコーデック ID は A\_AAC である必要があります。

HTTP ステータスコード:400

以下の資料も参照してください。

言語固有の AWS SDKs のいずれかでこの API を使用する方法の詳細については、以下を参照してく ださい。

- [AWS コマンドラインインターフェイス](https://docs.aws.amazon.com/goto/aws-cli/kinesis-video-reader-data-2017-09-30/GetClip)
- [AWS SDK for .NET](https://docs.aws.amazon.com/goto/DotNetSDKV3/kinesis-video-reader-data-2017-09-30/GetClip)
- [AWS SDK for C++](https://docs.aws.amazon.com/goto/SdkForCpp/kinesis-video-reader-data-2017-09-30/GetClip)
- [AWS SDK for Go v2](https://docs.aws.amazon.com/goto/SdkForGoV2/kinesis-video-reader-data-2017-09-30/GetClip)
- [AWS SDK for Java V2](https://docs.aws.amazon.com/goto/SdkForJavaV2/kinesis-video-reader-data-2017-09-30/GetClip)
- [AWS SDK for JavaScript V3](https://docs.aws.amazon.com/goto/SdkForJavaScriptV3/kinesis-video-reader-data-2017-09-30/GetClip)
- [AWS SDK for PHP V3](https://docs.aws.amazon.com/goto/SdkForPHPV3/kinesis-video-reader-data-2017-09-30/GetClip)
- [AWS SDK for Python](https://docs.aws.amazon.com/goto/boto3/kinesis-video-reader-data-2017-09-30/GetClip)
- [AWS SDK for Ruby V3](https://docs.aws.amazon.com/goto/SdkForRubyV3/kinesis-video-reader-data-2017-09-30/GetClip)

<span id="page-554-0"></span>GetDASHStreamingSessionURL

サービス: Amazon Kinesis Video Streams Archived Media

ストリームの DASH (MPEG Dynamic Adaptive HTTP) の URL を取得します。次に、メディアプレー ヤーで URL を開いて、ストリームのコンテンツを表示できます。

StreamName と StreamARN のパラメータは両方ともオプションですが、この API 操作を呼び出す ときは StreamName または StreamARN を指定する必要があります。

Amazon Kinesis ビデオストリームには、MPEG-DASH を介してデータを提供するための次の要件が あります。

- [動画再生トラックの要件](https://docs.aws.amazon.com/kinesisvideostreams/latest/dg/video-playback-requirements.html) 。
- データの保持期間が 0 より大きい。
- 各フラグメントの動画トラックに、AVC (Advanced Video Coding) のコーデックプライベートデー タが H.264 形式で、および HEVC のコーデックプライベートデータが H.265 形式で含まれている 必要があります。詳細については、「[MPEG-4 仕様 ISO/IEC 14496-15」](https://www.iso.org/standard/55980.html)を参照してください。ス トリームデータを特定の形式に適応させる方法については、「[NAL 適応フラグ」](https://docs.aws.amazon.com/kinesisvideostreams/latest/dg/producer-reference-nal.html)を参照してくだ さい。
- 各フラグメントのオーディオトラック (存在する場合) に、コーデックプライベートデータが AAC 形式 [\(AAC 仕様 ISO/IEC 13818-7\)](https://www.iso.org/standard/43345.html) または [MS Wave 形式](http://www-mmsp.ece.mcgill.ca/Documents/AudioFormats/WAVE/WAVE.html) で含まれている必要があります。

以下の手順は、Kinesis Video Streams で MPEG-DASH を使用する方法を示しています。

- 1. GetDataEndpoint API を呼び出してエンドポイントを取得します。次に[、--endpoint-url](https://docs.aws.amazon.com/cli/latest/reference/)  [parameter](https://docs.aws.amazon.com/cli/latest/reference/) を使用して GetDASHStreamingSessionURL リクエストをこのエンドポイントに送 信します。
- 2. GetDASHStreamingSessionURL を使用して、MPEG-DASH の URL を取得します。Kinesis Video Streams は、MPEG-DASH プロトコルを使用してストリーム内のコンテンツにア クセスするために使用される MPEG-DASH ストリーミングセッションを作成します。 GetDASHStreamingSessionURL は、セッションの MPEG-DASH マニフェスト(MPEG-DASH でのストリーミングに必要なルートリソース)の認証済みURL(暗号化されたセッショントーク ンを含む)を返します。

**a** Note

許可されていないエンティティがアクセスできる場所に、このトークンを共有したり保 存したりしないでください。トークンがストリームのコンテンツへのアクセスを提供しま す。 AWS 認証情報で使用するのと同じ方法でトークンを保護します。

マニフェストを通じて利用できるメディアは、要求されたストリーム、時間範囲、および形式の みで構成されます。他のメディアデータ(リクエストされた画面外のフレーム、代替ビットレー トなど)は利用できません。

- 3. MPEG-DASH プロトコルをサポートするメディアプレーヤーに MPEG-DASH マニフェストの URL(暗号化されたセッショントークンを含む)を指定します。Kinesis Video Streams は、マニ フェスト URL を通じて初期化フラグメントとメディアフラグメントを使用できるようにします。 初期化フラグメントには、ストリームのコーデックプライベートデータ、およびビデオまたは オーディオデコーダーとレンダラーのセットアップに必要なその他のデータが含まれています。 メディアフラグメントには、エンコードされたビデオフレームまたはエンコード されたオーディオサンプルが含まれます。
- 4. メディアプレーヤーは、認証された URL を受け取り、ストリームメタデータとメディアデータを 通常通りリクエストします。メディアプレーヤーがデータを要求すると、次のアクションが呼び 出されます。
	- getDashManifest: 再生するメディアのメタデータを含む MPEG DASH マニフェストを取得。
	- GetMP4InitFragment: MP4 初期化フラグメントを取得します。通常、メディアプレーヤーが メディアフラグメントをロードする前に、初期化フラグメントをロードします。このフラグメ ントには、「fytp」 および 「moov」MP4 atom 、およびメディアプレーヤーデコーダを初期 化するために必要な子 atom が含まれています。

初期化フラグメントは、Kinesis ビデオストリームのフラグメントには対応していません。これ には、メディアプレーヤーがメディアフレームをデコードするために必要な、ストリームと各 トラックのコーデックプライベートデータだけが含まれます。

• GetMP4MediaFragment: MP4 メディアフラグメントを取得します。これらのフラグメント は、「moof」および「mdat」MP4 atom とその子 atom で構成され、エンコードされたフラグ メントのメディアフレームとそのタイムスタンプを含みます。

# **A** Important

各フラグメントに含まれるコーデックプライベートデータ (CPD) には、フラグメント を適切にデコードするために必要なフレームレート、解像度、エンコーディングプロ ファイルなどのコーデック固有の初期化情報が含まれています。CPD の変更は、スト リーミングセッション中はサポートされていません。CPD は、クエリされたメディア を通じて一貫性を維持する必要があります。

**A** Important

トラックの変更はサポートされていません。トラックは、クエリされたメディア全体で 一貫性を維持する必要があります。ストリーム内のフラグメントがビデオのみからオー ディオとビデオの両方に変わった場合、または AAC オーディオトラックが A-Law オー ディオトラックに変更された場合、ストリーミングは失敗します。

このアクションで取得されたデータは請求対象です。詳細については、[「料金](https://aws.amazon.com/kinesis/video-streams/pricing/)」を参照してく ださい。

**a** Note

MPEG-DASH セッションに適用される制限については、「[Kinesis Video Streams Limits](https://docs.aws.amazon.com/kinesisvideostreams/latest/dg/limits.html)」を 参照してください。

GetMP4MediaFragment.OutgoingBytes Amazon CloudWatch メトリクスをモニタリングするこ とで、メディアプレーヤーが消費するデータ量をモニタリングできます。を使用して Kinesis Video Streams をモニタリング CloudWatch する方法については、[「Kinesis Video Streams のモニタリン](https://docs.aws.amazon.com/kinesisvideostreams/latest/dg/monitoring.html) [グ](https://docs.aws.amazon.com/kinesisvideostreams/latest/dg/monitoring.html)」を参照してください。料金情報については、[Amazon Kinesis Video Streams」](https://aws.amazon.com/kinesis/video-streams/pricing/)を参照してくださ い。 [AWSH](https://aws.amazon.com/pricing/)LS セッションと送信 AWS データの両方に料金が適用されます。

HLSの詳細については[、Apple 開発者サイト](https://developer.apple.com)の [HTTP ライブストリーミング](https://developer.apple.com/streaming/)を参照してください。

# A Important

Kinesis Video Streams アーカイブメディア API を呼び出した後にエラーがスローされた場 合、HTTP ステータスコードとレスポンス本文に加えて、次の情報が含まれます。

- x-amz-ErrorType HTTP ヘッダー HTTP ステータスコードで提供されるものに加え て、より具体的なエラータイプが含まれます。
- x-amz-RequestId HTTP ヘッダー サポートチームに問題を報告したい場合は AWS 、 リクエスト ID を指定することで問題の診断を改善できます。

HTTP ステータスコードと ErrorType ヘッダーの両方を使用して、エラーが再試行可能かど うか、どのような条件下で再試行できるかをプログラムで決定したり、クライアントプログ ラマーが再試行を正常に行うためにどのようなアクションを実行する必要があるかに関する 情報を提供したりできます。

詳細については、このトピックの下部にある[Errors] (エラー) セクションおよび「[Common](https://docs.aws.amazon.com/kinesisvideostreams/latest/dg/CommonErrors.html)  [Errors」](https://docs.aws.amazon.com/kinesisvideostreams/latest/dg/CommonErrors.html)を参照してください。

<span id="page-557-0"></span>リクエストの構文

```
POST /getDASHStreamingSessionURL HTTP/1.1
Content-type: application/json
{ 
    "DASHFragmentSelector": { 
       "FragmentSelectorType": "string", 
       "TimestampRange": { 
           "EndTimestamp": number, 
           "StartTimestamp": number
       } 
    }, 
    "DisplayFragmentNumber": "string", 
    "DisplayFragmentTimestamp": "string", 
    "Expires": number, 
    "MaxManifestFragmentResults": number, 
    "PlaybackMode": "string", 
    "StreamARN": "string", 
    "StreamName": "string"
}
```
URI リクエストパラメータ

リクエストでは URI パラメータを使用しません。

リクエストボディ

リクエストは以下の JSON 形式のデータを受け入れます。

### <span id="page-558-0"></span>[DASHFragmentSelector](#page-557-0)

要求されたフラグメントの時間範囲とタイムスタンプのソース。

このパラメーターは、PlaybackMode が ON\_DEMAND または LIVE\_REPLAY の場合に必要 です。が の場合、このパラメータ PlaybackMode はオプションですLIVE。PlaybackMode が LIVE の場合、FragmentSelectorType は設定できますが、TimestampRange は 設定しないでください。PlaybackMode が ON\_DEMAND または LIVE\_REPLAY の場 合、FragmentSelectorType と TimestampRange の両方を設定する必要があります。

型: [DASHFragmentSelector](#page-656-1) オブジェクト

必須:いいえ

<span id="page-558-1"></span>[DisplayFragmentNumber](#page-557-0)

フラグメントは、セッション内のシーケンス番号に基づいてマニフェストファイルで識別されま す。 DisplayFragmentNumber が に設定されている場合ALWAYS、Kinesis Video Streams フラグ メント番号は、属性名「kvs:fn」のマニフェストファイル内の各 S 要素に追加されます。これら のフラグメント番号は、ロギングや他の API (例: GetMedia、GetMediaForFragmentList) で 使用できます。これらのカスタム属性を活用するには、カスタム MPEG-DASH メディアプレー ヤーが必要です。

デフォルト値は NEVER です。

型: 文字列

有効な値:ALWAYS | NEVER

必須:いいえ

<span id="page-558-2"></span>[DisplayFragmentTimestamp](#page-557-0)

MPEG-DASH 仕様に従って、マニフェストファイル内のフラグメントのウォールクロック時 刻は、マニフェスト自体の属性を使用して派生できます。ただし、通常、MPEG-DASH 互換メ ディアプレーヤーは、メディアタイムラインのギャップを適切に処理しません。Kinesis Video Streams は、マニフェストファイルのメディアタイムラインを調整して、不連続があるメディ アを再生可能にします。 したがって、マニフェストファイルから得られるウォールクロック 時刻が不正確になる可能性があります。 DisplayFragmentTimestamp が に設定されている場 合ALWAYS、マニフェストファイルの各 S 要素に、属性名「kvs:ts」で正確なフラグメントタイム スタンプが追加されます。このカスタム属性を活用するには、カスタム MPEG-DASH メディア プレーヤーが必要です。

デフォルト値は、NEVERです。[DASHFragmentSelector](#page-656-1) が SERVER\_TIMESTAMP の場合、タイ ムスタンプはサーバーの開始タイムスタンプになります。同様に、[DASHFragmentSelector](#page-656-1) が PRODUCER\_TIMESTAMP の場合、タイムスタンプはプロデューサーの開始タイムスタンプになり ます。

型: 文字列

有効な値:ALWAYS | NEVER

必須:いいえ

### <span id="page-559-0"></span>[Expires](#page-557-0)

要求されたセッションの有効期限が切れるまでの時間(秒)。この値は 300 (5 分) から 43200 (12 時間) の間です。

セッションの有効期限が切れると、そのセッションに対して GetDashManifest、GetMP4InitFragment、または GetMP4MediaFragment への新しい呼 び出しを行うことはできません。

デフォルトは300(5分)です。

型: 整数

値の範囲: 最小値 は 300 です。最大値は 43200 です。

必須:いいえ

<span id="page-559-1"></span>[MaxManifestFragmentResults](#page-557-0)

MPEG-DASH マニフェストで返されるフラグメントの最大数。

PlaybackMode が LIVE の場合、最新のフラグメントがこの値まで返されま

す。PlaybackMode が ON\_DEMAND の場合、この最大数まで、最も古いフラグメントが返されま す。

ライブ MPEG-DASH マニフェストで利用可能なフラグメントの数が多い場合、ビデオプレー ヤーは再生を開始する前にコンテンツをバッファリングすることがよくあります。バッファサイ ズを大きくすると再生レイテンシーが増加しますが、再生中にバッファリングが発生する可能性 は低くなります。ライブ MPEG-DASH マニフェストには、最低 3 個のフラグメントと最大 10 個 のフラグメントを持つことをお勧めします。

デフォルトでは、P $l$ ayback<code>Mode</code> が <code>LIVE</code> または LIVE\_REPLAY の場合は 5 個のフラグメン ト、PlaybackMode が ON\_DEMAND の場合は 1,000 個のフラグメントです。

1,000 個のフラグメントの最大値は、1 秒のフラグメントを含むストリームで 16 分を超える動 画、および 10 秒のフラグメントを含むストリームで 2 時間 30 分を超える動画に対応します。

#### 型: Long

有効範囲: 最小値は 1 です。最大値は 5,000 です。

必須:いいえ

### <span id="page-560-0"></span>**[PlaybackMode](#page-557-0)**

ライブ、ライブリプレイ、またはアーカイブ済のオンデマンドデータを取得するかどうか。

3 種類のセッションの機能は次のとおりです。

• **LIVE** :このタイプのセッションの場合、MPEG-DASH マニフェストは、最新のフラグメント が利用可能になると継続的に更新されます。メディアプレーヤーは 1 秒間隔で新しいマニフェ ストを取得することをお勧めします。このタイプのセッションがメディアプレーヤーで再生さ れる場合、ユーザーインターフェイスには、通常「live (ライブ)」通知が表示されます。再生 ウィンドウ内の位置を選択するためのスクラバーコントロールはありません。

**a** Note

LIVEモードの場合、フラグメント間にギャップがある場合でも(つまり、フラグメン トが欠落している場合)、使用可能な最新のフラグメントが MPEG-DASH マニフェス トに含まれます。このようなギャップにより、メディアプレーヤーが再生中に停止した り、途切れたりすることがあります。このモードでは、再生リストの最新のフラグメン トよりも古いフラグメントは MPEG-DASH マニフェストに追加されません。後続のフ ラグメントがマニフェストに追加された後に欠落フラグメントが使用可能になっても、 古いフラグメントは追加されず、ギャップは埋められません。

• **LIVE\_REPLAY** : このタイプのセッションの場合、MPEG-DASH マニフェストは、LIVE モー ドの更新と同様に更新されますが、特定の開始時刻からのフラグメントを含めることによって

開始される点が異なります。フラグメントは、取り込まれるときに追加されるのではなく、次 のフラグメントの期間が経過すると追加されます。例えば、セッション内のフラグメントの長 さが 2 秒の場合、2 秒ごとに新しいフラグメントがマニフェストに追加されます。このモード は、イベントの検出で再生を開始し、セッションの作成時点でまだ取り込まれていないライブ ストリーミングメディアを継続できるようにする場合に便利です。また、ON DEMAND モード の 1,000 フラグメントの制限に制約されることなく、以前にアーカイブされたメディアをスト リーミングする場合にも役立ちます。

• **ON\_DEMAND** :このタイプのセッションの場合、MPEG-DASH マニフェストに は、MaxManifestFragmentResults で指定された数までのセッションのすべてのフラグメ ントが含まれます。マニフェストは、セッションごとに 1 回だけ取得する必要があります。こ のタイプのセッションがメディアプレーヤーで再生される場合、ユーザーインターフェイスに は、通常再生ウィンドウ内の位置を選択するためのスクラバーコントロールが表示されます。

すべての再生モードで、FragmentSelectorType が PRODUCER\_TIMESTAMP で、開始タイム スタンプが同じフラグメントが複数ある場合、フラグメント番号が大きいフラグメント(つま り、新しいフラグメント)が MPEG-DASH マニフェストに含まれます。他のフラグメントは含 まれません。タイムスタンプは異なるが、期間が重複しているフラグメントは、MPEG-DASH マ ニフェストに引き続き含まれます。これにより、メディアプレーヤーで予期しない動作が発生す る場合があります。

デフォルトは LIVE です。

#### 型: 文字列

有効な値: LIVE | LIVE REPLAY | ON DEMAND

必須:いいえ

#### <span id="page-561-0"></span>**[StreamARN](#page-557-0)**

MPEG-DASH マニフェスト URL を取得するストリームの Amazon リソースネーム (ARN)。

StreamName または StreamARN のパラメータを指定する必要があります。

#### 型: 文字列

長さの制限: 最小長は 1 です。最大長は 1,024 です。

パターン: arn:[a-z\d-]+:kinesisvideo:[a-z0-9-]+:[0-9]+:[a-z]+/[a-zA-Z0-9\_.-]+/[0-9]+

必須: いいえ

<span id="page-562-0"></span>**[StreamName](#page-557-0)** 

MPEG-DASH マニフェスト URL を取得するストリームの名前。

StreamName または StreamARN のパラメータを指定する必要があります。

型: 文字列

長さの制限:最小長は 1 です。最大長は 256 です。

パターン:[a-zA-Z0-9\_.-]+

必須:いいえ

<span id="page-562-2"></span>レスポンスの構文

```
HTTP/1.1 200
Content-type: application/json
{ 
    "DASHStreamingSessionURL": "string"
}
```
レスポンス要素

アクションが成功すると、サービスは HTTP 200 レスポンスを返します。

サービスから以下のデータが JSON 形式で返されます。

<span id="page-562-1"></span>[DASHStreamingSessionURL](#page-562-2)

メディアプレーヤーが MPEG-DASH マニフェストを取得するために使用できる URL(セッショ ントークンを含む)。

型: 文字列

エラー

すべてのアクションに共通のエラーについては、「[共通エラー](#page-672-0)」を参照してください。

ClientLimitExceededException

制限を超えたため、Kinesis Video Streams がリクエストをスロットリングしました。後で呼び出 しを試みてください。制限事項の詳細については、「[Kinesis Video Streams Limits](https://docs.aws.amazon.com/kinesisvideostreams/latest/dg/limits.html)」を参照して ください。

HTTP ステータスコード:400

InvalidArgumentException

指定されたパラメータが制限を超えているか、サポートされていない、または使用できません。

HTTP ステータスコード:400

InvalidCodecPrivateDataException

ビデオストリームの少なくとも 1 つのトラックにあるコーデックのプライベートデータは、この 操作には無効です。

HTTP ステータスコード:400

MissingCodecPrivateDataException

ビデオストリームの少なくとも 1 つのトラックにコーデックのプライベートデータがありません でした。

HTTP ステータスコード:400

NoDataRetentionException

GetImages は、データを保持しない (つまり、 が 0 DataRetentionInHoursである) ストリー ムに対してリクエストされました。

HTTP ステータスコード:400

NotAuthorizedException

ステータスコード: 403 呼び出し元が指定されたストリームで操作を実行する権限がないか、トー クンの有効期限が切れています。

HTTP ステータスコード: 401

ResourceNotFoundException

GetImages は、指定したストリームが Kinesis Video Streams で見つからない場合に、このエ ラーをスローします。

Amazon Kinesis Video Streams Archived Media 554

GetHLSStreamingSessionURL リクエストされた時間範囲内にフラグメントがないストリーム に対して ON\_DEMANDまたは PlaybackModeのセッションLIVE\_REPLAYがリクエストされた場 合、または過去 30 秒以内にフラグメントがないストリームに対して PlaybackModeのセッショ ンLIVEがリクエストされた場合、 と はこのエラーをGetDASHStreamingSessionURLスロー します。

HTTP ステータスコード: 404

UnsupportedStreamMediaTypeException

メディアのタイプ (例えば、h.264 または h.265 ビデオ、AAC または G.711 オーディオ) は、再 生セッションの最初のフラグメントのトラックのコーデック IDs から決定できませんでした。ト ラック 1 のコーデック ID は V\_MPEG/ISO/AVC である必要があります。また、オプションでト ラック 2 のコーデック ID は A\_AAC である必要があります。

HTTP ステータスコード:400

以下の資料も参照してください。

言語固有の AWS SDKs のいずれかでこの API を使用する方法の詳細については、以下を参照してく ださい。

- [AWS コマンドラインインターフェイス](https://docs.aws.amazon.com/goto/aws-cli/kinesis-video-reader-data-2017-09-30/GetDASHStreamingSessionURL)
- [AWS SDK for .NET](https://docs.aws.amazon.com/goto/DotNetSDKV3/kinesis-video-reader-data-2017-09-30/GetDASHStreamingSessionURL)
- [AWS SDK for C++](https://docs.aws.amazon.com/goto/SdkForCpp/kinesis-video-reader-data-2017-09-30/GetDASHStreamingSessionURL)
- [AWS SDK for Go v2](https://docs.aws.amazon.com/goto/SdkForGoV2/kinesis-video-reader-data-2017-09-30/GetDASHStreamingSessionURL)
- [AWS SDK for Java V2](https://docs.aws.amazon.com/goto/SdkForJavaV2/kinesis-video-reader-data-2017-09-30/GetDASHStreamingSessionURL)
- [AWS SDK for JavaScript V3](https://docs.aws.amazon.com/goto/SdkForJavaScriptV3/kinesis-video-reader-data-2017-09-30/GetDASHStreamingSessionURL)
- [AWS SDK for PHP V3](https://docs.aws.amazon.com/goto/SdkForPHPV3/kinesis-video-reader-data-2017-09-30/GetDASHStreamingSessionURL)
- [AWS SDK for Python](https://docs.aws.amazon.com/goto/boto3/kinesis-video-reader-data-2017-09-30/GetDASHStreamingSessionURL)
- [AWS SDK for Ruby V3](https://docs.aws.amazon.com/goto/SdkForRubyV3/kinesis-video-reader-data-2017-09-30/GetDASHStreamingSessionURL)

<span id="page-565-0"></span>GetHLSStreamingSessionURL

サービス: Amazon Kinesis Video Streams Archived Media

ストリームの HTTP ライブストリーミング (HLS) URL を取得します。その後、ブラウザまたはメ ディアプレーヤーで URL を開いて、ストリームのコンテンツを表示できます。

StreamName と StreamARN のパラメータは両方ともオプションですが、この API 操作を呼び出す ときは StreamName または StreamARN を指定する必要があります。

Amazon Kinesis ビデオストリームには、HLS を介してデータを提供するための次の要件がありま す。

- [動画再生トラックの要件](https://docs.aws.amazon.com/kinesisvideostreams/latest/dg/video-playback-requirements.html) 。
- データの保持期間が 0 より大きい。
- 各フラグメントのビデオトラックには、H.264 形式の場合は AVC (Advanced Video Coding) 、H.265 形式の場合は HEVC ([MPEG-4 仕様 ISO/IEC 14496-15](https://www.iso.org/standard/55980.html))のコーデックプライベー トデータが含まれている必要があります。ストリームデータを特定の形式に適応させる方法につい ては、「[NAL 適応フラグ」](https://docs.aws.amazon.com/kinesisvideostreams/latest/dg/producer-reference-nal.html)を参照してください。
- 各フラグメントのオーディオトラック(存在する場合)に、コーデックプライベートデータが AAC 形式 [\(AAC specification ISO/IEC 13818-7\)](https://www.iso.org/standard/43345.html) で含まれている必要があります。

Kinesis Video Streams HLS セッションには、フラグメント化された MPEG-4 形式(fmp4 または CMAF とも呼ばれる)または MPEG-2 形式(HLS 仕様でもサポートされている TS チャンクとも呼 ばれる)のフラグメントが含まれています。HLS フラグメントタイプの詳細については、[HLS の仕](https://tools.ietf.org/html/draft-pantos-http-live-streaming-23) [様](https://tools.ietf.org/html/draft-pantos-http-live-streaming-23)を参照してください。

以下の手順は、Kinesis Video Streams で HLS を使用する方法を示しています。

- 1. GetDataEndpoint API を呼び出してエンドポイントを取得します。次に[、--endpoint-url](https://docs.aws.amazon.com/cli/latest/reference/)  [parameter](https://docs.aws.amazon.com/cli/latest/reference/) を使用して GetHLSStreamingSessionURL リクエストをこのエンドポイントに送信 します。
- 2. GetHLSStreamingSessionURL を使用して HLS URL を取得します。Kinesis Video Streams は、HLS プロトコルを使用してストリーム内のコンテンツにアクセスするために使用される HLS ストリーミングセッションを作成します。 GetHLSStreamingSessionURL は、セッションの HLS マスタープレイリスト (HLS でのストリーミングに必要なルートリソース) の認証済みURL (暗号化されたセッショントークンを含む) を返します。

**a** Note

許可されていないエンティティがアクセスできる場所に、このトークンを共有したり保 存したりしないでください。トークンがストリームのコンテンツへのアクセスを提供しま す。認証情報で使用する AWS のと同じ方法でトークンを保護します。

プレイリストを通じて利用できるメディアは、要求されたストリーム、時間範囲、および形式の みで構成されます。他のメディアデータ(リクエストされた画面外のフレーム、代替ビットレー トなど)は利用できません。

- 3. HLS マスタープレイリストの URL(暗号化されたセッショントークンを含む)を、HLS プロト コルをサポートするメディアプレーヤーに指定します。Kinesis Video Streams は、HLS メディア プレイリスト、初期化フラグメント、およびメディアフラグメントをマスタープレイリスト URL から使用できるようにします。初期化フラグメントには、ストリームのコーデックプライベート データ、およびビデオまたはオーディオデコーダーとレンダラーのセットアップに必要なその他 のデータが含まれています。 メディアフラグメントには、H.264 エンコードされ たビデオフレームまたは AAC でエンコードされたオーディオサンプルが含まれています。
- 4. メディアプレーヤーは、認証された URL を受け取り、ストリームメタデータとメディアデータを 通常通りリクエストします。メディアプレーヤーがデータを要求すると、次のアクションが呼び 出されます。
	- GetHLSMasterPlaylist: 各トラックの GetHLSMediaPlaylistアクションの URL と、推定 ビットレートや解像度などのメディアプレーヤーの追加メタデータを含む HLS マスタープレイ リストを取得します。
	- GetHLSMediaPlaylist: アクションで MP4 初期化フラグメントにアクセスするための URL と、 GetMP4InitFragmentアクションで MP4 メディアフラグメントにアクセスするための URLs を含む HLS メディアプレイリストを取得しますGetMP4MediaFragment。HLSメディ アプレイリストには、PlaybackMode が LIVE または ON\_DEMAND の設定など、プレーヤーが 再生するのに必要なストリームに関するメタデータも含まれています。HLS メディアプレイリ ストは通常、P $l$ aybackType が ON\_DEMAND のセッションでは静的です。HLS メディアプレ イリストは、PlaybackType が LIVE のセッションの新しいフラグメントで継続的に更新され ます。ビデオトラックとオーディオトラック(該当する場合)には、特定のトラックの MP4 メ ディア URL を含む個別の HLS メディアプレイリストがあります。
	- GetMP4InitFragment: MP4 初期化フラグメントを取得します。通常、メディアプレーヤーが メディアフラグメントをロードする前に、初期化フラグメントをロードします。このフラグメ

ントには、「fytp」 および 「moov」MP4 atom 、およびメディアプレーヤーデコーダを初期 化するために必要な子 atom が含まれています。

初期化フラグメントは、Kinesis ビデオストリームのフラグメントには対応していません。これ には、メディアプレーヤーがメディアフレームをデコードするために必要な、ストリームと各 トラックのコーデックプライベートデータだけが含まれます。

• GetMP4MediaFragment: MP4 メディアフラグメントを取得します。これらのフラグメント は、「moof」および「mdat」MP4 atom とその子 atom で構成され、エンコードされたフラグ メントのメディアフレームとそのタイムスタンプを含みます。

**a** Note

各フラグメントに含まれるコーデックプライベートデータ (CPD) には、フラグメン トを適切にデコードするために必要なフレームレート、解像度、エンコーディングプ ロファイルなどのコーデック固有の初期化情報が含まれています。TS と MP4 の両方 で、CPD の変更はストリーミングセッション中にサポートされます。したがって、 セッション内のフラグメントは、再生を中断することなく CPD で異なる情報を持つこ とができます。ストリーミングセッションごとに許可される CPD の変更は 500 件のみ です。

#### **A** Important

トラックの変更はサポートされていません。トラックは、クエリされたメディア全体で 一貫性を維持する必要があります。ストリーム内のフラグメントがビデオのみからオー ディオとビデオの両方に変わった場合、または AAC オーディオトラックが A-Law オー ディオトラックに変更された場合、ストリーミングは失敗します。

このアクションで取得されたデータは請求対象です。詳細については、[「 料金表」](https://aws.amazon.com/kinesis/video-streams/pricing/)を参照して ください。

• GetTSFragment ストリーム内のすべてのトラックの初期化データとメディアデータの両方を含 む MPEG TS フラグメントを取得します。

# **a** Note

ContainerFormat が MPEG\_TS の場合、GetMP4InitFragment と GetMP4MediaFragment の代わりにこのAPIを使用してストリームメディアを取得しま す。

このアクションで取得されたデータは請求対象です。詳細については、[「Amazon Kinesis](https://aws.amazon.com/kinesis/video-streams/pricing/) [Video Streams の料金表](https://aws.amazon.com/kinesis/video-streams/pricing/)」を参照してください。

ストリーミングセッション URL をプレイヤー間で共有することはできません。複数のメディアプ レーヤーがセッションを共有している場合、サービスはセッションをスロットリングする場合があり ます。接続の制限については、「[Kinesis Video Streams Limits](https://docs.aws.amazon.com/kinesisvideostreams/latest/dg/limits.html)」を参照してください。

GetMP4MediaFragment.OutgoingBytes Amazon CloudWatch メトリクスをモニタリングするこ とで、メディアプレーヤーが消費するデータ量をモニタリングできます。を使用して Kinesis Video Streams をモニタリング CloudWatch する方法については、[「Kinesis Video Streams のモニタリン](https://docs.aws.amazon.com/kinesisvideostreams/latest/dg/monitoring.html) [グ](https://docs.aws.amazon.com/kinesisvideostreams/latest/dg/monitoring.html)」を参照してください。料金情報については、[Amazon Kinesis Video Streams」](https://aws.amazon.com/kinesis/video-streams/pricing/)を参照してくださ い。 [AWSH](https://aws.amazon.com/pricing/)LS セッションと送信 AWS データの両方に料金が適用されます。

「 ドキュメントガイド」の「動画再生の例: [AWS CLI を使用して HLS ストリーミングセッション](#page-26-0)  [URL を取得する](#page-26-0)」および「」を参照してくださ[い例: HTML および で HLS を使用する JavaScript。](#page-30-0)

HLSの詳細については[、Apple 開発者サイト](https://developer.apple.com)の [HTTP ライブストリーミング](https://developer.apple.com/streaming/)を参照してください。

## **A** Important

Kinesis Video Streams アーカイブメディア API を呼び出した後にエラーがスローされた場 合、HTTP ステータスコードとレスポンス本文に加えて、次の情報が含まれます。

- x-amz-ErrorType HTTP ヘッダー HTTP ステータスコードで提供されるものに加え て、より具体的なエラータイプが含まれます。
- x-amz-RequestId HTTP ヘッダー 問題を に報告したい場合 AWS、リクエスト ID が 与えられていれば、サポートチームが問題をより適切に診断できます。

HTTP ステータスコードと ErrorType ヘッダーの両方を使用して、エラーが再試行可能かど うか、どのような条件下で再試行できるかをプログラムで決定したり、クライアントプログ

ラマーが再試行を正常に行うためにどのようなアクションを実行する必要があるかに関する 情報を提供したりできます。 詳細については、このトピックの下部にある[Errors] (エラー) セクションおよび「[Common](https://docs.aws.amazon.com/kinesisvideostreams/latest/dg/CommonErrors.html)  [Errors」](https://docs.aws.amazon.com/kinesisvideostreams/latest/dg/CommonErrors.html)を参照してください。

# <span id="page-569-1"></span>リクエストの構文

```
POST /getHLSStreamingSessionURL HTTP/1.1
Content-type: application/json
{ 
    "ContainerFormat": "string", 
    "DiscontinuityMode": "string", 
    "DisplayFragmentTimestamp": "string", 
    "Expires": number, 
    "HLSFragmentSelector": { 
       "FragmentSelectorType": "string", 
       "TimestampRange": { 
           "EndTimestamp": number, 
           "StartTimestamp": number
       } 
    }, 
    "MaxMediaPlaylistFragmentResults": number, 
    "PlaybackMode": "string", 
    "StreamARN": "string", 
    "StreamName": "string"
}
```
URI リクエストパラメータ

リクエストでは URI パラメータを使用しません。

リクエストボディ

リクエストは以下の JSON 形式のデータを受け入れます。

#### <span id="page-569-0"></span>[ContainerFormat](#page-569-1)

メディアのパッケージ化に使用するフォーマットを指定します。FRAGMENTED\_MP4 コンテナ形 式を指定すると、メディアが MP4 フラグメント (fMP4 または CMAF)にパッケージ化されま

す。これは、パッケージのオーバーヘッドが最小限なので、推奨されるパッケージングです。別 のコンテナ形式オプションは MPEG\_TS です。HLS は、リリースされてから MPEG TS チャンク をサポートしました。MPEG TS は、古い HLS プレーヤーでサポートされている唯一のパッケー ジである場合があります。MPEG TS は通常、5〜25 % のパッケージングオーバーヘッドがあり ます。つまり、MPEG TS は通常 fMP4 より 5~25 % 広い帯域幅とコストを必要とします。

デフォルトは FRAGMENTED\_MP4 です。

型: 文字列

有効な値:FRAGMENTED\_MP4 | MPEG\_TS

必須:いいえ

#### <span id="page-570-0"></span>**[DiscontinuityMode](#page-569-1)**

フラグメント間の不連続性を示すフラグをメディアプレイリストに追加するタイミングを指定し ます。

メディアプレーヤーは通常、各フラグメントのタイムスタンプに基づいて、再生するメディアコ ンテンツのタイムラインを作成します。これは、フラグメント間でオーバーラップやギャップが ある場合(一般に、[HLSFragmentSelector](#page-664-1) が SERVER\_TIMESTAMP に設定されている)、メディ アプレーヤーのタイムラインでも一部の位置でフラグメント間に小さなギャップがあり、他の位 置でフレームが上書きされることを意味します。メディアプレーヤーでタイムラインにギャップ があると、再生が停止したり、オーバーラップによって再生が不安定になる場合があります。フ ラグメント間に不連続フラグがある場合、メディアプレーヤーはタイムラインをリセットし、前 のフラグメントの直後に次のフラグメントを再生します。

次のモードがサポートされています。

- ALWAYS: 不連続マーカーは、HLS メディアプレイリストのすべてのフラグメントの間に配置さ れます。フラグメントのタイムスタンプが正確でない場合は、ALWAYS の値を使用することを お勧めします。
- NEVER: 不連続マーカーはどこにでも配置されません。メディアプレーヤーのタイムラインが プロデューサーのタイムスタンプに最適にマップされるように、NEVER の値を使用することを お勧めします。
- ON\_DISCONTINUITY:不連続マーカーは、50 ミリ秒を超えるギャップまたはオーバーラップ を持つフラグメントの間に配置されます。ほとんどの再生シナリオでは、メディアタイムライ ンに重大な問題(フラグメントの欠落など)がある場合にのみメディアプレーヤーのタイムラ インがリセットされるように、ON\_DISCONTINUITY の値を使用することをお勧めします。

デフォルトでは、[HLSFragmentSelector](#page-664-1) が SERVER\_TIMESTAMP に設定されている場合は ALWAYS、PRODUCER\_TIMESTAMP に設定されている場合は NEVER です。

型: 文字列

有効な値:ALWAYS | NEVER | ON\_DISCONTINUITY

必須:いいえ

### <span id="page-571-0"></span>[DisplayFragmentTimestamp](#page-569-1)

フラグメントの開始タイムスタンプを HLS メディアプレイリストに含めるタイミングを指定しま す。通常、メディアプレーヤーは、再生セッションの最初のフラグメントの開始に対して相対的 な時間として再生ヘッドの位置を報告します。ただし、開始タイムスタンプが HLS メディアプレ イリストに含まれている場合、一部のメディアプレーヤーは、フラグメントのタイムスタンプに 基づいて現在の再生ヘッドを絶対時間として報告することがあります。これは、閲覧者にメディ アのウォールクロック時刻を表示する再生エクスペリエンスを作成するのに便利です。

デフォルトは NEVER です。[HLSFragmentSelector](#page-664-1) が SERVER\_TIMESTAMP の場合、タイム スタンプはサーバーの開始タイムスタンプになります。同様に、[HLSFragmentSelector](#page-664-1) が PRODUCER\_TIMESTAMP の場合、タイムスタンプはプロデューサーの開始タイムスタンプになり ます。

型: 文字列

有効な値:ALWAYS | NEVER

必須:いいえ

#### <span id="page-571-1"></span>**[Expires](#page-569-1)**

要求されたセッションの有効期限が切れるまでの時間(秒)。この値は 300 (5 分) から 43200 (12 時間) の間です。

セッションの有効期限が切れると、そのセッションに対して GetHLSMasterPlaylist、GetHLSMediaPlaylist、GetMP4InitFragment、GetMP4MediaFragment、 または GetTSFragment への新しい呼び出しは行われません。

デフォルトは300(5分)です。

### 型: 整数

値の範囲: 最小値 は 300 です。最大値は 43200 です。

必須:いいえ

### <span id="page-572-0"></span>**[HLSFragmentSelector](#page-569-1)**

要求されたフラグメントの時間範囲とタイムスタンプのソース。

このパラメーターは、PlaybackMode が ON\_DEMAND または LIVE\_REPLAY の場合に必要 です。が の場合、このパラメータ PlaybackMode はオプションですLIVE。PlaybackMode が LIVE の場合、FragmentSelectorType は設定できますが、TimestampRange は 設定しないでください。PlaybackMode が ON\_DEMAND または LIVE\_REPLAY の場 合、FragmentSelectorType と TimestampRange の両方を設定する必要があります。

型: [HLSFragmentSelector](#page-664-1) オブジェクト

必須:いいえ

<span id="page-572-1"></span>[MaxMediaPlaylistFragmentResults](#page-569-1)

HLS メディアプレイリストで返されるフラグメントの最大数。

PlaybackMode が LIVE の場合、最新のフラグメントがこの値まで返されま す。PlaybackMode が ON\_DEMAND の場合、この最大数まで、最も古いフラグメントが返されま す。

ライブ HLS メディアプレイリストでフラグメントの数が多い場合、ビデオプレーヤーは、再生を 開始する前にコンテンツをバッファリングすることがよくあります。バッファサイズを大きくす ると再生レイテンシーが増加しますが、再生中にバッファリングが発生する可能性は低くなりま す。ライブ HLS メディアプレイリストには、最低 3 つのフラグメントと最大 10 個のフラグメン トを含めることをお勧めします。

デフォルトでは、PlaybackMode が LIVE または LIVE\_REPLAY の場合は 5 個のフラグメン ト、PlaybackMode が ON\_DEMAND の場合は 1,000 個のフラグメントです。

5,000 フラグメントの最大値は、1 秒のフラグメントを含むストリームでは 80 分を超える動画に 対応し、10 秒のフラグメント含むストリームでは 13 時間を超える動画に相当します。

## 型: 長整数

有効範囲: 最小値は 1 です。最大値は 5,000 です。

### 必須:いいえ

<span id="page-573-0"></span>**[PlaybackMode](#page-569-1)** 

ライブ、ライブリプレイ、またはアーカイブ済のオンデマンドデータを取得するかどうか。

3 種類のセッションの機能は次のとおりです。

• **LIVE** :このタイプのセッションでは、HLS メディアプレイリストは、最新のフラグメントが 利用可能になると継続的に更新されます。メディアプレーヤーは 1 秒間隔で新しいプレイリス トを取得することをお勧めします。このタイプのセッションがメディアプレーヤーで再生され る場合、ユーザーインターフェイスには、通常「live (ライブ)」通知が表示されます。再生ウィ ンドウ内の位置を選択するためのスクラバーコントロールはありません。

#### **G** Note

LIVE モードでは、フラグメント間にギャップ(フラグメントの欠落)がある場合で も、利用可能な最新のフラグメントが HLS メディアプレイリストに含まれます。この ようなギャップにより、メディアプレーヤーが再生中に停止したり、途切れたりするこ とがあります。このモードでは、フラグメントがプレイリストの最新のフラグメントよ りも古い場合、HLS メディアプレイリストに追加されません。後続のフラグメントが プレイリストに追加された後に欠落フラグメントが使用可能になっても、古いフラグメ ントは追加されず、ギャップは埋められません。

- **LIVE\_REPLAY** :このタイプのセッションでは、HLS メディアプレイリストは、LIVE モー ドの更新方法と同様に更新されますが、特定の開始時刻からのフラグメントを含めることに よって開始される点が異なります。フラグメントは、取り込まれるときに追加されるのでは なく、次のフラグメントの期間が経過すると追加されます。例えば、セッション内のフラグ メントの長さが 2 秒の場合、2 秒ごとに新しいフラグメントがメディアプレイリストに追加さ れます。このモードは、イベントの検出で再生を開始し、セッションの作成時点でまだ取り 込まれていないライブストリーミングメディアを継続できるようにする場合に便利です。ま た、ON DEMAND モードの 1,000 フラグメントの制限に制約されることなく、以前にアーカイ ブされたメディアをストリーミングする場合にも役立ちます。
- **ON\_DEMAND** :このタイプのセッションの場合、HLS メディアプレイリストに は、MaxMediaPlaylistFragmentResults で指定された数までのセッションのすべてのフ ラグメントが含まれます。プレイリストは、セッションごとに 1 回だけ取得する必要がありま す。このタイプのセッションがメディアプレーヤーで再生される場合、ユーザーインターフェ イスには、通常再生ウィンドウ内の位置を選択するためのスクラバーコントロールが表示され ます。

すべての再生モードで、FragmentSelectorType が PRODUCER\_TIMESTAMP で、開始タイム スタンプが同じフラグメントが複数ある場合、フラグメント番号が大きいフラグメント(つま り、新しいフラグメント)が HLS メディアプレイリストに含まれます。他のフラグメントは含ま れません。タイムスタンプは異なるが、期間が重複しているフラグメントは、HLS メディアプレ イリストに引き続き含まれます。これにより、メディアプレーヤーで予期しない動作が発生する 場合があります。

デフォルトは LIVE です。

型: 文字列

有効な値: LIVE | LIVE REPLAY | ON DEMAND

必須:いいえ

#### <span id="page-574-0"></span>**[StreamARN](#page-569-1)**

HLS マスタープレイリスト URL を取得するストリームの Amazon リソースネーム (ARN)。

StreamName または StreamARN のパラメータを指定する必要があります。

型: 文字列

長さの制限: 最小長は 1 です。最大長は 1,024 です。

パターン: arn:[a-z\d-]+:kinesisvideo:[a-z0-9-]+:[0-9]+:[a-z]+/[a-zA- $Z0-9$ .-]+/[0-9]+

必須: いいえ

#### <span id="page-574-1"></span>**[StreamName](#page-569-1)**

HLS マスタープレイリスト URL を取得するストリームの名前。

StreamName または StreamARN のパラメータを指定する必要があります。

型: 文字列

長さの制限:最小長は 1 です。最大長は 256 です。

パターン:[a-zA-Z0-9\_.-]+

#### 必須:いいえ

# <span id="page-575-1"></span>レスポンスの構文

```
HTTP/1.1 200
Content-type: application/json
{ 
    "HLSStreamingSessionURL": "string"
}
```
# レスポンス要素

アクションが成功すると、サービスは HTTP 200 レスポンスを返します。

サービスから以下のデータが JSON 形式で返されます。

<span id="page-575-0"></span>[HLSStreamingSessionURL](#page-575-1)

メディアプレーヤーが HLS マスタープレイリストを取得するために使用できる URL(セッショ ントークンを含む)。

型: 文字列

エラー

すべてのアクションに共通のエラーについては、「[共通エラー](#page-672-0)」を参照してください。

ClientLimitExceededException

制限を超えたため、Kinesis Video Streams がリクエストをスロットリングしました。後で呼び出 しを試みてください。制限事項の詳細については、「[Kinesis Video Streams Limits](https://docs.aws.amazon.com/kinesisvideostreams/latest/dg/limits.html)」を参照して ください。

HTTP ステータスコード:400

InvalidArgumentException

指定されたパラメータが制限を超えているか、サポートされていない、または使用できません。

HTTP ステータスコード:400

InvalidCodecPrivateDataException

ビデオストリームの少なくとも 1 つのトラックにあるコーデックのプライベートデータは、この 操作には無効です。

Amazon Kinesis Video Streams Archived Media 566
HTTP ステータスコード:400

MissingCodecPrivateDataException

ビデオストリームの少なくとも 1 つのトラックにコーデックのプライベートデータがありません でした。

HTTP ステータスコード:400

NoDataRetentionException

GetImages は、データを保持しない (つまり、 が 0 DataRetentionInHoursである) ストリー ムに対してリクエストされました。

HTTP ステータスコード:400

NotAuthorizedException

ステータスコード: 403 呼び出し元が指定されたストリームで操作を実行する権限がないか、トー クンの有効期限が切れています。

HTTP ステータスコード: 401

ResourceNotFoundException

GetImages は、指定したストリームが Kinesis Video Streams で見つからない場合に、このエ ラーをスローします。

GetHLSStreamingSessionURL リクエストされた時間範囲内にフラグメントがないストリーム に対して ON DEMANDまたは PlaybackModeのセッションLIVE\_REPLAYがリクエストされた場 合、または過去 30 秒以内にフラグメントがないストリームに対して PlaybackModeのセッショ ンLIVEがリクエストされた場合、 と はこのエラーをGetDASHStreamingSessionURLスロー します。

HTTP ステータスコード: 404

UnsupportedStreamMediaTypeException

メディアのタイプ (例えば、h.264 または h.265 ビデオ、AAC または G.711 オーディオ) は、再 生セッションの最初のフラグメントのトラックのコーデック IDs から決定できませんでした。ト ラック 1 のコーデック ID は V\_MPEG/ISO/AVC である必要があります。また、オプションでト ラック 2 のコーデック ID は A AAC である必要があります。

HTTP ステータスコード:400

以下の資料も参照してください。

言語固有の AWS SDKs のいずれかでこの API を使用する方法の詳細については、以下を参照してく ださい。

- [AWS コマンドラインインターフェイス](https://docs.aws.amazon.com/goto/aws-cli/kinesis-video-reader-data-2017-09-30/GetHLSStreamingSessionURL)
- [AWS SDK for .NET](https://docs.aws.amazon.com/goto/DotNetSDKV3/kinesis-video-reader-data-2017-09-30/GetHLSStreamingSessionURL)
- [AWS SDK for C++](https://docs.aws.amazon.com/goto/SdkForCpp/kinesis-video-reader-data-2017-09-30/GetHLSStreamingSessionURL)
- [AWS SDK for Go v2](https://docs.aws.amazon.com/goto/SdkForGoV2/kinesis-video-reader-data-2017-09-30/GetHLSStreamingSessionURL)
- [AWS SDK for Java V2](https://docs.aws.amazon.com/goto/SdkForJavaV2/kinesis-video-reader-data-2017-09-30/GetHLSStreamingSessionURL)
- [AWS SDK for JavaScript V3](https://docs.aws.amazon.com/goto/SdkForJavaScriptV3/kinesis-video-reader-data-2017-09-30/GetHLSStreamingSessionURL)
- [AWS SDK for PHP V3](https://docs.aws.amazon.com/goto/SdkForPHPV3/kinesis-video-reader-data-2017-09-30/GetHLSStreamingSessionURL)
- [AWS SDK for Python](https://docs.aws.amazon.com/goto/boto3/kinesis-video-reader-data-2017-09-30/GetHLSStreamingSessionURL)
- [AWS SDK for Ruby V3](https://docs.aws.amazon.com/goto/SdkForRubyV3/kinesis-video-reader-data-2017-09-30/GetHLSStreamingSessionURL)

# **GetImages**

サービス: Amazon Kinesis Video Streams Archived Media

指定された時間範囲、サンプリング間隔、および画像形式構成における各タイムスタンプに対応する 画像のリストを取得します。

**a** Note

エンドポイントを取得するには、最初に GetDataEndpoint API を呼び出す必要がありま す。次に、[--endpoint-url parameter](https://docs.aws.amazon.com/cli/latest/reference/) を使用して GetImages リクエストをこのエンドポイン トに送信します。

[ビデオ再生トラックの要件](https://docs.aws.amazon.com/kinesisvideostreams/latest/dg/video-playback-requirements.html)。

<span id="page-578-0"></span>リクエストの構文

```
POST /getImages HTTP/1.1
Content-type: application/json
{ 
    "EndTimestamp": number, 
    "Format": "string", 
    "FormatConfig": { 
       "string" : "string" 
    }, 
    "HeightPixels": number, 
    "ImageSelectorType": "string", 
    "MaxResults": number, 
    "NextToken": "string", 
    "SamplingInterval": number, 
    "StartTimestamp": number, 
    "StreamARN": "string", 
    "StreamName": "string", 
    "WidthPixels": number
}
```
URI リクエストパラメータ

リクエストでは URI パラメータを使用しません。

# リクエストボディ

リクエストは以下の JSON 形式のデータを受け入れます。

### <span id="page-579-0"></span>**[EndTimestamp](#page-578-0)**

生成される画像範囲の終了タイムスタンプ。StartTimestampEndTimestampとの間の時間範 囲が 300 秒を超えるとStartTimestamp、が表示されます。IllegalArgumentException

型: タイムスタンプ

必須: はい

# <span id="page-579-1"></span>[Format](#page-578-0)

画像のエンコードに使用されるフォーマット。

型: 文字列

有効な値:JPEG | PNG

必須: はい

# <span id="page-579-2"></span>**[FormatConfig](#page-578-0)**

画像の生成時に適用できる追加パラメータを含むキーと値のペア構造のリス

ト。FormatConfigキーはでJPEGQuality、画像の生成に使用する JPEG 品質キーを示しま す。FormatConfigこの値には 1 から 100 までの整数を指定できます。値が 1 の場合、画像の 画質は下がり、圧縮率も最高になります。値が 100 の場合、画像は最高品質で圧縮率が低い状態 で生成されます。値を指定しない場合、JPEGQualityキーのデフォルト値は 80 に設定されま す。

型: 文字列間のマッピング

マップエントリ: アイテムの最大数は 1 です。

有効なキー: JPEGQuality

値の長さの制限: 最小長は 0 です。最大長は 256 です。

値のパターン: ^[a-zA-Z\_0-9]+

必須: いいえ

## <span id="page-580-0"></span>**[HeightPixels](#page-578-0)**

WidthPixelsパラメーターと組み合わせて使用される出力画像の高

さ。HeightPixelsWidthPixelsとパラメータの両方を指定すると、画像は指定された縦横比 に合うように拡大されます。HeightPixelsパラメータのみを指定すると、WidthPixels元の 縦横比を使用して比率が計算されます。どちらのパラメータも指定しない場合は、元の画像サイ ズが返されます。

タイプ:整数

有効範囲: 最小値 は 1 です。最大値は 2160 です。

必須: いいえ

## <span id="page-580-1"></span>[ImageSelectorType](#page-578-0)

画像の生成に使用するサーバーまたはプロデューサーのタイムスタンプのオリジン。

型: 文字列

有効な値: PRODUCER TIMESTAMP | SERVER TIMESTAMP

必須: はい

## <span id="page-580-2"></span>**[MaxResults](#page-578-0)**

API によって返される画像の最大数。

デフォルトの制限は API レスポンスあたり 25 画像です。MaxResultsこの値より大き い値を指定すると、ページサイズは 25 になります。それ以上の結果はページ分割されま す。

## 型: 長整数

有効範囲: 最小値は 1 です。最大値は 100 です。

必須: いいえ

### <span id="page-580-3"></span>**[NextToken](#page-578-0)**

次の画像セットのページ分割をどこから開始するかを指定するトーク

ン。GetImages:NextTokenこれは以前に切り捨てられたレスポンスからのものです。

**a** Note

型: 文字列

長さの制限:最小長は 1 です。最大長は 4,096 です。

パターン: [a-zA-Z0-9+/]+={0,2}

必須: いいえ

## <span id="page-581-0"></span>**[SamplingInterval](#page-578-0)**

ストリームから画像を生成する必要がある時間間隔 (ミリ秒)。指定できる最小値は 200 ミ リ秒 (1 秒あたり 5 画像) です。タイムスタンプの範囲がサンプリング間隔よりも小さい場合 は、startTimestampの画像が使用可能であれば返されます。

タイプ: 整数

必須: はい

<span id="page-581-1"></span>**[StartTimestamp](#page-578-0)** 

画像を生成する開始点。StartTimestamp画像が返されるには、タイムスタンプの範囲内である 必要があります。

型: タイムスタンプ

必須: はい

<span id="page-581-2"></span>**[StreamARN](#page-578-0)** 

イメージを取得するストリームの Amazon リソースネーム (ARN)。StreamName または StreamARN のパラメータを指定する必要があります。

型: 文字列

長さの制限: 最小長は 1 です。最大長は 1,024 です。

パターン: arn:[a-z\d-]+:kinesisvideo:[a-z0-9-]+:[0-9]+:[a-z]+/[a-zA- $Z0 - 9$ .  $-$ ] + / [0 - 9] +

必須: いいえ

## <span id="page-581-3"></span>**[StreamName](#page-578-0)**

イメージを取得するストリームの名前。StreamName または StreamARN のパラメータを指定す る必要があります。

型: 文字列

長さの制限:最小長は 1 です。最大長は 256 です。

パターン:[a-zA-Z0-9\_.-]+

必須: いいえ

## <span id="page-582-0"></span>**[WidthPixels](#page-578-0)**

HeightPixelsパラメーターと組み合わせて使用される出力画像の 幅。WidthPixelsHeightPixelsとパラメータの両方を指定すると、画像は指定された縦横比 に合うように拡大されます。WidthPixelsパラメータだけを指定した場合、またはのみを指定 した場合は、ValidationExceptionがスローされます。HeightPixelsどちらのパラメータ も指定されていない場合は、ストリームの元の画像サイズが返されます。

タイプ:整数

有効範囲: 最小値 は 1 です。最大値は 3840 です。

必須: いいえ

<span id="page-582-1"></span>レスポンスの構文

```
HTTP/1.1 200
Content-type: application/json
{ 
    "Images": [ 
        { 
           "Error": "string", 
           "ImageContent": "string", 
           "TimeStamp": number
       } 
    ], 
    "NextToken": "string"
}
```
レスポンス要素

アクションが成功すると、サービスは HTTP 200 レスポンスを返します。

サービスから以下のデータが JSON 形式で返されます。

### <span id="page-583-0"></span>[Images](#page-582-1)

ビデオストリームから生成された画像のリスト。指定したタイムスタンプで利用できるメディア がない場合は、NO\_MEDIAエラーが出力に表示されます。MEDIA\_ERROR画像の生成中にエラーが 発生すると、画像が欠落している原因として出力に表示されます。

型: [Image](#page-668-3) オブジェクトの配列

<span id="page-583-1"></span>**[NextToken](#page-582-1)** 

追加の画像を取得するためのリクエストで使用された暗号化されたトークン。

型: 文字列

長さの制限:最小長は 1 です。最大長は 4,096 です。

パターン:[a-zA-Z0-9+/]+={0,2}

エラー

すべてのアクションに共通のエラーについては、「[共通エラー](#page-672-0)」を参照してください。

ClientLimitExceededException

制限を超えたため、Kinesis Video Streams がリクエストをスロットリングしました。後で呼び出 しを試みてください。制限事項の詳細については、「[Kinesis Video Streams Limits](https://docs.aws.amazon.com/kinesisvideostreams/latest/dg/limits.html)」を参照して ください。

HTTP ステータスコード:400

InvalidArgumentException

指定されたパラメータが制限を超えているか、サポートされていない、または使用できません。

HTTP ステータスコード:400

NotAuthorizedException

ステータスコード: 403 呼び出し元が指定されたストリームで操作を実行する権限がないか、トー クンの有効期限が切れています。

HTTP ステータスコード: 401

# ResourceNotFoundException

GetImagesKinesis ビデオストリームが指定したストリームを見つけられない場合、このエラー が発生します。

GetHLSStreamingSessionURLまた、要求された時間範囲内にフラグメントがないストリーム に対して PlaybackMode of ON\_DEMAND LIVE\_REPLAY またはのセッションが要求された場合、 または過去 30 秒以内にフラグメントのないストリームに対して PlaybackMode of LIVE のセッ ションが要求された場合に、GetDASHStreamingSessionURLこのエラーが発生します。

HTTP ステータスコード: 404

その他の参照資料

言語固有の AWS SDK でこの API を使用する方法について詳しくは、以下を参照してください。

- [AWS コマンドラインインターフェイス](https://docs.aws.amazon.com/goto/aws-cli/kinesis-video-reader-data-2017-09-30/GetImages)
- [AWS SDK for .NET](https://docs.aws.amazon.com/goto/DotNetSDKV3/kinesis-video-reader-data-2017-09-30/GetImages)
- [AWS SDK for C++](https://docs.aws.amazon.com/goto/SdkForCpp/kinesis-video-reader-data-2017-09-30/GetImages)
- [AWS Go バージョン 2 用 SDK](https://docs.aws.amazon.com/goto/SdkForGoV2/kinesis-video-reader-data-2017-09-30/GetImages)
- [AWS Java V2 用 SDK](https://docs.aws.amazon.com/goto/SdkForJavaV2/kinesis-video-reader-data-2017-09-30/GetImages)
- [AWS V3 用 JavaScript SDK](https://docs.aws.amazon.com/goto/SdkForJavaScriptV3/kinesis-video-reader-data-2017-09-30/GetImages)
- [AWS PHP V3 用SDK](https://docs.aws.amazon.com/goto/SdkForPHPV3/kinesis-video-reader-data-2017-09-30/GetImages)
- [AWS Python 用 SDK](https://docs.aws.amazon.com/goto/boto3/kinesis-video-reader-data-2017-09-30/GetImages)
- [AWS ルビー V3 用 SDK](https://docs.aws.amazon.com/goto/SdkForRubyV3/kinesis-video-reader-data-2017-09-30/GetImages)

# GetMediaForFragmentList

サービス: Amazon Kinesis Video Streams Archived Media

Amazon Kinesis ビデオストリームのアーカイブデータからフラグメント(フラグメント番号で指 定)のリストのメディアを取得します。

# **a** Note

エンドポイントを取得するには、最初に GetDataEndpoint API を呼び出す必要がありま す。次に、[--endpoint-url parameter](https://docs.aws.amazon.com/cli/latest/reference/) を使用して GetMediaForFragmentList リクエストを このエンドポイントに送信します。

制限については、「[Kinesis Video Streams Limits](https://docs.aws.amazon.com/kinesisvideostreams/latest/dg/limits.html)」を参照してください。

# **A** Important

Kinesis Video Streams アーカイブメディア API を呼び出した後にエラーがスローされた場 合、HTTP ステータスコードとレスポンス本文に加えて、次の情報が含まれます。

- x-amz-ErrorType HTTP ヘッダー HTTP ステータスコードで提供されるものに加え て、より具体的なエラータイプが含まれます。
- x-amz-RequestIdHTTP ヘッダー に問題を報告したい場合 AWS、リクエスト ID を 指定すると、サポートチームが問題をより正確に診断できます。

HTTP ErrorType ステータスコードとヘッダーはどちらも、エラーが再試行可能かどうか、 どのような条件で再試行できるかをプログラムで判断できるほか、クライアントプログラ マーが再試行を正常に実行するために実行する必要のあるアクションに関する情報も得られ ます。

詳細については、このトピックの下部にある[Errors] (エラー) セクションおよび「[Common](https://docs.aws.amazon.com/kinesisvideostreams/latest/dg/CommonErrors.html)  [Errors」](https://docs.aws.amazon.com/kinesisvideostreams/latest/dg/CommonErrors.html)を参照してください。

<span id="page-585-0"></span>リクエストの構文

POST /getMediaForFragmentList HTTP/1.1 Content-type: application/json

{

```
 "Fragments": [ "string" ], 
    "StreamARN": "string", 
    "StreamName": "string"
}
```
URI リクエストパラメータ

リクエストでは URI パラメータを使用しません。

リクエストボディ

リクエストは以下の JSON 形式のデータを受け入れます。

<span id="page-586-0"></span>**[Fragments](#page-585-0)** 

メディアを取得するフラグメントの数のリスト。これらの値は、[ListFragments](#page-590-0) で取得します。

型: 文字列の配列

配列メンバー:最小数は 1 項目です。最大数は 1000 項目です。

長さの制限:最小長は 1 です。最大長は 128 です。

パターン: ^[0-9]+\$

必須:はい

<span id="page-586-1"></span>**[StreamARN](#page-585-0)** 

フラグメントメディアを取得するストリームの Amazon リソースネーム (ARN)。このパラメー タ、または StreamName パラメータのいずれかを指定してください。

型: 文字列

長さの制限: 最小長は 1 です。最大長は 1,024 です。

パターン: arn:[a-z\d-]+:kinesisvideo:[a-z0-9-]+:[0-9]+:[a-z]+/[a-zA- $Z0-9$ .-]+/[0-9]+

必須: いいえ

### <span id="page-586-2"></span>**[StreamName](#page-585-0)**

フラグメントメディアを取得するストリームの名前。このパラメータ、または StreamARN パラ メータのいずれかを指定してください。

# 型: 文字列

長さの制限:最小長は 1 です。最大長は 256 です。

パターン:[a-zA-Z0-9\_.-]+

必須: いいえ

<span id="page-587-0"></span>レスポンスの構文

HTTP/1.1 200 Content-Type: *ContentType*

*Payload*

レスポンス要素

アクションが成功すると、サービスは HTTP 200 レスポンスを返します。

レスポンスでは、以下の HTTP ヘッダーが返されます。

## **[ContentType](#page-587-0)**

リクエストされたメディアのコンテンツタイプ

長さの制限:最小長は 1 です。最大長は 128 です。

パターン: ^[a-zA-Z0-9\_\.\-]+\$

レスポンスは、HTTP 本文として以下を返します。

## [Payload](#page-587-0)

Kinesis Video Streams が返すペイロードは、指定されたストリームからのチャンクのシーケン スです。チャンクについて詳しくは、を参照してください。[PutMediaK](https://docs.aws.amazon.com/kinesisvideostreams/latest/dg/API_dataplane_PutMedia.html)inesis Video Streams が GetMediaForFragmentList の呼び出しで返すチャンクには、次の追加の Matroska (MKV) タ グも含まれます。

- AWS\_KINESISVIDEO\_FRAGMENT\_NUMBER チャンクで返されるフラグメント番号。
- AWS\_KINESISVIDEO\_SERVER\_SIDE\_TIMESTAMP フラグメントのサーバー側のタイムスタ ンプ。

• AWS KINESISVIDEO\_PRODUCER\_SIDE\_TIMESTAMP - フラグメントのプロデューサー側の タイムスタンプ。

例外が発生した場合、次のタグが含まれます。

- AWS\_KINESISVIDEO\_FRAGMENT\_NUMBER-例外を発生させたフラグメントの番号。
- AWS KINESISVIDEO EXCEPTION ERROR CODE-エラーの整数コード。
- AWS\_KINESISVIDEO\_EXCEPTION\_MESSAGE-例外に関するテキストによる説明。

エラー

すべてのアクションに共通のエラーについては、「[共通エラー](#page-672-0)」を参照してください。

ClientLimitExceededException

制限を超えたため、Kinesis Video Streams がリクエストをスロットリングしました。後で呼び出 しを試みてください。制限事項の詳細については、「[Kinesis Video Streams Limits](https://docs.aws.amazon.com/kinesisvideostreams/latest/dg/limits.html)」を参照して ください。

HTTP ステータスコード:400

InvalidArgumentException

指定されたパラメータが制限を超えているか、サポートされていない、または使用できません。

HTTP ステータスコード:400

NotAuthorizedException

ステータスコード: 403 呼び出し元が指定されたストリームで操作を実行する権限がないか、トー クンの有効期限が切れています。

HTTP ステータスコード: 401

ResourceNotFoundException

GetImagesKinesis ビデオストリームが指定したストリームを見つけられない場合、このエラー が発生します。

GetHLSStreamingSessionURLまた、要求された時間範囲内にフラグメントがないストリーム に対して PlaybackMode of ON\_DEMAND LIVE\_REPLAY またはのセッションが要求された場合、 または過去 30 秒以内にフラグメントのないストリームに対して PlaybackMode of LIVE のセッ ションが要求された場合に、GetDASHStreamingSessionURLこのエラーが発生します。

HTTP ステータスコード: 404

その他の参照資料

言語固有の AWS SDK でこの API を使用する方法について詳しくは、以下を参照してください。

- [AWS コマンドラインインターフェイス](https://docs.aws.amazon.com/goto/aws-cli/kinesis-video-reader-data-2017-09-30/GetMediaForFragmentList)
- [AWS SDK for .NET](https://docs.aws.amazon.com/goto/DotNetSDKV3/kinesis-video-reader-data-2017-09-30/GetMediaForFragmentList)
- [AWS SDK for C++](https://docs.aws.amazon.com/goto/SdkForCpp/kinesis-video-reader-data-2017-09-30/GetMediaForFragmentList)
- [AWS Go バージョン 2 用 SDK](https://docs.aws.amazon.com/goto/SdkForGoV2/kinesis-video-reader-data-2017-09-30/GetMediaForFragmentList)
- [AWS Java V2 用 SDK](https://docs.aws.amazon.com/goto/SdkForJavaV2/kinesis-video-reader-data-2017-09-30/GetMediaForFragmentList)
- [AWS V3 用 JavaScript SDK](https://docs.aws.amazon.com/goto/SdkForJavaScriptV3/kinesis-video-reader-data-2017-09-30/GetMediaForFragmentList)
- [AWS PHP V3 用SDK](https://docs.aws.amazon.com/goto/SdkForPHPV3/kinesis-video-reader-data-2017-09-30/GetMediaForFragmentList)
- [AWS Python 用 SDK](https://docs.aws.amazon.com/goto/boto3/kinesis-video-reader-data-2017-09-30/GetMediaForFragmentList)
- [AWS ルビー V3 用 SDK](https://docs.aws.amazon.com/goto/SdkForRubyV3/kinesis-video-reader-data-2017-09-30/GetMediaForFragmentList)

# <span id="page-590-0"></span>**ListFragments**

サービス: Amazon Kinesis Video Streams Archived Media

アーカイブデータ内の指定したストリームとタイムスタンプ範囲から [Fragment](#page-660-0) オブジェクトのリス トを返します。

フラグメントのリストは、結果整合性があります。これは、フラグメントが保持されているという確 認応答をプロデューサーが受信した場合でも、ListFragments へのリクエストから結果がすぐに 返されない場合があることを意味します。ただし、結果は通常、1 秒未満で入手できます。

**a** Note

エンドポイントを取得するには、最初に GetDataEndpoint API を呼び出す必要がありま す。次に、[--endpoint-url parameter](https://docs.aws.amazon.com/cli/latest/reference/) を使用して ListFragments リクエストをこのエンドポ イントに送信します。

**A** Important

Kinesis Video Streams アーカイブメディア API を呼び出した後にエラーがスローされた場 合、HTTP ステータスコードとレスポンス本文に加えて、次の情報が含まれます。

- x-amz-ErrorType HTTP ヘッダー HTTP ステータスコードで提供されるものに加え て、より具体的なエラータイプが含まれます。
- x-amz-RequestIdHTTP ヘッダー に問題を報告したい場合 AWS、リクエスト ID を 指定すると、サポートチームが問題をより正確に診断できます。

HTTP ErrorType ステータスコードとヘッダーはどちらも、エラーが再試行可能かどうか、 どのような条件で再試行できるかをプログラムで判断できるほか、クライアントプログラ マーが再試行を正常に実行するために実行する必要のあるアクションに関する情報も得られ ます。 詳細については、このトピックの下部にある[Errors] (エラー) セクションおよび「[Common](https://docs.aws.amazon.com/kinesisvideostreams/latest/dg/CommonErrors.html) 

[Errors」](https://docs.aws.amazon.com/kinesisvideostreams/latest/dg/CommonErrors.html)を参照してください。

<span id="page-590-1"></span>リクエストの構文

POST /listFragments HTTP/1.1

Content-type: application/json { "[FragmentSelector"](#page-591-0): { "[FragmentSelectorType"](#page-662-0): "*string*", "[TimestampRange"](#page-662-1): { "[EndTimestamp"](#page-670-0): *number*, "[StartTimestamp"](#page-670-1): *number* } }, "[MaxResults"](#page-591-1): *number*, "[NextToken"](#page-592-0): "*string*", "[StreamARN"](#page-592-1): "*string*", "[StreamName"](#page-592-2): "*string*" }

URI リクエストパラメータ

リクエストでは URI パラメータを使用しません。

リクエストボディ

リクエストは以下の JSON 形式のデータを受け入れます。

<span id="page-591-0"></span>**[FragmentSelector](#page-590-1)** 

返すフラグメントの範囲のタイムスタンプ範囲とタイムスタンプオリジンを記述します。

**a** Note

これが必要なのは、が API NextToken に渡されない場合だけです。

タイプ:[FragmentSelector](#page-662-2) オブジェクト

必須: いいえ

<span id="page-591-1"></span>**[MaxResults](#page-590-1)** 

返すフラグメントの総数。使用可能なフラグメントの総数がmax-results、で指 定された値よりも多い場合は、ページネーションを再開するために使用できる出力 に[ListFragments:NextToken](#page-593-0)が表示されます。

デフォルト値は 100 です。

## 型: 長整数

有効範囲: 最小値は 1 です。最大値は 1000 です。

必須: いいえ

## <span id="page-592-0"></span>[NextToken](#page-590-1)

ページ分割を始める場所を指定するトークン。これは、NextToken以前に切り捨てられたレスポ ンスの[ListFragments:](#page-593-0)です。

型: 文字列

長さの制限:最小長は 1 です。最大長は 4,096 です。

パターン: [a-zA-Z0-9+/]+={0,2}

必須: いいえ

# <span id="page-592-1"></span>**[StreamARN](#page-590-1)**

フラグメントリストを取得するストリームの Amazon リソースネーム (ARN)。このパラメータ、 または StreamName パラメータのいずれかを指定してください。

型: 文字列

長さの制限: 最小長は 1 です。最大長は 1,024 です。

パターン: arn:[a-z\d-]+:kinesisvideo:[a-z0-9-]+:[0-9]+:[a-z]+/[a-zA-Z0-9\_.-]+/[0-9]+

必須: いいえ

## <span id="page-592-2"></span>**[StreamName](#page-590-1)**

フラグメントリストを取得するストリームの名前。このパラメータ、または StreamARN パラ メータのいずれかを指定してください。

型: 文字列

長さの制限:最小長は 1 です。最大長は 256 です。

パターン:[a-zA-Z0-9\_.-]+

必須: いいえ

<span id="page-593-2"></span>レスポンスの構文

```
HTTP/1.1 200
Content-type: application/json
{ 
    "Fragments": [ 
       { 
           "FragmentLengthInMilliseconds": number, 
           "FragmentNumber": "string", 
           "FragmentSizeInBytes": number, 
           "ProducerTimestamp": number, 
           "ServerTimestamp": number
       } 
    ], 
    "NextToken": "string"
}
```
レスポンス要素

アクションが成功すると、サービスは HTTP 200 レスポンスを返します。

サービスから以下のデータが JSON 形式で返されます。

<span id="page-593-1"></span>**[Fragments](#page-593-2)** 

セレクター基準を満たすストリームからのアーカイブされた [Fragment](#page-660-0) オブジェクトのリスト。 結果は、ページ間でも特定の順序ではありません。

セレクター条件を満たすフラグメントがストリームにない場合は、空のリストが返されます。

型: [Fragment](#page-660-0) オブジェクトの配列

<span id="page-593-0"></span>**[NextToken](#page-593-2)** 

返されたリストが切り捨てられた場合、操作はこのトークンを返します。これは次のページの 結果を取得する上で使用します。返す結果がそれ以上存在しない場合、この値は null になりま す。

型: 文字列

長さの制限:最小長は 1 です。最大長は 4,096 です。

パターン:[a-zA-Z0-9+/]+={0,2}

エラー

すべてのアクションに共通のエラーについては、「[共通エラー](#page-672-0)」を参照してください。

ClientLimitExceededException

制限を超えたため、Kinesis Video Streams がリクエストをスロットリングしました。後で呼び出 しを試みてください。制限事項の詳細については、「[Kinesis Video Streams Limits](https://docs.aws.amazon.com/kinesisvideostreams/latest/dg/limits.html)」を参照して ください。

HTTP ステータスコード:400

InvalidArgumentException

指定されたパラメータが制限を超えているか、サポートされていない、または使用できません。

HTTP ステータスコード:400

NotAuthorizedException

ステータスコード: 403 呼び出し元が指定されたストリームで操作を実行する権限がないか、トー クンの有効期限が切れています。

HTTP ステータスコード: 401

ResourceNotFoundException

GetImagesKinesis ビデオストリームが指定したストリームを見つけられない場合、このエラー が発生します。

GetHLSStreamingSessionURLまた、要求された時間範囲内にフラグメントがないストリーム に対して PlaybackMode of ON DEMAND LIVE REPLAY またはのセッションが要求された場合、 または過去 30 秒以内にフラグメントのないストリームに対して PlaybackMode of LIVE のセッ ションが要求された場合に、GetDASHStreamingSessionURLこのエラーが発生します。

HTTP ステータスコード: 404

その他の参照資料

言語固有の AWS SDK でこの API を使用する方法について詳しくは、以下を参照してください。

- [AWS コマンドラインインターフェイス](https://docs.aws.amazon.com/goto/aws-cli/kinesis-video-reader-data-2017-09-30/ListFragments)
- [AWS SDK for .NET](https://docs.aws.amazon.com/goto/DotNetSDKV3/kinesis-video-reader-data-2017-09-30/ListFragments)
- [AWS SDK for C++](https://docs.aws.amazon.com/goto/SdkForCpp/kinesis-video-reader-data-2017-09-30/ListFragments)
- [AWS Go バージョン 2 用 SDK](https://docs.aws.amazon.com/goto/SdkForGoV2/kinesis-video-reader-data-2017-09-30/ListFragments)
- [AWS Java V2 用 SDK](https://docs.aws.amazon.com/goto/SdkForJavaV2/kinesis-video-reader-data-2017-09-30/ListFragments)
- [AWS V3 用 JavaScript SDK](https://docs.aws.amazon.com/goto/SdkForJavaScriptV3/kinesis-video-reader-data-2017-09-30/ListFragments)
- [AWS PHP V3 用SDK](https://docs.aws.amazon.com/goto/SdkForPHPV3/kinesis-video-reader-data-2017-09-30/ListFragments)
- [AWS Python 用 SDK](https://docs.aws.amazon.com/goto/boto3/kinesis-video-reader-data-2017-09-30/ListFragments)
- [AWS ルビー V3 用 SDK](https://docs.aws.amazon.com/goto/SdkForRubyV3/kinesis-video-reader-data-2017-09-30/ListFragments)

# Amazon Kinesis Video Signaling Channels

以下のアクションは、Amazon Kinesis Video Signaling Channels でサポートされています。

- [GetIceServerConfig](#page-596-0)
- [SendAlexaOfferToMaster](#page-601-0)

# <span id="page-596-0"></span>GetIceServerConfig

サービス: Amazon Kinesis Video Signaling Channels

注:この API を使用する前に、API を呼び出して HTTPS エンドポイントをリクエストする必要があ ります。GetSignalingChannelEndpoint次に、GetIceServerConfig API リクエストでエン ドポイントとリージョンを指定します。

WebRTC 接続の設定に使用できる URI、ユーザー名、パスワードなどの ICE (Interactive Connectivity Establishment) サーバー構成情報を取得します。ICE コンポーネントはこの構成情報を 使用して WebRTC 接続を設定します。これには、TURN (Traversal Using Relays around NAT) リ レーを使用したトラバーサルでの認証も含まれます。

TURN は、 peer-to-peerアプリケーションの接続性を向上させるために使用されるプロトコルです。 クラウドベースの中継サービスを提供することで、TURN は 1 つ以上のピアが直接接続できない場 合でも接続を確立できるようにします。 peer-to-peer詳細については、[「A REST API For Access To](https://tools.ietf.org/html/draft-uberti-rtcweb-turn-rest-00)  [TURN Services」](https://tools.ietf.org/html/draft-uberti-rtcweb-turn-rest-00)を参照してください。

peer-to-peer いずれかのピアがシグナリングチャネル経由で直接接続を確立できない場合に備えて、 この API を呼び出してフォールバックメカニズムを確立できます。この API を呼び出すには、シグ ナリングチャネルの Amazon リソースネーム (ARN) を指定する必要があります。

<span id="page-596-1"></span>リクエストの構文

```
POST /v1/get-ice-server-config HTTP/1.1
Content-type: application/json
{ 
    "ChannelARN": "string", 
    "ClientId": "string", 
    "Service": "string", 
    "Username": "string"
}
```
URI リクエストパラメータ

リクエストでは URI パラメータを使用しません。

リクエストボディ

リクエストは以下の JSON 形式のデータを受け入れます。

# <span id="page-597-0"></span>**[ChannelARN](#page-596-1)**

peer-to-peer 設定済みのピア間の接続に使用されるシグナリングチャネルの ARN。

型: 文字列

長さの制限: 最小長は 1 です。最大長は 1,024 です。

Pattern: arn:[a-z\d-]+:kinesisvideo:[a-z0-9-]+:[0-9]+:[a-z]+/[a-zA- $Z0-9$ .  $-$ ] +/[0-9] +

必須:はい

## <span id="page-597-1"></span>**[ClientId](#page-596-1)**

ビューワー用の一意の識別子。シグナリングチャネル内で一意である必要があります。

型: 文字列

長さの制限:最小長は 1 です。最大長は 256 です。

パターン:[a-zA-Z0-9\_.-]+

必須: いいえ

<span id="page-597-2"></span>**[Service](#page-596-1)** 

目的のサービスを指定します。現在、TURN のみが有効な値です。

型: 文字列

有効な値:TURN

必須:いいえ

<span id="page-597-3"></span>[Username](#page-596-1)

認証情報に関連付けられるオプションのユーザー ID。

型: 文字列

長さの制限:最小長は 1 です。最大長は 256 です。

パターン:[a-zA-Z0-9\_.-]+

必須: いいえ

<span id="page-598-1"></span>レスポンスの構文

```
HTTP/1.1 200
Content-type: application/json
{ 
    "IceServerList": [ 
        { 
            "Password": "string", 
            "Ttl": number, 
            "Uris": [ "string" ], 
            "Username": "string" 
        } 
   \mathbf{I}}
```
レスポンス要素

アクションが成功すると、サービスは HTTP 200 レスポンスを返します。

サービスから以下のデータが JSON 形式で返されます。

<span id="page-598-0"></span>**[IceServerList](#page-598-1)** 

ICE サーバ情報オブジェクトのリスト。

型: [IceServer](#page-671-4) オブジェクトの配列

エラー

すべてのアクションに共通のエラーについては、「[共通エラー](#page-672-0)」を参照してください。

ClientLimitExceededException

許可されたクライアントコールの制限を超えているため、リクエストが調整されました。後で呼 び出しを試みてください。

HTTP ステータスコード:400

InvalidArgumentException

この入力パラメータの値は無効です。

HTTP ステータスコード:400

InvalidClientException

指定したクライアントは無効です。

HTTP ステータスコード:400

NotAuthorizedException

呼び出し元には、この操作を実行するための権限がありません。

HTTP ステータスコード: 401

ResourceNotFoundException

指定したリソースは見つかりませんでした。

HTTP ステータスコード: 404

SessionExpiredException

クライアントセッションの有効期限が切れている場合。クライアントが接続されると、セッショ ンは 45 分間有効です。クライアントはチャネルに再接続して、メッセージの送受信を続行する 必要があります。

HTTP ステータスコード:400

その他の参照資料

言語固有の AWS SDK の 1 つでこの API を使用する方法の詳細については、以下を参照してくださ い。

- [AWS コマンドラインインターフェイス](https://docs.aws.amazon.com/goto/aws-cli/kinesis-video-signaling-2019-12-04/GetIceServerConfig)
- [AWS SDK for .NET](https://docs.aws.amazon.com/goto/DotNetSDKV3/kinesis-video-signaling-2019-12-04/GetIceServerConfig)
- [AWS SDK for C++](https://docs.aws.amazon.com/goto/SdkForCpp/kinesis-video-signaling-2019-12-04/GetIceServerConfig)
- [AWS Go バージョン 2 用 SDK](https://docs.aws.amazon.com/goto/SdkForGoV2/kinesis-video-signaling-2019-12-04/GetIceServerConfig)
- [AWS Java V2 用 SDK](https://docs.aws.amazon.com/goto/SdkForJavaV2/kinesis-video-signaling-2019-12-04/GetIceServerConfig)
- [AWS V3 用 JavaScript SDK](https://docs.aws.amazon.com/goto/SdkForJavaScriptV3/kinesis-video-signaling-2019-12-04/GetIceServerConfig)
- [AWS PHP V3 用SDK](https://docs.aws.amazon.com/goto/SdkForPHPV3/kinesis-video-signaling-2019-12-04/GetIceServerConfig)
- [AWS Python 用 SDK](https://docs.aws.amazon.com/goto/boto3/kinesis-video-signaling-2019-12-04/GetIceServerConfig)

# • [AWS ルビー V3 用 SDK](https://docs.aws.amazon.com/goto/SdkForRubyV3/kinesis-video-signaling-2019-12-04/GetIceServerConfig)

# <span id="page-601-0"></span>SendAlexaOfferToMaster

サービス: Amazon Kinesis Video Signaling Channels

# **a** Note

この API を使用する前に、GetSignalingChannelEndpoint APIを呼び出しエンドポイン トを取得する必要があります。次に、SendAlexaOfferToMaster API リクエストでエンド ポイントとリージョンを指定します。

この API を使用すると、WebRTC 対応デバイスを Alexa ディスプレイデバイスに接続できます。起 動すると、Alexa セッション記述プロトコル (SDP) オファーがマスターピアに送信されます。マス ターが指定されたシグナリングチャネルに接続されるとすぐに、オファーが配信されます。この API は、接続されたマスターから SDP 回答を返します。マスターがシグナリングチャネルに接続されて いない場合、メッセージの有効期限が切れるまで再配信要求が行われます。

<span id="page-601-2"></span>リクエストの構文

```
POST /v1/send-alexa-offer-to-master HTTP/1.1
Content-type: application/json
{ 
    "ChannelARN": "string", 
    "MessagePayload": "string", 
    "SenderClientId": "string"
}
```
URI リクエストパラメータ

リクエストでは URI パラメータを使用しません。

リクエストボディ

リクエストは以下の JSON 形式のデータを受け入れます。

# <span id="page-601-1"></span>**[ChannelARN](#page-601-2)**

Alexa とマスターピアが通信するためのシグナリングチャネルの Amazon リソースネーム (ARN)

型: 文字列

Amazon Kinesis Video Signaling Channels 592

長さの制限: 最小長は 1 です。最大長は 1,024 です。

Pattern: arn:[a-z\d-]+:kinesisvideo:[a-z0-9-]+:[0-9]+:[a-z]+/[a-zA-Z0-9\_.-]+/[0-9]+

必須:はい

### <span id="page-602-0"></span>**[MessagePayload](#page-601-2)**

base64 エンコード後の SDP オファー内容。

型: 文字列

長さの制限:最小長は 1 です。最大長は 10,000 です。

Pattern: [a-zA-Z0-9+/=]+

必須:はい

<span id="page-602-1"></span>**[SenderClientId](#page-601-2)** 

セッションクライアントの一意の識別子 (ID)。

型: 文字列

長さの制限:最小長は 1 です。最大長は 256 です。

パターン:[a-zA-Z0-9\_.-]+

必須:はい

<span id="page-602-2"></span>レスポンスの構文

```
HTTP/1.1 200
Content-type: application/json
{ 
    "Answer": "string"
}
```
レスポンス要素

アクションが成功すると、サービスは HTTP 200 レスポンスを返します。

サービスから以下のデータが JSON 形式で返されます。

### <span id="page-603-0"></span>[Answer](#page-602-2)

base64 エンコード後の SDP 回答の内容。

型: 文字列

長さの制限:最小長は 1 です。最大長は 10,000 です。

エラー

すべてのアクションに共通のエラーについては、「[共通エラー](#page-672-0)」を参照してください。

ClientLimitExceededException

許可されたクライアントコールの制限を超えているため、リクエストが調整されました。後で呼 び出しを試みてください。

HTTP ステータスコード:400

InvalidArgumentException

この入力パラメータの値は無効です。

HTTP ステータスコード:400

NotAuthorizedException

呼び出し元には、この操作を実行するための権限がありません。

HTTP ステータスコード: 401

ResourceNotFoundException

指定したリソースは見つかりませんでした。

HTTP ステータスコード: 404

その他の参照資料

言語固有の AWS SDK のいずれかでこの API を使用する方法の詳細については、以下を参照してく ださい。

- [AWS コマンドラインインターフェイス](https://docs.aws.amazon.com/goto/aws-cli/kinesis-video-signaling-2019-12-04/SendAlexaOfferToMaster)
- [AWS SDK for .NET](https://docs.aws.amazon.com/goto/DotNetSDKV3/kinesis-video-signaling-2019-12-04/SendAlexaOfferToMaster)
- [AWS SDK for C++](https://docs.aws.amazon.com/goto/SdkForCpp/kinesis-video-signaling-2019-12-04/SendAlexaOfferToMaster)
- [AWS Go バージョン 2 用 SDK](https://docs.aws.amazon.com/goto/SdkForGoV2/kinesis-video-signaling-2019-12-04/SendAlexaOfferToMaster)
- [AWS Java V2 用 SDK](https://docs.aws.amazon.com/goto/SdkForJavaV2/kinesis-video-signaling-2019-12-04/SendAlexaOfferToMaster)
- [AWS V3 用 JavaScript SDK](https://docs.aws.amazon.com/goto/SdkForJavaScriptV3/kinesis-video-signaling-2019-12-04/SendAlexaOfferToMaster)
- [AWS PHP V3 用SDK](https://docs.aws.amazon.com/goto/SdkForPHPV3/kinesis-video-signaling-2019-12-04/SendAlexaOfferToMaster)
- [AWS Python 用 SDK](https://docs.aws.amazon.com/goto/boto3/kinesis-video-signaling-2019-12-04/SendAlexaOfferToMaster)
- [AWS ルビー V3 用 SDK](https://docs.aws.amazon.com/goto/SdkForRubyV3/kinesis-video-signaling-2019-12-04/SendAlexaOfferToMaster)

# Amazon Kinesis Video SWebRTC ams

以下のアクションは、Amazon Kinesis Video SWebRTC されています。

• [JoinStorageSession](#page-605-0)

# <span id="page-605-0"></span>**JoinStorageSession**

サービス: Amazon Kinesis Video WebRTC Storage

# **a** Note

この API を使用する前に、 GetSignalingChannelEndpoint API を呼び出して WEBRTC エンドポイントをリクエストする必要があります。次に、JoinStorageSession API リク エストでエンドポイントとリージョンを指定します。

進行中の一方向動画および/または多方向音声 WebRTC セッションを入力チャネルの動画生成デバイ スとして参加します。チャンネルに既存のセッションがない場合は、新しいストリーミングセッショ ンを作成し、シグナリングチャネルの Amazon リソースネーム (ARN) を指定する必要があります。

現在、 SINGLE\_MASTERタイプでは、ビデオ生成デバイスはオーディオメディアとビデオメディア の両方をストリームに取り込むことができます。セッションに参加してメディアを記録できるのは、 ビデオ生成デバイスのみです。

#### **A** Important

現在、WebRTC の取り込みにはオーディオトラックとビデオトラックの両方が必要です。 現在の要件:

- ビデオトラック: H.264
- オーディオトラック: Opus

Kinesis ビデオストリームに取り込まれたビデオには、H.264 ビデオと AAC オーディオのパラメー タがあります。

マスター参加者が WebRTC を介して接続をネゴシエートすると、取り込まれたメディアセッション は Kinesis ビデオストリームに保存されます。その後、複数のビューワーが Playback APIs を使用し てリアルタイムメディアを再生できます。

また、取り込んだ WebRTC メディアで[GetImages、](https://docs.aws.amazon.com/kinesisvideostreams/latest/dg/gs-getImages.html) HLSや DASH 再生、 を介したイメージ生成など の既存の Kinesis Video Streams 機能を使用することもできます。

# **a** Note

S3 イメージの配信と通知は現在サポートされていません。

# **a** Note

チャンネルのセッションに関連付けることができるビデオ生成デバイスクライアントは 1 つ だけであるとします。複数のクライアントが特定のチャネルのセッションを動画生成デバイ スとして参加する場合、最新のクライアントリクエストが優先されます。

### 追加情報

- 冪等性 この API は冪等性ではありません。
- 再試行動作 これは新しい API コールとしてカウントされます。
- 同時呼び出し 同時呼び出しが許可されます。オファーは、コールごとに 1 回送信されます。

# <span id="page-606-1"></span>リクエストの構文

```
POST /joinStorageSession HTTP/1.1
Content-type: application/json
{ 
    "channelArn": "string"
}
```
URI リクエストパラメータ

リクエストでは URI パラメータを使用しません。

リクエストボディ

リクエストは以下の JSON 形式のデータを受け入れます。

## <span id="page-606-0"></span>[channelArn](#page-606-1)

シグナリングチャネルの Amazon リソースネーム (ARN)。

# 型: 文字列

Pattern: ^arn:(aws[a-zA-Z-]\*):kinesisvideo:[a-z0-9-]+:[0-9]+:[a-z]+/[a-zA- $Z0-9$ .  $-$ ] +/[0-9] +\$

必須:はい

レスポンスの構文

HTTP/1.1 200

レスポンス要素

アクションが成功した場合、サービスは空の HTTP 本文を持つ HTTP 200 レスポンスを返します。

エラー

すべてのアクションに共通のエラーについては、「[共通エラー](#page-672-0)」を参照してください。

AccessDeniedException

この操作を実行するために必要なアクセス許可がありません。

HTTP ステータスコード: 403

ClientLimitExceededException

Kinesis Video Streams は、許可されたクライアントコールの制限を超えているため、リクエスト をスロットリングしました。後で呼び出しを試みてください。

HTTP ステータスコード:400

InvalidArgumentException

この入力パラメータの値は無効です。

HTTP ステータスコード:400

ResourceNotFoundException

指定したリソースは見つかりませんでした。

HTTP ステータスコード: 404

# その他の参照資料

言語固有の AWS SDKs のいずれかでこの API を使用する方法の詳細については、以下を参照してく ださい。

- [AWS コマンドラインインターフェイス](https://docs.aws.amazon.com/goto/aws-cli/kinesis-video-webrtc-storage-2018-05-10/JoinStorageSession)
- [AWS SDK for .NET](https://docs.aws.amazon.com/goto/DotNetSDKV3/kinesis-video-webrtc-storage-2018-05-10/JoinStorageSession)
- [AWS SDK for C++](https://docs.aws.amazon.com/goto/SdkForCpp/kinesis-video-webrtc-storage-2018-05-10/JoinStorageSession)
- [AWS SDK for Go v2](https://docs.aws.amazon.com/goto/SdkForGoV2/kinesis-video-webrtc-storage-2018-05-10/JoinStorageSession)
- [AWS SDK for Java V2](https://docs.aws.amazon.com/goto/SdkForJavaV2/kinesis-video-webrtc-storage-2018-05-10/JoinStorageSession)
- [AWS SDK for JavaScript V3](https://docs.aws.amazon.com/goto/SdkForJavaScriptV3/kinesis-video-webrtc-storage-2018-05-10/JoinStorageSession)
- [AWS SDK for PHP V3](https://docs.aws.amazon.com/goto/SdkForPHPV3/kinesis-video-webrtc-storage-2018-05-10/JoinStorageSession)
- [AWS SDK for Python](https://docs.aws.amazon.com/goto/boto3/kinesis-video-webrtc-storage-2018-05-10/JoinStorageSession)
- [AWS SDK for Ruby V3](https://docs.aws.amazon.com/goto/SdkForRubyV3/kinesis-video-webrtc-storage-2018-05-10/JoinStorageSession)

データ型

Amazon Kinesis Video Streams では、次のデータ型がサポートされています。

- [ChannelInfo](#page-611-0)
- [ChannelNameCondition](#page-613-0)
- [DeletionConfig](#page-614-0)
- [EdgeAgentStatus](#page-616-0)
- [EdgeConfig](#page-617-0)
- [ImageGenerationConfiguration](#page-619-0)
- [ImageGenerationDestinationConfig](#page-622-0)
- [LastRecorderStatus](#page-623-0)
- [LastUploaderStatus](#page-625-0)
- [ListEdgeAgentConfigurationsEdgeConfig](#page-627-0)
- [LocalSizeConfig](#page-629-0)
- [MappedResourceConfigurationListItem](#page-630-0)
- [MediaSourceConfig](#page-631-0)
- [MediaStorageConfiguration](#page-633-0)
- [NotificationConfiguration](#page-635-0)
- [NotificationDestinationConfig](#page-636-0)
- [RecorderConfig](#page-637-0)
- [ResourceEndpointListItem](#page-638-0)
- [ScheduleConfig](#page-639-0)
- [SingleMasterChannelEndpointConfiguration](#page-641-0)
- [SingleMasterConfiguration](#page-643-0)
- [StreamInfo](#page-644-0)
- [StreamNameCondition](#page-647-0)
- [Tag](#page-648-0)
- [UploaderConfig](#page-649-0)

Amazon Kinesis Video Streams Media では、次のデータ型がサポートされています。

• [StartSelector](#page-650-0)

Amazon Kinesis Video Streams Archived Media では、次のデータ型がサポートされています。

- [ClipFragmentSelector](#page-653-0)
- [ClipTimestampRange](#page-654-0)
- [DASHFragmentSelector](#page-656-0)
- [DASHTimestampRange](#page-658-0)
- [Fragment](#page-660-0)
- [FragmentSelector](#page-662-2)
- [HLSFragmentSelector](#page-664-0)
- [HLSTimestampRange](#page-666-0)
- [Image](#page-668-3)
- [TimestampRange](#page-670-2)

Amazon Kinesis Video Signaling Channels では、次のデータ型がサポートされています。

• [IceServer](#page-671-4)

Amazon Kinesis ビデオ WebRTC ストレージでは、以下のデータタイプがサポートされています。

# Amazon Kinesis Video Streams

Amazon Kinesis Video Streams では、次のデータ型がサポートされています。

- [ChannelInfo](#page-611-0)
- [ChannelNameCondition](#page-613-0)
- [DeletionConfig](#page-614-0)
- [EdgeAgentStatus](#page-616-0)
- [EdgeConfig](#page-617-0)
- [ImageGenerationConfiguration](#page-619-0)
- [ImageGenerationDestinationConfig](#page-622-0)
- [LastRecorderStatus](#page-623-0)
- [LastUploaderStatus](#page-625-0)
- [ListEdgeAgentConfigurationsEdgeConfig](#page-627-0)
- [LocalSizeConfig](#page-629-0)
- [MappedResourceConfigurationListItem](#page-630-0)
- [MediaSourceConfig](#page-631-0)
- [MediaStorageConfiguration](#page-633-0)
- [NotificationConfiguration](#page-635-0)
- [NotificationDestinationConfig](#page-636-0)
- [RecorderConfig](#page-637-0)
- [ResourceEndpointListItem](#page-638-0)
- [ScheduleConfig](#page-639-0)
- [SingleMasterChannelEndpointConfiguration](#page-641-0)
- [SingleMasterConfiguration](#page-643-0)
- [StreamInfo](#page-644-0)
- [StreamNameCondition](#page-647-0)
- [Tag](#page-648-0)
- [UploaderConfig](#page-649-0)

# <span id="page-611-0"></span>ChannelInfo

サービス: Amazon Kinesis Video Streams

シグナリングチャネルのメタデータとプロパティをカプセル化する構造体。

コンテンツ

**ChannelARN** 

シグナリングチャネルの Amazon リソースネーム (ARN)。

型: 文字列

長さの制限: 最小長は 1 です。最大長は 1,024 です。

パターン: arn:[a-z\d-]+:kinesisvideo:[a-z0-9-]+:[0-9]+:[a-z]+/[a-zA-Z0-9\_.-]+/[0-9]+

必須: いいえ

ChannelName

シグナリングチャネルの名前。

型: 文字列

長さの制限:最小長は 1 です。最大長は 256 です。

パターン:[a-zA-Z0-9\_.-]+

必須: いいえ

**ChannelStatus** 

シグナリングチャネルの現在のステータス。

型: 文字列

有効な値:CREATING | ACTIVE | UPDATING | DELETING

必須:いいえ

ChannelType

シグナリングチャネルのタイプ。
#### 型: 文字列

有効な値:SINGLE\_MASTER | FULL\_MESH

必須:いいえ

**CreationTime** 

シグナリングチャネルが作成された時刻。

型: タイムスタンプ

必須: いいえ

SingleMasterConfiguration

SINGLE MASTER チャネルタイプの設定を含む構造体。

型: [SingleMasterConfiguration](#page-643-0) オブジェクト

必須: いいえ

#### Version

シグナリングチャネルの最新バージョン。

型: 文字列

長さの制限:最小長は 1 です。最大長は 64 文字です。

パターン: [a-zA-Z0-9]+

必須: いいえ

その他の参照資料

- [AWS SDK for C++](https://docs.aws.amazon.com/goto/SdkForCpp/kinesisvideo-2017-09-30/ChannelInfo)
- [AWS Java V2 用 SDK](https://docs.aws.amazon.com/goto/SdkForJavaV2/kinesisvideo-2017-09-30/ChannelInfo)
- [AWS ルビー V3 用 SDK](https://docs.aws.amazon.com/goto/SdkForRubyV3/kinesisvideo-2017-09-30/ChannelInfo)

## ChannelNameCondition

サービス: Amazon Kinesis Video Streams

ListSignalingChannels API のオプションの入力パラメータ。ListSignalingChannels の呼 び出し中にこのパラメータを指定した場合、API が、ChannelNameCondition で指定した条件を 満たすチャネルのみを返します。

コンテンツ

ComparisonOperator

比較演算子。現在指定できるのは、所定のプレフィックスで始まる名前のシグナリングチャネル を検索する BEGINS\_WITH 演算子のみです。

型: 文字列

有効な値:BEGINS\_WITH

必須:いいえ

ComparisonValue

比較する値。

型: 文字列

長さの制限:最小長は 1 です。最大長は 256 です。

パターン:[a-zA-Z0-9\_.-]+

必須: いいえ

その他の参照資料

- [AWS SDK for C++](https://docs.aws.amazon.com/goto/SdkForCpp/kinesisvideo-2017-09-30/ChannelNameCondition)
- [AWS Java V2 用 SDK](https://docs.aws.amazon.com/goto/SdkForJavaV2/kinesisvideo-2017-09-30/ChannelNameCondition)
- [AWS ルビー V3 用 SDK](https://docs.aws.amazon.com/goto/SdkForRubyV3/kinesisvideo-2017-09-30/ChannelNameCondition)

## <span id="page-614-0"></span>DeletionConfig

サービス: Amazon Kinesis Video Streams

Edge Agent からストリームの接続を削除するために必要な設定の詳細。

コンテンツ

DeleteAfterUpload

Kinesis Video Stream boolean クラウドにアップロードされたメディアを削除対象と してマークするかどうかを示すために使用される値。メディアファイルは、またはの制 限に達したときなどtrue、いずれかの削除設定値が設定されている場合に削除できま す。EdgeRetentionInHours MaxLocalMediaSizeInMB

デフォルト値はに設定されているためtrue、 AWS メディアファイルが最初にクラウドにアップ ロードされる前に削除されないようにアップローダースケジュールを設定します。

型: ブール値

必須: いいえ

#### **EdgeRetentionInHours**

Edge Agent のストリームにデータを保持したい時間数。保持時間のデフォルト値は 720 時間 で、これは 30 日に相当します。

タイプ:整数

有効範囲: 最小値 は 1 です。最大値は 720 です。

必須: いいえ

#### LocalSizeConfig

エッジ設定を削除するのに必要なローカルサイズの値。

タイプ:[LocalSizeConfig](#page-629-0) オブジェクト

必須: いいえ

その他の参照資料

- [AWS SDK for C++](https://docs.aws.amazon.com/goto/SdkForCpp/kinesisvideo-2017-09-30/DeletionConfig)
- [AWS Java V2 用 SDK](https://docs.aws.amazon.com/goto/SdkForJavaV2/kinesisvideo-2017-09-30/DeletionConfig)
- [AWS ルビー V3 用 SDK](https://docs.aws.amazon.com/goto/SdkForRubyV3/kinesisvideo-2017-09-30/DeletionConfig)

## EdgeAgentStatus

サービス: Amazon Kinesis Video Streams

エッジエージェントのレコーダジョブとアップローダージョブの最新のステータス詳細を含むオブ ジェクト。この情報を使用して、エッジエージェントの現在の状態を判断します。

コンテンツ

**LastRecorderStatus** 

ストリームのエッジレコーディングジョブの最新のステータス。

タイプ:[LastRecorderStatus](#page-623-0) オブジェクト

必須: いいえ

LastUploaderStatus

ストリームのエッジからクラウドへのアップローダージョブの最新ステータス。

タイプ:[LastUploaderStatus](#page-625-0) オブジェクト

必須: いいえ

その他の参照資料

- [AWS SDK for C++](https://docs.aws.amazon.com/goto/SdkForCpp/kinesisvideo-2017-09-30/EdgeAgentStatus)
- [AWS Java V2 用 SDK](https://docs.aws.amazon.com/goto/SdkForJavaV2/kinesisvideo-2017-09-30/EdgeAgentStatus)
- [AWS ルビー V3 用 SDK](https://docs.aws.amazon.com/goto/SdkForRubyV3/kinesisvideo-2017-09-30/EdgeAgentStatus)

## <span id="page-617-0"></span>**EdgeConfig**

サービス: Amazon Kinesis Video Streams

Edge Agent IoT Greengrass コンポーネントとの同期に使用されるストリームのエッジ構成の説 明。Edge Agent コンポーネントは、オンプレミスの IoT Hub デバイスセットアップで実行されま す。

コンテンツ

HubDeviceArn

「モノのインターネット (IoT) モノ」がストリームの主役です。

型: 文字列

長さの制限: 最小長は 1 です。最大長は 1,024 です。

Pattern: arn:[a-z\d-]+:iot:[a-z0-9-]+:[0-9]+:thing/[a-zA-Z0-9\_.-]+

必須:はい

#### RecorderConfig

MediaSourceConfigレコーダーの設定はローカルの詳細で構成され、カメラでストリーミング されるローカルメディアファイルにアクセスするための認証情報として使用されます。

型: [RecorderConfig](#page-637-0) オブジェクト

必須: はい

#### DeletionConfig

削除設定は、削除に使用された保存期間 (EdgeRetentionInHours) とローカルサイズ設定 (LocalSizeConfig) の詳細で構成されます。

タイプ:[DeletionConfig](#page-614-0) オブジェクト

必須: いいえ

#### UploaderConfig

アップローダー設定には、Edge Agent から Kinesis Video Stream ScheduleExpression への 録画済みメディアファイルのアップロードジョブをスケジュールするために使用される詳細が含 まれています。

# タイプ:[UploaderConfig](#page-649-0) オブジェクト

## 必須: いいえ

その他の参照資料

この API を言語固有の AWS SDK で使用する方法の詳細については、以下を参照してください。

- [AWS SDK for C++](https://docs.aws.amazon.com/goto/SdkForCpp/kinesisvideo-2017-09-30/EdgeConfig)
- [AWS Java V2 用 SDK](https://docs.aws.amazon.com/goto/SdkForJavaV2/kinesisvideo-2017-09-30/EdgeConfig)
- [AWS ルビー V3 用 SDK](https://docs.aws.amazon.com/goto/SdkForRubyV3/kinesisvideo-2017-09-30/EdgeConfig)

## ImageGenerationConfiguration

サービス: Amazon Kinesis Video Streams

KVS イメージの配信に必要な情報を含む構造。null の場合、設定はストリームから削除されます。

コンテンツ

DestinationConfig

顧客に画像を配信するのに必要な情報を含む構造。

型: [ImageGenerationDestinationConfig](#page-622-0) オブジェクト

必須: はい

Format

受け入れられている画像形式。

型: 文字列

有効な値:JPEG | PNG

必須: はい

ImageSelectorType

画像の生成に使用するサーバーまたはプロデューサーのタイムスタンプのオリジン。

型: 文字列

有効な値:SERVER\_TIMESTAMP | PRODUCER\_TIMESTAMP

必須: はい

**SamplingInterval** 

ストリームからイメージを生成する必要がある時間間隔 (ミリ秒)。指定できる最小値は 200 ms です。タイムスタンプの範囲がサンプリング間隔よりも小さい場合は、StartTimestampからの 画像が返されます (可能な場合)。

タイプ: 整数

有効範囲:最小値は 3000 です。最大値は 20000 です。

必須: はい

**Status** 

ContinuousImageGenerationConfigurationsAPI が有効か無効かを示します。

型: 文字列

有効な値:ENABLED | DISABLED

必須: はい

FormatConfig

画像の生成時に適用できる追加パラメータを含むキーと値のペア構造のリス

ト。FormatConfigキーはでJPEGQuality、画像の生成に使用する JPEG 品質キーを示しま す。FormatConfigこの値には 1 から 100 までの整数を指定できます。値が 1 の場合、画像の 画質は下がり、圧縮率も最高になります。値が 100 の場合、画像は最高画質で圧縮率が低い状態 で生成されます。値を指定しない場合、JPEGQualityキーのデフォルト値は 80 に設定されま す。

型: 文字列間のマッピング

マップエントリ: アイテムの最大数は 1 です。

有効なキー: JPEGQuality

値の長さの制限: 最小長は 0 です。最大長は 256 です。

値のパターン: ^[a-zA-Z\_0-9]+

必須: いいえ

**HeightPixels** 

WidthPixelsパラメーターと組み合わせて使用される出力画像の高

さ。HeightPixelsWidthPixelsとパラメータの両方を指定すると、画像は指定された縦横比 に合うように拡大されます。HeightPixelsパラメータのみを指定すると、WidthPixels元の 縦横比を使用して比率が計算されます。どちらのパラメータも指定しない場合は、元の画像サイ ズが返されます。

タイプ:整数

有効範囲: 最小値 は 1 です。最大値は 2160 です。

必須: いいえ

#### **WidthPixels**

パラメーターと組み合わせて使用される出力画像の

幅。HeightPixelsWidthPixelsHeightPixelsとパラメータの両方を指定すると、画像 は指定された縦横比に合うように拡大されます。WidthPixelsパラメータのみを指定する と、HeightPixels元の縦横比を使用して比率が計算されます。どちらのパラメータも指定しな い場合は、元の画像サイズが返されます。

タイプ:整数

有効範囲: 最小値 は 1 です。最大値は 3840 です。

必須:いいえ

その他の参照資料

この API を言語固有の AWS SDK で使用する方法の詳細については、以下を参照してください。

- [AWS SDK for C++](https://docs.aws.amazon.com/goto/SdkForCpp/kinesisvideo-2017-09-30/ImageGenerationConfiguration)
- [AWS Java V2 用 SDK](https://docs.aws.amazon.com/goto/SdkForJavaV2/kinesisvideo-2017-09-30/ImageGenerationConfiguration)
- [AWS ルビー V3 用 SDK](https://docs.aws.amazon.com/goto/SdkForRubyV3/kinesisvideo-2017-09-30/ImageGenerationConfiguration)

<span id="page-622-0"></span>ImageGenerationDestinationConfig

サービス: Amazon Kinesis Video Streams

顧客に画像を配信するのに必要な情報を含む構造。

コンテンツ

DestinationRegion

画像が配信される S3 AWS バケットのリージョン。DestinationRegionこれはストリームが 配置されているリージョンと一致する必要があります。

型: 文字列

長さの制約:最小長は 9 です。最大長は 14 です。

Pattern: ^[a-z]+(-[a-z]+)?-[a-z]+-[0-9]\$

必須:はい

Uri

画像の配信先を識別するユニフォームリソース識別子 (URI)。

型: 文字列

長さの制限:最小長は 1 です。最大長は 255 です。

パターン: ^[a-zA-Z\_0-9]+:(//)?([^/]+)/?([^\*]\*)\$

必須:はい

以下の資料も参照してください。

- [AWS SDK for C++](https://docs.aws.amazon.com/goto/SdkForCpp/kinesisvideo-2017-09-30/ImageGenerationDestinationConfig)
- [AWS Java V2 用 SDK](https://docs.aws.amazon.com/goto/SdkForJavaV2/kinesisvideo-2017-09-30/ImageGenerationDestinationConfig)
- [AWS ルビー V3 用 SDK](https://docs.aws.amazon.com/goto/SdkForRubyV3/kinesisvideo-2017-09-30/ImageGenerationDestinationConfig)

## <span id="page-623-0"></span>**LastRecorderStatus**

サービス: Amazon Kinesis Video Streams

ストリームのエッジレコーディングジョブの最新ステータス。

コンテンツ

**JobStatusDetails** 

レコーダージョブの最新ステータスの説明。

タイプ: 文字列

必須: いいえ

LastCollectedTime

レコーダージョブが最後に実行され、メディアがローカルディスクに保存されたタイムスタン プ。

型: タイムスタンプ

必須: いいえ

LastUpdatedTime

レコーダーのステータスが最後に更新されたタイムスタンプ。

型: タイムスタンプ

必須: いいえ

**RecorderStatus** 

最新のレコーダージョブのステータス。

型: 文字列

有効な値:SUCCESS | USER\_ERROR | SYSTEM\_ERROR

必須:いいえ

その他の参照資料

- [AWS SDK for C++](https://docs.aws.amazon.com/goto/SdkForCpp/kinesisvideo-2017-09-30/LastRecorderStatus)
- [AWS Java V2 用 SDK](https://docs.aws.amazon.com/goto/SdkForJavaV2/kinesisvideo-2017-09-30/LastRecorderStatus)
- [AWS ルビー V3 用 SDK](https://docs.aws.amazon.com/goto/SdkForRubyV3/kinesisvideo-2017-09-30/LastRecorderStatus)

## <span id="page-625-0"></span>LastUploaderStatus

サービス: Amazon Kinesis Video Streams

ストリームのエッジからクラウドへのアップローダージョブの最新ステータス。

コンテンツ

**JobStatusDetails** 

アップローダージョブの最新ステータスの説明。

タイプ: 文字列

必須: いいえ

LastCollectedTime

アップローダージョブが最後に実行され、メディアがクラウドに収集されたときのタイムスタン プ。

型: タイムスタンプ

必須: いいえ

LastUpdatedTime

アップローダーのステータスが最後に更新されたタイムスタンプ。

型: タイムスタンプ

必須: いいえ

**UploaderStatus** 

最新のアップローダージョブのステータス。

型: 文字列

有効な値:SUCCESS | USER\_ERROR | SYSTEM\_ERROR

必須:いいえ

その他の参照資料

- [AWS SDK for C++](https://docs.aws.amazon.com/goto/SdkForCpp/kinesisvideo-2017-09-30/LastUploaderStatus)
- [AWS Java V2 用 SDK](https://docs.aws.amazon.com/goto/SdkForJavaV2/kinesisvideo-2017-09-30/LastUploaderStatus)
- [AWS ルビー V3 用 SDK](https://docs.aws.amazon.com/goto/SdkForRubyV3/kinesisvideo-2017-09-30/LastUploaderStatus)

ListEdgeAgentConfigurationsEdgeConfig サービス: Amazon Kinesis Video Streams

単一ストリームのエッジ構成の説明。

コンテンツ

**CreationTime** 

ストリームが最初にエッジ設定を作成したときのタイムスタンプ。

型: タイムスタンプ

必須: いいえ

**EdgeConfig** 

Edge Agent IoT Greengrass コンポーネントとの同期に使用されるストリームのエッジ構成の説 明。Edge Agent コンポーネントは、オンプレミスの IoT Hub デバイスセットアップで実行され ます。

タイプ:[EdgeConfig](#page-617-0) オブジェクト

必須: いいえ

FailedStatusDetails

生成された障害ステータスの説明。

タイプ: 文字列

必須: いいえ

LastUpdatedTime

ストリームがエッジ構成を最後に更新したときのタイムスタンプ。

型: タイムスタンプ

必須: いいえ

**StreamARN** 

ストリームの Amazon リソースネーム (ARN)。

型: 文字列

長さの制限: 最小長は 1 です。最大長は 1,024 です。

パターン: arn:[a-z\d-]+:kinesisvideo:[a-z0-9-]+:[0-9]+:[a-z]+/[a-zA-Z0-9\_.-]+/[0-9]+

必須: いいえ

**StreamName** 

ストリームの名前。

型: 文字列

長さの制限:最小長は 1 です。最大長は 256 です。

パターン:[a-zA-Z0-9\_.-]+

必須: いいえ

#### **SyncStatus**

ストリームのエッジ構成の現在の同期ステータス。

型: 文字列

有効な値:SYNCING | ACKNOWLEDGED | IN\_SYNC | SYNC\_FAILED | DELETING | DELETE\_FAILED | DELETING\_ACKNOWLEDGED

必須:いいえ

その他の参照資料

- [AWS SDK for C++](https://docs.aws.amazon.com/goto/SdkForCpp/kinesisvideo-2017-09-30/ListEdgeAgentConfigurationsEdgeConfig)
- [AWS Java V2 用 SDK](https://docs.aws.amazon.com/goto/SdkForJavaV2/kinesisvideo-2017-09-30/ListEdgeAgentConfigurationsEdgeConfig)
- [AWS ルビー V3 用 SDK](https://docs.aws.amazon.com/goto/SdkForRubyV3/kinesisvideo-2017-09-30/ListEdgeAgentConfigurationsEdgeConfig)

## <span id="page-629-0"></span>LocalSizeConfig

サービス: Amazon Kinesis Video Streams

構成の詳細には、Edge Agent 上のストリーム用に保存するメディアの最大サイズ (MaxLocalMediaSizeInMB) や、ストリームの最大サイズに達したときに使用すべき戦略 (StrategyOnFullSize) が含まれます。

コンテンツ

MaxLocalMediaSizeInMB

Edge Agent にストリーム用に保存するメディアの全体的な最大サイズ。

タイプ: 整数

有効範囲:最小値は 64 です。最大値は 2000000 です。

必須: いいえ

#### **StrategyOnFullSize**

MaxLocalMediaSizeInMBストリームの上限に達したときに実行するストラテジー。

型: 文字列

有効な値:DELETE\_OLDEST\_MEDIA | DENY\_NEW\_MEDIA

必須:いいえ

その他の参照資料

- [AWS SDK for C++](https://docs.aws.amazon.com/goto/SdkForCpp/kinesisvideo-2017-09-30/LocalSizeConfig)
- [AWS Java V2 用 SDK](https://docs.aws.amazon.com/goto/SdkForJavaV2/kinesisvideo-2017-09-30/LocalSizeConfig)
- [AWS ルビー V3 用 SDK](https://docs.aws.amazon.com/goto/SdkForRubyV3/kinesisvideo-2017-09-30/LocalSizeConfig)

# MappedResourceConfigurationListItem サービス: Amazon Kinesis Video Streams

メディアストレージ設定プロパティをカプセル化または格納する構造。

コンテンツ

ARN

ストリームに関連付けられた Kinesis ビデオストリームリソースの Amazon リソースネーム (ARN)。

型: 文字列

長さの制限: 最小長は 1 です。最大長は 1,024 です。

パターン: arn:[a-z\d-]+:kinesisvideo:[a-z0-9-]+:[0-9]+:[a-z]+/[a-zA-Z0-9\_.-]+/[0-9]+

必須: いいえ

## Type

Kinesis ビデオストリームに関連するリソースのタイプ。

タイプ: 文字列

必須: いいえ

その他の参照資料

- [AWS SDK for C++](https://docs.aws.amazon.com/goto/SdkForCpp/kinesisvideo-2017-09-30/MappedResourceConfigurationListItem)
- [AWS Java V2 用 SDK](https://docs.aws.amazon.com/goto/SdkForJavaV2/kinesisvideo-2017-09-30/MappedResourceConfigurationListItem)
- [AWS ルビー V3 用 SDK](https://docs.aws.amazon.com/goto/SdkForRubyV3/kinesisvideo-2017-09-30/MappedResourceConfigurationListItem)

## <span id="page-631-0"></span>MediaSourceConfig

サービス: Amazon Kinesis Video Streams

カメラにストリーミングされるメディアファイルへのアクセスに必要な (MediaUriSecretArnおよ びMediaUriType) 認証情報で構成される構成の詳細。

コンテンツ

MediaUriSecretArn

カメラのユーザー名とパスワード、またはローカルメディアファイルの場所を表す AWS Secrets Manager ARN。

型: 文字列

長さの制限: 最小長は 20 です。最大長は 2,048 です。

Pattern: arn:[a-z\d-]+:secretsmanager:[a-z0-9-]+:[0-9]+:secret:[a-zA-Z0-9\_.-]+

必須:はい

MediaUriType

ユニフォームリソース識別子 (URI) タイプ。FILE\_URIこの値は、ローカルメディアファイルの ストリーミングに使用できます。

#### **a** Note

RTSP\_URIプレビューはメディアソース URI 形式のみをサポートします。

型: 文字列

有効な値:RTSP\_URI | FILE\_URI

必須:はい

以下の資料も参照してください。

- [AWS SDK for C++](https://docs.aws.amazon.com/goto/SdkForCpp/kinesisvideo-2017-09-30/MediaSourceConfig)
- [AWS Java V2 用 SDK](https://docs.aws.amazon.com/goto/SdkForJavaV2/kinesisvideo-2017-09-30/MediaSourceConfig)
- [AWS ルビー V3 用 SDK](https://docs.aws.amazon.com/goto/SdkForRubyV3/kinesisvideo-2017-09-30/MediaSourceConfig)

#### MediaStorageConfiguration

サービス: Amazon Kinesis Video Streams

メディアストレージ設定プロパティをカプセル化または格納する構造。

- StorageStatusが有効な場合、データは提供されたファイルに保存されま す。StreamARNWebRTC Ingestionが機能するためには、ストリームのデータ保持が有効になって いる必要があります。
- が無効な場合StorageStatus、データは保存されず、StreamARNパラメータも必要ありませ ん。

コンテンツ

#### **Status**

メディアストレージ設定のステータス。

型: 文字列

有効な値:ENABLED | DISABLED

必須: はい

#### **StreamARN**

ストリームの Amazon リソースネーム (ARN)。

#### 型: 文字列

長さの制限: 最小長は 1 です。最大長は 1,024 です。

パターン: arn:[a-z\d-]+:kinesisvideo:[a-z0-9-]+:[0-9]+:[a-z]+/[a-zA-Z0-9\_.-]+/[0-9]+

必須: いいえ

その他の参照資料

言語固有の AWS SDK の 1 つでこの API を使用する方法の詳細については、以下を参照してくださ い。

• [AWS SDK for C++](https://docs.aws.amazon.com/goto/SdkForCpp/kinesisvideo-2017-09-30/MediaStorageConfiguration)

Amazon Kinesis Video Streams 624

- [AWS Java V2 用 SDK](https://docs.aws.amazon.com/goto/SdkForJavaV2/kinesisvideo-2017-09-30/MediaStorageConfiguration)
- [AWS ルビー V3 用 SDK](https://docs.aws.amazon.com/goto/SdkForRubyV3/kinesisvideo-2017-09-30/MediaStorageConfiguration)

## NotificationConfiguration

サービス: Amazon Kinesis Video Streams

この API を使用して、フラグメントがストリームで使用可能になったときの Amazon Simple Notification Service (Amazon SNS) 通知を設定します。このパラメータが null の場合、設定はスト リームから削除されます。

詳細については[、「Kinesis Video Streams の通知」](https://docs.aws.amazon.com/kinesisvideostreams/latest/dg/notifications.html)を参照してください。

内容

**DestinationConfig** 

顧客に通知を配信するために必要な送信先情報。

型: [NotificationDestinationConfig](#page-636-0) オブジェクト

必須: はい

#### **Status**

通知設定が有効か無効かを示します。

型: 文字列

有効な値:ENABLED | DISABLED

必須:はい

以下の資料も参照してください。

- [AWS SDK for C++](https://docs.aws.amazon.com/goto/SdkForCpp/kinesisvideo-2017-09-30/NotificationConfiguration)
- [AWS SDK for Java V2](https://docs.aws.amazon.com/goto/SdkForJavaV2/kinesisvideo-2017-09-30/NotificationConfiguration)
- [AWS SDK for Ruby V3](https://docs.aws.amazon.com/goto/SdkForRubyV3/kinesisvideo-2017-09-30/NotificationConfiguration)

<span id="page-636-0"></span>NotificationDestinationConfig

サービス: Amazon Kinesis Video Streams

顧客に通知を配信するのに必要な情報を含む構造。

コンテンツ

Uri

画像の配信先を識別するユニフォームリソース識別子 (URI)。

型: 文字列

長さの制限:最小長は 1 です。最大長は 255 です。

パターン: ^[a-zA-Z\_0-9]+:(//)?([^/]+)/?([^\*]\*)\$

必須:はい

以下の資料も参照してください。

- [AWS SDK for C++](https://docs.aws.amazon.com/goto/SdkForCpp/kinesisvideo-2017-09-30/NotificationDestinationConfig)
- [AWS Java V2 用 SDK](https://docs.aws.amazon.com/goto/SdkForJavaV2/kinesisvideo-2017-09-30/NotificationDestinationConfig)
- [AWS ルビー V3 用 SDK](https://docs.aws.amazon.com/goto/SdkForRubyV3/kinesisvideo-2017-09-30/NotificationDestinationConfig)

# <span id="page-637-0"></span>RecorderConfig

サービス: Amazon Kinesis Video Streams

レコーダー設定は、MediaSourceConfigカメラでストリーミングされるローカルメディアファイ ルにアクセスするための認証情報として使用されるローカルの詳細で構成されます。

コンテンツ

MediaSourceConfig

設定の詳細には、カメラにストリーミングされるメディアファイルへのアクセスに必要な (MediaUriSecretArnとMediaUriType) 認証情報が含まれます。

型: [MediaSourceConfig](#page-631-0) オブジェクト

必須: はい

**ScheduleConfig** 

カメラまたはローカルメディアファイルから Edge Agent ScheduleExpression DurationInMinutes に録画するスケジュールを指定する詳細とから構成される設 定。ScheduleExpression属性が指定されていない場合、Edge Agent は常に録画モードに設定 されます。

タイプ:[ScheduleConfig](#page-639-0) オブジェクト

必須: いいえ

その他の参照資料

この API を言語固有の AWS SDK で使用する方法の詳細については、以下を参照してください。

- [AWS SDK for C++](https://docs.aws.amazon.com/goto/SdkForCpp/kinesisvideo-2017-09-30/RecorderConfig)
- [AWS Java V2 用 SDK](https://docs.aws.amazon.com/goto/SdkForJavaV2/kinesisvideo-2017-09-30/RecorderConfig)
- [AWS ルビー V3 用 SDK](https://docs.aws.amazon.com/goto/SdkForRubyV3/kinesisvideo-2017-09-30/RecorderConfig)

# ResourceEndpointListItem

サービス: Amazon Kinesis Video Streams

GetSignalingChannelEndpoint API によって返されるシグナリングチャネルのエンドポイント を記述するオブジェクト。

WEBRTCメディアサーバーのエンドポイントはプロトコルに対応します。

コンテンツ

Protocol

GetSignalingChannelEndpoint API によって返されるシグナリングチャネルのプロトコル。

型: 文字列

有効な値:WSS | HTTPS | WEBRTC

必須:いいえ

## ResourceEndpoint

GetSignalingChannelEndpoint API によって返されるシグナリングチャネルのエンドポイン ト。

タイプ: 文字列

必須: いいえ

その他の参照資料

- [AWS SDK for C++](https://docs.aws.amazon.com/goto/SdkForCpp/kinesisvideo-2017-09-30/ResourceEndpointListItem)
- [AWS Java V2 用 SDK](https://docs.aws.amazon.com/goto/SdkForJavaV2/kinesisvideo-2017-09-30/ResourceEndpointListItem)
- [AWS ルビー V3 用 SDK](https://docs.aws.amazon.com/goto/SdkForRubyV3/kinesisvideo-2017-09-30/ResourceEndpointListItem)

## <span id="page-639-0"></span>ScheduleConfig

サービス: Amazon Kinesis Video Streams

この API では、カメラまたはローカルメディアファイルが Edge Agent に記録する時間を指定できま す。ScheduleConfigDurationInMinutesはとの属性で構成されます。ScheduleExpression

ScheduleConfigで指定されていない場合RecorderConfig、Edge Agent は常に記録モードに設 定されます。

で指定されていない場合UploaderConfig、Edge Agent ScheduleConfig は定期的に (1 時間ご とに) アップロードします。

## コンテンツ

**DurationInSeconds** 

メディアを記録するための合計時間。ScheduleExpression属性が指定されている場合 は、DurationInSeconds属性も指定する必要があります。

タイプ: 整数

値の範囲: 最小値 は 60 です。最大値は 3600 です。

必須: はい

ScheduleExpression

カメラまたはローカルメディアファイルから Edge Agent に録画するジョブをスケ ジューリングする Quartz cron 式。ScheduleExpressionにが指定されていない場 合RecorderConfig、Edge Agent は常に録画モードに設定されます。

Quartz の詳細については[、Cron Trigger チュートリアルページを参照して、](http://www.quartz-scheduler.org/documentation/quartz-2.3.0/tutorials/crontrigger.html)有効な式とその使用 方法を理解してください。

型: 文字列

長さの制限: 最小長は 11 です。最大長は 100 です。

パターン: [^\n]{11,100}

#### 必須:はい

以下の資料も参照してください。

この API を言語固有の AWS SDK で使用する方法の詳細については、以下を参照してください。

- [AWS SDK for C++](https://docs.aws.amazon.com/goto/SdkForCpp/kinesisvideo-2017-09-30/ScheduleConfig)
- [AWS Java V2 用 SDK](https://docs.aws.amazon.com/goto/SdkForJavaV2/kinesisvideo-2017-09-30/ScheduleConfig)
- [AWS ルビー V3 用 SDK](https://docs.aws.amazon.com/goto/SdkForRubyV3/kinesisvideo-2017-09-30/ScheduleConfig)

# SingleMasterChannelEndpointConfiguration

サービス: Amazon Kinesis Video Streams

SINGLE\_MASTER チャネルタイプのエンドポイント設定を含むオブジェクト。

コンテンツ

Protocols

このプロパティは、この SINGLE\_MASTER シグナリングチャネルを経由する通信の特性を判断す るために使用されます。WSS を指定した場合、この API が websocket エンドポイントを返しま す。HTTPS を指定した場合、この API が HTTPS エンドポイントを返します。

型: 文字列の配列

配列メンバー: 最小数は 1 項目です。最大数は 5 項目です。

有効な値:WSS | HTTPS | WEBRTC

必須:いいえ

Role

このプロパティは、SINGLE\_MASTER シグナリングチャネル内のメッセージングのアクセス許可 を決定するために使用されます。MASTER を指定した場合、この API は、クライアントがこのシ グナリングチャネル上で任意のビューワーからオファーを受信したり、任意のビューワーに回答 を送信したりするために使用できるエンドポイントを返します。VIEWER を指定した場合、この API は、クライアントがこのシグナリングチャネル上で別の MASTER クライアントにオファーを 送信するためにのみ使用できるエンドポイントを返します。

型: 文字列

有効な値:MASTER | VIEWER

必須:いいえ

その他の参照資料

言語固有の AWS SDK のいずれかでこの API を使用する方法の詳細については、以下を参照してく ださい。

• [AWS SDK for C++](https://docs.aws.amazon.com/goto/SdkForCpp/kinesisvideo-2017-09-30/SingleMasterChannelEndpointConfiguration)

Amazon Kinesis Video Streams 632

- [AWS Java V2 用 SDK](https://docs.aws.amazon.com/goto/SdkForJavaV2/kinesisvideo-2017-09-30/SingleMasterChannelEndpointConfiguration)
- [AWS ルビー V3 用 SDK](https://docs.aws.amazon.com/goto/SdkForRubyV3/kinesisvideo-2017-09-30/SingleMasterChannelEndpointConfiguration)

## <span id="page-643-0"></span>SingleMasterConfiguration

サービス: Amazon Kinesis Video Streams

SINGLE MASTER チャネルタイプの設定を含む構造体。

コンテンツ

MessageTtlSeconds

シグナリングチャネルが未配信メッセージを破棄する前に保持する期間(秒単位)。この値を更 新する場合に使用します[UpdateSignalingChannel。](#page-522-0)

タイプ: 整数

値の範囲: 最小値 は 5 です。最大値は 120 です。

必須:いいえ

その他の参照資料

この API を言語固有の AWS SDK で使用する方法の詳細については、以下を参照してください。

- [AWS SDK for C++](https://docs.aws.amazon.com/goto/SdkForCpp/kinesisvideo-2017-09-30/SingleMasterConfiguration)
- [AWS Java V2 用 SDK](https://docs.aws.amazon.com/goto/SdkForJavaV2/kinesisvideo-2017-09-30/SingleMasterConfiguration)
- [AWS ルビー V3 用 SDK](https://docs.aws.amazon.com/goto/SdkForRubyV3/kinesisvideo-2017-09-30/SingleMasterConfiguration)

## StreamInfo

サービス: Amazon Kinesis Video Streams

Kinesis ビデオストリームを記述するオブジェクト。

コンテンツ

**CreationTime** 

ストリームがいつ作成されたかを示すタイムスタンプ。

型: タイムスタンプ

必須: いいえ

**DataRetentionInHours** 

ストリームがデータを保持する期間 (時間単位)。

型: 整数

値の範囲: 最小値 は 0 です。

必須: いいえ

#### DeviceName

ストリームに関連付けられているデバイスの名前。

型: 文字列

長さの制限: 最小長は 1 です。最大長は 128 です。

Pattern: [a-zA-Z0-9\_.-]+

必須: いいえ

KmsKeyId

Kinesis ビデオストリームがストリーム上のデータを暗号化するために使用する AWS Key Management Service (AWS KMS) キーの ID。

型: 文字列

長さの制限:最小長は 1 です。最大長は 2,048 です。

パターン: .+

必須: いいえ

#### MediaType

ストリームの MediaType。

型: 文字列

長さの制限: 最小長は 1 です。最大長は 128 です。

Pattern:  $[\wedge \wedge -\wedge +]$  +/ $[\wedge \wedge -\wedge +]$  + (,  $[\wedge \wedge -\wedge +]$  +/ $[\wedge \wedge -\wedge +]$  +)\*

必須: いいえ

#### **Status**

ストリームのステータス。

型: 文字列

有効な値:CREATING | ACTIVE | UPDATING | DELETING

必須:いいえ

#### **StreamARN**

ストリームの Amazon リソースネーム (ARN)。

型: 文字列

長さの制限: 最小長は 1 です。最大長は 1,024 です。

パターン: arn:[a-z\d-]+:kinesisvideo:[a-z0-9-]+:[0-9]+:[a-z]+/[a-zA-Z0-9\_.-]+/[0-9]+

必須: いいえ

**StreamName** 

ストリームの名前。

型: 文字列

長さの制限:最小長は 1 です。最大長は 256 です。

パターン:[a-zA-Z0-9\_.-]+

必須: いいえ

## Version

ストリームのバージョン。

型: 文字列

長さの制限:最小長は 1 です。最大長は 64 文字です。

パターン: [a-zA-Z0-9]+

必須: いいえ

その他の参照資料

- [AWS SDK for C++](https://docs.aws.amazon.com/goto/SdkForCpp/kinesisvideo-2017-09-30/StreamInfo)
- [AWS Java V2 用 SDK](https://docs.aws.amazon.com/goto/SdkForJavaV2/kinesisvideo-2017-09-30/StreamInfo)
- [AWS ルビー V3 用 SDK](https://docs.aws.amazon.com/goto/SdkForRubyV3/kinesisvideo-2017-09-30/StreamInfo)

## StreamNameCondition

サービス: Amazon Kinesis Video Streams

ストリームを一覧表示 (ListStreams API を参照) するときに返される、ストリームが満たす必要が ある条件を指定します。条件には、比較演算と値が含まれています。現在指定できるのは、所定のプ レフィックスで始まる名前のストリームを検索する BEGINS\_WITH 演算子のみです。

コンテンツ

ComparisonOperator

比較演算子。現在指定できるのは、所定のプレフィックスで始まる名前のストリームを検索する BEGINS\_WITH 演算子のみです。

型: 文字列

有効な値:BEGINS\_WITH

必須:いいえ

ComparisonValue

比較する値。

型: 文字列

長さの制限:最小長は 1 です。最大長は 256 です。

パターン:[a-zA-Z0-9\_.-]+

必須: いいえ

その他の参照資料

- [AWS SDK for C++](https://docs.aws.amazon.com/goto/SdkForCpp/kinesisvideo-2017-09-30/StreamNameCondition)
- [AWS Java V2 用 SDK](https://docs.aws.amazon.com/goto/SdkForJavaV2/kinesisvideo-2017-09-30/StreamNameCondition)
- [AWS ルビー V3 用 SDK](https://docs.aws.amazon.com/goto/SdkForRubyV3/kinesisvideo-2017-09-30/StreamNameCondition)
### Tag

サービス: Amazon Kinesis Video Streams

指定したシグナリングチャネルに関連付けられたキーと値のペア。

コンテンツ

#### Key

指定したシグナリングチャネルに関連付けられたタグのキー。

型: 文字列

長さの制限: 最小長は 1 です。最大長は 128 です。

パターン: ^([\p{L}\p{Z}\p{N}\_.:/=+\-@]\*)\$

必須:はい

#### Value

指定したシグナリングチャネルに関連付けられたタグの値。

型: 文字列

長さの制限: 最小長は 0 です。最大長は 256 です。

パターン: [\p{L}\p{Z}\p{N}\_.:/=+\-@]\*

必須:はい

以下の資料も参照してください。

言語固有の AWS SDK のいずれかでこの API を使用する方法の詳細については、以下を参照してく ださい。

- [AWS SDK for C++](https://docs.aws.amazon.com/goto/SdkForCpp/kinesisvideo-2017-09-30/Tag)
- [AWS Java V2 用 SDK](https://docs.aws.amazon.com/goto/SdkForJavaV2/kinesisvideo-2017-09-30/Tag)
- [AWS ルビー V3 用 SDK](https://docs.aws.amazon.com/goto/SdkForRubyV3/kinesisvideo-2017-09-30/Tag)

## UploaderConfig

サービス: Amazon Kinesis Video Streams

ScheduleExpressionと、カメラまたはローカルメディアファイルから Edge Agent DurationInMinutes に録画するスケジュールを指定する詳細で構成される設定。で指定されてい ない場合UploaderConfig、Edge Agent ScheduleConfig は定期的に (1 時間ごとに) アップロー ドします。

コンテンツ

**ScheduleConfig** 

ScheduleExpressionと、カメラまたはローカルメディアファイルから Edge Agent DurationInMinutes に録画するスケジュールを指定する詳細で構成される設定。これが指定 されていない場合UploaderConfig、Edge Agent は定期的に (1 時間ごとに) アップロードしま す。ScheduleConfig

型: [ScheduleConfig](#page-639-0) オブジェクト

必須:はい

以下の資料も参照してください。

この API を言語固有の AWS SDK で使用する方法の詳細については、以下を参照してください。

- [AWS SDK for C++](https://docs.aws.amazon.com/goto/SdkForCpp/kinesisvideo-2017-09-30/UploaderConfig)
- [AWS Java V2 用 SDK](https://docs.aws.amazon.com/goto/SdkForJavaV2/kinesisvideo-2017-09-30/UploaderConfig)
- [AWS ルビー V3 用 SDK](https://docs.aws.amazon.com/goto/SdkForRubyV3/kinesisvideo-2017-09-30/UploaderConfig)

# Amazon Kinesis Video Streams Media

Amazon Kinesis Video Streams Media では、次のデータ型がサポートされています。

• [StartSelector](#page-650-0)

## <span id="page-650-0"></span>**StartSelector**

サービス: Amazon Kinesis Video Streams Media

GetMedia API がメディアデータの返送を開始する Kinesis ビデオストリームのチャンクを識別しま す。開始チャンクを識別するには、次のオプションがあります。

- 最後の (または最も古い) チャンクを選択します。
- 特定のチャンクを識別します。特定のチャンクを識別するには、フラグメント番号またはタイムス タンプ (サーバーまたはプロデューサー) を指定します。
- 各チャンクのメタデータには、Matroska (MKV) タグ (AWS\_KINESISVIDEO\_CONTINUATION\_TOKEN) として継続トークンが含まれています。前の GetMedia リクエストが終了した場合、このタグ値を次の GetMedia リクエストで使用できま す。次に、API は、最後の API が終了した場所からチャンクの返送を開始します。

コンテンツ

**StartSelectorType** 

データの取得を開始する Kinesis ビデオストリーム上のフラグメントを識別します。

- NOW ストリームの最後のチャンクから開始します。
- EARLIEST ストリームの利用可能な最初のチャンクから開始します。
- FRAGMENT\_NUMBER 特定のフラグメントの後のチャンクから開始します。ま た、AfterFragmentNumber パラメータを指定する必要があります。
- PRODUCER TIMESTAMP または SERVER TIMESTAMP 指定したプロデューサー またはサーバーのタイムスタンプを持つフラグメントを含むチャンクから開始しま す。StartTimestamp を追加してタイムスタンプを指定します。
- CONTINUATION\_TOKEN 指定した継続トークンを使用して読み込みます。

**a** Note

NOW、EARLIEST、または CONTINUATION\_TOKEN を startSelectorType として 選択する場合、startSelector に追加情報を入力しません。

型: 文字列

有効な値:FRAGMENT\_NUMBER | SERVER\_TIMESTAMP | PRODUCER\_TIMESTAMP | NOW | EARLIEST | CONTINUATION TOKEN

必須: はい

AfterFragmentNumber

GetMedia API がフラグメントの返送を開始するフラグメント番号を指定します。

型: 文字列

長さの制限: 最小長は 1 です。最大長は 128 です。

Pattern: ^[0-9]+\$

必須: いいえ

ContinuationToken

Kinesis Video Streams が前の GetMedia 応答で返した継続トークン。次に、GetMedia API は、継続トークンで識別されるチャンクから開始します。

型: 文字列

長さの制限: 最小長は 1 です。最大長は 128 です。

Pattern:  $\sqrt{a-zA-Z0-9}$  \. \ - 1+\$

必須: いいえ

**StartTimestamp** 

タイムスタンプ値。この値は、PRODUCER\_TIMESTAMP または SERVER\_TIMESTAMP を startSelectorType として選択した場合に必要です。次に、GetMedia API は、指定したタイ ムスタンプを持つフラグメントを含むチャンクから開始します。

型: タイムスタンプ

必須:いいえ

その他の参照資料

言語固有の AWS SDK のいずれかでこの API を使用する方法の詳細については、以下を参照してく ださい。

- [AWS SDK for C++](https://docs.aws.amazon.com/goto/SdkForCpp/kinesis-video-data-2017-09-30/StartSelector)
- [AWS Java V2 用 SDK](https://docs.aws.amazon.com/goto/SdkForJavaV2/kinesis-video-data-2017-09-30/StartSelector)
- [AWS ルビー V3 用 SDK](https://docs.aws.amazon.com/goto/SdkForRubyV3/kinesis-video-data-2017-09-30/StartSelector)

## Amazon Kinesis Video Streams Archived Media

Amazon Kinesis Video Streams Archived Media では、次のデータ型がサポートされています。

- [ClipFragmentSelector](#page-653-0)
- [ClipTimestampRange](#page-654-0)
- [DASHFragmentSelector](#page-656-0)
- [DASHTimestampRange](#page-658-0)
- [Fragment](#page-660-0)
- [FragmentSelector](#page-662-0)
- [HLSFragmentSelector](#page-664-0)
- [HLSTimestampRange](#page-666-0)
- [Image](#page-668-0)
- [TimestampRange](#page-670-0)

## <span id="page-653-0"></span>ClipFragmentSelector

サービス: Amazon Kinesis Video Streams Archived Media

フラグメントの範囲のタイムスタンプ範囲とタイムスタンプ発行元について説明します。

プロデューサーのタイムスタンプが重複しているフラグメントが、重複排除されます。つまり、プロ デューサーが実際のクロック時間とほぼ等しいプロデューサーのタイムスタンプを持つフラグメント のストリームを生成している場合、クリップには要求されたタイムスタンプ範囲内のすべてのフラグ メントが含まれることになります。一部のフラグメントが同じ時間範囲内の非常に異なる時点で取り 込まれた場合、取り込まれた最も古いフラグメントのコレクションだけが返されます。

コンテンツ

FragmentSelectorType

使用するタイムスタンプ発行元 (サーバーまたはプロデューサー)。

型: 文字列

有効な値: PRODUCER TIMESTAMP | SERVER TIMESTAMP

必須: はい

TimestampRange

返されるタイムスタンプの範囲。

型: [ClipTimestampRange](#page-654-0) オブジェクト

必須:はい

以下の資料も参照してください。

言語固有の AWS SDK のいずれかでこの API を使用する方法の詳細については、以下を参照してく ださい。

- [AWS SDK for C++](https://docs.aws.amazon.com/goto/SdkForCpp/kinesis-video-reader-data-2017-09-30/ClipFragmentSelector)
- [AWS Java V2 用 SDK](https://docs.aws.amazon.com/goto/SdkForJavaV2/kinesis-video-reader-data-2017-09-30/ClipFragmentSelector)
- [AWS ルビー V3 用 SDK](https://docs.aws.amazon.com/goto/SdkForRubyV3/kinesis-video-reader-data-2017-09-30/ClipFragmentSelector)

#### <span id="page-654-0"></span>ClipTimestampRange

サービス: Amazon Kinesis Video Streams Archived Media

フラグメントを返すタイムスタンプの範囲。

コンテンツ

EndTimestamp

リクエストされたメディアのタイムスタンプ範囲の終了。

この値は、指定した StartTimestamp から 24 時間以内、かつ StartTimestamp 値より後で ある必要があります。リクエストの FragmentSelectorType が SERVER\_TIMESTAMP の場 合、この値は過去である必要があります。

この値は両端を含みます。EndTimestamp は、フラグメントの (開始) タイムスタンプと比較さ れます。EndTimestamp 値より前に始まり、それを過ぎて継続するフラグメントがセッションに 含まれます。

型: タイムスタンプ

必須: はい

**StartTimestamp** 

フラグメントを返すタイムスタンプの範囲にある開始タイムスタンプ。

StartTimestamp 以降で始まるフラグメントだけが、セッションに含まれま す。StartTimestamp より前に始まり、それを過ぎて継続するフラグメントはセッションに含 まれません。FragmentSelectorType が SERVER\_TIMESTAMP の場合、StartTimestamp は ストリームの先頭よりも後である必要があります。

型: タイムスタンプ

必須:はい

以下の資料も参照してください。

言語固有の AWS SDK のいずれかでこの API を使用する方法の詳細については、以下を参照してく ださい。

• [AWS SDK for C++](https://docs.aws.amazon.com/goto/SdkForCpp/kinesis-video-reader-data-2017-09-30/ClipTimestampRange)

Amazon Kinesis Video Streams Archived Media 645

- [AWS Java V2 用 SDK](https://docs.aws.amazon.com/goto/SdkForJavaV2/kinesis-video-reader-data-2017-09-30/ClipTimestampRange)
- [AWS ルビー V3 用 SDK](https://docs.aws.amazon.com/goto/SdkForRubyV3/kinesis-video-reader-data-2017-09-30/ClipTimestampRange)

## <span id="page-656-0"></span>DASHFragmentSelector

サービス: Amazon Kinesis Video Streams Archived Media

リクエストされたメディアのタイムスタンプの範囲とタイムスタンプの送信元が含まれます。

コンテンツ

FragmentSelectorType

リクエストされたメディアのタイムスタンプの送信元。

が [getDash StreamingSession URL:](#page-560-0)

[FragmentSelectorTypePRODUCER\\_TIMESTAMPON\\_DEMAND](#page-560-0) がまたはに設定さ れている場合LIVE\_REPLAY[、指定された:PlaybackMode](#page-560-0)内のプロデューサータイ ムスタンプで取り込まれた最初のフラグメントがメディアプレイリストに含まれま す[FragmentSelector。TimestampRangeさ](#page-662-1)らに、TimestampRange[取り込まれた最初のフラグメ](#page-559-0) [ントの直後\(getDash URL: 値まで\)のプロデューサータイムスタンプが付いたフラグメントも](#page-559-0) [含まれます。StreamingSession MaxManifestFragmentResults](#page-559-0)

プロデューサーのタイムスタンプが重複しているフラグメントが、重複排除されます。つまり、 プロデューサーが実際のクロック時間とほぼ等しいプロデューサーのタイムスタンプを持つフラ グメントのストリームを生成している場合、MPEG-DASH マニフェストには要求されたタイムス タンプ範囲内のすべてのフラグメントが含まれることになります。一部のフラグメントが同じ時 間範囲内の非常に異なる時点で取り込まれた場合、取り込まれた最も古いフラグメントのコレク ションだけが返されます。

を [getDash StreamingSession URL:](#page-560-0) に設定する

とFragmentSelectorTypeLIVE、PlaybackModeプロデューサータイムスタンプが MP4 PRODUCER TIMESTAMP フラグメントと重複排除に使用されます。ただし、サーバーのタイムス タンプに基づいて最後に取り込まれたフラグメントが、MPEG-DASH マニフェストに含まれてい ます。つまり、過去に取り込まれたフラグメントが現在値を含むプロデューサーのタイムスタン プを持つ場合でも、それらのフラグメントは HLS メディアプレイリストに含まれないことになり ます。

デフォルトは SERVER\_TIMESTAMP です。

型: 文字列

有効な値:PRODUCER\_TIMESTAMP | SERVER\_TIMESTAMP

必須:いいえ

#### **TimestampRange**

リクエストされたメディアのタイムスタンプ範囲の開始と終了。

PlaybackType が LIVE の場合、この値を指定する必要はありません。

型: [DASHTimestampRange](#page-658-0) オブジェクト

必須: いいえ

その他の参照資料

この API を言語固有の SDK で使用する方法について詳しくは、以下を参照してください。 AWS

- [AWS SDK for C++](https://docs.aws.amazon.com/goto/SdkForCpp/kinesis-video-reader-data-2017-09-30/DASHFragmentSelector)
- [AWS Java V2 用 SDK](https://docs.aws.amazon.com/goto/SdkForJavaV2/kinesis-video-reader-data-2017-09-30/DASHFragmentSelector)
- [AWS ルビー V3 用 SDK](https://docs.aws.amazon.com/goto/SdkForRubyV3/kinesis-video-reader-data-2017-09-30/DASHFragmentSelector)

## <span id="page-658-0"></span>DASHTimestampRange

サービス: Amazon Kinesis Video Streams Archived Media

リクエストされたメディアのタイムスタンプ範囲の開始と終了。

PlaybackType が LIVE の場合、この値を指定する必要はありません。

DASHimestampRange の値は両端を含みます。開始時刻以降で始まるフラグメントが、セッション に含まれます。開始時刻より前に始まり、それを過ぎて継続するフラグメントはセッションに含まれ ません。

コンテンツ

EndTimestamp

リクエストされたメディアのタイムスタンプ範囲の終了。この値は、指定した

StartTimestamp から 24 時間以内、かつ StartTimestamp 値より後である必要があります。

リクエストの FragmentSelectorType が SERVER\_TIMESTAMP の場合、この値は過去である 必要があります。

EndTimestamp 値は ON\_DEMAND モードでは必須ですが、LIVE\_REPLAY モードではオプション です。EndTimestamp が LIVE\_REPLAY モードで設定されていない場合、セッションが期限切 れになるまで、新たに取り込まれたフラグメントが継続してセッションに含まれます。

**a** Note

この値は両端を含みます。EndTimestamp は、フラグメントの (開始) タイムスタンプと 比較されます。EndTimestamp 値より前に始まり、それを過ぎて継続するフラグメント がセッションに含まれます。

型: タイムスタンプ

必須: いいえ

#### **StartTimestamp**

リクエストされたメディアのタイムスタンプ範囲の開始。

DASHTimestampRange 値を指定した場合、StartTimestamp 値が必要です。

StartTimestamp 以降で始まるフラグメントだけが、セッションに含まれま す。StartTimestamp より前に始まり、それを過ぎて継続するフラグメントはセッションに含 まれません。FragmentSelectorType が SERVER\_TIMESTAMP の場合、StartTimestamp は ストリームの先頭よりも後である必要があります。

型: タイムスタンプ

必須:いいえ

その他の参照資料

この API を言語固有の AWS SDK で使用する方法の詳細については、以下を参照してください。

- [AWS SDK for C++](https://docs.aws.amazon.com/goto/SdkForCpp/kinesis-video-reader-data-2017-09-30/DASHTimestampRange)
- [AWS Java V2 用 SDK](https://docs.aws.amazon.com/goto/SdkForJavaV2/kinesis-video-reader-data-2017-09-30/DASHTimestampRange)
- [AWS ルビー V3 用 SDK](https://docs.aws.amazon.com/goto/SdkForRubyV3/kinesis-video-reader-data-2017-09-30/DASHTimestampRange)

## <span id="page-660-0"></span>Fragment

サービス: Amazon Kinesis Video Streams Archived Media

ビデオなどの時間区切りデータのセグメントを表します。

コンテンツ

FragmentLengthInMilliseconds

フラグメントに関連付けられた再生時間などの時間値。

型: Long

必須: いいえ

**FragmentNumber** 

フラグメントの一意の識別子。この値は、取り込み順序に基づいて一定間隔で増加します。

型: 文字列

長さの制限: 最小長は 1 です。最大長は 128 です。

Pattern: ^[0-9]+\$

必須: いいえ

FragmentSizeInBytes

フラグメントおよび含まれるメディアデータに関する情報を含む、フラグメントの合計サイズ。

型: Long

必須: いいえ

ProducerTimestamp

フラグメントに対応するプロデューサーからのタイムスタンプ(ミリ秒単位)。

型: タイムスタンプ

必須: いいえ

**ServerTimestamp** 

AWS フラグメントに対応するサーバーからのタイムスタンプ(ミリ秒単位)。

型: タイムスタンプ

必須:いいえ

その他の参照資料

この API AWS を言語固有の SDK で使用する方法の詳細については、以下を参照してください。

• [AWS SDK for C++](https://docs.aws.amazon.com/goto/SdkForCpp/kinesis-video-reader-data-2017-09-30/Fragment)

- [AWS Java V2 用 SDK](https://docs.aws.amazon.com/goto/SdkForJavaV2/kinesis-video-reader-data-2017-09-30/Fragment)
- [AWS ルビー V3 用 SDK](https://docs.aws.amazon.com/goto/SdkForRubyV3/kinesis-video-reader-data-2017-09-30/Fragment)

## <span id="page-662-0"></span>**FragmentSelector**

サービス: Amazon Kinesis Video Streams Archived Media

フラグメントの範囲のタイムスタンプ範囲とタイムスタンプ発行元について説明します。

開始タイムスタンプが指定された開始時刻より後または同じ、かつ終了時刻より前または同じである フラグメントだけが返されます。例えば、ストリームに次の開始タイムスタンプを持つフラグメント が含まれているとします。

- 00:00:00
- 00:00:02
- 00:00:04
- 00:00:06

フラグメントセレクタの範囲を開始時刻 00:00:01 および終了時刻 00:00:04 とすると、開始時刻が 00:00:02 と 00:00:04 のフラグメントを返します。

コンテンツ

FragmentSelectorType

使用するタイムスタンプ発行元 (サーバーまたはプロデューサー)。

型: 文字列

有効な値: PRODUCER TIMESTAMP | SERVER TIMESTAMP

必須: はい

<span id="page-662-1"></span>**TimestampRange** 

返されるタイムスタンプの範囲。

型: [TimestampRange](#page-670-0) オブジェクト

必須:はい

以下の資料も参照してください。

この API AWS を言語固有の SDK で使用する方法の詳細については、以下を参照してください。

- [AWS SDK for C++](https://docs.aws.amazon.com/goto/SdkForCpp/kinesis-video-reader-data-2017-09-30/FragmentSelector)
- [AWS Java V2 用 SDK](https://docs.aws.amazon.com/goto/SdkForJavaV2/kinesis-video-reader-data-2017-09-30/FragmentSelector)
- [AWS ルビー V3 用 SDK](https://docs.aws.amazon.com/goto/SdkForRubyV3/kinesis-video-reader-data-2017-09-30/FragmentSelector)

## <span id="page-664-0"></span>HLSFragmentSelector

サービス: Amazon Kinesis Video Streams Archived Media

リクエストされたメディアのタイムスタンプの範囲とタイムスタンプの送信元が含まれます。

コンテンツ

FragmentSelectorType

リクエストされたメディアのタイムスタンプの送信元。

が [getHLS StreamingSession URL:](#page-573-0)

[FragmentSelectorTypePRODUCER\\_TIMESTAMPON\\_DEMAND](#page-573-0) がまたはに設定さ れている場合LIVE\_REPLAY[、指定された:PlaybackMode](#page-573-0)内のプロデューサータイ ムスタンプで取り込まれた最初のフラグメントがメディアプレイリストに含まれま す[FragmentSelector。TimestampRangeさ](#page-662-1)らに、TimestampRange[取り込まれた最初のフラグメ](#page-572-0) [ントの直後\(getHLS URL: 値まで\)のプロデューサータイムスタンプが付いたフラグメントも含](#page-572-0) [まれます。StreamingSession MaxMediaPlaylistFragmentResults](#page-572-0)

プロデューサーのタイムスタンプが重複しているフラグメントが、重複排除されます。つまり、 プロデューサーが実際のクロック時間とほぼ等しいプロデューサーのタイムスタンプを持つフラ グメントのストリームを生成している場合、HLS メディアプレイリストには、要求されたタイム スタンプ範囲内のすべてのフラグメントが含まれることになります。一部のフラグメントが同じ 時間範囲内の非常に異なる時点で取り込まれた場合、取り込まれた最も古いフラグメントのコレ クションだけが返されます。

を [GetHLS StreamingSession URL:](#page-573-0) FragmentSelectorType PlaybackMode is に設定する とLIVE[、プロデューサータイムスタンプが](#page-573-0) MP4 PRODUCER\_TIMESTAMP フラグメントと重複排 除に使用されます。ただし、サーバーのタイムスタンプに基づいて最後に取り込まれたフラグメ ントが、HLS メディアプレイリストに含まれています。つまり、過去に取り込まれたフラグメ ントが現在値を含むプロデューサーのタイムスタンプを持つ場合でも、それらのフラグメントは HLS メディアプレイリストに含まれないことになります。

デフォルトは SERVER\_TIMESTAMP です。

型: 文字列

有効な値:PRODUCER\_TIMESTAMP | SERVER\_TIMESTAMP

必須:いいえ

#### **TimestampRange**

リクエストされたメディアのタイムスタンプ範囲の開始と終了。

PlaybackType が LIVE の場合、この値を指定する必要はありません。

型: [HLSTimestampRange](#page-666-0) オブジェクト

必須: いいえ

その他の参照資料

言語固有の SDK の 1 つでこの API を使用する方法について詳しくは、以下を参照してください。 AWS

- [AWS SDK for C++](https://docs.aws.amazon.com/goto/SdkForCpp/kinesis-video-reader-data-2017-09-30/HLSFragmentSelector)
- [AWS Java V2 用 SDK](https://docs.aws.amazon.com/goto/SdkForJavaV2/kinesis-video-reader-data-2017-09-30/HLSFragmentSelector)
- [AWS ルビー V3 用 SDK](https://docs.aws.amazon.com/goto/SdkForRubyV3/kinesis-video-reader-data-2017-09-30/HLSFragmentSelector)

### <span id="page-666-0"></span>HLSTimestampRange

サービス: Amazon Kinesis Video Streams Archived Media

リクエストされたメディアのタイムスタンプ範囲の開始と終了。

PlaybackType が LIVE の場合、この値を指定する必要はありません。

#### コンテンツ

EndTimestamp

リクエストされたメディアのタイムスタンプ範囲の終了。この値は、指定した

StartTimestamp から 24 時間以内、かつ StartTimestamp 値より後である必要があります。

リクエストの FragmentSelectorType が SERVER\_TIMESTAMP の場合、この値は過去である 必要があります。

EndTimestamp 値は ON DEMAND モードでは必須ですが、LIVE REPLAY モードではオプション です。EndTimestamp が LIVE\_REPLAY モードで設定されていない場合、セッションが期限切 れになるまで、新たに取り込まれたフラグメントが継続してセッションに含まれます。

#### **a** Note

この値は両端を含みます。EndTimestamp は、フラグメントの (開始) タイムスタンプと 比較されます。EndTimestamp 値より前に始まり、それを過ぎて継続するフラグメント がセッションに含まれます。

型: タイムスタンプ

必須: いいえ

**StartTimestamp** 

リクエストされたメディアのタイムスタンプ範囲の開始。

HLSTimestampRange 値を指定した場合、StartTimestamp 値が必要です。

StartTimestamp 以降で始まるフラグメントだけが、セッションに含まれま

す。StartTimestamp より前に始まり、それを過ぎて継続するフラグメントはセッションに含 まれません。FragmentSelectorType が SERVER\_TIMESTAMP の場合、StartTimestamp は ストリームの先頭よりも後である必要があります。

型: タイムスタンプ

必須:いいえ

その他の参照資料

言語固有の AWS SDK の 1 つでこの API を使用する方法の詳細については、以下を参照してくださ い。

- [AWS SDK for C++](https://docs.aws.amazon.com/goto/SdkForCpp/kinesis-video-reader-data-2017-09-30/HLSTimestampRange)
- [AWS Java V2 用 SDK](https://docs.aws.amazon.com/goto/SdkForJavaV2/kinesis-video-reader-data-2017-09-30/HLSTimestampRange)
- [AWS ルビー V3 用 SDK](https://docs.aws.amazon.com/goto/SdkForRubyV3/kinesis-video-reader-data-2017-09-30/HLSTimestampRange)

#### <span id="page-668-0"></span>Image

サービス: Amazon Kinesis Video Streams Archived Media

、TimestampError、およびを含む構造体ImageContent。

#### コンテンツ

#### Error

指定したタイムスタンプの画像が、試せないエラーにより抽出されなかった場合に表示されるエ ラーメッセージ。以下の場合はエラーが返されます。

- 指定したメディアは存在しませんTimestamp。
- 指定した期間のメディアでは画像を抽出できません。この場合、メディアはオーディオのみ か、間違ったメディアが取り込まれています。

#### 型: 文字列

有効な値:NO\_MEDIA | MEDIA\_ERROR

必須:いいえ

#### ImageContent

Base64 Image でエンコードされたオブジェクトの属性。

型: 文字列

長さの制限:最小長は 1 です。最大長は 6291456 です。

必須: いいえ

#### **TimeStamp**

Imageビデオストリームから画像を抽出するために使用されるオブジェクトの属性。このフィー ルドは、画像のギャップを管理したり、ページネーションウィンドウをよりよく理解したりする ために使用されます。

型: タイムスタンプ

必須:いいえ

その他の参照資料

この API を言語固有の AWS SDK で使用する方法の詳細については、以下を参照してください。

- [AWS SDK for C++](https://docs.aws.amazon.com/goto/SdkForCpp/kinesis-video-reader-data-2017-09-30/Image)
- [AWS Java V2 用 SDK](https://docs.aws.amazon.com/goto/SdkForJavaV2/kinesis-video-reader-data-2017-09-30/Image)
- [AWS ルビー V3 用 SDK](https://docs.aws.amazon.com/goto/SdkForRubyV3/kinesis-video-reader-data-2017-09-30/Image)

### <span id="page-670-0"></span>TimestampRange

サービス: Amazon Kinesis Video Streams Archived Media

フラグメントを返すタイムスタンプの範囲。

コンテンツ

EndTimestamp

フラグメントを返すタイムスタンプの範囲内にある終了タイムスタンプ。

型: タイムスタンプ

必須: はい

**StartTimestamp** 

フラグメントを返すタイムスタンプの範囲にある開始タイムスタンプ。

型: タイムスタンプ

必須:はい

以下の資料も参照してください。

言語固有の AWS SDK のいずれかでこの API を使用する方法の詳細については、以下を参照してく ださい。

- [AWS SDK for C++](https://docs.aws.amazon.com/goto/SdkForCpp/kinesis-video-reader-data-2017-09-30/TimestampRange)
- [AWS Java V2 用 SDK](https://docs.aws.amazon.com/goto/SdkForJavaV2/kinesis-video-reader-data-2017-09-30/TimestampRange)
- [AWS ルビー V3 用 SDK](https://docs.aws.amazon.com/goto/SdkForRubyV3/kinesis-video-reader-data-2017-09-30/TimestampRange)

## Amazon Kinesis Video Signaling Channels

Amazon Kinesis Video Signaling Channels では、次のデータ型がサポートされています。

• [IceServer](#page-671-0)

#### <span id="page-671-0"></span>**IceServer**

サービス: Amazon Kinesis Video Signaling Channels

ICE サーバーの接続データのための構造体。

コンテンツ

#### Password

ICE サーバーにログインするためのパスワード。

型: 文字列

長さの制限:最小長は 1 です。最大長は 256 です。

パターン:[a-zA-Z0-9\_.-]+

必須: いいえ

#### Ttl

ユーザー名とパスワードの有効期間 (秒単位)。

型: 整数

値の範囲: 最小値 は 30 です。最大値は 86,400 です。

必須: いいえ

#### Uris

[I-D で指定された形式の URI の配列。 petithuguenin-behave-turn-uris](https://tools.ietf.org/html/draft-petithuguenin-behave-turn-uris-03)スペック。これらの URI で は、TURN サーバーに到達するために使用できるさまざまなアドレスおよび/またはプロトコルが 指定されます。

型: 文字列の配列

長さの制限: 最小長は 1 です。最大長は 256 です。

必須: いいえ

#### Username

ICE サーバーにログインするためのユーザー名。

型: 文字列

Amazon Kinesis Video Signaling Channels 662

長さの制限:最小長は 1 です。最大長は 256 です。

パターン:[a-zA-Z0-9\_.-]+

必須: いいえ

その他の参照資料

言語固有の AWS SDK の 1 つでこの API を使用する方法の詳細については、以下を参照してくださ い。

- [AWS SDK for C++](https://docs.aws.amazon.com/goto/SdkForCpp/kinesis-video-signaling-2019-12-04/IceServer)
- [AWS Java V2 用 SDK](https://docs.aws.amazon.com/goto/SdkForJavaV2/kinesis-video-signaling-2019-12-04/IceServer)
- [AWS ルビー V3 用 SDK](https://docs.aws.amazon.com/goto/SdkForRubyV3/kinesis-video-signaling-2019-12-04/IceServer)

## Amazon Kinesis Video SWebRTC ams

Amazon Kinesis Video StreWebRTC では、次のデータ型がサポートされています。

# 共通エラー

このセクションでは、AWS のすべてのサービスの API アクションに共通のエラーを一覧表示してい ます。このサービスの API アクションに固有のエラーについては、その API アクションのトピック を参照してください。

AccessDeniedException

このアクションを実行する十分なアクセス権限がありません。

HTTP ステータスコード: 400

IncompleteSignature

リクエストの署名が AWS 基準に適合しません。

HTTP ステータスコード: 400

**InternalFailure** 

リクエストの処理が、不明なエラー、例外、または障害により実行できませんでした。

HTTP ステータスコード: 500

InvalidAction

リクエストされたアクション、またはオペレーションは無効です。アクションが正しく入力され ていることを確認します。

HTTP ステータスコード: 400

InvalidClientTokenId

指定された x.509 証明書、または AWS アクセスキー ID が見つかりません。

HTTP ステータスコード: 403

**NotAuthorized** 

このアクションを実行するにはアクセス許可が必要です。

HTTP ステータスコード: 400

**OptInRequired** 

サービスを利用するためには、AWS アクセスキー ID を取得する必要があります。

HTTP ステータスコード: 403

RequestExpired

リクエストの日付スタンプの 15 分以上後またはリクエストの有効期限 (署名付き URL の場合な ど) の 15 分以上後に、リクエストが到着しました。または、リクエストの日付スタンプが現在よ り 15 分以上先です。

HTTP ステータスコード: 400

**ServiceUnavailable** 

リクエストは、サーバーの一時的障害のために実行に失敗しました。

HTTP ステータスコード: 503

**ThrottlingException** 

リクエストは、制限が必要なために実行が拒否されました。

HTTP ステータスコード: 400

ValidationError

入力が、AWS サービスで指定された制約を満たしていません。

HTTP ステータスコード: 400

# 共通パラメータ

次のリストには、すべてのアクションが署名バージョン 4 リクエストにクエリ文字列で署名するた めに使用するパラメータを示します。アクション固有のパラメータは、アクションのトピックに示さ れています。署名バージョン 4 の詳細については、IAM ユーザーガイドの「[AWSAPI リクエストへ](https://docs.aws.amazon.com/IAM/latest/UserGuide/reference_aws-signing.html) [の署名](https://docs.aws.amazon.com/IAM/latest/UserGuide/reference_aws-signing.html)」を参照してください。

Action

実行するアクション。

型: 文字列

必須: はい

Version

リクエストが想定している API バージョンである、YYYY-MM-DD 形式で表示されます。

型: 文字列

必須: はい

X-Amz-Algorithm

リクエストの署名を作成するのに使用したハッシュアルゴリズム。

条件: HTTP 認証ヘッダーではなくクエリ文字列に認証情報を含める場合は、このパラメータを指 定します。

型: 文字列

有効な値: AWS4-HMAC-SHA256

必須: 条件による

X-Amz-Credential

認証情報スコープの値で、アクセスキー、日付、対象とするリージョン、リクエストしている サービス、および終了文字列 ("aws4\_request") を含む文字列です。値は次の形式で表現されま す。[access\_key/YYYYYYYYMMDD/リージョン/サービス/aws4\_request]

詳細については、IAM ユーザーガイドの「[署名付きAWS API リクエストを作成する」](https://docs.aws.amazon.com/IAM/latest/UserGuide/create-signed-request.html)を参照して ください。

条件: HTTP 認証ヘッダーではなくクエリ文字列に認証情報を含める場合は、このパラメータを指 定します。

型: 文字列

必須: 条件による

X-Amz-Date

署名を作成するときに使用する日付です。形式は ISO 8601 基本形式の

YYYYMMDD'T'HHMMSS'Z' でなければなりません。例えば、日付 20120325T120000Z は、有 効な X-Amz-Date の値です。

条件: X-Amz-Date はすべてのリクエストに対してオプションです。署名リクエストで使用する日 付よりも優先される日付として使用できます。ISO 8601 ベーシック形式で日付ヘッダーが指定さ れている場合、X-Amz-Date は必要ありません。X-Amz-Date を使用すると、常に Date ヘッダー の値よりも優先されます。詳細については、IAM [ユーザーガイドの「AWSAPI リクエスト署名の](https://docs.aws.amazon.com/IAM/latest/UserGuide/signing-elements.html) [要素](https://docs.aws.amazon.com/IAM/latest/UserGuide/signing-elements.html)」を参照してください。

タイプ: 文字列

必須: 条件による

X-Amz-Security-Token

AWS Security Token Service(AWS STS) を呼び出して取得された一時的セキュリティトークン。 からの一時的なセキュリティ認証情報をサポートするサービスのリストについてはAWS STS、 「IAM ユーザーガイド」の「[IAM と連携する](https://docs.aws.amazon.com/IAM/latest/UserGuide/reference_aws-services-that-work-with-iam.html)サービス」を参照してくださいAWS のサービス。

条件:一時的なセキュリティ認証情報を使用する場合AWS STS、、、、

タイプ: 文字列

必須: 条件による

X-Amz-Signature

署名する文字列と派生署名キーから計算された 16 進符号化署名を指定します。

条件: HTTP 認証ヘッダーではなくクエリ文字列に認証情報を含める場合は、このパラメータを指 定します。

型: 文字列

必須: 条件による

X-Amz-SignedHeaders

正規リクエストの一部として含まれていたすべての HTTP ヘッダーを指定します。署名付きヘッ ダーの指定の詳細については、IAM ユーザーガイドの「[署名付きAWS API リクエストを作成す](https://docs.aws.amazon.com/IAM/latest/UserGuide/create-signed-request.html) [る](https://docs.aws.amazon.com/IAM/latest/UserGuide/create-signed-request.html)」を参照してください。

条件: HTTP 認証ヘッダーではなくクエリ文字列に認証情報を含める場合は、このパラメータを指 定します。

型: 文字列

必須: 条件による

翻訳は機械翻訳により提供されています。提供された翻訳内容と英語版の間で齟齬、不一致または矛 盾がある場合、英語版が優先します。